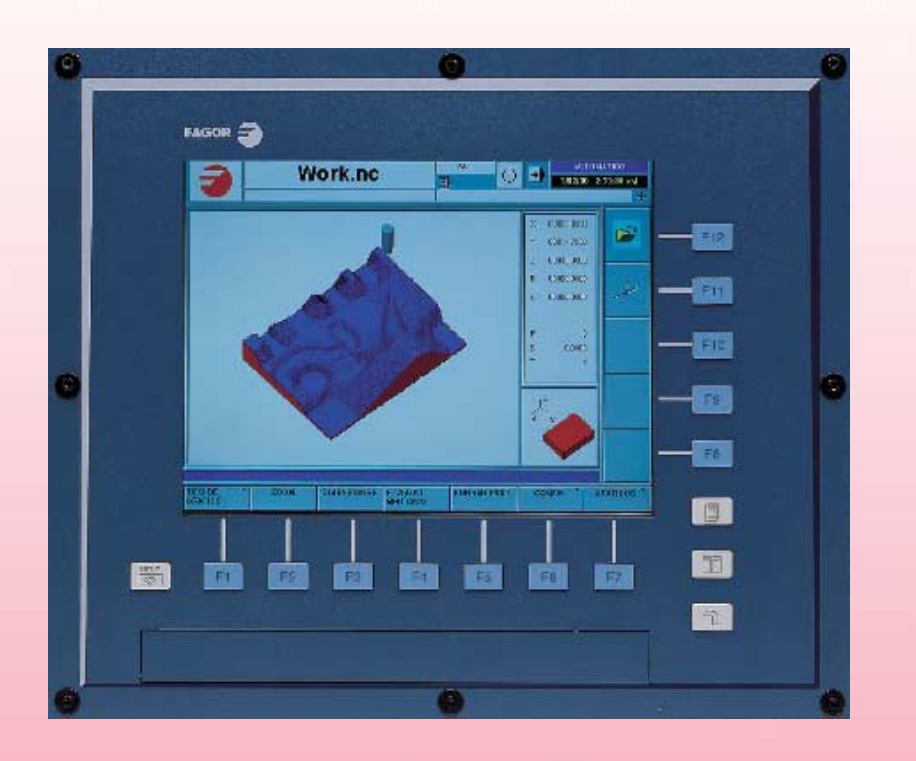

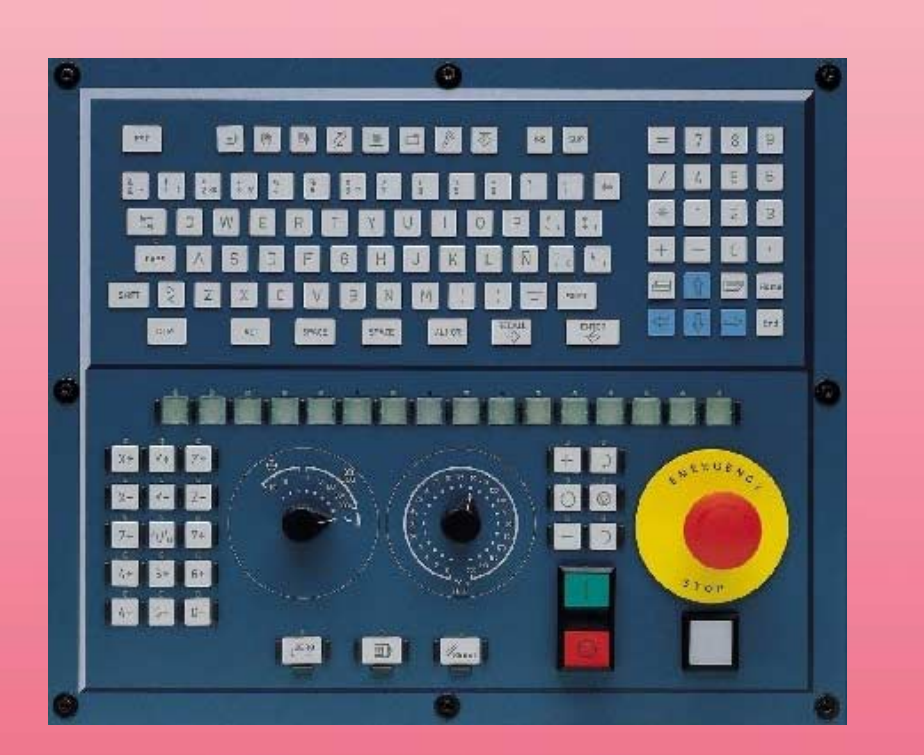

# **PROGRAMMING MANUAL**

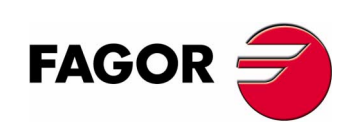

**REF. 0504**

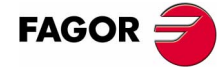

Unauthorized copying or distributing of this software is prohibited.

All rights reserved. No part of this documentation may be transmitted, transcribed, stored in a backup device or translated into another language without Fagor Automation's consent.

Microsoft<sup>®</sup> and Windows<sup>®</sup> are registered trademarks of Microsoft Corporation, U.S.A.

# **PRELIMINARY WARNINGS**

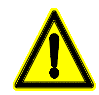

#### *MACHINE SAFETY*

*It is up to the machine manufacturer to make sure that the safety of the machine is enabled in order to prevent personal injury and damage to the CNC or to the products connected to it. On start-up and while validating CNC parameters, it checks the status of the following safety elements:*

- *Feedback alarm for analog axes.*
- *Software limits for analog and sercos linear axes.*
- *Following error monitoring for analog and sercos axes (except the spindle) both at the CNC and at the drives.*
- *Tendency test on analog axes.*

*If any of them is disabled, the CNC shows a warning message and it must be enabled to guarantee a safe working environment.*

*FAGOR AUTOMATION shall not be held responsible for any personal injuries or physical damage caused or suffered by the CNC resulting from any of the safety elements being disabled.*

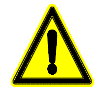

#### *HARDWARE EXPANSIONS*

*FAGOR AUTOMATION shall not be held responsible for any personal injuries or physical damage caused or suffered by the CNC resulting from any hardware manipulation by personnel unauthorized by Fagor Automation.*

*If the CNC hardware is modified by personnel unauthorized by Fagor Automation, it will no longer be under warranty.*

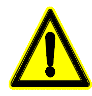

#### *COMPUTER VIRUSES*

*FAGOR AUTOMATION guarantees that the software installed contains no computer viruses. It is up to the user to keep the unit virus free in order to guarantee its proper operation.*

*Computer viruses at the CNC may cause it to malfunction. An antivirus software is highly recommended if the CNC is connected directly to another PC, it is part of a computer network or floppy disks or other computer media is used to transmit data.*

*FAGOR AUTOMATION shall not be held responsible for any personal injuries or physical damage caused or suffered by the CNC due a computer virus in the system.*

*If a computer virus is found in the system, the unit will no longer be under warranty.*

# **INDEX**

#### $1.$ **Creating a program**

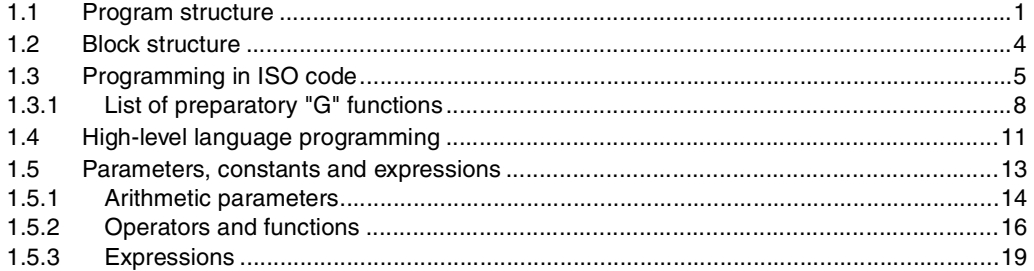

#### $2.$ **Machine overview**

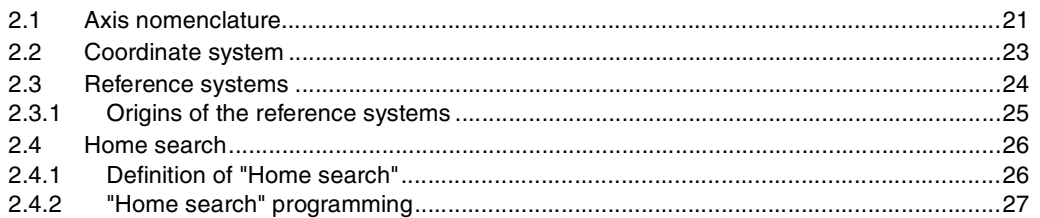

#### 3. Coordinate system

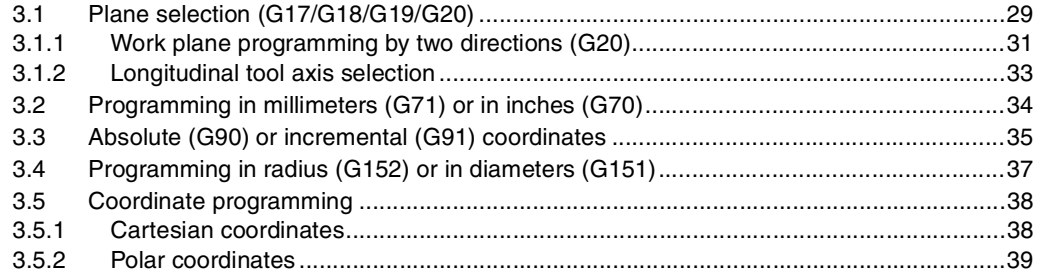

## 4. Origin selection

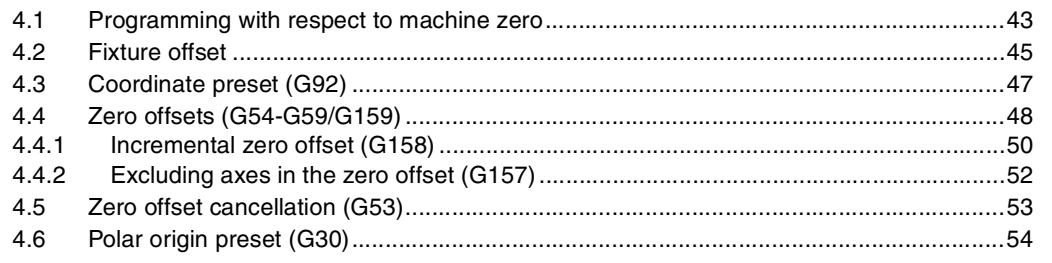

#### **Technological functions** 5.

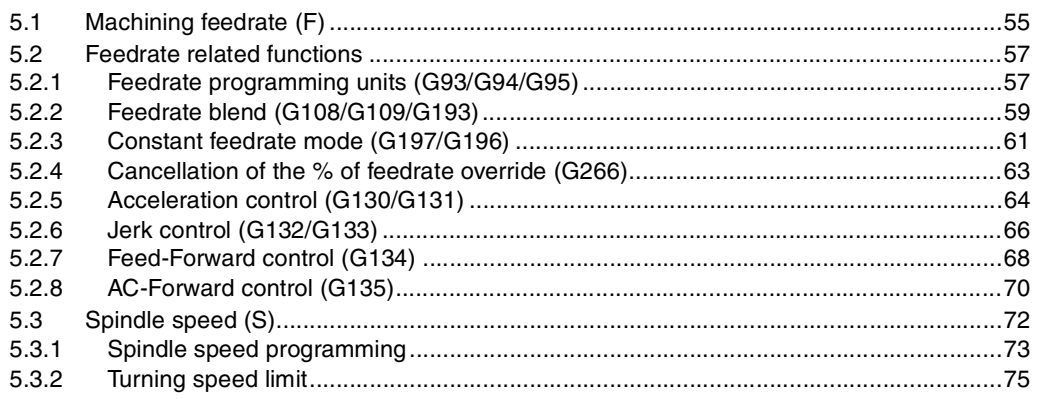

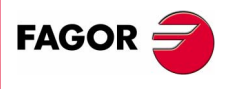

**CNC 8070** 

(SOFT V02.0x)

**City** 

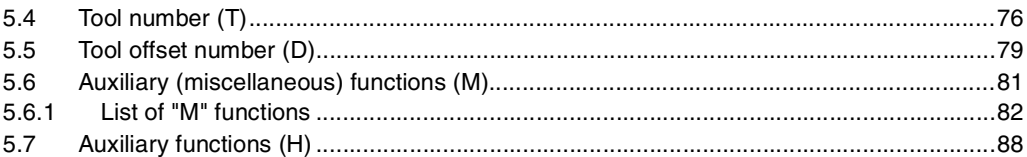

#### **Tool path control** 6.

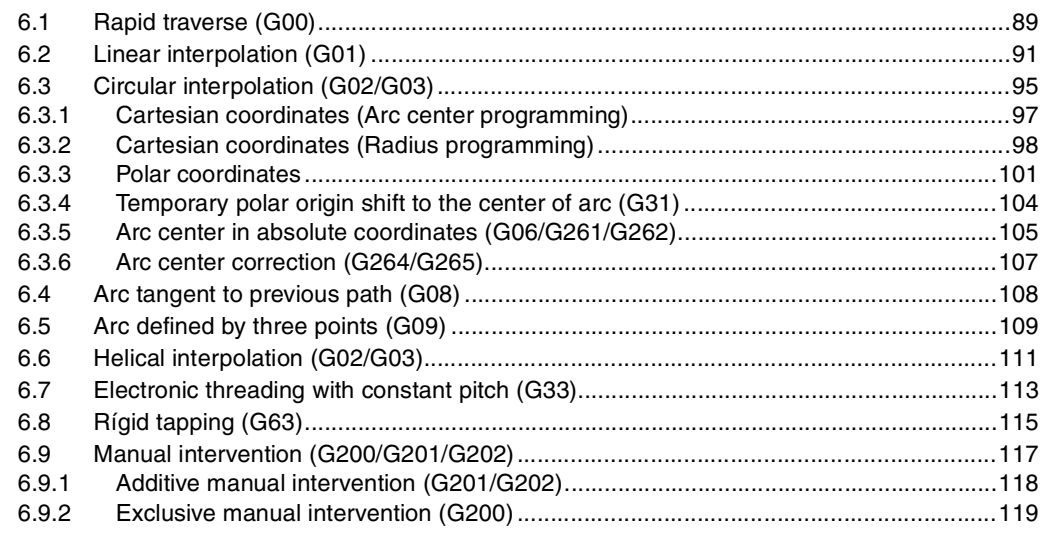

#### 7. Geometry assistance

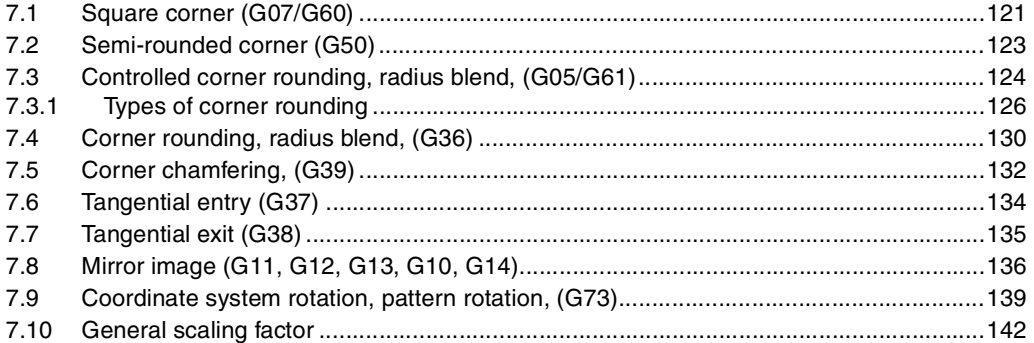

#### **Additional preparatory functions** 8.

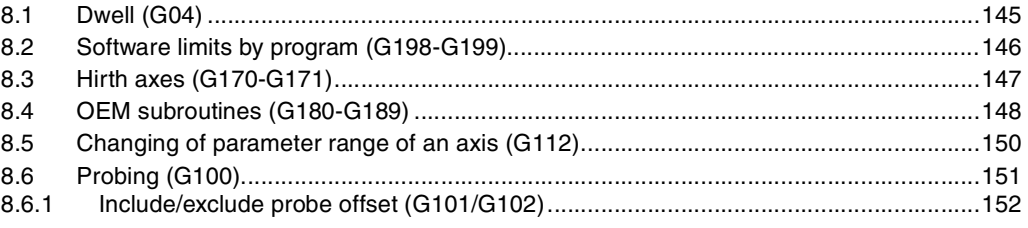

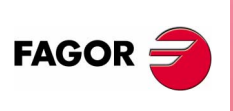

**CNC 8070** 

#### 9. **Tool compensation**

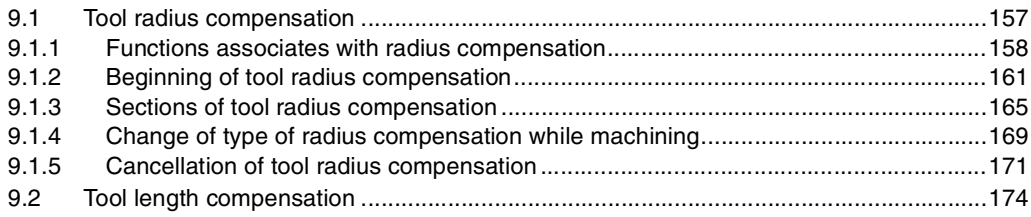

## 10. Canned cycles

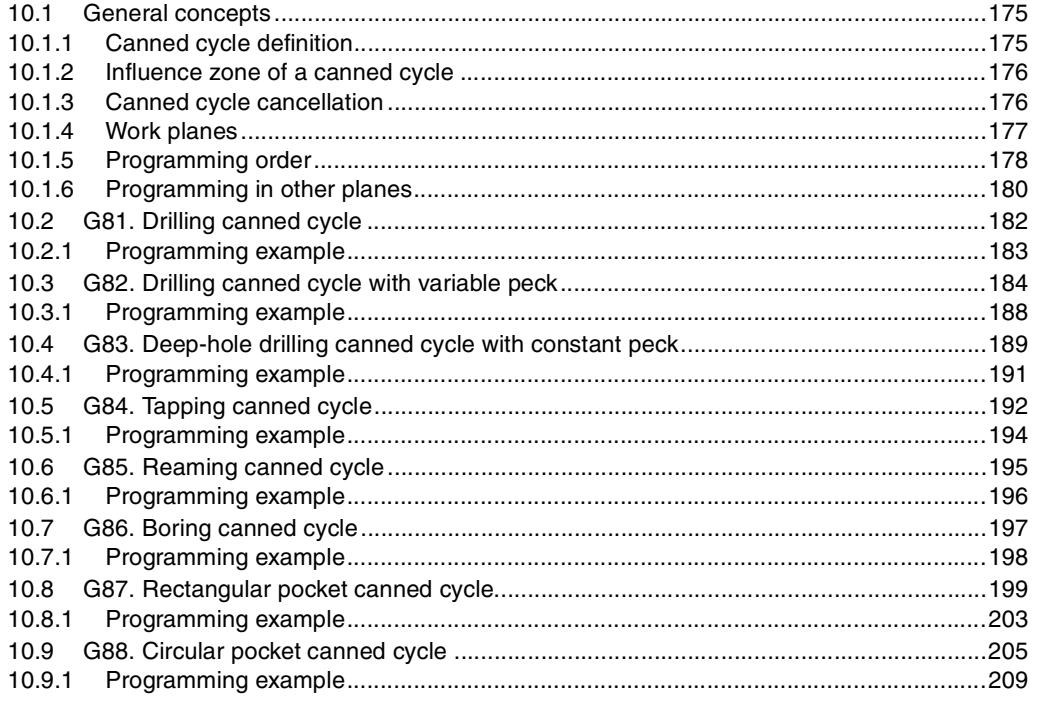

## 11. Multiple machining

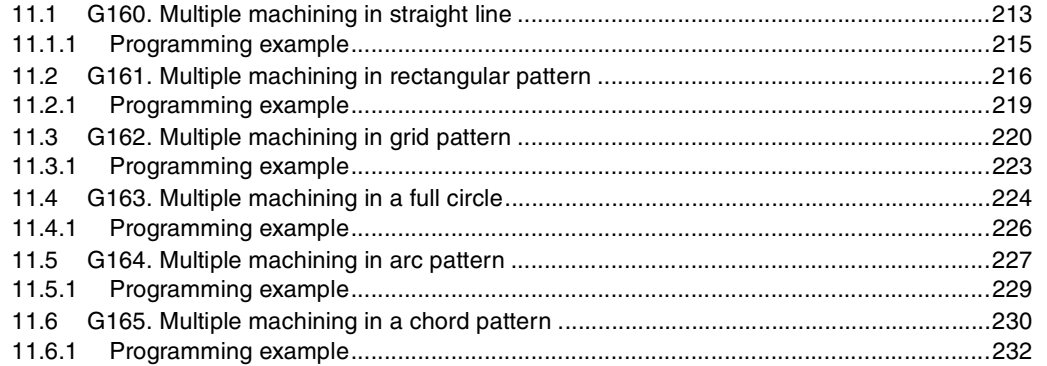

## 12. Cycle editor

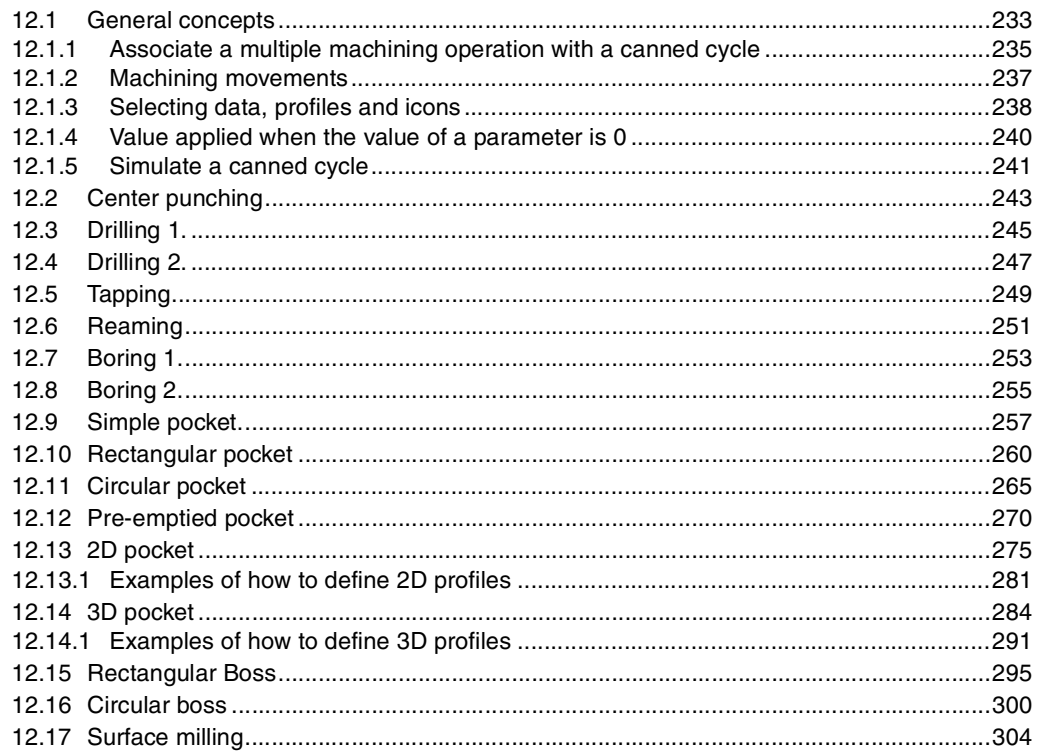

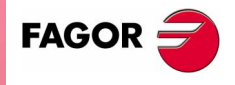

**CNC 8070** 

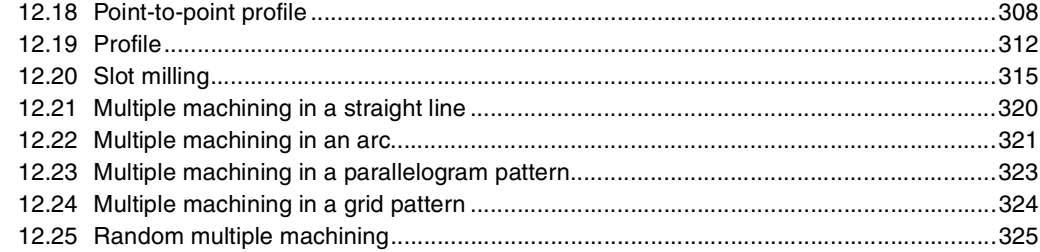

#### 13. Coordinate transformation

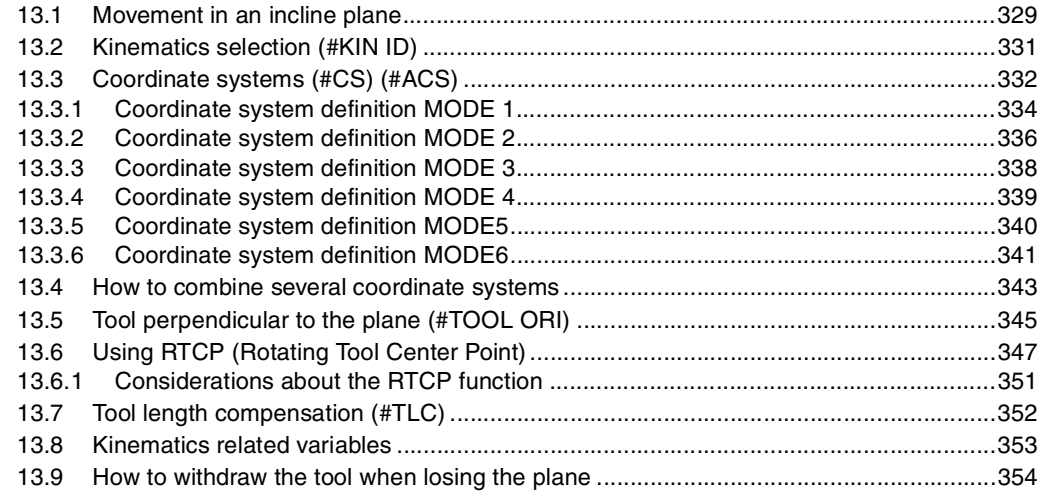

#### 14. CNC variables

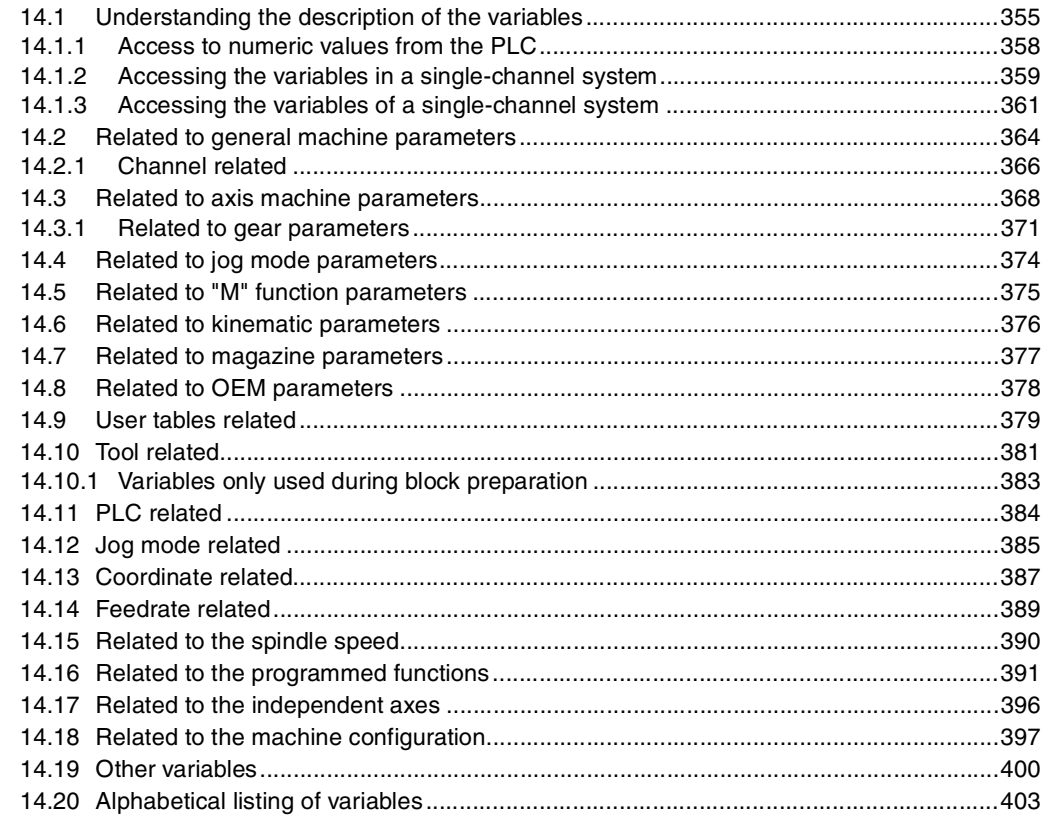

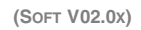

**CNC 8070** 

**FAGOR** 

#### 15. Statements and instructions

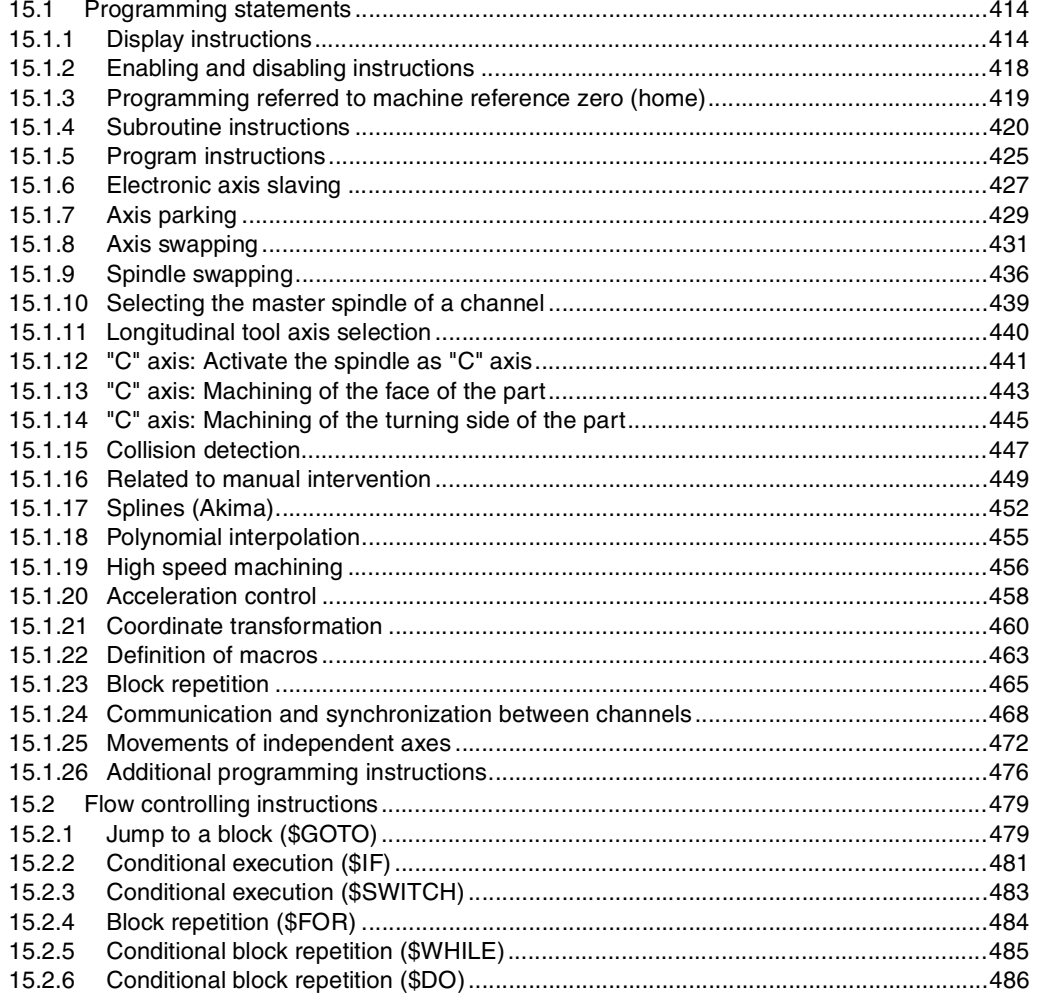

## 16. Probing canned cycles.

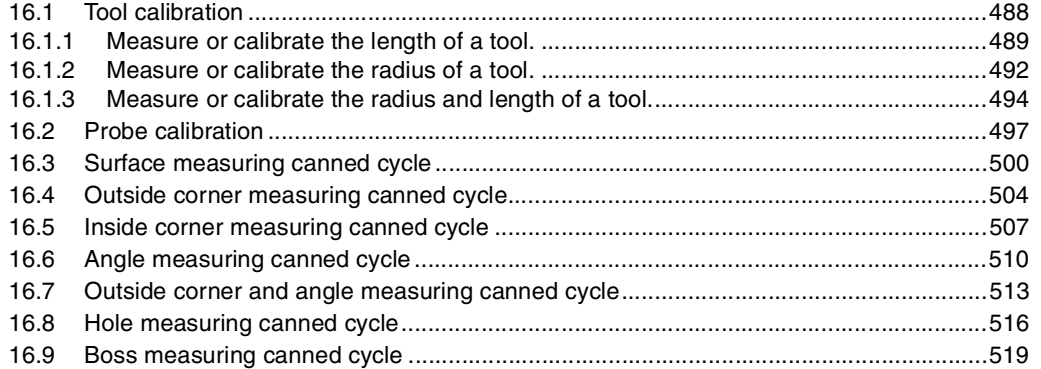

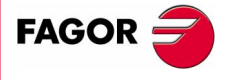

**CNC 8070** 

# **ABOUT THIS MANUAL**

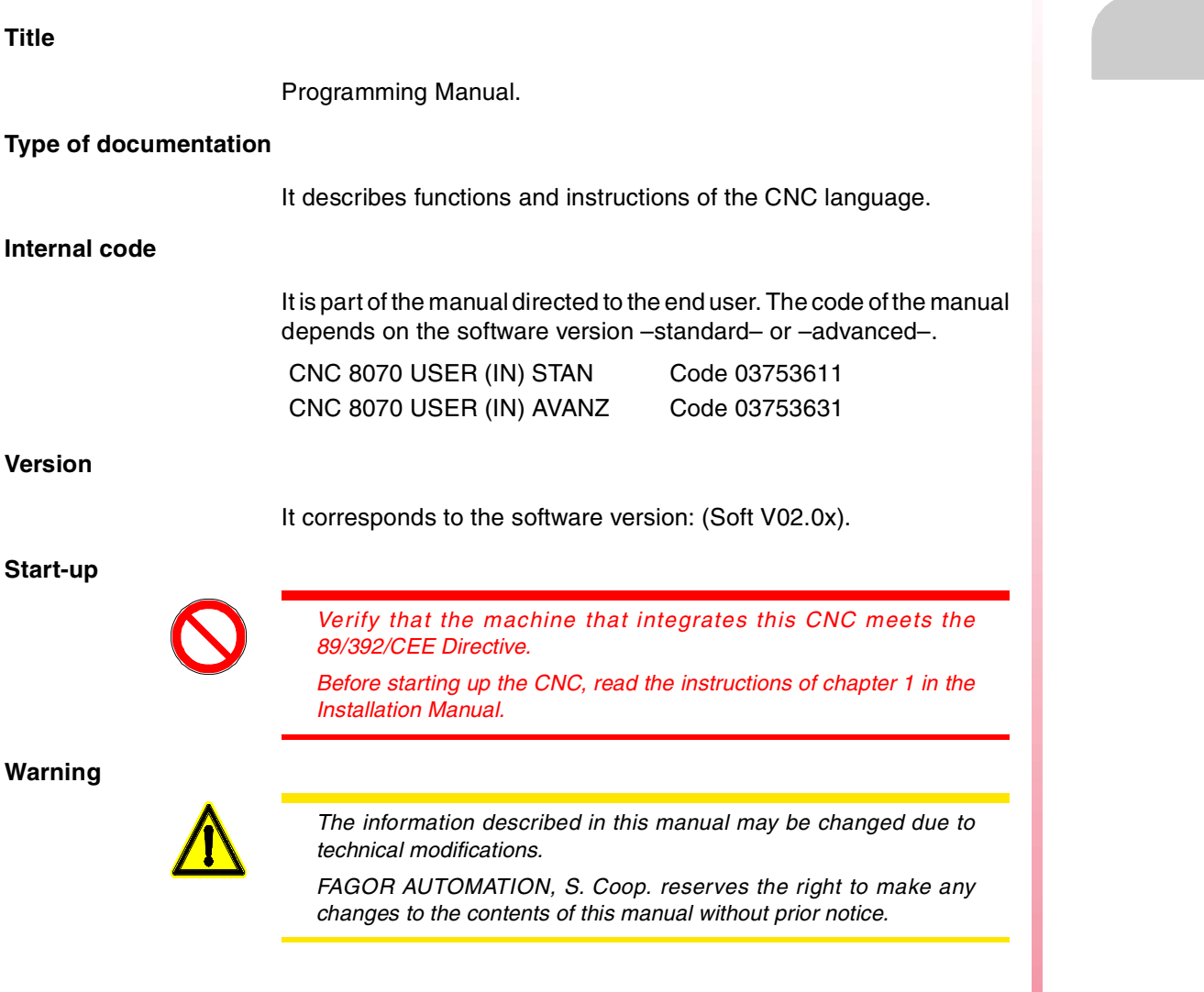

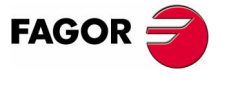

**CNC 8070**

## **ABOUT THE PRODUCT**

#### **Software options**

Bear in mind that some of the features described in this manual depend on the software options that are installed.

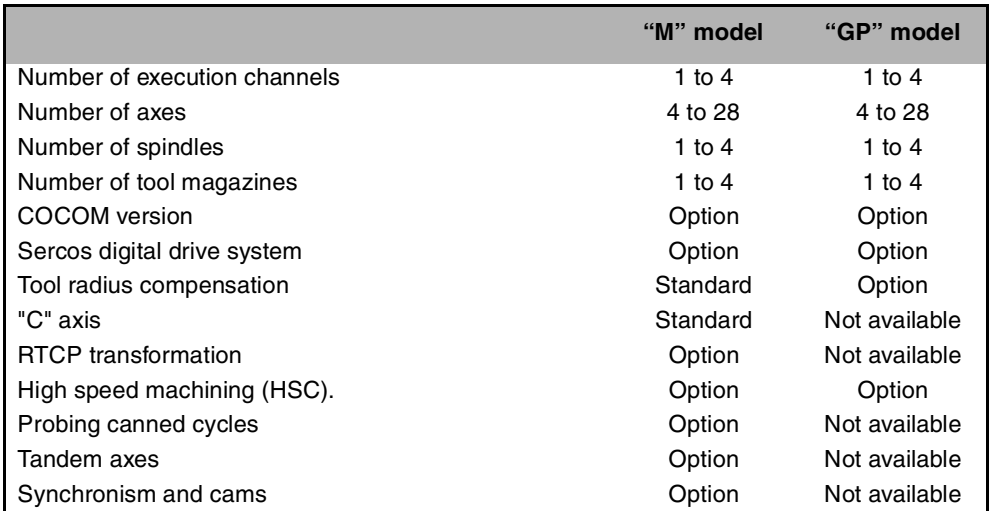

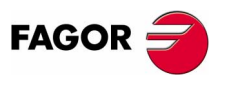

**CNC 8070**

## **VERSION HISTORY**

Here is a list of the features added in each software version and the manuals that describe them.

The version history uses the following abreviations:

- INST Installation manual
- PRG Programming manual
- OPT Operation manual

#### **Software V01.0x** February of 2002

First version.

#### **Software 1.1x** Software 1.1x

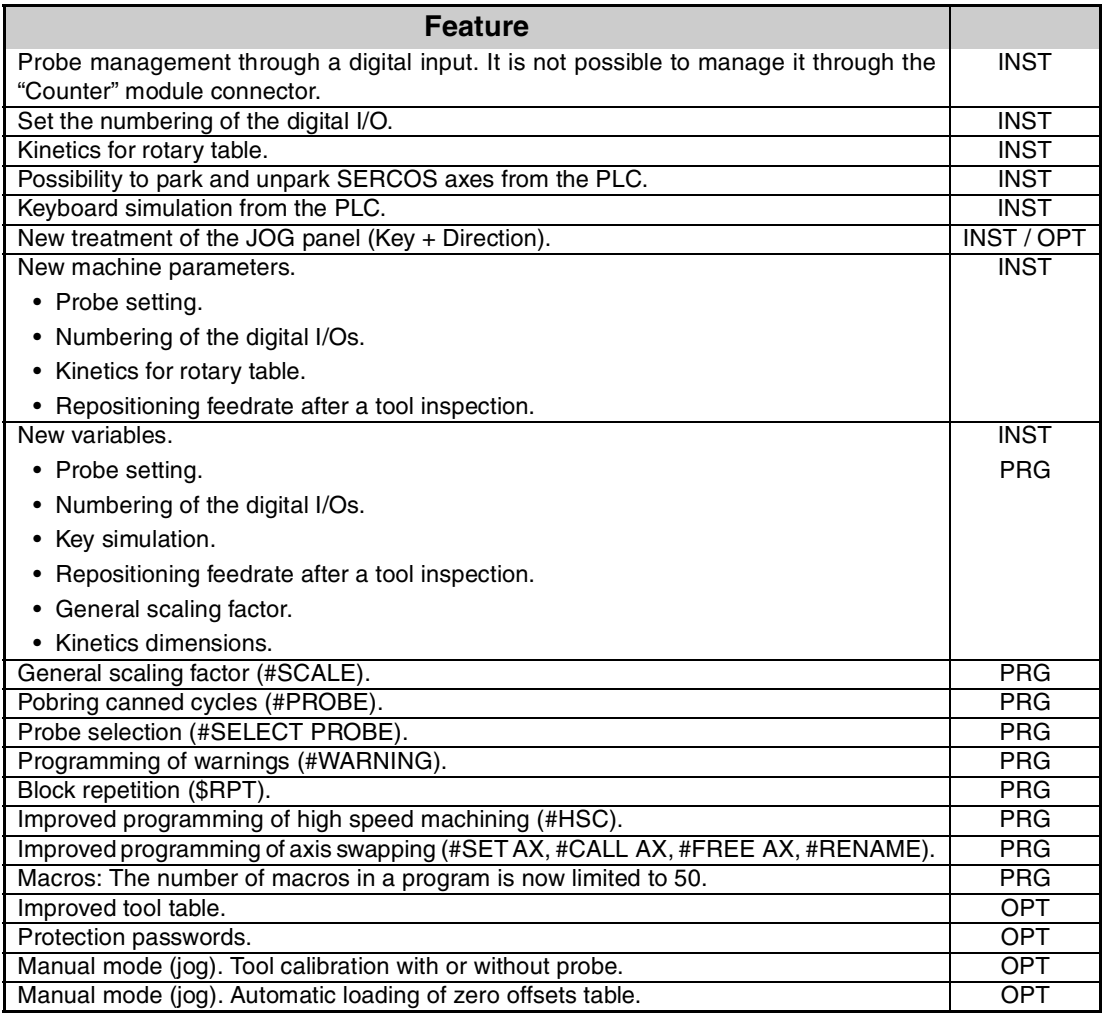

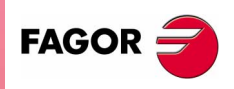

**CNC 8070**

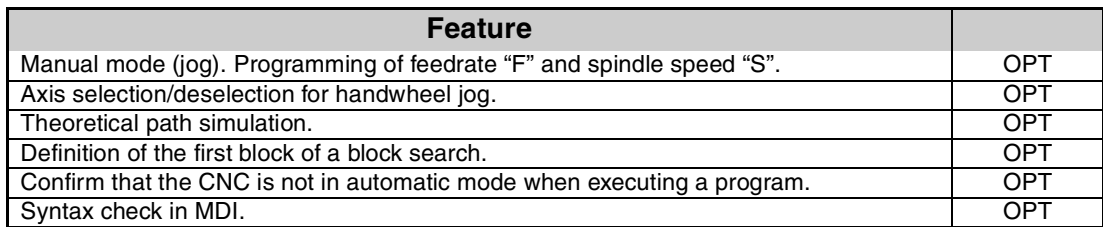

# Version history **COR**<br>CNC 8070

## **January of 2005** Software: 2.0x

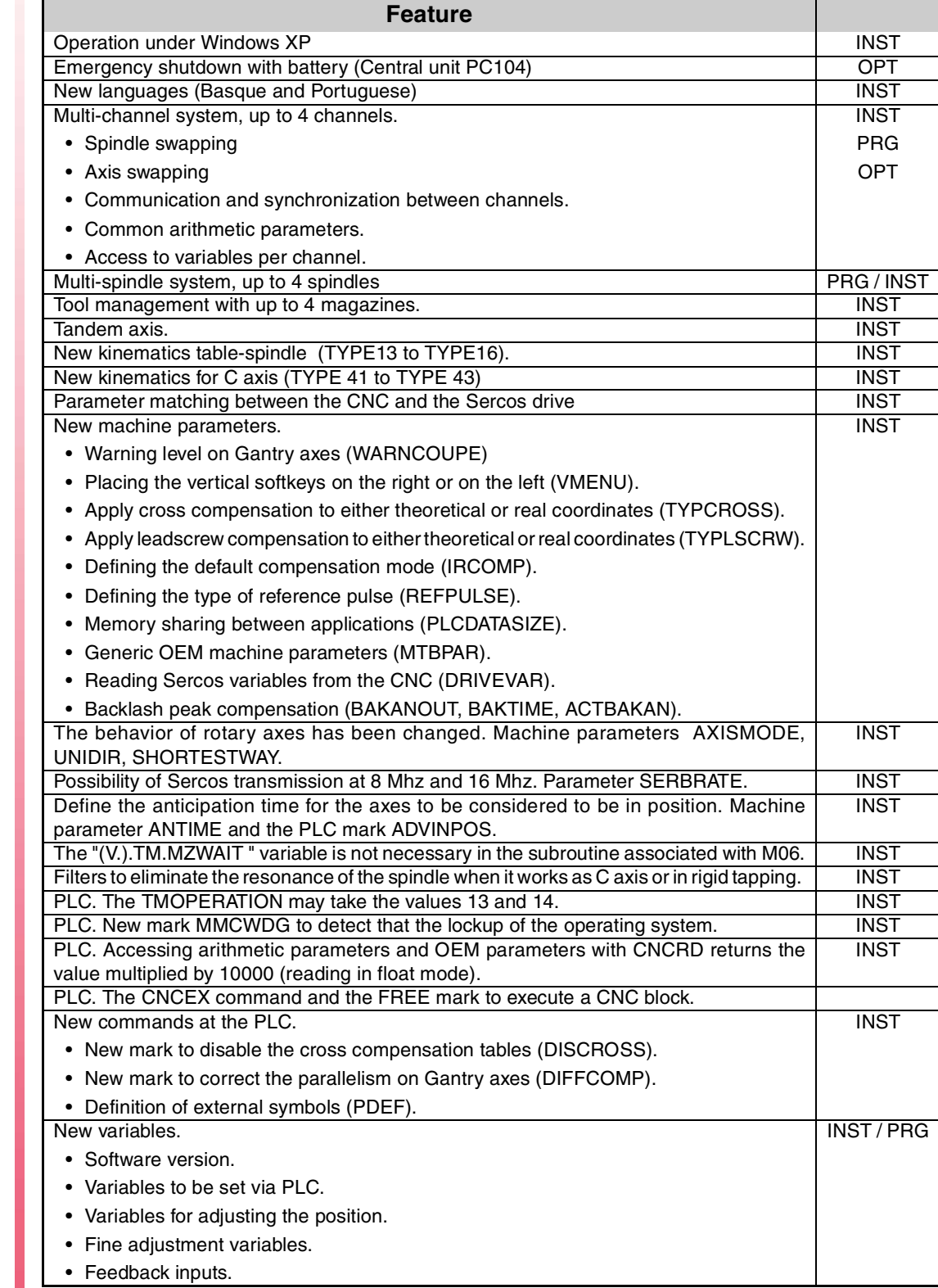

**(SOFT V02.0X)**

 $\mathsf{FAGOR} \rightarrow$ 

**CNC 8070** 

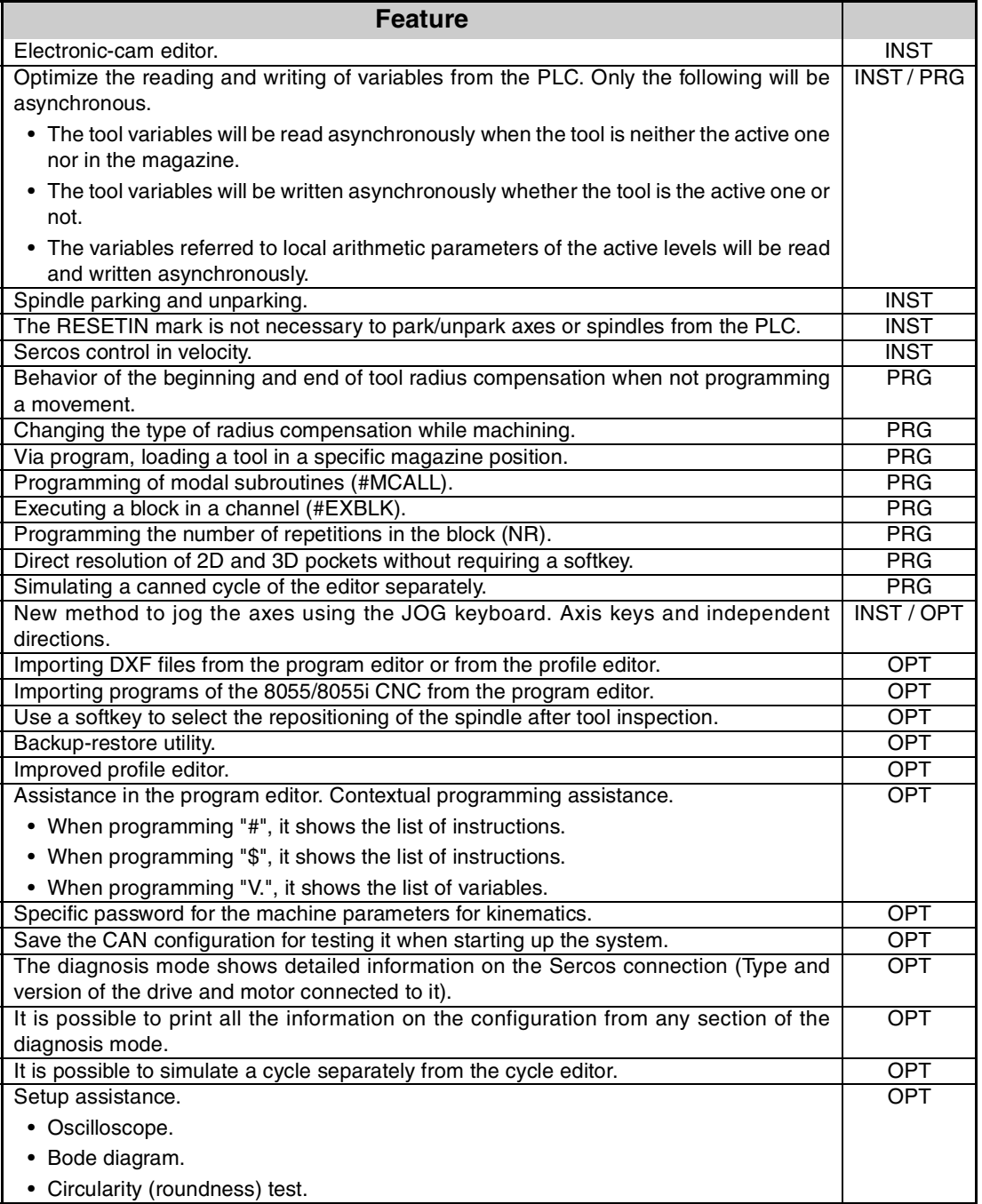

Version history

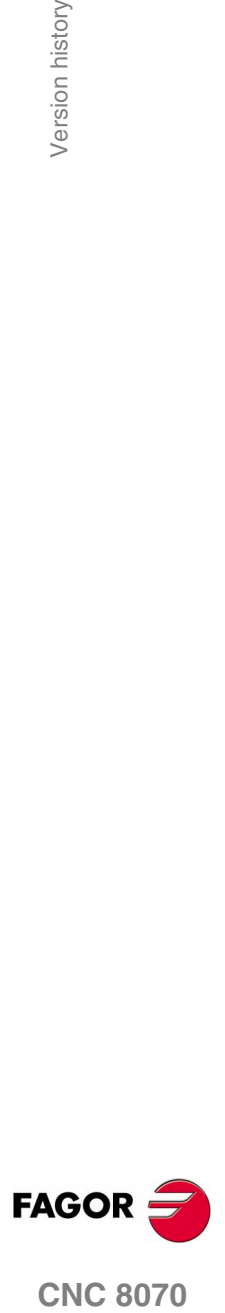

**CNC 8070** 

**(SOFT V02.0X)**

**VII**

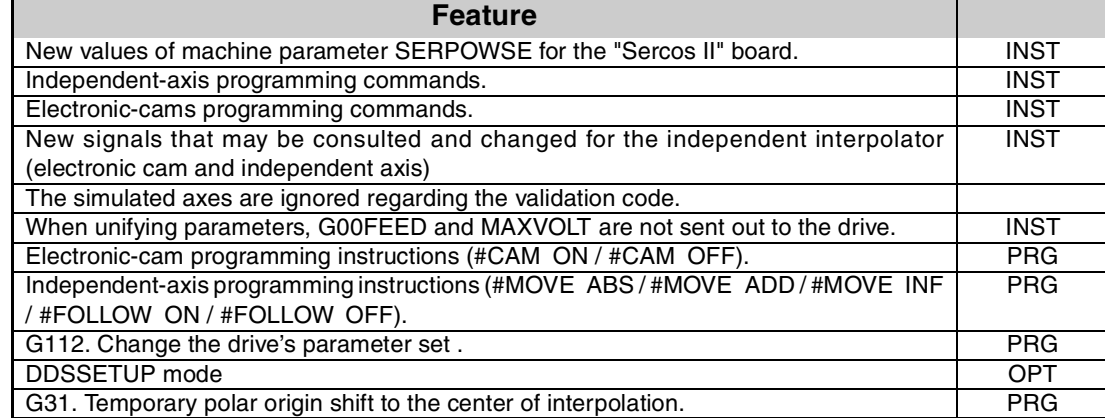

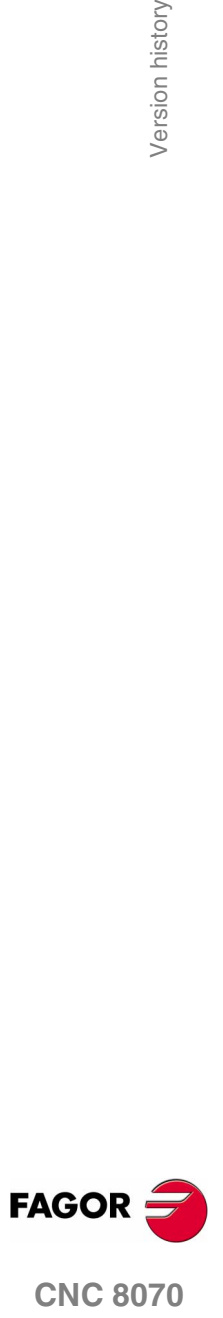

**(SOFT V02.0X)**

**VIII**

## **DECLARATION OF CONFORMITY**

#### **Manufacturer:**

Fagor Automation, S. Coop.

Barrio de San Andrés 19, C.P. 20500, Mondragón -Guipúzcoa- (SPAIN).

#### **We declare:**

under our responsibility that the product:

#### **Fagor CNC8070 Numerical Control**

meets the following directives:

#### **Safety:**

EN 60204-1 Machine safety. Electrical equipment of the machines.

#### **Electromagnetic compatibility:**

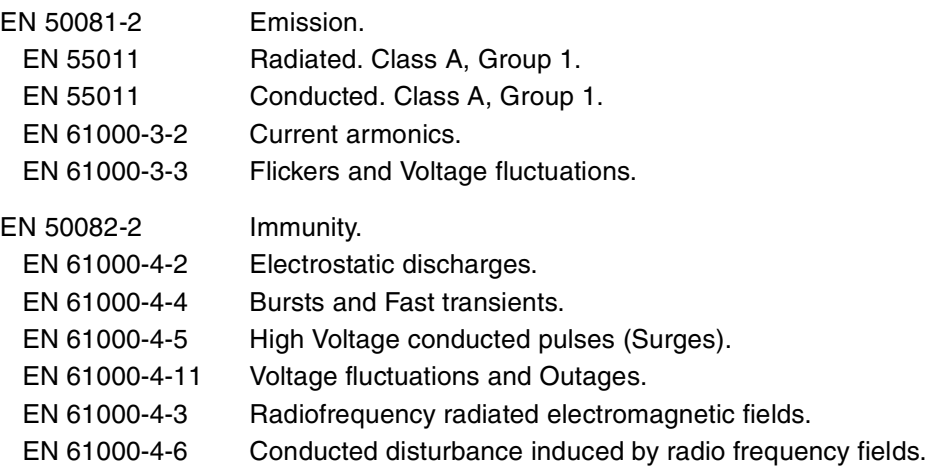

As instructed by the European Community Directives 73/23/EEC, modification 93/68/ECC on Low Voltage and 89/336/CEE on Electromagnetic Compatibility.

In Mondragón on February 1st 2002.

Fagor Automation 8. Coop. Istda. Director Gerente Fcio.: Julen Busturia

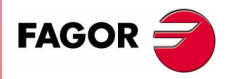

**CNC 8070**

## **SAFETY CONDITIONS**

Read the following safety measures in order to prevent harming people or damage to this product and those products connected to it.

This unit may only be repaired by authorized personnel at Fagor Automation.

Fagor Automation shall not be held responsible of any physical damage or defective unit resulting from not complying with these basic safety regulations.

#### **PRECAUTIONS AGAINST PERSONAL DAMAGE**

 $\Box$  Interconnection of modules.

Use the connection cables provided with the unit.

 $\square$  Use proper cables.

To prevent risks, use the proper cables for mains, Sercos and Bus Can recomended for this unit.

Avoid electrical overloads.

In order to avoid electrical discharges and fire hazards, do not apply electrical voltage outside the range selected on the rear panel of the Central Unit.

Ground connection.

In order to avoid electrical discharges, connect the ground terminals of all the modules to the main ground terminal. Before connecting the inputs and outputs of this unit, make sure that all the grounding connections are properly made.

 $\Box$  Make sure that it is connected to ground.

In order to avoid electrical shock, before turning the unit on verify that the ground connection is properly made.

D Do not work in humid environments.

In order to avoid electrical discharges, always work under 90% of relative humidity (non-condensing) and 45ºC (113ºF).

Do not work in explosive environments.

In order to avoid risks or damages, do no work in explosive environments.

# **FAGOR**

#### **PRECAUTIONS AGAINST PRODUCT DAMAGE**

**D** Working environment.

This unit is ready to be used in Industrial Environments complying with the directives and regulations effective in the European Community.

Fagor Automation shall not be held responsible for any damage suffered or caused when installed in other environments (residential or homes).

 $\Box$  Install the unit in the right place.

**CNC 8070**

It is recommended, whenever possible, to install the CNC away from coolants, chemical product, blows, etc. that could damage it.

This unit complies with the European directives on electromagnetic compatibility. Nevertheless, it is recommended to keep it away from sources of electromagnetic disturbance such as:

- **•** Powerful loads connected to the same AC power line as this equipment.
- **•** Nearby portable transmitters (Radio-telephones, Ham radio transmitters).
- **•** Nearby radio/TV transmitters.
- **•** Nearby arc welding machines.
- **•** Nearby High Voltage power lines.
- **•** Etc.
- **O** Enclosures.

The manufacturer is responsible of assuring that the enclosure involving the equipment meets all the currently effective directives of the European Community.

□ Avoid disturbances coming from the machine tool.

The machine-tool must have all the interference generating elements (relay coils, contactors, motors, etc.) uncoupled.

□ Use the proper power supply.

Use an external regulated 24Vdc power supply for the keyboard and the remote modules.

**□** Grounding of the power supply.

The zero volt point of the external power supply must be connected to the main ground point of the machine.

**□** Analog inputs and outputs connection.

It is recommended to connect them using shielded cables and connecting their shields (mesh) to the corresponding pin (see chapter 1 in the Installation Manual).

Ambient conditions.

The working temperature must be between  $+5^{\circ}$ C and  $+45^{\circ}$ C (41<sup>o</sup>F and 113<sup>o</sup>F)

The storage temperature must be between -25ºC y 70ºC (-13ºF y 158ºF)

**D** Monitor enclosure.

Make sure that the gaps between the Central Unit and each wall of the enclosure are respected as indicated in chapter 1 of the Installation Manual.

Use a DC fan to improve enclosure ventilation.

**□** Main AC power switch.

This switch must be easy to access and at a distance between 0.7 and 1.7 m (2.3 and 5.6 ft) off the floor.

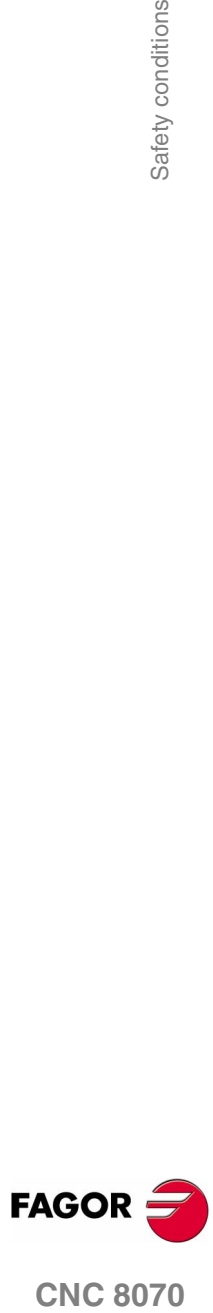

#### **PROTECTIONS OF THE UNIT ITSELF**

□ Remote modules.

**(SOFT V02.0X)**

All the digital inputs and outputs have galvanic isolation via optocouplers between the CNC circuitry and the outside.

#### **PRECAUTIONS DURING REPAIR**

□ Do not get into the inside of the unit.

Only personnel authorized by Fagor Automation may manipulate the inside of this unit.

 $\square$  Do not handle the connectors with the unit connected to AC power.

Before manipulating the connectors (inputs/outputs, feedback, etc.) make sure that the unit is not connected to AC power.

## **SAFETY SYMBOLS**

□ Symbols that may appear on the manual.

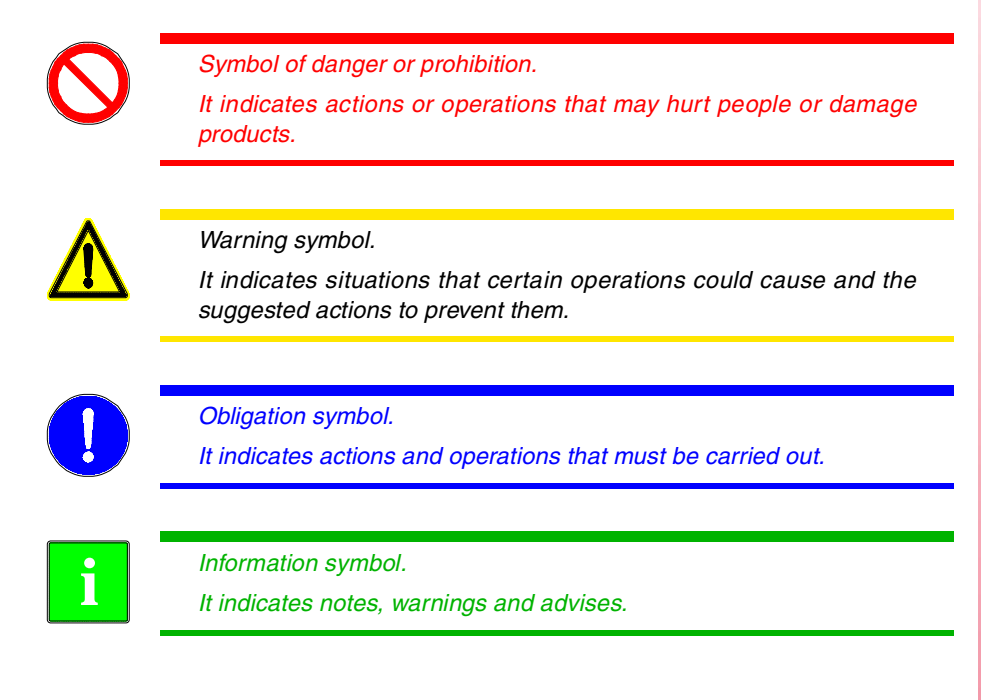

 $\square$  Symbols that the product may carry.

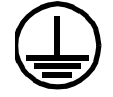

*Ground protection symbol. It indicates that that point must be under voltage.*

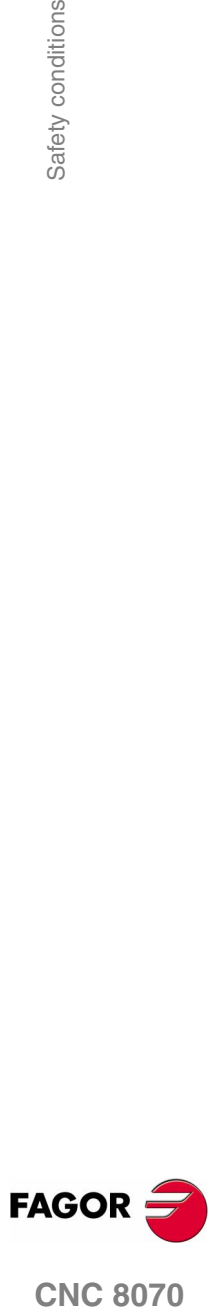

**CNC 8070** 

## **WARRANTY TERMS**

All products manufactured or marketed by Fagor Automation has a warranty period of 12 months from the day they are shipped out of our warehouses.

The mentioned warranty covers repair material and labor costs, at Fagor Automation facilities, incurred in the repair of the products.

Within the warranty period, Fagor Automation will repair or replace the products verified as being defective.

Fagor Automation is committed to repairing or replacing their products from the time they launch them up to 8 years after they disappear from the product catalog.

It is entirely up to Fagor Automation to determine whether a repair is to be considered under warranty.

#### **Excluding clauses**

The repair will take place at our facilities; therefore, all shipping expenses as well as travelling expenses incurred by technical personnel are NOT under warranty even when the unit is under warranty.

This warranty will be applied so long as the equipment has been installed according to the instructions, it has not been mistreated or damaged by accident or negligence and has been manipulated by personnel authorized by Fagor Automation.

If once the service call or repair has been completed, the cause of the failure is not to be blamed ON the FAGOR product, the customer must cover all generated expenses according to current fees.

No other implicit or explicit warranty is covered and FAGOR AUTOMATION shall not be held responsible, under any circumstances, of the damage which could be originated.

#### **Service contracts**

Service and Maintenance Contracts are available for the customer within the warranty period as well as outside of it.

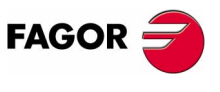

**CNC 8070**

## **MATERIAL RETURNING TERMS**

When sending the Central Unit or the Remote Modules, pack them in its original package and packaging material. If the original packaging material is not available, pack it as follows:

- **1.** Get a cardboard box whose three inside dimensions are at least 15cm (6 inches) larger than those of the unit. The cardboard being used to make the box must have a resistance of 170Kg (375 lb.).
- **2.** Attach a label indicating the owner of the unit, person to contact, type of unit and serial number. In case of malfunction also indicate symptom and a brief description of the problem.
- **3.** Wrap the unit in a polyethylene roll or similar material to protect it.

When sending the Central Unit, protect especially the screen.

- **4.** Pad the unit inside the cardboard box with poly-utherane foam on all sides.
- **5.** Seal the cardboard box with packing tape or industrial staples.

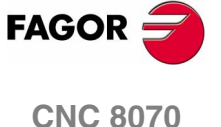

## **ADDITIONAL REMARKS**

Mount the CNC away from coolants, chemical products, blows, etc. which could damage it.

Before turning the unit on, verify that the ground connections have been properly made.

In order to avoid electrical shock at the Central Unit, use the proper power (mains) cable. Use 3-wire power cables (one for ground connection).

In case of a malfunction or failure, disconnect it and call the technical service. Do not get into the inside of the unit.

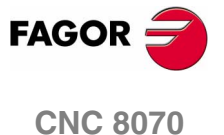

## **RELATED DOCUMENTATION**

Manuals directed to the machine manufacturer or to the person in charge of doing the installation and start-up of the CNC.

#### **Hardware manual.**

It describes the hardware configuration and the technical data of each element.

#### **Installation Manual.**

It describes how to install and start up the CNC.

Manuals directed to the end user; that is, to the CNC operator.

#### **Operating Manual.**

Describes how to operate the CNC.

#### **Programming Manual.**

It describes how to program the CNC.

#### **Examples manual.**

It contains programming examples.

Other manuals, directed to the machine manufacturer and to the end user.

#### **Manual for New Features.**

It is optional. It describes the new features and modifications implemented since the version of the installation, operating and programming manuals.

#### **Error solving manual.**

It offers a description of the error messages that may appear on the CNC indicating the probable causes that originate them and how to solve them.

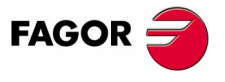

**CNC 8070**

# <span id="page-34-0"></span>**CREATING A PROGRAM**

## <span id="page-34-1"></span>**1.1 Program structure**

A CNC program consists of a set of blocks or instructions that properly organized, in subroutines or in the program body, provide the CNC with the necessary data to machine the desired part.

**1**

Each block contains all the functions or command necessary to execute an operation that may be machining, preparing the cutting conditions, controlling the elements of the machine, etc.

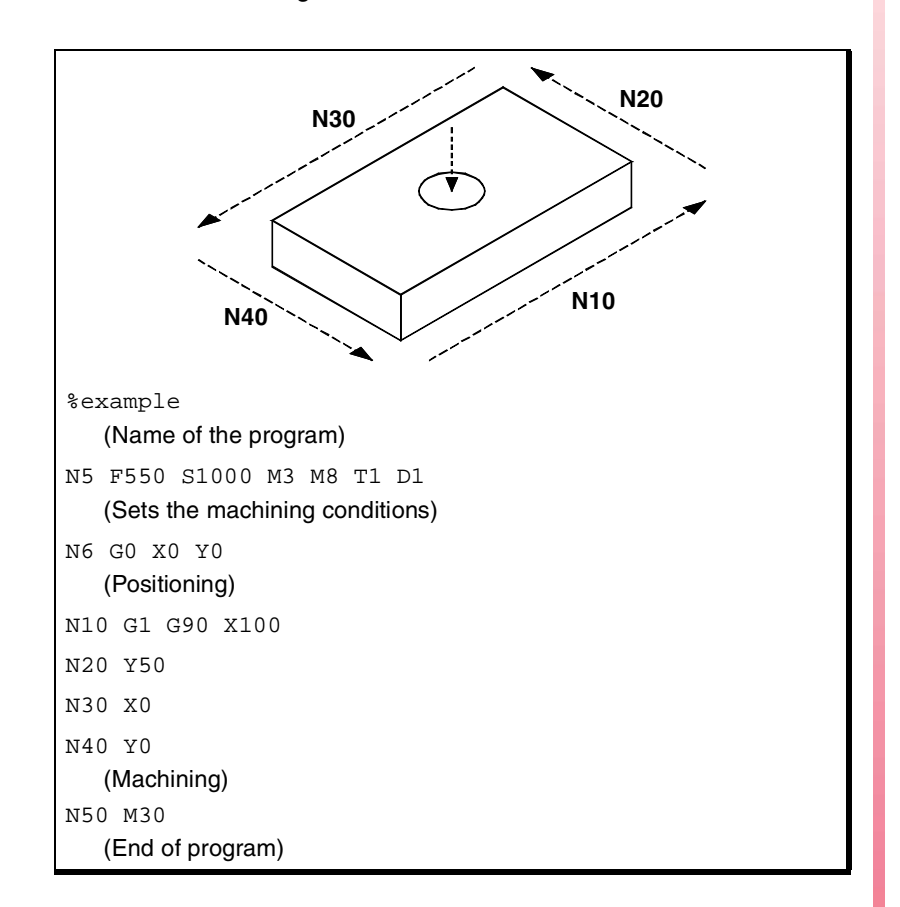

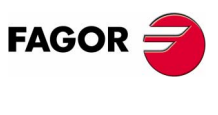

**CNC 8070**

**(SOFT V02.0X)**

**1**

The CNC program may consist of several subroutines and the body of the program.

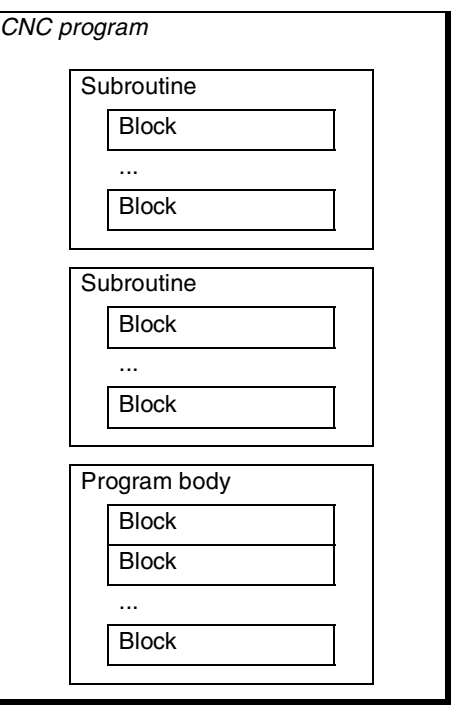

#### **Local subroutines**

A subroutine is a set of blocks that, once properly identified, may be called upon several times from another subroutine or from the program body.

Programming subroutines is optional and they must be defined before the program body. Subroutines are normally used for defining a bunch of operations or movements that are repeated several times throughout the program.

The beginning of a subroutine is defined by "%L<name>", where <name> may be up to 14 characters long and consist of uppercase and lowercase letters as well as numbers (no blank spaces are allowed). Subroutine call is case sensitive, the name must be written exactly as it has been defined. . The end of the subroutine is defined with M17, M29 or #RET.

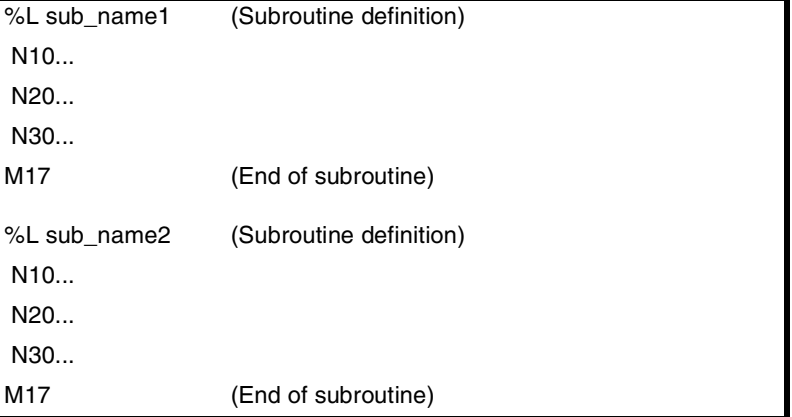

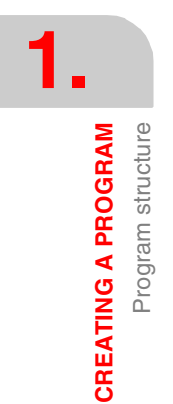

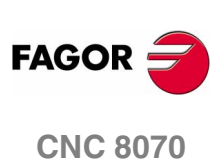
# **Program body**

The beginning of the program body is defined by "%<name>", where <name> may be up to 14 characters long and consist of uppercase and lowercase letters as well as numbers (no blank spaces are allowed). It needs not be programmed when no subroutines are defined.

The end of the program body is defined by "M02" or "M30" and IT MUST be programmed.

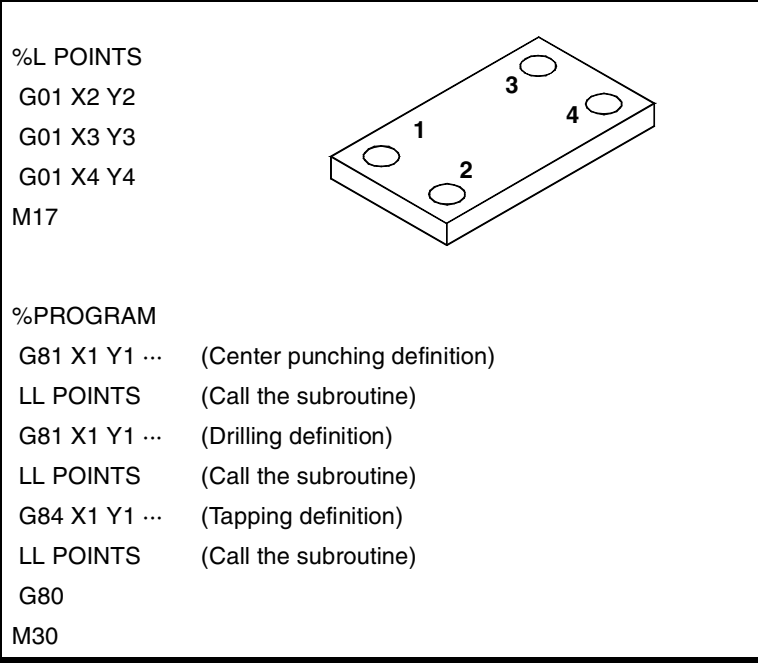

**1. CREATING A PROGRAM** Program structure **CREATING A PROGRAM<br>
Program structure**<br>
CNC 8070

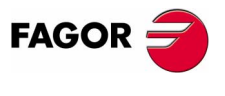

**CNC 8070** 

**CREATING A PROGRAM**

**CREATING A PROGRAM** 

Block structure

**Block structure** 

# **1.2 Block structure**

The blocks or instructions comprising the subroutines or the program body may be defined by commands in ISO code or in high-level language. Each block must be written in either language but not mixed; a program may combine blocks written in both languages. Empty blocks (empty lines) are also allowed.

In either language, it is also possible to use any type of arithmetic, relational or logic expression.

### **ISO coded language**

It is especially designed to control the movement of the axes because it provides movement data and conditions as well as feedrate and speed.

This language has:

- **•** Preparatory functions for movement establishing the geometry and work conditions such as linear and circular interpolations, threading, canned cycles, etc.
- **•** Functions to control cutting conditions such as feedrate of the axes, spindle speed and accelerations.
- **•** Functions to control the tools.
- **•** Additional functions containing technological instructions.
- **•** Definition of position values.

#### **High level language**

This language provides the user with a set of control commands with a terminology similar to the one used by other languages, such as \$IF, \$GOTO, #MSG, #HSC, etc.

Its types of commands are:

- **•** Programming instructions.
- **•** Flow controlling instructions to make loops and jumps within the program.
- **•** To define and call upon subroutines with local parameters where a local variable is the one only known to the subroutine where it has been defined.

It is also possible to use any type of arithmetic, relational or logic expression.

#### **Parameters, constants and expressions**

Constants, parameters, variables and arithmetic expressions may be used from ISO blocks as well as from special commands \$ and #.

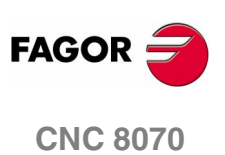

CREATING A PROGRAM Programming in ISO code

# **1.3 Programming in ISO code**

ISO-coded functions consist of letters and numbers.

- **•** The letters are "N", "G", "F", "S", "T", "D", "M", "H", "NR" plus those identifying the axes.
- **•** The numbers include digits "0" through "9", the "+" and "-" signs and the decimal point ".". On the other hand, the numbers may be replaced by a parameter, variable or arithmetic expression whose result is a number as explained in the section on *["1.5 Parameters, constants and expressions"](#page-46-0)* later in this chapter.

Programming allows blank spaces between letters, numbers and a sign as well as not using the sign with positive values.

# **Block structure**

A block may have the following data, but needs not contain all of them.

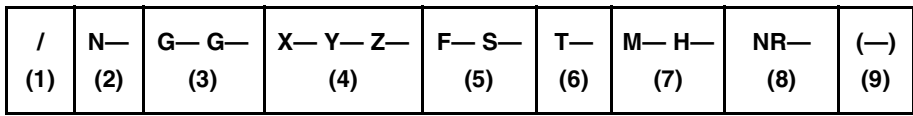

These data don't have a preestablished order, except the block skip and block label which must always be programmed at the beginning of the block.

**1.** Conditional block skip "/"

If the block-skip mark is active, the CNC will skip the blocks having this character (not executing them) and will go on to the next block.

The CNC reads several blocks ahead of the one in execution, in order to calculate in advance the path to travel. The block-skip condition is examined at the time when the block is read.

**2.** Block identification "N"

They must be programmed when the block is used as the destination of references or jumps. In this case, it is recommended to program it alone in the block. It may be represented in two ways:

**•** The letter "N" followed by the block number (0-4294967295) and the ":" character (only when the label is used as the destination of a block jump); they need not follow a particular order or be consecutive.

If the label is not a jump target and is programmed without ":", it may go in any position of the block, not necessarily at the beginning.

**•** "[<name>]" type labels, where <name> may be up to 14 characters long and may consist of uppercase and lowercase characters as well as numbers (no blank spaces are allowed).

Both types of data may be programmed in the same block.

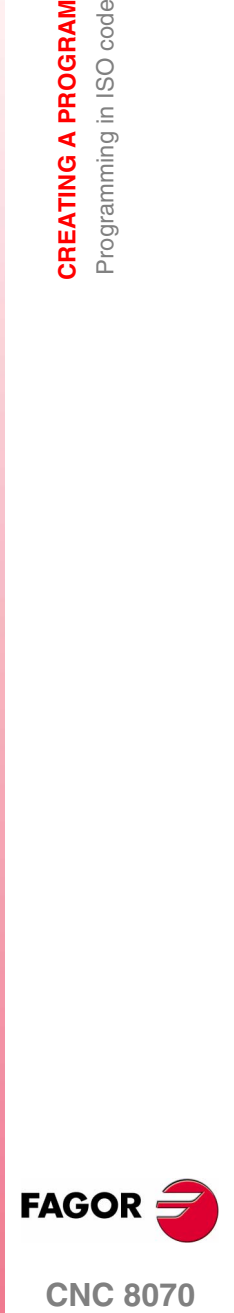

**CNC 8070** 

**CREATING A PROGRAM** Programming in ISO code

Programming in ISO code CREATING A PROGRAM

**3.** Preparatory "G" functions

They determine the geometry and work conditions such as linear and circular interpolations, chamfers, canned cycles, etc.

The section on *["1.3.1 List of preparatory "G" functions"](#page-41-0)* in this chapter shows the available G functions.

**4.** Point coordinates "X, Y, Z..."

They determine the movement of the axes.

The axis name is defined by 1 or 2 characters. The first character must be one of the letters X - Y - Z - U - V - W - A - B - C. The second character is optional and will be a numerical suffix between 1 and 9. This way, the name of the axes may be any in the "X, X1...X9,...C, C1...C9" range.

The movements are represented by the axis letter followed by the target position for the axis.

X100 Y34.54 X2 = 123,4 A5=78.532

Depending on the units, the programming format will be:

- **•** In millimeters, format ±5.4 (5 integers and 4 decimals).
- In inches, format ±4.5 (4 integers and 5 decimals).
- **5.** Technological functions "F" and "S"

They determine the feedrate of the axes and the spindle speed.

The feedrate is represented by the letter "F" followed by the desired feedrate value.

- **6.** The spindle speed is represented by the letter "S" followed by the desired speed value.
- **7.** Tool number "T" and tool offset "D"

It selects the tool and tool offset to be used to carry out the programmed machining operation. The tool is represented by the letter "T" followed by the tool number (0-4294967295). The tool offset is represented by the letter "D" followed by the tool offset number.

**8.** Auxiliary functions "M" and "H"

With the auxiliary functions, it is possible to control machine elements such as spindle turning direction, coolant, etc.

They are represented by the letters "M" or "H" followed by the function number (0-65535)

**9.** Number of block repetitions "NR"

It indicates the number of times the block will be executed.

It can only be programmed in blocks containing a movement.

If the block is under the influence of a modal canned cycle, the latter will be repeated as many times as the block repetition has been programmed. When programming NR0, the movements will be executed, but the modal canned cycle is not executed at the end of each one.

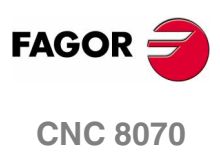

**10.**Block comment "(...)"

To associate a comment with the block. When executing the program, the CNC ignores this information.

The information to be considered as comment must go between parentheses "(" and ")". It needs not go at the end of the block; it may go in the middle and there may be more than one comment in the same block.

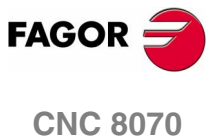

# <span id="page-41-0"></span>**1.3.1 List of preparatory "G" functions**

The following tables shows a list of preparatory functions available at the CNC. The meaning of the "M", "D" and "V" fields of the table is the following:

M Means that the function is modal; in other words, once programmed, it will remain active until an incompatible "G" code is programmed or an M02 or an M30 or until an EMERGENCY or a RESET is carried out or the CNC is turned off and back on.

Those cases indicated with "!", mean the function remains active even after an M02, M30 or a RESET and after the CNC is powered off and back on.

D Means that the function is active by default; in other words, that the CNC will assume it on power-up, after executing an M02 or M30 and after an EMERGENCY or a RESET.

Those cases indicated with "?" mean that the default quality of the function depends on the settings of the general CNC machine parameters.

V Means that the function is displayed in automatic and jog modes next to the current machining conditions.

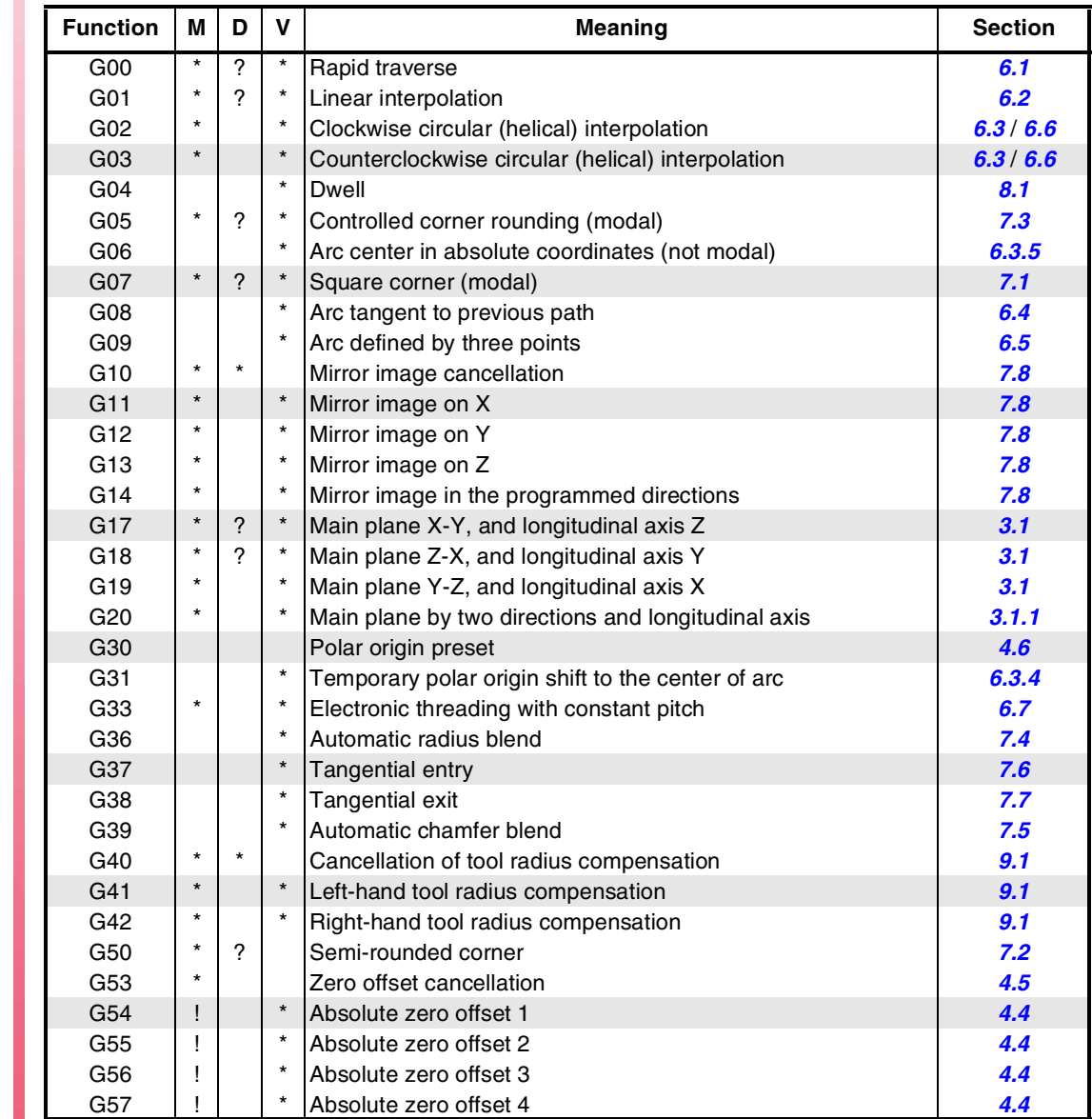

**1. CREATING A PROGRAM** Programming in ISO code **CREATING A PROGRAM** Programming in ISO code

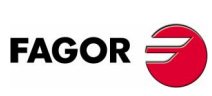

**CNC 8070**

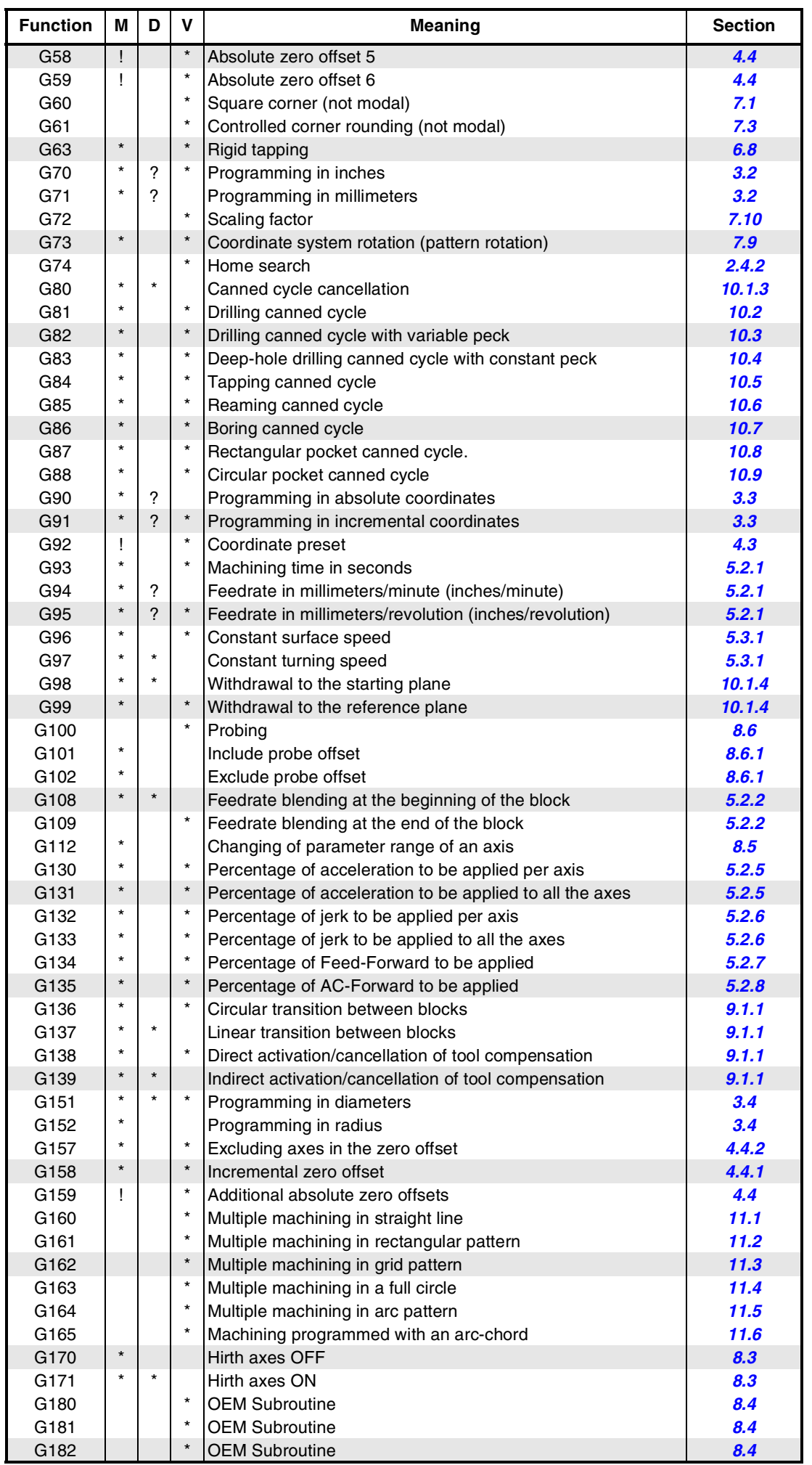

**1.** Programming in ISO code **CREATING A PROGRAM CREATING A PROGRAM<br>Programming in ISO code<br>CNC 8070** 

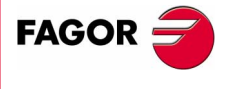

**CNC 8070** 

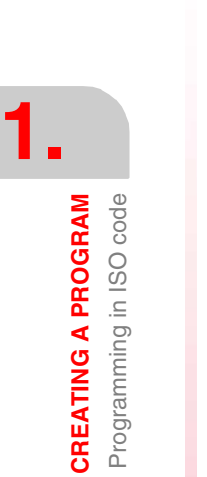

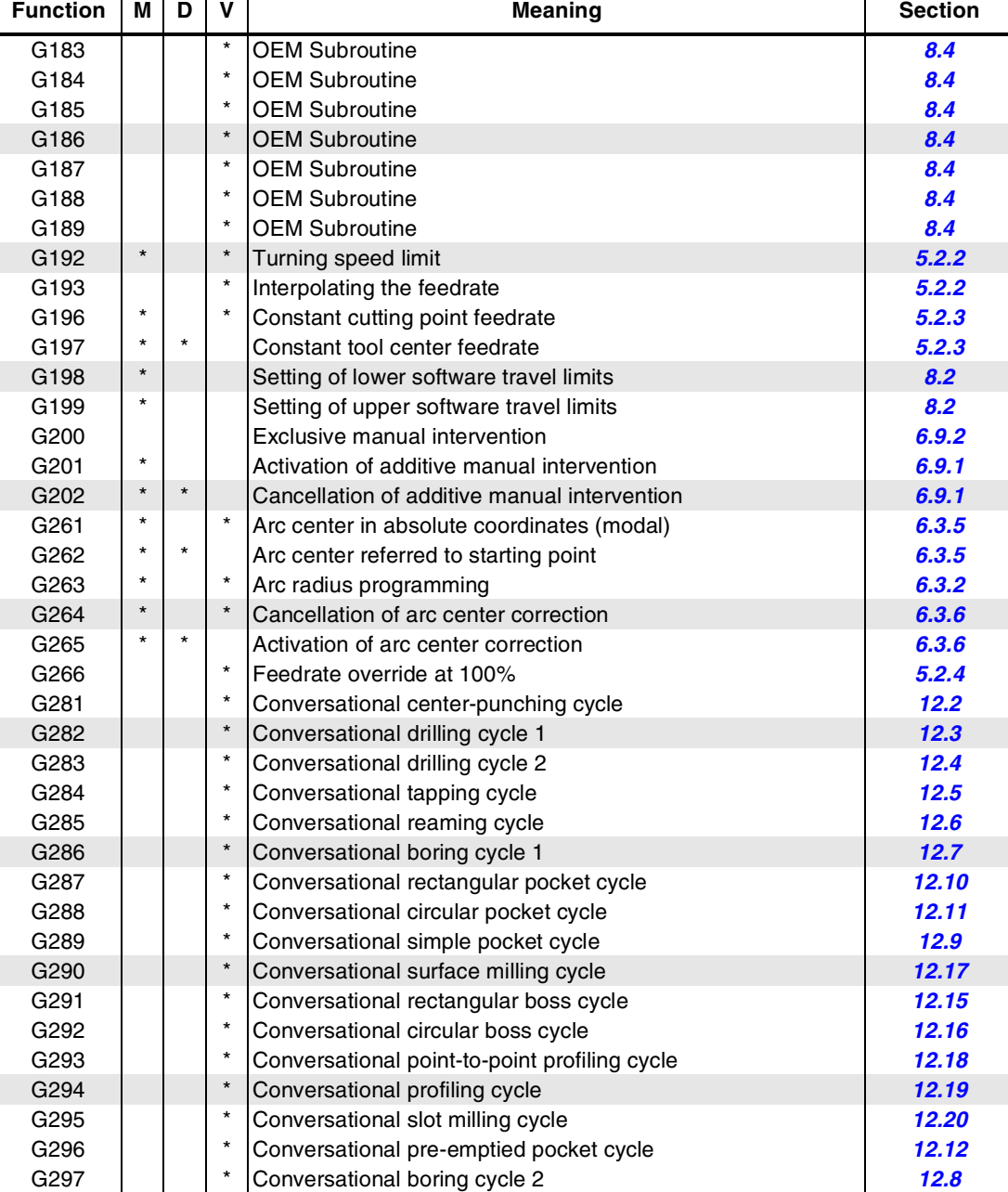

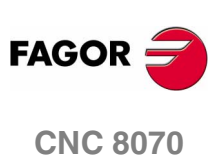

# **1.4 High-level language programming**

The commands of high level language are made up of control instructions "#" and flow control instructions "\$".

### **Block structure**

A block programmed in high-level language may have the following data, but need not contain all of them.

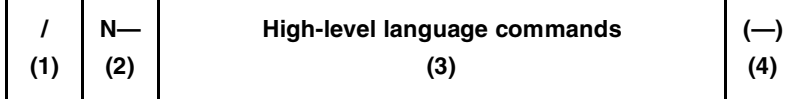

The block-skip condition and the block identification must always be programmed at the beginning of the block.

**1.** Conditional block skip "/"

If the block-skip mark is active, the CNC will skip the blocks having this character (not executing them) and will go on to the next block.

The CNC reads several blocks ahead of the one in execution, in order to calculate in advance the path to travel. The block-skip condition is examined at the time when the block is read.

**2.** Block identification "N"

They must be programmed when the block is used as the destination of references or jumps. In this case, it is recommended to program it alone in the block. It may be represented in two ways:

**•** The letter "N" followed by the block number (0-4294967295) and the ":" character (only when the label is used as the destination of a block jump); they need not follow a particular order or be consecutive.

If the label is not a jump target and is programmed without ":", it may go in any position of the block, not necessarily at the beginning.

**•** "[<name>]" type labels, where <name> may be up to 14 characters long and may consist of uppercase and lowercase characters as well as numbers (no blank spaces are allowed).

Both types of data may be programmed in the same block.

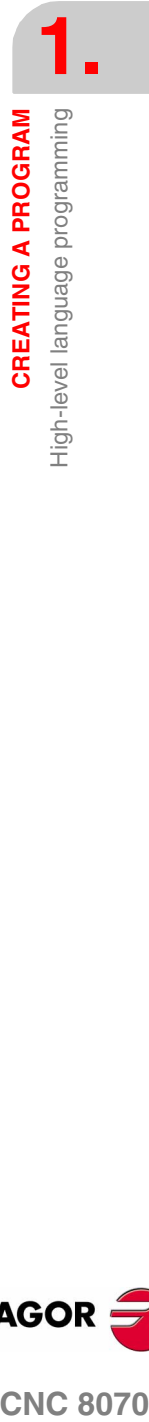

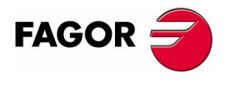

**CNC 8070** 

**1. CREATING A PROGRAM** High-level language programming **CREATING A PROGRAM** High-level language programming **3.** High-level commands "#—" and "\$—"

The high-level commands comprise the instructions and flow control instructions.

- **•** Instructions are programmed preceded by the "#" sign and they can only be programmed one per block. They are used to carry out various functions.
- **•** Flow control instructions are programmed preceded by the "\$" sign and can only be programmed one per block. They are used to make loops and program jumps.

Assigning values to parameters and variables can also be considered as high-level commands.

In the chapter on *["15 Statements and instructions"](#page-446-0)* of this manual describes all the available instructions and instructions.

**4.** Block comment "(...)"

To associate a comment with the block. When executing the program, the CNC ignores this information.

The information to be considered as comment must go between parentheses "(" and ")". It needs not go at the end of the block; it may go in the middle and there may be more than one comment in the same block.

When programming in high-level language, a comment may also be defined using the instructions "#COMMENT BEGIN" and "#COMMENT END".

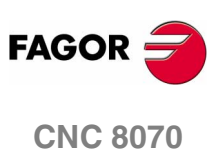

**CREATING A PROGRAM** 

Parameters, constants and expressions

# <span id="page-46-0"></span>**1.5 Parameters, constants and expressions**

Constants, parameters, variables and arithmetic expressions may be used from ISO blocks as well as from special commands \$ and #.

### **Constants**

They are fixed values that cannot be modified by program; constants are numbers in decimal system and read-only tables and variables because their value cannot be changed within a program.

### **Variables**

The CNC has a number of internal variables that may be accessed from the user program, from the PLC or from the interface. [Ver el](#page-388-0) capítulo *["14 CNC variables"](#page-388-0)*.

The user may create his own variables, as follows.

- V.P.name User variable local to the program.
- V.P.name User variable global to the program.

### **Arithmetic parameters**

Parameters are general purpose variables that the user may utilize to create his/her own programs. The CNC has global parameters (accessible from the program or any subroutine) and local parameters (accessible only from the program or subroutine where they have been programmed) and common parameters (accessible from all the channels).

The section on *["1.5.1 Arithmetic parameters"](#page-47-0)* in this chapter shows how to work with parameters.

# **Operators**

An operator is a symbol that indicates the mathematical or logic operations to carry out.

The section on *["1.5.2 Operators and functions"](#page-49-0)* in this manual shows a description of the various types of operators and functions available.

#### **Expressions**

An expression is any valid combination of constants, parameters, variables and operators.

The section on *["1.5.3 Expressions"](#page-52-0)* in this chapter shows how to work with expressions

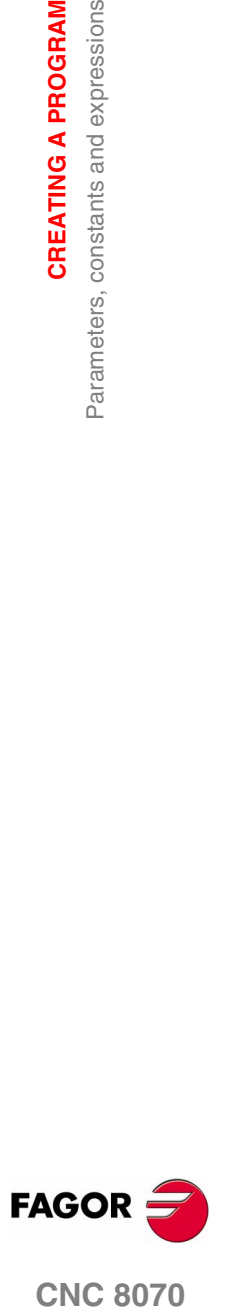

**CNC 8070** 

**(SOFT V02.0X)**

**13**

**CREATING A PROGRAM**

**CREATING A PROGRAM** 

Parameters, constants and expressions

Parameters, constants and expressions

# <span id="page-47-0"></span>**1.5.1 Arithmetic parameters**

The CNC has three types of arithmetic parameters. The range of available parameters of each type is defined in the machine parameters.

**•** Local parameters may only be accessed from the program or subroutine where they have been programmed. There are seven groups of local parameters in each channel.

The maximum range of local parameters is P0 to P99, the typical range being P0 to P25.

When the parameters are used in the block calling a subroutine may also be referred to by the letters  $A-Z$  (except  $\tilde{N}$ ) so "A" is the same as P0 and "Z" the same as P25.

**•** Global parameters may be accessed from any program and subroutine called upon from the program. There is a group of global parameters in each channel.

The maximum range of global parameters is P100 to P9999, the typical range being P100 to P299.

**•** The common parameters may be accessed from any channel. The value of these parameters is shared by all the channels.

The maximum range of common parameters is P10000 to P19999, the typical range being P10000 to P10999.

The user may use the parameters when editing its own programs. During execution, the CNC will replace these parameters with the values assigned to them at the time.

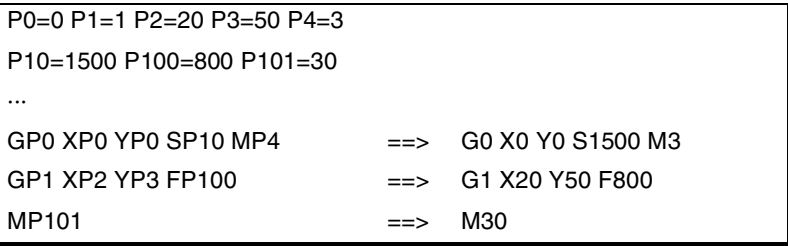

# **Programming**

In blocks programmed in ISO code, it is possible to define the values of all the fields "N", "G", "F", "S", "T", "D", "M", "H", "NR" and axis coordinates using parameters. Using indirect addressing, it is also possible to define the number of a parameter with another parameter; "P[P1]", "P[P2+3]".

In blocks having "#" instructions, the values of any expression may be defined with parameters.

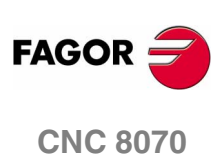

# **Parameters in the subroutines**

The defined subroutines may be called upon from the main program or from another subroutine; they may in turn call a second one, the second one may call a third one, and so on. The CNC limits this calls to a maximum of 20 nesting levels.

#### **Local parameters**

The CNC has global parameters (accessible from the program or any subroutine) and local parameters (accessible only from the program or subroutine where they have been programmed).

Local parameters may be assigned to more than one subroutine up to 7 parameter nesting levels within the 20 subroutine nesting levels. Not all the subroutine call types change the nesting level; only the #PCALL, #CALL, calls and functions G180 to G189.

#### **Global parameters**

Global parameters will be shared by the program and the subroutines of the channel. They may be used in any block of the program and of the subroutine regardless of the nesting level they may be at.

#### **Common parameters**

Common parameters will be shared by the program and the subroutines of any channel. They may be used in any block of the program and of the subroutine regardless of the nesting level they may be at.

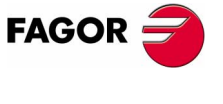

**CNC 8070** 

# <span id="page-49-0"></span>**1.5.2 Operators and functions**

An operator is a symbol that indicates the mathematical or logic operations to carry out. The CNC offers the following types of operators.

#### **Arithmetic**

To perform arithmetic operations.

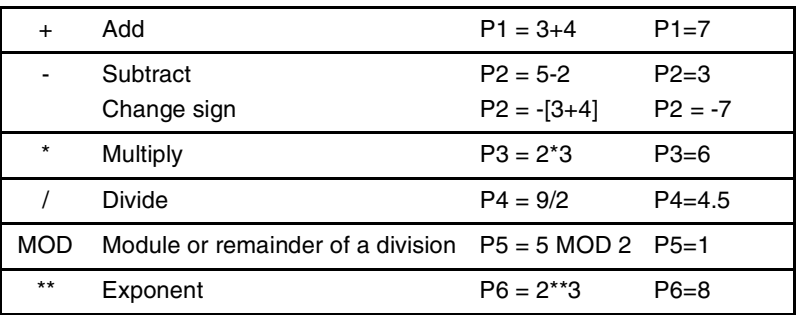

In the operation, when using the parameter or variable storing the result, the add, subtract, multiply and divide operators may be used as follows:

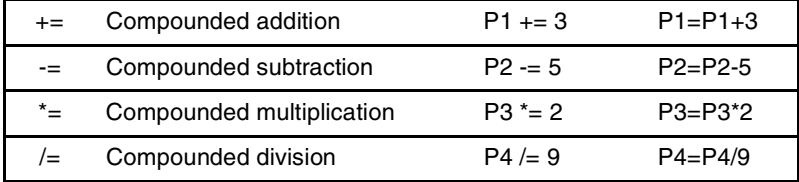

# **Relational**

Used for doing comparisons.

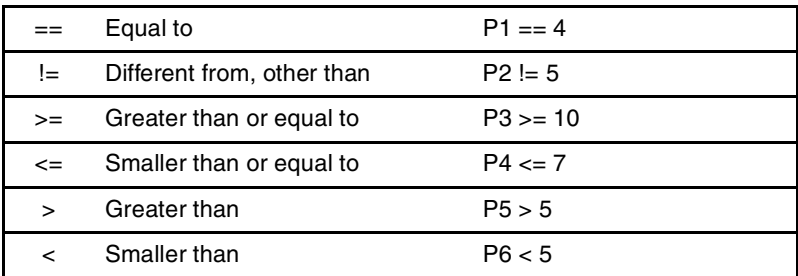

### **Binary**

Used for doing binary comparisons between constants and/or arithmetic expressions.

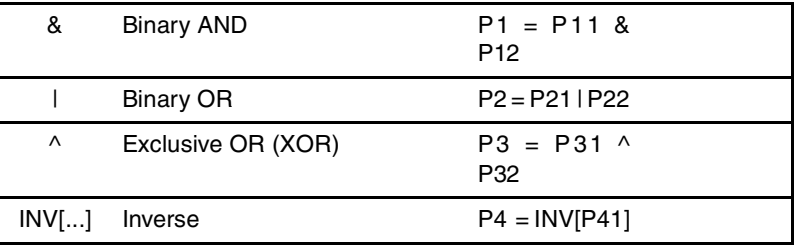

If the constant or the result of the arithmetic expression is a decimal number, the decimal portion will be ignored.

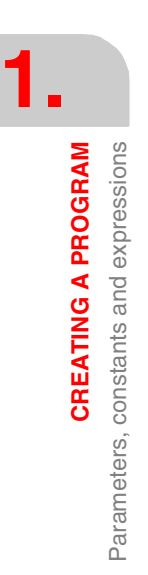

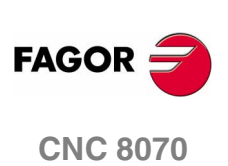

## **Logic**

Used for doing logic comparisons between conditions.

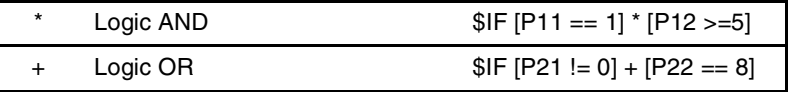

Each condition should go between brackets, otherwise, an undesired comparison may be done due to the priority between operators.

#### **Boolean constants**

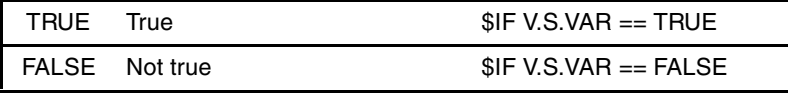

#### **Trigonometric**

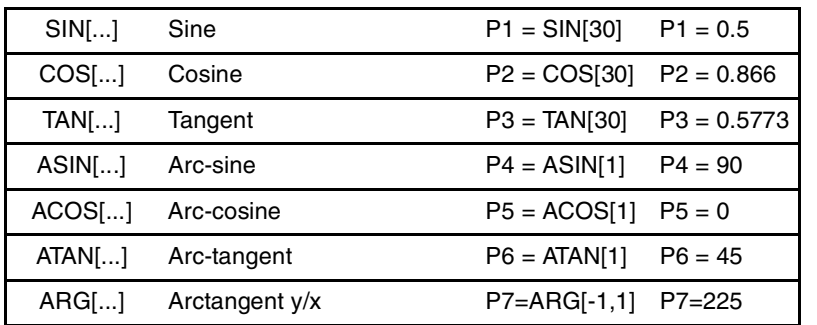

In these type of functions the following must be borne in mind:

- **•** In the "TAN" function, the argument cannot take the values ...-90º, 90º, 270º...
- **•** In the "ASIN" and "ACOS" functions, the argument must always be within  $±1$ .
- **•** There are two functions to calculate the arctangent:

"ATAN" It returns the result between  $\pm 90^\circ$ .

"ARG" It returns the result between 0<sup>o</sup> and 360<sup>o</sup>.

### **Mathematical**

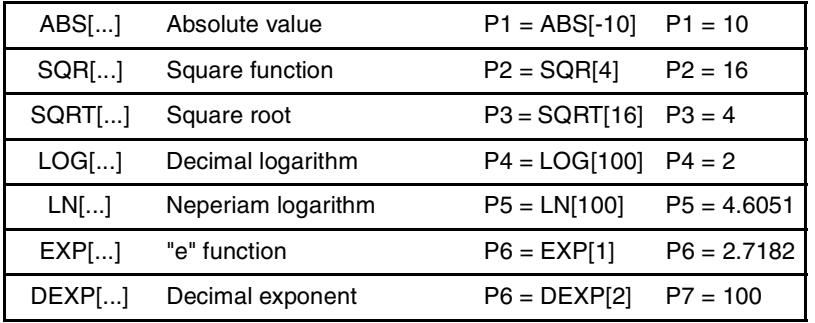

In these type of functions the following must be borne in mind:

- **•** In the "LN" and "LOG" functions, the argument must be grater than zero.
- **•** In the "SQRT" function, the argument must be positive.

**(SOFT V02.0X)**

**CNC 8070** 

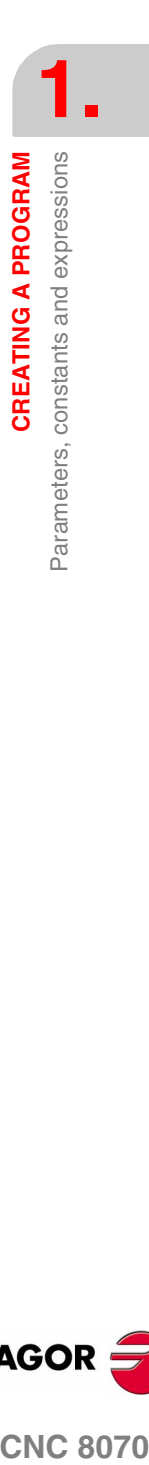

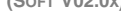

**FAGO** 

**Other functions**

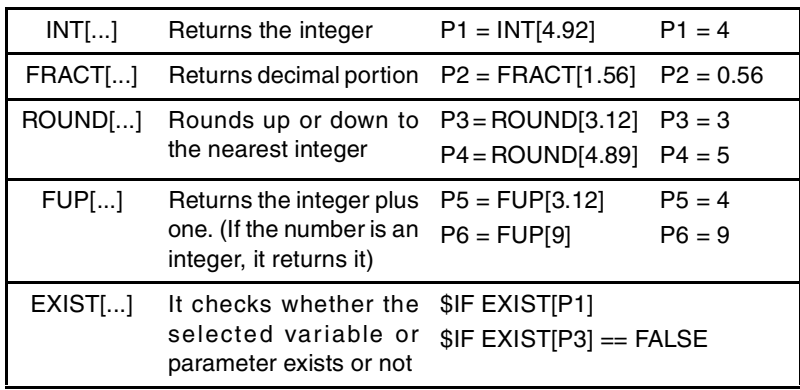

In the "EXIST" function, programming "\$IF EXIST[P1] == TRUE" is the same as programming "\$IF EXIST[P1]".

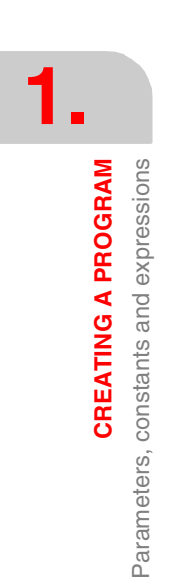

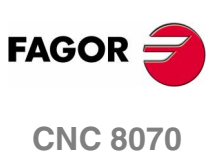

# <span id="page-52-0"></span>**1.5.3 Expressions**

An expression is any valid combination of operators, constants, parameters and variables.

The priorities of the operators and the way they can be associated determine how these expressions are calculated:

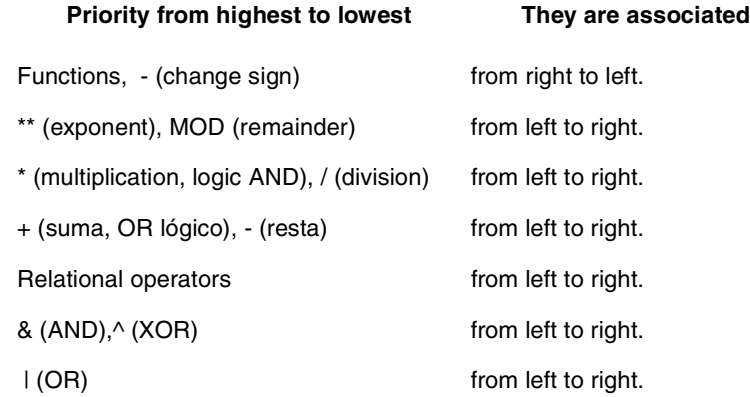

Brackets should be used in order to clarify the order in which the expression is to be evaluated. Using redundant or additional brackets will neither cause errors nor slow down the execution.

> P3 = P4/P5 - P6 \* P7 - P8/P9 P3 = [P4/P5] - [P6 \* P7] - [P8/P9]

# **Arithmetic**

Their result is a numerical value. They consist of a combination of arithmetic and binary operators with constants, parameters and variables.

This type of expressions may also be used to assign values to parameters and variables:

 $P100 = P9$   $P101 = P[ P7]$   $P102 = P[ P8 + SIN[P8*20]]$ P103 = V.G.TOOL V.G.FIXT[1].X=20 V.G.FIXT[1].Y=40 V.G.FIXT[1].Z=35

# **Relational**

Their result is a TRUE or a FALSE. They combine relational and logic operators with arithmetic expressions, constants, parameters and variables.

... [P8==12.6] ...

It compares if the value of P8 is equal to 12.6.

...  $\text{ABS}[\text{SIN}[P4]] > 0.8$  ...

It compares if the absolute value of the sine of P4 is greater than 0.8.

... [[P8<=12] + [ABS[SIN[P4]] >=0.8] \* [V.G.TOOL==1]] ...

**1. CREATING A PROGRAM<br>Parameters, constants and expressions<br><b>CNC 8070 CREATING A PROGRAM** Parameters, constants and expressions

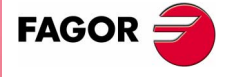

**CNC 8070** 

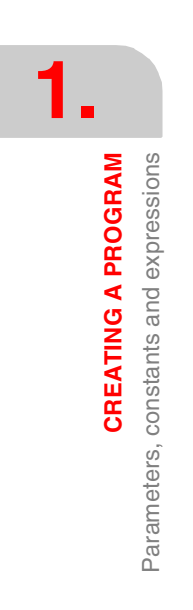

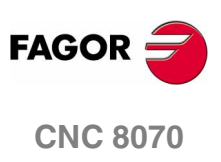

# **MACHINE OVERVIEW**

# **2**

# **2.1 Axis nomenclature**

With this CNC, the manufacturer may select up to 28 axes (that must be properly defined as linear, rotary, etc. by setting machine parameters), without no limitation as how to program them and they may all be interpolated at the same time.

The DIN 66217 standard denomination for the axes is:

- X-Y-Z Main axes of the machine. The X-Y axes form the main work plane whereas the Z axis is parallel to the main axis of the machine and perpendicular to the XY plane.
- U-V-W Auxiliary axes, parallel to X-Y-Z respectively.
- A-B-C Rotary axes, on X-Y-Z respectively.

However, the machine manufacturer may call the axes differently.

As an option, the name of the axes may be followed by a number between 1 and 9 (X1, X3, Y5, A8...).

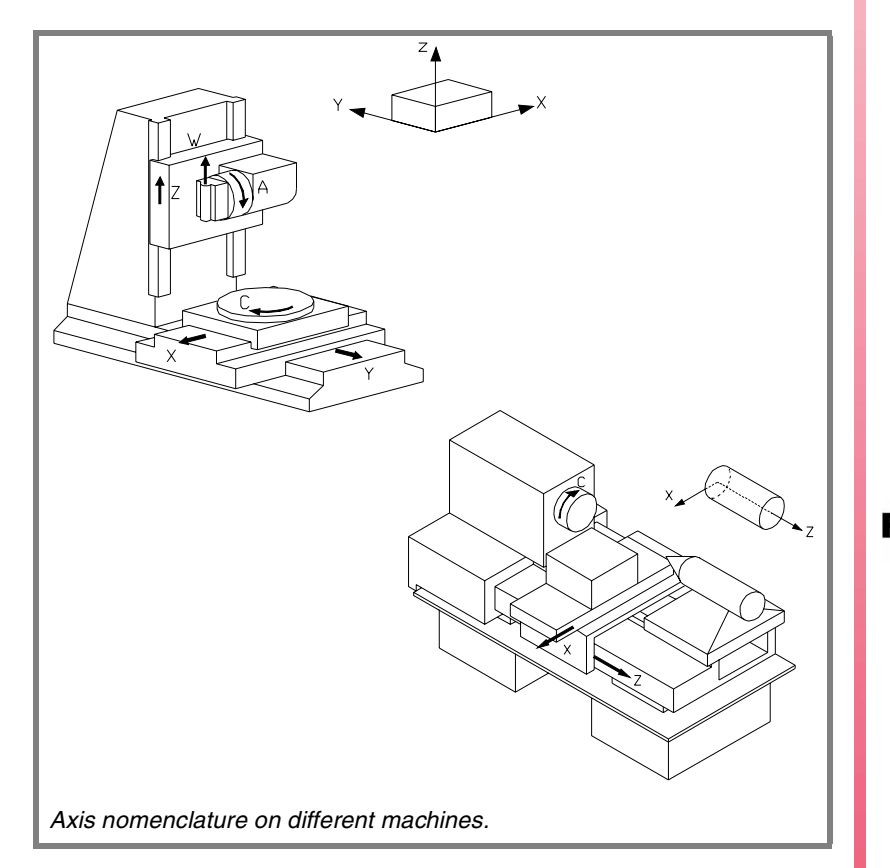

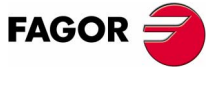

**CNC 8070**

# **Right-hand rule**

The direction of the X-Y-Z axes can easily be remembered using the right-hand rule (see the drawing below).

On rotary axes, the positive turning direction is determined by the direction pointed by your fingers when holding the rotary axis with your hand while your thumb points in the positive direction of the linear axis.

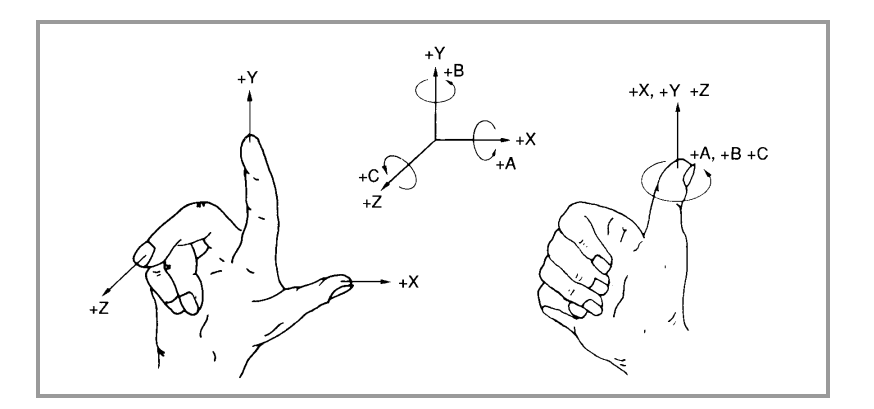

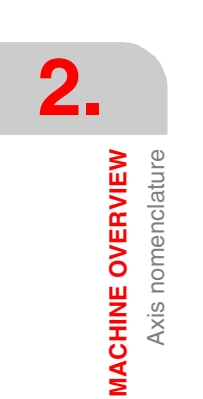

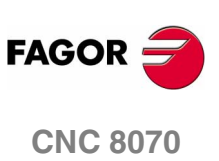

# **2.2 Coordinate system**

Since one of the CNC's purposes is to control the movement and positioning of the axes, a coordinate system is required that permits defining the position of the various target (destination) points in the plane (2D) or in space (3D).

The main coordinate system is formed by the X-Y-Z axes. These axes are perpendicular to each other and they meet at the origin point used as reference for the various points.

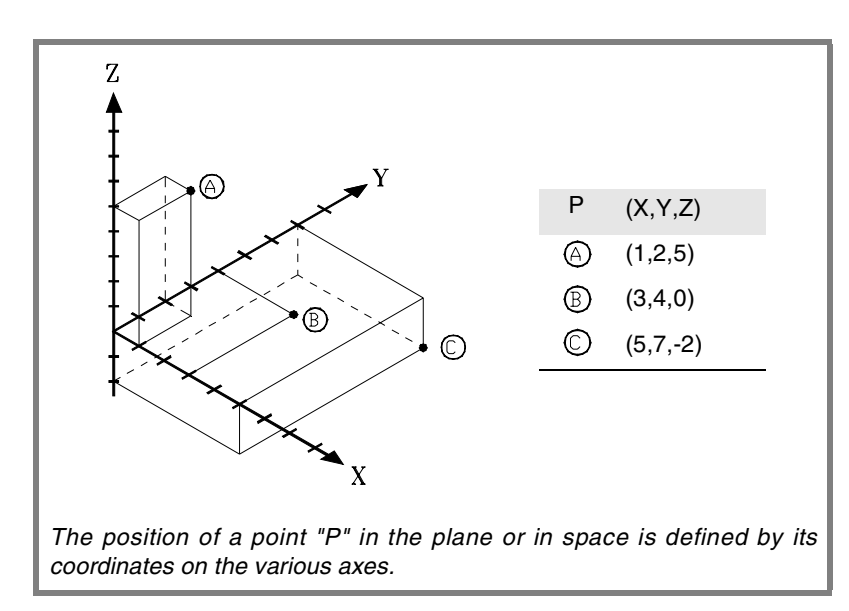

Other types of axes such as auxiliary and rotary axes may also be part of the coordinate system.

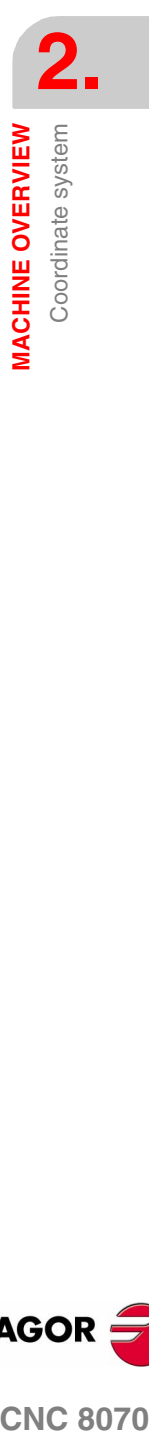

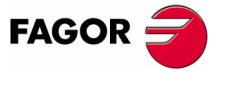

**CNC 8070** 

# **2.3 Reference systems**

A machine may use the following reference systems.

**•** Machine reference system.

It is the coordinate system of the machine and it is set by the manufacturer of the machine.

**•** Fixture reference system.

It establishes a coordinate system associated with the fixtures being used. It is activated by program and may be set by the operator in any position of the machine.

When the machine has several fixtures, each one may have its own reference system associated with it.

**•** Part reference system (datum point).

It establishes a coordinate system associated with the part being machined. It is activated by program and may be set by the operator anywhere on the part.

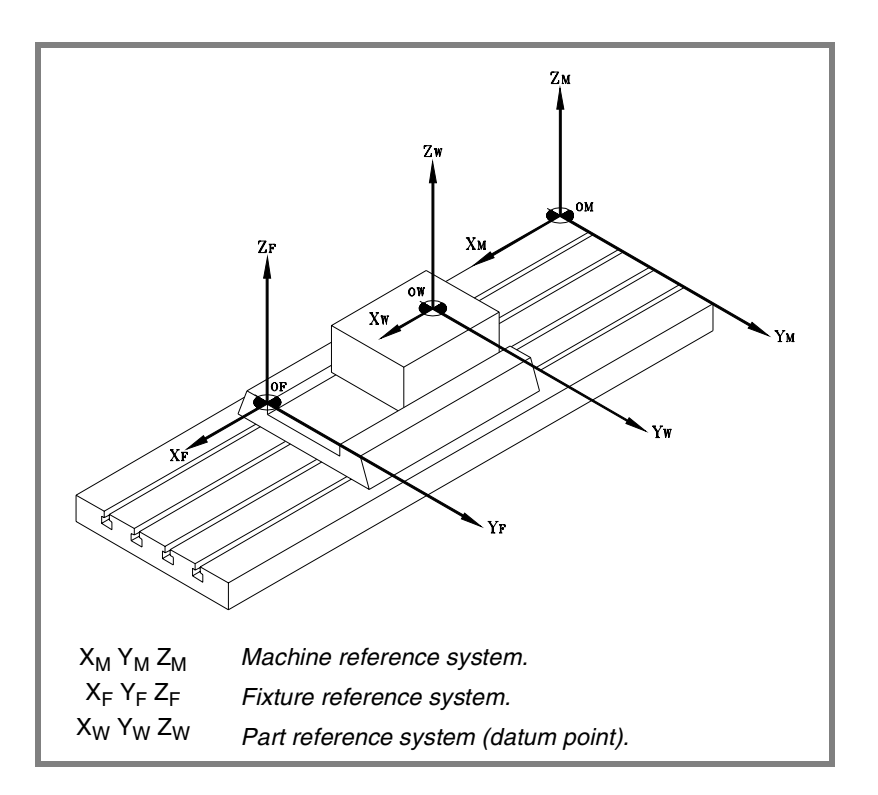

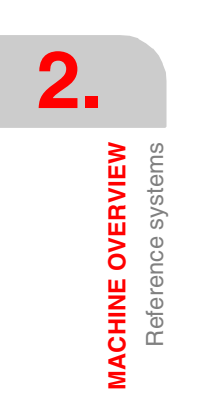

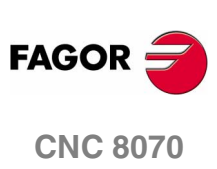

Reference systems *MACHINE OVERVIEW* 

# **2.3.1 Origins of the reference systems**

The position of the different reference systems is determined by their respective origin points.

#### **OM Machine zero**

It is the origin point of the machine reference system, set by the machine manufacturer.

# **OF Fixture zero**

It is the origin point of the fixture reference system being used. Its position is defined by the operator by using the "fixture offset" and is referred to machine zero.

The "fixture offset" may be set by program or from the CNC's front panel, as described in the Operating Manual.

#### **OW Part zero**

It is the origin point of the reference system of the part (workpiece). Its position is set by the operator using the "zero offset" and is referred:

- **•** To the fixture offset, if the fixture reference system is active. When changing the fixture reference system, the CNC updates the part zero position by referring to the new fixture zero point.
- **•** To the machine zero point (home), if the fixture reference system is NOT active. When activating the fixture reference system, the CNC updates the part zero position by referring it to the fixture zero point.

The "zero offset" may be set from the program or from the CNC front panel as described in the Operating Manual.

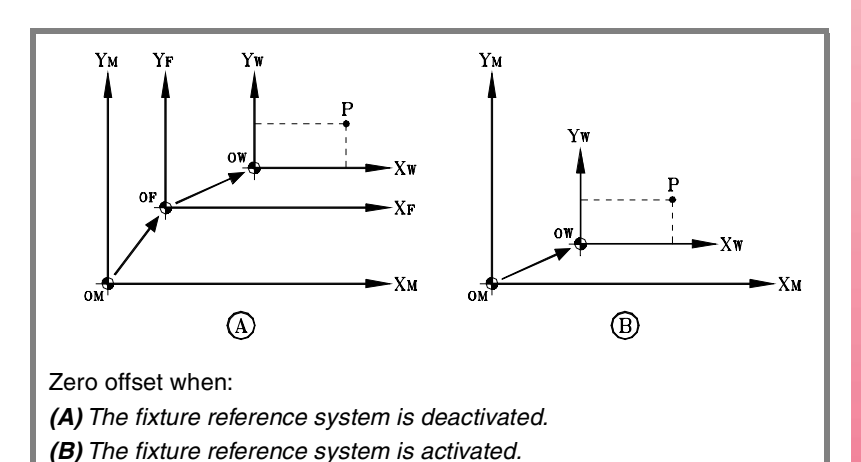

**MACHINE OVERVIEW**<br>
Reference systems<br>
CNC 8070 **FAGOR** 

**CNC 8070** 

**MACHINE OVERVIEW**

**VIACHINE OVERVIEW** 

Home search

Home search

# **2.4 Home search**

# **2.4.1 Definition of "Home search"**

**i**

It is the operation used to synchronize the system. This operation must be carried out when the CNC loses the position of the origin point (e.g. by turning the machine off).

In order to perform the "Home search", the machine manufacturer has set particular points of the machine; the machine zero and the machine reference point.

**•** Machine zero (home).

It is the origin point of the machine reference system.

**•** Machine reference point.

It is the physical point where the system is synchronized (except when the machine uses  $I_0$  distance-coded reference marks or absolute feedback). It may be located anywhere on the machine.

When "searching home", the axes move to the machine reference point and the CNC assumes the coordinate values assigned to that point by the machine manufacturer, referred to machine zero. When using  $I_0$  distance-coded reference marks or absolute feedback, the axes will only move the distance necessary to verify their position.

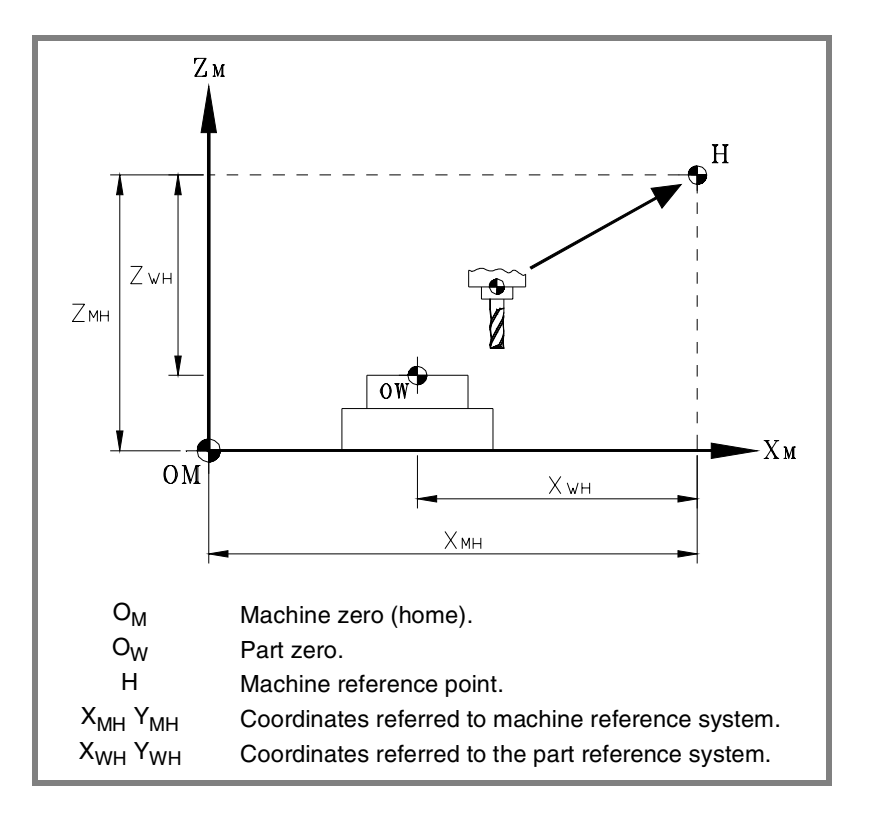

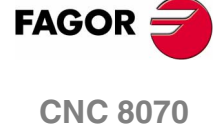

**(SOFT V02.0X)**

*When programming a "Home search", neither the fixture offsets nor the zero offsets are canceled; therefore, the coordinates are displayed in the active reference system.*

*On the other hand, if "Home search" is carried out one axis at a time in JOG mode (not in MDI), the active offsets are canceled and the coordinates being displayed are referred to machine zero.*

Home search

**MACHINE OVERVIEW** 

# <span id="page-60-0"></span>**2.4.2 "Home search" programming**

When programming a "Home search", the axes are homed sequentially in the order set by the operator. All the axes need not be included in the "Home search", only those being homed.

The "Home search" is programmed using the G74 function followed by the axes to be homed and the number indicating their homing order. If the same order number is assigned to several axes, those axes start homing at the same time and the CNC waits for all of them to end before homing the next one.

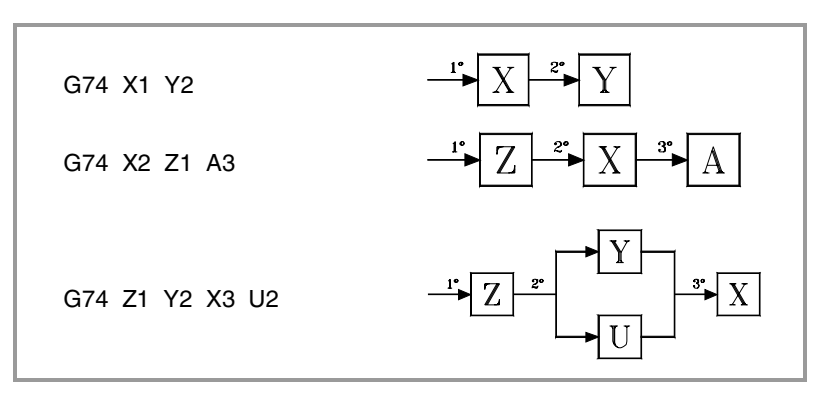

When having numbered axes, they may be defined together with the other ones by assigning them the order number as follows.

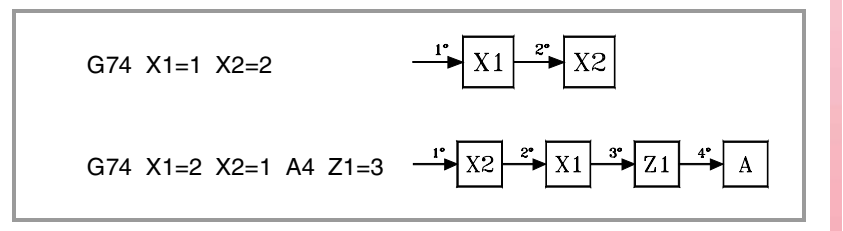

#### **Spindle home search**

When using a position controlled spindle, it may be included in the "Home search" like any other axis. In this case, the spindle home search is always carried out together with the first axis regardless of the order in which it has been defined.

# **Using an associated subroutine**

If the machine manufacturer has associated a home-search subroutine to the G74 function, this function may be programmed alone in the block and the CNC will automatically execute the associated subroutine [G.M.P. "REFPSUB (G74)"].

When using a subroutine, the "Home search" is carried out exactly as described earlier.

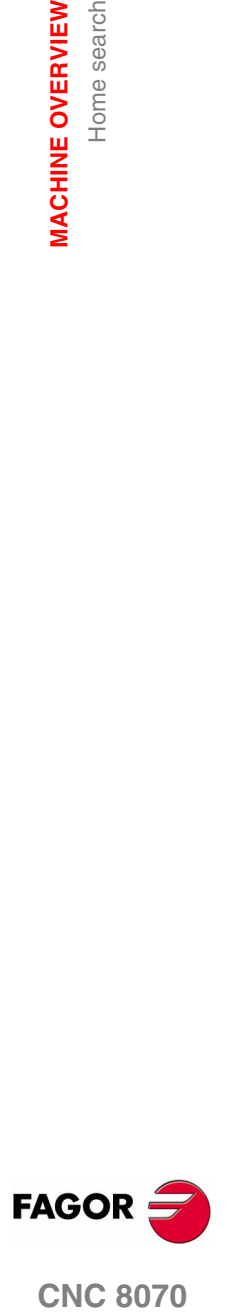

**CNC 8070** 

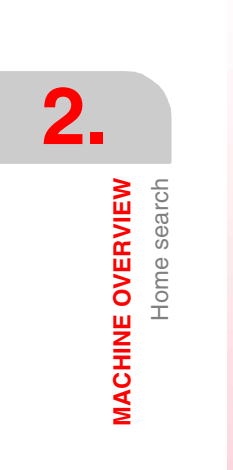

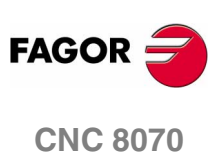

# **COORDINATE SYSTEM**

# <span id="page-62-0"></span>**3.1 Plane selection (G17/G18/G19/G20)**

Selecting the planes determines which axes form the work plane/ trihedron and which axis will correspond to the tool's longitudinal axis. Plane selection is required to execute operations like:

- **•** Circular and helical interpolations.
- **•** Corner chamfering and rounding.
- **•** Tangential entries and exits.
- **•** Machining canned cycles.
- **•** Tool radius and length compensation.

These operations, except tool length compensation, can only be executed in the active work plane. Tool length compensation, on the other hand, can only be applied on the longitudinal axis.

### **Programming**

The work planes may be selected by program using these functions:

- G17 Main plane X-Y; longitudinal axis and perpendicular Z.
- G18 Main plane Z-X, longitudinal axis and perpendicular Y.
- G19 Main plane Y-Z, longitudinal axis and perpendicular X.
- G20 Work plane/trihedron and longitudinal axis.

And using the instruction:

#TOOL AXLongitudinal axis selection.

#### **Considerations about functions G17, G18 and G19 and the channels**

When in these functions we mention the X, Y and Z axes, it does not mean that the axes must have these names; it is a convention to refer to the first three axes of the channel.

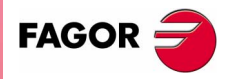

**CNC 8070**

Therefore, when selecting G17, G18 or G19, it means the following.

- G17 Main plane formed by the first and second axes of the channel. The perpendicular axis (helical) or longitudinal axis corresponds to the third axis of the channel.
- G18 Main plane formed by the third and first axes of the channel. The perpendicular axis (helical) or longitudinal axis corresponds to the second axis of the channel.
- G19 Main plane formed by the second and third axes of the channel. The perpendicular axis (helical) or longitudinal axis corresponds to the first axis of the channel.

The perpendicular (helical) axis is the one onto which the helical interpolations are carried out. Longitudinal axis is the one onto which the tool length compensation is applied. When programming G17, G18 and G19 the perpendicular and longitudinal axes are the same.

# **Main planes and axes**

The main planes may be selected by program using functions G17, G18 and G19. The main planes are defined by two of the first axes of the channel. The third axis corresponds to the longitudinal axis which, for functions G17, G18 and G19, coincides with the perpendicular axis.

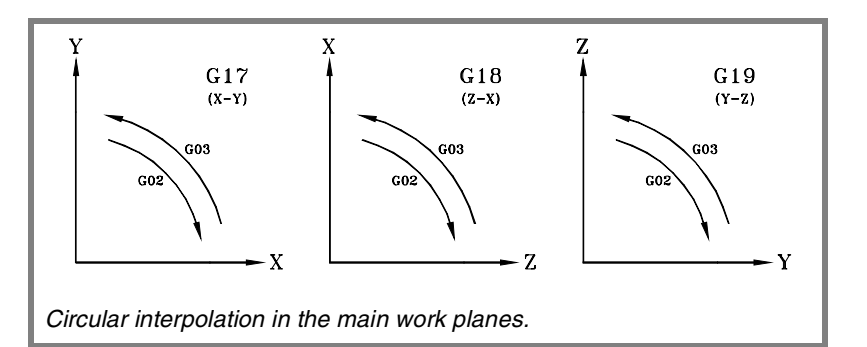

These functions may be programmed anywhere in the program and they don't have to go alone in the block.

# **Properties of the functions**

Functions G17, G18, G19 and G20 are modal and incompatible with each other.

On power-up, after an M02 or M30 and after an EMERGENCY or a RESET, the CNC assumes function G17 or G18 as set by the machine manufacturer [G.M.P. "IPLANE"].

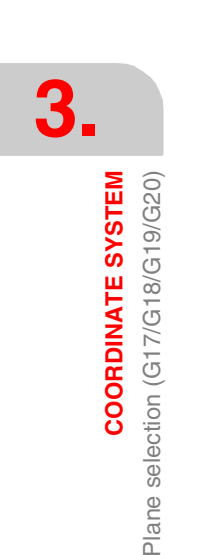

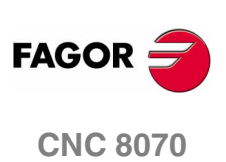

**COORDINATE SYSTEM** 

Plane selection (G17/G18/G19/G20)

# <span id="page-64-0"></span>**3.1.1 Work plane programming by two directions (G20)**

Besides the main planes, any other work plane/trihedron formed by the first three axes of the channel may be defined using function G20.

# **Programming**

The work plane is defined by selecting the abscissa and ordinate axes, the perpendicular axis and the longitudinal axis of the tool. It is selected by assigning one of the following parameters to the axes programmed with G20.

- "1" To the  $1<sup>st</sup>$  axis of the work plane (abscissa axis).
- "2" To the 2<sup>nd</sup> axis of the work plane (ordinate axis).
- "3" To the longitudinal axis of the tool and also perpendicular (helical) axis of the plane if parameter 5 is not defined.
- "4" Reserved.
- "5" To the axis perpendicular to the work plane; if not defined, it is the same as the longitudinal axis. Only when the longitudinal tool axis is the same as the abscissa or ordinate axis.

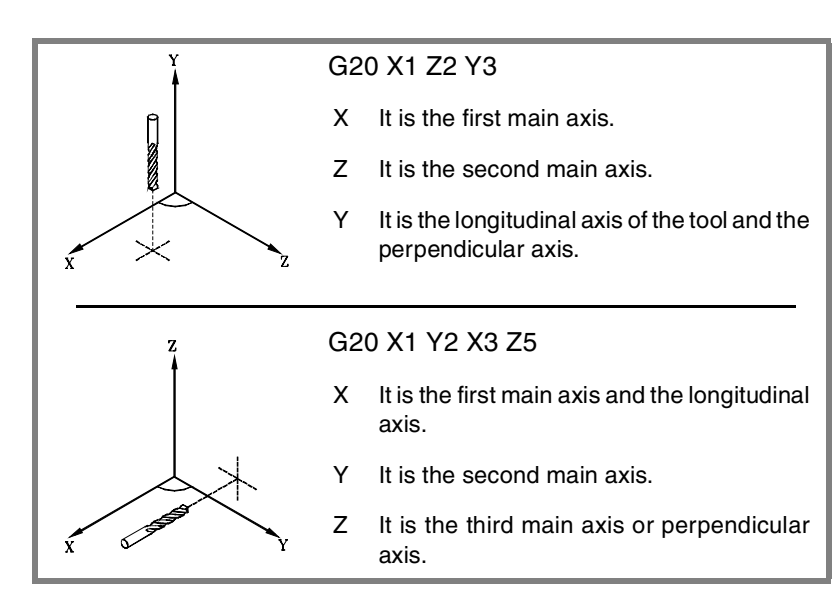

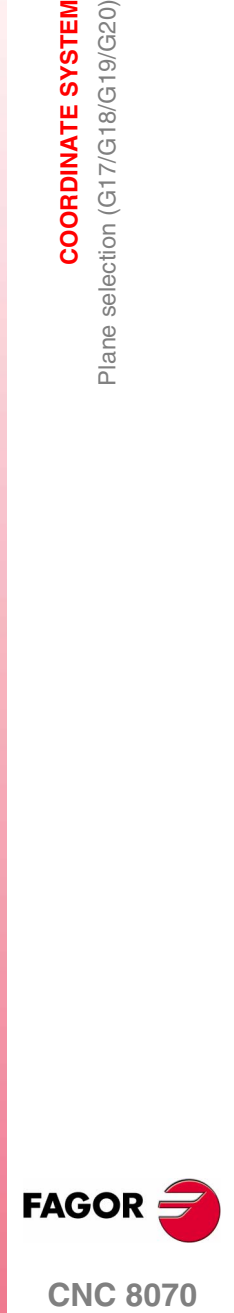

**(SOFT V02.0X)**

**31**

**COORDINATE SYSTEM** Plane selection (G17/G18/G19/G20) **COORDINATE SYSTEM** Plane selection (G17/G18/G19/G20)

**3.**

# **Considerations**

When selecting the longitudinal axis with G20, tool orientation may be established according to the programmed sign.

- **•** If the parameter to select the longitudinal axis is positive, the tool is positioned in the positive direction of the axis.
- **•** If the parameter to select the longitudinal axis is negative, the tool is positioned in the negative direction of the axis.

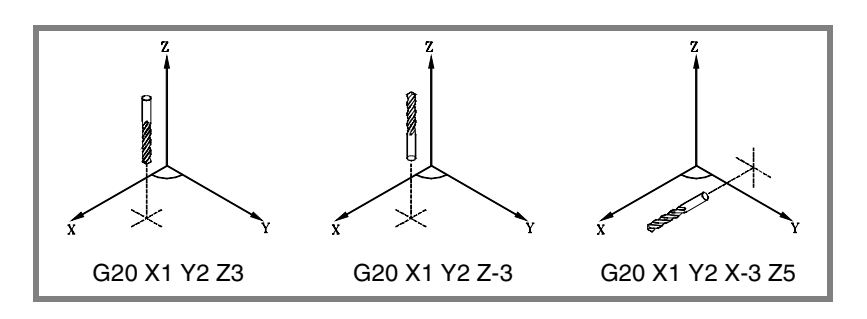

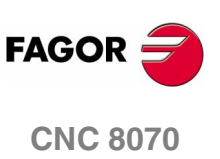

# **3.1.2 Longitudinal tool axis selection**

The longitudinal axis of the tool may be selected using the instruction "#TOOL AX". This instruction allows to select any machine axis as the new longitudinal axis.

# **Programming**

The longitudinal axis of the tool is defined using the instruction "#TOOL AX [<axis><sign>]", where:

- The <axis> parameter sets the new longitudinal axis of the tool.
- **•** The <sign> parameter indicates tool orientation.
	- + Positive if the tool positions in the positive direction of the axis.
	- Negative if the tool positions in the negative direction of the axis.

Both parameters MUST be programmed.

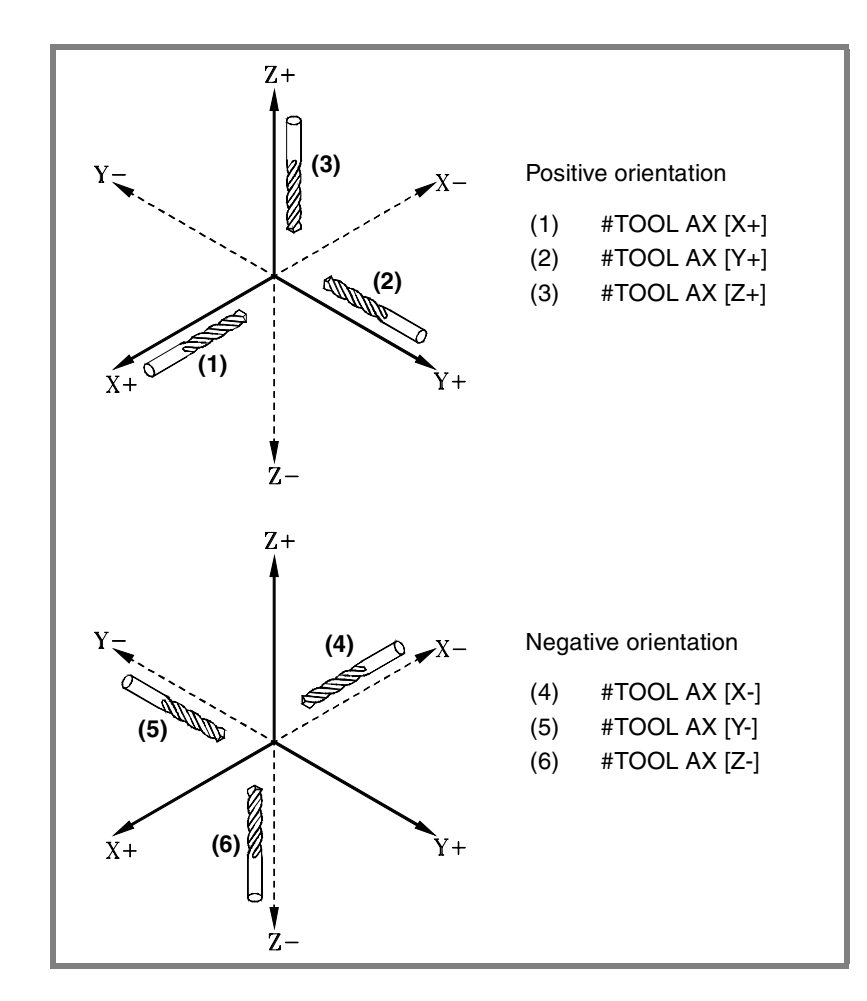

**3. COORDINATE SYSTEM COORDINATE SYSTEM**<br>Plane selection (G17/G18/G19/G20)<br>**CNC 8070** Plane selection (G17/G18/G19/G20)

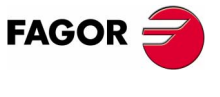

**CNC 8070** 

**COORDINATE SYSTEM**

**COORDINATE SYSTEM** 

Programming in millimeters (G71) or in inches (G70)

Programming in millimeters (G71) or in inches (G70)

# <span id="page-67-0"></span>**3.2 Programming in millimeters (G71) or in inches (G70)**

The displacements and feedrates of the axes may be defined in millimeters or in inches. The unit system may be selected by program using the following functions:

- G70 Programming in inches.
- G71 Programming in millimeters.

Both functions may be programmed anywhere in the program; they do not have to go alone in the block.

# **Operation**

After executing one of these functions, the CNC assumes that unit system for the following blocks. If none of these functions is programmed, the CNC uses the unit system set by machine manufacturer [G.M.P. "INCHES"].

When changing the unit system, the CNC converts the currently active feedrate into the new unit system.

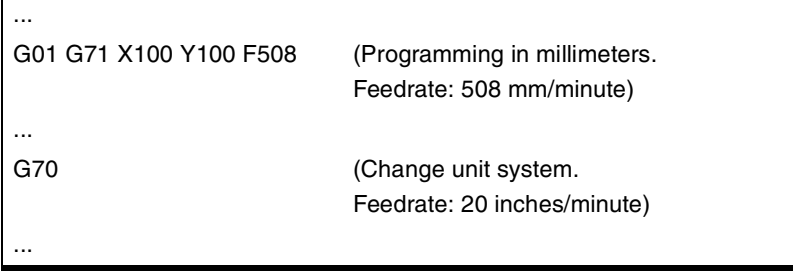

# **Properties of the functions**

Functions G70 and G71 are modal and incompatible with each other.

On power-up, after an M02 or M30 and after an EMERGENCY or a RESET, the CNC assumes function G70 or G71 as set by the machine manufacturer [G.M.P. "INCHES"].

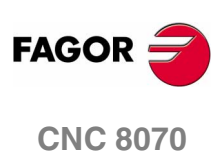

**(SOFT V02.0X)**

**34**

# <span id="page-68-0"></span>**3.3 Absolute (G90) or incremental (G91) coordinates**

The coordinates of the various points may be defined in absolute coordinates (referred to the active origin point) or incremental coordinates (referred to the current position). The type of coordinates may be selected by program using the following functions:

- G90 Programming in absolute coordinates.
- G91 Programming in incremental coordinates.

Both functions may be programmed anywhere in the program; they do not have to go alone in the block.

# **Operation**

After executing one of these functions, the CNC assumes that programming mode for the following blocks. If none of these functions is programmed, the CNC uses the work mode selected by machine manufacturer [G.M.P. "ISYSTEM"].

Depending on the active work mode (G90/G91), the coordinates of the points are defined as follows:

**•** When programming in absolute coordinates (G90), the coordinates of the point are referred to the current origin of the coordinate system, usually the part zero.

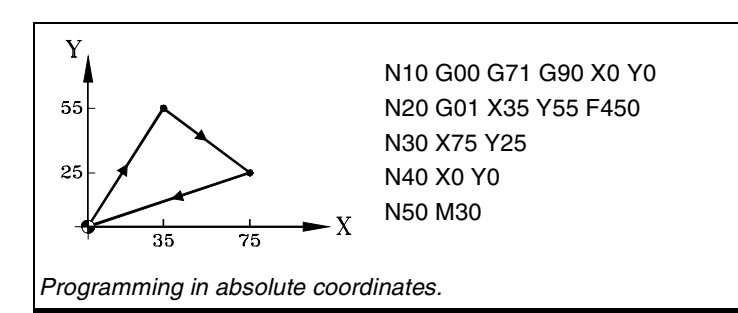

**•** When programming in incremental coordinates (G91), the coordinates of the point are referred to the current tool position. The preceding sign indicates the direction of the movement.

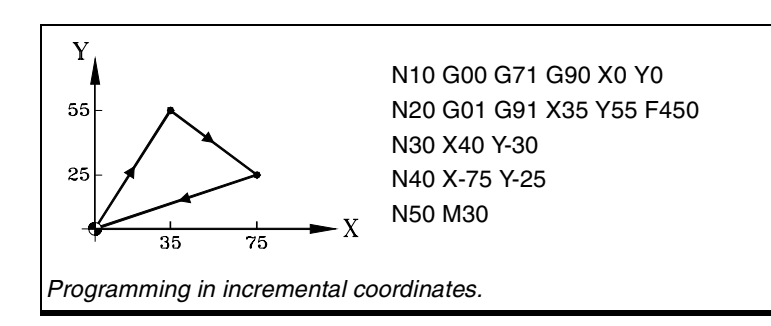

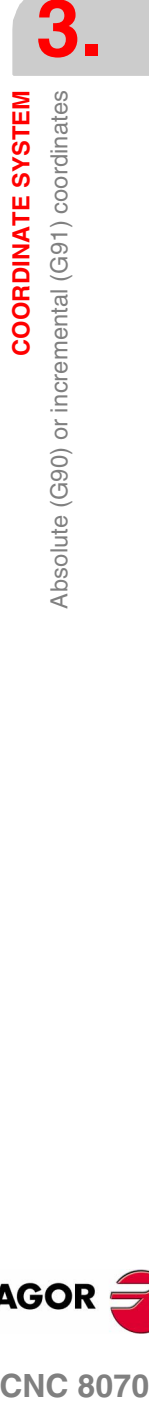

**(SOFT V02.0X)**

**CNC 8070** 

**FAGOF** 

# **Properties of the function**

Functions G90 and G91 are modal and incompatible with each other.

On power-up, after an M02 or M30 and after an EMERGENCY or a RESET, the CNC assumes function G90 or G91 as set by the machine manufacturer [G.M.P. "ISYSTEM"].

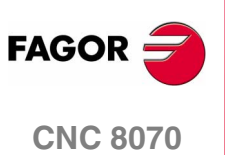

**COORDINATE SYSTEM** 

Programming in radius (G152) or in diameters (G151)

# <span id="page-70-0"></span>**3.4 Programming in radius (G152) or in diameters (G151)**

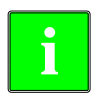

*The following functions are oriented to lathe type machines. Programming in diameters is only available on the axes allowed by the machine manufacturer (DIAMPROG=YES).*

Programming in radius or diameters may be selected by program with these functions:

- G151 Programming in diameters.
- G152 Programming in radius.

These functions may be programmed anywhere in the program and they don't have to go alone in the block.

#### **Operation**

After executing one of these functions, the CNC assumes that programming mode for the following blocks.

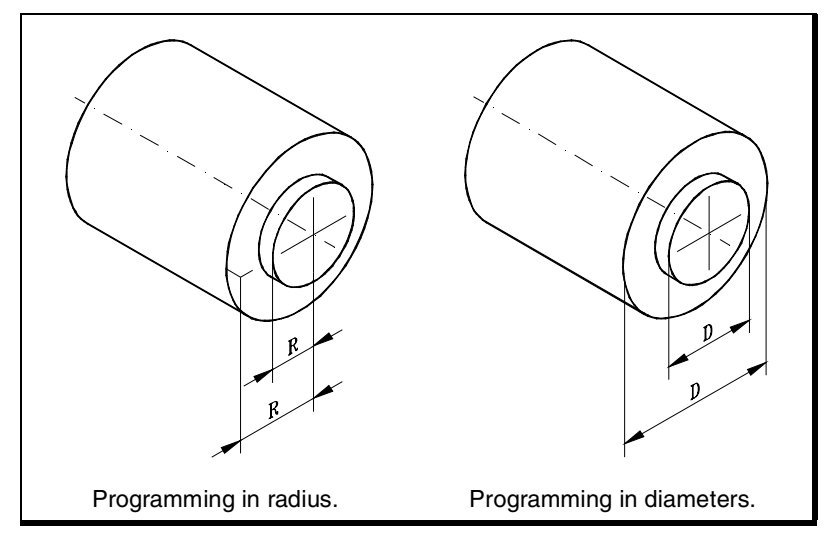

When switching programming modes, the CNC changes the way it displays the coordinates of the corresponding axes.

#### **Properties of the function**

Functions G151 and G152 are modal and incompatible with each other.

On power-up, after executing an M02 or M30, and after an EMERGENCY or RESET, the CNC assumes function G151 if machine parameter DIAMPROG of any of the axes is set to YES.

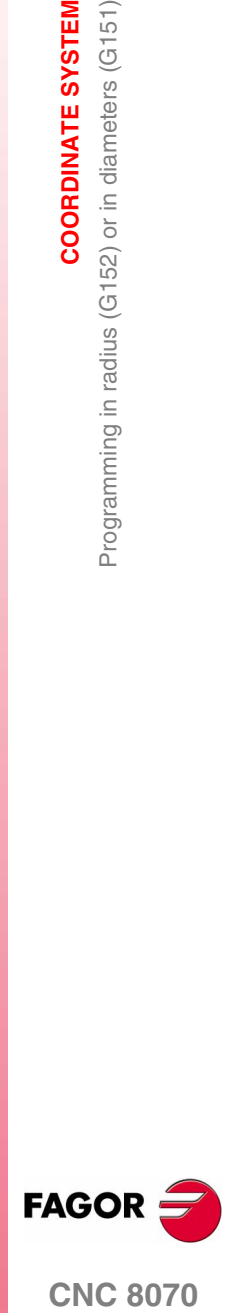

**CNC 8070** 

# **3.5 Coordinate programming**

# **3.5.1 Cartesian coordinates**

Coordinates are programmed according to a Cartesian coordinate system. This system consists of two axes in the plane and three or more in space.

# **Definition of position values**

The position of a point in this system is given by its coordinates in the different axes. The coordinates are programmed in absolute or incremental coordinates and in millimeters or inches.

### **Standard axes (X...C)**

The coordinates are programmed with the axis name followed by the coordinate value.

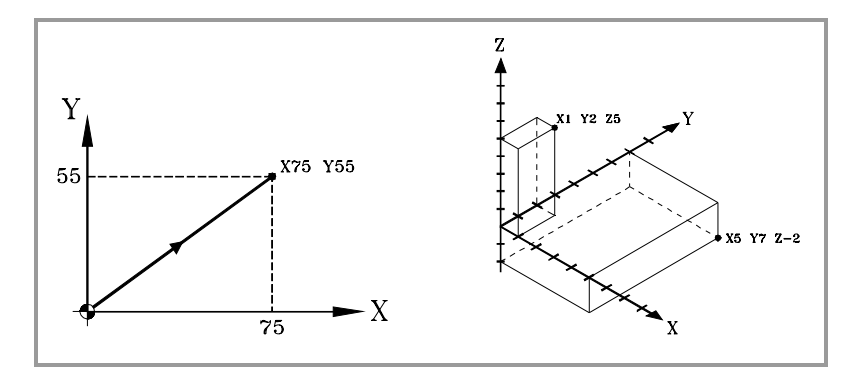

**Numbered axes (X1...C9)**

If the axis name is like  $X1, Y2...$  the "=" sign must be included between the axis name and the coordinate.

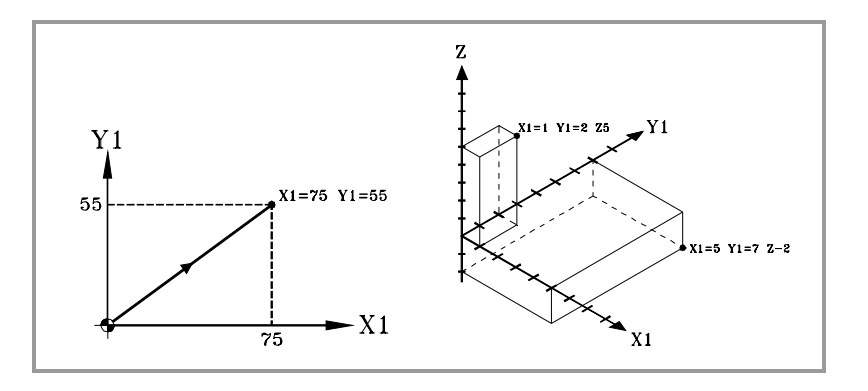

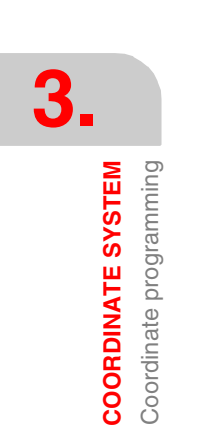

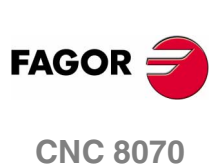
Coordinate programming **COORDINATE SYSTEM** 

## **3.5.2 Polar coordinates**

When having circular elements or angular dimensions, polar coordinates may be more convenient to express the coordinates of the various points in the plane.

This type of coordinates requires a reference point referred to as "polar origin" that will be the origin of the polar coordinate system.

#### **Definition of position values**

The position of the various points is given by defining the radius "R" and the angle "Q" as follows:

- Radius It will be the distance between the polar origin and the point.
- Angle It will be the one formed by the abscissa axis and the line joining the polar origin with the point.

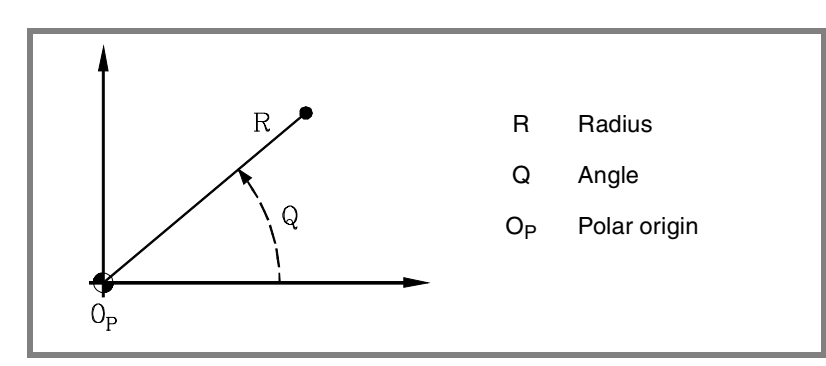

The radius may be given in mm or in inches whereas the angle is given in degrees.

Both values may be given in either absolute (G90) or incremental (G91) coordinates.

- **•** When working in G90, the "R" and "Q" values will be absolute. The value assigned to the radius must always be positive or zero.
- **•** When working in G91, the "R" and "Q" values will be incremental. Although negative "R" values may be programmed, when programming in incremental coordinates, the resulting value assigned to the radius must always be positive or zero.

When programming a "Q" value greater than 360º, the module will be assumed after dividing it by 360. Thus, Q420 is the same as Q60 and Q-420 is the same as Q-60.

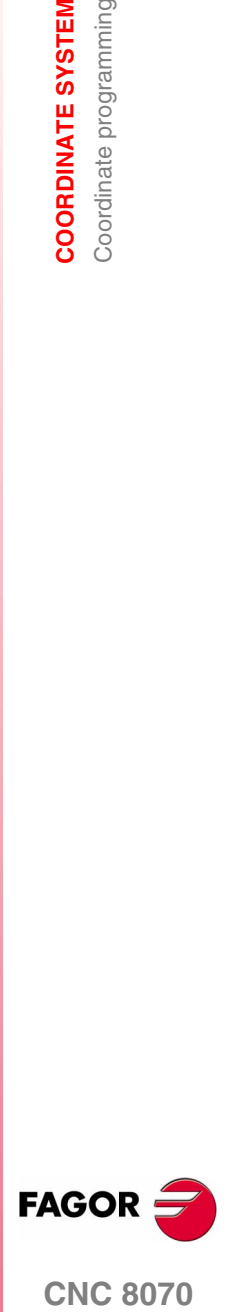

**CNC 8070** 

**3. COORDINATE SYSTEM** Coordinate programming **COORDINATE SYSTEM** Coordinate programming

# **FAGOR CNC 8070**

**(SOFT V02.0X)**

#### **Polar origin preset**

The "polar origin" may be selected from the program using function G30. If not selected, it assumes as "polar origin" the origin of the active reference system (part zero). Ver el capítulo *["4 Origin selection"](#page-74-0)*.

The selected "polar origin" is modified in the following instances:

- **•** When changing the work plane, the CNC assumes the part zero as the new "polar origin".
- **•** On power-up, after an M02 or M30 and after an EMERGENCY or a RESET, the CNC assumes the part zero as the new polar origin.

#### **Examples**

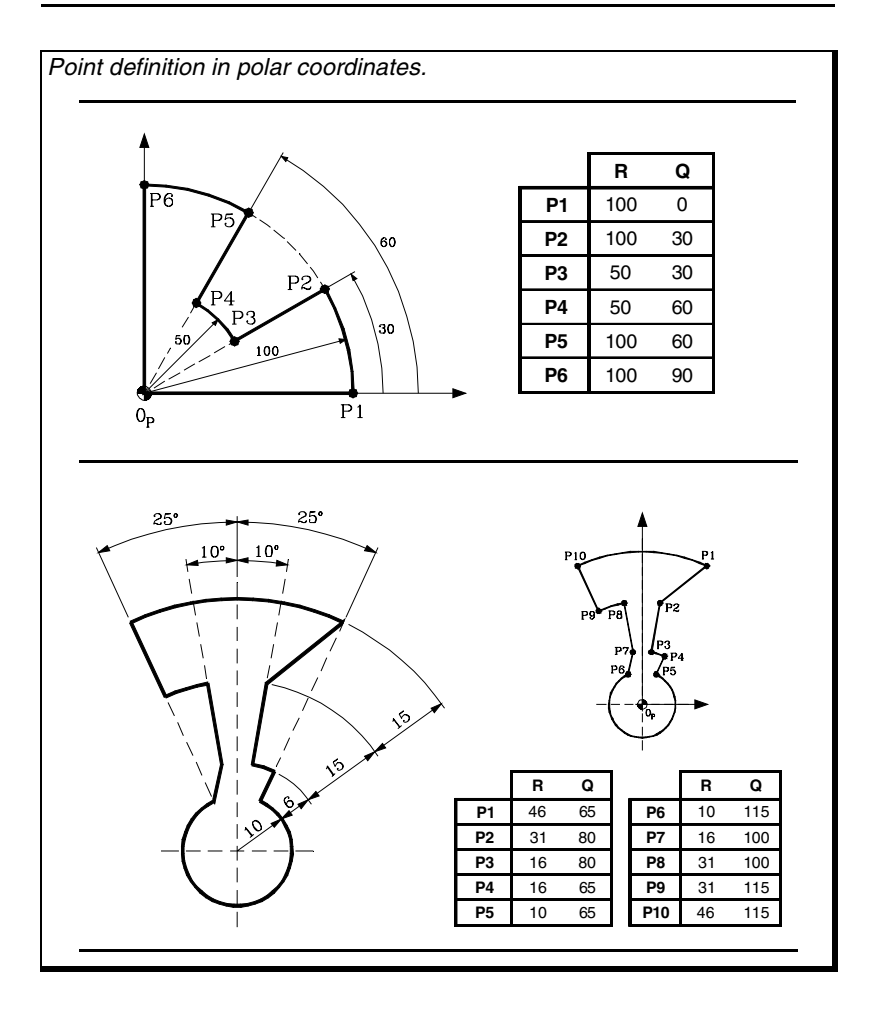

# <span id="page-74-0"></span>**ORIGIN SELECTION**

# **4**

With this CNC, it is possible to program movements in the machine reference system or apply offsets in order to use reference systems referred to the fixtures or the part without having to change the coordinates of the different points of the part in the program.

There are three types of offsets:

- **•** Fixture offset.
- **•** Zero offset.
- **•** PLC offset.

Several offsets may be active at the same time. In this case, the coordinate system being used will be defined by the sum of the active offsets.

#### **Fixture offset**

A fixture offset is defined as the distance between the machine reference zero and the fixture zero.

On machines using several fixtures, this offsets allows selecting the particular fixture to be used.

#### **Zero offset**

A zero offset is defined as the distance between the fixture zero and the part zero. If the fixture zero is not active (no fixture offset), the zero offset is measured from machine zero.

The zero offset may be set in two ways:

- **•** By presetting a coordinate, the CNC assumes the programmed coordinates as the current position of the axes.
- **•** By using absolute or incremental zero offsets, the CNC assumes the new part zero set by the selected offset.

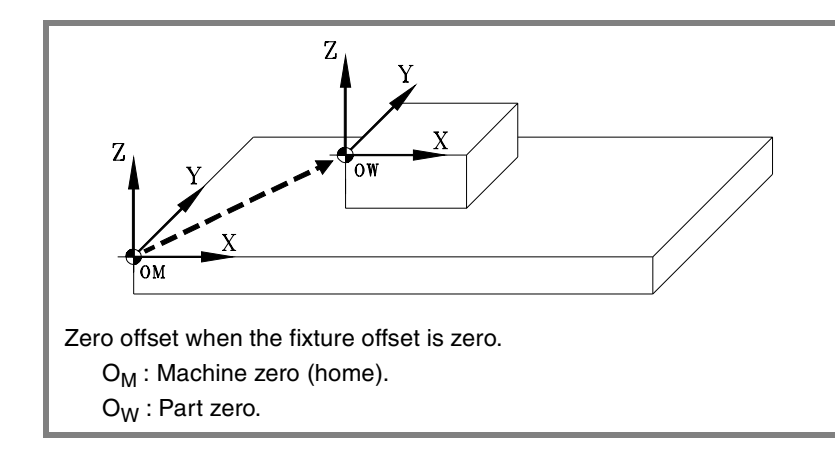

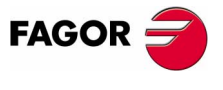

**CNC 8070**

#### **PLC offset**

Special offset handled by the PLC that is used to correct the deviations due to dilatations, etc.

This offset is always applied, even when programming with respect to machine zero.

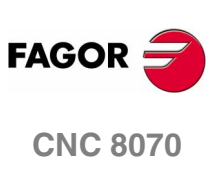

# **4.1 Programming with respect to machine zero**

Machine zero is the origin of the machine reference system. When executing a movement referred to machine zero, the CNC ignores the active offsets (except the PLC offset), the kinematics and cartesian transformations; therefore, the movement is carried out in the machine reference system. Once the movement has ended, the CNC restores the offsets, kinematics and cartesian transformations that were active.

Tool radius and length compensation is also canceled during the movements referred to machine zero.

When moving with respect to machine reference zero, function G70 or G71 programmed by the user is ignored. The movements are carried out in the units (millimeters or inches) set by the OEM (units assumed by the CNC on power-up).

Movements referred to machine zero are programmed using the instructions #MCS and #MCS ON/OFF.

The programmed movements do not admit polar coordinates, nor other kinds of transformations such as mirror image, coordinate (pattern) rotation or scaling factor. While the #MCS function is active, functions for setting a new origin such as G92, G54-G59, G158, G30, etc. are not admitted either.

#### **#MCS instruction**

This instruction may be added to any block containing a movement so it is executed in the machine reference system.

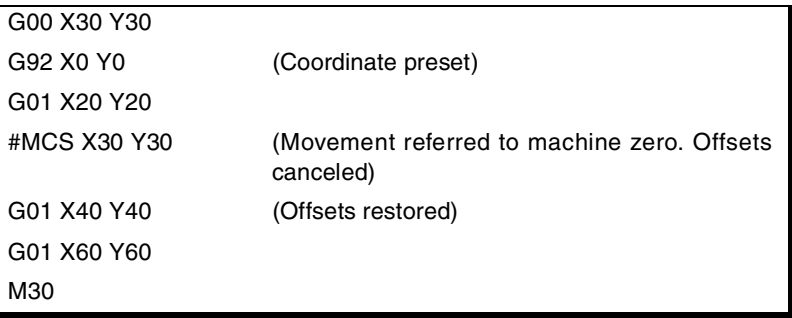

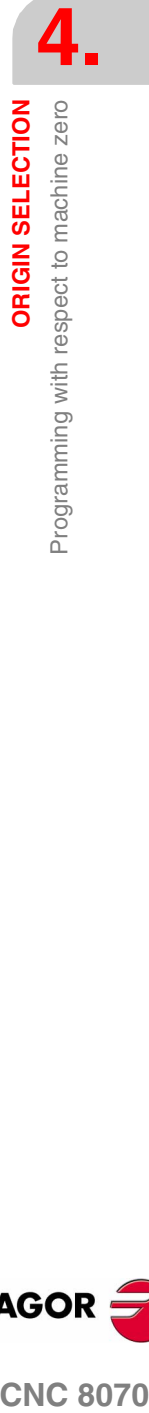

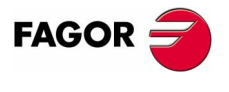

**CNC 8070** 

**ORIGIN SELECTION**

ORIGIN SELECTION

Programming with respect to machine zero

Programming with respect to machine zero

**#MCS ON and #MCS OFF instructions**

The #MCS ON and #MCS OFF instructions activate and deactivate the machine reference system; therefore, the movements programmed between them are executed in the machine reference system.

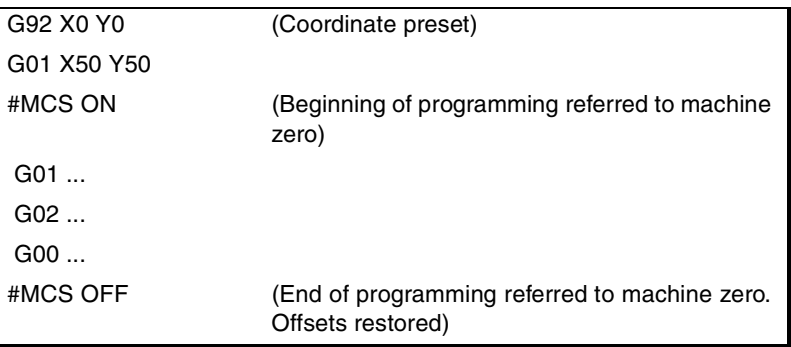

Both instructions must be programmed alone in the block.

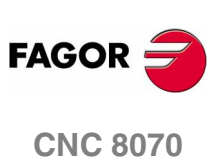

# **4.2 Fixture offset**

With fixture offsets, it is possible to select the fixture system to be used (when having more than one fixture). When applying a new fixture offset, the CNC assumes the point set by the new selected fixture as the new fixture zero.

#### **Defintion**

In order to apply a fixture offset, it must have been previously set. To do that, the CNC has a table where the operator may define up to 10 different fixture offsets. The table data may be defined:

- **•** Manually from the CNC's front panel (as described in the Operating Manual).
- **•** By program, assigning the corresponding value (of the "n" offset and of the "Xn" axis) to the "V.A.FIXT[n].Xn" variable.

#### **Activation**

Once the fixture offsets have been defined in the table, they may be activated via program by assigning to the "V.G.FIX" variable, the offset number to be applied.

Only one fixture offset may be active at a time; therefore, when applying a fixture offset, it will cancel the previous one. Assigning a value of "V.G.FIX=0" will cancel the active fixture offset.

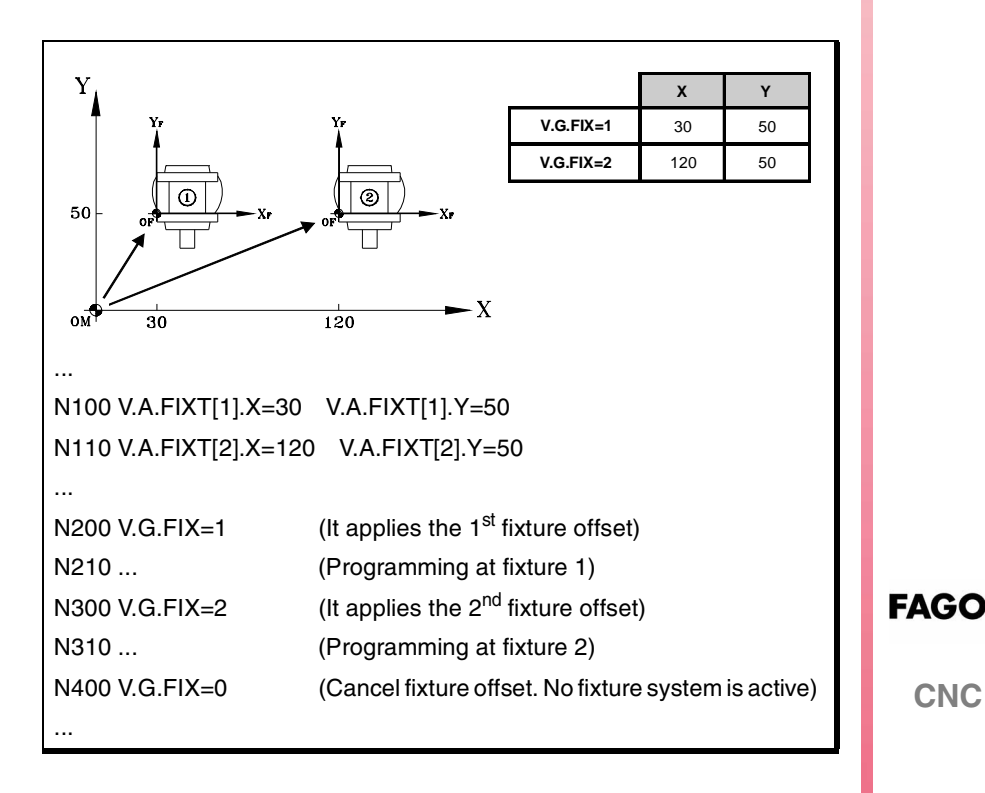

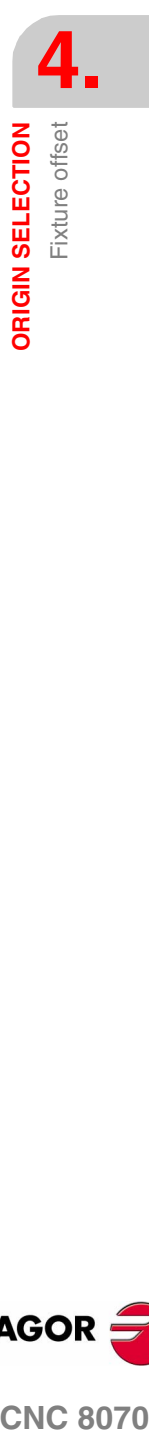

**(SOFT V02.0X)**

**CNC 8070** 

#### **Considerations**

A fixture offset, by itself, does not cause any axis movement.

#### **Properties**

On power-up, the CNC assumes the fixture offset that was active when the CNC was turned off. On the other hand, the fixture offset is neither affected by functions M02 and M30 nor by RESETTING the CNC.

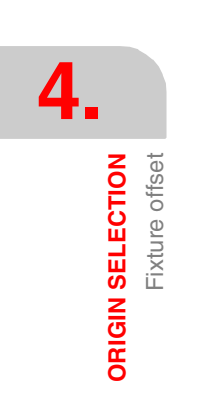

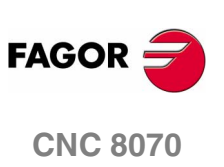

ORIGIN SELECTION Coordinate preset (G92)

# **4.3 Coordinate preset (G92)**

Coordinate presetting is done with function G92 and it may be applied onto any axis of the machine.

When presetting a coordinate, the CNC interprets that the axis coordinates programmed after the G92 set the current position of the axes. The rest of the axes that have not been defined with G92 are not affected by the preset.

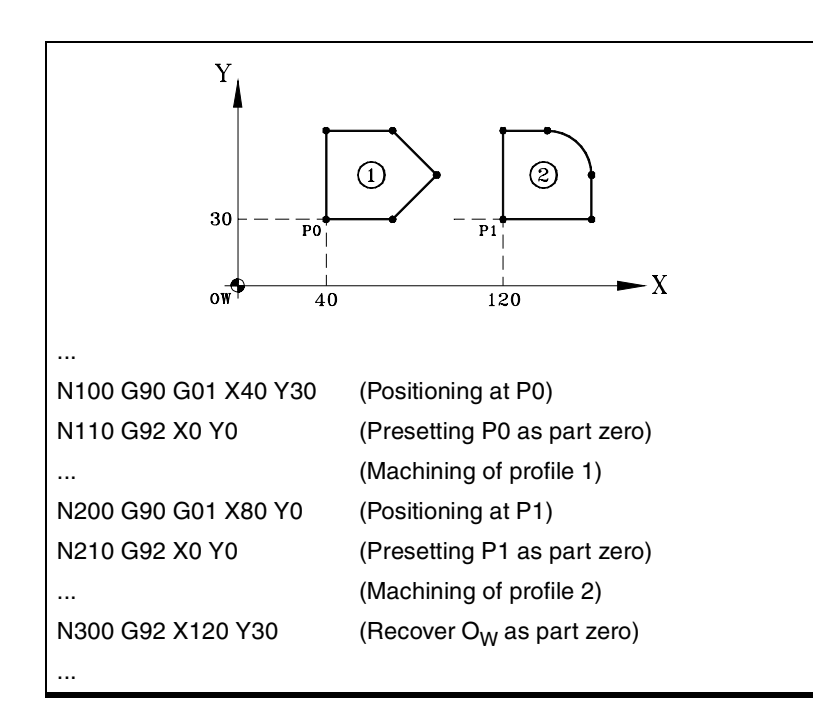

#### **Considerations**

A coordinate preset, by itself, does not cause any axis movement.

When homing an axis in JOG mode, the preset for that axis is canceled.

#### **Properties of the function**

G92 is modal, the preset values remain active until the preset is canceled (with another preset, a zero offset or with G53).

On power-up, the CNC assumes the coordinate preset that was active when the CNC was turned off. On the other hand, the coordinate preset is neither affected by functions M02 and M30 nor by RESETTING the CNC.

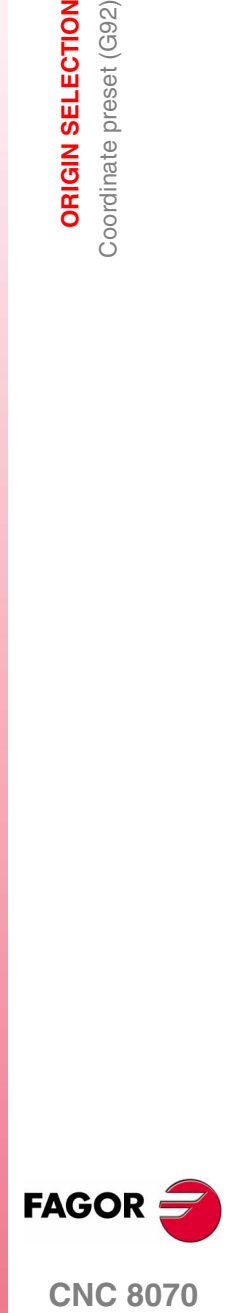

**CNC 8070** 

**ORIGIN SELECTION**

ORIGIN SELECTION

Zero offsets (G54-G59/G159)

Zero offsets (G54-G59/G159)

# **4.4 Zero offsets (G54-G59/G159)**

Using zero offsets, it is possible to place the part zero in different positions of the machine. When applying a zero offset, the CNC assumes as the new part zero the point defined by the selected zero offset.

#### **Defintion**

In order to apply a zero offset, it must have been previously defined. To do that, the CNC has a table where the operator may define up to 20 different zero offsets. The table data may be defined:

- **•** Manually from the CNC's front panel (as described in the Operating Manual).
- **•** By program, assigning the corresponding value (of the "n" offset and of the "Xn" axis) to the "V.A.ORGT[n].Xn" variable.

#### **Activation**

Once the zero offsets have been defined in the table, they may be activated by program using the following functions:

#### **G54 to G59 - Absolute zero offset**

To apply the first six zero offsets in the table. They are the same as programming G159=1 through G159=6.

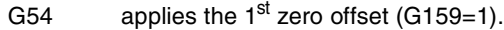

G59 applies the  $6<sup>th</sup>$  zero offset (G159=6).

#### **G159 - Additional absolute zero offsets**

To apply any zero offset defined in the table.

The first six zero offsets are the same as programming G54 through G59.

G159=2 applies the  $2^{th}$  zero offset.

G159=11 applies the 11<sup>th</sup> zero offset.

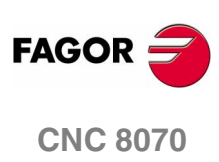

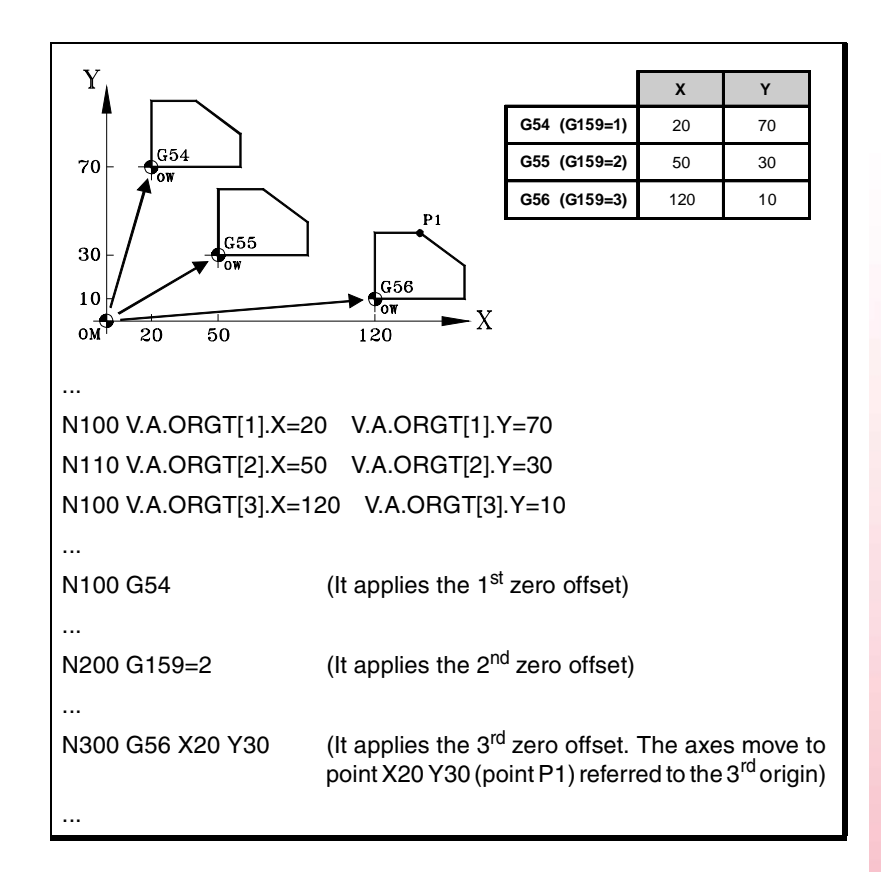

Only one zero offset may be active at a time; therefore, when applying a zero offset, the previous one will be canceled. When programming G53, the zero offset currently active will be canceled.

The function corresponding to the selected zero offset may be programmed in any block of the program. When added to a block with path information, the zero offset will be applied before executing the programmed movement.

#### **Considerations**

A zero offset, by itself, does not cause any axis movement.

When homing an axis in JOG mode, the absolute zero offset for that axis is canceled.

#### **Properties of the functions**

Functions G54, G55, G56, G57, G58, G59 and G159 are modal and incompatible with each other and with G53 and G92.

On power-up, the CNC assumes the zero offset that was active when the CNC was turned off. On the other hand, the zero offset is neither affected by functions M02 and M30 nor by RESETTING the CNC.

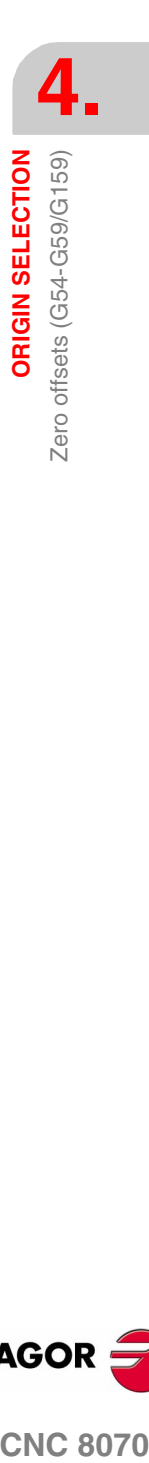

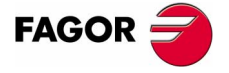

**CNC 8070** 

**ORIGIN SELECTION**

ORIGIN SELECTION

Zero offsets (G54-G59/G159)

Zero offsets (G54-G59/G159)

# **4.4.1 Incremental zero offset (G158)**

When applying an incremental zero offset, the CNC adds it to the absolute zero offset active at a time.

#### **Programming**

Incremental zero offset are defined by program using function G158 followed by the values of the zero offset to be applied on each axis.

To cancel the incremental zero offset, program function G158 without axes in the block. To only cancel the incremental zero offset on particular axes, program an incremental offset of "0" on each of those axes.

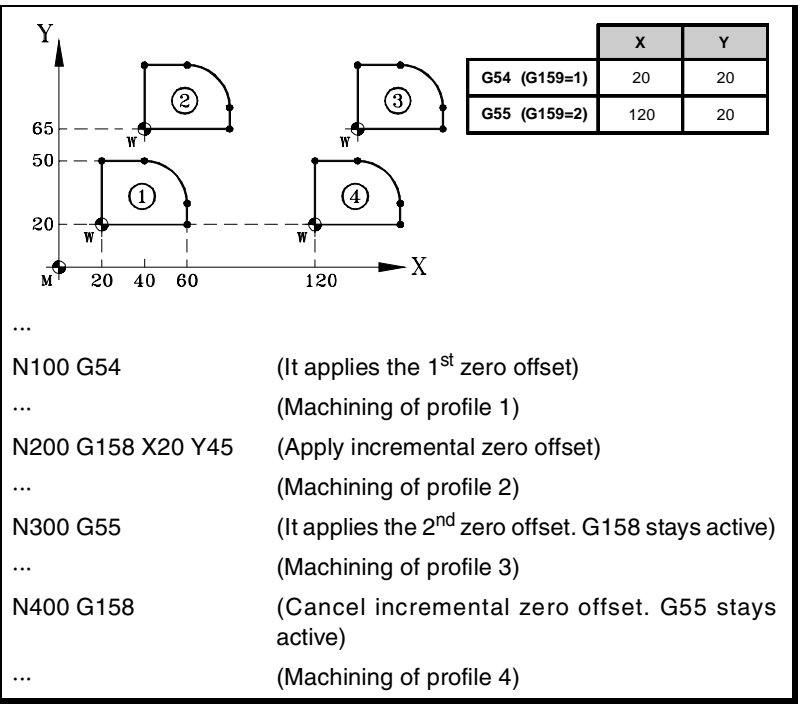

Only one incremental zero may be active at a time for each axis; therefore, applying an incremental zero offset on an axis cancels the one that was active on that axis. The offsets on the rest of the axes are not affected.

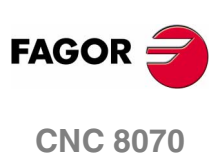

**ORIGIN SELECTION** 

Zero offsets (G54-G59/G159)

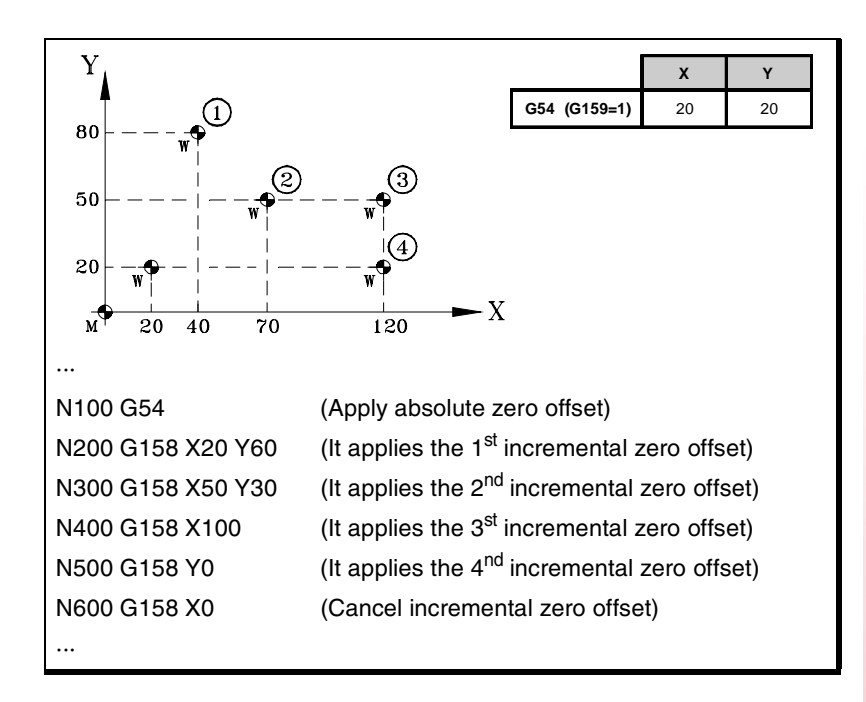

The incremental zero offset is not canceled after applying a new absolute zero offset (G54-G59 or G159).

#### **Considerations**

An incremental zero offset, by itself, does not cause any axis movement.

When homing an axis in JOG mode, the incremental zero offset for that axis is canceled.

#### **Properties of the function**

Function G158 is modal.

On power-up, the CNC assumes the incremental zero offset that was active when the CNC was turned off. On the other hand, the incremental zero offset is neither affected by functions M02 and M30 nor by RESETTING the CNC.

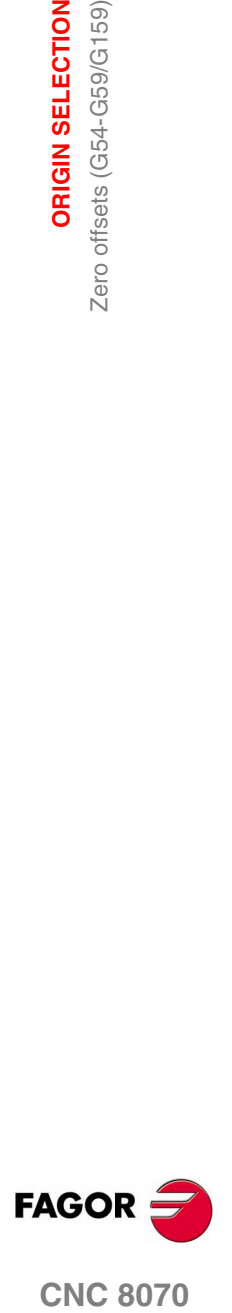

**CNC 8070** 

**ORIGIN SELECTION**

**ORIGIN SELECTION** 

Zero offsets (G54-G59/G159)

Zero offsets (G54-G59/G159)

# **4.4.2 Excluding axes in the zero offset (G157)**

Excluding axes allows to select on to which axes the next absolute zero offset will not be applied. After applying the zero offset, the programmed axis exclusion is canceled and it has to be programmed again in order to apply it again.

#### **Activation**

Axis exclusion must be programmed using function G157 followed by the axes and the value indicating whether that axis is excluded  $(*axis*>=1)$  or not  $(*axis*>=0)$ .

The exclusion may also be activated by programming only the axes affected by the exclusion after function G157.

The exclusion and the zero offset may be programmed in the same block. In that case, the exclusion will be activated before applying the zero offset.

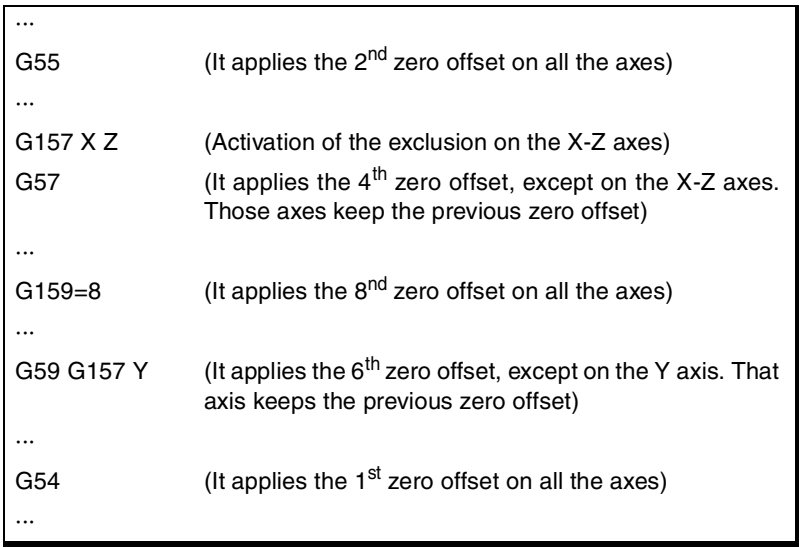

Excluding axes does not affect the active zero offsets. If an axis is excluded, when applying a new zero offset, the CNC maintains the one that was active for that axis.

#### **Considerations**

Excluding axes does not affect the coordinate preset or the incremental zero offsets which are always applied on to all the axes. Likewise, neither fixture offsets nor PLC offsets are affected.

#### **Properties of the function**

Function G157 is modal and it remains active until an absolute zero offset is applied.

On power-up or after an EMERGENCY, the CNC does not assume any axis exclusion.

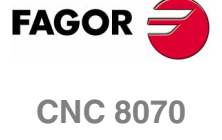

Zero offset cancellation (G53)

**ORIGIN SELECTION** 

# **4.5 Zero offset cancellation (G53)**

Executing function G53 cancels the active zero offset resulting either from a preset (G92) or from a zero offset, including the incremental offset and the defined axis exclusion. It also cancels the zero offset due to a probing operation.

Fixture offsets and PLC offsets are not affected by this function.

Contrary to the #MCS and #MCS ON/OFF instructions that always execute movements referred to machine zero, function G53 allows to execute movements referred to the fixture zero (if it is active).

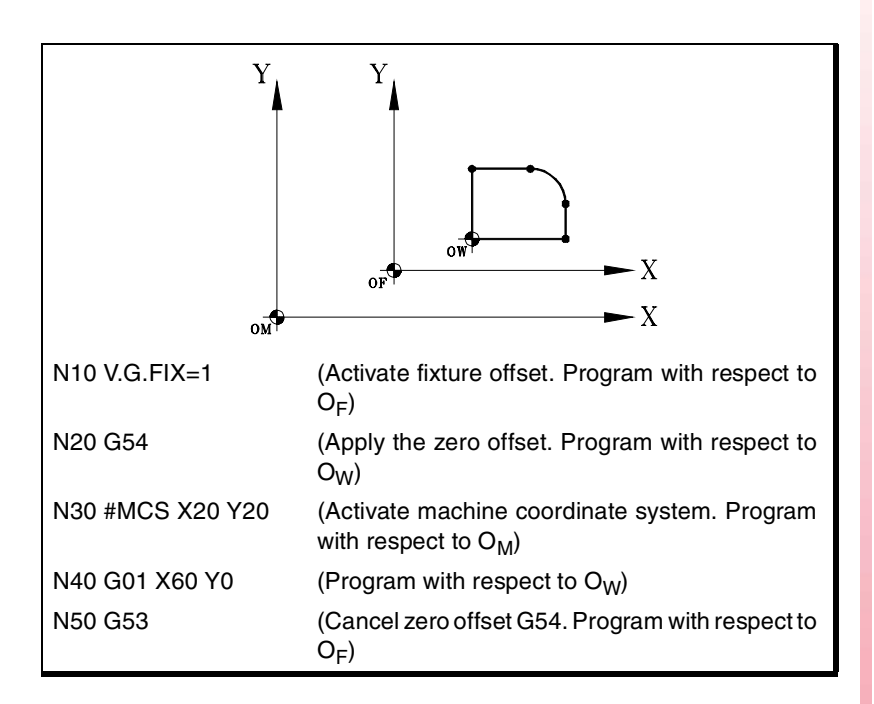

Function G53 may be programmed in any block of the program. When added to a block with path information, the offset or preset is canceled before executing the programmed movement.

#### **Considerations**

Function G53, by itself, does not cause any axis movement.

#### **Properties of the function**

Function G53 is modal and incompatible with function G92, zero offsets and probing.

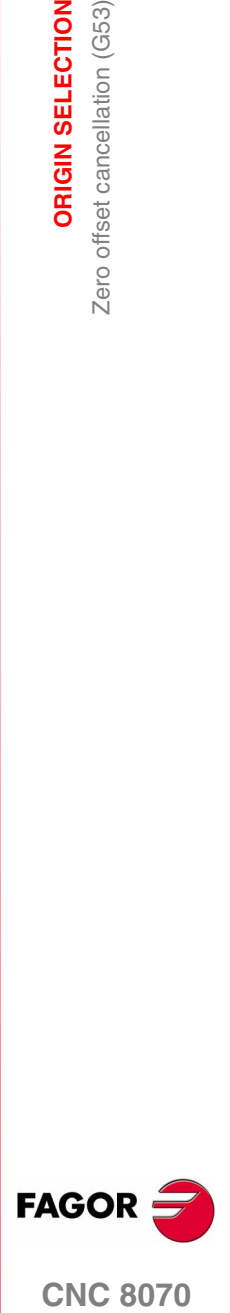

**CNC 8070** 

**ORIGIN SELECTION** Polar origin preset (G30)

ORIGIN SELECTION Polar origin preset (G30)

# **4.6 Polar origin preset (G30)**

Function G30 may be used to preset any point of the work plane as the new polar origin. If not selected, it assumes as polar origin the origin of the active reference system (part zero).

#### **Programming**

The polar origin preset must be programmed alone in the block. The programming format is "G30 I J", where:

**I, J** They define the abscissa and ordinate of the new polar origin. They must be defined in absolute coordinates referred to part zero. When programmed, both parameters must be programmed. If not programmed, it will assume the current tool position as the polar origin.

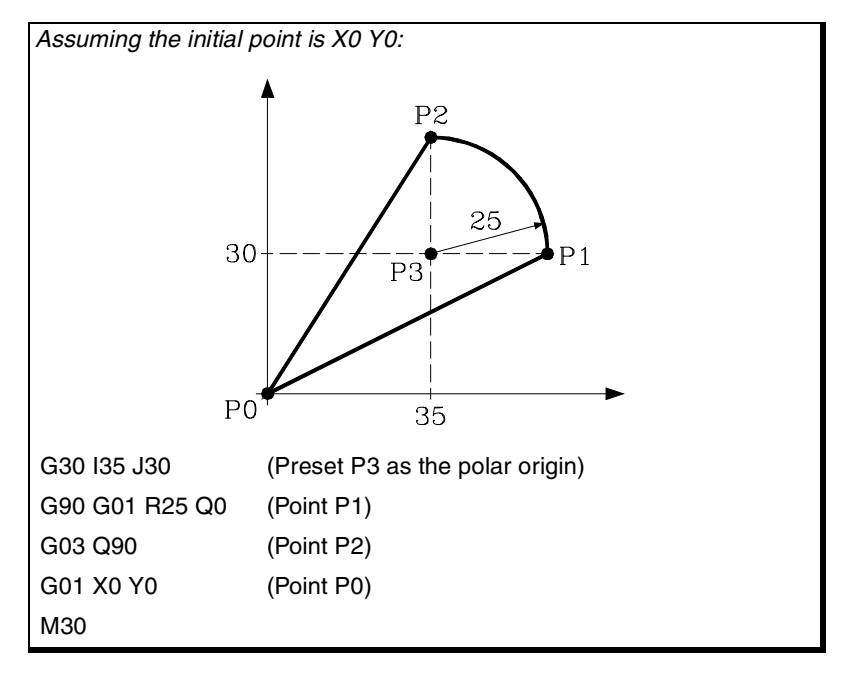

Therefore, function G30 may be programmed as follows:

- G30 I J It assumes as the new polar origin the point whose abscissa is "I" and ordinate "J" referred to part zero.
- G30 The current tool position is assumed as the new polar origin.

#### **Properties of the function**

Function G30 is modal. The polar origin stays active until another value is preset or the work plane is changed. When changing the work plane, it assumes the part zero of that plane as the new polar origin.

On power-up, after an M02 or M30 and after an EMERGENCY or a RESET, the CNC assumes the currently selected part zero as the new polar origin.

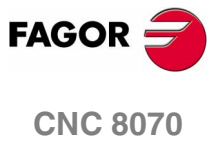

# **TECHNOLOGICAL FUNCTIONS**

# **5**

# **5.1 Machining feedrate (F)**

The machining feedrate may be selected by programmed using the "F" code which remains active until another value is programmed. The programming units depend on the active work mode (G93, G94 or G95) and the type of axis being moved (linear or rotary).

It is possible to program using parameters or arithmetic expressions.

#### **Operation**

The programmed "F" is effective in movements of linear (G01) or circular interpolations (G02, G03). Movements in G00 (rapid traverse) are executed at the feedrate set by machine manufacturer [A.M.P. "G00FEED"] regardless of the programmed "F" value.

The feedrate is measured along the tool path, either along the straight line (linear interpolations) or along the tangent of the indicated arc (circular interpolations).

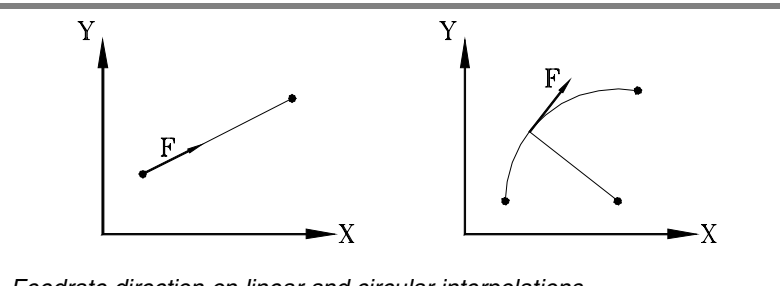

*Feedrate direction on linear and circular interpolations.*

When only the main axes (X-Y-Z) are involved in the interpolation, the relationship between the components of the feedrate on each axis and the programmed "F" is the same as between the displacement of each axis and the resulting programmed displacement.

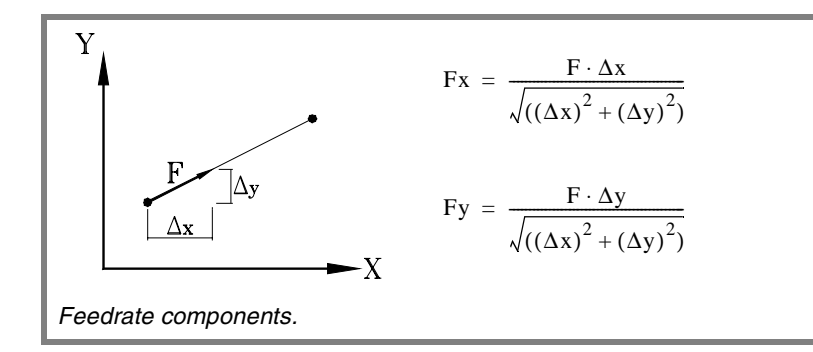

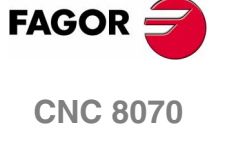

**TECHNOLOGICAL FUNCTIONS**

**TECHNOLOGICAL FUNCTIONS**<br>Machining feedrate (F)

Machining feedrate (F)

When rotary axes are involved in the interpolations, the feedrate of these axes is calculated so the beginning and the end of their movement coincides with the beginning and the end of the main axes. If the feedrate calculated for the rotary axis is greater than the maximum allowed, the CNC will adapt the programmed "F" so the rotary axis can turn at its maximum speed.

#### **Feedrate override**

The programmed feedrate "F" may be varied between 0% and 200% using the selector switch on the CNC's operator panel or it may be selected by program or by PLC. However, the maximum override is limited by the machine manufacturer [G.M.P. "MAXOVR"].

When making movements in G00 (rapid traverse), the feedrate override percentage will be fixed at 100% or it may be varied between 0% and 100% depending on how the machine manufacturer has set [G.M.P. "RAPIDOVR"].

When carrying out threading operations, the feedrate percentage will be fixed at 100% of the programmed feedrate.

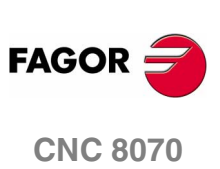

# **5.2 Feedrate related functions**

# **5.2.1 Feedrate programming units (G93/G94/G95)**

The functions related to programming units permit selecting whether mm/minute (inches/minute) or mm/revolution (inches/rev.) are programmed or, instead, the time the axes will take to reach their target position.

### **Programming**

The functions related to programming units are:

- G94 Feedrate in millimeters/minute (inches/minute).
- G95 Feedrate in millimeters/revolution (inches/revolution).
- G93 Machining time in seconds.

These functions may be programmed anywhere in the program and they don't have to go alone in the block.

If the moving axis is rotary, the programming units will be in degrees instead of millimeters or inches as follows:

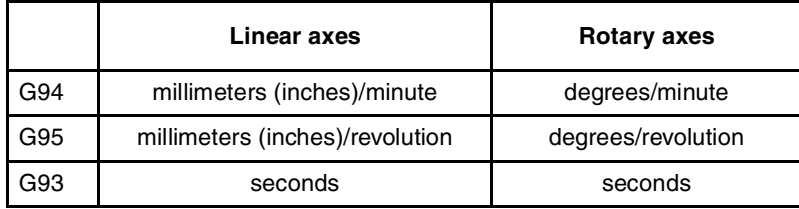

#### **G94 Feedrate in millimeters/minute (inches/minute).**

After executing G94, the CNC interprets that the feedrates programmed with the "F" code are in millimeters/minute (inches/ minute). If the moving axis is rotary, the CNC interprets that the programmed feedrate is in degrees/minute.

#### **G95 Feedrate in millimeters/revolution (inches/revolution)**

After executing G95, the CNC interprets that the feedrates programmed with the "F" code are in mm/rev (inches/rev) of the master spindle of the channel. If the moving axis is rotary, the CNC interprets that the programmed feedrate is in degrees/revolution.

This function does not affect the movements in G00 which are always executed in millimeters/minute (inches/minute).

#### **G93 Machining time in seconds**

After executing G93, the CNC interprets that the movements must be carried out in the time period (seconds) indicated by the "F" code.

This function does not affect the movements in G00 which are always executed in millimeters/minute (inches/minute).

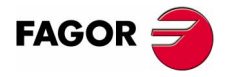

**CNC 8070** 

#### **Properties of the functions**

Functions G93,G94 and G95 are modal and incompatible with each other.

On power-up, after an M02 or M30 and after an EMERGENCY or a RESET, the CNC assumes function G94 or G95 as set by the machine manufacturer [G.M.P. "IFEED"].

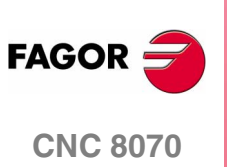

# **5.2.2 Feedrate blend (G108/G109/G193)**

With these functions, it is possible to blend the feedrate between consecutive blocks programmed with different feedrates.

#### **Programming**

The functions related to feedrate blending are:

- G108 Feedrate blending at the beginning of the block.
- G109 Feedrate blending at the end of the block.
- G193 Interpolating the feedrate.

These functions may be programmed anywhere in the program and they don't have to go alone in the block.

#### **G108 Feedrate blending at the beginning of the block**

When G108 is active, the adaptation to the new feedrate (by accelerating or decelerating) takes place at the beginning of the next block and the current block ends at the programmed feedrate "F".

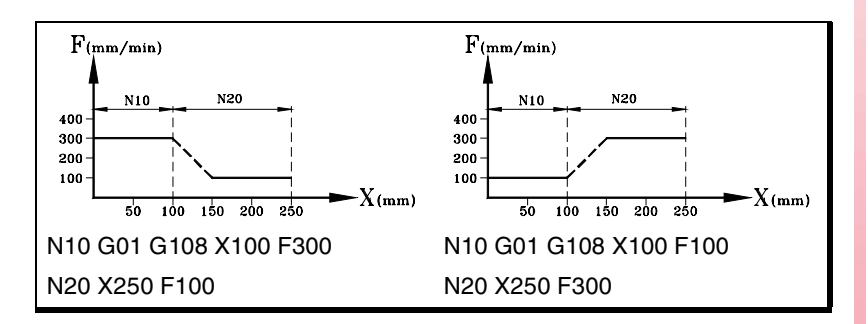

#### **G109 Feedrate blending at the end of the block**

When programming G109 the adaptation to the new feedrate (by accelerating or decelerating) takes place at the end of the current block so the next block starts executing at its programmed feedrate "F".

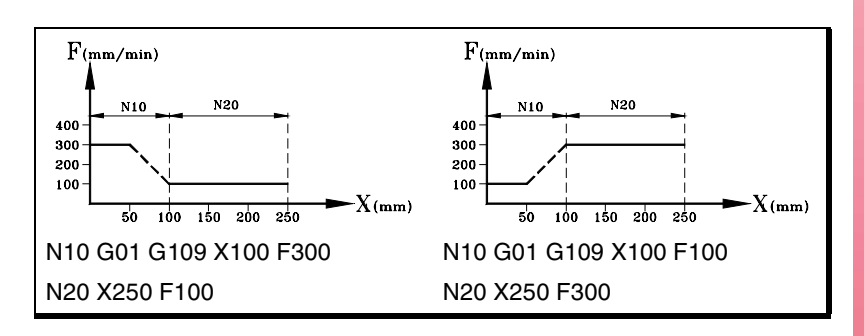

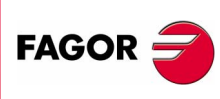

**CNC 8070** 

**(SOFT V02.0X)**

**5.**

#### **G193 Interpolating the feedrate**

When programming G193, the adaptation to the new feedrate is interpolated linearly during the movement programmed in the block.

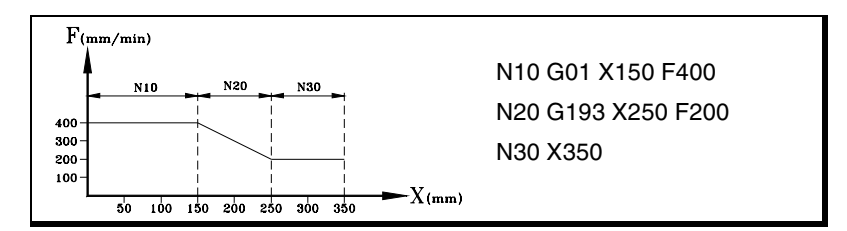

#### **Considerations**

Although the default function is G108 (feedrate blending at the beginning of the block); during a transition from G00 to G01, G02 or G03, the feedrate blend always takes place at the end of the block (G109) where G00 has been programmed.

Feedrate interpolation is only applied when the manufacturer has set the machine to work with linear acceleration [G.M.P. "SLOPETYPE"]. In the rest of the cases, the feedrate is adapted at the beginning of the block (G108).

Function G109 is only applied when the manufacturer has set the machine to operate with either trapezoidal or square-sine (bell shaped) acceleration.

#### **Properties of the functions**

Functions G109 and G193 are NOT modal and are incompatible with each other and with G108 (modal).

On power-up, after executing an M02 or M30, and after an EMERGENCY or RESET, the CNC assumes function G108.

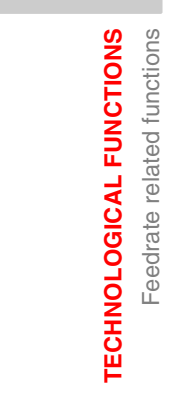

**5.**

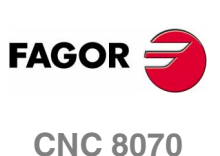

# **5.2.3 Constant feedrate mode (G197/G196)**

With these functions, it is possible to choose whether the feedrate at the tool center is maintained constant while machining or the feedrate at the cutting edge so when working with tool radius compensation, the programmed "F" corresponds to the contact point between the part and the tool.

#### **Programming**

The functions related to the feedrate type are:

- G197 Constant tool center feedrate.
- G196 Constant cutting point feedrate.

These functions may be programmed anywhere in the program and they don't have to go alone in the block.

#### **G197 Constant tool center feedrate**

After executing G197, the CNC interprets that the programmed "F" corresponds to the tool center. This means that the feedrate at the cutting point increases on inside arcs and decreases on outside arcs.

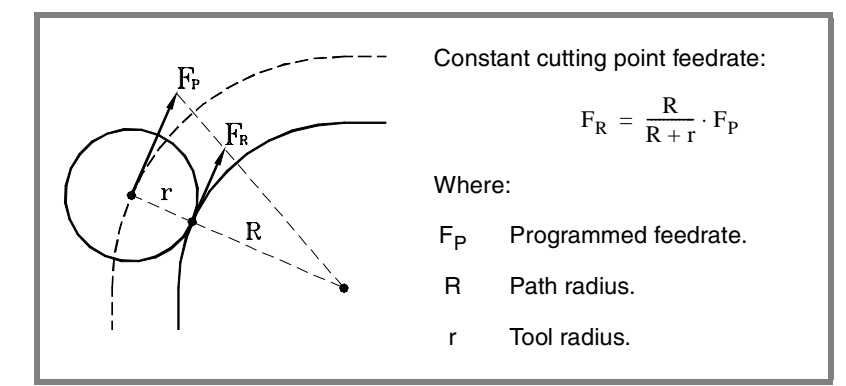

#### **G196 Constant cutting point feedrate**

After executing G196, the CNC interprets that the programmed "F" corresponds to the contact point between the tool and the part. This results in a uniform part surface even on arcs.

#### **Minimum radius for applying constant feedrate**

Using the instruction "#TANGFEED RMIN [<radius>]" a minimum radius may be set so that constant tangential feedrate is only applied on those arcs whose radius is bigger than the minimum set. If it is not programmed or it is set to zero, the CNC will apply constant tangential feedrate on all the arcs.

The minimum radius is applied from the next motion block on and it keeps its value after executing G197.

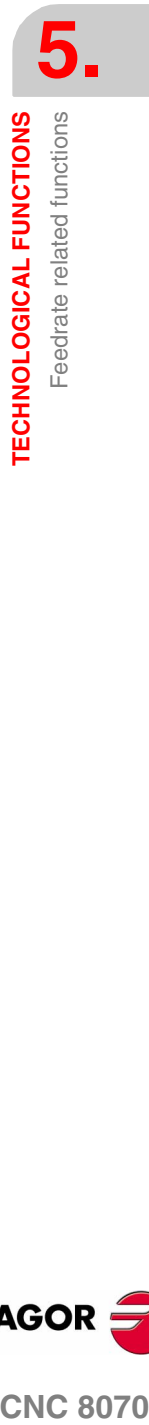

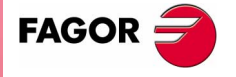

**CNC 8070** 

#### **Properties of the functions**

Functions G197 and G196 are modal and incompatible with each other.

On power-up, after executing an M02 or M30, and after an EMERGENCY or RESET, the CNC assumes function G197.

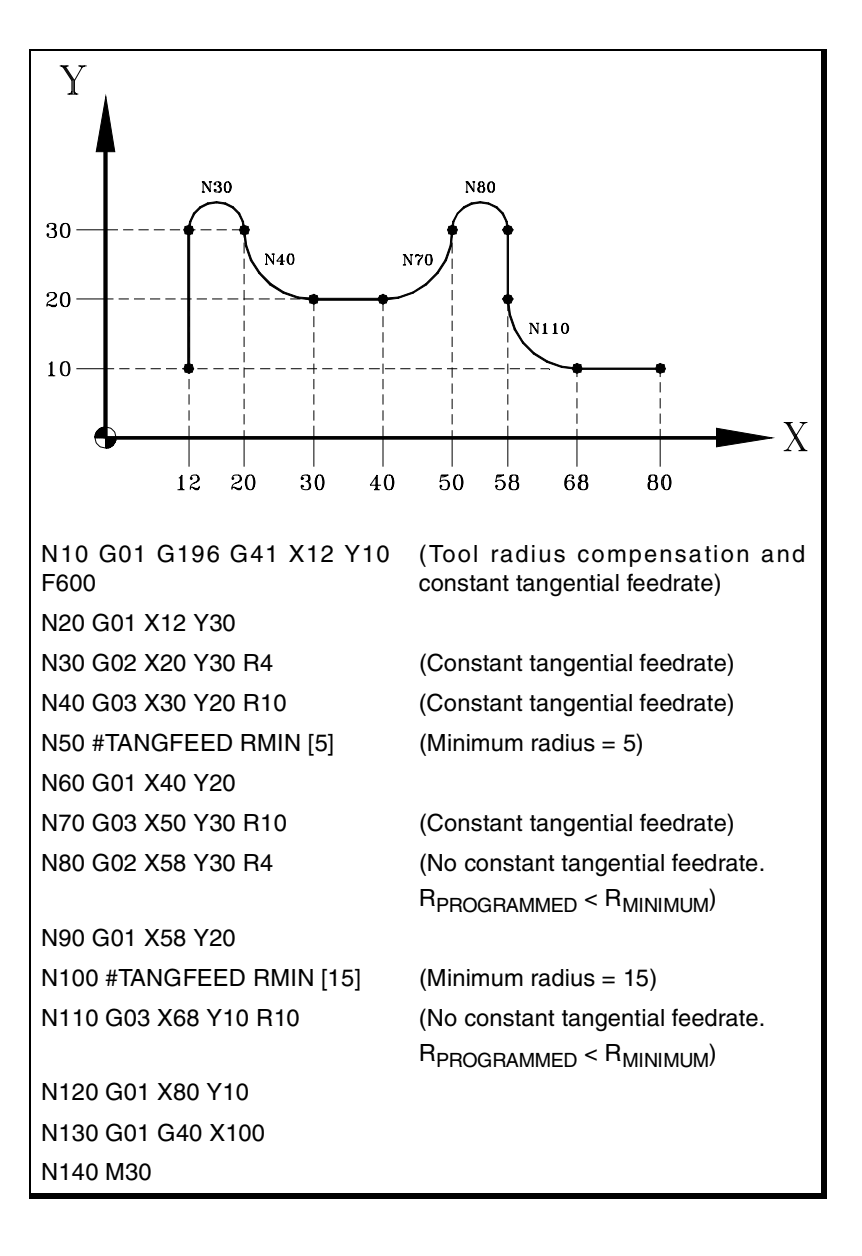

**5. TECHNOLOGICAL FUNCTIONS** Feedrate related functions **TECHNOLOGICAL FUNCTIONS** Feedrate related functions

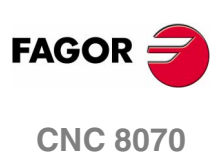

# **5.2.4 Cancellation of the % of feedrate override (G266)**

#### **G266 Feedrate override at 100%**

This function sets the feedrate override at 100%, which can neither be changed by selector switch on the operator panel nor via PLC.

Function G266 only affects the block where it has been programmed, therefore, it only makes sense to add it to a block that defines a movement (motion block).

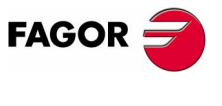

**CNC 8070** 

# **5.2.5 Acceleration control (G130/G131)**

These functions allow to change the acceleration and deceleration of the axes.

#### **Programming**

The functions related to acceleration control are:

- G130 Percentage of acceleration to be applied per axis.
- G131 Percentage of acceleration to be applied, global.

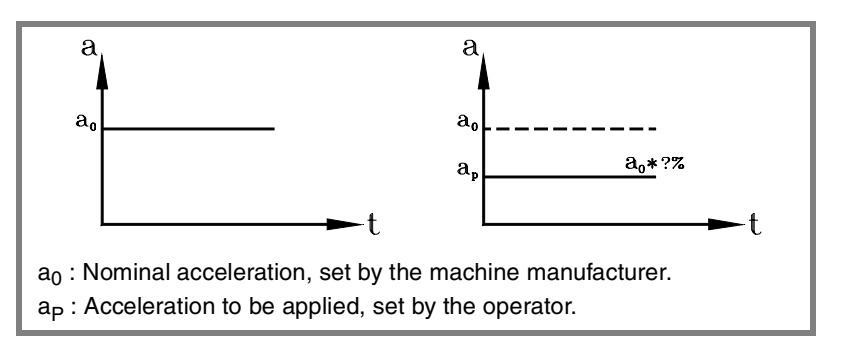

#### **G130 Percentage of acceleration to be applied per axis**

The percentaje of aceleration to be applied per axis is set by G130 followed by the axes and the percentage to be applied to each axis.

The acceleration values to be applied must be integers (not decimals).

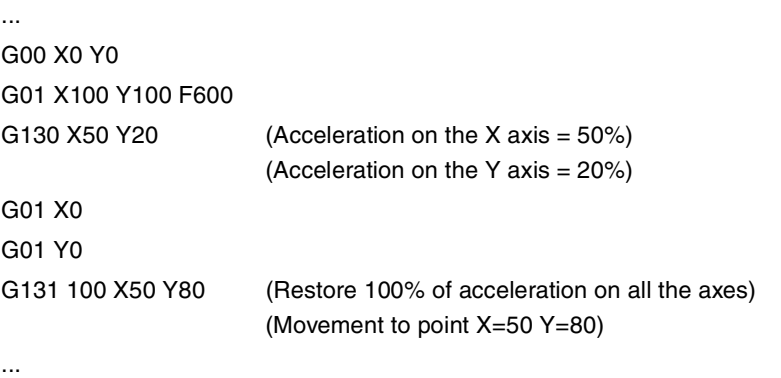

#### **G131 Percentage of acceleration to be applied, global**

The percentaje of aceleration to be applied to all the axes is set by G131 followed by the new acceleration value to be applied to all the axes.

The acceleration values to be applied must be integers (not decimals).

When added to a motion block, the new values will be assumed before executing the move.

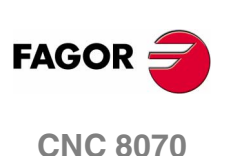

#### **Considerations**

The #SLOPE instruction determines the influence of the values defined with these values.

- **•** In rapid positioning (G00)
- **•** In the acceleration or deceleration stage.
- **•** In the jerk of the acceleration or deceleration stages.

The programmed percentages are absolute, in other words, programming a 50% twice means that 50% will be applied, not 25%.

#### **Properties of the functions**

Functions G130 and G131 are modal and incompatible with each other.

On power-up, after an M02, M30, EMERGENCY or a RESET, the CNC restores 100% of acceleration for all the axes.

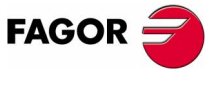

**CNC 8070** 

**(SOFT V02.0X)**

**65**

# **5.2.6 Jerk control (G132/G133)**

The axis jerk may be modified with these functions.

#### **Programming**

The functions associated with jerk control are:

- G132 Percentage of jerk to be applied per axis.
- G133 Percentage of jerk to be applied, global.

#### **G132 Percentage of jerk to be applied per axis**

The percentaje of jerk to be applied per axis is set by G132 followed by the axes and the new jerk to be applied to each axis.

The jerk values to be applied must be integers (not decimals).

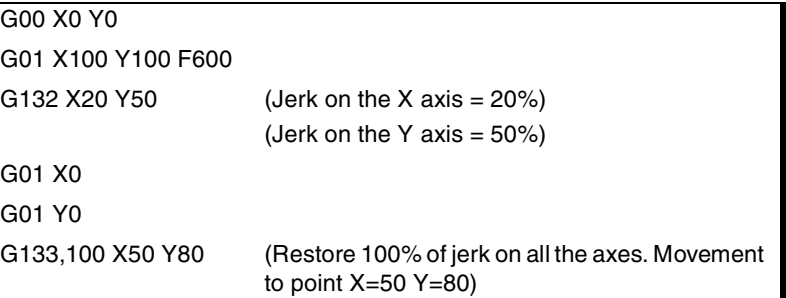

#### **G133 Percentage of jerk to be applied, global**

The percentaje of jerk to be applied to all the axes is set by G133 followed by the new jerk value to be applied to all the axes.

The jerk values to be applied must be integers (not decimals).

When added to a motion block, the new jerk values will be assumed before executing the move.

#### **Considerations**

The #SLOPE instruction determines whether the new percentages are to be applied or not on to rapid traverse movements (G00).

The programmed percentages are absolute, in other words, programming a 50% twice means that 50% will be applied, not 25%.

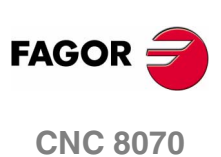

#### **Properties of the functions**

Functions G132 and G133 are modal and incompatible with each other.

On power-up, after an M02, M30, EMERGENCY or a RESET, the CNC restores 100% of jerk for all the axes.

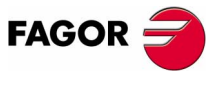

**CNC 8070** 

# **5.2.7 Feed-Forward control (G134)**

Feed-Forward control may be used to reduce the amount of following error (axis lag).

Feed-forward may be applied via machine parameters and via PLC as well as by program. The value defined by PLC will be the one with the highest priority and the one defined by the machine parameters will have the lowest priority.

#### **Programming**

#### **G134 Percentage of Feed-Forward to be applied**

The Feed-Forward percentaje is set by G134 followed by the axes and the new percentage of Feed-Forward to be applied to each axis.

The Feed-forward values to be applied may be defined with up to two decimals.

G134 X50.75 Y80 Z10 (Percentage of Feed-Forward to be applied:) (On the X axis  $= 50.75\%)$ (On the Y axis  $= 80\%)$ (On the Z axis  $= 10\%$ )

#### **Considerations**

The maximum Feed-Forward value to be applied is 120%.

The programmed percentages are absolute, in other words, programming a 50% twice means that 50% will be applied, not 25%.

The value defined with G134 prevails over those defined in the machine parameters, but not over the one defined by PLC.

#### **Properties of the functions**

Function G134 is modal.

On power-up, after an M02 or M30, EMERGENCY or a RESET, the CNC restores the Feed-Forward set by the machine manufacturer for each axis.

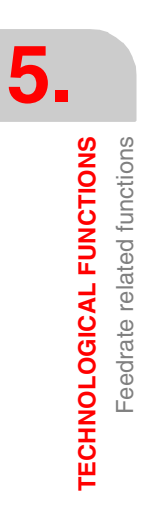

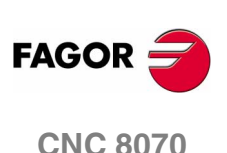

#### **Variable to define the feed-forward from the PLC**

The write variable (V.)A.PLCFFGAIN.Xn may be used to set the feed-forward for each axis from the PLC. The value defined by this variable prevails over the ones defined by machine parameters or by program.

Setting this variable with a negative value cancels its effect (a zero value is also valid). This variable is initialized neither by a reset nor when validating the parameters.

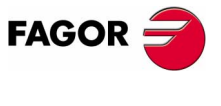

**CNC 8070** 

# **5.2.8 AC-Forward control (G135)**

AC-Forward control may be used to improve system response in acceleration changes and reduce the amount of following error (axis lag) on the acceleration and deceleration stages.

AC-forward may be applied via machine parameters and via PLC as well as by program. The value defined by PLC will be the one with the highest priority and the one defined by the machine parameters will have the lowest priority.

#### **Programming**

#### **G135 Percentage of AC-Forward to be applied**

The AC-Forward percentaje is set by G135 followed by the axes and the new percentage of AC-Forward to be applied to each axis.

The AC-forward values to be applied may be defined with up to one decimal.

G135 X55.8 Y75 Z110 (Percentage of AC-Forward to be applied:) (On the X axis  $= 55.8\%$ ) (On the Y axis  $= 75\%)$ (On the Z axis =  $110\%$ )

#### **Considerations**

The maximum AC-Forward value to be applied is 120%.

The programmed percentages are absolute, in other words, programming a 50% twice means that 50% will be applied, not 25%.

The value defined with G135 prevails over those defined in the machine parameters, but not over the one defined by PLC.

#### **Properties of the functions**

Function G135 is modal.

On power-up, after an M02 or M30, EMERGENCY or a RESET, the CNC restores the AC-Forward set by the machine manufacturer for each axis.

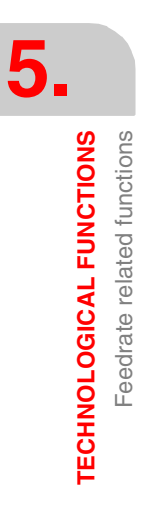

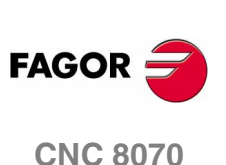

#### **Variable to define the AC-forward from the PLC**

The write variable (V.)A.PLCACGAIN.Xn may be used to set the AC-forward for each axis from the PLC. The value defined by this variable prevails over the ones defined by machine parameters or by program.

Setting this variable with a negative value cancels its effect (a zero value is also valid). This variable is initialized neither by a reset nor when validating the parameters.

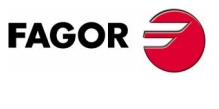

**CNC 8070** 

**TECHNOLOGICAL FUNCTIONS**

**TECHNOLOGICAL FUNCTIONS** 

Spindle speed (S)

Spindle speed (S)

# **5.3 Spindle speed (S)**

The spindle speed is selected by program using the spindle name followed by the desired speed. The speeds of all the spindles of the channel may be programmed in the same block.

S1000 S1=500 S1100 S1=2000 S4=2345

The programmed speed stays active until another value is programmed. The programming units will be RPM unless selected otherwise.

It is possible to program using parameters or arithmetic expressions.

#### **Spindle start and stop**

Defining a speed does not imply starting the spindle. The startup is defined using the following auxiliary functions. Ver *["Spindle control](#page-116-0) [\(M03/M04/M05/M19\)"](#page-116-0)* en la página 83.

- M03 Starts the spindle clockwise.
- M04 Starts the spindle counterclockwise.
- M05 Stops the spindle.

#### **Maximum speed**

The maximum turning speed in each range (gear) is limited by the machine manufacturer. When programming a higher turning speed, the CNC limits its value to the maximum allowed by the active range (gear). The same thing occurs when trying to exceed the maximum limits using the "+" and "-" keys of the operator panel or doing it via PLC or by program.

#### **Speed override**

The programmed "S" speed may be varied between 50% and 120% using the "+" and "-" of the operator panel or via PLC. However the maximum and minimum variation may be different depending on how the machine manufacturer has set [A.M.P. "MINOVR" and "MAXOVR"].

Likewise, the incremental step associated with the "+" and "-" keys of the Operator Panel to change the programmed spindle speed "S" will be 10; but this value may be different depending on the setting of axis machine parameter ["STEPOVR"]

During threading operations, the programmed speed cannot be overridden and it will be set at 100% of the programmed "S" speed.

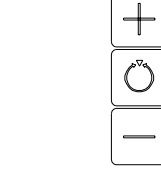

**(SOFT V02.0X)**

**CNC 8070**

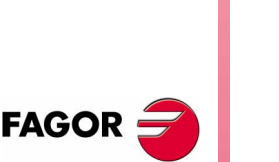

Spindle speed (S)

**TECHNOLOGICAL FUNCTIONS** 

## **5.3.1 Spindle speed programming**

# **i**

*The following functions are oriented to lathe type machines. In order for Constant Surface Speed mode to be available, the machine manufacturer must have set one of the axis -face axis- (usually axis perpendicular to the shaft of the part).*

The functions related to spindle speed programming may be used to select either Constant Surface Speed mode or Constant turning speed mode. Constant Surface Speed is only available at the master spindle of the channel.

At constant surface speed, the CNC changes the spindle speed as the perpendicular axis moves in order to maintain the cutting speed constant between the tool and the part, thus optimizing the machining conditions.

#### **Programming**

The functions related to spindle speed programming are:

- G96 Constant surface speed.
- G97 Constant turning speed.

These functions may be programmed anywhere in the program and they don't have to go alone in the block.

#### **G96 Constant surface speed**

The G96 function only affects the master spindle of the channel.

After executing G96, the CNC interprets that the spindle speeds programmed for the master spindle of the channel are in meters/ minute (feet/minute). This work mode is activated when programming a new speed while G96 is active.

It is recommended to program the speed in the same block as the G96 function. The spindle gear (range) (M41, M42, M43, M44) must be selected in the same block or in a previous one.

#### **G97 Constant turning speed**

The G97 function affects all the spindles of the channel.

After executing G97, the CNC interprets that the spindle speeds programmed are in rpm and starts working at constant turning speed.

It is recommended to program the speed in the same block as the G97 function; if not programmed, the CNC assumes as programmed speed the one the spindle is currently turning at. The spindle gear (range) (M41, M42, M43, M44) may be selected at any time.

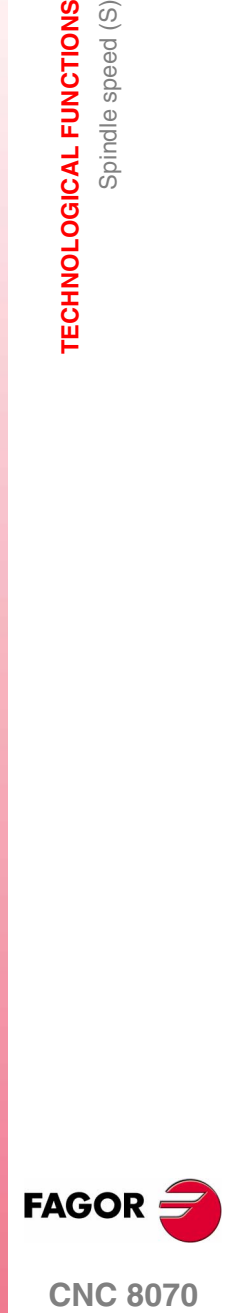

**CNC 8070** 

#### **Properties of the functions**

Functions G96 and G97 are modal and incompatible with each other.

On power-up, after executing an M02 or M30, and after an EMERGENCY or RESET, the CNC assumes function G97.

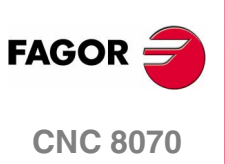
#### **5.3.2 Turning speed limit**

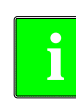

*The following function is oriented to lathe type machines.* **i**

When working at constant surface speed and because the turning speed changes with the movement of the perpendicular axis, the maximum turning speed must be programmed. When the spindle reaches that speed, it keeps working at constant turning speed.

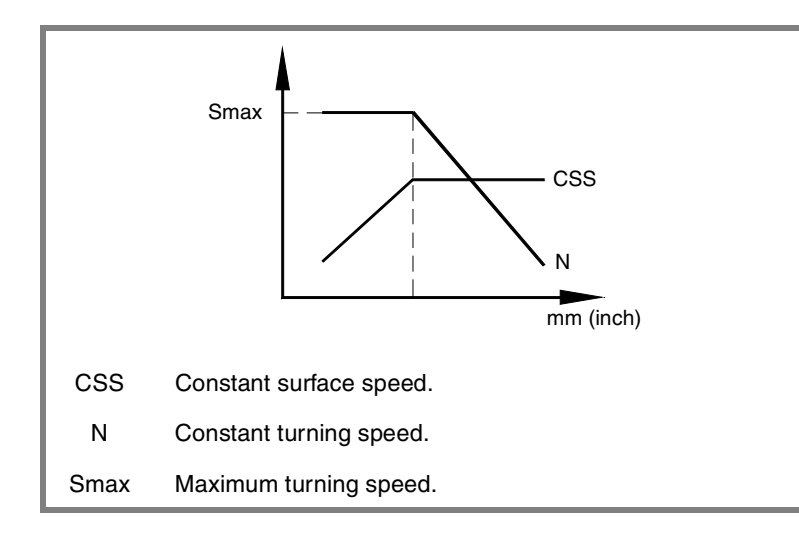

This limitation is only valid for the master spindle of the channel when it is working at constant cutting speed. It will be ignored when working at constant turning speed and the maximum speed allowed will be the one set for the active gear (range).

#### **G192 Turning speed limit in constant cutting speed mode**

The turning speed limit is set by programming function G192 and then the maximum turning speed for constant surface speed. The maximum turning speed is always set in RPM.

When executing G192, the CNC limits the maximum turning speed to the value set with "S". This means that the spindle will not exceed this speed in G96 even when programming higher speeds. The maximum speed cannot be exceeded either using "+" and "-" keys of the Operator Panel.

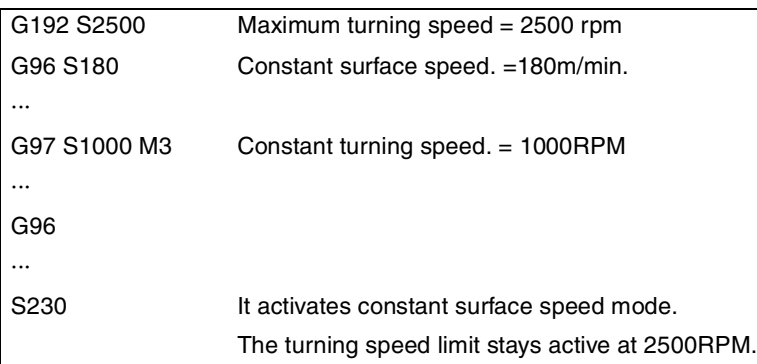

**5. TECHNOLOGICAL FUNCTIONS COR SACCH SPINDLOGICAL FUNCTIONS**<br>
Spindle speed (S)<br>
CNC 8070 Spindle speed (S)

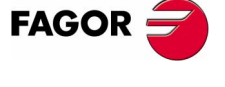

**CNC 8070** 

# **5.4 Tool number (T)**

The "T" code identifies the tool to be selected. The tools may be in a magazine managed by the CNC or in a manual magazine (referred to as ground tools).

The programming format is T<0-4294967294> and it can be programmed using parameters and arithmetic expressions. In these cases, by default, the value calculated is rounded up to an integer. If the result is negative, the CNC will issue the pertinent error message.

#### **Defintion**

To load a tool in the spindle, it must be previously defined. To do that, the CNC offers a table where the user may define the data for each tool.

On the other hand, when having a magazine managed by the CNC, one must define the magazine position occupied by each tool. To do that, the CNC offers a table where the user may define the position of each tool.

The table data may be defined:

- **•** Manually from the CNC's front panel (as described in the Operating Manual).
- **•** Via program, using the associated variables (as described in the relevant chapter of this manual).

#### **Load a tool in the spindle.**

The tool required for machining may be selected by program using the "T<n>" code where <n> is the number of the tool to be loaded in the spindle.

The "T" code only selects the tool. After selecting a tool, function M06 must be programmed to load it into the spindle. Loading/unloading is carried out depending on the subroutine associated with the M06 (if so defined by the machine manufacturer).

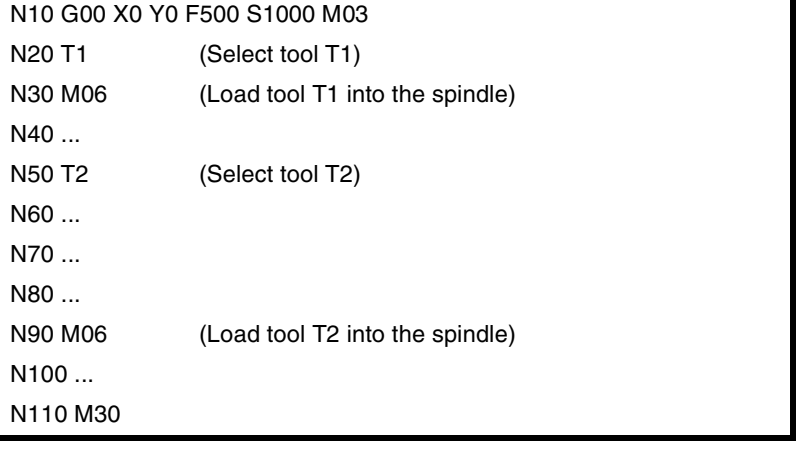

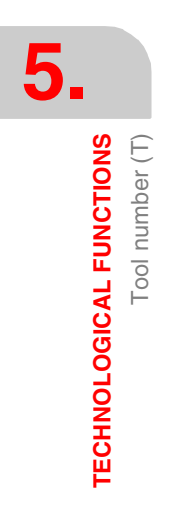

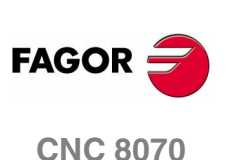

Tool number (T)

**TECHNOLOGICAL FUNCTIONS** 

#### **Loading and unloading a tool in the magazine**

To load the tools into the magazine, the magazine must be in load mode. To unload the tools from the magazine, the magazine must be in unload mode. The tools are loaded from ground to the magazine going through the spindle and are unloaded to ground going through the spindle.

The magazine's work mode is set by variable  $V$ . [n]. TM. MZMODE where n is the channel number. Depending on the value of the variable, the manager will assume one of the following work modes.

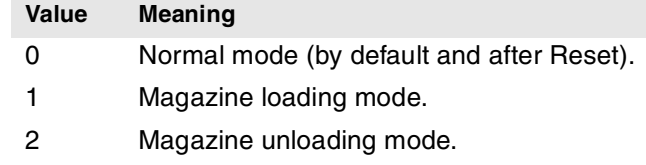

Once the magazine is load or unload mode, the operation is carried out from the program using the code  $T$ *n*where  $n$  is the tool number. Once the tools have been loaded or unloaded, the magazine must be set to normal mode (value of  $\cdot$ 0 $\cdot$ ).

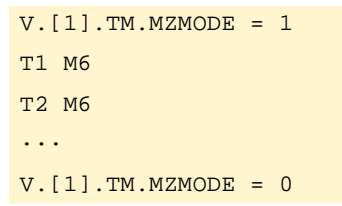

#### **Loading a tool in a specific magazine position**

Some tools, due to their characteristics (size, weight, etc.) must be placed in a specific magazine position.

The command POS*n* defines the magazine position for the tool. It must always be programmed in the same block as T*n*.

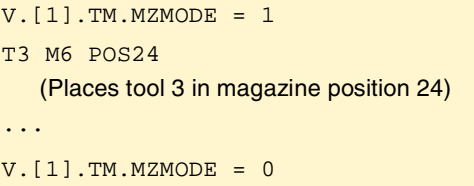

The magazine position can only selected when the magazine is in load mode. Otherwise, it issues the relevant error message.

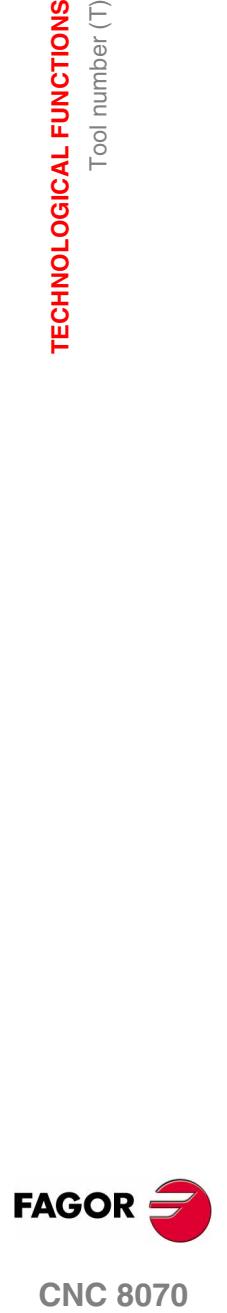

**CNC 8070** 

#### **Loading a tool in a system with several magazines**

When using more than one tool magazine, one must indicate in which one of them the tool is to be loaded using the codeMZ*n*, where n indicates the magazine number. It must always be programmed in the same block as T*n*.

- T1 MZ1 M6
	- (Place tool 1 in the first magazine)
- T8 MZ2 POS17 M6
	- (Place tool 8 in position 17 of the second magazine)

#### **Considerations**

The machine manufacturer may have associated a subroutine with the "T" code, that will be executed automatically when selecting the tool. If the M06 has been included in this subroutine, the tool will be loaded into the spindle when executing the "T" code.

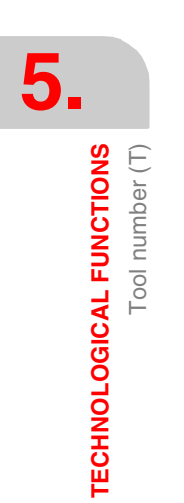

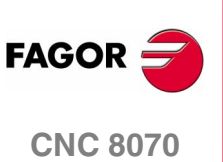

# **5.5 Tool offset number (D)**

The tool offset contains the tool dimensions. Each tool may have several offsets associated with it in such a way that when using combined tools having parts with different dimensions, a different offset number will be used for each of those parts.

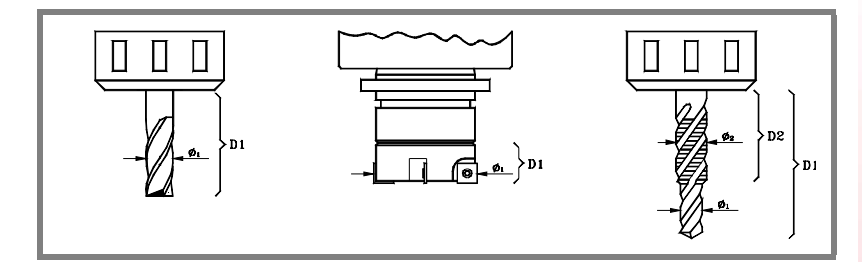

When activating a tool offset, the CNC assumes the tool dimensions defined for that offset, therefore when working with tool radius or length compensation, the CNC will apply those dimensions for compensating the path.

#### **Defintion**

To activate an offset, it must be previously defined. To do that, the CNC offers a portion of the tool table where the user may define several offsets. The table data may be defined:

- **•** Manually from the CNC's front panel (as described in the Operating Manual).
- **•** Via program, using the associated variables (as described in the relevant chapter of this manual).

The offsets are only associated with the tool for which they have been defined. This means that when activating a tool offset, the offset of the corresponding active tool will be activated.

#### **Activation**

Once the tool offsets have been defined in the table, they may be selected by program using the "D<n>" code where <n> is the number of the offset to be applied. The offset number may also be defined using a parameter or an arithmetic expression.

If no tool offset is programmed, the CNC assumes tool offset D1.

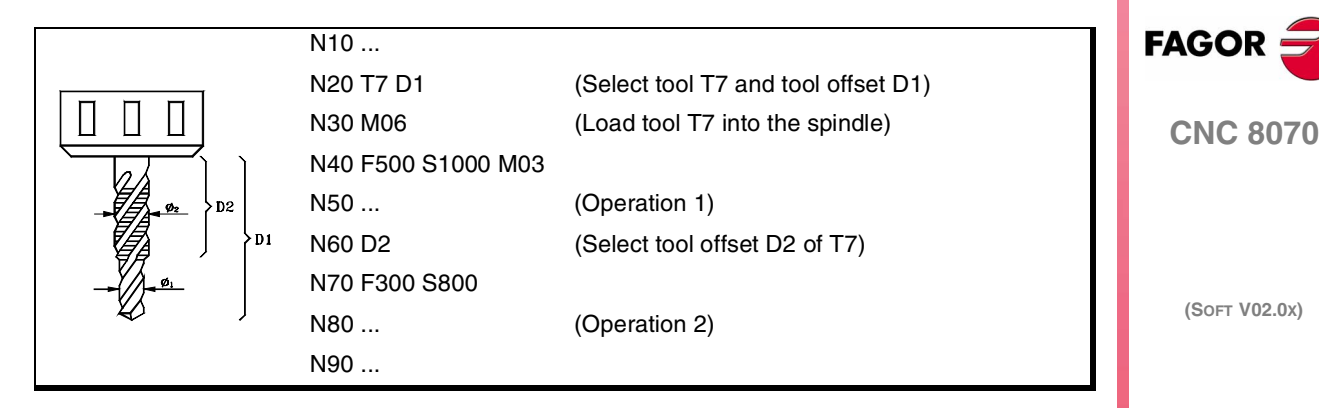

Only one tool offset may be active at a time; therefore, activating a tool offset will cancel the previous one. Programming "D0" will cancel the active offset.

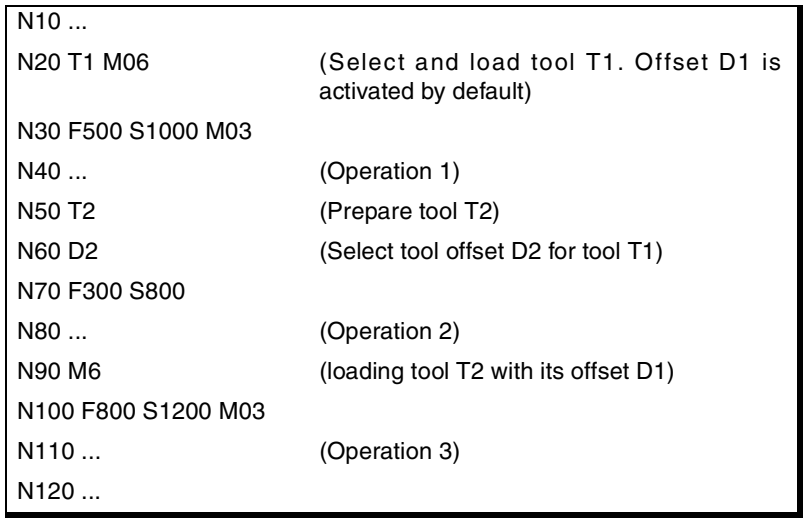

#### **Considerations**

Activating the tool offset also activates tool length compensation. This compensation is also activated after a tool change because it "D1" is assumed after the change (if another one has not been programmed).

Canceling the tool offset with "D0" also cancels tool length and radius compensation.

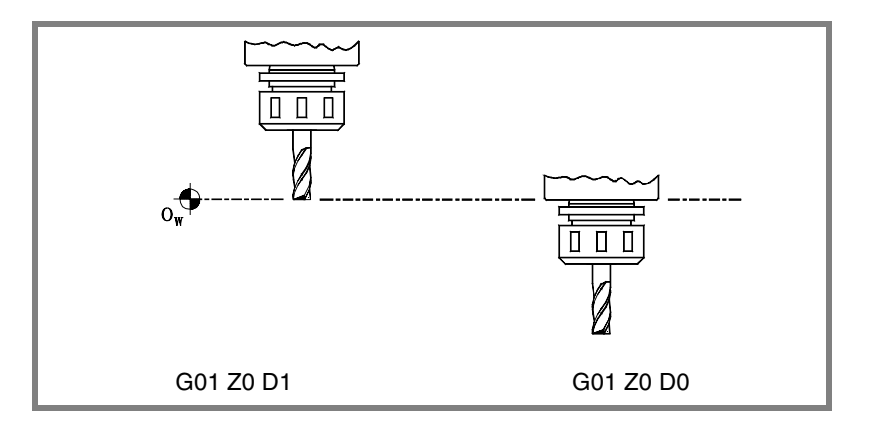

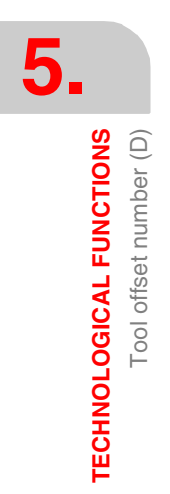

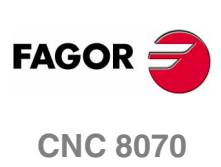

# **5.6 Auxiliary (miscellaneous) functions (M)**

Auxiliary "M" functions are related to the overall CNC program execution and the control of the various devices of the machine such as spindle gear change, coolant, tool changes and so on.

#### **Programming**

Up to 7 "M" functions may be programmed in a block. The programming format is M<0 - 65535>, and it can be programmed using parameters and arithmetic expressions. In these cases, by default, the value calculated is rounded up to an integer. If the result is negative, the CNC will issue the pertinent error message.

#### **Execution**

Depending on how they have been set by the machine manufacturer ("M" function table):

**•** The "M" functions will be executed before or after the movement of the block where they were programmed.

When setting an "M" to be executed after the move of the block, depending on the active function G05 or G07:

- G05 The "M" function is executed with the theoretical end of the movement (when the axes have not reached position).
- G07 The "M" function is executed with the real end of the movement (when the axes are already in position).
- **•** The CNC will wait or not for the confirmation that the "M" function has been executed before resuming program execution. If it has to wait for confirmation, it will have to be received before or after executing the movement of the block where it has been programmed.
- **•** The "M" functions that have not been set in the table will be executed before the movement of the block where they have been programmed and the CNC will wait for the "M-done" confirmation before executing the movement of the block.

Certain "M" functions have a particular internal meaning in the CNC. The section on *["5.6.1 List of "M" functions"](#page-115-0)* in this chapter shows a list of these functions with their internal meaning for the CNC.

#### **Associated subroutine**

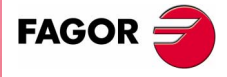

**CNC 8070** 

The "M" functions may have an associated subroutine that will be executed instead of the function.

If, within a subroutine associated with an "M" function, the same "M" function is programmed, this function will be executed, but not its associated subroutine.

**TECHNOLOGICAL FUNCTIONS** Auxiliary (miscellaneous) functions (M)

**TECHNOLOGICAL FUNCTIONS** Auxiliary (miscellaneous) functions (M)

# <span id="page-115-0"></span>**5.6.1 List of "M" functions**

#### **Program Interruption (M00/M01)**

#### **M00 Program stop.**

Function M00 interrupts the execution of the program. It does not stop the spindle or initialize the cutting conditions.

The [CYCLE START] key of the operator panel must be pressed again in order to resume program execution.

This function should be set in the "M" function table so it is executed at the end of the block where it is programmed.

#### **M01 Conditional program stop.**

When the external conditional stop switch is active (PLC signal "M01 STOP"), it interrupts program execution. It does not stop the spindle or initialize the cutting conditions.

The [CYCLE START] key of the operator panel must be pressed again in order to resume program execution.

This function should be set in the "M" function table so it is executed at the end of the block where it is programmed.

#### **End of program (M02/M30)**

#### **M02/M30 End of program.**

Both functions indicate the end of the program. Executing it sets the channel to its initial conditions and selects the first block of the program. It also stops the spindle (if so defined by parameter SPDLSTOP) and initializes the cutting conditions.

This function should be set in the "M" function table so it is executed at the end of the block where it is programmed.

#### **End of subroutine (M17/M29)**

#### **M17/M29 End of subroutine.**

Both functions indicate the end of a subroutine.

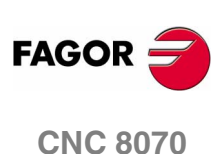

#### **Tool change (M06)**

#### **M06 Tool change.**

The M06 function executes the tool change. The CNC will manage the tool change and update the table for the tool magazine.

This function should be set in the "M" table so it executes the subroutine corresponding to the tool changer installed on the machine.

#### **Spindle control (M03/M04/M05/M19)**

#### **M03 Starts the spindle clockwise.**

#### **M04 Starts the spindle counterclockwise.**

Function M03 starts the spindle clockwise and function M04 counterclockwise. These functions remain active until another spindle controlling function is programmed (M03/M04/M05/M19).

These functions should be set in the "M functions" table so they are executed at the end of the block where it is programmed.

These functions may be defined together with the programmed speed or in a separate block. If the block where they are programmed does not mention any spindle, they will be applied to the master spindle of the channel.

```
S1000 M3
```

```
(The spindle "S" starts clockwise at 1000 rpm)
```

```
S1=500 M4
```
- (The spindle "S1" starts counterclockwise at 500 rpm)
- $M<sub>4</sub>$

(The master spindle starts counterclockwise)

If several spindles are programmed in a single block, functions M3 and M4 apply to all of them. To start the spindles in different directions, define next to each M function the spindle it is associated with, as follows.

```
M3.S / M4.S M3 or M4 associated with the spindle S.
```
#### S1000 S2=456 M3

(Spindle "S" turning at 1000 rpm and S2 at 456 rpm, both clockwise)

M3.S S1000 S2=456 M4.S2

(The spindle "S" turns clockwise at 1000 rpm) (The spindle "S2" turns counterclockwise at 456 rpm)

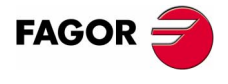

**CNC 8070** 

#### **M05 Spindle stop.**

Function M05 stops the spindle. This function remains active until another spindle controlling function is programmed (M04/M03/M19).

To stop a spindle, define next to the M5 the spindle it is associated with, as follows. If it does not mention any spindle, it applies to the master spindle.

M5.S Function M5 associated with the spindle S.

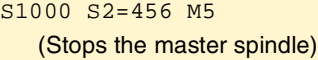

M5.S M5.S2 S1=1000 M3.S1 (Stops the spindles "S" and "S2") (Spindle "S1" turns clockwise)

#### **M19 Spindle orientation.**

Function M19 orients the spindle. This function stays active until a speed controlling function is programmed (M03/M04/M05).

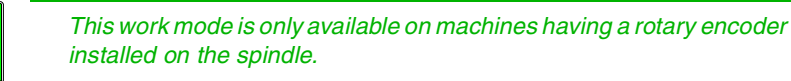

When executing function M19, the CNC interprets that the value entered with the "Sn" code indicates the angular position of the spindle. If several spindles are programmed in a single block, function M19 applies to all of them.

This angular position is programmed in degrees and it is always assumed in absolute coordinates, thus not being affected by functions G90/G91.

```
M19 S0
   (Positioning of spindle S at 0º)
M19 S2=120
   (Positioning of spindle S2 at 120º)
M19 S1=10 S2=34
   (Positioning of spindle S1 at 10º and S2 at 34º)
```
To orient the spindle to the ·0· position, it may also be programmed by defining, next to the M19, the spindle to be oriented.

M19.S1 Positioning of spindle S1 at 0<sup>o</sup>.

#### M19.S4

(Positioning of spindle S4 at 0º)

M<sub>19</sub>

(Positioning of the master spindle at 0º)

Every positioning move requires an M19. An "S" code without an M19 is interpreted as a new turning speed for the next time the spindle is turned on in speed mode using functions M03/M04.

**5. TECHNOLOGICAL FUNCTIONS** Auxiliary (miscellaneous) functions (M) **TECHNOLOGICAL FUNCTIONS** Auxiliary (miscellaneous) functions (M)

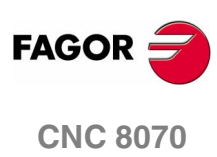

#### **How is positioning carried out**

When executing the M19 function for the first time, it homes the spindle. The M19 functions programmed afterwards only orient the spindle. To home the spindle again, use function G74.

When executing function M19, the positioning is carried out as follows.

- **1.** The spindle stops (if it was turning).
- **2.** The CNC no longer works in speed mode and it switches to positioning mode.
- **3.** If it is the first time the M19 is executed, the CNC homes the spindle (home search).
- **4.** It positions the spindle at  $0^{\circ}$  or at the angular position defined by the "S" code (if it has been programmed). To do that, it will calculate the module (between 0 and 360º) of the programmed value and the spindle will reach that position.

#### **Setting the turning direction for spindle orientation**

If when executing function M19, there was an M3 or M4 active, even if the speed is zero, this function will set the spindle orienting direction.

If no M3 or M4 is active, the turning direction is set depending on machine parameter SHORTESTWAY.

- **•** If it is a SHORTESTWAY spindle, it positions via the shortest way.
- **•** If it is not a SHORTESTWAY type spindle; by default, it positions in the same direction as the last spindle movement. It is also possible to define the M19 with the positioning direction as follows.

M19.POSPositioning in the positive direction.

M19.NEGPositioning in the negative direction.

To set a particular spindle turning direction, it must be programmed as follows.

```
M19.POS S120 S1=50
   (The positive direction is applied to spindle "S" and "1")
M19.NEG.S1 S1=100 S34.75
   (The negative direction is applied to spindle "1")
```
When programming the orienting direction for a SHORTESTWAY type spindle, the programmed direction will be ignored.

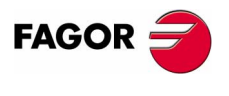

**CNC 8070** 

**(SOFT V02.0X)**

**85**

**TECHNOLOGICAL FUNCTIONS** Auxiliary (miscellaneous) functions (M)

TECHNOLOGICAL FUNCTIONS<br>Auxiliary (miscellaneous) functions (M)

**Positioning speed.**

The positioning speed of the spindle Sn is defined using the command Sn.POS as follows:

Sn.POS Positioning speed of spindle Sn.

```
M19 S.POS=120 S1.POS=50
   (Positioning of spindle "S" at 120 rpm and S2 at 50 rpm)
```
The positioning speed is given in rpm.

If no positioning speed is programmed, the CNC assumes the one set by machine parameter REFEED1 as the positioning speed.

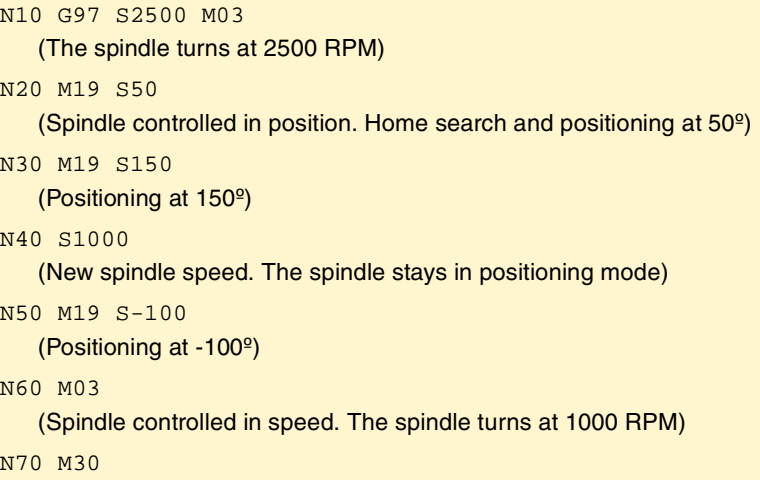

#### **Gear change (M41-M44)**

#### **M41-M44 Spindle gear change.**

The spindle gear (range) desired for the programmed speed is selected with functions M41, M42, M43 and M44. The CNC may have up to 4 different spindle gears.

These functions may be defined together with the programmed spindles or in a separate block. If the block where they are programmed does not mention any spindle, they will be applied to the master spindle of the channel.

```
S1000 M41
S1 = 500 M42
M44
```
When using Sercos axes, functions M41-M44 also involve changing the drive's velocity gear.

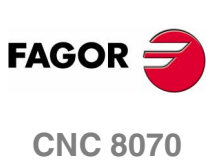

If several spindles are programmed in a single block, the functions apply to all of them. To apply different gears to the spindles, define next to each M function the spindle it is associated with, as follows.

M41.S Function M41 associated with the spindle S.

S1000 S2=456 M41 (Gear 1 with spindle "S" and with S2) M41.S M42.S3 (Gear 1 with spindle "S") (Gear 2 with spindle "S3")

The maximum speed for each gear is limited by the machine manufacturer. Likewise, if the machine manufacturer has set the spindle gear change so it is executed automatically [S.M.P. "AUTOGEAR"] the CNC will manage functions M41, M42, M43 and M44 and will change the gears according to the programmed S speed.

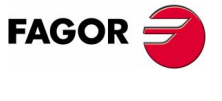

**CNC 8070** 

**TECHNOLOGICAL FUNCTIONS**

**TECHNOLOGICAL FUNCTIONS**<br>Auxiliary functions (H)

Auxiliary functions (H)

# **5.7 Auxiliary functions (H)**

Auxiliary "H" functions are used to send information out to the PLC. They differ from the "M" functions in that the "H" functions do not wait for confirmation that the function has been executed in order to go on executing the program.

#### **Programming**

Up to 7 "H" functions may be programmed in the same block. The programming format is H<0 - 65535>, and it can be programmed using parameters and arithmetic expressions. In these cases, by default, the value calculated is rounded up to an integer. If the result is negative, the CNC will issue the pertinent error message.

#### **Execution**

The auxiliary "H" functions are executed at the beginning of the block where they have been programmed.

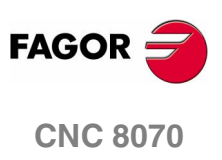

# **TOOL PATH CONTROL**

# **6**

# **6.1 Rapid traverse (G00)**

Movements programmed after G00 are executed in a straight line and at the rapid feedrate set by the machine manufacturer from the current position to the destination or target point. Regardless of the number of axes involved, the resulting path is always a straight line.

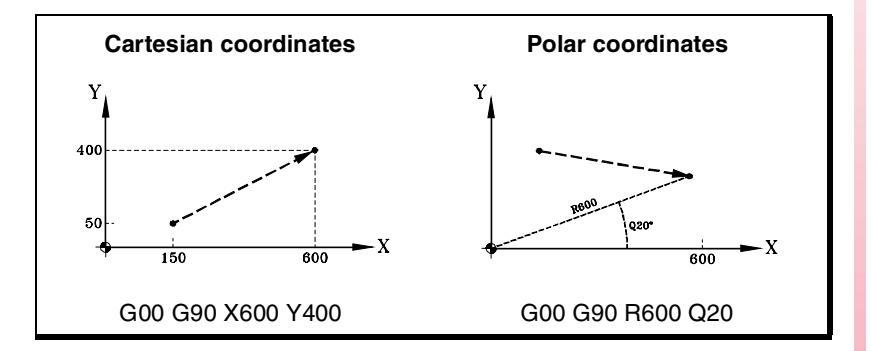

When auxiliary or rotary axes are involved in rapid positioning, the movement is carried out so it begins and ends when the main axes begin and end their movement.

#### **Programming**

The movements may be defined as follows:

**•** In Cartesian coordinates ("X","X1"..."C9")

Defining the coordinates of the end point on the various axes.

All the axes need not be programmed, only the ones to move.

**•** In polar coordinates ("R", "Q")

Defining the radius and the angle of the end point referred to the polar origin.

The "R" radius will be the distance between the polar origin and the point. The "Q" angle will be formed by the abscissa axis and the line joining the polar origin with the point.

If the angle or the radius is not programmed, it keeps the value programmed for the last move.

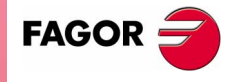

**CNC 8070**

**TOOL PATH CONTROL** Rapid traverse (G00)

TOOL PATH CONTROL Rapid traverse (G00)

#### **Feedrate behavior**

A G00 movement temporarily cancels the programmed "F" and the rapid traverse movement is carried out at the value set by the machine manufacturer [A.M.P. "G00FEED"]. The "F" value is restored when programming a G01, G02 or G03 type function.

When several axes are involved, the resulting feedrate is calculated so at least one of the axis moves at its maximum speed.

When defining an "F" value and G00 in the same block, the CNC will store the value assigned to "F" and it will apply it next time a G01, G02 or G03 type function is programmed.

The override percentage is set at 100% or may be varied between 0% and 100% with the switch at the operator panel depending on how the machine manufacturer has set [G.M.P. "RAPIDOVR"].

#### **Properties of the function**

Function G00 is modal and incompatible with G01, G02, G03, G33 and G63.

Function G00 may be programmed as G0.

On power-up, after an M02 or M30 and after an EMERGENCY or a RESET, the CNC assumes function G00 or G01 as set by the machine manufacturer [G.M.P. "IMOVE"].

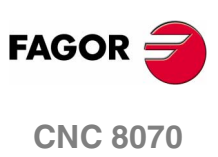

# **6.2 Linear interpolation (G01)**

Movements programmed after G01 are executed in a straight line and at the programmed feedrate "F" from the current position to the indicated target point. Regardless of the number of axes involved, the resulting path is always a straight line.

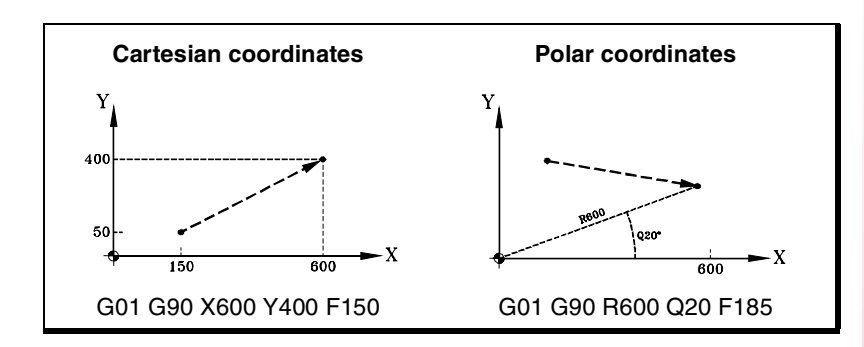

Auxiliary and rotary axes may also be programmed in the linear interpolation block. In those cases, the CNC will calculate the feedrate for those axes so their movement begins and ends simultaneously with the main axes.

#### **Programming**

**•** In Cartesian coordinates ("X","X1"..."C9")

Defining the coordinates of the end point on the various axes.

All the axes need not be programmed, only the ones to move.

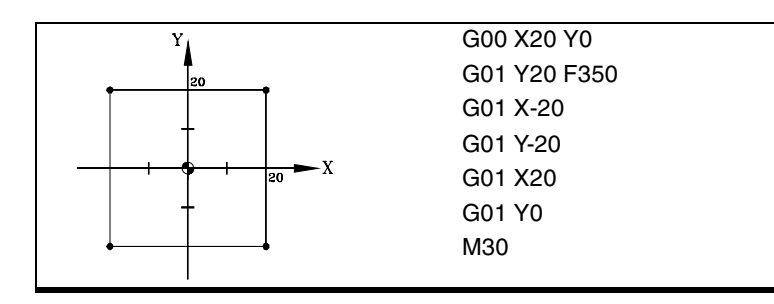

**•** In polar coordinates ("R", "Q")

Defining the radius and the angle of the end point referred to the polar origin.

The "R" radius will be the distance between the polar origin and the point. The "Q" angle will be formed by the abscissa axis and the line joining the polar origin with the point.

If the angle or the radius is not programmed, it keeps the value programmed for the last move.

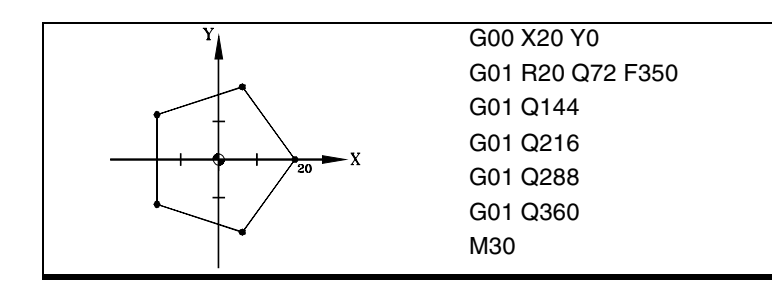

**6. COL PATH CONTROL**<br>Linear interpolation (G01)<br>**CNC 8070 TOOL PATH CONTROL** linear interpolation (G01)

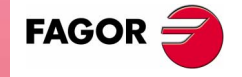

**CNC 8070** 

**TOOL PATH CONTROL** Linear interpolation (G01)

**TOOL PATH CONTROL** linear interpolation (G01) **Feedrate behavior**

The programmed feedrate "F" stays active until a new value is programmed, thus not being necessary to program it in every block.

When several axes are involved, the CNC calculates the feedrate for each axis so the resulting path is executed at the programmed feedrate "F" .

The programmed feedrate "F" may be varied between 0% and 200% using the selector switch on the CNC's operator panel or it may be selected by program or by PLC. However, the maximum override is limited by the machine manufacturer [G.M.P. "MAXOVR"].

#### **The feedrate of the auxiliary axes**

The behavior of the auxiliary axes is determined by general machine parameter FEEDND.

- **•** If its value is TRUE, none of the axes will exceed the programmed feedrate.
- **•** If its value is FALSE, the feedrate is applied to the main axes whereas the auxiliary axes may exceed it, but without ever exceeding their MAXFEED. If an axis were to exceed the MAXFEED, the programmed feedrate of the main axes would be limited.

#### **Properties of the function**

Function G01 is modal and incompatible with G00, G02, G03, G33 and G63.

Function G01 may also be programmed as G1.

On power-up, after an M02 or M30 and after an EMERGENCY or a RESET, the CNC assumes function G00 or G01 as set by the machine manufacturer [G.M.P. "IMOVE"].

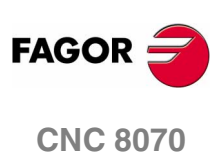

#### **Programming examples**

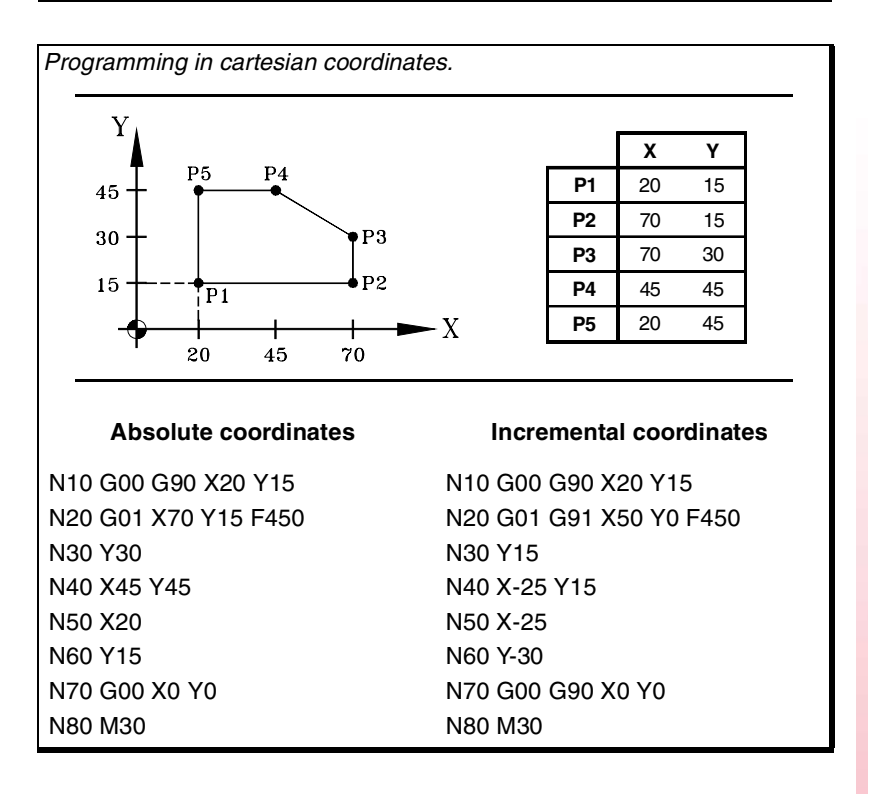

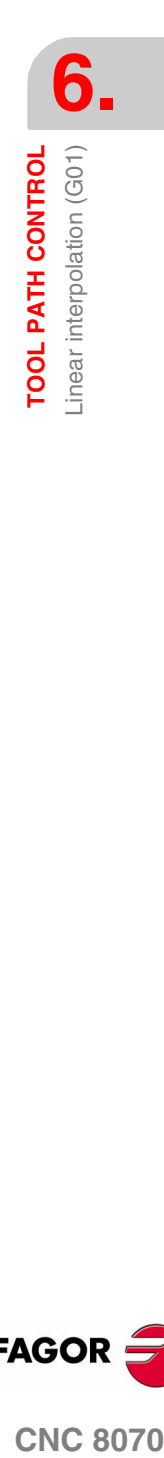

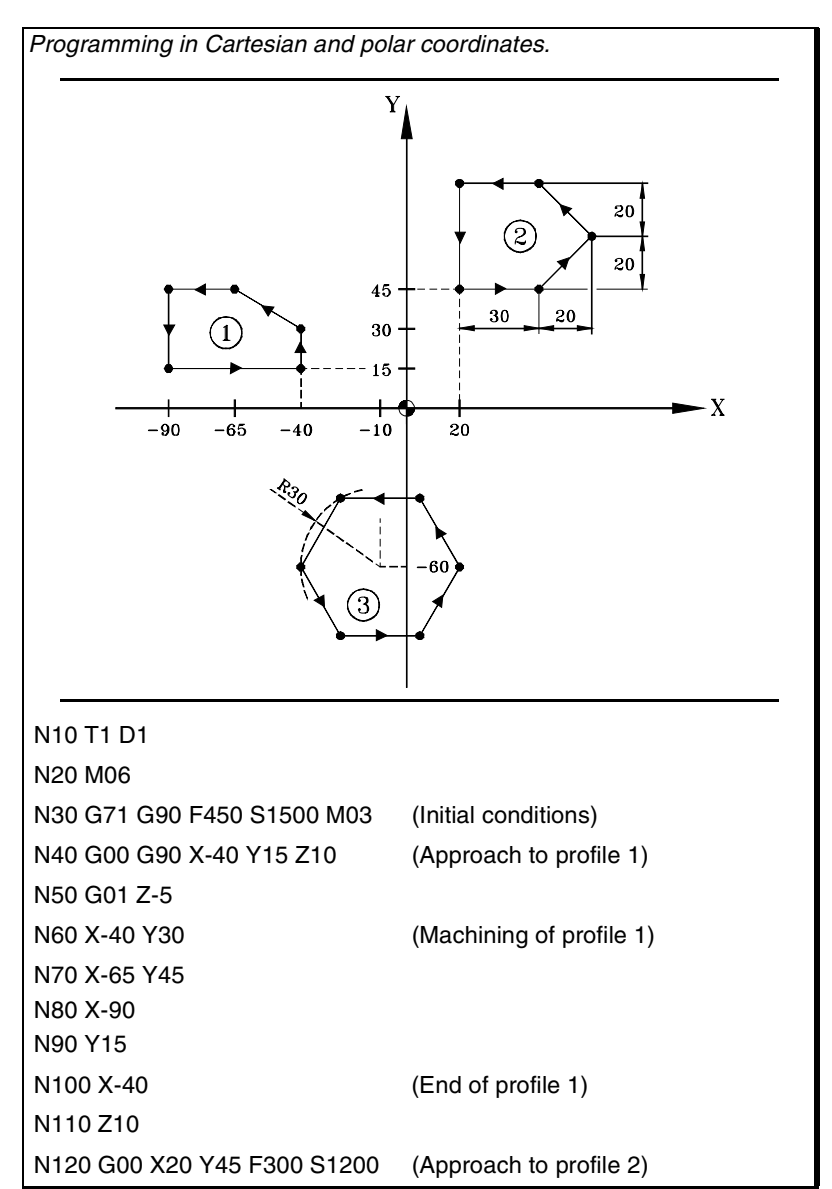

**(SOFT V02.0X)**

**FAGOR** 

**CNC 8070** 

**6. TOOL PATH CONTROL**<br>Linear interpolation (G01) **TOOL PATH CONTROL** Linear interpolation (G01)

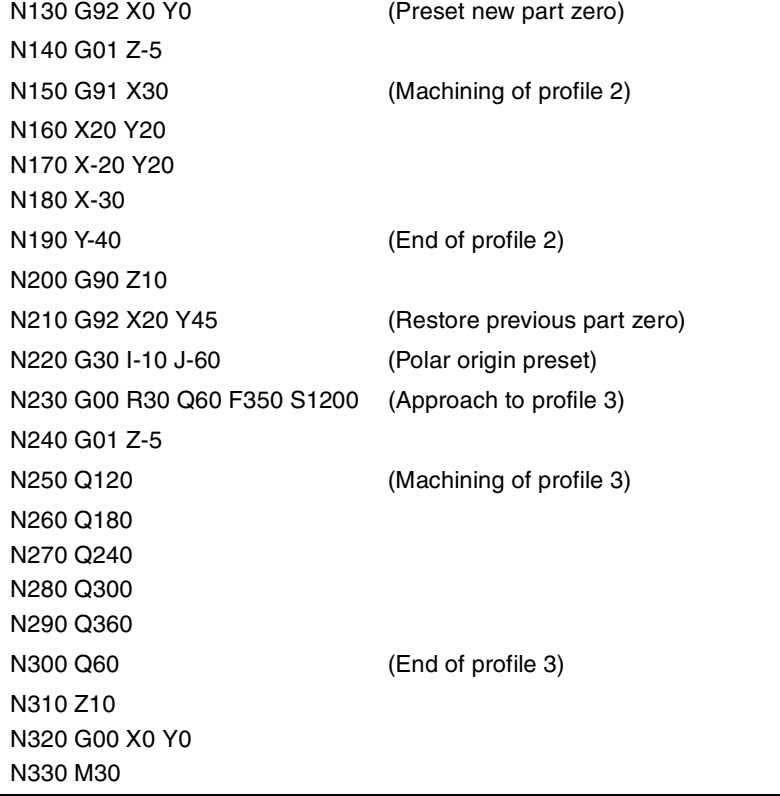

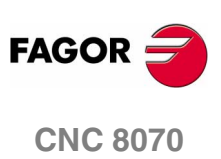

**(SOFT V02.0X)**

**94**

# **6.3 Circular interpolation (G02/G03)**

Movements programmed after G02 and G03 are executed along a circular path at the programmed feedrate "F" from the current position to the indicated target point.

A circular interpolation can only be executed in the active plane. There are two types of circular interpolations:

- G02 Clockwise circular interpolation.
- G03 Counterclockwise circular interpolation.

Clockwise (G02) and counterclockwise (G03) moving directions have been established according to the following coordinate system.

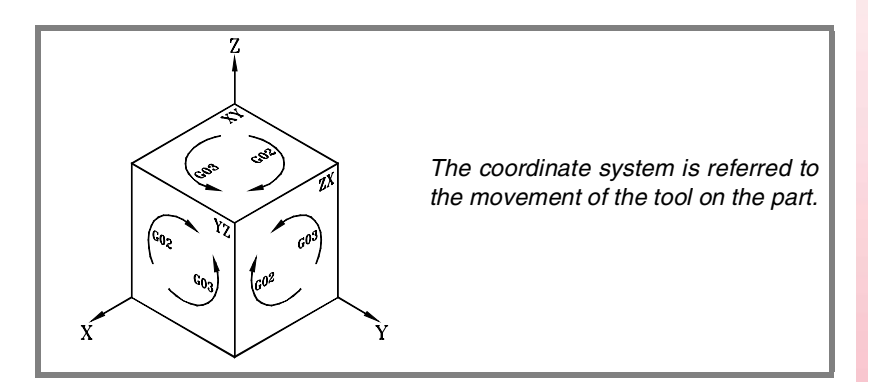

#### **Programming**

A circular interpolation may be defined as follows:

- **•** In cartesian coordinates, by defining the coordinates of the target point and the center of the arc.
- **•** In cartesian coordinates, by defining the coordinates of the target point and the arc radius.
- **•** In polar coordinates, defining the radius and the angle of the end point as well as the arc center coordinates.

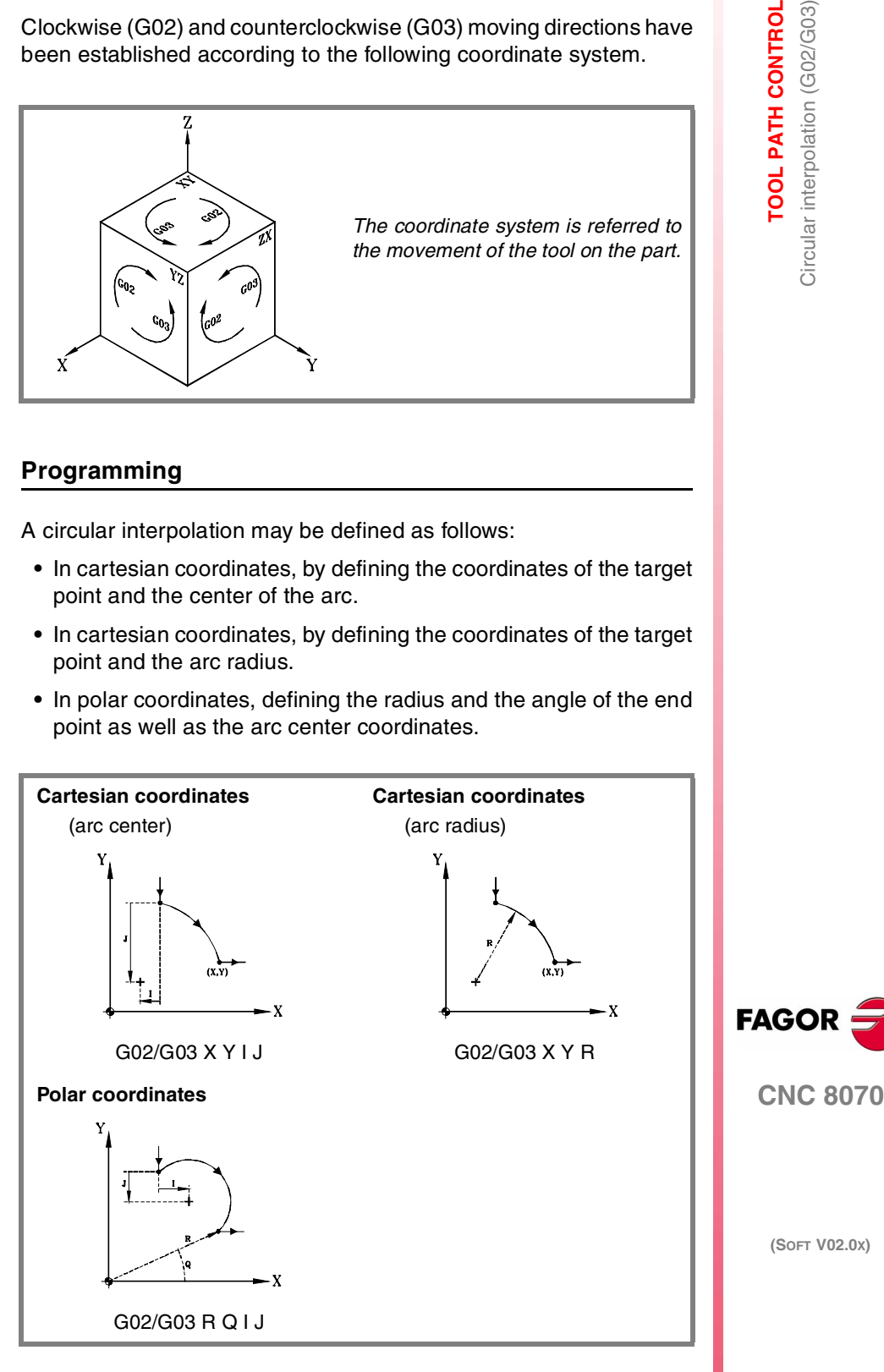

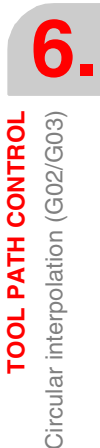

**TOOL PATH CONTROL**

**TOOL PATH CONTROL** 

Circular interpolation (G02/G03)

Circular interpolation (G02/G03)

**Feedrate behavior**

The programmed feedrate "F" stays active until a new value is programmed, thus not being necessary to program it in every block.

The programmed feedrate "F" may be varied between 0% and 200% using the selector switch on the CNC's operator panel or it may be selected by program or by PLC. However, the maximum override is limited by the machine manufacturer [G.M.P. "MAXOVR"].

#### **Properties of the function**

Functions G02 and G03 are modal and incompatible with each other and with G00, G01, G33 and G63.

Function G74 (Home search) also cancels functions G02 and G03.

Functions G02 and G03 may also be programmed as G2 and G3.

On power-up, after an M02 or M30 and after an EMERGENCY or a RESET, the CNC assumes function G00 or G01 as set by the machine manufacturer [G.M.P. "IMOVE"].

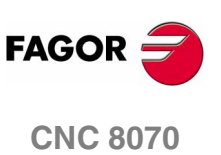

# **6.3.1 Cartesian coordinates (Arc center programming)**

The arc is defined by programming function G02 or G03 followed by the coordinates of the arc's end point and those of its center (referred to the starting point of the arc) according to the axes of the active work plane.

#### **Coordinates of the arc's final point**

It is defined with its coordinates along the axes of the active work plane and may be given in either absolute or incremental coordinates.

If they are not programmed or are the same as the starting point, a full circle will be executed.

#### **Arc center coordinates**

The arc center coordinates are defined by the letters "I", "J" or "K" depending on the active plane.

- G17 G18 G19 Letters "I", "J" and "K" are associated with the first, second and third axis of the channel respectively.
- G20 Letters "I", "J" and "K" are associated with the abscissa, ordinate and perpendicular axes of the defined plane.

When the center coordinate on an axis is "0", it does not have to be programmed. These coordinates are not affected by functions G90 and G91.

Depending on the active work plane, the programming format is:

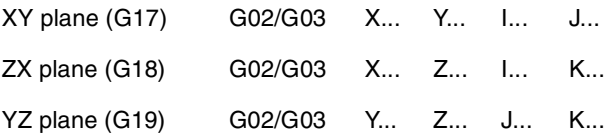

*Circular interpolation programming by defining the center.*

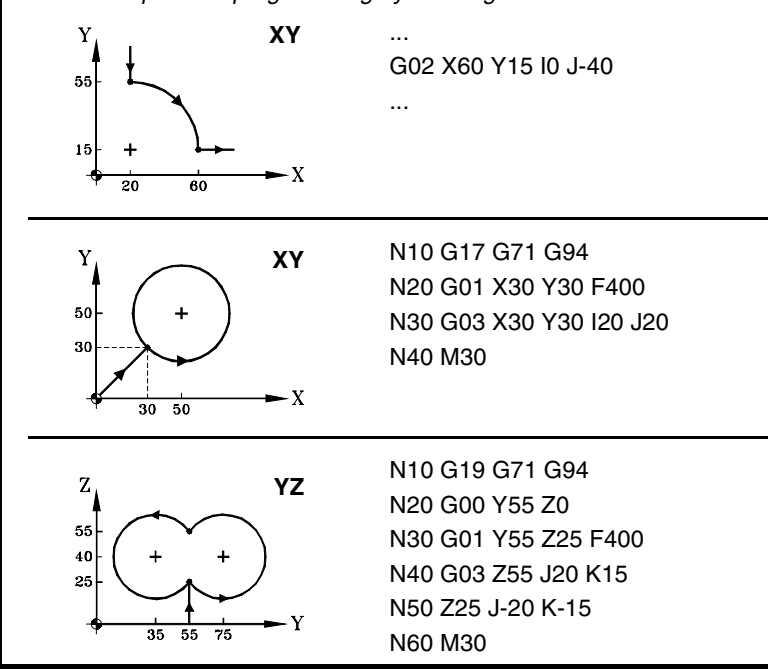

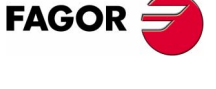

**CNC 8070** 

## **6.3.2 Cartesian coordinates (Radius programming)**

The arc is defined by programming function G02 or G03 followed by the coordinates of the arc's end point and its radius.

#### **Coordinates of the arc's final point**

It is defined with its coordinates along the axes of the active work plane and may be given in either absolute or incremental coordinates.

#### **Arc radius**

The arc radius is defined with the letter "R" or using assignments "R1=<radius>" or "G263=<radius>". The radius value stays active until a new value is assigned or an arc is programmed using the center coordinates or a movement is programmed in polar coordinates.

If the arc is smaller than  $180<sup>°</sup>$ , the radius will be programmed with a positive sign and with a negative sign if it is greater than 180º. This way and depending on the selected circular interpolation (G02 or G03), the desired arc will be defined.

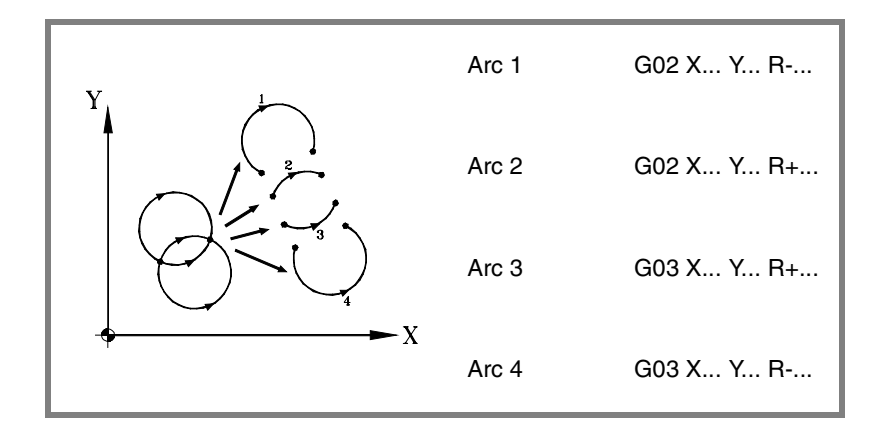

Depending on the active work plane, the programming format is:

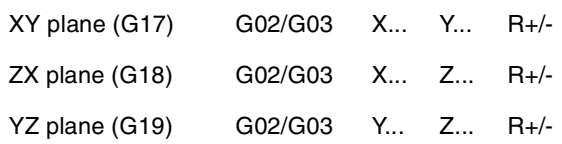

**6. TOOL PATH CONTROL** Circular interpolation (G02/G03) **TOOL PATH CONTROL** Circular interpolation (G02/G03)

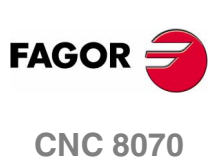

**TOOL PATH CONTROL** 

Circular interpolation (G02/G03)

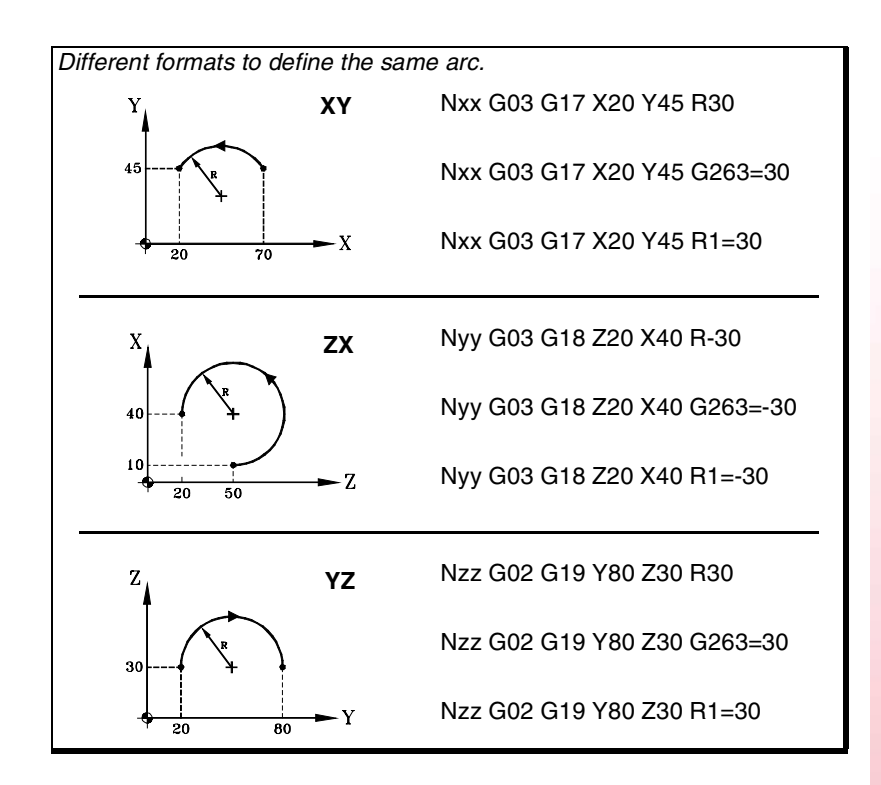

The radius may also be programmed in a block prior to the one defining the circular interpolation. In this case, the radius is defined using the assignments "R1=<radius>" or "G263=<radius>".

N10 G01 G90 X0 Y0 F500 N10 G01 G90 X0 Y0 F450 N20 G263=50 N20 G01 G263=50 N30 G02 X100 N30 G02 X100 N10 G01 G90 X0 Y0 N20 G02 G263=50 N30 X100 *The previous examples make semicircles of a 50 mm radius. Although the examples use function "G263=<radius>", they're also valid if they are programmed using "R1=<radius>".*

The CNC keeps the radius value until a circular interpolation is programmed by defining the center coordinates or a movement is programmed in polar coordinates.

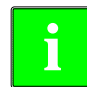

*When programming an arc using the radius, it is not possible to program full circles because there are infinite solutions.* 

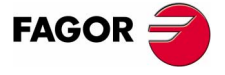

**CNC 8070** 

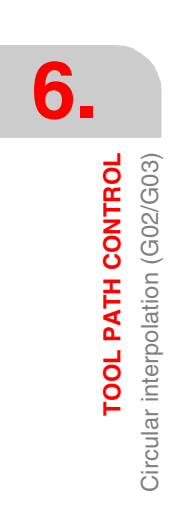

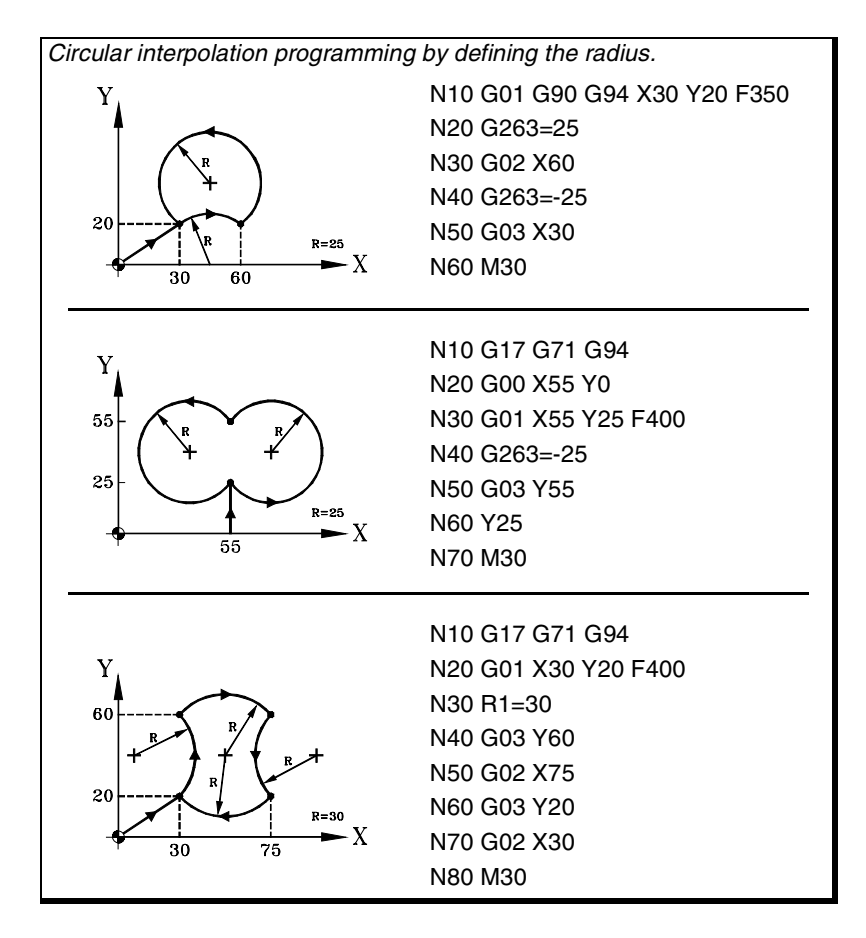

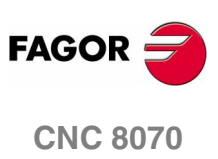

**(SOFT V02.0X)**

**100**

#### **6.3.3 Polar coordinates**

The arc is defined by programming function G02 or G03 followed by the coordinates of the arc's end point and those of its center (referred to the starting point of the arc) according to the axes of the active work plane.

#### **Coordinates of the end point**

The position of the end point is given by defining the radius "R" and the angle "Q" as follows:

- Radius Distance between the polar origin and the point.
- Angle Angled formed by the line joining the polar origin with the point and the horizontal going through the polar origin.

If the angle or the radius is not programmed, it keeps the value programmed for the last move. The radius and the angle may be defined both in absolute (G90) and incremental coordinates (G91).

When programming the angle in G91, it is incremented with respect to the polar origin of the previous point; if programmed in G90, It indicates the angle formed with the horizontal going through the polar origin.

Programming a 360º angle in G91 means programming a whole circle. Programming a 360º angle in G90 means programming an arc where the target point forms a 360º angle with the horizontal going through the polar origin.

#### **Center coordinates**

The arc center coordinates are defined by the letters "I", "J" or "K" depending on the active plane.

- G17 G18 G19 Letters "I", "J" and "K" are associated with the first, second and third axis of the channel respectively.
- G20 Letters "I", "J" and "K" are associated with the abscissa, ordinate and perpendicular axes of the defined plane.

When the center coordinate on an axis is zero, it does not have to be programmed; if neither of them are programmed, it will assume the polar origin as the arc center. These coordinates are not affected by functions G90 and G91.

Depending on the active work plane, the programming format is:

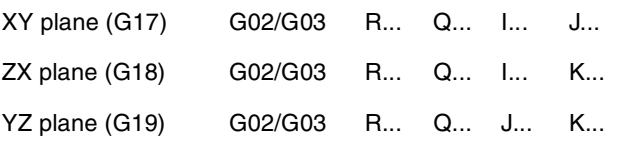

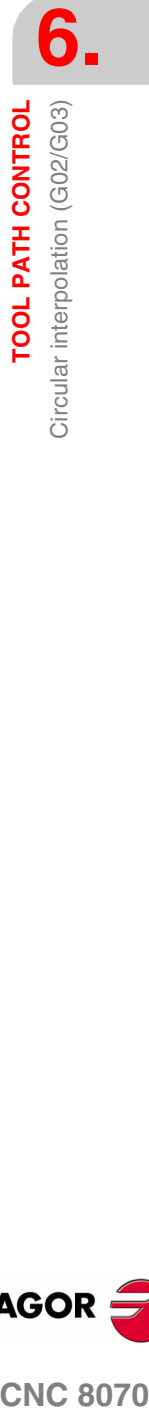

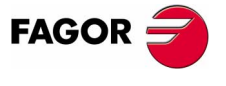

**CNC 8070** 

**6. TOOL PATH CONTROL** Circular interpolation (G02/G03) **TOOL PATH CONTROL** Circular interpolation (G02/G03)

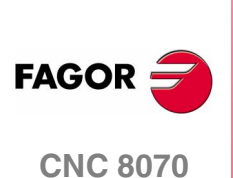

**(SOFT V02.0X)**

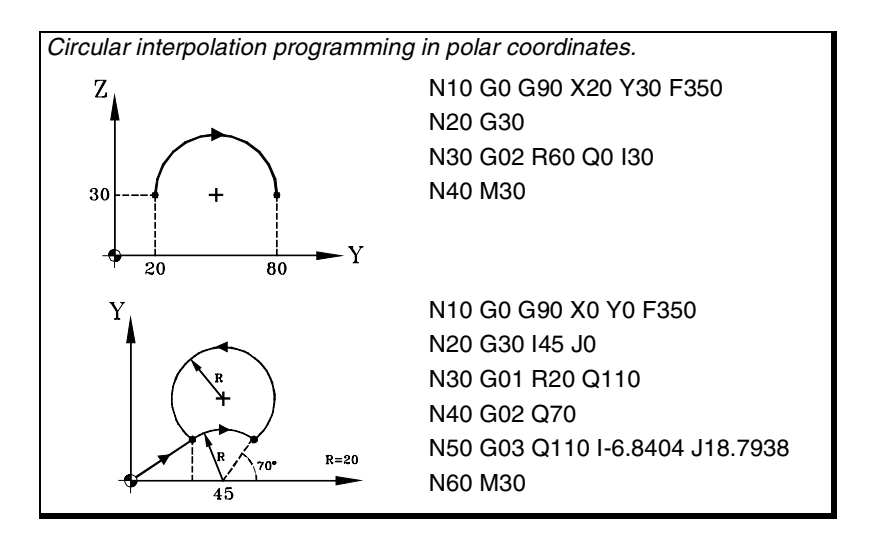

#### **Programming examples**

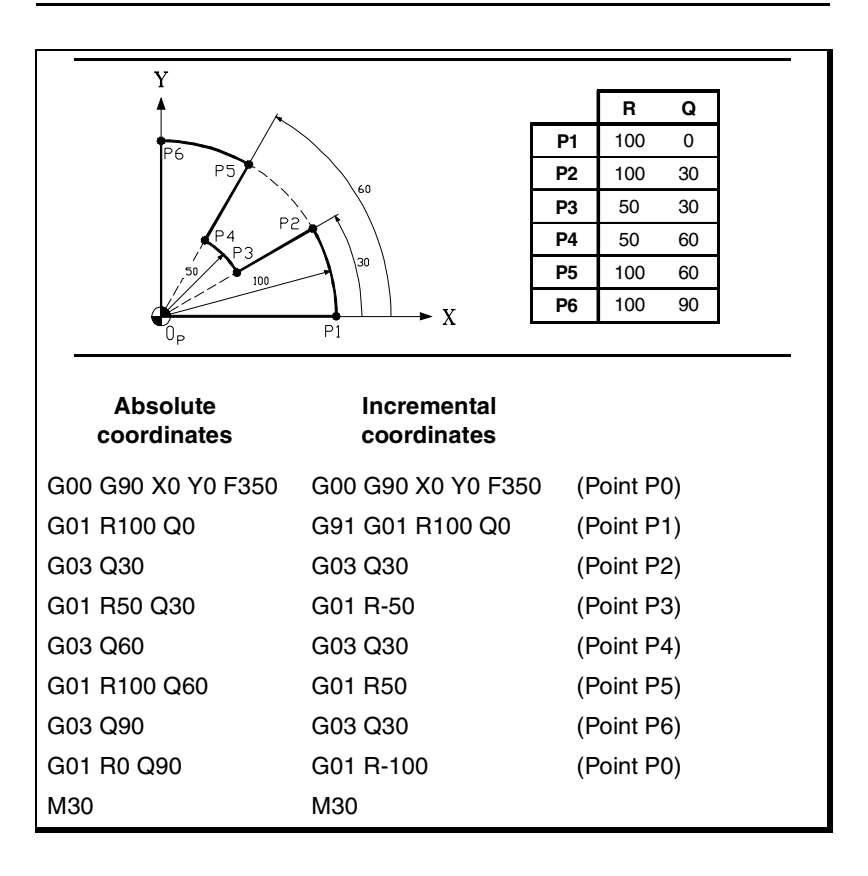

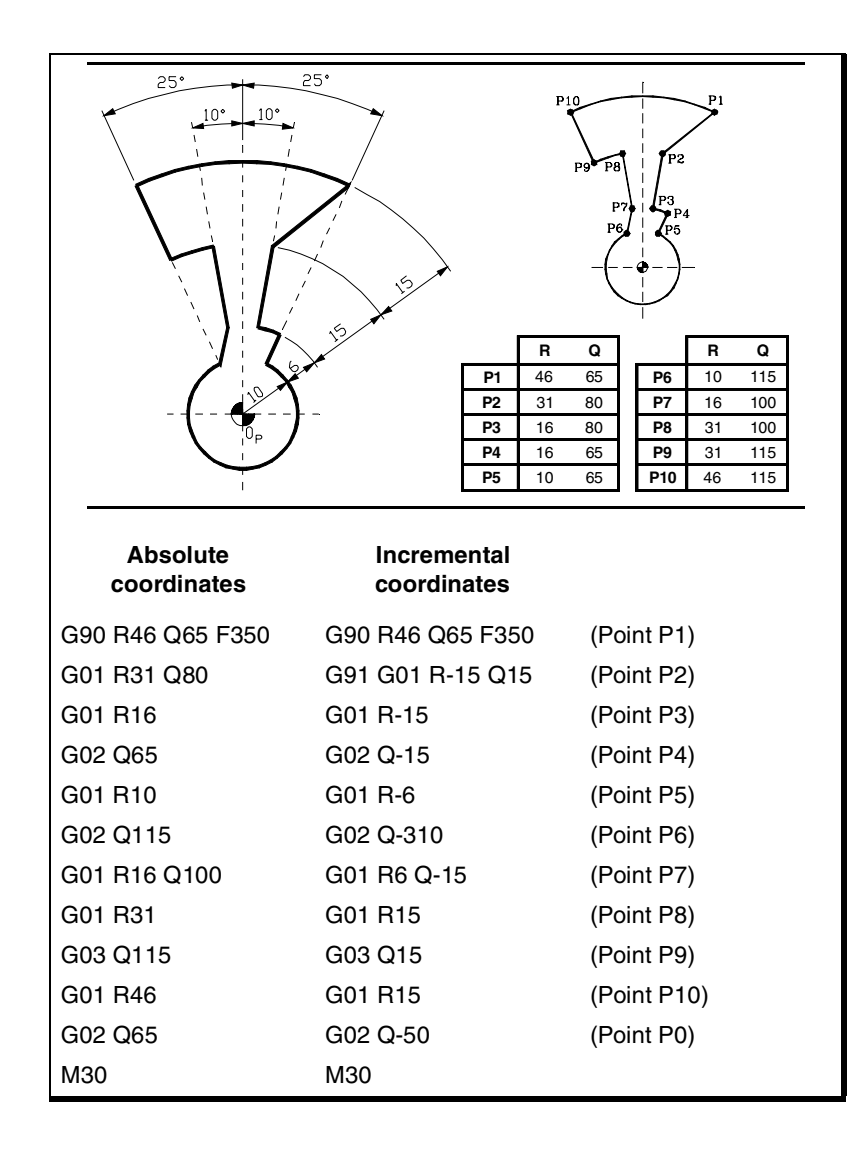

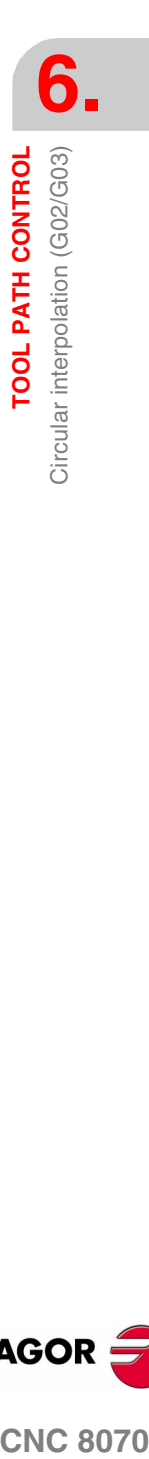

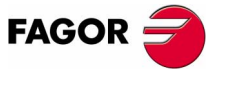

**CNC 8070** 

# **6.3.4 Temporary polar origin shift to the center of arc (G31)**

When defining an arc in polar coordinates, the polar origin may be shifted temporarily to the center of the arc.

#### **G31 Temporary polar origin shift to the center of arc**

Function G31 shifts temporarily the polar origin to the center of the programmed arc. This function only acts in the block that contains it; once the block has been executed, it restores the previous polar.

This function is added to the programmed circular interpolation G2/ G3. In this case, at least one of the center coordinates must be programmed.

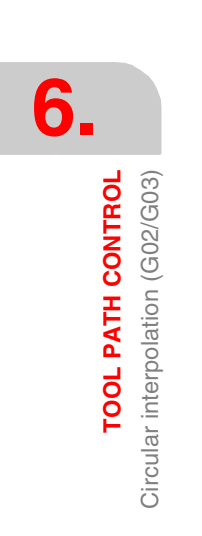

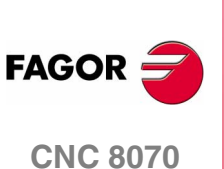

#### **6.3.5 Arc center in absolute coordinates (G06/G261/G262)**

When defining an arc, one may select whether the center position is referred to the starting point of the arc or it is defined in absolute coordinates.

#### **Programming**

This selection is made using the following functions:

- G06 Arc center in absolute coordinates (not modal).
- G261 Arc center in absolute coordinates (modal).
- G262 Arc center referred to starting point.

#### **G06-G261 Arc center in absolute coordinates**

While one of these functions is active, the CNC interprets that the arc center coordinates are referred to the active reference system origin (part zero, polar origin, etc).

Function G261 stays active throughout the program whereas G06 only acts in the block where it has been programmed, therefore it can only be added to a block where a circular interpolation has been defined.

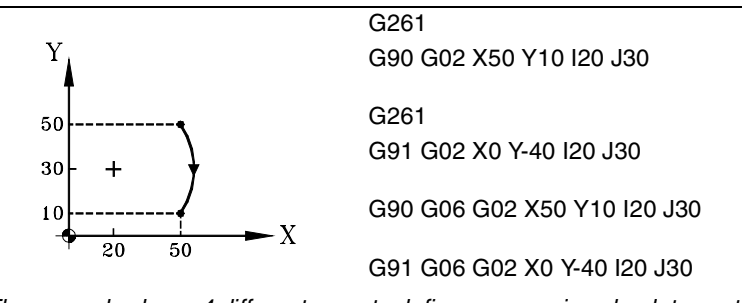

*The example shows 4 different ways to define an arc using absolute center coordinates.*

#### **G262 Arc center referred to starting point**

When this function is active, the CNC interprets that the coordinates of the arc center are referred to the starting point of the arc.

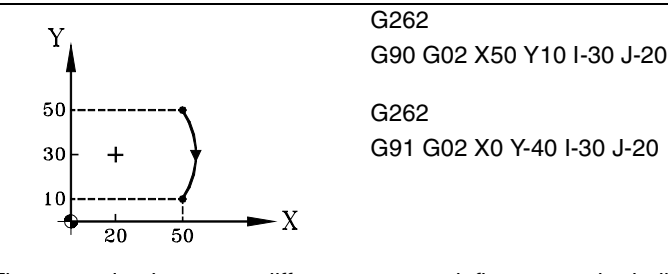

*The example shows two different ways to define an arc by indicating its center with respect to the starting point of the arc.*

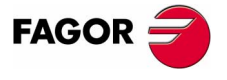

**CNC 8070** 

#### **Properties of the functions**

Functions G261 and G262 are modal and incompatible with each other.

On power-up, after executing an M02 or M30, and after an EMERGENCY or RESET, the CNC assumes function G262.

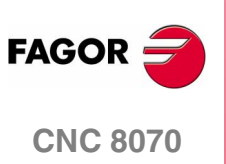

### **6.3.6 Arc center correction (G264/G265)**

In order to execute the programmed arc, the CNC calculates the radii of the initial and final points which must be the same. When this is not the case, using center correction it is possible to execute the programmed arc by correcting its its center.

The tolerance allowed for the difference between both radii or for locating the corrected arc center is set by the machine manufacturer [G.M.P. "CIRINERR" and "CIRINFACT"].

#### **Programming**

Arc center correction may be turned on and off using the following functions:

- G264 Cancellation of arc center correction.
- G265 Activation of arc center correction.

#### **G264 Cancellation of arc center correction**

When the difference between the initial and final radii is within the allowed tolerance, it executes the arc with the radius calculated using the initial point. The center position stays the same.

If the difference between both radii exceeds the allowed tolerance, the relevant error message will be issued.

#### **G265 Activation of arc center correction.**

If the initial and final arc radii are not the same, the CNC tries to calculate a new center within the set tolerance so as to be able to execute and arc between the programmed points as close as possible to the defined arc.

To calculate whether the error margin is within tolerance or not, the CNC considers two values:

- **•** The absolute error (radius difference).
- **•** The relative error (% over the radius).

If any of these values is within the tolerance set by the OEM, the CNC corrects the center position.

If the CNC cannot the center within those limits, it will issue the pertinent error message.

#### **Properties of the functions**

Functions G264 and G265 are modal and incompatible with each other.

On power-up, after executing an M02 or M30, and after an EMERGENCY or RESET, the CNC assumes function G265.

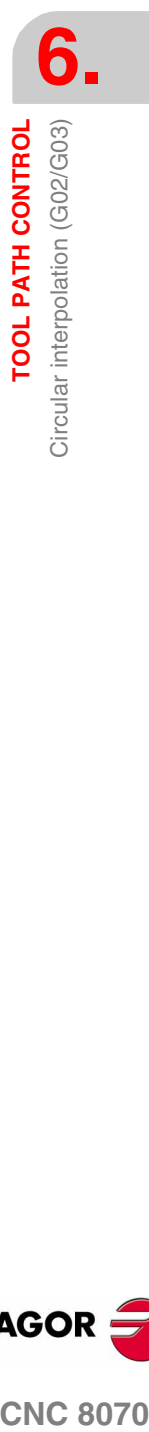

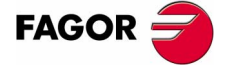

**CNC 8070** 

**TOOL PATH CONTROL**

**TOOL PATH CONTROL** 

Arc tangent to previous path (G08)

Arc tangent to previous path (G08)

# **6.4 Arc tangent to previous path (G08)**

Function G08 may be used to program a circular path tangent to the previous path without having to program the center coordinates (I, J or K).

#### **Programming**

Only the coordinates of the arc's final (end) point must be programmed either in polar or Cartesian coordinates along the axes of the work plane.

The previous path may be either linear or circular.

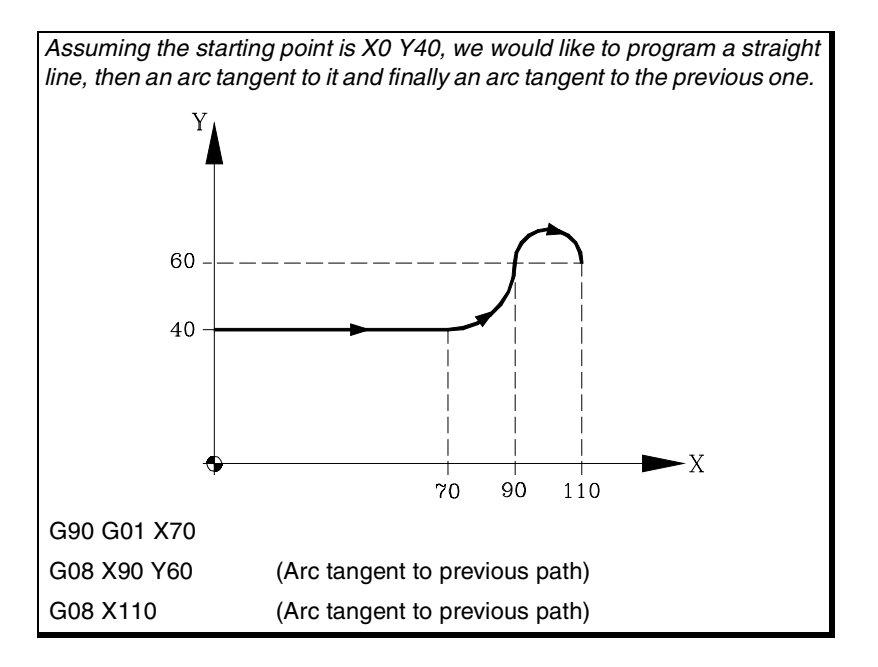

#### **Properties of the function**

Function G08 is not modal, consequently, it must be programmed every time when programming an arc tangent to the previous path. After executing it, the CNC restores the G01, G02 or G03 function that was active before.

*Function G08 cannot be used to program full circles because there are* **i** *infinite solutions.*

Function G08 may also be programmed as G8.

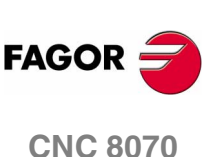

**TOOL PATH CONTROL** 

Arc defined by three points (G09)

# **6.5 Arc defined by three points (G09)**

G09 may be used to define an arc by programming the end point and an intermediate point (the initial point of the arc is the starting point of the move). In other words, instead of programming the center coordinates, any intermediate point is programmed.

#### **Coordinates of the end point**

It may defined in cartesian or polar coordinates both absolute and incremental.

#### **Coordinates of the intermediate point**

It must be defined in cartesian coordinates by the letters "I", "J" or "K" depending on the active plane.

- G17 G18 G19 Letters "I", "J" and "K" are associated with the X, Y and Z axes respectively.
- G20 Letters "I" and "J" are associated with the abscissa and ordinate axes of the defined plane.

These coordinates are affected by functions G90 and G91.

The programming format depends on the active work plane. In the XY plane is:

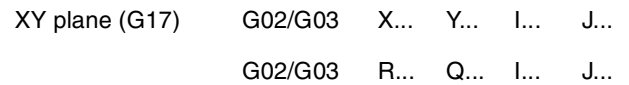

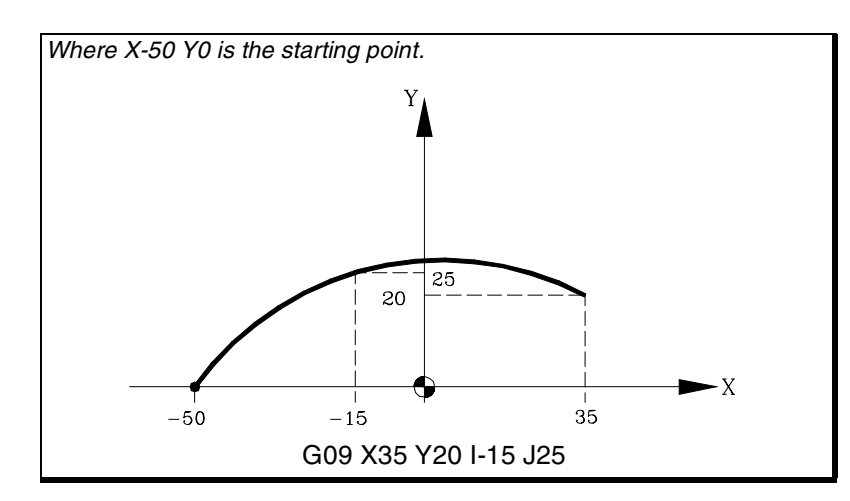

Programming G09 does not require programming the direction of the movement (G02 or G03).

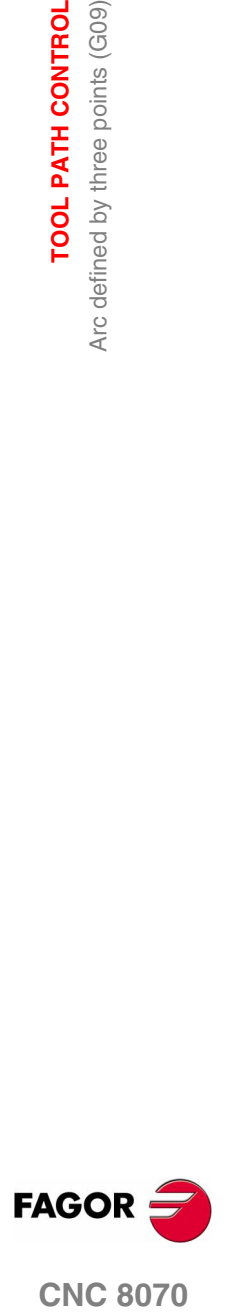

**CNC 8070** 

**TOOL PATH CONTROL**

TOOL PATH CONTROL

Arc defined by three points (G09)

Arc defined by three points (G09)

#### **Properties of the function**

Function G09 is not modal, consequently, it must be programmed every time when programming an arc defined by three points. After executing it, the CNC restores the G01, G02 or G03 function that was active before.

Function G09 may be programmed as G9.

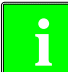

*Function G09 may not be used to programmed a full circle because* **i** *all three points must be different.*

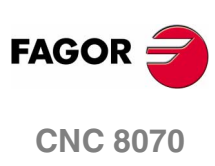
**TOOL PATH CONTROL** Helical interpolation (G02/G03)

# **6.6 Helical interpolation (G02/G03)**

Helical interpolation consists of a circular interpolation in the work plane and a linear movement of the rest of the axes programmed.

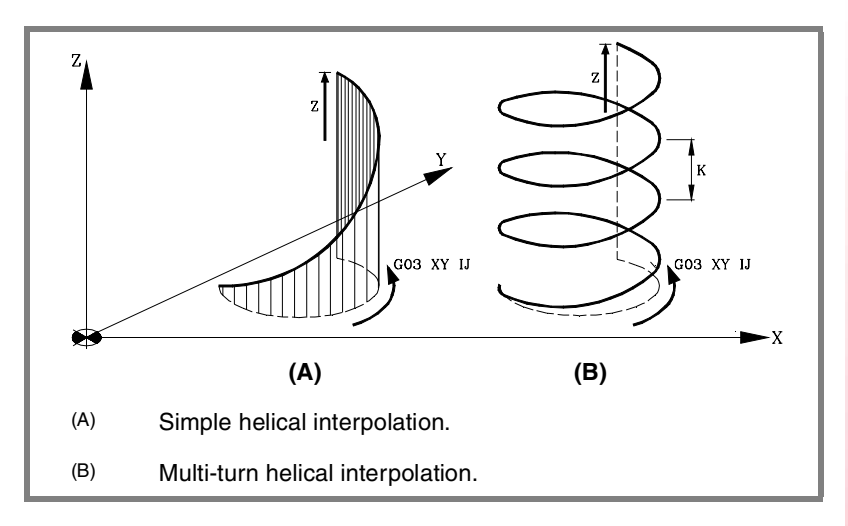

Helical interpolation is programmed in a block whose circular interpolation must be programmed using function G02, G03, G08 or G09.

#### **Programming**

#### **Simple helical interpolation**

The helical interpolation is defined by programming the circular interpolation in the active plane and then the linear movement of the other axes.

The programming format depends on the active work plane. In the XY plane is:

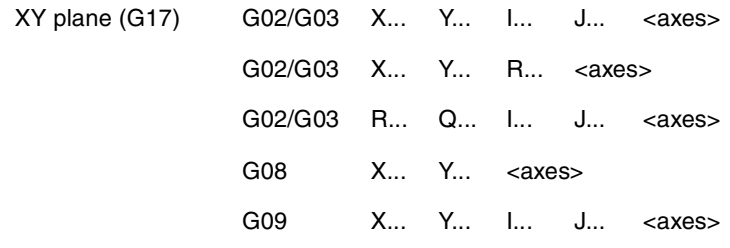

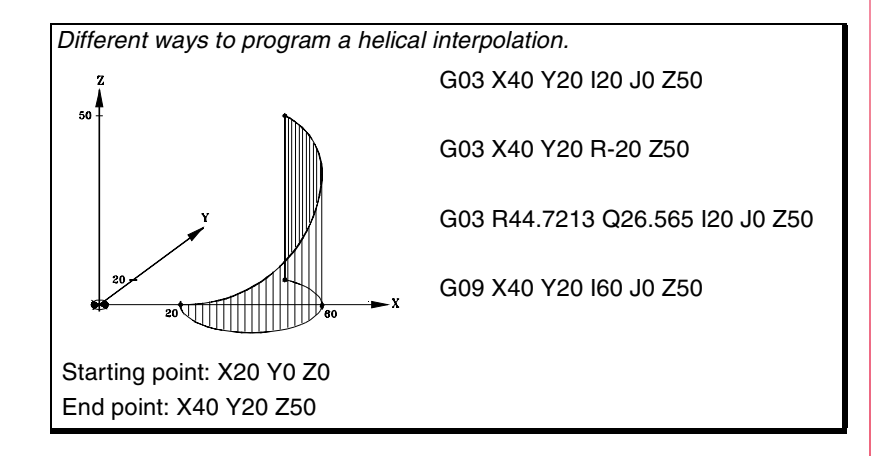

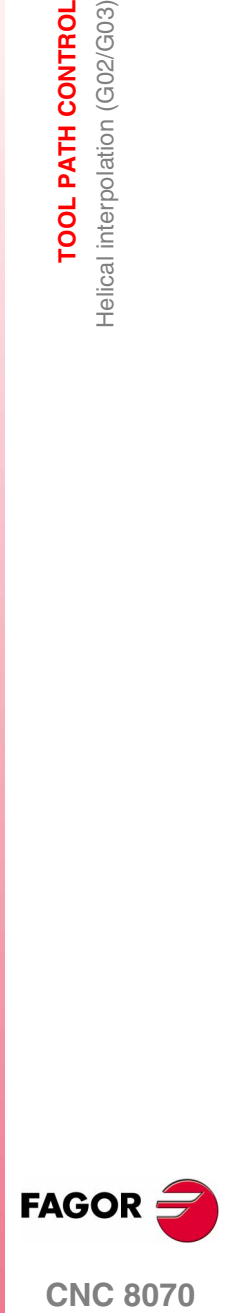

**CNC 8070** 

**TOOL PATH CONTROL** Helical interpolation (G02/G03) **TOOL PATH CONTROL** Helical interpolation (G02/G03)

**6.**

#### **Programming**

#### **Multi-turn helical interpolation**

If the helical interpolation is to make several turns, besides programming the circular interpolation in the active work plane and the linear movement of the other axes, the helical pitch must also be programmed.

When defining the center of the circular interpolation, it is not necessary to define the coordinates fo the end point in the work plane. This point will be calculated by the CNC depending on the height and pitch of the helix.

#### **Pass definition**

The helical pitch is defined using the letter "I", "J" or "K" associated with 3<sup>rd</sup> axis of the active work plane.

- G17 G18 G19 The pitch is defined with the letter "K" (G17), "J" (G18) or "I" (G19).
- G20 The pitch is defined with the letter "K".

The programming format depends on the active work plane. In the XY plane is:

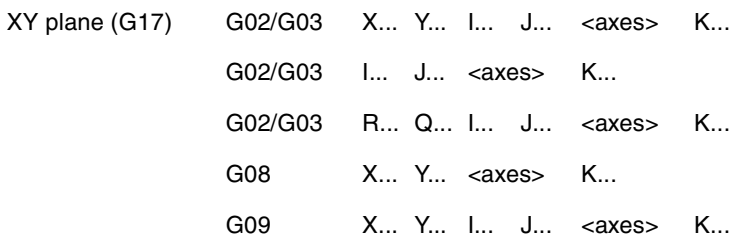

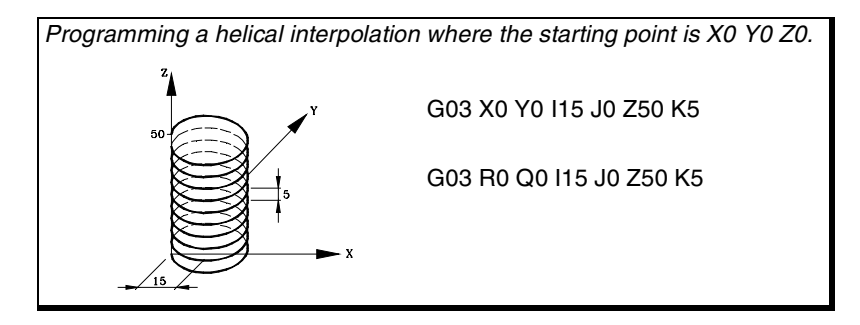

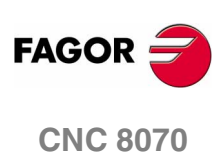

# **6.7 Electronic threading with constant pitch (G33)**

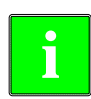

*For electronic threading, the machine must have a rotary encoder* **i** *installed on the spindle.*

When doing an electronic threading, the CNC does NOT interpolate the movement of the axes with the spindle. Although this type of threading are often carried out along an axis, the CNC allows doing it by interpolating more than one axis at time.

#### **Programming**

An electronic threading is programmed with G33 followed by the coordinates of the end point of the thread and the thread pitch.

#### **Coordinates of the end point**

It may defined in cartesian or polar coordinates both absolute and incremental.

#### **Pass definition**

When one of the planes G17, G18 or G19 is active, the letters "I", "J" and "K" will be associated with the X, Y and Z axes respectively.

The threading feedrate depends on the programmed spindle speed and thread pitch (Feedrate = Spindle speed x Pitch).

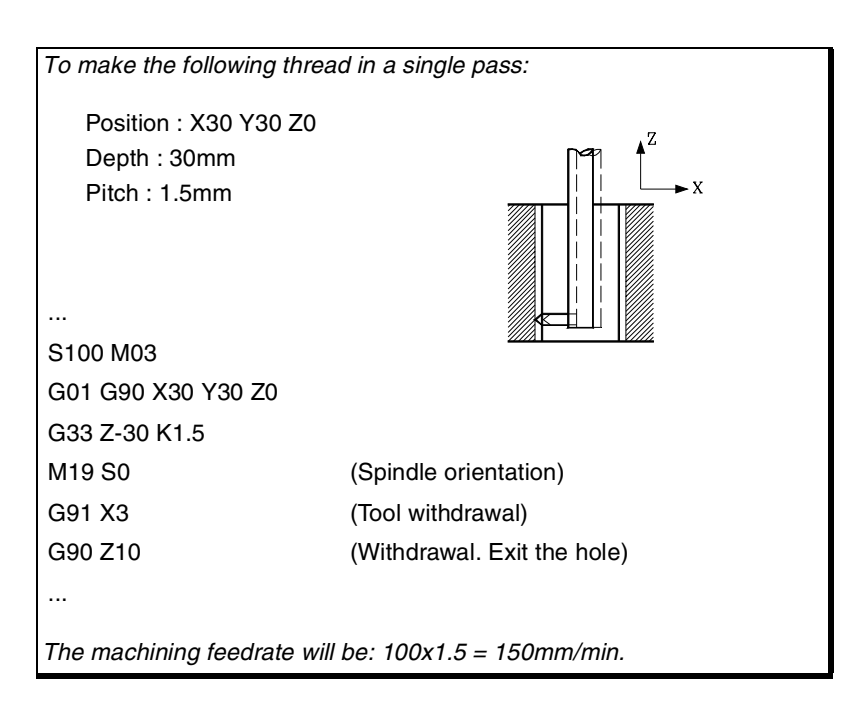

#### **Considerations**

The electronic threading is carried out at 100% of the feedrate "F" and spindle speed "S", and these values cannot be modified from the CNC's operator panel or via PLC.

**6. COL PATH CONTROL**<br>Electronic threading with constant pitch (G33)<br>**CNC 8070 TOOL PATH CONTROL** Electronic threading with constant pitch (G33)

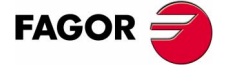

**CNC 8070** 

#### **Properties of the functions**

Function G33 is modal and incompatible with G00, G01, G02, G03 and G63.

On power-up, after an M02 or M30 and after an EMERGENCY or a RESET, the CNC assumes function G00 or G01 as set by the machine manufacturer [G.M.P. "IMOVE"].

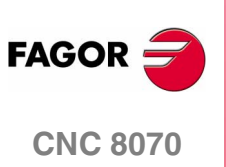

# **6.8 Rígid tapping (G63)**

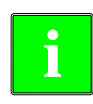

*For rigid tapping, the machine must have a rotary encoder installed on* **i** *the spindle.*

When rigid tapping, the CNC interpolates the movement of the longitudinal axis with the spindle.

#### **Programming**

To define a rigid tapping, program function G63 and then the coordinates of the end point of the thread which may be defined in Cartesian or polar coordinates. The thread pitch will be calculated by the CNC depending on the active feedrate "F" and spindle speed "S" (Pitch = Feedrate / Spindle speed).

Function G63 starts the spindle in the direction indicated by the programmed speed "S" ignoring the active M3, M4, M5 or M19 functions. A negative turning speed can only be programmed if function G63 is active.

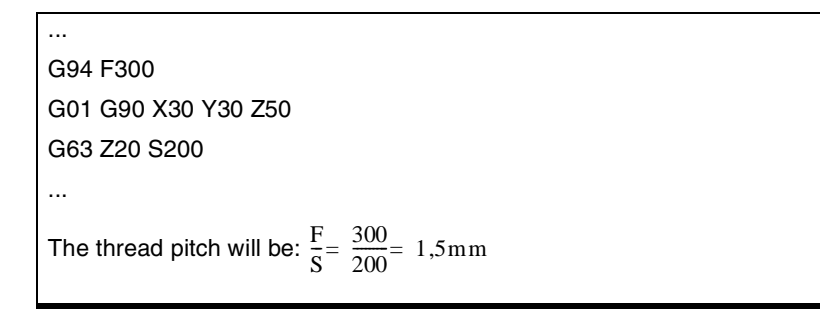

Since G63 does not withdraw the tool automatically after the tap, an inverted tap must be programmed in order to withdraw the tool by inverting the turning direction of the spindle (by changing the sign of the "S" speed). If the thread is made with a cutter tip, the tool may be also be withdrawn by orienting the spindle (M19) and separating the tool tip away from the thread.

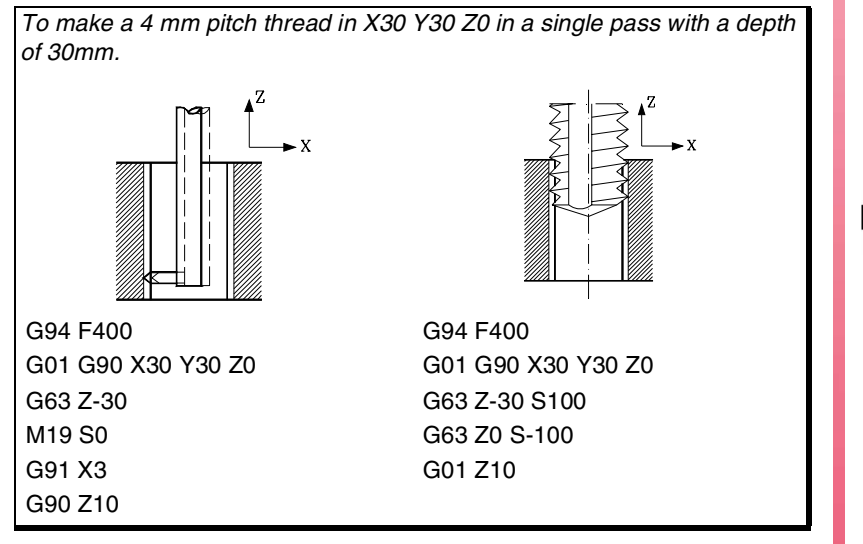

**6. COL PATH CONTROL**<br>**Rígid tapping (G63)**<br>CNC 8070 **TOOL PATH CONTROL** Rígid tapping (G63)

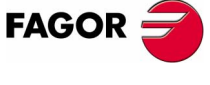

**CNC 8070** 

**TOOL PATH CONTROL** Rígid tapping (G63)

**TOOL PATH CONTROL** Rígid tapping (G63) **Multiple-entry threads**

With this type of threading, it is possible to make threads with several entry points. The positioning for each entry must be defined before each threading operation.

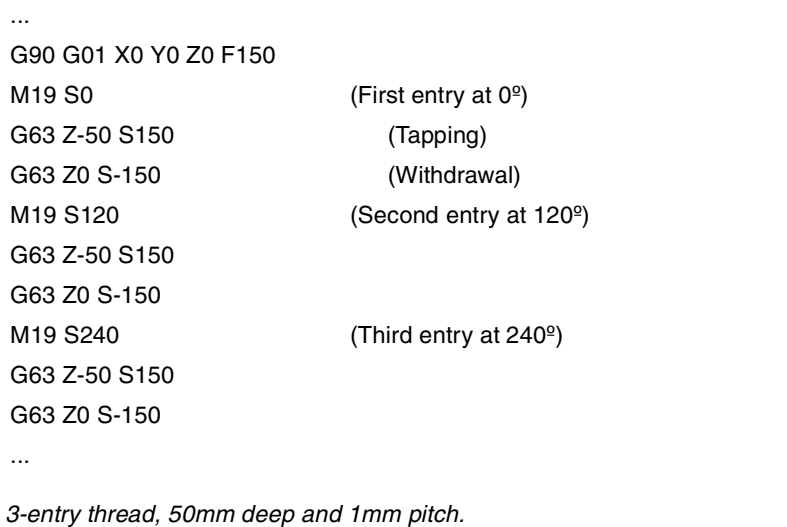

#### **Spindle speed behavior**

Depending on where the turning speed is defined, the operation will be:

- **•** If the threading speed is defined while G63 is active, the speed will remain active until G63 is canceled, and it will then restore the speed that was active before activating the threading operation.
- **•** If no particular threading speed is defined, it will be executed at the speed active at the time.

The spindle turning direction is determined by the sign of the programmed "S" speed ignoring the active M3, M4, M5 or M19 functions. Programming any of these functions will cancel G63.

#### **Considerations**

While rigid tapping, the feedrate may be varied between 0% and 200% using the feedrate override switch on the CNC's operator panel of via PLC. The CNC will adapt the spindle speed in order to keep the interpolation between the axis and the spindle.

#### **Properties of the functions**

Function G63 is modal and incompatible with G00, G01, G02, G03 and G33.

On power-up, after an M02 or M30 and after an EMERGENCY or a RESET, the CNC assumes function G00 or G01 as set by the machine manufacturer [G.M.P. "IMOVE"].

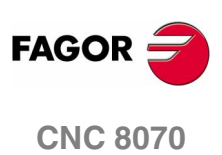

# **6.9 Manual intervention (G200/G201/G202)**

With these functions, it is possible to activate the JOG mode by program; in other words, the axes may be jogged even while executing a program. The movement may be made using handwheels or the JOG keys (incremental or continuous JOG).

#### **Programming**

The functions related to manual intervention are:

- G200 Exclusive manual intervention.
- G201 Activation of additive manual intervention.
- G202 Cancellation of additive manual intervention.

The difference between exclusive and additive interventions is that the exclusive one (G200) interrupts the execution of the program to activate the jog mode whereas the additive one (G201) lets you jog an axis while executing the programmed movements.

#### **Feedrate behavior**

The feedrate of the jogging movements during manual intervention is independent from the active "F" and may be defined by the operator using instructions in high-level language (as described in the chapter on "*["15 Statements and instructions"](#page-446-0)*" of this manual); a different feedrate may be set for each work mode (incremental or continuous JOG). If not defined, the movements are carried out at the feedrate set by the machine manufacturer.

The feedrate may be varied between 0% and 200% using the feedrate override switch on the CNC's operator panel which affects the same way the programmed "F" and the feedrate of manual intervention.

#### **Properties of the functions**

Functions G201, G202 (modal) and G200 (not modal) are incompatible with each other.

On power-up, after executing an M02 or M30, and after an EMERGENCY or RESET, the CNC assumes function G202.

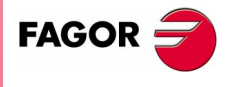

**CNC 8070** 

## **6.9.1 Additive manual intervention (G201/G202)**

With additive manual intervention, it is possible to jog the axes using handwheels or the JOG keys (continuous or incremental) while executing the program.

It may be applied on any axis of the machine. It cannot be applied on the spindle even if it can work in positioning mode.

#### **G201 Activation of additive manual intervention.**

To activate the additive manual intervention, program G201 followed by the axes affected by it using the instruction "#AXIS[<axes>]".

Function G201 must always be followed by the "#AXIS" instruction defining at least one axis.

#### **G202 Cancellation of additive manual intervention**

To cancel the additive manual intervention, program G202 followed by the axes to be canceled using the instruction AXIS[<axes>].

Programming G202 alone cancels manual intervention on all the axes.

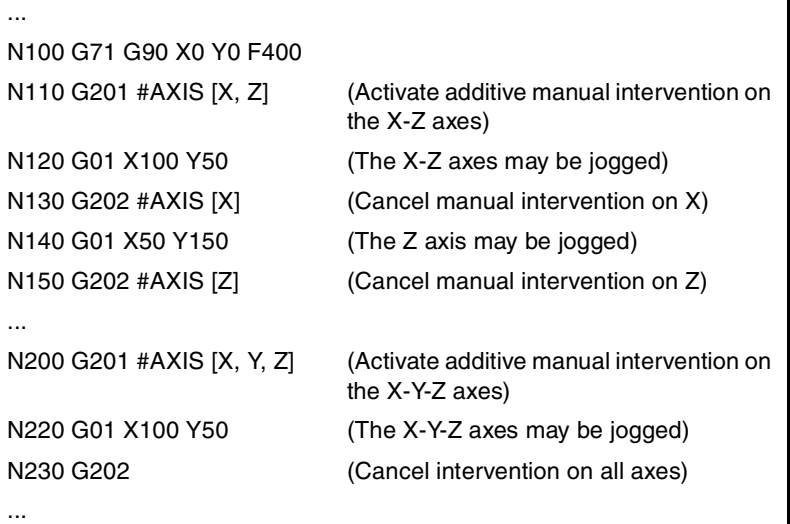

#### **Considerations**

Axis machine parameters MANFEEDP, IPOFEEDP, MANACCP, IPOACCP determine the feedrate and maximum acceleration permitted for each type of movement (jog or automatic). If the addition of the two exceeds 100%, it will be up to the user to ensure that the two movements are not simultaneous on the same axis because it may cause the dynamics to overshoot.

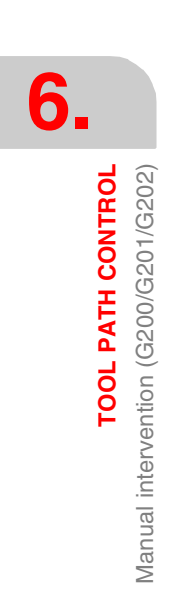

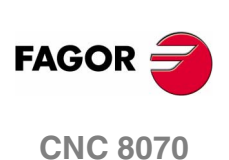

**TOOL PATH CONTROL** 

Manual intervention (G200/G201/G202)

## **6.9.2 Exclusive manual intervention (G200)**

With exclusive manual intervention, the axes may be jogged using handwheels or JOG keys (continuous or incremental) by interrupting the execution of the program.

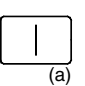

To cancel manual intervention and resume program execution, press the [CYCLE START]*(a)* key.

It may be applied on any axis of the machine. It cannot be applied on the spindle even if it can work in positioning mode.

#### **G200 Exclusive manual intervention**

To activate exclusive manual intervention, program G200 followed by the axes affected by it using the instruction "#AXIS[<axes>]".

Programming G200 alone selects manual intervention on all the axes.

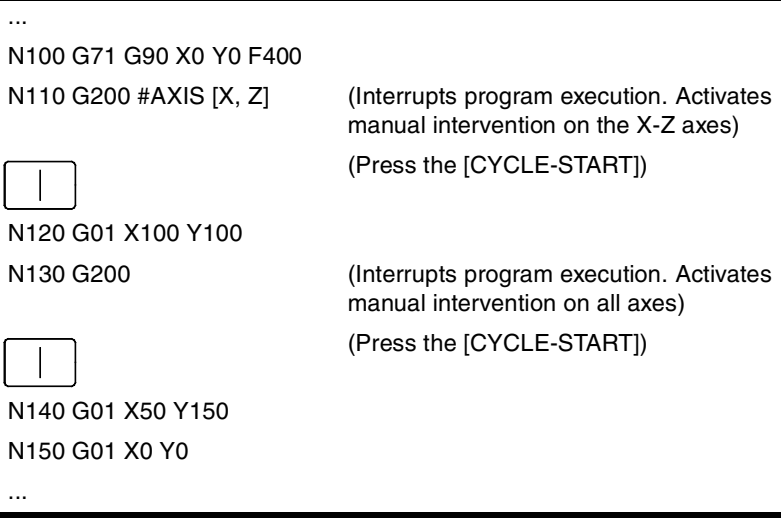

#### **Considerations**

If a manual intervention is executed before a circular interpolation and one of the axes involved in the circular interpolation is jogged, it could issue an error message indicating that a circle has been programmed wrong or it may execute a circle other than the one programmed.

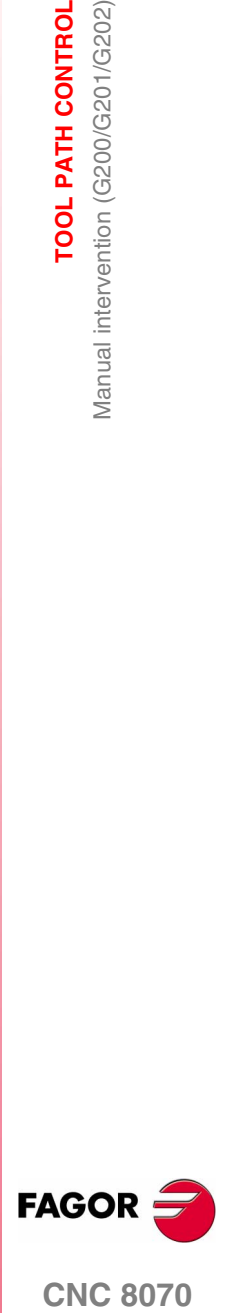

**CNC 8070** 

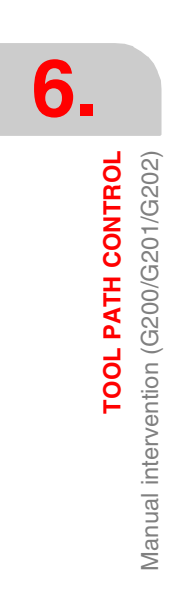

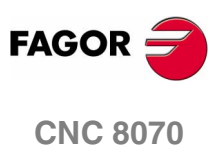

**(SOFT V02.0X)**

**120**

# **GEOMETRY ASSISTANCE**

# **7**

# **7.1 Square corner (G07/G60)**

When working in square corner mode, the CNC does not begin executing the next movement until the axis reaches the programmed position. The CNC considers that the programmed position has been reached when the axis is located within the "in position" zone set by the machine manufacturer (OEM) [A.M.P. "INPOSW"].

#### **Programming**

The square corner machining mode may be activated by program using two different functions:

- G07 Square corner (modal).
- G60 Square corner (not modal).

Function G07 remains active throughout the program whereas function G60 only affects the block that contains it; therefore, it can only be added to a block containing a movement.

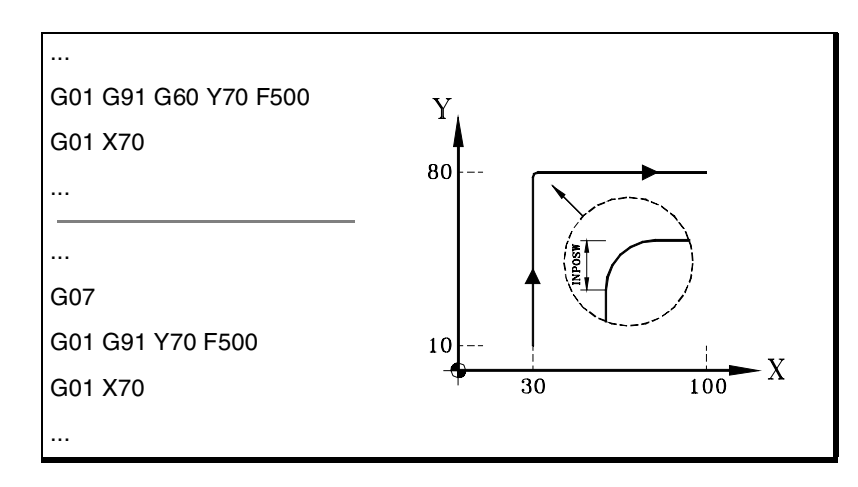

The theoretical and real profiles are the same, thus resulting in square corners as shown in the figure.

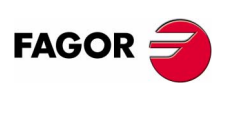

**CNC 8070**

# **7. GEOMETRY ASSISTANCE** Square corner (G07/G60) **GEOMETRY ASSISTANCE** Square corner (G07/G60)

#### **Properties of the functions**

Function G07 is modal and incompatible with G05, G50, G60, G61 and the HSC mode.

Function G60 is not modal. After it is executed, the CNC restores the function G05, G07, G50 or HSC that was previously active.

On power-up, after executing M02 or M30 and after an EMERGENCY or a RESET, the CNC assumes function G05, G07 or G50 as set by the OEM [G.M.P. "ICORNER"].

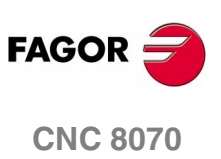

**(SOFT V02.0X)**

**122**

# **7.2 Semi-rounded corner (G50)**

When working in semi-rounded corner, the CNC starts executing the next movement once the theoretical interpolation of the current move is completed without waiting for the axes to be in position. The distance from the programmed position to the position where the next move begins depends on the feedrate of the axis.

#### **Programming**

The semi-rounded corner machining mode may be activated by program using function G50.

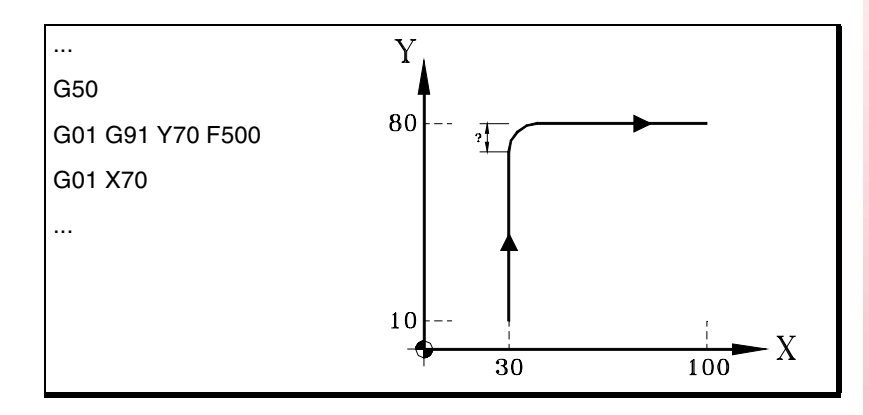

This function provides rounded corners as shown in the figure.

#### **Properties of the function**

Function G50 is modal and incompatible with G05, G07, G60, G61 and the HSC mode.

On power-up, after executing M02 or M30 and after an EMERGENCY or a RESET, the CNC assumes function G05, G07, G50 or HSC as set by the OEM [G.M.P. "ICORNER"].

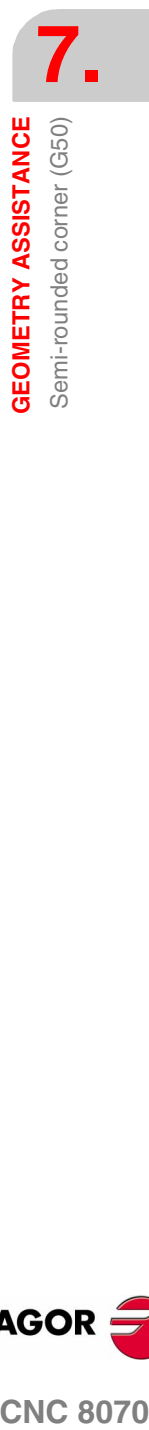

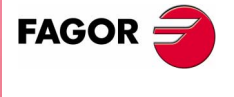

**CNC 8070** 

# **7.3 Controlled corner rounding, radius blend, (G05/G61)**

When working in round corner, it is possible to control the corners of the programmed profile. How this machining is carried out depends on the type of corner rounding selected.

#### **Programming**

The type of corner rounding is selected with the "#ROUNDPAR" instruction and stays active until a different one is selected. Section *["7.3.1 Types of corner rounding"](#page-159-0)* of this chapter shows a description of the different types of corner rounding available.

After selecting the type of corner rounding, it may be activated by program using functions:

- G05 Control corner rounding, radius blend (modal).
- G61 Control corner rounding, radius blend (not modal).

Function G05 remains active throughout the program whereas function G61 only affects the block that contains it; therefore, it can only be added to a block containing a movement.

#### **Considerations**

This operation may be applied to any corner, regardless of whether it is defined between straight and/or circular paths.

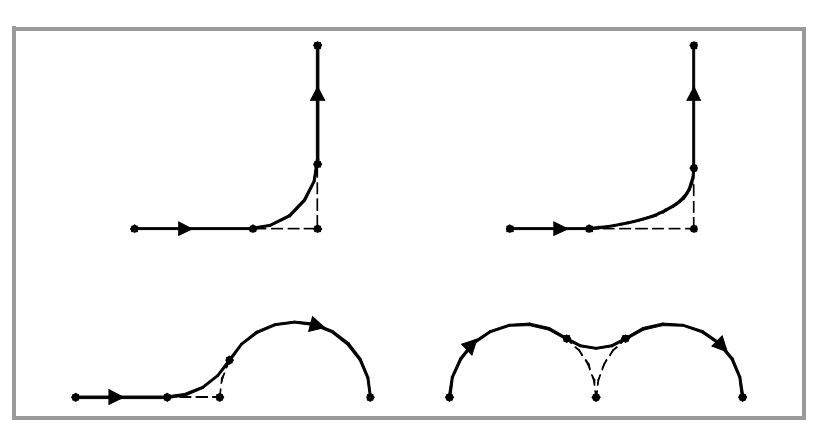

The corner is machined along a curved path, not with arcs. The shape of the curve depends on the type of corner rounding selected and on the dynamic conditions (feedrate and acceleration) of the axes involved.

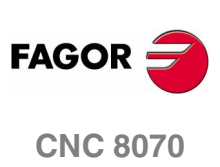

#### **Properties of the functions**

Function G05 is modal and incompatible with G07, G50, G60, G61 and the HSC mode.

Function G61 is not modal. After it is executed, the CNC restores the function G05, G07, G50 or HSC that was previously active.

On power-up, after executing M02 or M30 and after an EMERGENCY or a RESET, the CNC assumes function G05, G07 or G50 as set by the OEM [G.M.P. "ICORNER"].

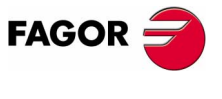

**CNC 8070** 

## <span id="page-159-0"></span>**7.3.1 Types of corner rounding**

There are 5 different corner contouring types. The first 4 execute the different corner rounding types whereas the last one executes a square corner. The last one is aimed at special machines (Laser, water jet, etc.), that use it to avoid "burning" the corner, thus not being recommended for a milling machine.

Corner rounding is selected and defined through the parameters associated with the "#ROUNDPAR" instruction. This instruction may have associated up to 6 parameters whose meaning will depend on the type of corner rounding selected.

#### **Type 1 #ROUNDPAR [1,e]**

Set the maximum deviation allowed between the programmed point and the profile resulting from rounding the corner.

The corner is rounded by giving priority to the machining dynamic conditions (feedrate and acceleration). It executes the machining operation that is closer to the programmed point without exceeding the programmed deviation and that does not require decreasing the programmed feedrate "F".

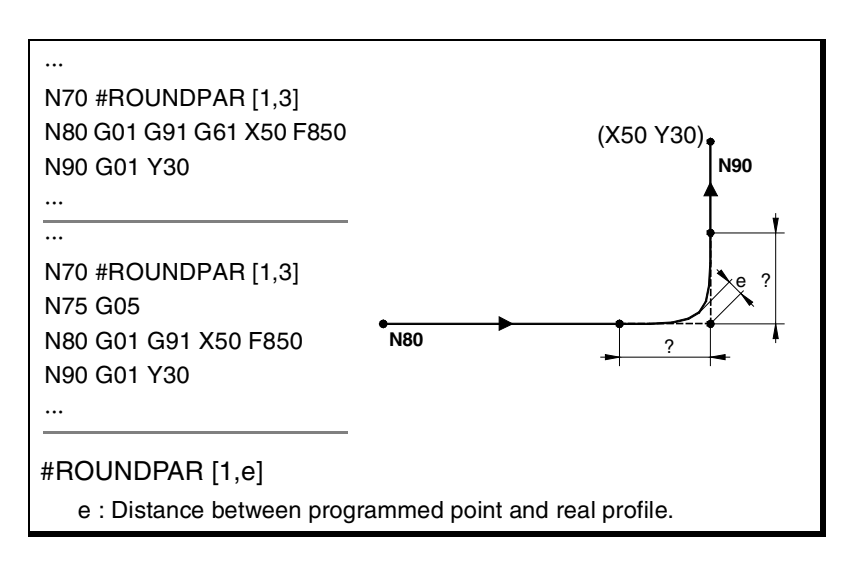

The distances from the programmed point to the points where the corner rounding begins and ends are calculated automatically and they cannot be greater than half the path programmed in the block. Both distances will be the same, except when one of them is limited to half the programmed path.

For this type of corner rounding, only the values of the first two parameters of the "#ROUNDPAR" instructions are used, therefore, all parameters need not be included.

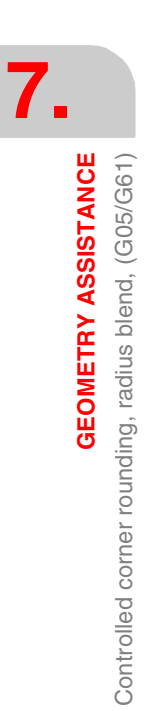

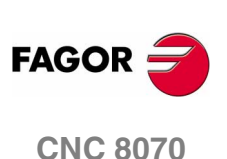

#### **Type 2 #ROUNDPAR [2,f]**

Set the percentage of the active feedrate "F" to be used to carry out the corner rounding.

It executes the corner rounding closer to the programmed point and that may be machined at the set feedrate percentage.

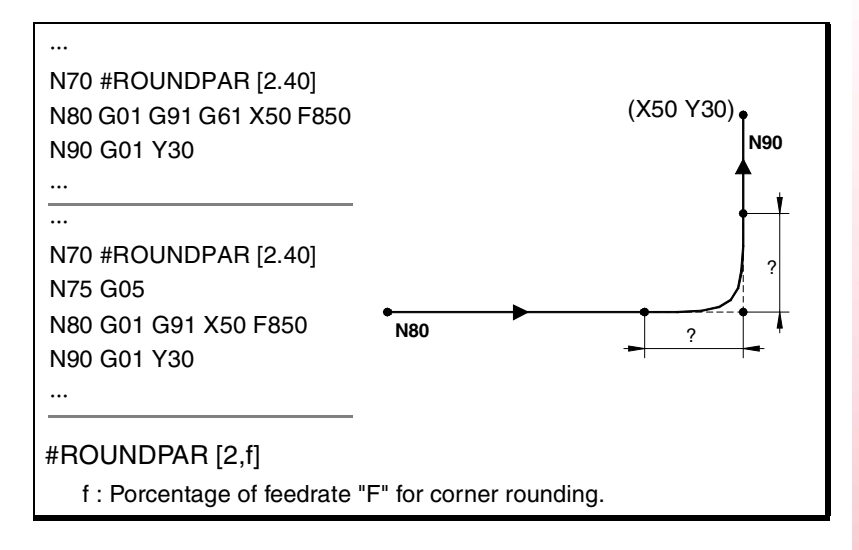

The distances from the programmed point to the points where the corner rounding begins and ends are calculated automatically and they cannot be greater than half the path programmed in the block. Both distances will be the same, except when one of them is limited to half the programmed path.

For this type of corner rounding, only the values of the first two parameters of the "#ROUNDPAR" instructions are used, therefore, all parameters need not be included.

#### **Type 3 #ROUNDPAR [3,a,b]**

It defines the distance from the programmed point to the points where corner rounding begins and ends.

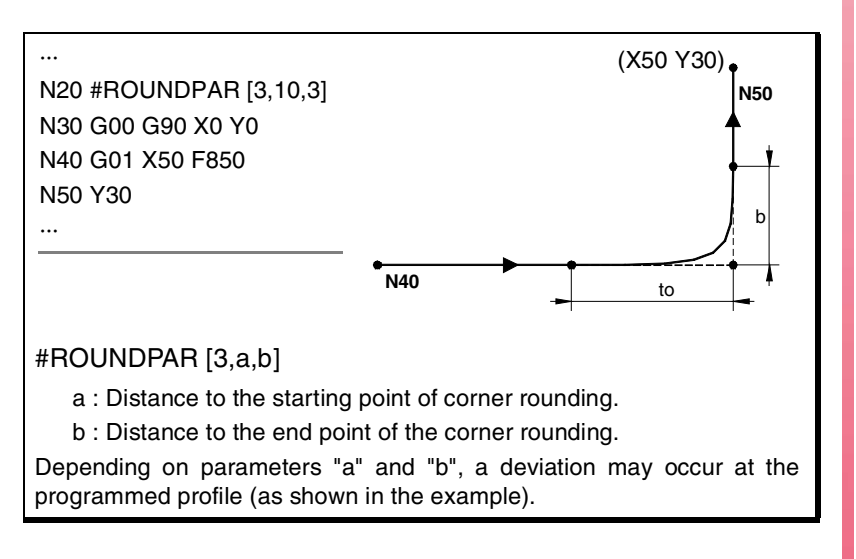

For this type of corner rounding, only the values of the first three parameters of the "#ROUNDPAR" instructions are used, therefore, all parameters need not be included.

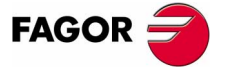

**CNC 8070** 

#### **Type 4 #ROUNDPAR [4,e]**

Set the maximum deviation allowed between the programmed point and the profile resulting from rounding the corner.

The corner is rounded by giving priority to the machining geometrical conditions. The programmed machining operation is executed by decreasing the programmed feedrate "F" if necessary.

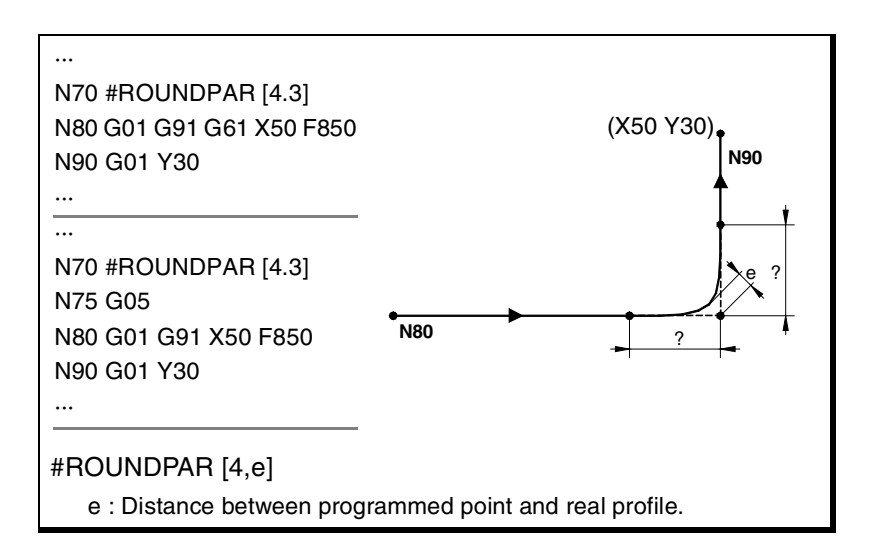

The distances from the programmed point to the points where the corner rounding begins and ends are calculated automatically and they cannot be greater than half the path programmed in the block. Both distances will be the same, except when one of them is limited to half the programmed path.

For this type of corner rounding, only the values of the first two parameters of the "#ROUNDPAR" instructions are used, therefore, all parameters need not be included.

#### **Type 5 #ROUNDPAR [5,a,b,Px,Py,Pz]**

It defines the distance from the programmed point to the points where corner rounding begins and ends. Also set the coordinates of an intermediate point of the corner rounding.

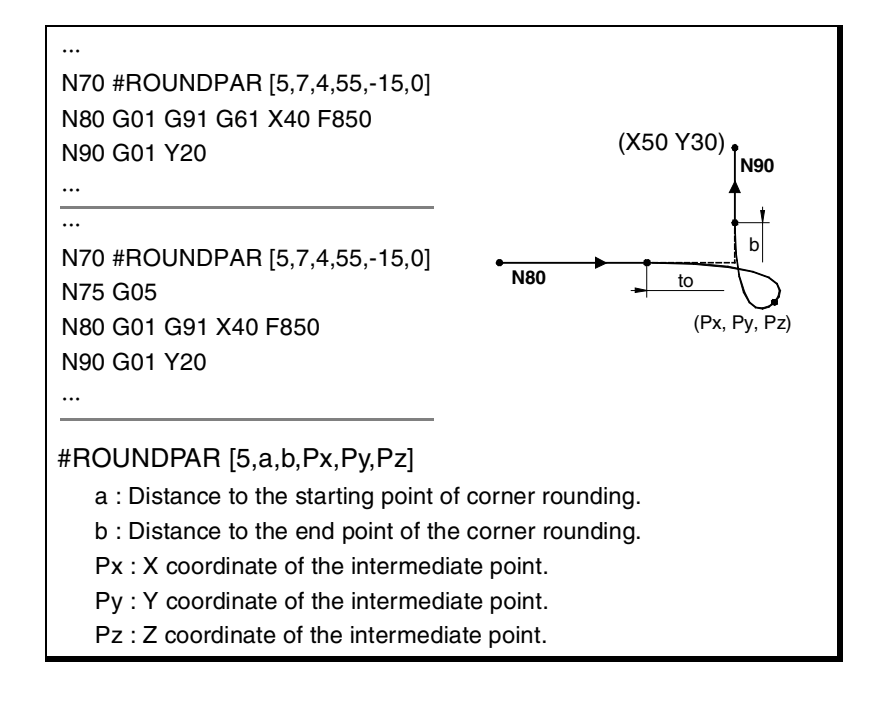

**7. GEOMETRY ASSISTANCE GEOMETRY ASSISTANCE** Controlled corner rounding, radius blend, (G05/G61) Controlled corner rounding, radius blend, (G05/G61)

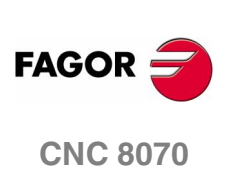

This type of corner rounding only uses the values of the first six parameters of the "#ROUNDPAR" instruction.

In this type of corner rounding, the shape of the curve depends on the position of the intermediate point and on the distance from the programmed point to the starting and ending points of the corner rounding.

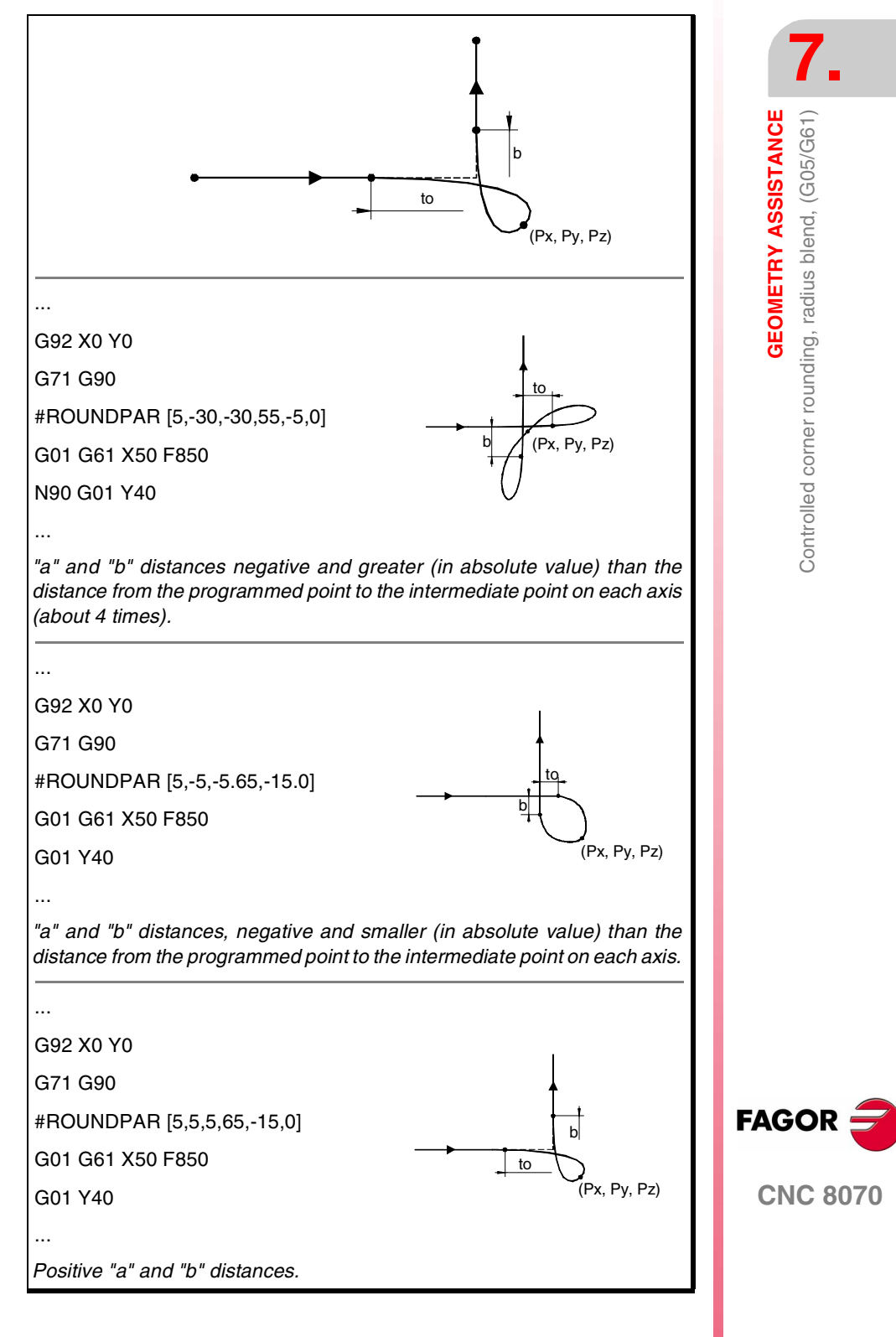

**(SOFT V02.0X)**

**129**

# **7.4 Corner rounding, radius blend, (G36)**

G36 may be used to round a corner with a particular radius without having to calculate either the center or the starting and ending points of the arc.

#### **Programming**

The rounding definition must be programmed between the two paths that define the corner to be rounded. These paths may be linear and/ or circular.

The programming format is "G36 I<radius>", where the radius value is programmed in millimeters or in inches, depending on which are the active units.

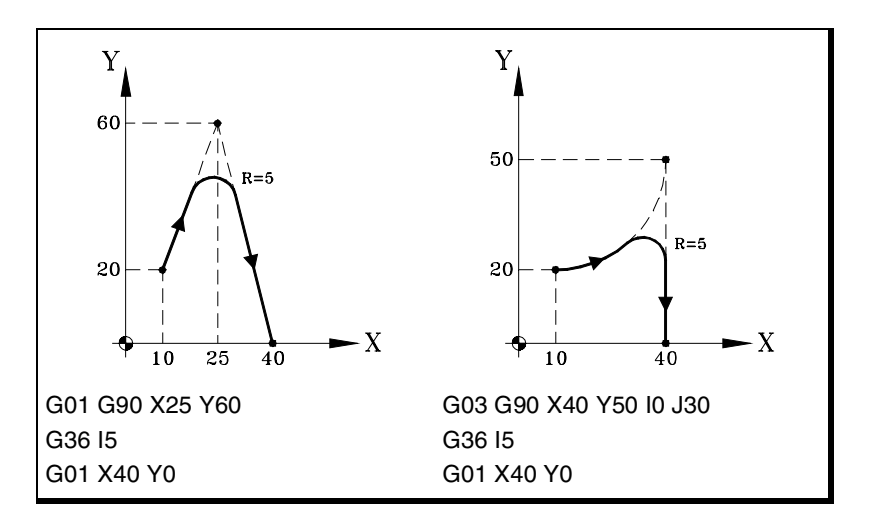

#### **Considerations**

The "I" value of the rounding radius remains active until another value is programmed, therefore, it won't be necessary to program it in successive rounding operations with the same radius.

The "I" value of the rounding radius is also used by functions:

- G37 (Tangential entry) as entry radius.
- G38 (Tangential exit) as exit radius.
- G39 (corner chamfering) as size of the chamfer.

This means that the rounding radius set in G36 will be the new value of the entry radius, exit radius or chamfer size when programming one of these functions or vice versa.

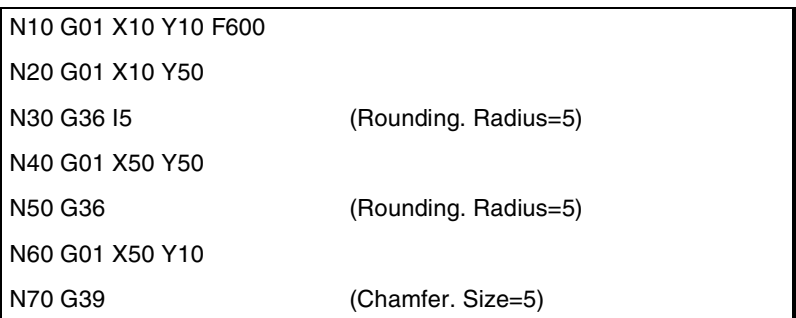

**7. GEOMETRY ASSISTANCE** Corner rounding, radius blend, (G36) **GEOMETRY ASSISTANCE** Corner rounding, radius blend, (G36)

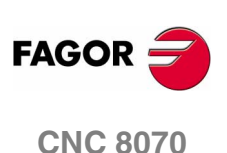

**GEOMETRY ASSISTANCE** 

Corner rounding, radius blend, (G36)

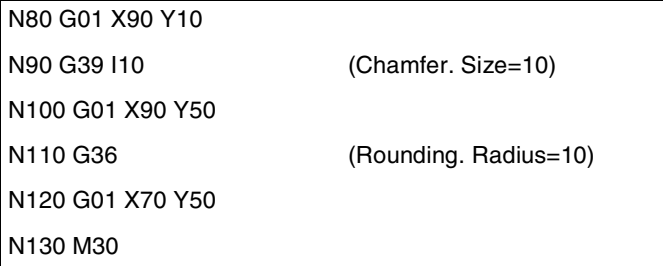

The programmed rounding feedrate depends on the type of movement programmed afterwards:

- **•** If the next movement is in G00, the rounding will be carried out in G00.
- **•** If the next movement is in G01, G02 or G03, the rounding will be carried out at the feedrate programmed in rounding definition block. If no feedrate has been programmed, the rounding will be carried out at the active feedrate.

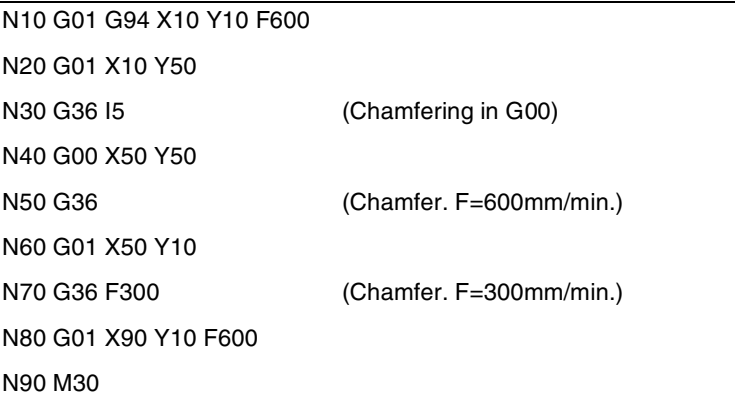

When defining a plane change between the two paths that define a rounding, it is carried out in the plane where the second path is defined.

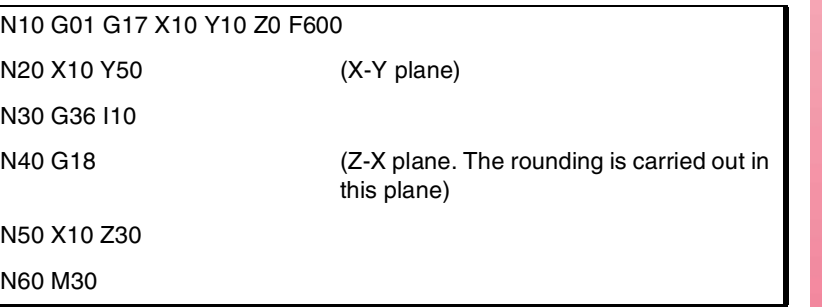

#### **Properties of the function**

Function G36 is not modal, therefore, it must be programmed every time a corner is to be rounded.

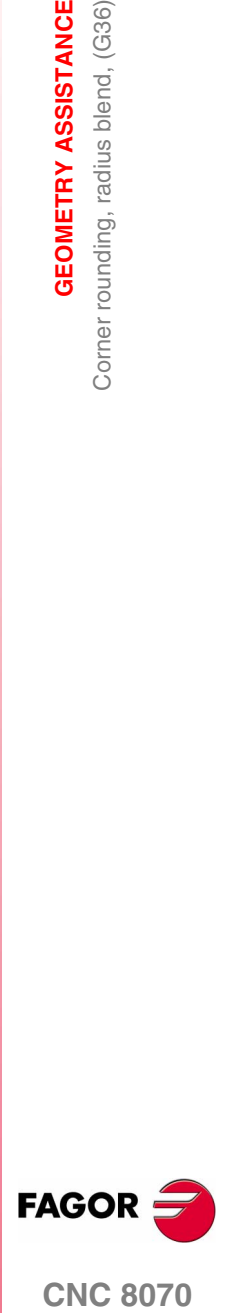

**CNC 8070** 

# **7.5 Corner chamfering, (G39)**

Function G39 may be used to insert a chamfer of a particular size without having to calculate the intersection points.

#### **Programming**

The chamfer definition must be programmed between the two paths that define the corner to be chamfered. These paths may be linear and/or circular.

The programming format is "G39 I<size>", where the size value is programmed in millimeters or in inches, depending on which are the active units.

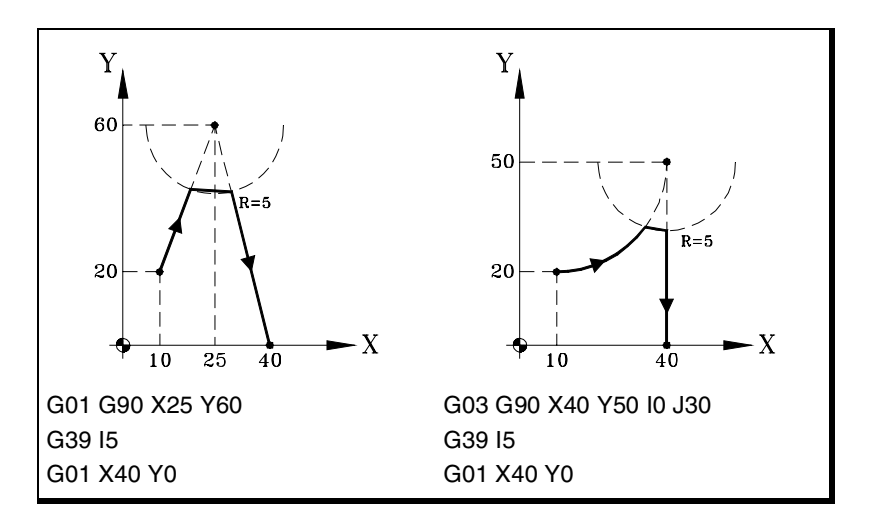

#### **Considerations**

The "I" value of the chamfer size remains active until another value is programmed, therefore, it won't be necessary to program it in successive chamfering operations of the same size.

The "I" value of the chamfer size is also used by functions:

- G36 (Corner rounding) as rounding radius.
- G37 (Tangential entry) as entry radius.
- G38 (Tangential exit) as exit radius.

This means that the chamfer size set in G39 will be the new value of the entry radius, exit radius or rounding radius when programming one of these functions or vice versa.

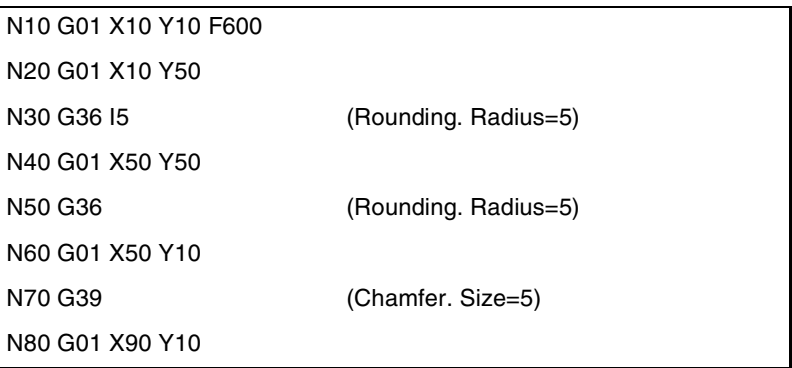

**7. GEOMETRY ASSISTANCE** Corner chamfering, (G39) **GEOMETRY ASSISTANCE** Corner chamfering, (G39)

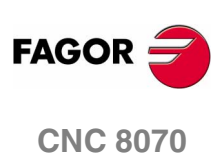

**GEOMETRY ASSISTANCE** Corner chamfering, (G39)

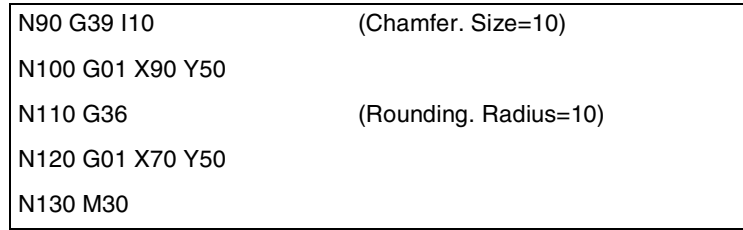

The programmed chamfering feedrate depends on the type of movement programmed afterwards:

- **•** If the next movement is in G00, the chamfer will be carried out in G00.
- **•** If the next movement is in G01, G02 or G03, the chamfer will be carried out at the feedrate programmed in chamfer definition block. If no feedrate has been programmed, the chamfer will be carried out at the active feedrate.

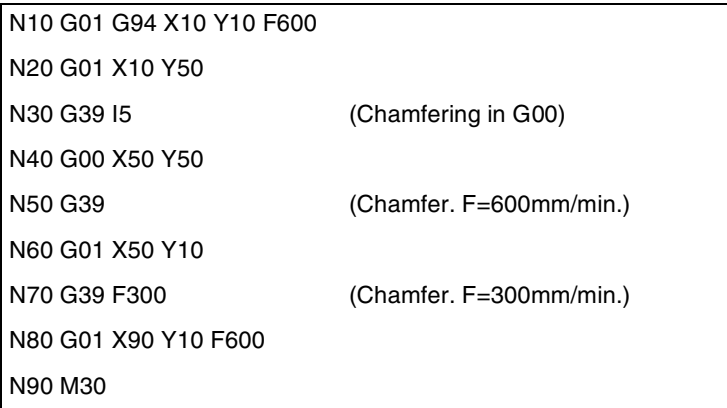

When defining a plane change between the two paths that define a chamfer, it is carried out in the plane where the second path is defined.

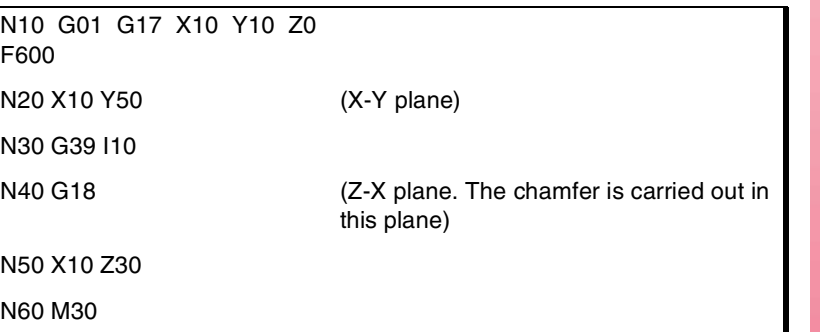

#### **Properties of the function**

Function G39 is not modal, therefore, it must be programmed every time a corner is to be chamfered.

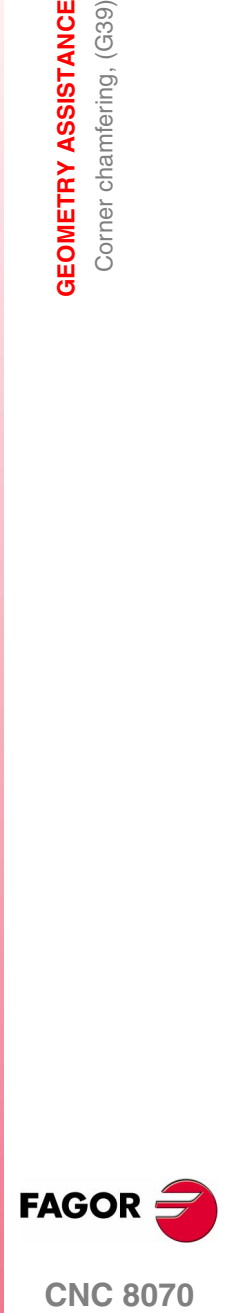

**CNC 8070** 

# **7.6 Tangential entry (G37)**

Function G37 may be used to begin machining with a tangential entry of the tool without having to calculate the intersection points.

#### **Programming**

Tangential entry must be programmed alone in the block and after the block whose path is to be modified; this path must be a straight line (G00 or G01).

The programming format is "G37 I<radius>", where the radius value is programmed in millimeters or in inches, depending on which are the active units.

The linear path before the tangential entry must have a length equal to or greater than twice the entry radius. Likewise, the radius must be positive and when working with tool radius compensation, it must be greater than the tool radius.

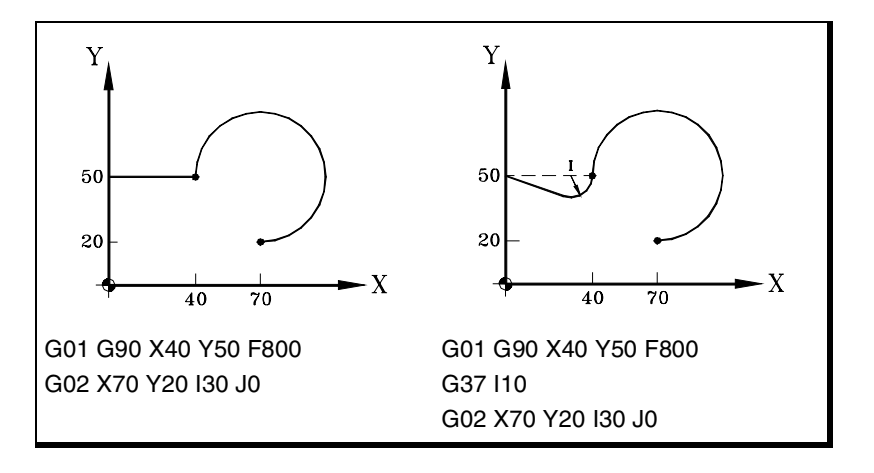

#### **Considerations**

The "I" value of the tangential entry radius remains active until another value is programmed, therefore, it won't be necessary to program it in successive tangential entries with the same radius.

The "I" value of the entry radius is also used by functions:

- G36 (Corner rounding) as rounding radius.
- G38 (Tangential exit) as exit radius.
- G39 (corner chamfering) as size of the chamfer.

This means that the entry radius set in G37 will be the new value of the exit radius, rounding radius or chamfer size when programming these functions or vice versa.

#### **Properties of the function**

Function G37 is not modal, therefore, it must be programmed every time a tangential entry is to be carried out.

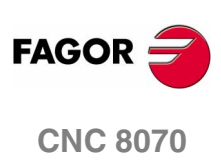

# **7.7 Tangential exit (G38)**

Function G38 may be used to end machining with a tangential exit of the tool without having to calculate the intersection points.

#### **Programming**

Tangential exit must be programmed alone in the block and before the block whose path is to be modified; this path must be a straight line (G00 or G01).

The programming format is "G38 I<radius>", where the radius value is programmed in millimeters or in inches, depending on which are the active units.

The linear path after the tangential exit must have a length equal to or greater than twice the exit radius. Likewise, the radius must be positive and when working with tool radius compensation, it must be greater than the tool radius.

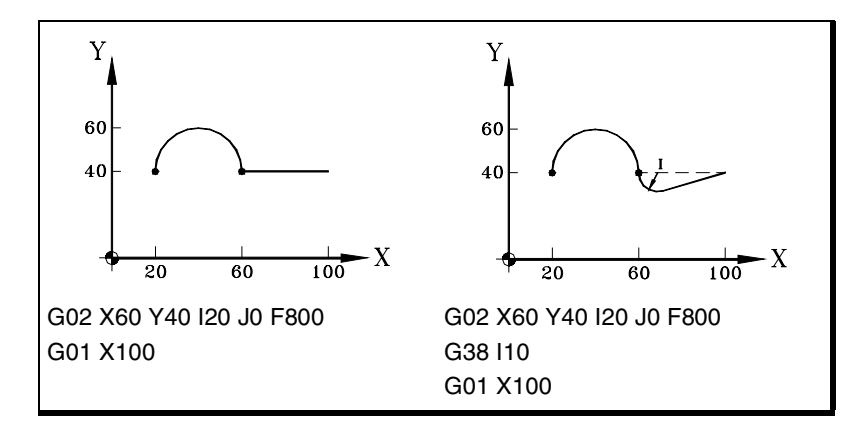

#### **Considerations**

The "I" value of the tangential exit radius remains active until another value is programmed, therefore, it won't be necessary to program it in successive tangential exits with the same radius.

The "I" value of the exit radius is also used by functions:

- G36 (Corner rounding) as rounding radius.
- G37 (Tangential entry) as entry radius.
- G39 (corner chamfering) as size of the chamfer.

This means that the exit radius set in G38 will be the new value of the entry radius, rounding radius or chamfer size when programming these functions or vice versa.

#### **Properties of the function**

Function G38 is not modal, therefore, it must be programmed every time a tangential exit is to be carried out.

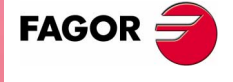

**CNC 8070** 

**GEOMETRY ASSISTANCE**

Mirror image (G11, G12, G13, G10, G14)

GEOMETRY ASSISTANCE<br>Mirror image (G11, G12, G13, G10, G14)

# **7.8 Mirror image (G11, G12, G13, G10, G14)**

Mirror image may be used to repeat the programmed machining operation in a symmetrical position with respect one or more axes. When using with mirror image, the movements of the axes where mirror image is applied are executed with the opposite sign.

#### **Programming**

Mirror image may be applied by program using these functions:

- G10 Mirror image cancellation.
- G11 Mirror image in X.
- G12 Mirror image in Y.
- G13 Mirror image in Z.
- G14 Mirror image in the programmed directions.

#### **G10 Mirror image cancellation**

It cancels mirror image on all axes, including the mirror image activated with G14.

If it is added to a path defining block, the mirror image will be canceled before the movement.

#### **G11 to G13 Mirror image on X, on Y or on Z**

Functions G11, G12 and G13 activate mirror image on the X, Y and Z axis respectively. These functions do not cancel each other, thus being possible to keep mirror image active on several axes at the same time.

If they are added to a path defining block, the mirror image will be activated before the movement.

```
G11
   (Mirror image on the X axis)
G12
   (Mirror image on the Y axis. The one on the X axis remains active)
···
G10
   (Mirror image cancellation on all the axes)
```
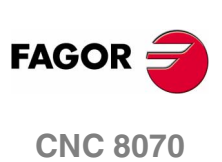

#### **G14 Mirror image in the programmed directions**

It may be used to activate or cancel mirror image on any axis. The activation or cancellation is defined by programming function G14 and then, the axes next to the value that determines whether to activate  $(\langle axis \rangle = -1)$  or to cancel  $(\langle axis \rangle = 1)$  mirror image on that axis.

```
G14 X-1 V-1
   (Mirror image on the X and V axes)
G14 X1
   (Mirror image cancellation on the X axis. The one on the V axis remains
   active)
···
G14 V1
   (Mirror image cancellation on the V axis)
```
#### **Considerations**

When machining a profile with a mirror image, the machining direction is opposite to that of the programmed profile. If this profile has been defined with tool radius compensation, when activating the mirror image, the CNC will change the type of compensation (G41 or G42) to obtain the programmed profile.

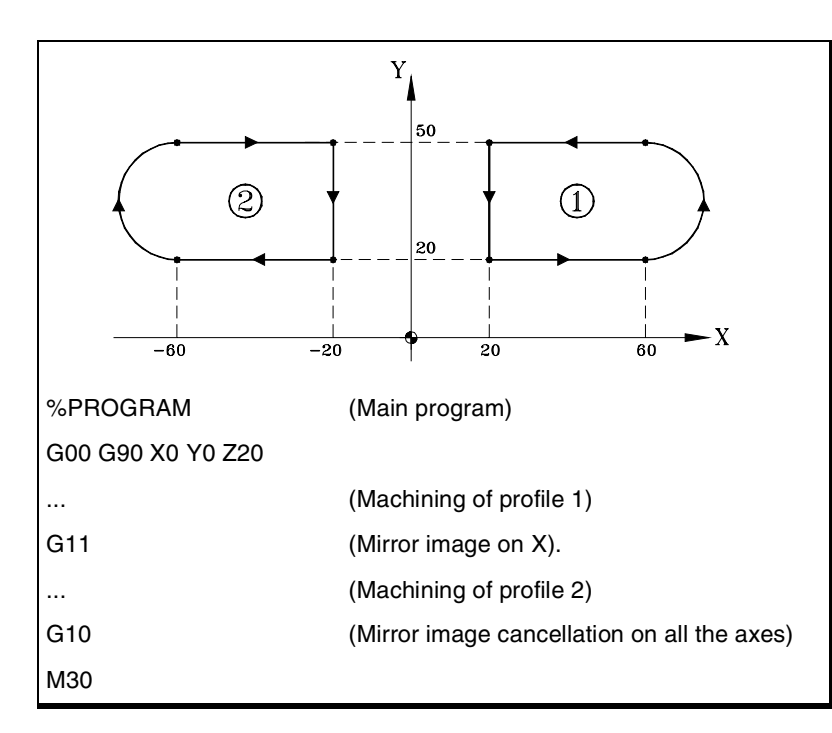

#### **Properties of the functions**

Functions G11, G12, G13 and G14 are modal. Once mirror image is active on an axis, it stays active until canceled with G10 or G14.

Functions G10 and G14 are incompatible with each other as well as with G11, G12 and G13.

On power-up, after executing an M02 or M30, and after an EMERGENCY or RESET, the CNC assumes function G10.

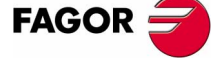

**CNC 8070** 

GEOMETRY ASSISTANCE<br>Mirror image (G11, G12, G13, G10, G14) **GEOMETRY ASSISTANCE** Mirror image (G11, G12, G13, G10, G14)

**7.**

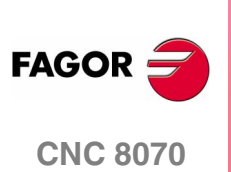

**(SOFT V02.0X)**

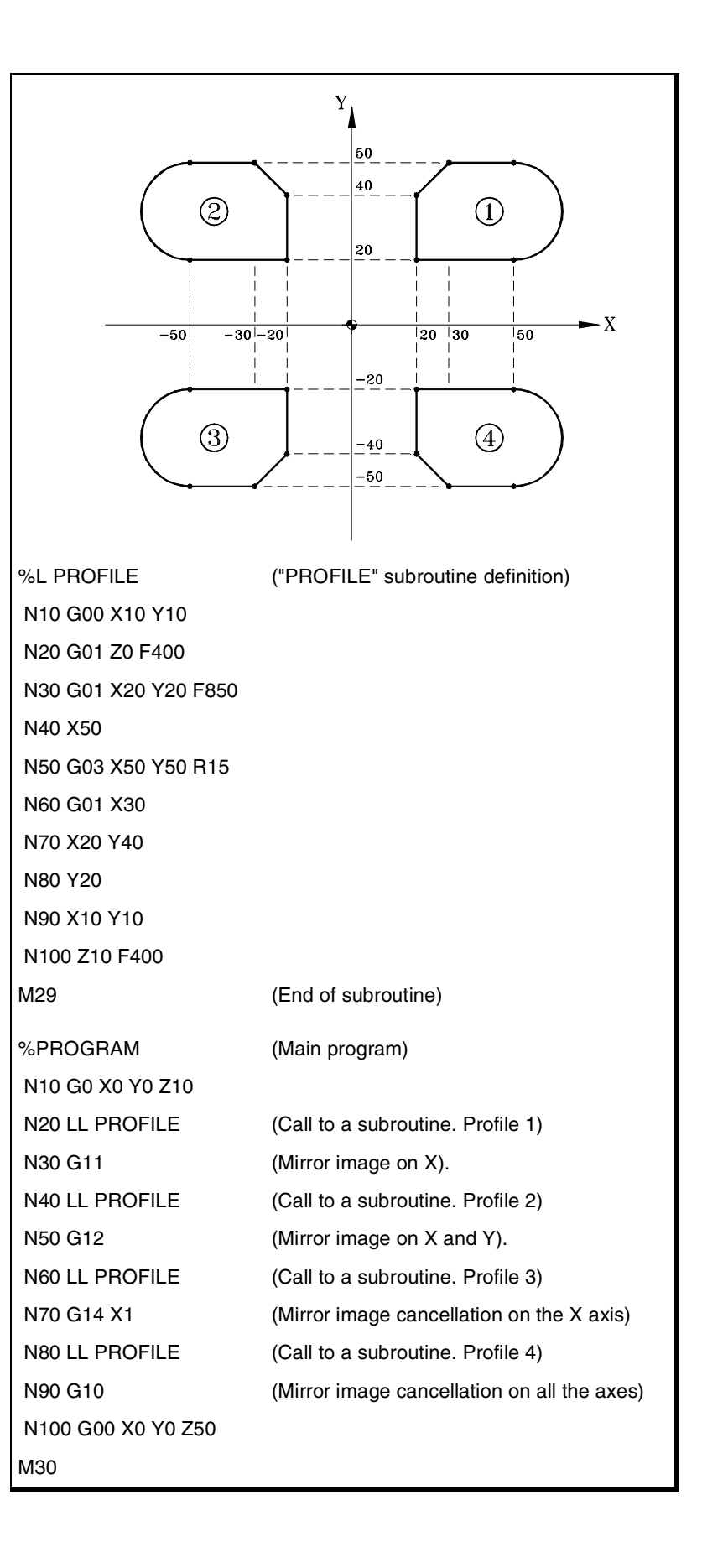

**138**

**GEOMETRY ASSISTANCE** 

Coordinate system rotation, pattem rotation, (G73)

# **7.9 Coordinate system rotation, pattern rotation, (G73)**

Function G73 may be used to rotate the coordinate system taking as rotation center the active reference system (part zero) or the programmed rotation center.

#### **Programming**

The coordinate system rotation must be programmed alone in the block. The programming format is "G73 Q I J", where:

- Q Indicates the rotation angle in degrees.
- I, J They define the abscissa and ordinate of the rotation center. They must be defined in absolute coordinates referred to part zero.

When programmed, both parameters must be programmed. If not programmed, the part zero will be assume as the rotation center.

To cancel the coordinate (pattern) rotation, program function G73 alone, with no additional data.

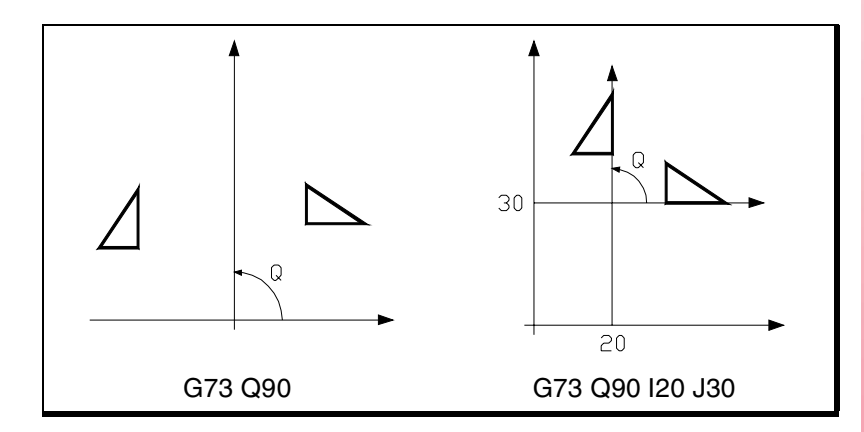

Therefore, function G73 may be programmed as follows:

- G73 Q I J Rotate "Q" degrees with the center at abscissa "I" and ordinate "J" referred to part zero.
- G73 Q Rotate "Q" degrees with the center at part zero.
- G73 Cancellation of coordinate (pattern) rotation.

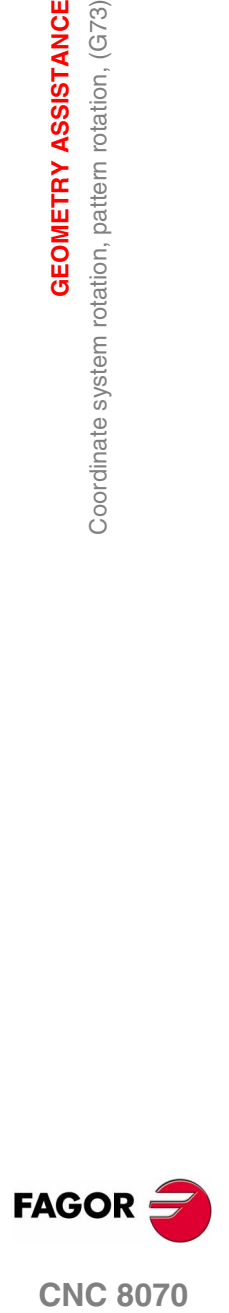

**CNC 8070** 

**GEOMETRY ASSISTANCE**

**GEOMETRY ASSISTANCE** 

Coordinate system rotation, pattern rotation, (G73)

Coordinate system rotation, pattern rotation, (G73)

#### **Considerations**

Function G73 is incremental; i.e. the various "Q" values programmed are added up.

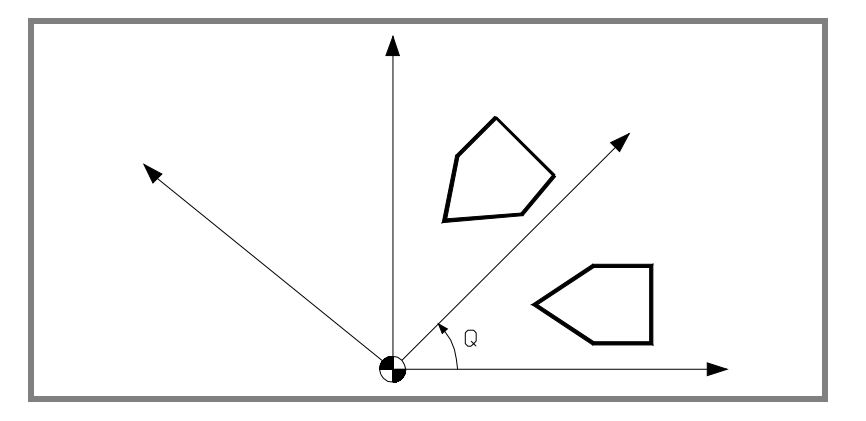

The "I" and "J" values are affected by the active mirror images. If any mirror image function is active, the CNC applies first the mirror image and then the coordinate system rotation.

#### **Properties of the function**

Function G73 is modal. The coordinate rotation stays active until it is canceled by function G73 or until the work plane is changed.

On power-up, after executing an M02 or M30, and after an EMERGENCY or RESET, the CNC cancels the active coordinate system (pattern) rotation.

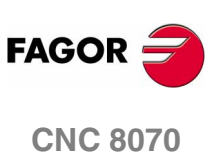

#### **Programming example**

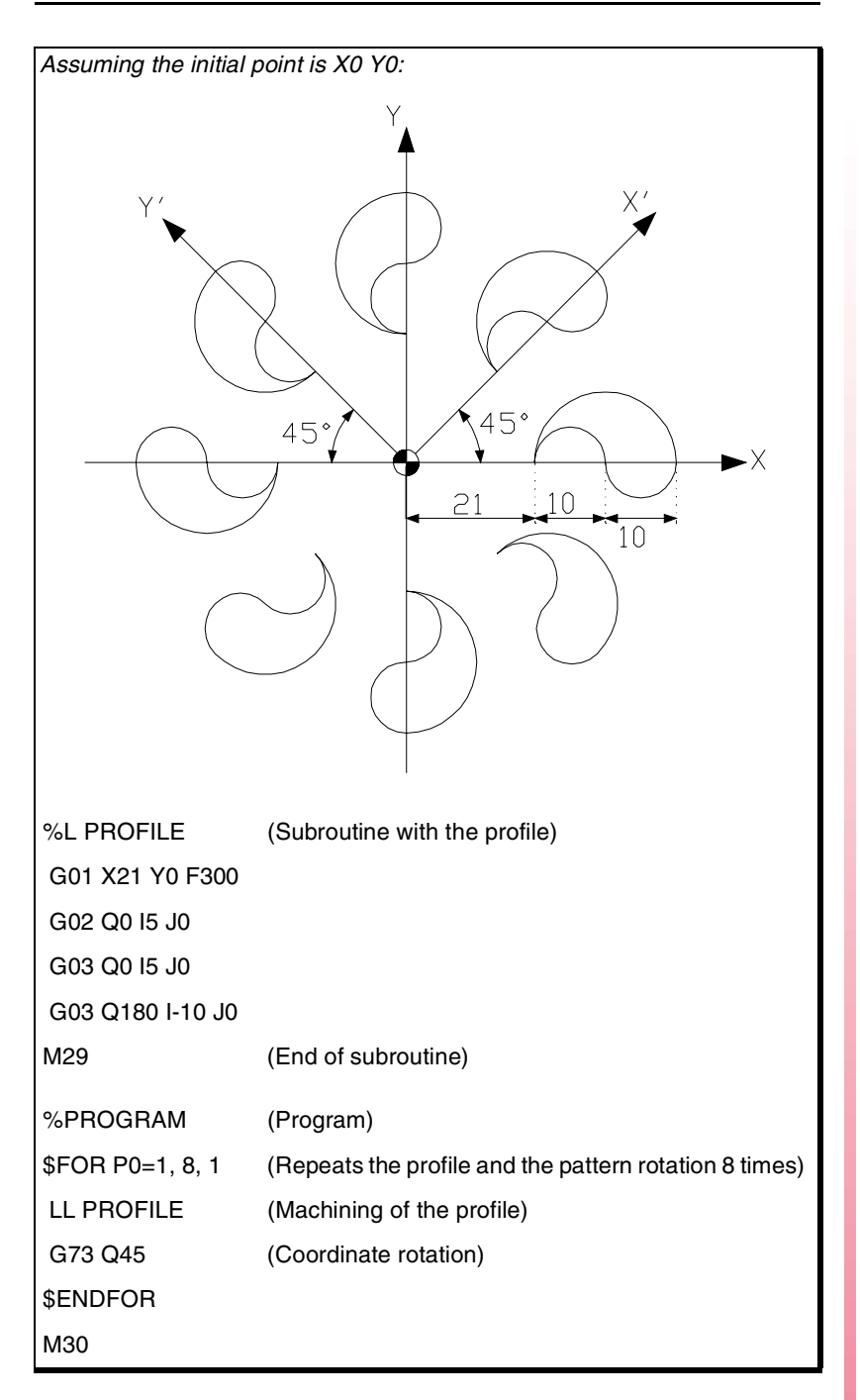

**GEOMETRY ASSISTANCE** Coordinate system rotation, pattem rotation, (G73) **GEOMETRY ASSISTANCE**<br>Coordinate system rotation, pattern rotation, (G73)<br>**CNC 8070** 

**7.**

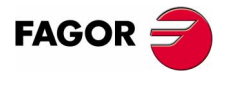

**CNC 8070** 

**GEOMETRY ASSISTANCE** General scaling factor

**GEOMETRY ASSISTANCE** General scaling factor

# **7.10 General scaling factor**

It may be used to enlarge or reduce the scale of the programmed paths and contours. This permits using a single program to make sets of similar profiles of different dimensions.

The general scaling factor is applied to all the axes of the channel. After activating the scaling factor, all the programmed coordinates will be multiplied by the defined scaling factor until it is canceled or a new scaling factor is programmed.

#### **Activate the scaling factor**

The general scaling factor may be activated using the commands G72 or #SCALE. Either command may be used.

Although there are two different commands, the scaling factor is the same; i.e. the scaling factor programmed with G72 modifies the one programmed with #SCALE and vice versa.

#### **Programming with G72.**

Program function G72 and then the scaling factor set by parameter S as follows.

G72 S<scale>

Programming function G72 alone or a scaling factor of ·1· cancels the active scaling factor.

Parameter "S" that sets the scaling factor must be programmed after function G72. If programmed before, it will be interpreted as spindle speed.

#### **Programming with #SCALE.**

Program the instruction #SCALE and then the scaling factor as follows. The brackets must be programmed.

```
#SCALE [<scale>]
```
Programming a scaling factor of ·1· cancels the active scaling factor.

```
#G72 S2
#SCALE [3]
#G72
#SCALE [1]
```
#### **Cancel the scaling factor**

The general scaling factor is canceled using the same commands G72 or #SCALE, setting a scaling factor of ·1·.

When using function G72, the scaling factor is also canceled by programming it alone in the block.

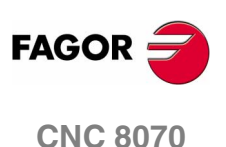

#### **Considerations**

Activating the machine coordinate system (#MCS ON) cancels the scaling factor temporarily until the machine coordinate system is canceled (#MCS OFF).

While the machine coordinate system is active, the scaling factor can neither be activated nor modified.

#### **Properties**

The scaling factor stays active until canceled with another scaling factor.

On power-up, after executing an M02 or M30, and after an EMERGENCY or RESET, the CNC cancels the active scaling factor.

#### **Programming example**

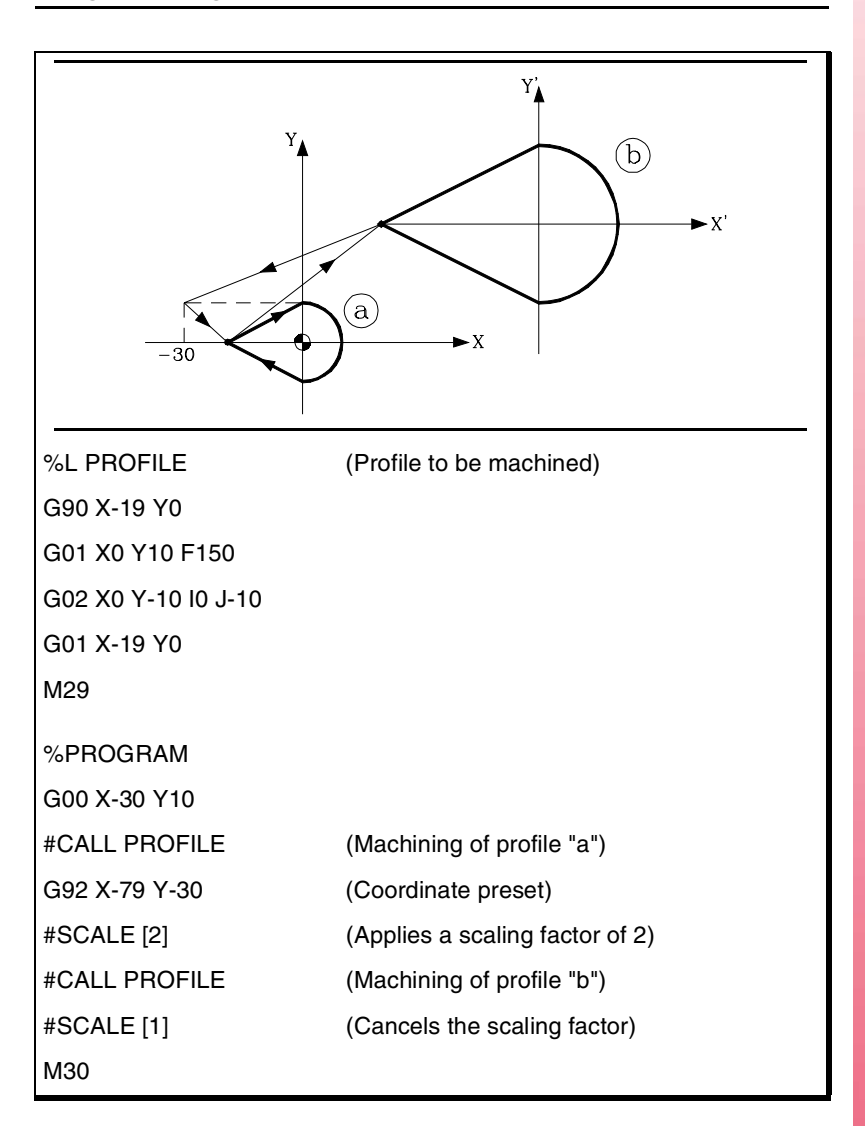

**7. GEOMETRY ASSISTANCE** General scaling factor **GEOMETRY ASSISTANCE**<br>General scaling factor<br>CNC 8070

**(SOFT V02.0X)**

**CNC 8070** 

**FAGOR** 

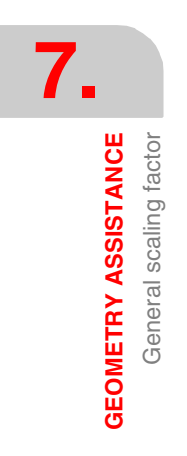

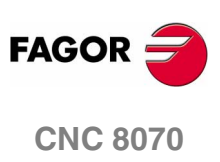

**(SOFT V02.0X)**

**144**

# **ADDITIONAL PREPARATORY FUNCTIONS**

# **8.1 Dwell (G04)**

The dwell may be used to interrupt the execution of the program for the specified period of time.

#### **Programming**

The value of the dwell is given in seconds and may be programmed with the following expressions:

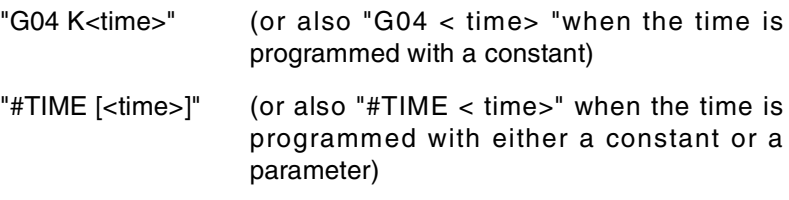

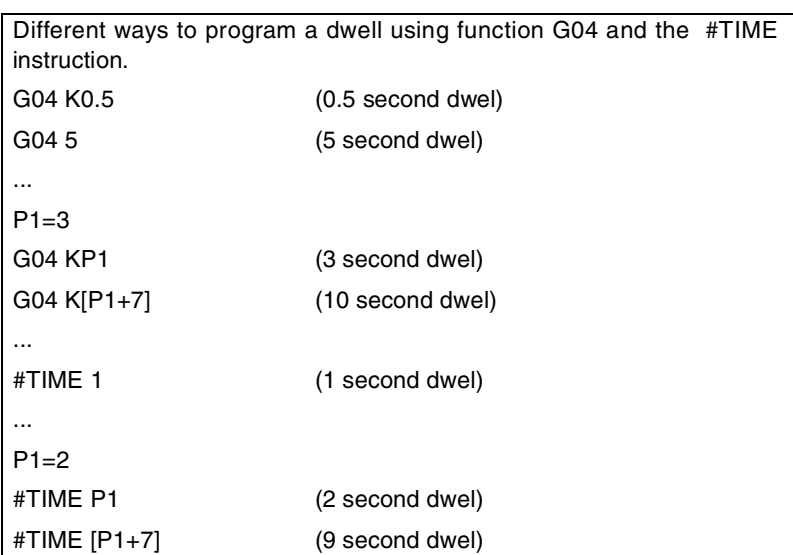

#### **Properties of the function**

Function G04 is not modal, therefore, it must be programmed every time a dwell is desired.

Function G04 may also be programmed as G4.

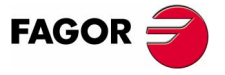

**CNC 8070**

# **8.2 Software limits by program (G198-G199)**

The software limits for each axis may be changed by program using the following functions:

- G198 Setting of lower software travel limits.
- G199 Setting of upper software travel limits.

When programming G198 or G199, the CNC interprets that the coordinates programmed next set the new software limits.

G198 X-1000 Y-1000 (New lower limits X=-1000 Y=-1000) G199 X1000 Y1000 (New upper limits X=1000 Y=1000)

Depending on the active work mode G90 or G91, the position of the new limits will be defined in absolute coordinates (G90) in the machine reference system or in incremental coordinates (G91) referred to the current active limits.

G90 G198 X-800 (New lower limit X=-800) G199 X500 (New upper limit X=500) G90 X-800 G91 G198 X-700 (New incremental lower limit  $X = -1500$ )

#### **Considerations**

Both limits may be positive or negative; but the lower limits must always be smaller than the upper ones.

If after setting the new limits, an axis positions beyond them, it will be possible to move that axis towards the work zone (between those limits).

#### **Properties of the functions**

Functions G198 and G199 are modal and incompatible with each other.

On power-up or after validating the axis machine parameters the CNC assumes the software limits set by the manufacturer of the machine.

After an M02 or M30 and after an EMERGENCY or a RESET, the CNC maintains the software limits set by G198 and G199.

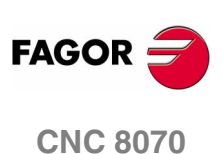
Hirth axes (G170-G171)

**ADDITIONAL PREPARATORY FUNCTIONS** 

# **8.3 Hirth axes (G170-G171)**

Hirth axes may be canceled and activated by program. When a Hirth axis is active, it can only reach concrete positions whereas when deactivated, it behaves like a normal rotary or linear axis and can reach any position.

#### **Programming**

Hirth axes may be canceled and activated using:

- G170 Hirth axes OFF.
- G171 Hirth axes ON.

To activate or cancel a Hirth axis, program its relevant function and then the axes to be activated or canceled and the number indicating the order in which those axes will be activated.

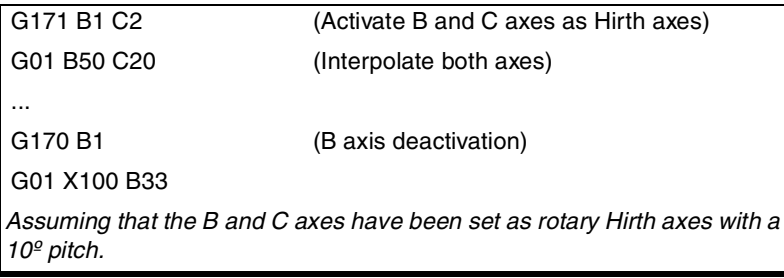

If when activating a Hirth axis, it is located in the wrong position, the CNC will issue a warning so the operator can turn it to a correct position.

#### **Considerations**

A Hirth axis must always be positioned at specific positions. When positioning, the active zero offset (preset or zero offset) is taken into consideration.

Both linear and rotary axes may be Hirth. Only those axes defined as Hirth axes by the machine manufacturer [A.M.P. "HIRTH"] may be activated as Hirth axes.

#### **Properties of the functions**

Functions G170 and G171 are modal and incompatible with each other.

On power-up, after an M02 or M30 and after an EMERGENCY or a RESET, the CNC activates all the Hirth axes.

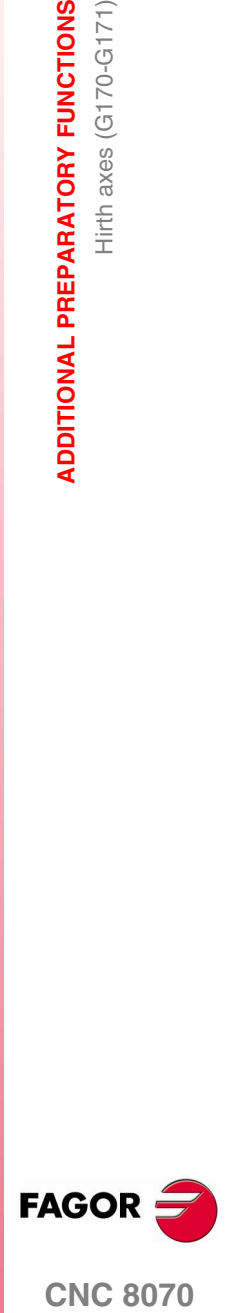

**CNC 8070** 

# **8.4 OEM subroutines (G180-G189)**

The OEM subroutines are defined by the machine manufacturer. The machine manufacturer may define up to 10 subroutines and associate them with functions G180 through G189 in such a way that when executing one of these functions its associated subroutine will also be executed.

Executing the subroutine associated with one these functions generates a new nesting level for local parameters (up to 7 nesting levels)

#### **Programming**

Functions G180 through G189 allow initializing local parameters of the subroutine. The parameter values may be defined after the subroutine calling function and may be defined using the parameter numbers P0-P25 or their letters A-Z (except "Ñ"), "A" for P0 and "Z" for P25.

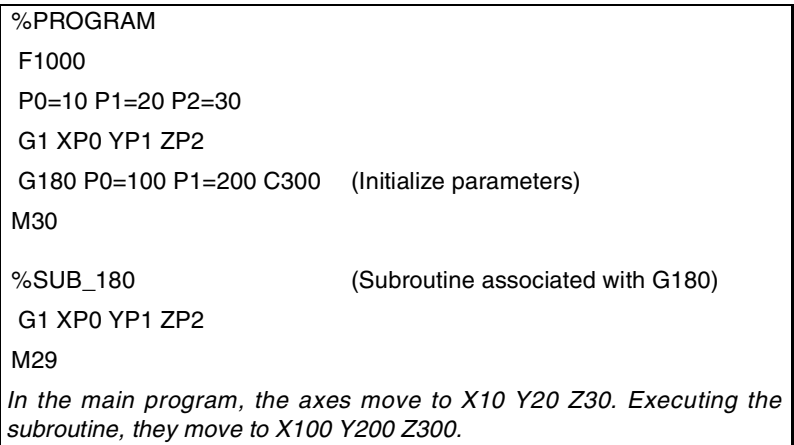

Besides initializing the parameters, any other type of additional information may be added to these functions, even movements. This information must be programmed before the subroutine calling function; otherwise, the data will considered as for initializing the parameters.

The associated subroutine is executed once the execution of the rest of the information programmed in the block has ended.

G01 X50 F450 G180 P0=15 P1=20

...

...

*It executes the programmed movement and, then, the subroutine associated with G180 and setting parameters P0 and P1.*

...

G180 P0=15 P1=20 G01 X50 F450

...

*All the data is interpreted as parameter setting, where P6(G)=1, P23(X)=50 and P5(F)=450.*

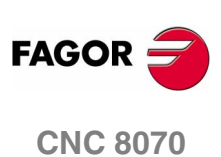

#### **Considerations**

Since a subroutine may be called upon from the main program (or a subroutine) and another subroutine from this one and so on, the CNC limits the number of these calls to a maximum of 20 nesting levels. When using local parameters in the subroutines, besides generating a new nesting level, it will also generate a new nesting level for the local parameters; there may be up to 7 nesting levels of local parameters within the 20 nesting levels of the subroutines.

#### **Properties of the functions**

Functions G180 through G189 are not modal.

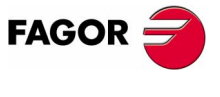

**CNC 8070** 

# **8.5 Changing of parameter range of an axis (G112)**

The CNC may have up to 4 sets of parameters for each axis to define different dynamic characteristics (acceleration, gains, etc.) for each of them.

The parameter set may be selected by program using function G112. This function does not carry out any physical change on the machine (gear change), it only assumes the parameters of the active set.

When using Sercos axes, function G112 also involves changing the drive's velocity gear.

#### **Programming**

...

....

...

....

#### **Changing the parameter range of the axes.**

To assume a different set of parameter, program G112 and then the axes and the new parameter set to be selected for each one of them.

G112 X2 Y3 (Selects the  $2^{nd}$ nd set of parameters for the X axis, and the  $3<sup>rd</sup>$  one for the Y axis)

#### **Changing the parameter set for the spindle.**

In this case, changing the parameter set will be used when working in positioning mode (M19). When working in speed mode (M03/M04), function G112 will only change the parameter set; it is NOT the same as functions M41 through M44 because it does not make a physical gear change.

G112 S2 (Selects the 2<sup>nd</sup> set of spindle parameters)

When making a gear change using M41 through M44, it is not necessary to program G112.

#### **Properties of the function**

Function G112 is modal.

After validating the machine parameters, every time a program is executed from the automatic mode, on power-up, after executing an M02 or M30, after an EMERGENCY or a RESET, the CNC acts as follows depending on the value assigned to machine parameter "DEFAULTSET".

If DEFAULTSET is other than 0, it maintains the range defined by G112. Otherwise, it assumes the range defined by machine parameter DEFAULTSET.

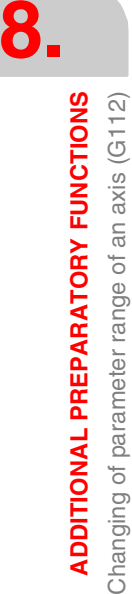

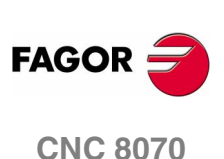

# **8.6 Probing (G100)**

With function G100, it is possible to program movements that will end when the CNC receives the probe signal.

#### **Operation**

The probing movement is defined using function G100 followed by the coordinates of the probe's target point.

The probe will move along the programmed path until the CNC receives the signal from the probe or until the programmed position is reached. At that point, the block will be completed and the CNC will assume the current axis position as the theoretical position.

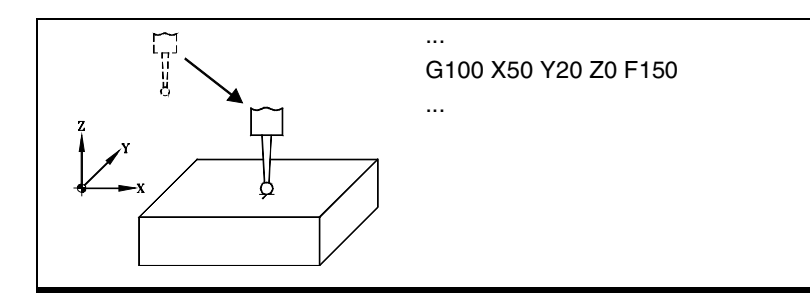

If the CNC receives the probe signal before reaching the programmed target point, using G101 the CNC will assume as the theoretical position of the axes the programmed coordinate . Ver *["8.6.1 Include/](#page-185-0) [exclude probe offset \(G101/G102\)"](#page-185-0)* en la página 152.

#### **Feedrate behavior**

The probing feedrate will be the active "F" and this feedrate will be limited by machine parameter PROBEFEED of each probing axis. This value may also be limited by parameters PROBERANGE and PROBEDELAY so if the acceleration and jerk of the axis are active, it will always respect the maximum probing distance.

The programmed feedrate "F" may be varied between 0% and 200% using the selector switch on the CNC's operator panel or it may be selected by program or by PLC. However, the maximum override is limited by the machine manufacturer [G.M.P. "MAXOVR"].

#### **Properties of the function**

Function G100 is not modal, therefore it must be programmed whenever a new probing movement is desired.

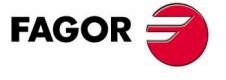

**CNC 8070** 

**ADDITIONAL PREPARATORY FUNCTIONS**

**ADDITIONAL PREPARATORY FUNCTIONS** 

Probing (G100)

Probing (G100)

# <span id="page-185-0"></span>**8.6.1 Include/exclude probe offset (G101/G102)**

The probe offset is the difference between the programmed coordinate and the coordinate reached by the probe.

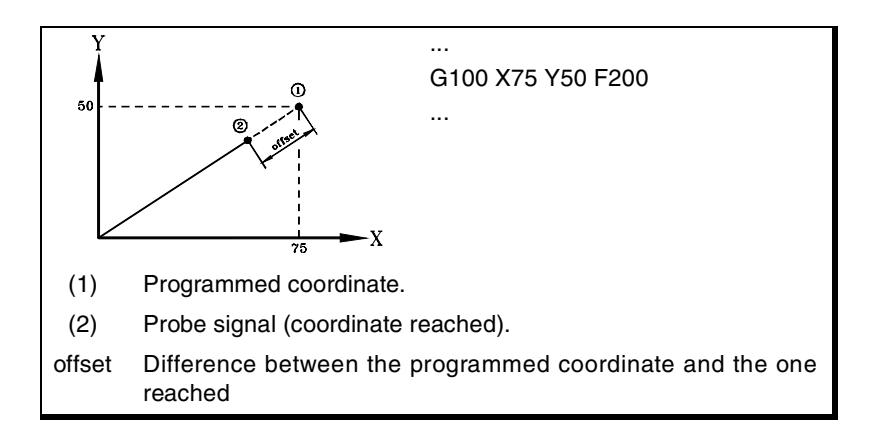

#### **Programming**

The functions associated with the probe offset are:

- G101 Include probe offset.
- G102 Exclude probe offset.

#### **G101 - Include offset resulting from the measurement**

With this function, the CNC will take into account the probe offset to set the theoretical axis positions; in other words, the CNC will assume as theoretical axis position the programmed coordinate (position reached by the probe  $+$  probe offset).

The offset inclusion is determined by programming G101 followed by the axes whose offset is to be included and the inclusion factor of each one. This factor indicates how many times the offset is included.

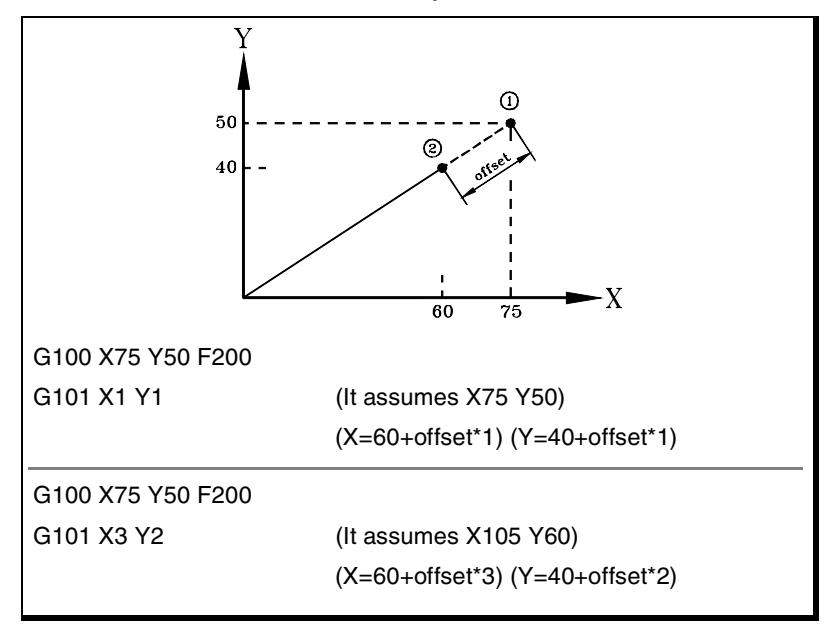

Function G101 can only be executed after probing.

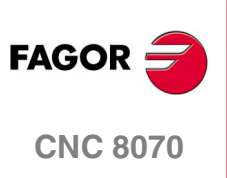

#### **G102 - Exclude offset resulting from the measurement**

Using this function, the CNC will ignore the probe offset to set the theoretical axis position.

The exclusion of the offset is defined by programming function G102 followed by the axes whose offsets are to be excluded.

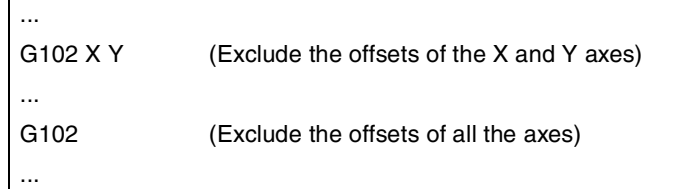

Programming G102 alone will cancel the offsets of all the axes.

#### **Properties of the functions**

Functions G101 and G102 are modal and incompatible with each other.

On power-up, after an M02 or M30 and after an EMERGENCY or a RESET, the CNC maintains the values programmed with G101.

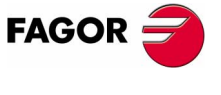

**CNC 8070** 

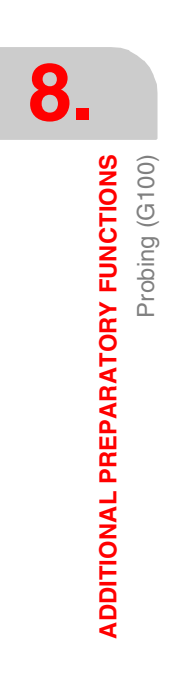

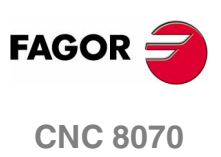

**(SOFT V02.0X)**

**154**

# **TOOL COMPENSATION**

# **9**

Tool compensation allows programming the machining contour based on the dimensions of the part without taking into account the dimensions of the tool that will be used later on. This way, there is no need to calculate and redefine the tool path depending on the radius and length of each tool.

#### **Types of compensation**

#### **Tool radius compensation.**

When working with tool radius compensation, the tool center follows the programmed path at a distance equal to the tool radius. Thus obtaining the right dimensions of the programmed part.

#### **Tool length compensation.**

When working with tool length compensation, the CNC compensates for the length difference between the different programmed tools.

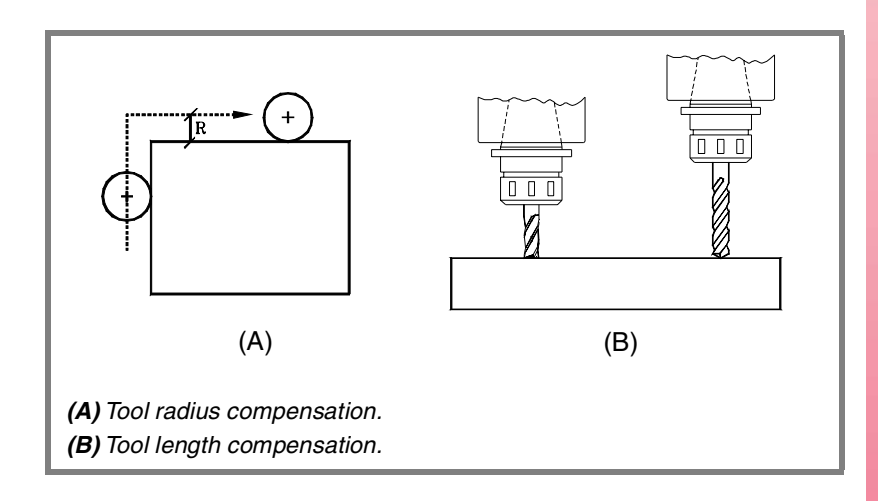

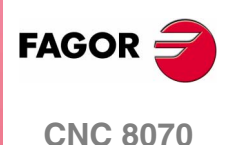

# **9. TOOL COMPENSATION TOOL COMPENSATION**

#### **Compensation values**

The compensation values applied in each case is calculated from the tool dimensions.

- **•** In tool radius compensation, the applied value is the sum of the radius and radius wear of the selected tool.
- **•** In tool length compensation, the applied value is the sum of the length and length wear of the selected tool.

The tool "T" and the tool offset "D", containing the tool dimensions, may be selected anywhere in the program, even while tool compensation is active. If no tool offset is selected, the CNC assumes tool offset "D1".

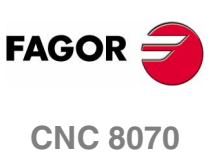

# **9.1 Tool radius compensation**

Radius compensation is applied in the active work plane, previously selected using functions G17 (XY plane), G18 (ZX plane), G19 (YZ plane) or G20 (user defined plane).

#### **Programming**

The functions for selecting tool radius compensation are:

- G41 Left-hand tool radius compensation.
- G42 Right-hand tool radius compensation.
- G40 Cancellation of tool radius compensation.

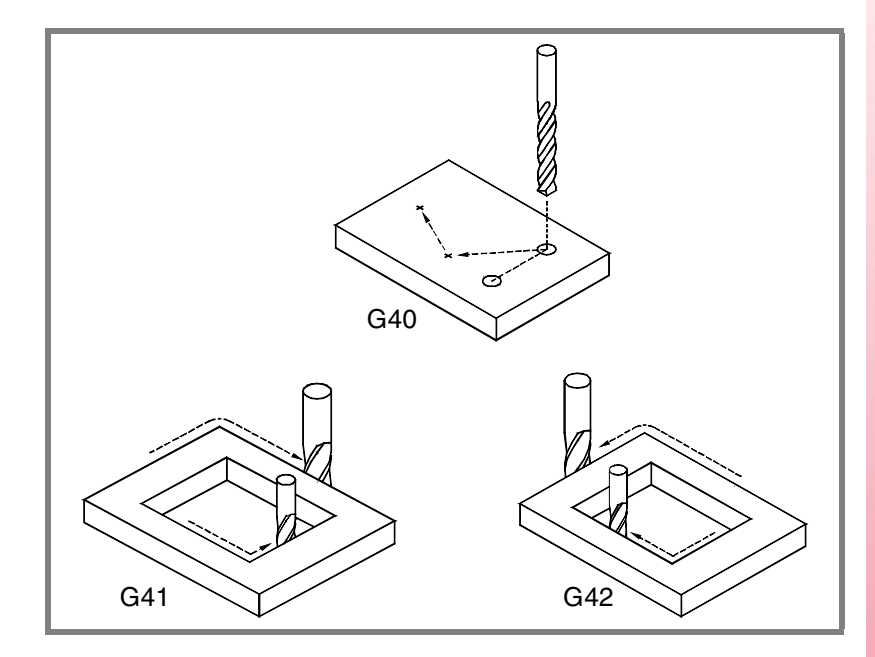

Depending on the type of compensation selected (G41/G42), the tool will be placed to the left or to the right of the programmed path along the machining direction and at a distance equal to the tool radius. If no tool compensation is selected (G40), the CNC will place the tool center right on the programmed tool path.

Being tool radius compensation active, the CNC analyzes in advance the blocks to be executed in order to detect compensation errors related to steps, null arcs, etc. When detected, the CNC will not execute the blocks that cause them and the screen will display a warning to let the operator know that the programmed profile has been modified. A warning will come up for every profile correction made.

#### **Properties of the functions**

Functions G40,G41 and G42 are modal and incompatible with each other.

On power-up, after executing an M02 or M30, and after an EMERGENCY or RESET, the CNC assumes function G40.

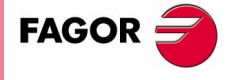

**CNC 8070** 

#### **9.1.1 Functions associates with radius compensation**

The functions associated with tool compensation may be programmed anywhere in the program, even while tool radius compensation is active.

#### **Selecting the type of transition between blocks**

The transition between blocks determines how the compensated paths are joined together.

#### **Programming**

The type of transition may be selected from the program by means of the following functions:

- G136 Circular transition between blocks.
- G137 Linear transition between blocks.

#### **G136 Circular transition between blocks.**

Being function G136 active, the CNC joins the compensated paths using circular paths.

#### **G137 Linear transition between blocks.**

Being function G137 active, the CNC joins the compensated paths using linear paths.

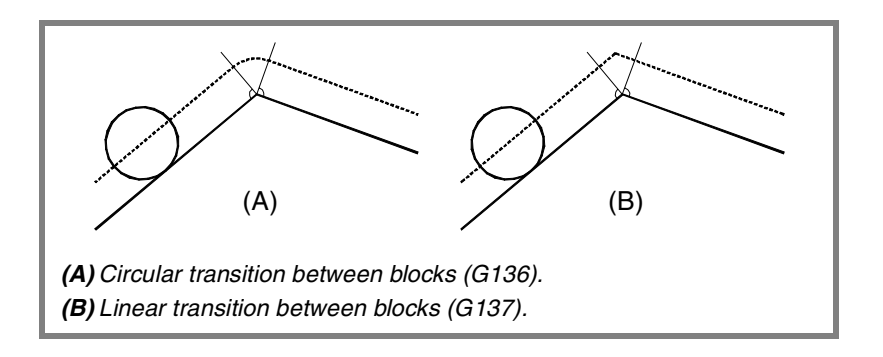

#### **Remarks**

Later sections of this chapter offer graphic descriptions of how different paths are joined, depending on the type of transition selected (G136/G137).

#### **Properties of the functions**

Functions G136 and G137 are modal and incompatible with each other.

On power-up, after executing an M02 or M30, and after an EMERGENCY or RESET, the CNC assumes function G136 or G137 depending on the value of machine parameter IRCOMP.

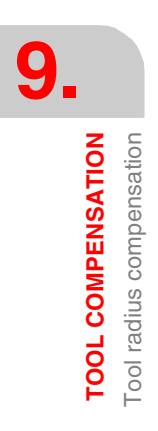

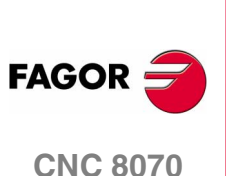

**TOOL COMPENSATION** Tool radius compensation

#### **How tool radius is activated and canceled**

The functions associated with the strategy for activating and canceling establish how tool radius compensation starts and ends.

#### **Programming**

The type of strategy may be selected from the program by means of the following functions:

- G138 Direct activation/cancellation of tool compensation.
- G139 Indirect activation/cancellation of tool compensation.

#### **G138 Direct activation/cancellation of tool compensation.**

When compensation is turned on, the tool moves directly to the perpendicular of the next path (without contouring the corner).

When compensation is turned off, the tool moves directly to the programmed end point (without counting the corner).

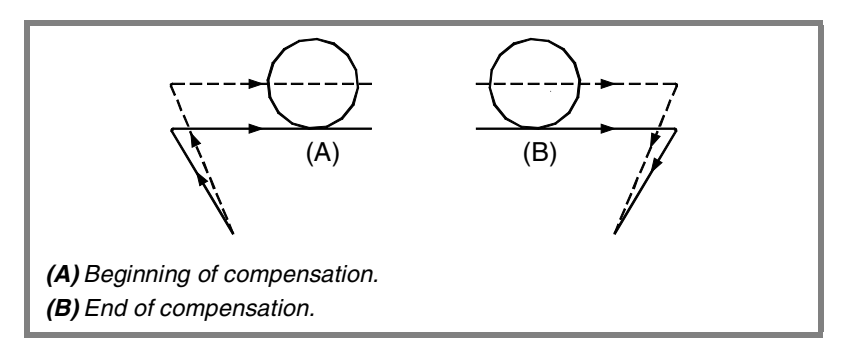

#### **G139 Indirect activation/cancellation of tool compensation.**

When compensation is turned on, the tool moves to the perpendicular of the next path contouring the corner.

When compensation is turned off, the tool moves to the end point contouring the corner.

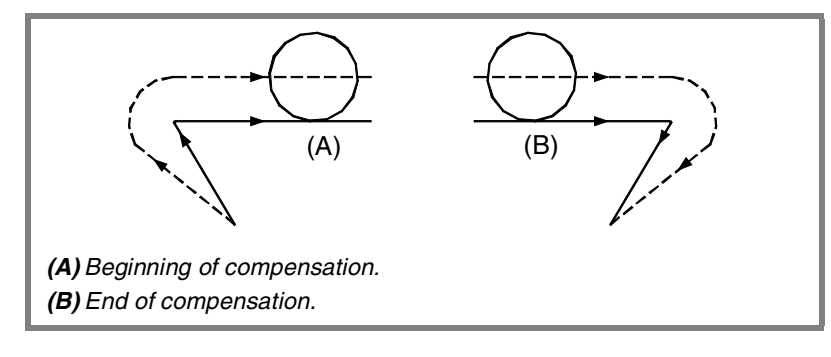

The way the tool goes around the corner depends on the type of transition selected (G136/G37).

#### **Remarks**

Later sections of this chapter offer a graphic description of how tool radius compensation begins and ends depending on the selected type of compensation ON/OFF (G138/G139).

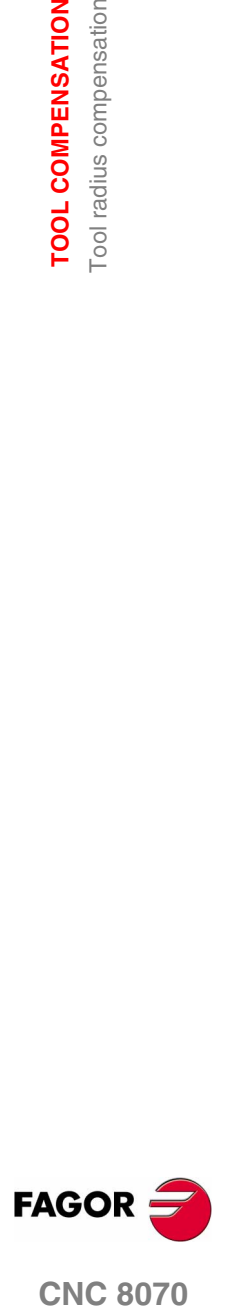

#### **Properties of the functions**

Functions G138 and G139 are modal and incompatible with each other.

On power-up, after an M02 or M30 and after an EMERGENCY or a RESET, the CNC assumes the function set by the machine manufacturer [G.M.P. "IRCOMP"].

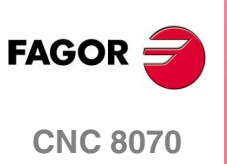

**TOOL COMPENSATION** ool radius compensation

#### **9.1.2 Beginning of tool radius compensation**

Tool radius compensation is selected with these functions:

- G41 Left-hand tool radius compensation.
- G42 Right-hand tool radius compensation.

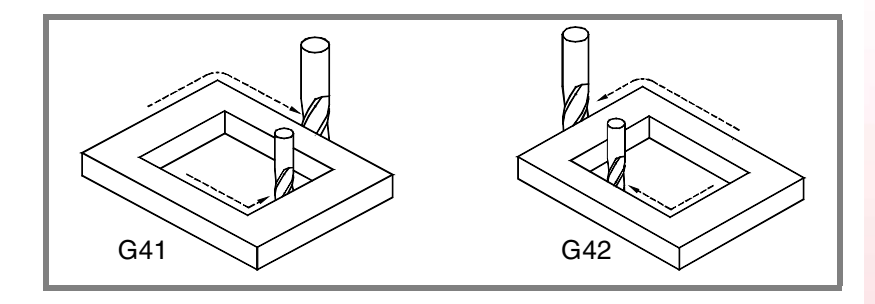

After executing one of these functions, radius compensation will be active for the next movement in the work plane, that must be a linear movement.

The way radius compensation will begin depends on how it is activated G138/G139 and on the type of transition G136/G137 selected:

**•** G139/G136

The tool moves to the perpendicular of the next path contouring the corner along a circular path.

**•** G139/G137

The tool moves to the perpendicular of the next path contouring the corner along linear paths.

**•** G138

The tool moves directly to the perpendicular of the next path. Regardless of the type of transition (G136/G137) programmed.

The following tables show the different ways tool compensation may begin, depending on the selected functions. The programmed path is shown with solid line and the compensated path with dashed line.

#### **Beginning of the compensation without programmed movement**

After activating the compensation, it may occur that the axes of the plane will not be involved in the first motion block. For example, because they have not been programmed, or the current tool position has been programmed or an incremental movement has been programmed.

In this case, the compensation is applied at the same point where the tool is, as follows. Depending on the first movement programmed in the plane, the tool moves perpendicular to the path on its starting point.

The first movement programmed in the plane may be either linear or circular.

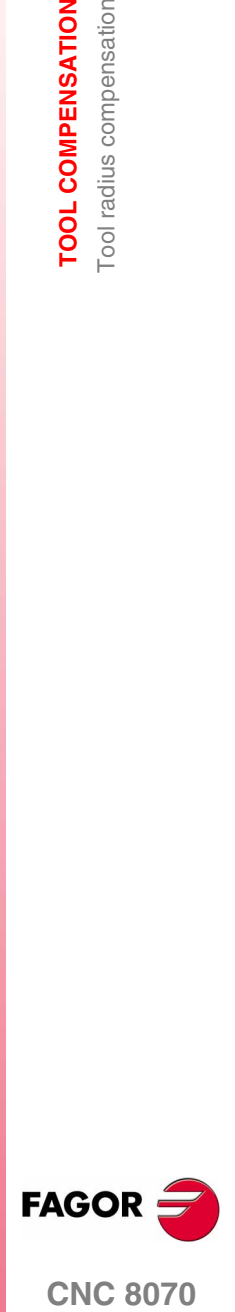

**CNC 8070** 

**TOOL COMPENSATION** Tool radius compensation

Tool radius compensation **TOOL COMPENSATION** 

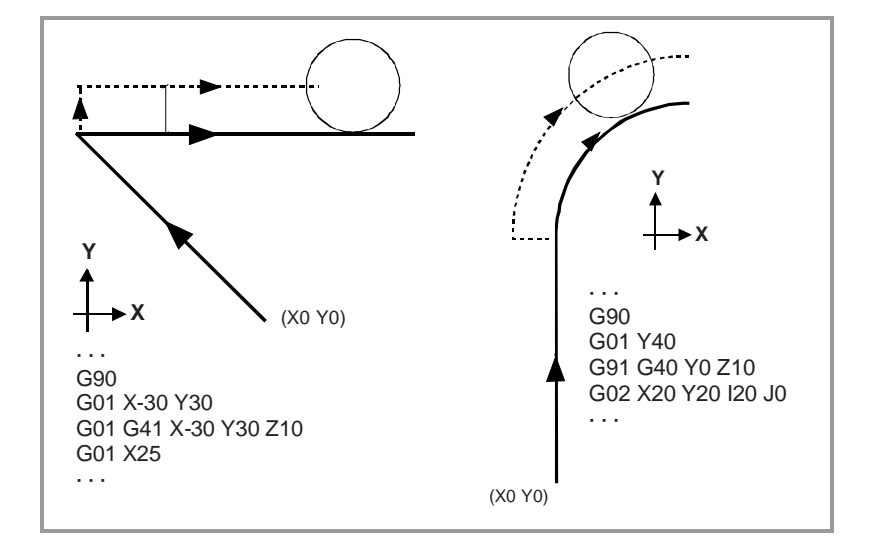

# **STRAIGHT-TO-STRAIGHT path**

When the angle between paths is smaller than or equal to 180º, the way radius compensation is activated is independent from the functions G136/G137 or G138/G139 selected.

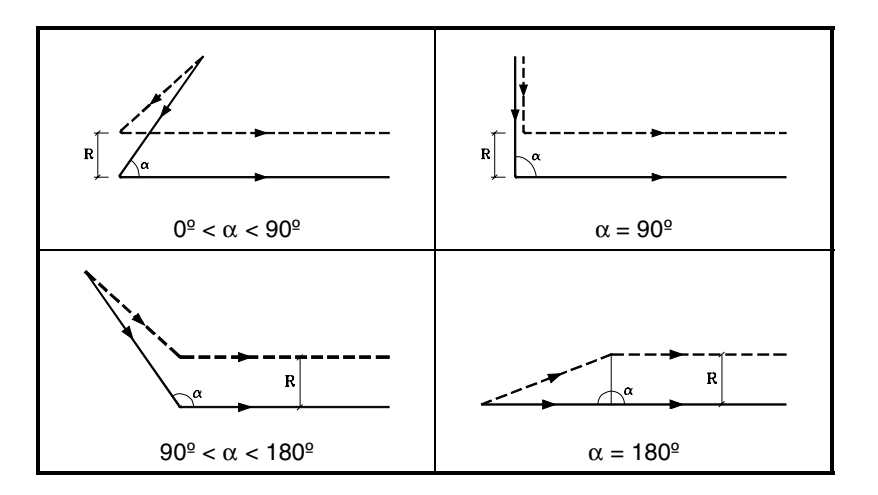

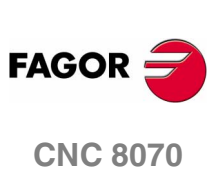

**(SOFT V02.0X)**

**162**

Tool radius compensation **TOOL COMPENSATION** 

When the angle between paths is greater than 180<sup>°</sup>, the way radius compensation is activated depends on the functions selected for type of beginning (G138/G139) and type of transition (G136/G137).

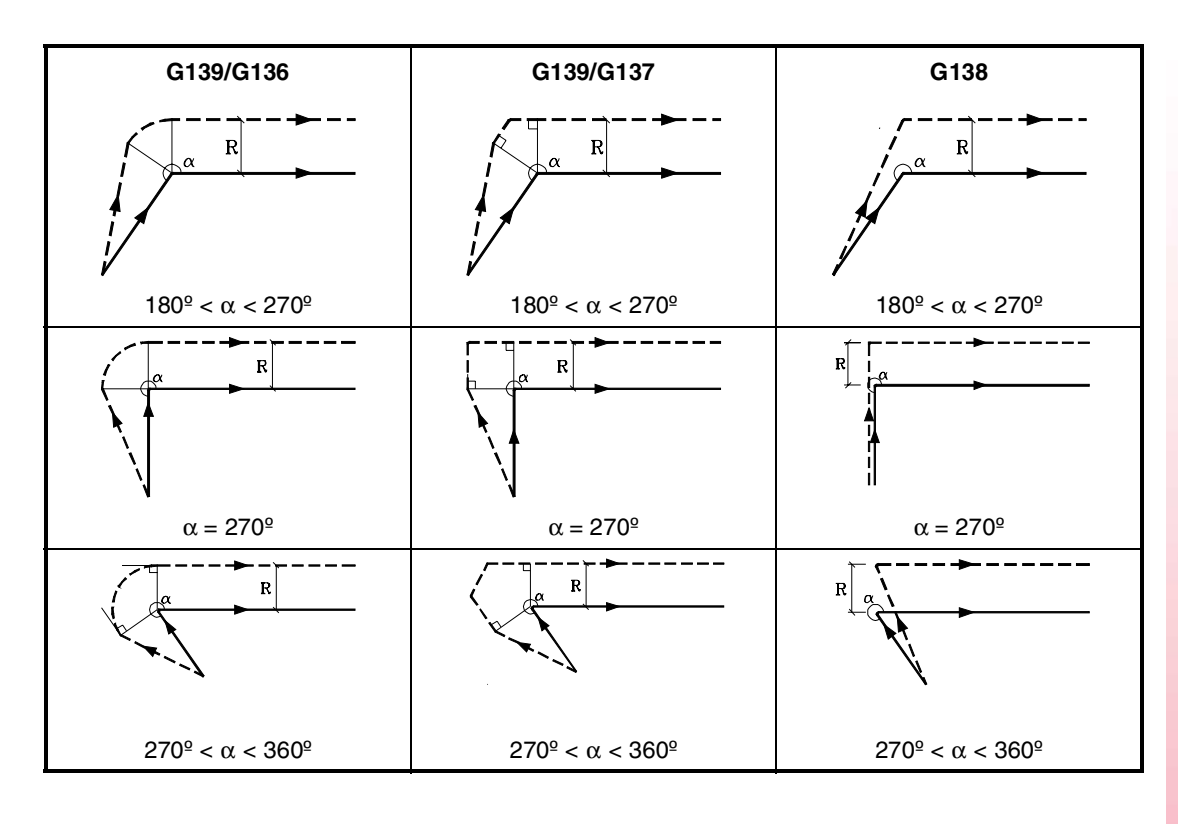

# **STRAIGHT-TO-ARC path**

When the angle between the straight path and the tangent of the arc is smaller than or equal to 180º, the way radius compensation is activated is independent from the functions G136/G137 and G138/ G139 selected.

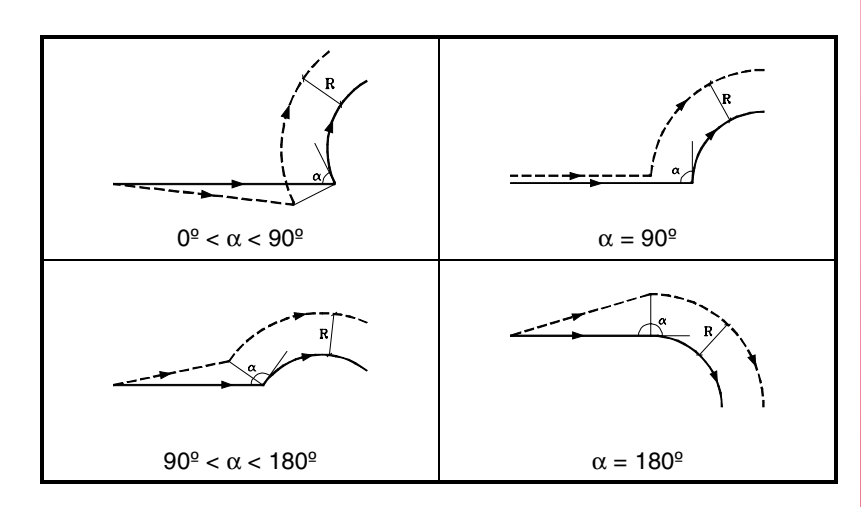

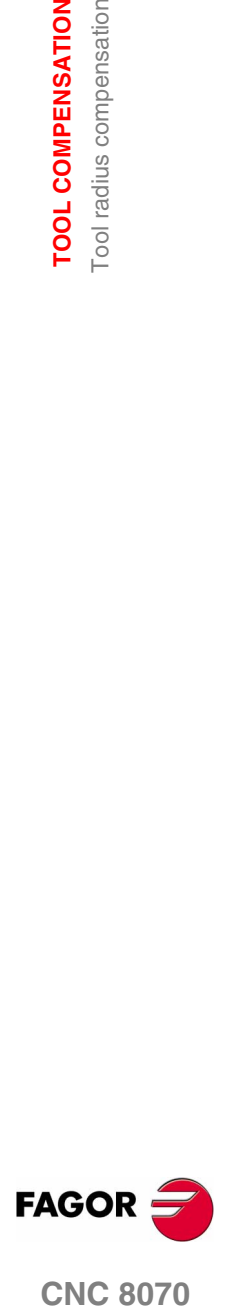

When the angle between the straight path and the tangent of the arc is greater than 180º the way radius compensation is activated depends on the type of beginning (G138/G139) and type of transition (G136/G137) selected.

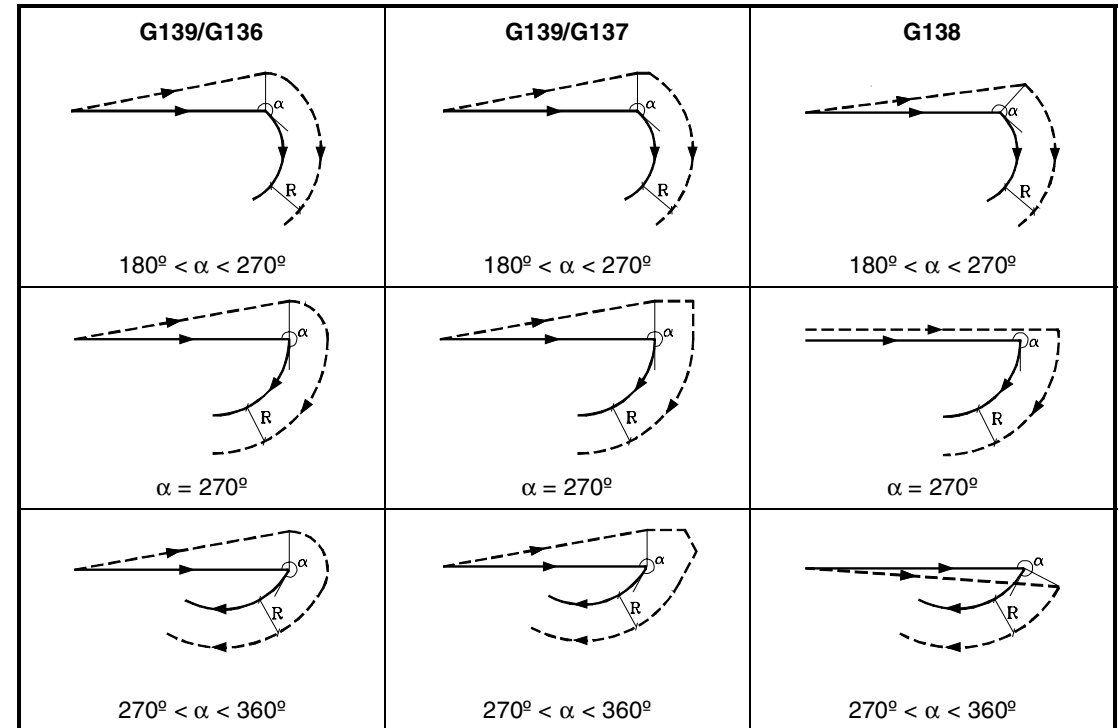

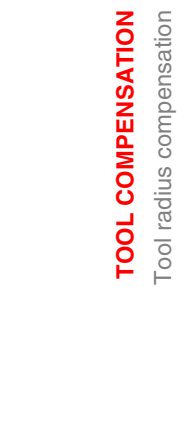

**9.**

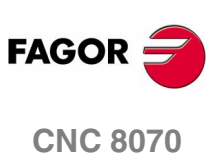

**(SOFT V02.0X)**

**164**

#### **9.1.3 Sections of tool radius compensation**

The way the compensated paths are joined depends on the type of transition selected (G136/G137).

The following tables show the different transition possibilities between various paths depending on the selected function G136 or G137. The programmed path is shown with solid line and the compensated path with dashed line.

# **STRAIGHT-TO-STRAIGHT path**

When the angle between paths is smaller than or equal to 180º, the transition between paths is independent from the G136/G137 function selected.

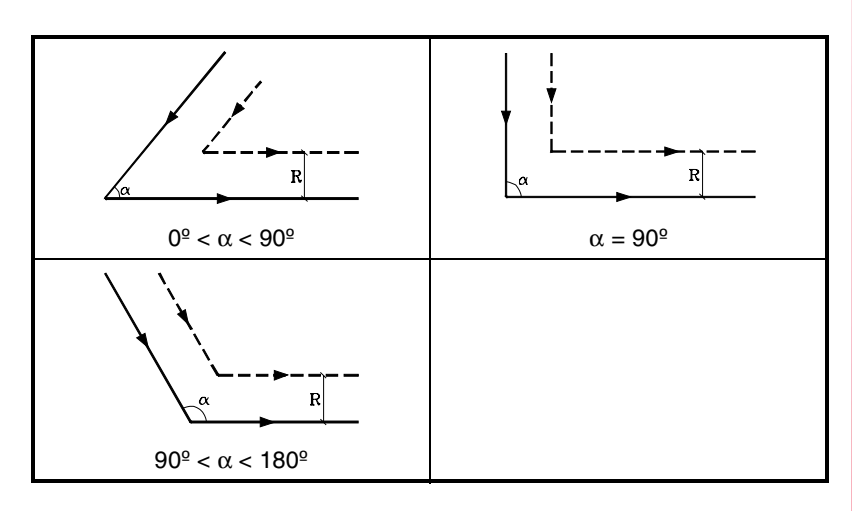

When the angle between paths is greater than 180º, the way the compensated paths are joined depends on the type of transition selected (G136/G137).

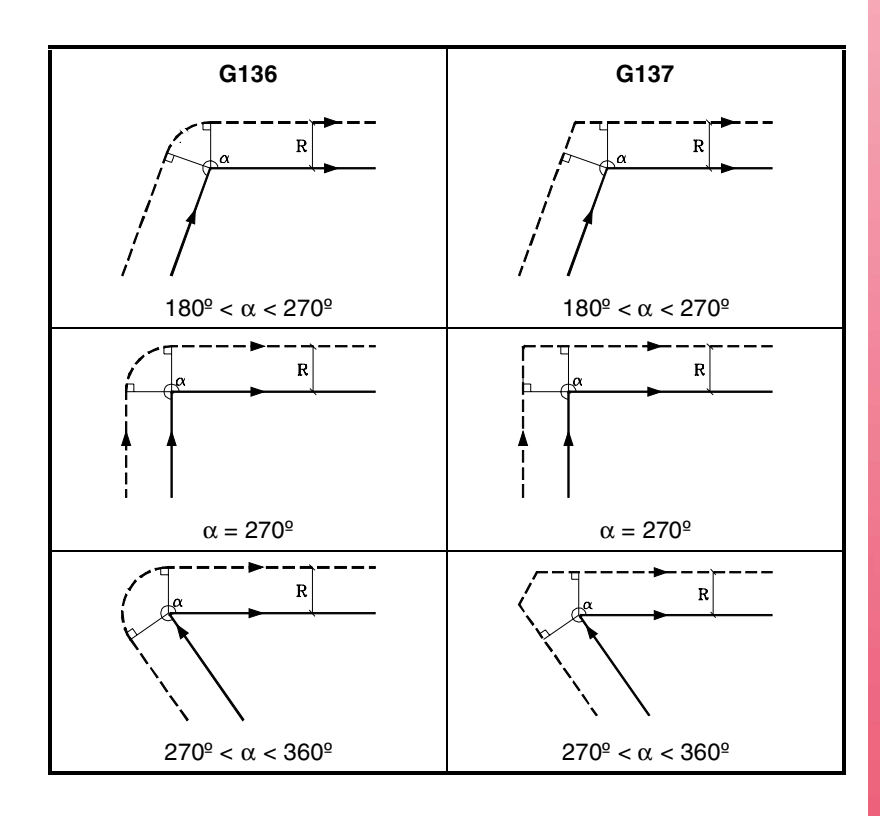

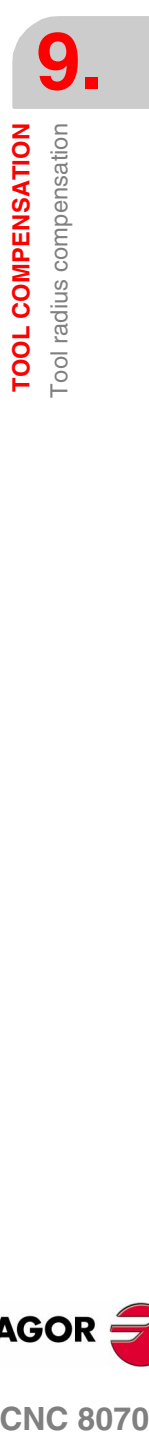

**FAGOR CNC 8070** 

# **STRAIGHT-TO-ARC path**

When the angle between the straight line and the tangent of the arc is smaller than or equal to 180º, the transition between the paths is independent from the selected G136/G137 function.

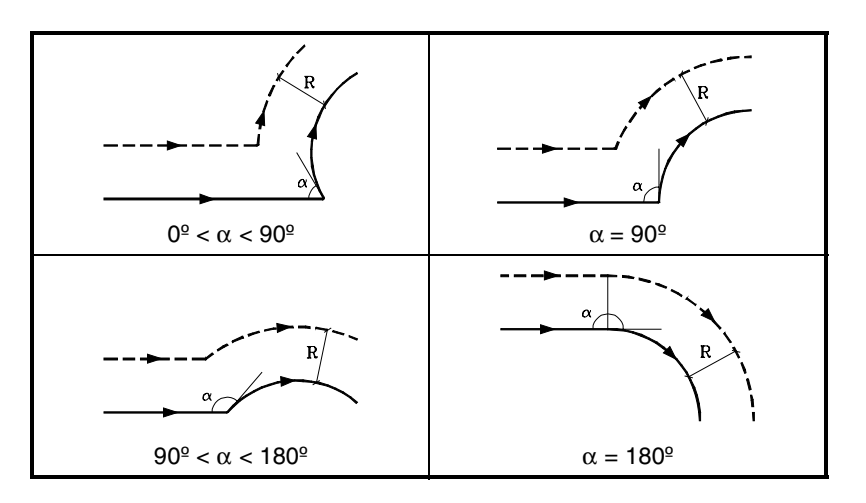

When the angle between the straight path and the tangent of the arc is greater than 180º, the way the compensated paths are joined depends on the type of transition selected (G136/G137).

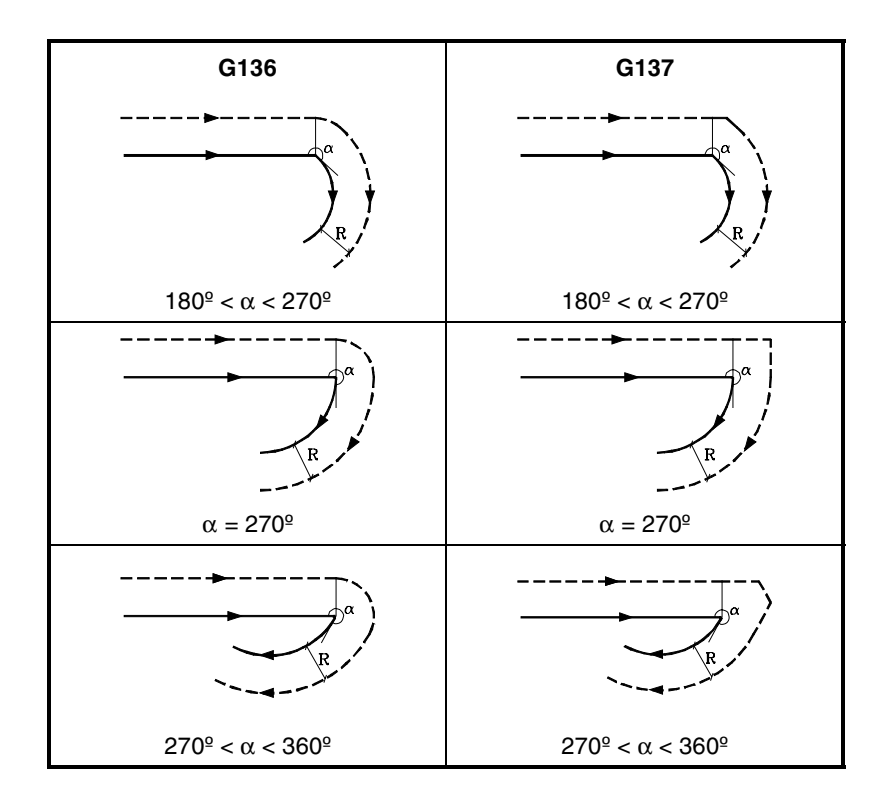

**9.** Tool radius compensation **TOOL COMPENSATION TOOL COMPENSATION** Tool radius compensation

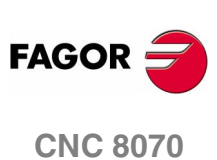

Tool radius compensation **TOOL COMPENSATION** 

### **ARC-TO-STRAIGHT path**

When the angle between the tangent of the arc and the straight line is smaller than or equal to 180º, the transition between the paths is independent from the selected G136/G137 function.

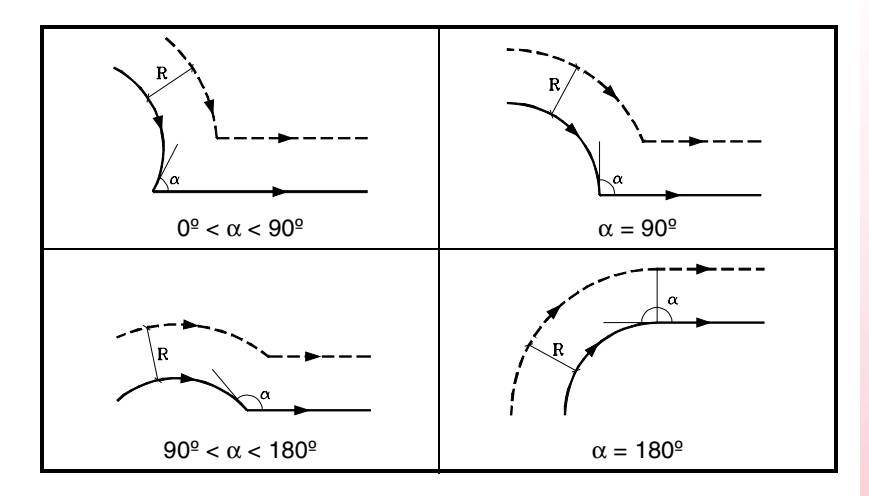

When the angle between the tangent of the arc and the straight line is greater than 180º, the way the compensated paths are joined depends on the type of transition selected (G136/G137).

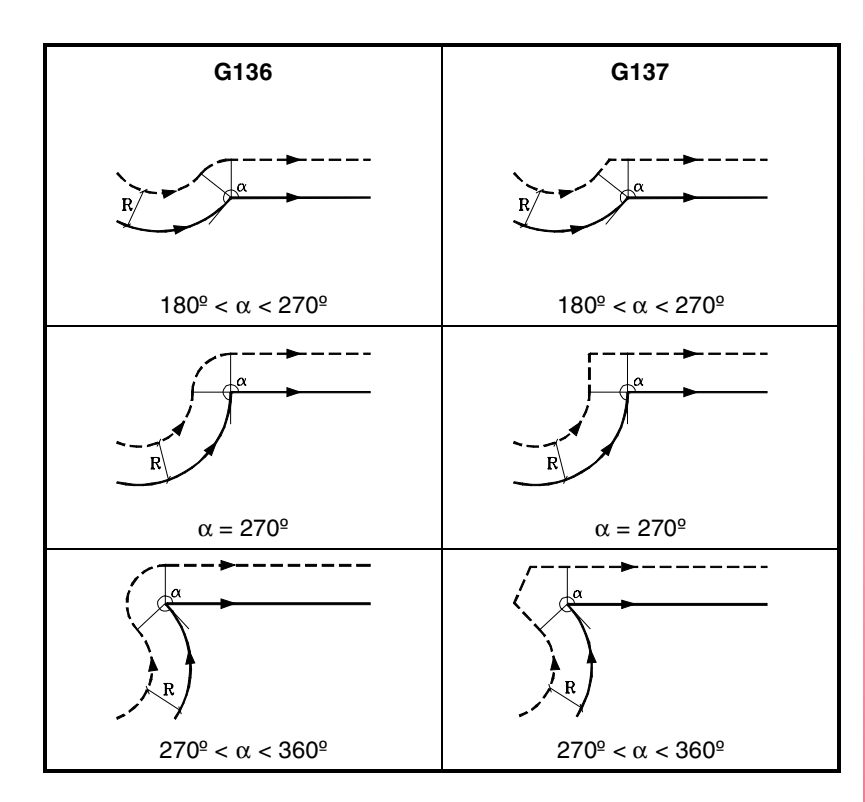

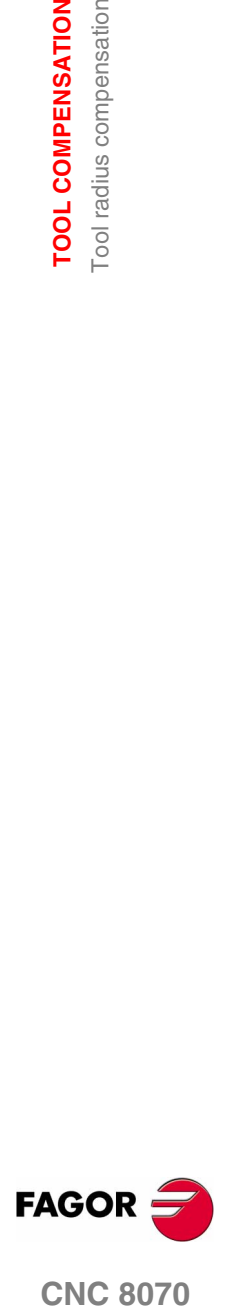

**CNC 8070** 

# **ARC-TO-ARC path**

When the angle between the tangents of the arcs is smaller than or equal to 180º, the transition between the paths is independent from the selected G136/G137 function.

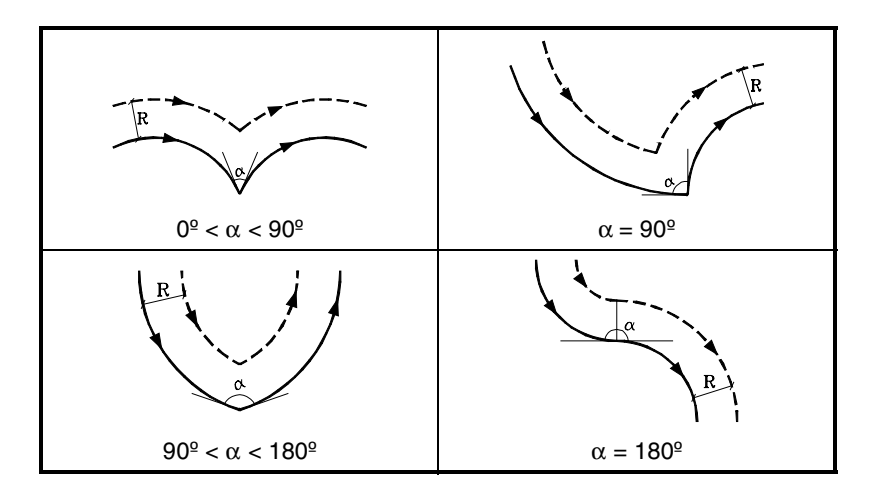

When the angle between the tangents of the arcs is greater than 180º, the way the compensated paths are joined depends on the type of transition selected (G136/G137).

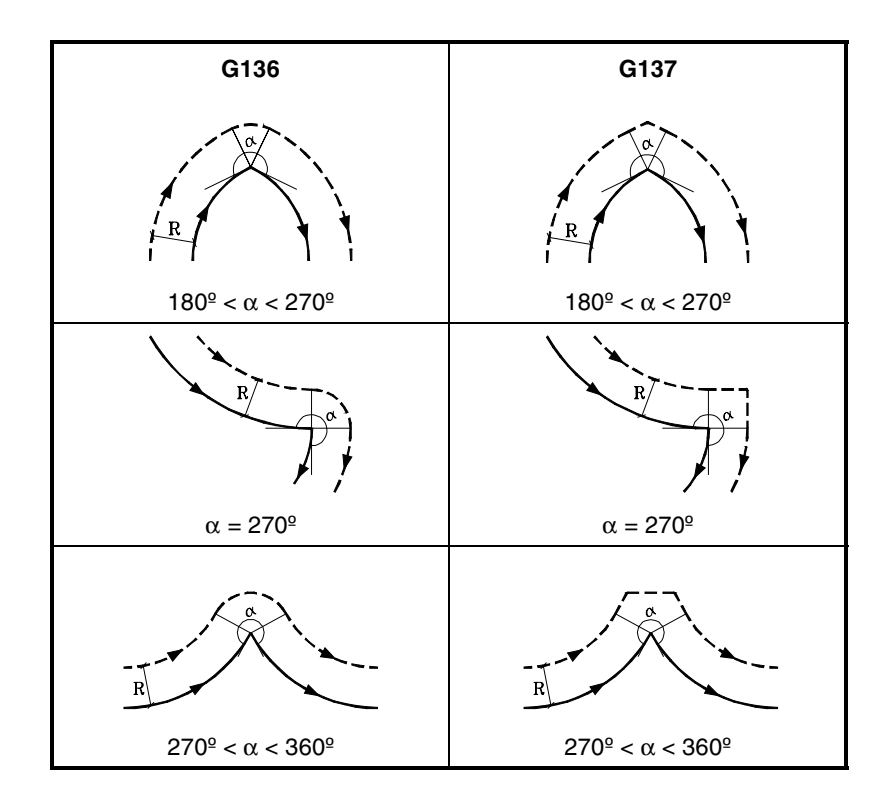

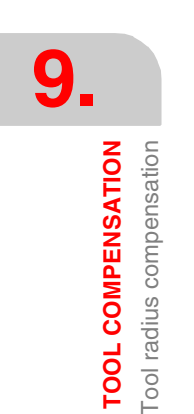

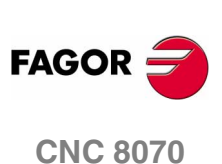

#### **9.1.4 Change of type of radius compensation while machining**

The compensation may be changed from G41 to G42 or vice versa without having to cancel it with a G40. It may be changed in any motion block or even in a motionless one; i.e. without moving the axis of the plane or by programming the same point twice.

The last movement before the change and the first movement after the change are compensated independently. To change the type of compensation, the different cases are solved according to the following criteria:

**A.**The compensated paths intersect each other.

The programmed paths are compensated each on its corresponding side. The side change takes place in the intersection point between both paths.

**B.**The compensated paths do not intersect each other.

An additional section is inserted between the two paths. From the point perpendicular to the first path at the end point up to the point perpendicular to the second path at the starting point. Both points are located at a distance R from the programmed path.

Here is a summary of the different cases:

 $\Box$  Straight - straight path:

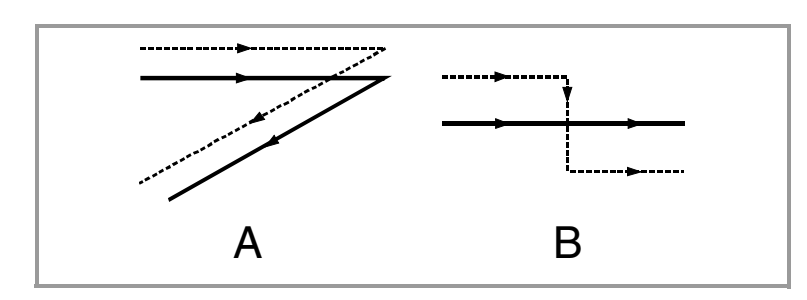

Straight - circle path:

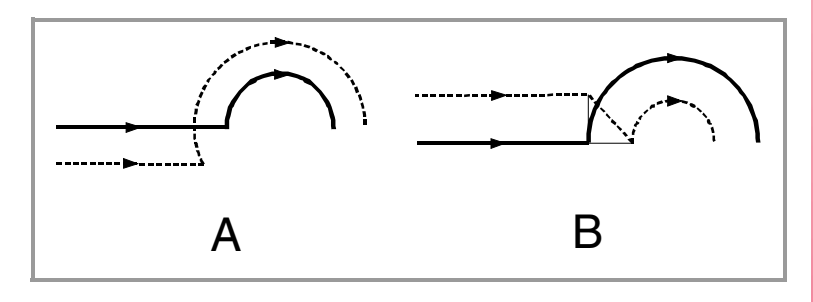

Circle - straight path:

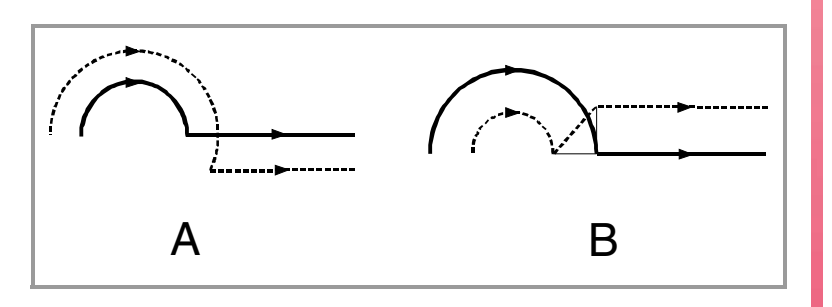

**9. TOOL COMPENSATION** Tool radius compensation **CONPENSATION<br>
Tool compensation<br>
CNC 8070** 

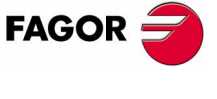

**CNC 8070** 

#### Circle - circle path:

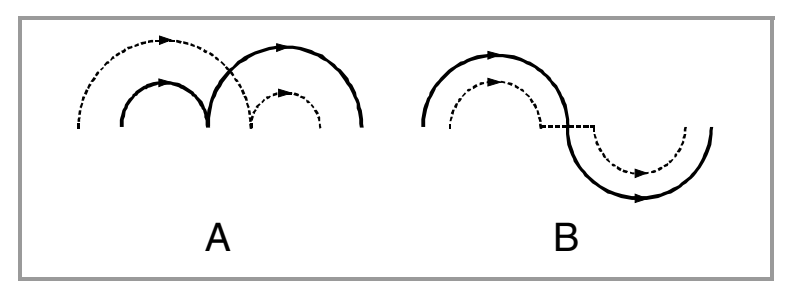

□ Back-and-forth path along the same way.

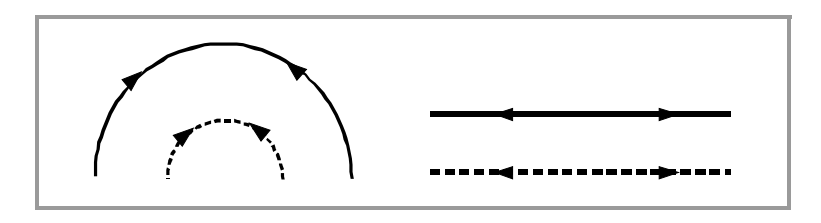

 $\Box$  Intermediate path as long as the tool radius:

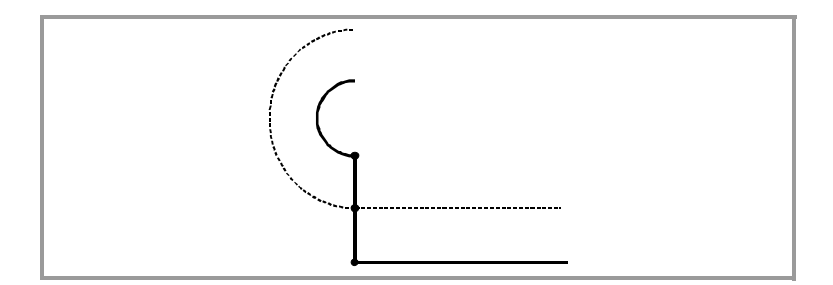

**9. TOOL COMPENSATION** Tool radius compensation **TOOL COMPENSATION** Tool radius compensation

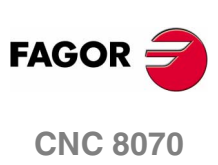

#### **9.1.5 Cancellation of tool radius compensation**

Tool radius compensation is canceled with function G40.

After executing one of this function, radius compensation will be cancelled during the next movement in the work plane, that must be a linear movement.

The way this compensation is canceled depends on the type of cancellation end (G138/G139) and the type of transition G136/G137 selected:

**•** G139/G136

The tool goes to the endpoint, contouring the corner along a circular path.

**•** G139/G137

The tool goes to the endpoint, contouring the corner along linear paths.

**•** G138

The tool goes straight to the endpoint. Regardless of the type of transition (G136/G137) programmed.

The following tables show the different possibilities of canceling tool radius compensation depending on the selected functions. The programmed path is shown with solid line and the compensated path with dashed line.

#### **End of the compensation without programmed movement**

After canceling the compensation, it may occur that the axes of the plane will not be involved in the first motion block. For example, because they have not been programmed, or the current tool position has been programmed or an incremental movement has been programmed.

In this case, the compensation is canceled at the same point where the tool is, as follows. Depending on the last movement made in the plane, the tool moves to the end point (uncompensated) of the programmed path.

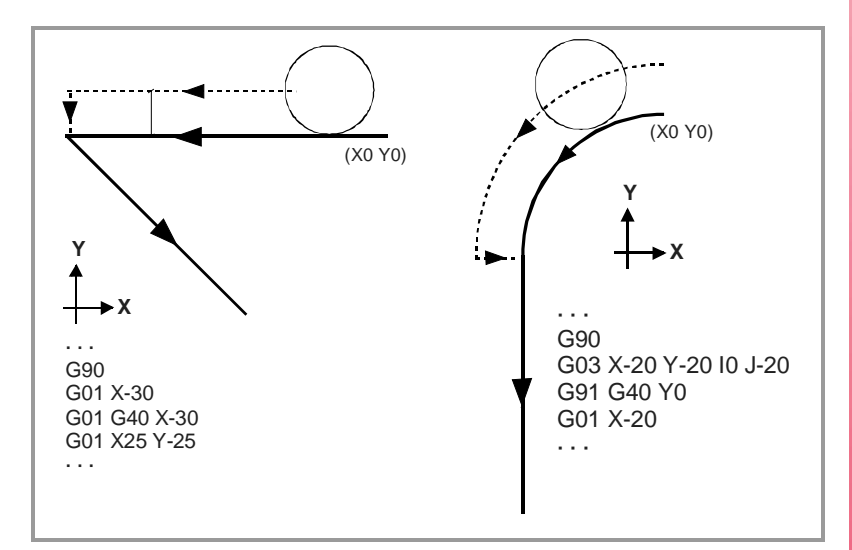

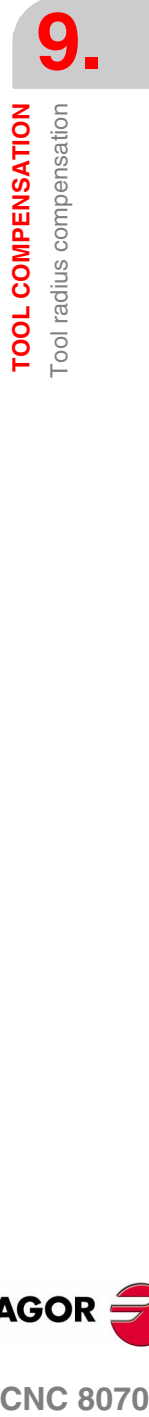

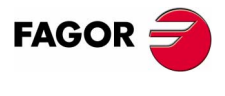

**CNC 8070** 

# **STRAIGHT-TO-STRAIGHT path**

When the angle between the paths is smaller or equal to 180<sup>o</sup>, the way radius compensation is canceled is independent from the G136/G137 and G138/G139 functions selected.

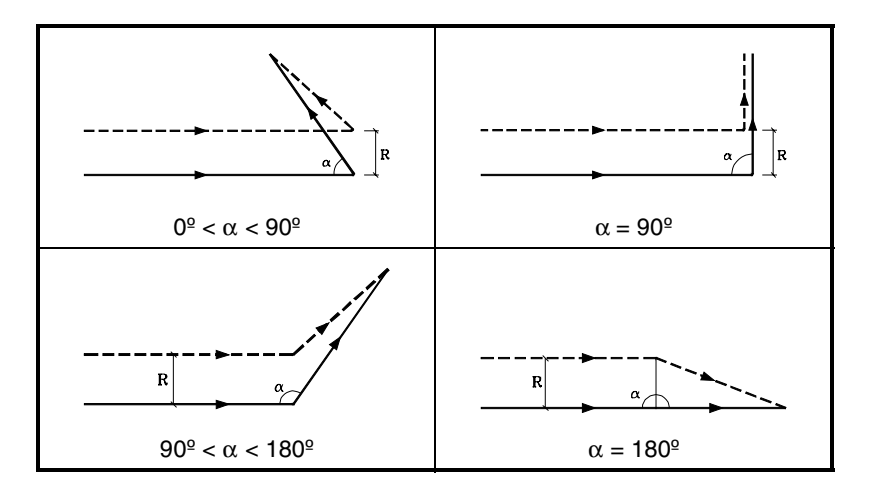

When the angle between paths is greater than 180<sup>°</sup>, the way radius compensation is canceled depends on the functions selected for type of ending (G138/G139) and type of transition (G136/G137).

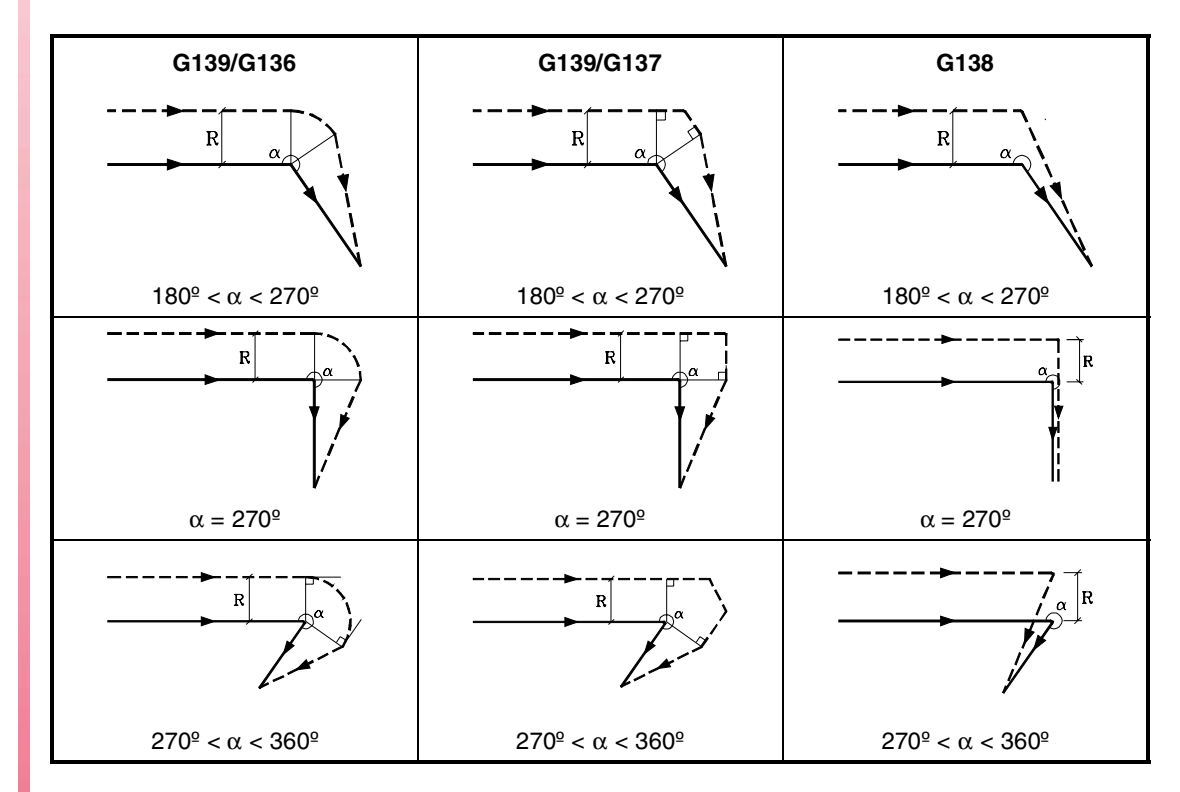

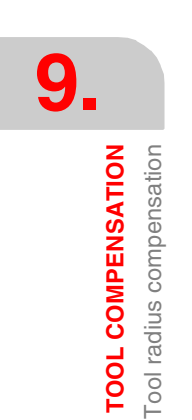

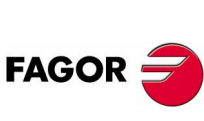

**CNC 8070**

## **ARC-TO-STRAIGHT path**

When the angle between the tangent of the arc and the straight path is smaller or equal to 180º, the way radius compensation is canceled is independent from the G136/G137 and G138/G139 functions selected.

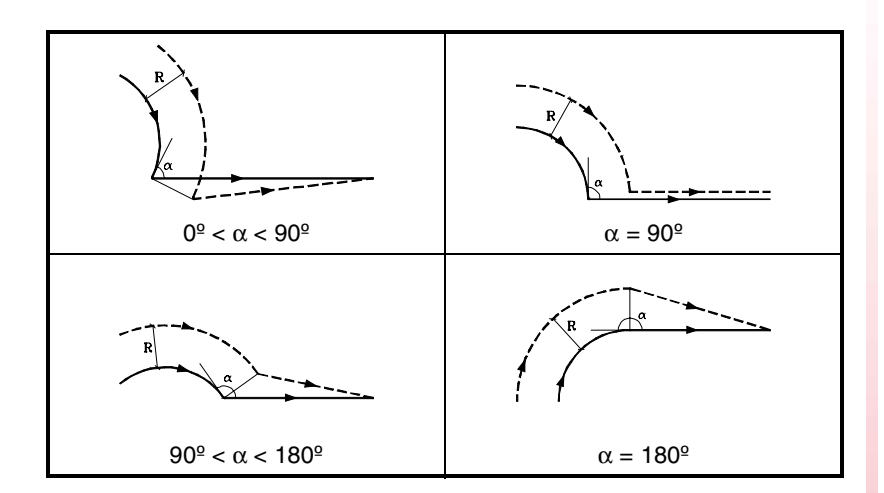

When the angle between the tangent of the arc and the straight line is greater than 180º, the way radius compensation is canceled depends on the type of ending (G138/G139) and type of transition selected (G136/G137).

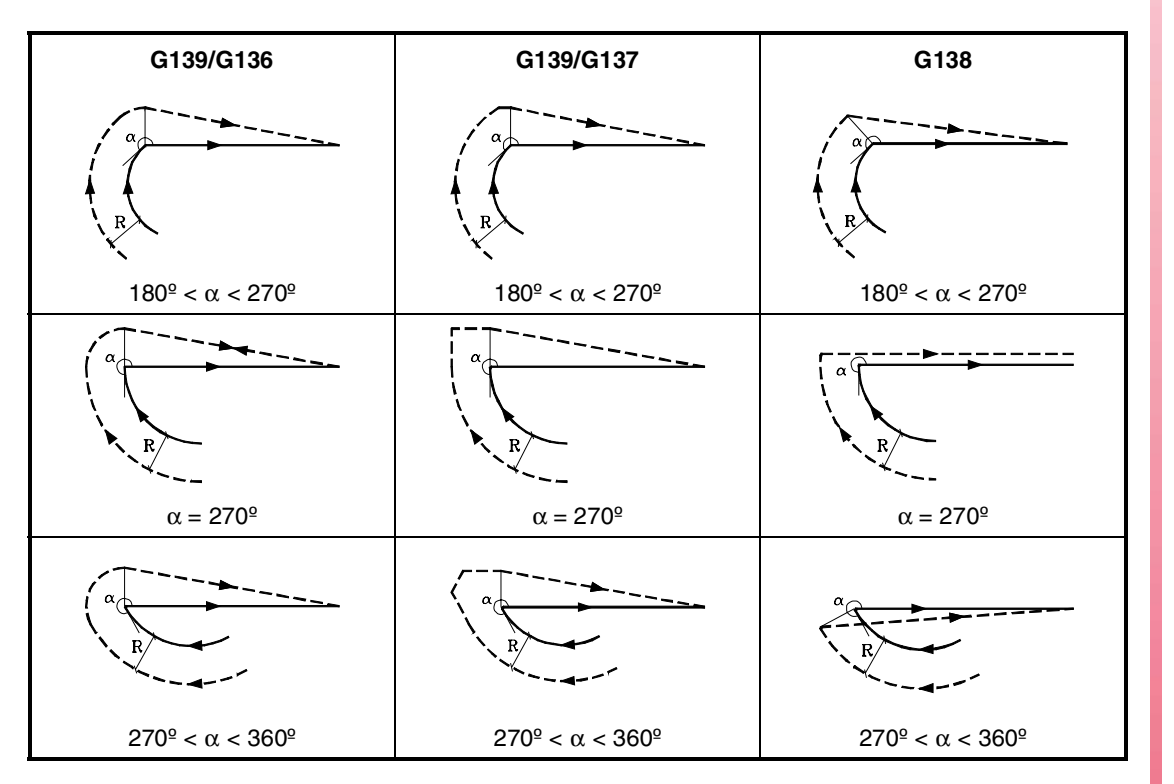

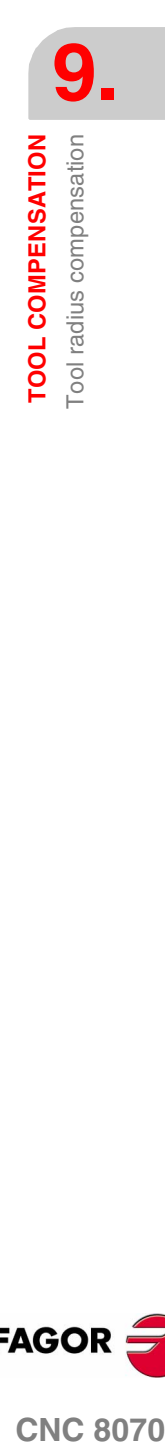

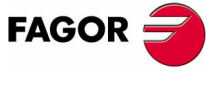

**CNC 8070** 

# **9.2 Tool length compensation**

Tool length compensation is applied on to the axis indicated by the instruction "#TOOL AX", or when missing, to the longitudinal axis designated by selecting the plane.

If G17, tool lengh compensation is aplied to Z axis.

- If G18, tool lengh compensation is aplied to Y axis.
- If G19, tool lengh compensation is aplied to X axis.

Whenever any of functions G17, G18 or G19 is executed, the CNC assumes the axis perpendicular to the selected plane as the new longitudinal axis. If, then, "#TOOL AX" is executed, the new selected longitudinal axis replaces the previous one.

#### **Programming**

Tool length compensation is activated when selecting a tool offset.

- **•** To activate this compensation, program "D<n>", where <n> is the tool offset number that contains the tool dimensions that will be used as compensation values.
- **•** To cancel this compensation, program "D0".

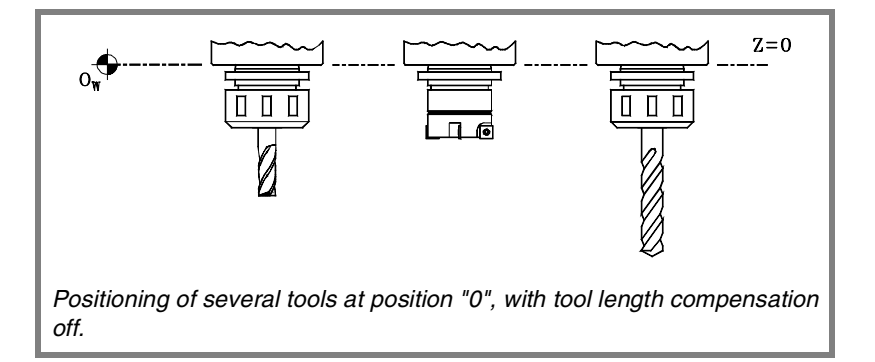

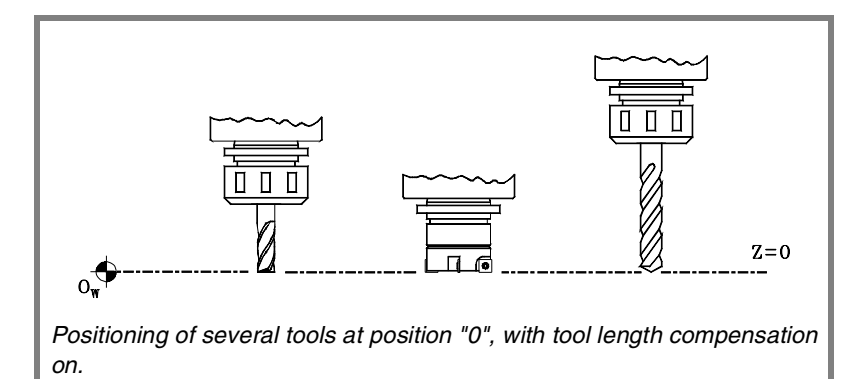

Once one of these codes has been executed, tool length compensation will be activated or cancel during the next movement of the longitudinal axis.

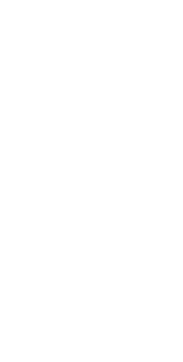

**9.**

**TOOL COMPENSATION** Tool length compensation

Tool length compensation **TOOL COMPENSATION** 

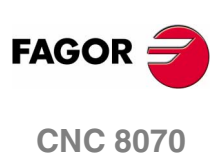

# **CANNED CYCLES**

# **10**

# **10.1 General concepts**

Some canned cycles are edited in ISO code (described in this chapter) and others are generated in conversational mode (described in chapter *["12 Cycle editor"](#page-266-0)*)

The canned cycles edited in ISO code are defined using a "G" function and its relevant parameters.

- G81 Drilling canned cycle.
- G82 Drilling canned cycle with variable peck (drilling step).
- G83 Deep hole drilling canned cycle with constant peck (drilling step).
- G84 Tapping canned cycle.
- G85 Reaming canned cycle.
- G86 Boring canned cycle.
- G87 Rectangular pocket canned cycle.
- G88 Circular pocket canned cycle.

Other functions related to canned cycles:

- G80 Canned cycle cancellation.
- G98 The tool, after the canned cycle is done, returns to the starting plane.
- G99 The tool, after the canned cycle is done, returns to the reference plane.

Machining cycles may be executed in any plane.

#### **10.1.1 Canned cycle definition**

The canned cycle may be defined anywhere in the program, in the main program as well as in a subroutine.

It is defined using the relevant "G" function and its associated parameters.

Executing a canned cycle does not change the history of the previous "G" functions and maintains the spindle turning direction. If it is stopped, it starts clockwise (M03).

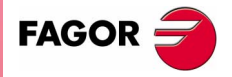

**CNC 8070**

**CANNED CYCLES** General concepts

**CANNED CYCLES**<br>General concepts

#### **10.1.2 Influence zone of a canned cycle**

The canned cycle is modal. Once defined, by program or MDI, it stays active until its cancellation is programmed or until one the conditions that cancels it occurs.

If inside the influence zone of the canned cycle, while active, a motion block is executed, it makes the programmed move and then executes the machining operation corresponding to the canned cycle.

#### Example:

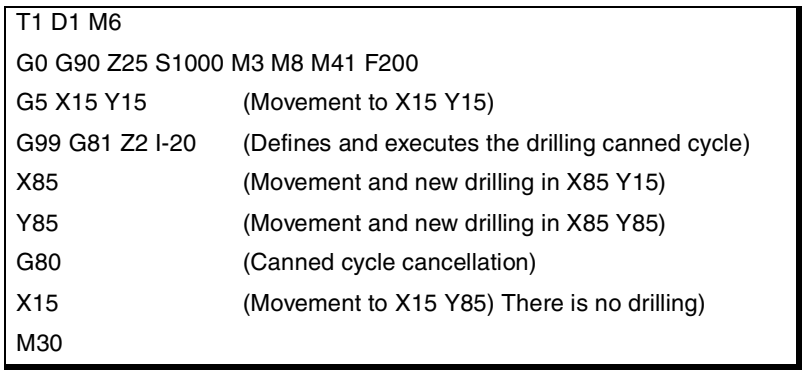

#### **10.1.3 Canned cycle cancellation**

A cycle is cancelled when:

- **•** Executing function G80.
- **•** Defining a new canned cycle.
- **•** Selecting another longitudinal axis, with G20 or with #TOOL AX
- **•** Homing.
- **•** Selecting a new work plane.
- **•** After executing M02, M30 or after an Emergency or Reset.

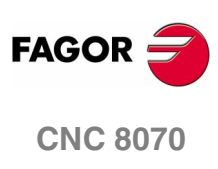

#### **10.1.4 Work planes**

There are two coordinates in the machining cycles along the longitudinal axis that are described next because they are important:

**•** Starting plane (Zi).

Tool coordinate (position) when defining the cycle.

**•** Reference plane (Z).

Coordinate near the part, it is programmed when defining the cycle.

Functions G98 and G99 indicate where the tool returns after machining.

G98 Return (withdraw) to the starting plane (Zi).

G99 Return (withdraw) to the reference plane (Z).

Both functions are modal and G98 is assumed by default.

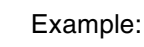

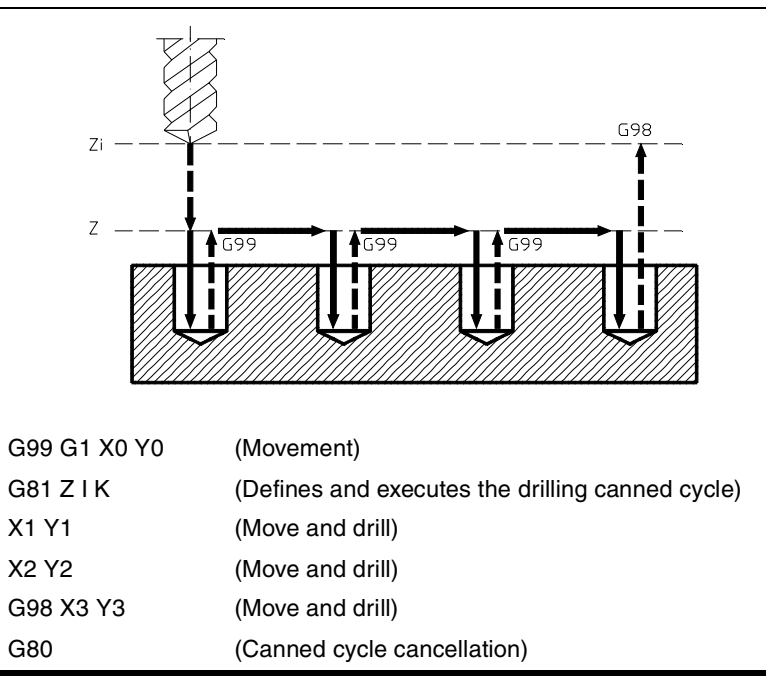

**10.** CANNED CYCLES General concepts **CANNED CYCLES**<br>General concepts<br>CNC 8070

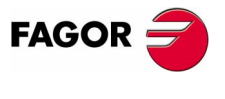

**CNC 8070** 

**CANNED CYCLES** General concepts

**CANNED CYCLES**<br>General concepts

# **10.1.5 Programming order**

Preparatory (G), technological (F, S) and auxiliary (M, H) functions must be defined before defining the canned cycle.

Functions G98, G99 and the positioning move to the machining point must also be programmed before.

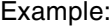

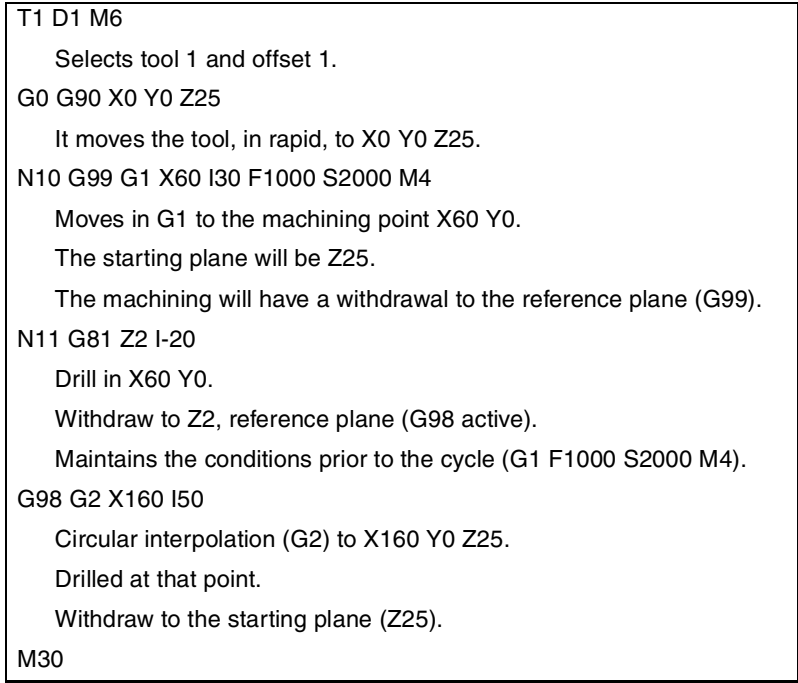

Blocks N10 (movement) and N11 (canned cycle definition) can also be defined as a single block being the canned cycle definition at the end.

N10 G99 G1 X60 I30 F1000 S2000 M4

N11 G81 Z2 I-20

N10 G99 G1 X60 I30 F1000 S2000 M4 G81 Z2 I-20

When defining a new canned cycle inside the influence zone of another active cycle, use the following methods:

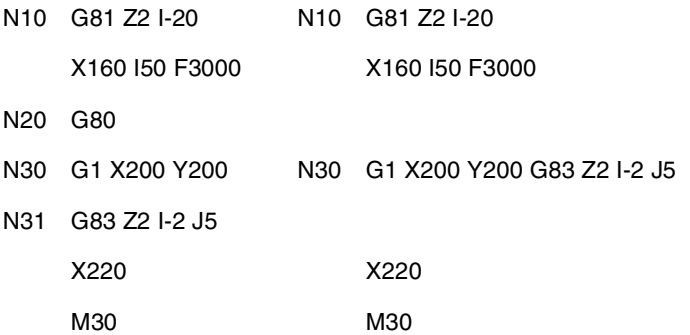

In the example on the left, block N20 must be programmed to cancel the active canned cycle. Otherwise, block N30 will execute the active cycle defined in N10.

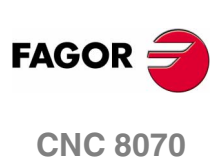

In the example on the right, there is no need to program block N20. The active canned cycle defined in N10 is canceled when defining a new one in N30. When executing block N30, it first moves the axes to X200 Y200 and then it executes the canned cycle G83.

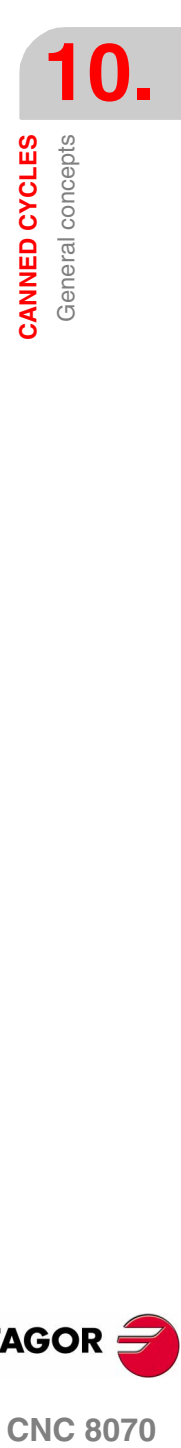

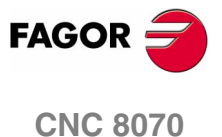

# **10.1.6 Programming in other planes**

The following examples show how to drill in X and Y in both directions.

Function G81 defines the drilling canned cycle. It is defined with parameters:

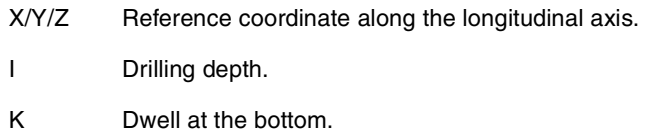

In the following examples, the part surface has a 0 coordinate, the holes are 8 mm deep and the reference coordinate is 2 mm above the surface.

For each type of machine and machining operation the tool's longitudinal axis must be selected using the #TOO AX instruction so the CNC knows the machining direction.

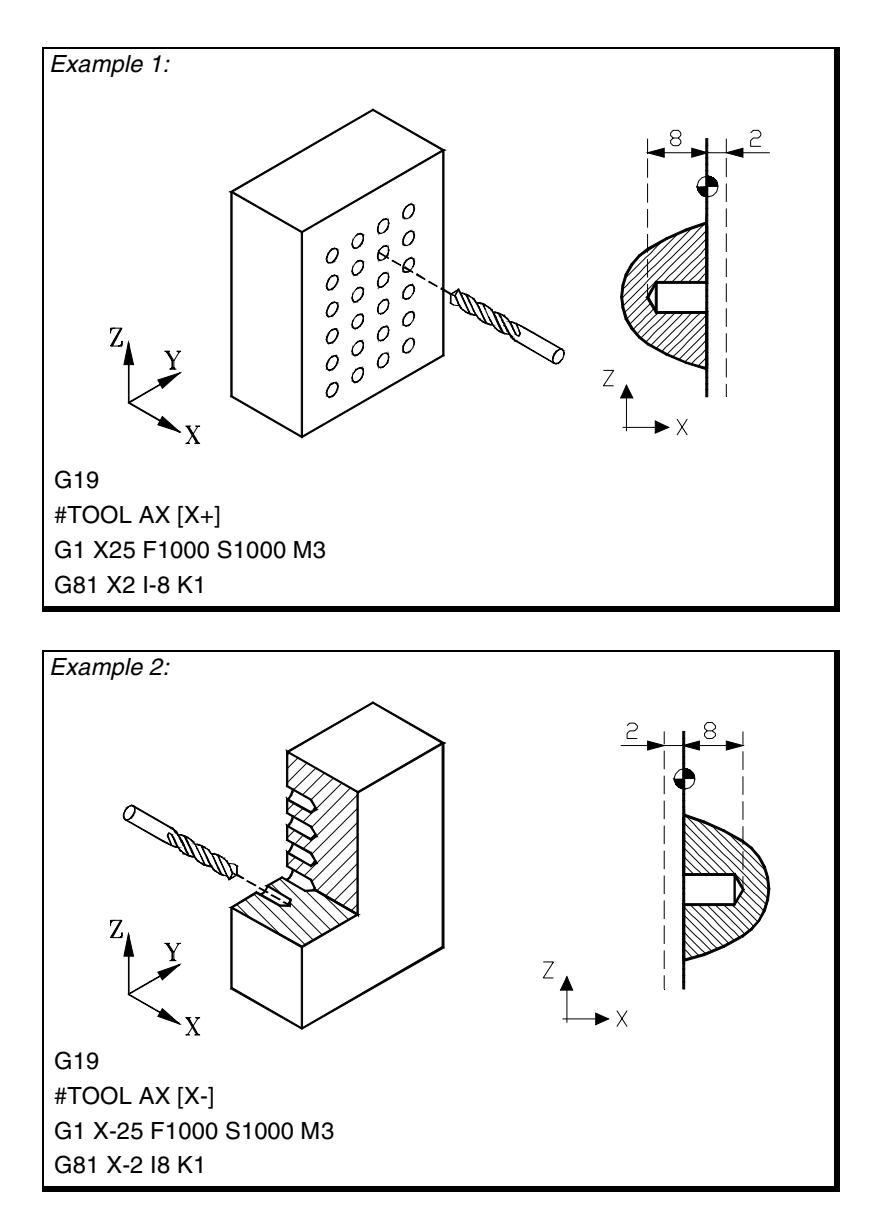

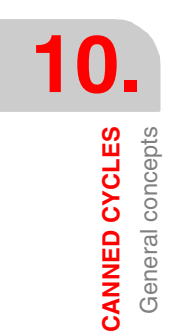

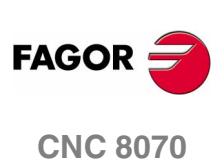

General concepts CANNED CYCLES

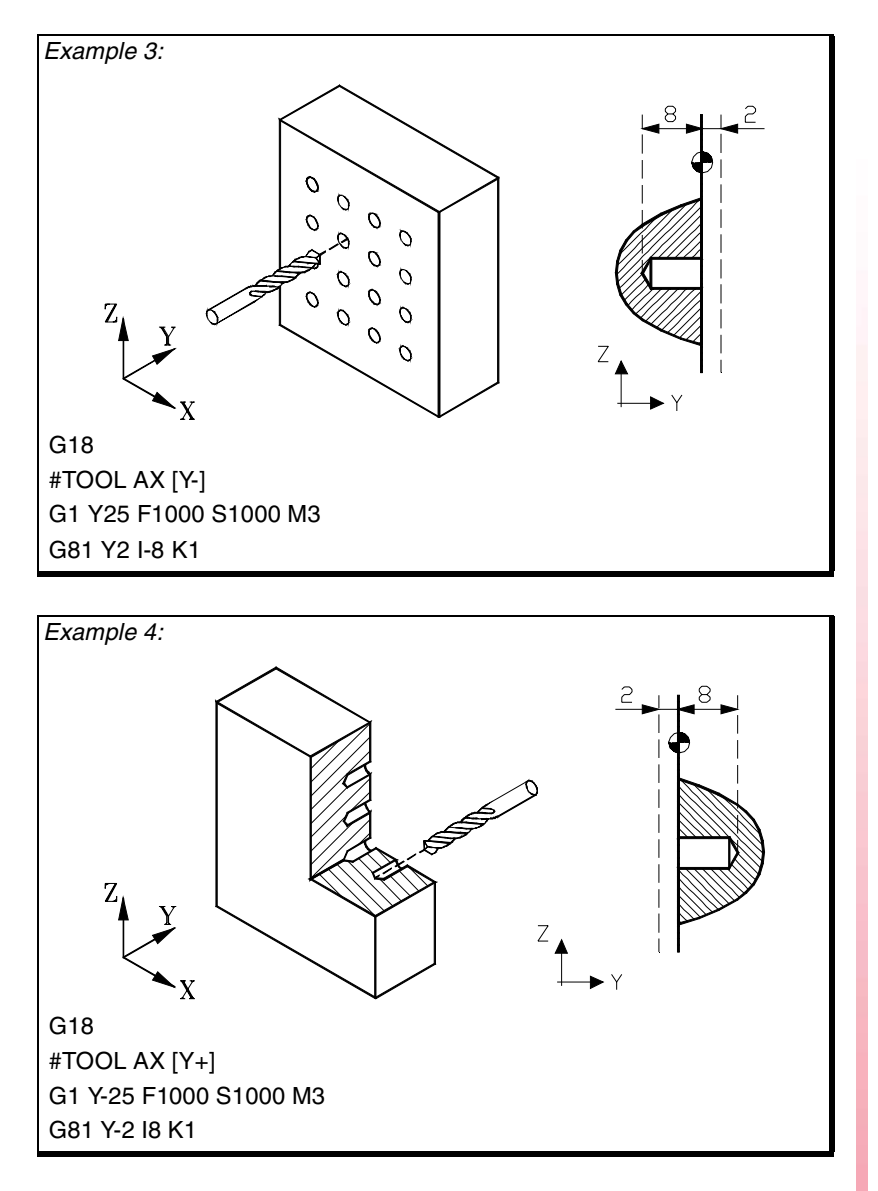

If working in the U V plane and the tool is located on the longitudinal axis X2, it is programmed as follows:

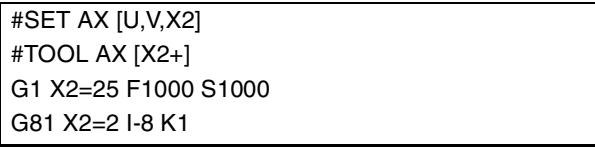

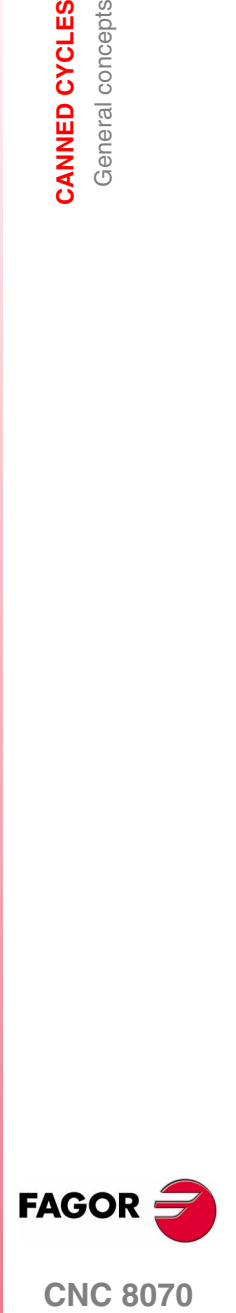

**CNC 8070** 

**CANNED CYCLES**

CANNED CYCLES

G81. Drilling canned cycle

G81. Drilling canned cycle

# **10.2 G81. Drilling canned cycle**

Programming format in Cartesian coordinates:

G81 Z I K

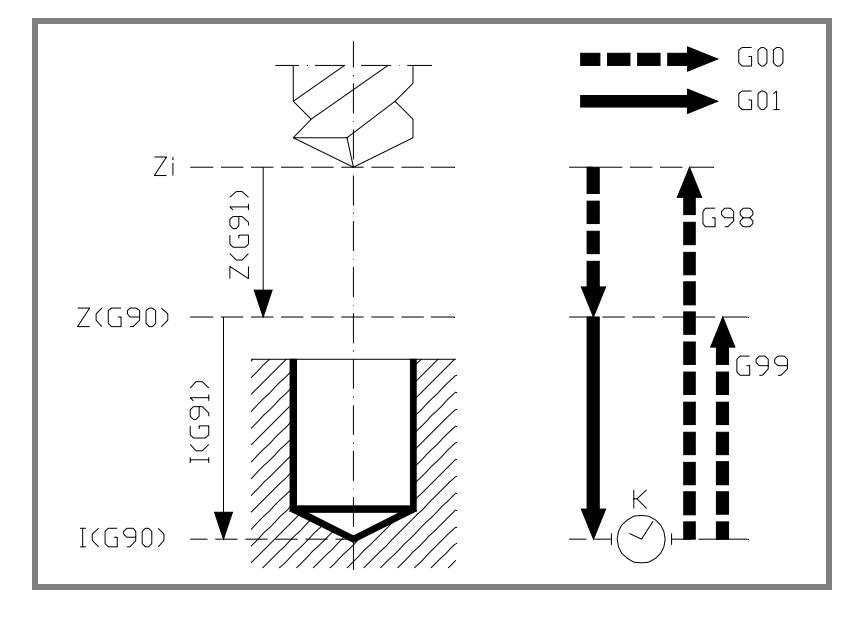

#### **Parameter definition:**

Z Reference plane.

In G90, coordinate referred to part zero.

In G91, coordinate referred to starting plane (Zi).

If not programmed, it assumes as reference plane the current position of the tool (Z=Zi).

#### I Drilling depth.

In G90, coordinate referred to part zero. In G91, coordinate referred to reference plane (Z).

K Delay, in seconds, between the drilling and the withdrawal movement.

If not programmed, it assumes K0.

#### **Basic operation:**

- **1.** If the spindle was previously running, it maintains the turning direction. If it is stopped, it starts clockwise (M03).
- **2.** Rapid movement (G0) of the longitudinal axis from the starting plane (Zi) to the reference plane (Z).
- **3.** Drill the hole. Movement of the longitudinal axis at work feedrate, to the bottom of the hole programmed in "I".
- **4.** Dwell, in seconds, if it has been programmed.
- **5.** Rapid withdrawal (G0) to the starting plane (Zi) if function G98 is active or to the reference plane (Z) if function G99 is active.

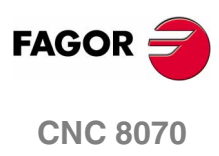
## **10.2.1 Programming example**

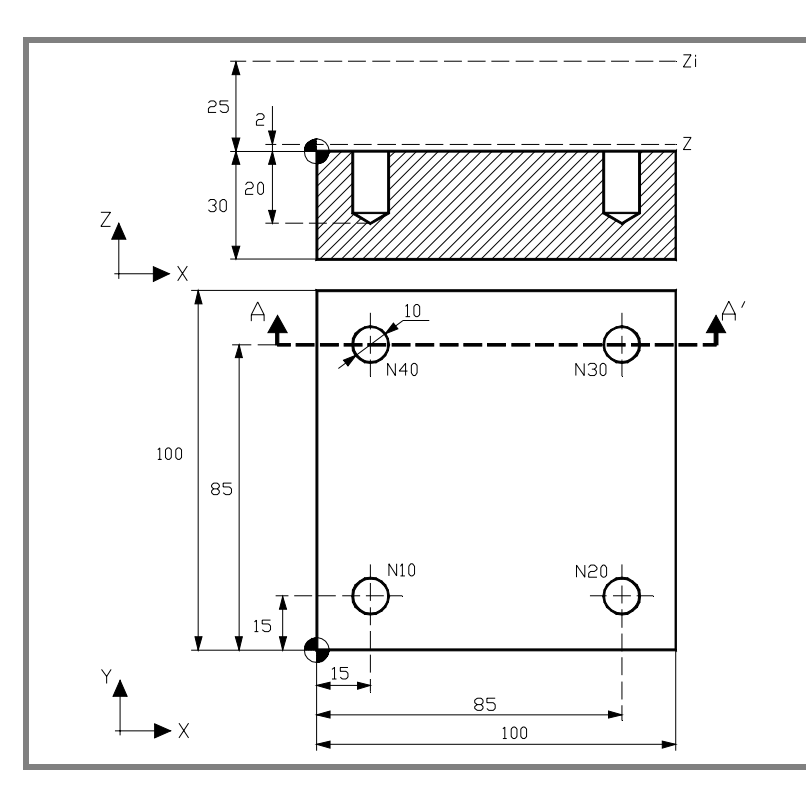

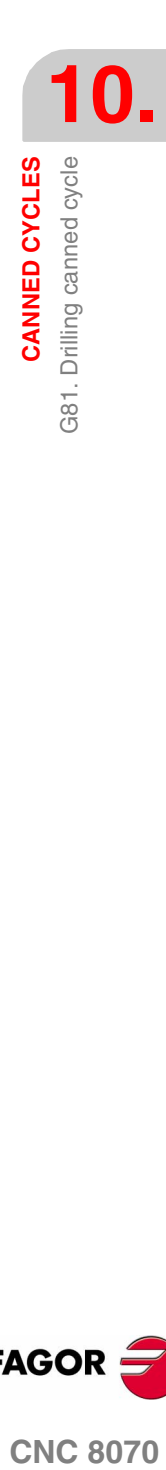

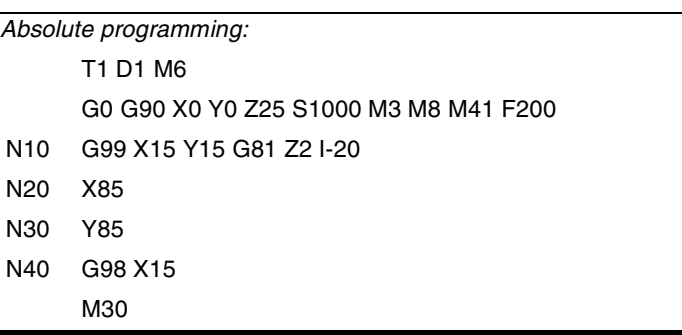

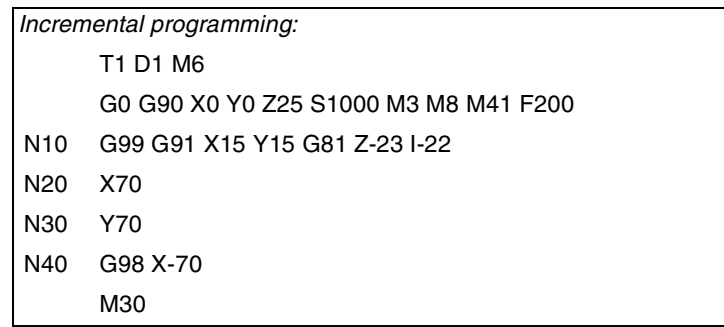

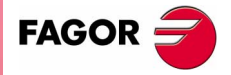

**CNC 8070** 

## **10.3 G82. Drilling canned cycle with variable peck**

Programming format in Cartesian coordinates:

G82 Z I D B H C J K R L

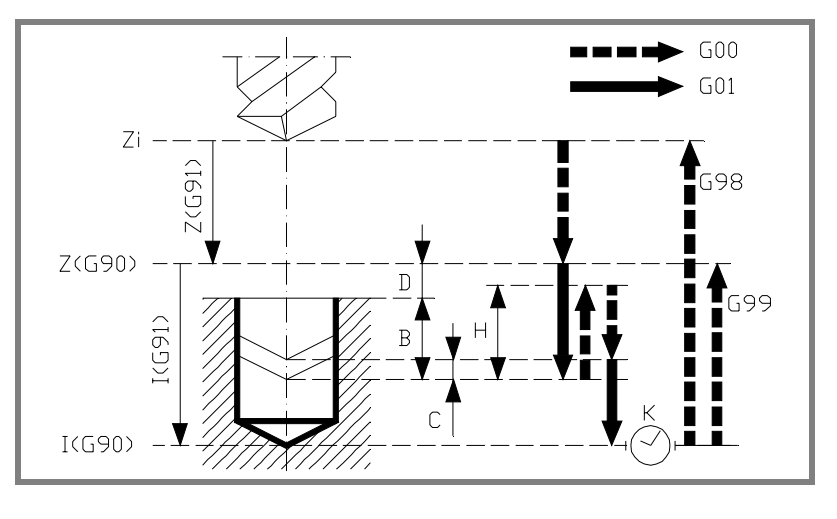

#### **Parameter definition:**

Z Reference plane.

In G90, coordinate referred to part zero.

In G91, coordinate referred to starting plane (Zi). If not programmed, it assumes as reference plane the current position of the tool (Z=Zi).

I Drilling depth.

In G90, coordinate referred to part zero. In G91, coordinate referred to reference plane (Z).

D Distance between the reference plane and the part surface.

> If not programmed, it assumes a value of 0.

B Drilling peck (step).

All the pecks have this value, except the last one that is adjusted to the total depth.

H Distance or coordinate it returns to, in rapid (G0), after each drilling step.

> "J" other than 0 means the distance and "J=0" indicates the relief coordinate or absolute coordinate it withdraws to. If not programmed, it returns to the reference plane.

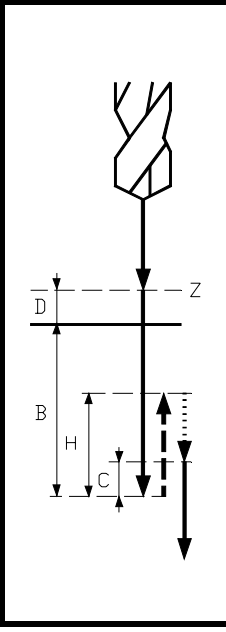

**10.**CANNED CYCLES **CANNED CYCLES** G82. Drilling canned cycle with variable peck G82. Drilling canned cycle with variable peck

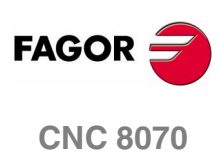

C Approach coordinate.

It defines the rapid approach (G0) distance of the longitudinal axis from the previous drilling peck to carry out a new drilling peck.

If not programmed, it assumes 1 mm.

It issues an error message if "C=0" is programmed.

J It defines after how many drilling pecks the tool returns in rapid (G0) to the reference plane (Z).

> With "J" greater than 1, after each peck, the tool returns the distance indicated by "H" and every "J" pecks to the reference plane (Z).

> With "J=1", it returns to the reference plane (Z) after each peck. If "J" is not programmed or "J=0" is programmed, it returns to the relief coordinate indicated by "H" after each peck.

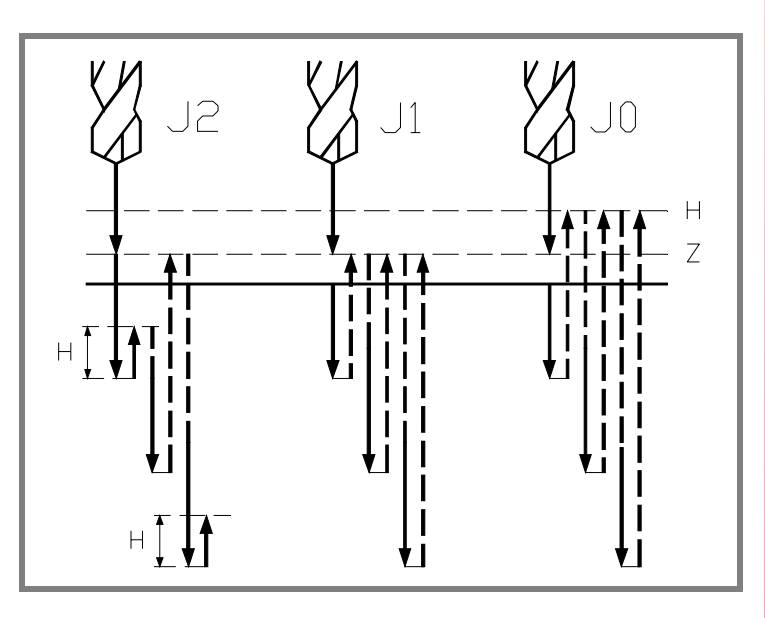

K Dwell, in seconds, at the bottom of the hole.

If not defined, it assumes a value of 0.

R Factor that increases or reduces the drilling peck (step) "B".

The first peck will be "B", the second "RB", the third "R(RB)" and so on.

If it is not programmed or "R=0" is programmed, it assumes "R=1". With "R=1", all the drilling pecks will have the value of "B".

L Minimum value for the drilling peck. It is used with "R" values other than 1. If not programmed or programmed with a 0 value, it assumes the value of 1 mm.

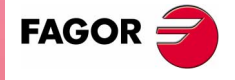

**CNC 8070** 

**10.**CANNED CYCLES **CANNED CYCLES** 382. Drilling canned cycle with variable peck G82. Drilling canned cycle with variable peck

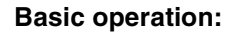

- **1.** If the spindle was previously running, it maintains the turning direction. If it is stopped, it starts clockwise (M03).
- **2.** Rapid movement (G0) of the longitudinal axis from the starting plane (Zi) to the reference plane (Z).
- **3.** First drilling penetration, at work feedrate. The distance indicated by "B", from the part surface.
- **4.** Drilling loop until reaching the total drilling depth programmed in "I".
	- **•** Rapid withdrawal (G0).

With "J=1", it returns to the reference plane (Z) after each peck.

If "J" is not programmed or "J=0" is programmed, it returns to the relief coordinate indicated by "H" after each peck.

With "J" greater than 1, after each peck, the tool returns the distance indicated by "H" and every "J" pecks to the reference plane (Z).

- **•** Rapid approach (G0) to a distance "C" or up to 1 mm from the previous drilling step (peck).
- **•** New drilling peck, at work feedrate. The distance indicated by "B" and "R".

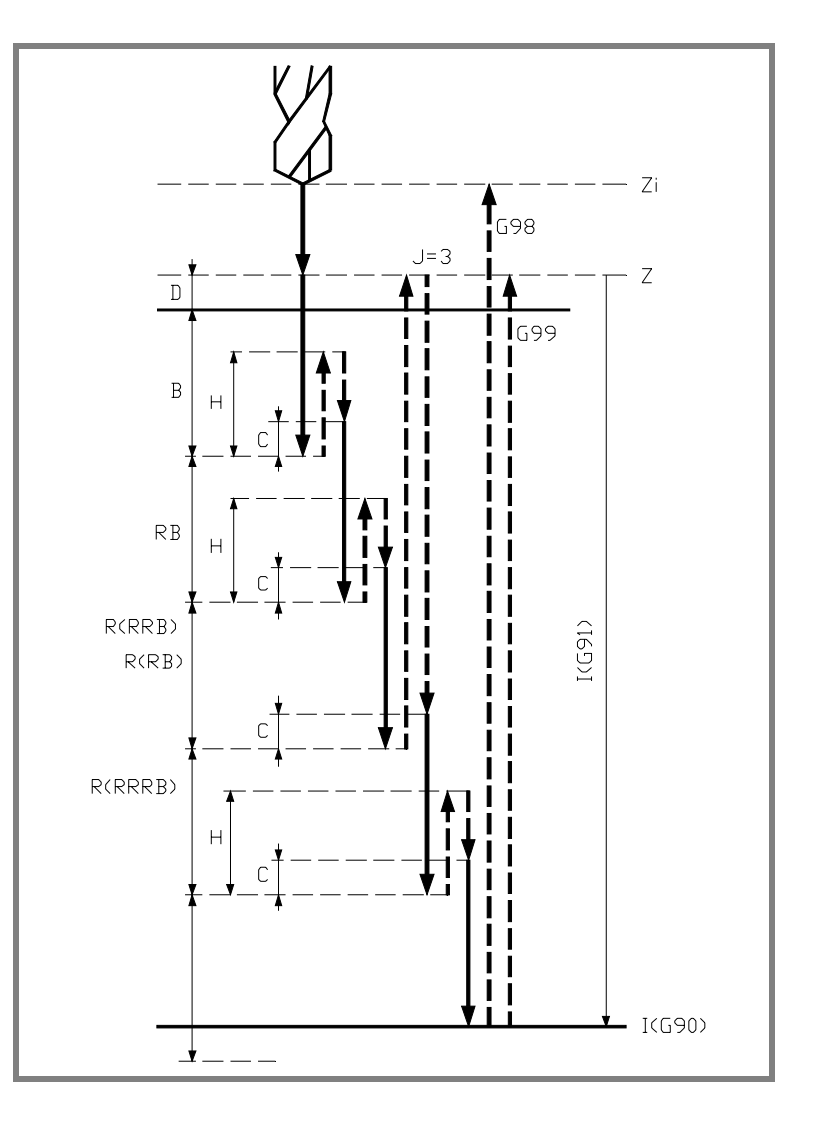

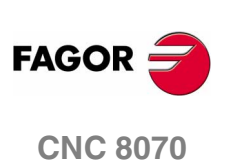

- **5.** Dwell at the bottom of the hole. The time indicated by "K" in seconds.
- **6.** Rapid withdrawal (G0) to the starting plane (Zi) if function G98 is active or to the reference plane (Z) if function G99 is active.

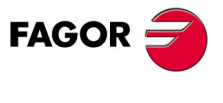

**CNC 8070** 

## **10.3.1 Programming example**

**10.CANNED CYCLES** G82. Drilling canned cycle with variable peck

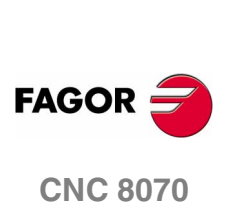

**(SOFT V02.0X)**

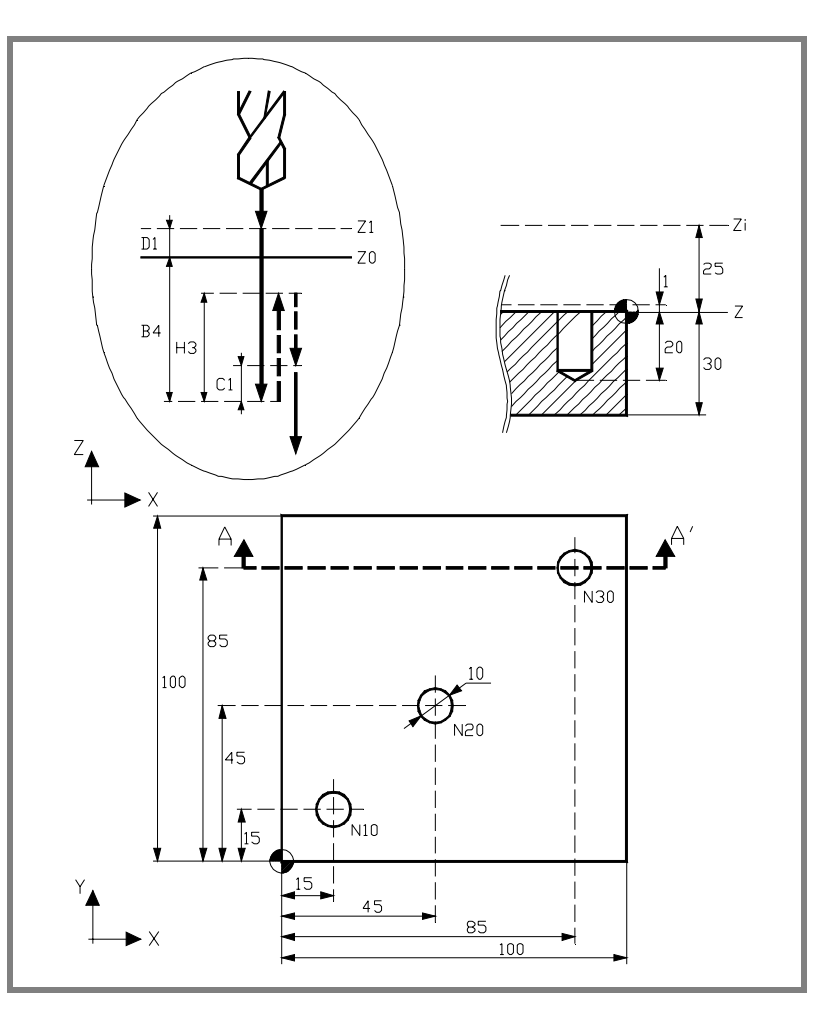

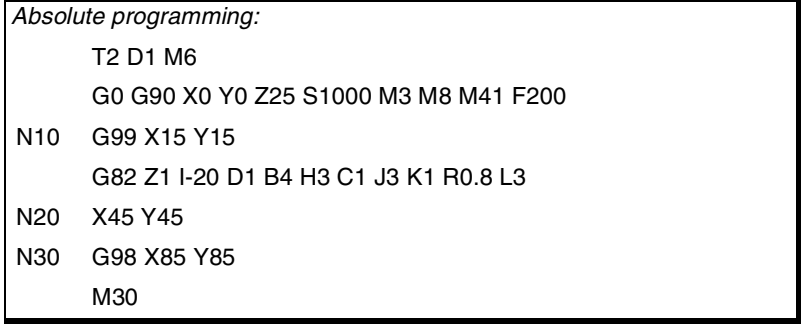

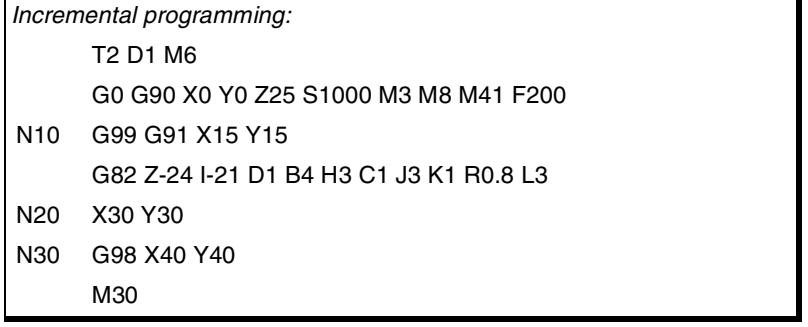

## **10.4 G83. Deep-hole drilling canned cycle with constant peck**

Programming format in Cartesian coordinates:

G83 Z I J B K

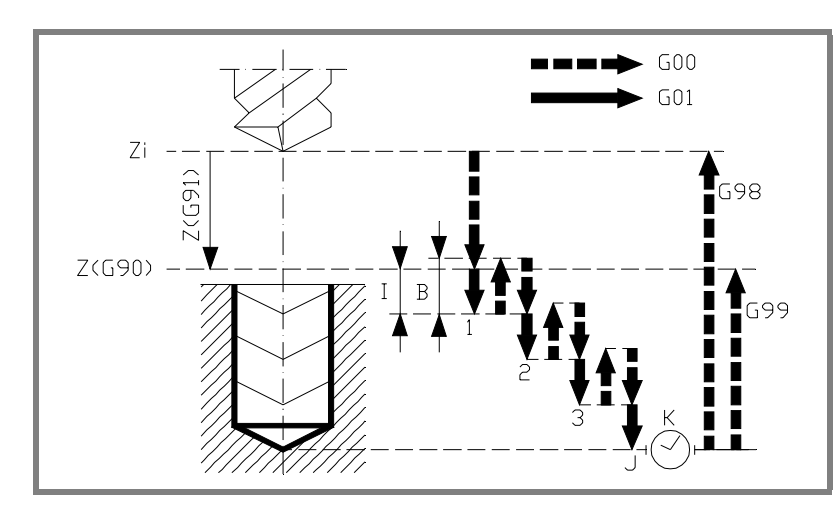

#### **Parameter definition:**

Z Reference plane.

In G90, coordinate referred to part zero.

In G91, coordinate referred to starting plane (Zi). If not programmed, it assumes as reference plane the current position of the tool (Z=Zi).

I Drilling peck (step).

The sign indicates the machining direction. Positive towards plus coordinate and negative towards minus. In the figure "I-".

- J Number of pecks required by the drilling operation.
- B Rapid withdraw (G0) distance after each drilling step.

If not programmed, it returns to the reference plane.

K Dwell, in seconds, at the bottom of the hole.

If not defined, it assumes a value of 0.

#### **Basic operation:**

- **1.** If the spindle was previously running, it maintains the turning direction. If it is stopped, it starts clockwise (M03).
- **2.** Rapid movement (G0) of the longitudinal axis from the starting plane (Zi) to the reference plane (Z).
- **3.** Drilling loop. The following steps are repeated "J" times.
	- **•** Drilling peck, at work feedrate. The distance indicated by "I".
	- **•** Rapid withdrawal (G0). The "B" distance or to the reference plane.
	- **•** Rapid approach (G0) up to 1 mm from the previous drilling step (peck).

CANNED CYCLES

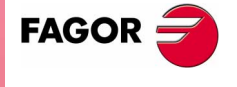

**CNC 8070** 

**CANNED CYCLES**

G83. Deep-hole drilling canned cycle with constant peck

**CANNED CYCLES**<br>G83. Deep-hole drilling canned cycle with constant peck

 $\overline{1}$  $mm$  $\mathbf{1}$  $\overline{I}$ 2  $\overline{\text{I}}$ 3  $\overline{I}$  $J=4$ 

- **4.** Dwell at the bottom of the hole. The time indicated by "K" in seconds.
- **5.** Rapid withdrawal (G0) to the starting plane (Zi) if function G98 is active or to the reference plane (Z) if function G99 is active.

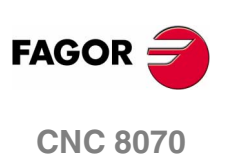

**(SOFT V02.0X)**

## **10.4.1 Programming example**

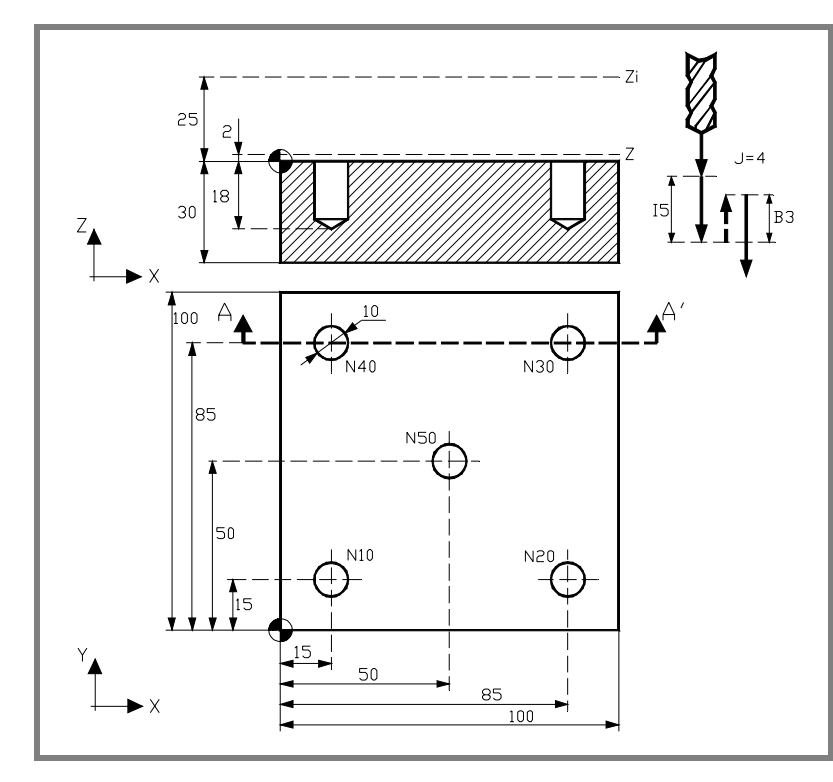

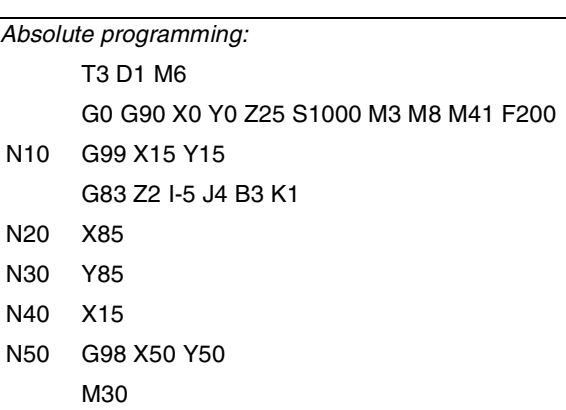

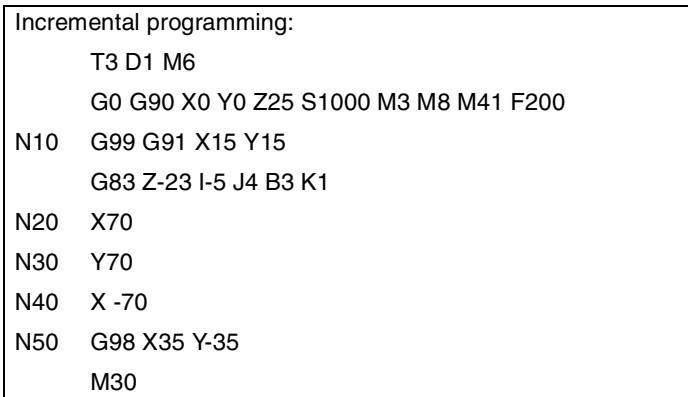

**10.** CANNED CYCLES G83. Deep-hole drilling canned cycle with constant peck **CANNED CYCLES**<br>G83. Deep-hole drilling canned cycle with constant peck<br>**CNC 8070** 

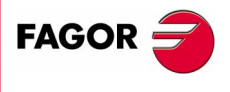

**CNC 8070** 

**CANNED CYCLES**

CANNED CYCLES

G84. Tapping canned cycle

G84. Tapping canned cycle

## **10.5 G84. Tapping canned cycle**

Both tapping with a clutch and rigid tapping are possible. For rigid tapping, the spindle must have a motor-drive system and a spindle encoder.

Programming format in Cartesian coordinates:

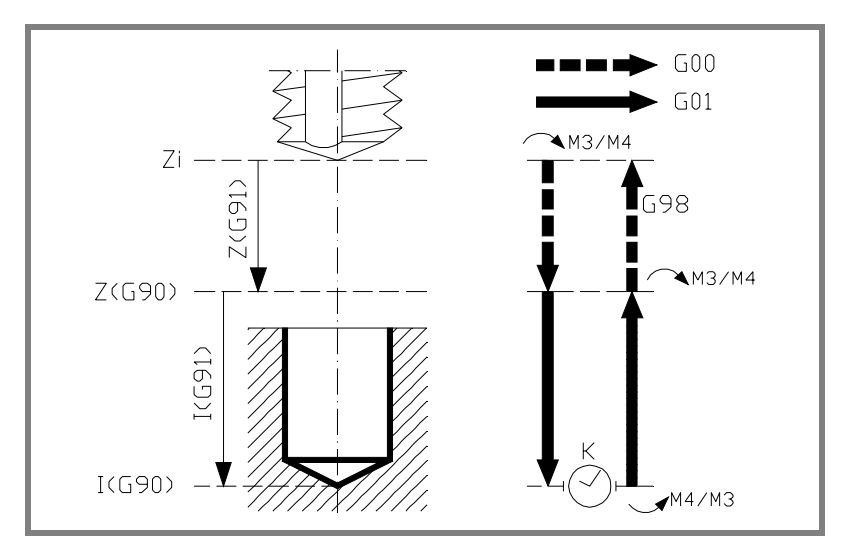

G84 Z I K R

#### **Parameter definition:**

Z Reference plane.

In G90, coordinate referred to part zero. In G91, coordinate referred to starting plane (Zi). If not programmed, it assumes as reference plane the current

#### I Tap depth.

In G90, coordinate referred to part zero. In G91, coordinate referred to reference plane (Z).

K Delay, in seconds, between the tapping and the withdrawal movement.

If not programmed, it assumes K0.

R Type of tapping.

R0: normal tapping. R1: rigid tapping.

position of the tool (Z=Zi).

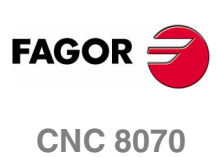

**(SOFT V02.0X)**

#### **Basic operation:**

- **1.** If the spindle was previously running, it maintains the turning direction. If it is stopped, it starts clockwise (M03).
- **2.** Rapid movement (G0) of the longitudinal axis from the starting plane (Zi) to the reference plane (Z).
- **3.** Tapping. It is executed at 100% of the feedrate "F" and spindle speed "S" programmed. Tapping cannot be interrupted.
- **4.** If "K" other than 0, spindle stop (M05) and dwell.
- **5.** Reverse the spindle turning direction.

Withdrawal, exit the tap, to the reference plane. At 100% of the feedrate "F" and spindle speed "S" programmed. The thread exit cannot be interrupted.

- **6.** Depending on the type of tap programmed.
	- R=0 Reverse the spindle turning direction restoring the initial turning direction.
	- R=1 Spindle orientation (M19).
- **7.** If function G98 is active, rapid withdraw to the starting plane (Zi).

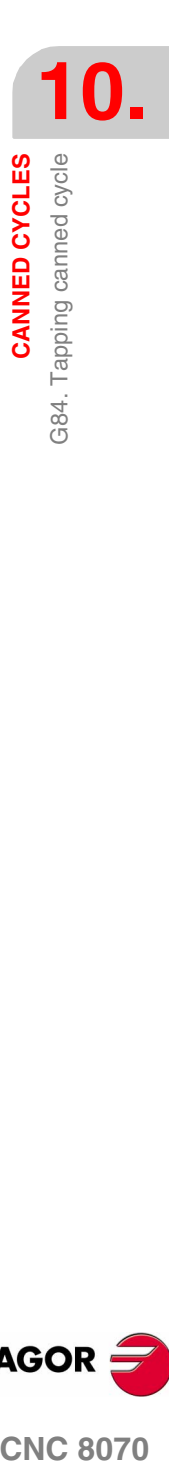

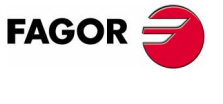

**CNC 8070** 

## **10.5.1 Programming example**

**10.11 CANNED CYCLES CANNED CYCLES** G84. Tapping canned cycle

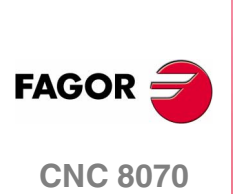

**(SOFT V02.0X)**

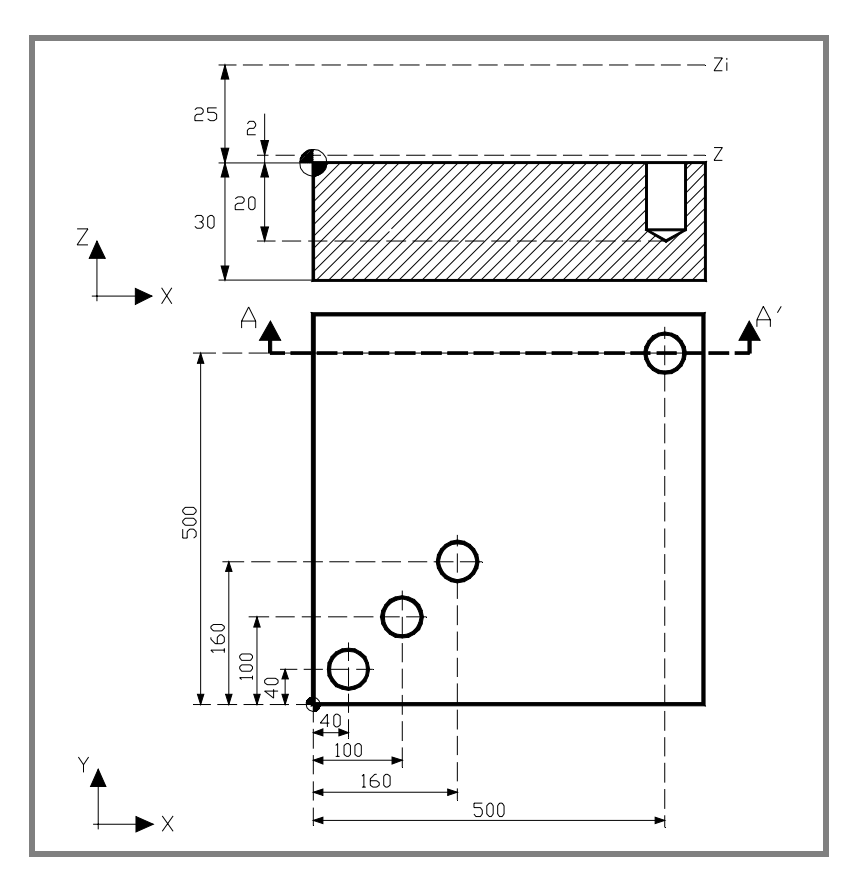

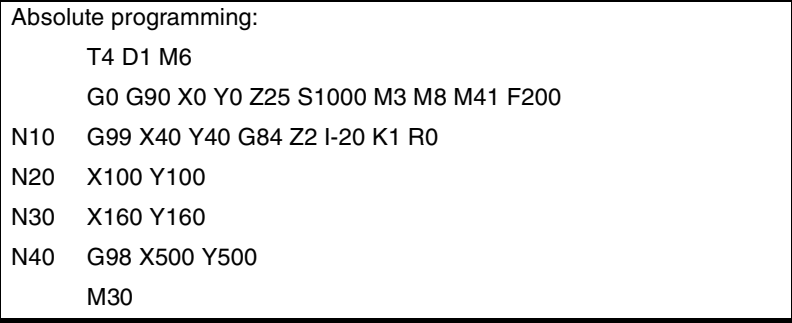

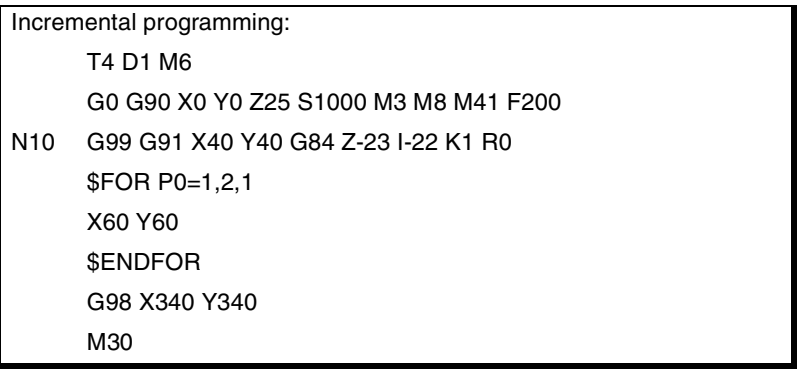

## **10.6 G85. Reaming canned cycle**

Programming format in Cartesian coordinates:

G85 Z I K

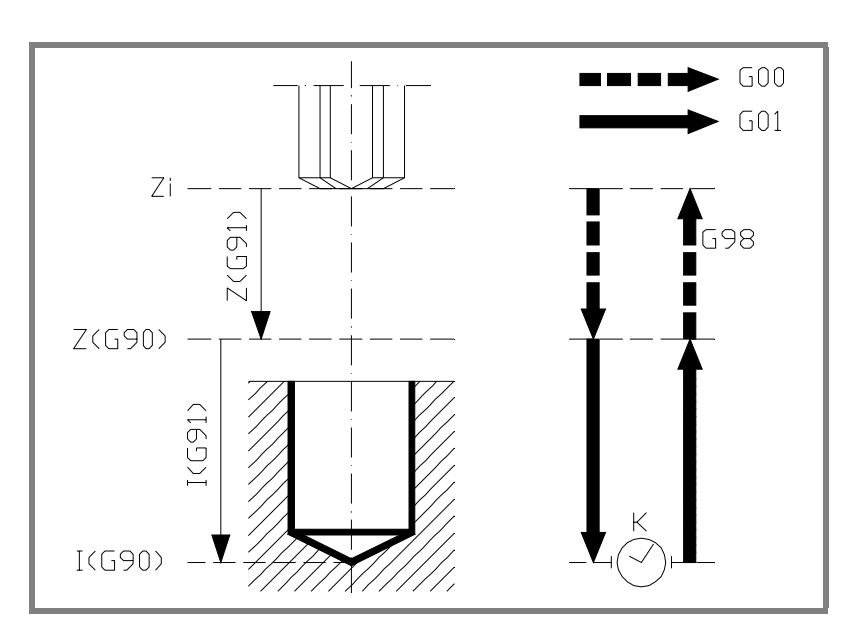

#### **Parameter definition:**

Z Reference plane.

In G90, coordinate referred to part zero.

In G91, coordinate referred to starting plane (Zi).

If not programmed, it assumes as reference plane the current position of the tool (Z=Zi).

I Reaming depth.

In G90, coordinate referred to part zero. In G91, coordinate referred to reference plane (Z).

K Delay, in seconds, between the reaming and the withdrawal movement.

If not programmed, it assumes K0.

#### **Basic operation:**

- **1.** If the spindle was previously running, it maintains the turning direction. If it is stopped, it starts clockwise (M03).
- **2.** Rapid movement (G0) of the longitudinal axis from the starting plane (Zi) to the reference plane (Z).
- **3.** Reaming the hole. Movement of the longitudinal axis at work feedrate, to the bottom of the hole programmed in "I".
- **4.** Dwell, in seconds, if it has been programmed.
- **5.** Withdrawal, at work feedrate (G01) up to the reference plane (Z).
- **6.** If function G98 is active, rapid withdraw to the starting plane (Zi).

**(SOFT V02.0X)**

**CNC 8070** 

**FAGOR** 

**CANNED CYCLES**<br>G85. Reaming canned cycle<br>**CNC 8070** 

**10.**

CANNED CYCLES

G85. Reaming canned cycle

## **10.6.1 Programming example**

**10.CANNED CYCLES** G85. Reaming canned cycle

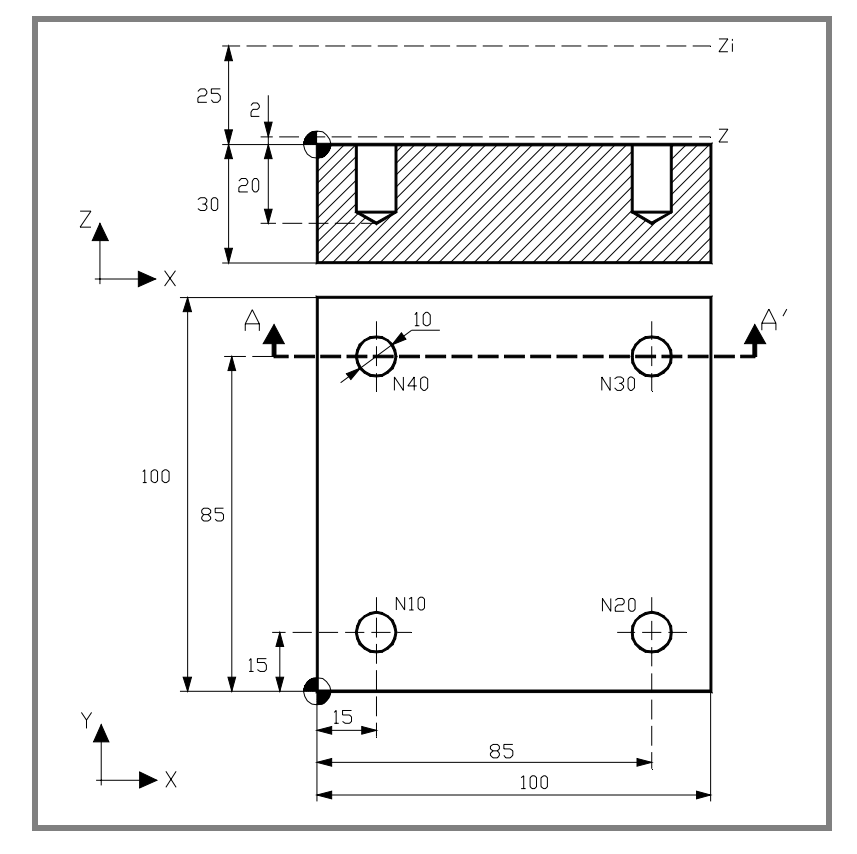

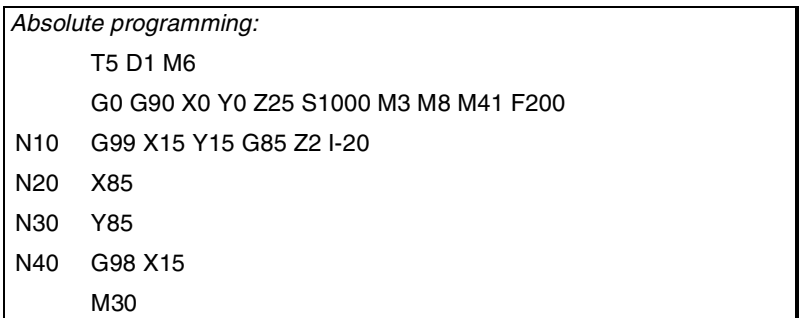

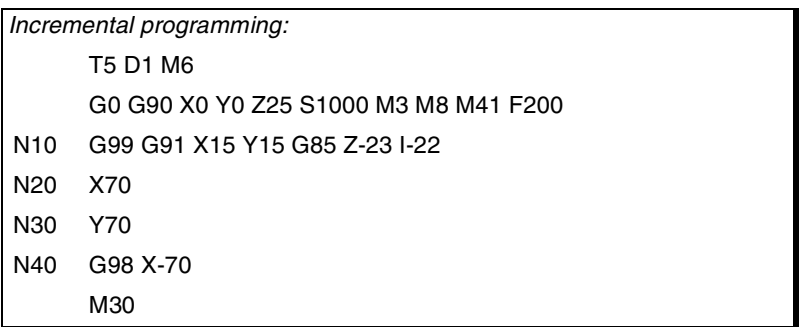

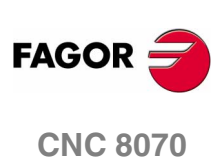

**(SOFT V02.0X)**

## **10.7 G86. Boring canned cycle**

Programming format in Cartesian coordinates:

G86 Z I K R

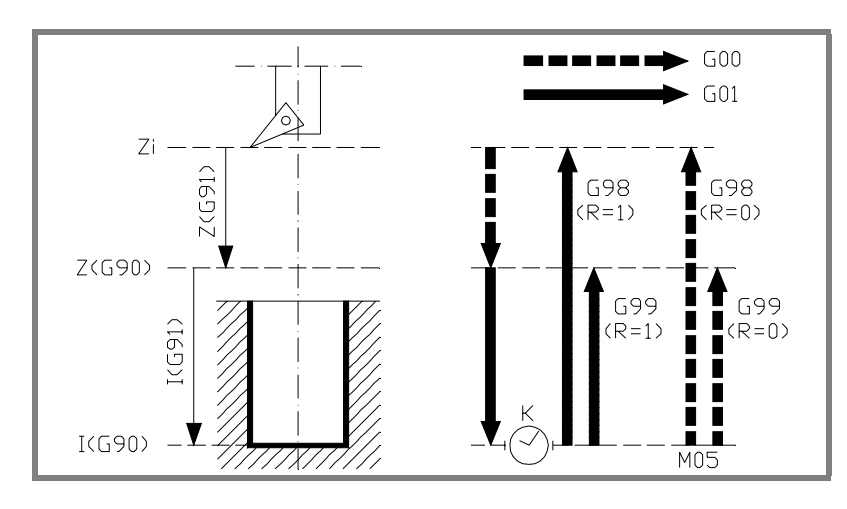

#### **Parameter definition:**

Z Reference plane.

In G90, coordinate referred to part zero. In G91, coordinate referred to starting plane (Zi). If not programmed, it assumes as reference plane the current position of the tool (Z=Zi).

I Boring depth.

In G90, coordinate referred to part zero. In G91, coordinate referred to reference plane (Z).

K Delay, in seconds, between the boring and the withdrawal movement.

If not programmed, it assumes K0.

R Type of withdrawal: R0 rapid (G0), R1 at work feedrate (G01). By default, R0.

#### **Basic operation:**

- **1.** If the spindle was previously running, it maintains the turning direction. If it is stopped, it starts clockwise (M03).
- **2.** Rapid movement (G0) of the longitudinal axis from the starting plane (Zi) to the reference plane (Z).
- **3.** Boring the hole. Movement of the longitudinal axis at work feedrate, to the bottom of the hole programmed in "I".
- **4.** Dwell, in seconds, if it has been programmed.
- **5.** If "R=0" has been programmed, the spindle stops (M05).
- **6.** Withdrawal to the starting plane (Zi) if function G98 is active or to the reference plane (Z) if function G99 is active.

In rapid (G0) if "R=0" and at work feedrate (G01) if "R=1".

**10. CANNED CYCLES**<br>G86. Boring canned cycle<br>CNC 8070 CANNED CYCLES Boring canned cycle G86.

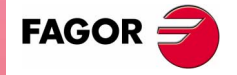

**CNC 8070** 

## **10.7.1 Programming example**

**10.11 CANNED CYCLES CANNED CYCLES** G86. Boring canned cycle

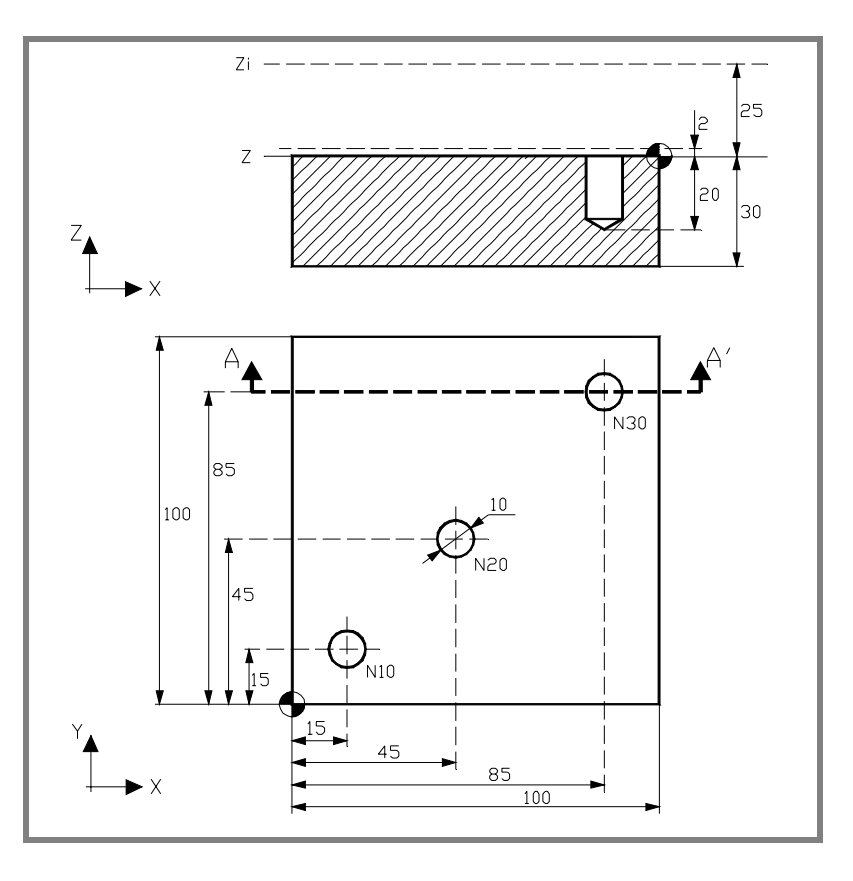

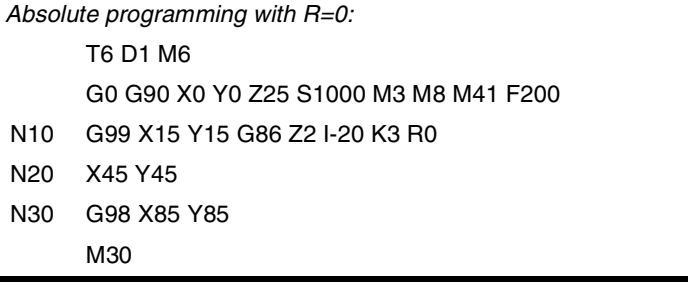

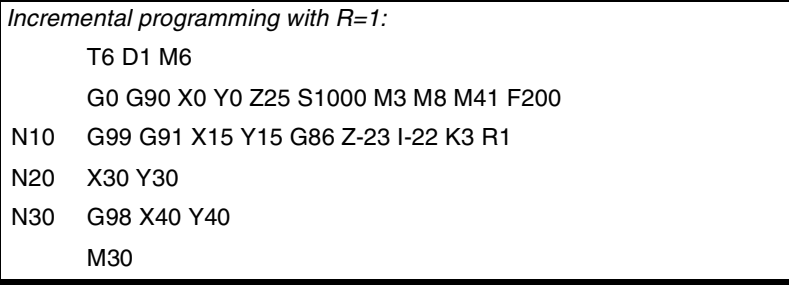

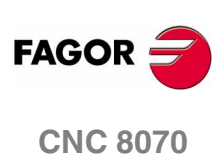

CANNED CYCLES

G87. Rectangular pocket canned cycle.

## **10.8 G87. Rectangular pocket canned cycle.**

Programming format in Cartesian coordinates: G87 Z I D A J K M Q B C L H V

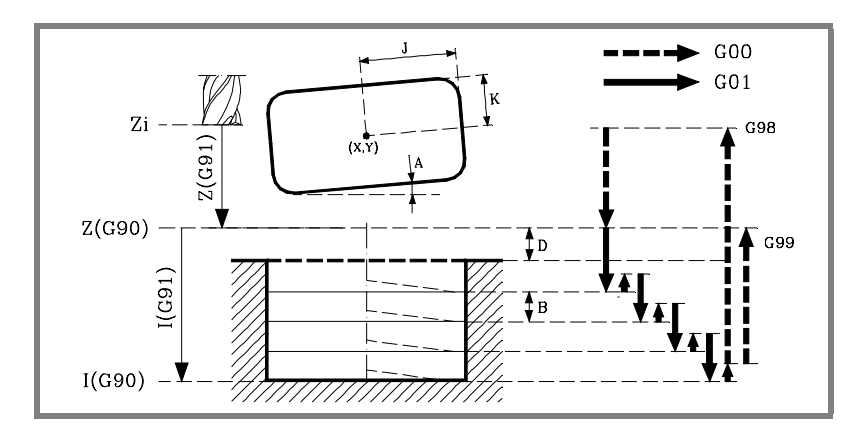

#### **Parameter definition:**

Z Reference plane.

In G90, coordinate referred to part zero.

In G91, coordinate referred to starting plane (Zi).

If not programmed, it assumes as reference plane the current position of the tool (Z=Zi).

I Pocket depth.

In G90, coordinate referred to part zero. In G91, coordinate referred to reference plane (Z).

- D Distance between the reference plane and the part surface. If not programmed, it assumes a value of 0.
- A Angle, in degrees, between the pocket and the abscissa axis. If not programmed, it assumes a value of 0.
- J Half length of the pocket.

The sign indicates the pocket machining direction: (J+) clockwise, (J-) counterclockwise.

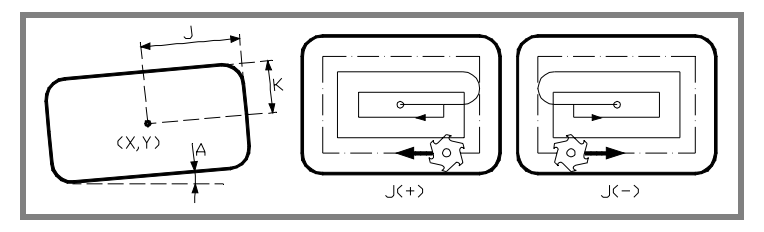

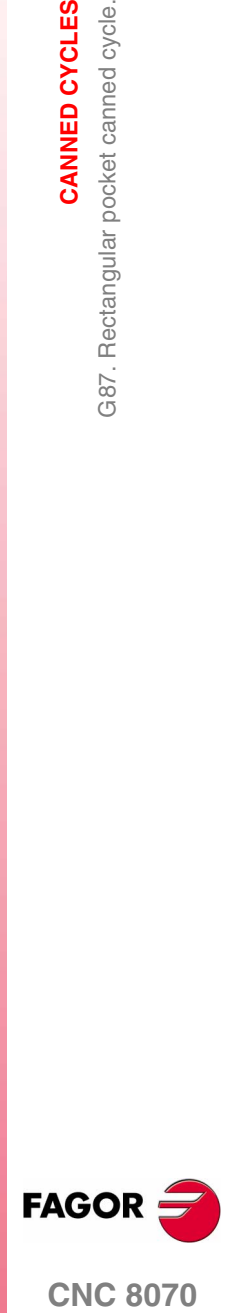

**CNC 8070** 

K Half width of the pocket.

M Type of corner. (0) square, (1) rounded, (2) chamfered. If not programmed, it assumes a value of 0.

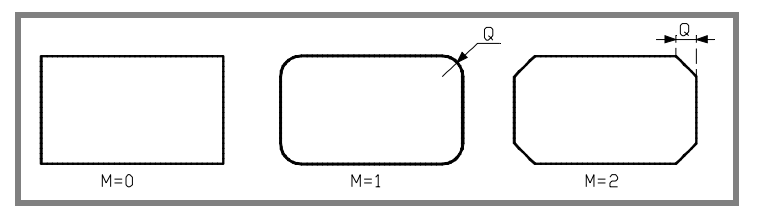

- Q Rounding radius or chamfer size.
- B Depth of pass.

If programmed with a positive sign (B+), the cycle recalculates the step so all the penetrations are identical with the same value as or smaller than the one programmed.

If programmed with a negative sign (B-), the pocket is machined with the given pass (step) except the last pass that machines the rest.

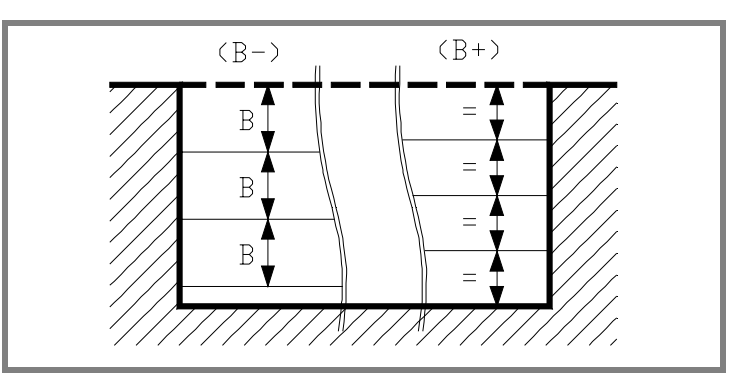

C Milling pass or width.

If not programmed or programmed with a 0 value, it assumes a value of 3/4 of the diameter of the selected tool.

If it is the same as parameter "J" or "K" (half length/half width of the pocket) it only runs the finishing pass.

If programmed with a value greater than the tool diameter, the CNC issues the relevant error message.

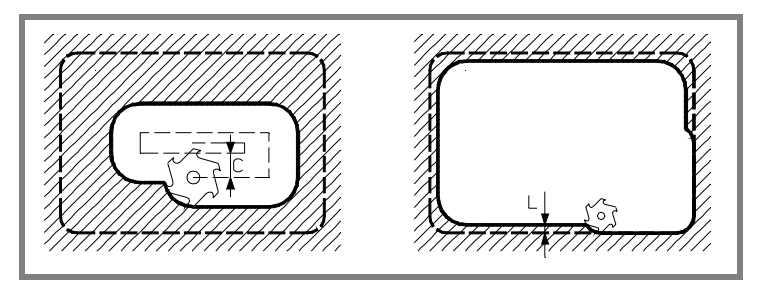

L Finishing pass.

If not programmed or programmed with a 0 value, it does not run the finishing pass.

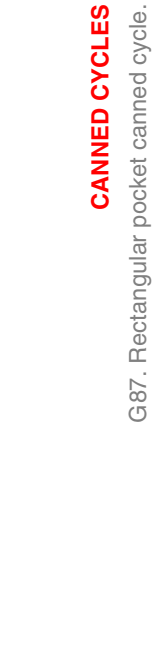

**10.**

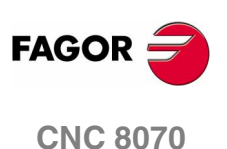

- H Feedrate for the finishing pass. If not programmed or programmed with a 0 value, it is carried out at the roughing feedrate.
- V Tool penetrating feedrate. If not programmed or programmed with a 0 value, it is carried out at 50% of the feedrate in the plane.

#### **Basic operation:**

- **1.** If the spindle was previously running, it maintains the turning direction. If it is stopped, it starts clockwise (M03).
- **2.** Rapid movement (G0) of the longitudinal axis from the starting plane (Zi) to the reference plane (Z).
- **3.** Rapid movement (G0) of the longitudinal axis up to 1 mm off the part surface.

The movement permits, as in the case of the figure, a fast approach to the machining surface when the safety coordinate (Z) is far away from the surface.

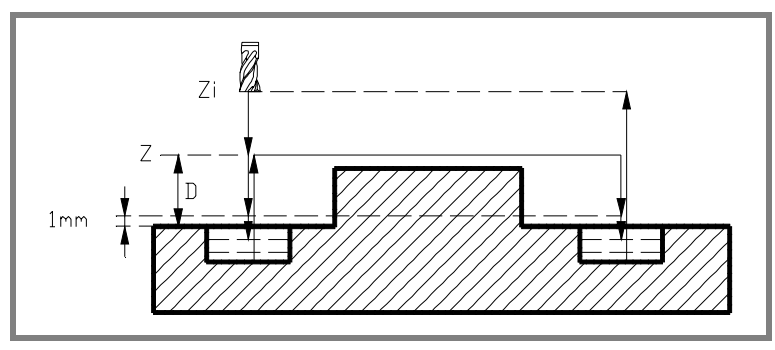

- **4.** Penetration. The longitudinal axis penetrates into the part the distance indicated by "B" and at the feedrate indicated by "V".
- **5.** Milling of the pocket surface at work feedrate in the passes defined by "C" up to a distance "L" (finishing pass) from the pocket wall.

It is carried out in the direction indicated by parameter "J".

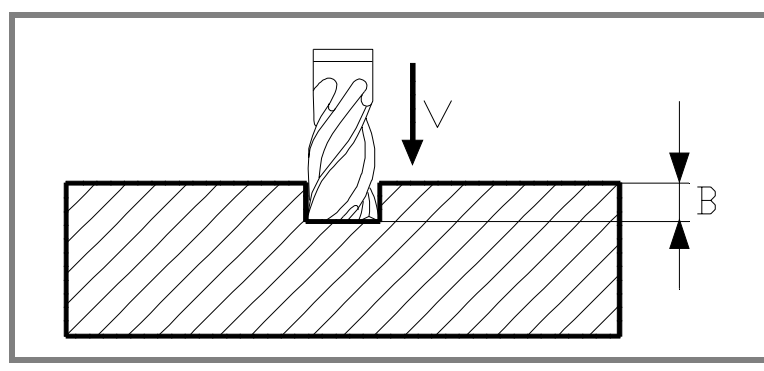

**6.** Finishing milling, "L" amount, at the work feedrate defined by "H".

In order to obtain good part finish when machining the pocket walls, the finishing passes are carried out with tangential entry and exit.

**10. CANNED CYCLES CANNED CYCLES**<br>G87. Rectangular pocket canned cycle.<br>**CNC 8070** 387. Rectangular pocket canned cycle.

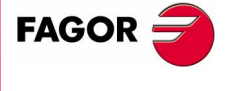

**CNC 8070** 

**CANNED CYCLES**

CANNED CYCLES

G87. Rectangular pocket canned cycle.

G87. Rectangular pocket canned cycle.

**7.** Rapid withdrawal (G0) to the center of the pocket, 1 mm off the machined surface.

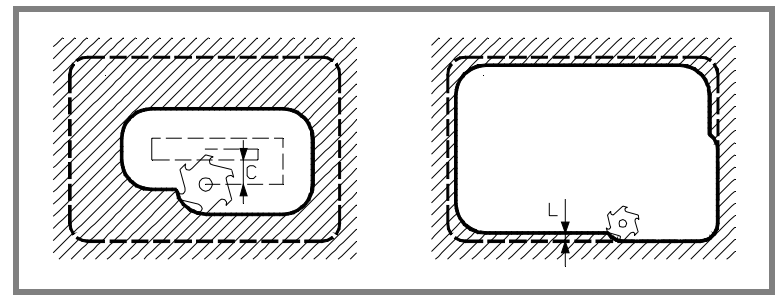

- **8.** New milling surfaces until reaching the total depth of the pocket.
	- **•** Penetration, at the feedrate indicated in "F" up to a distance "B" from the previous surface.
	- **•** Milling of the new surface following the steps indicated in points 5, 6 and 7.
- **9.** Withdrawal to the starting plane (Zi) if function G98 is active or to the reference plane (Z) if function G99 is active.

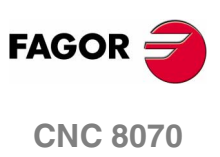

**(SOFT V02.0X)**

#### **10.8.1 Programming example**

To machine a 80x40 pocket centered at (X60, Y35) and rotated 15º. The pocket surface is at Z0 and is to be emptied down to Z-20. The reference plane is located at Z2.

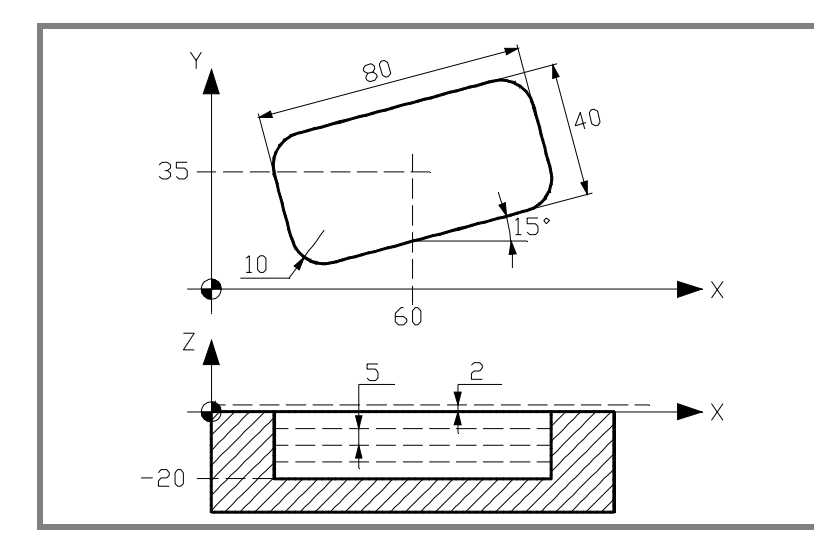

G90 G0 X60 Y35 G87 Z2 I-20 D2 A15 J40 K20 ·····

The pocket corners are to be rounded with a 10 mm radius.

G87 Z2 I-20 D2 A15 J40 K20 **M1 Q10** ·····

The penetrating pass is 5 mm and it is carried out at a feedrate of 50 mm/min.

G87 Z2 I-20 D2 A15 J40 K20 M1 Q10 **B5** ····· **V50**

The milling is carried out with a 5 mm wide roughing pass and at a feedrate of 800 mm/min. Since the milling feedrate must be selected before the execution of the cycle, it is defined in the previous block.

```
G90 G0 X60 Y35 F800
G87 Z2 I-20 D2 A15 J40 K20 M1 Q10 B5 C5 ····· V50
```
It will leave a finishing stock of 1 mm that will be machined at a feedrate of 300 mm/min.

G87 Z2 I-20 D2 A15 J40 K20 M1 Q10 B5 C5 **L1 H300** V50

We now show how to execute a pocket and repeated in several positions (X200 Y135) and (X350 Y235).

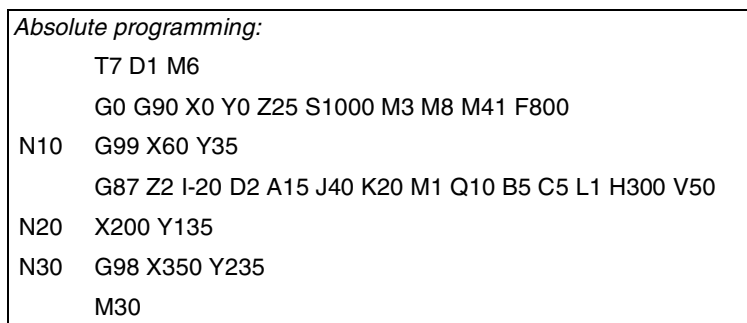

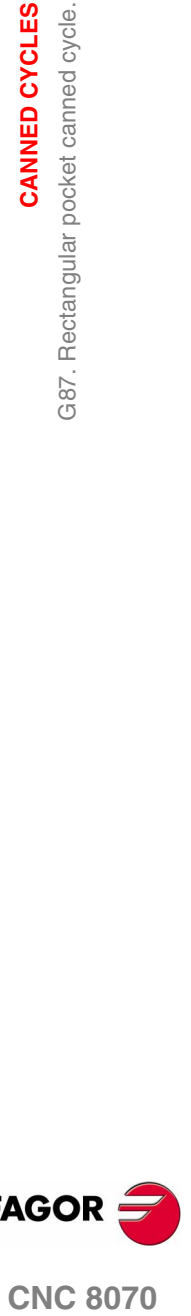

**10.**

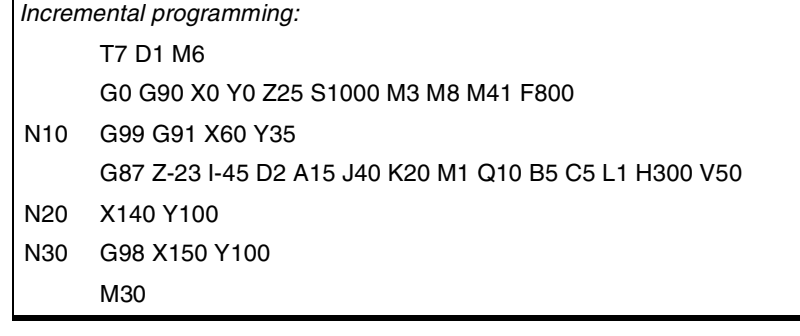

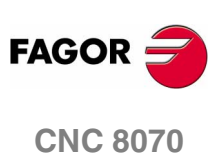

**(SOFT V02.0X)**

**CANNED CYCLES** 

388. Circular pocket canned cycle

## **10.9 G88. Circular pocket canned cycle**

Programming format in Cartesian coordinates:

G88 Z I D J B C L H V

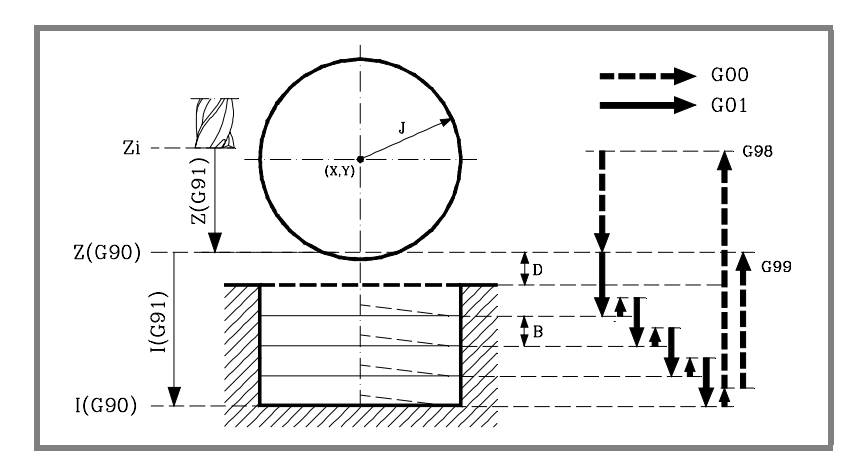

#### **Parameter definition:**

Z Reference plane.

In G90, coordinate referred to part zero.

In G91, coordinate referred to starting plane (Zi). If not programmed, it assumes as reference plane the current position of the tool (Z=Zi).

I Pocket depth.

In G90, coordinate referred to part zero. In G91, coordinate referred to reference plane (Z).

- D Distance between the reference plane and the part surface. If not programmed, it assumes a value of 0.
- J Pocket radius.

The sign indicates the pocket machining direction: (J+) clockwise, (J-) counterclockwise.

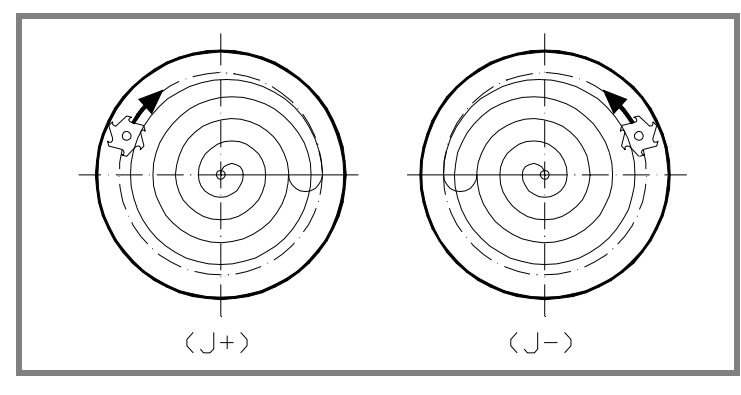

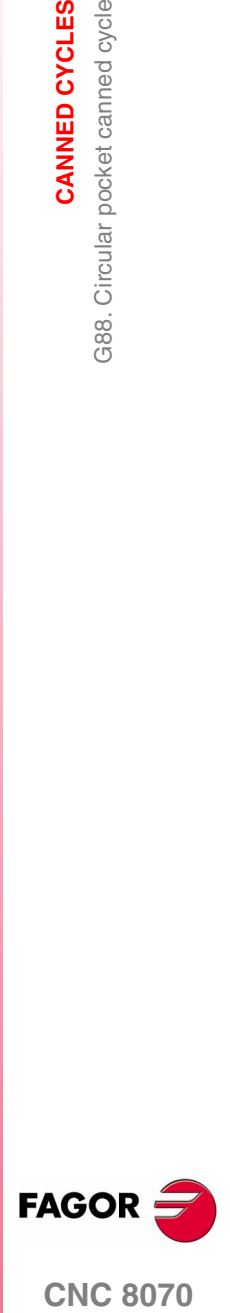

**(SOFT V02.0X)**

**CANNED CYCLES**

CANNED CYCLES

G88. Circular pocket canned cycle

388. Circular pocket canned cycle

#### B Depth of pass.

If programmed with a positive sign (B+), the cycle recalculates the step so all the penetrations are identical with the same value as or smaller than the one programmed.

If programmed with a negative sign (B-), the pocket is machined with the given pass (step) except the last pass that machines the rest.

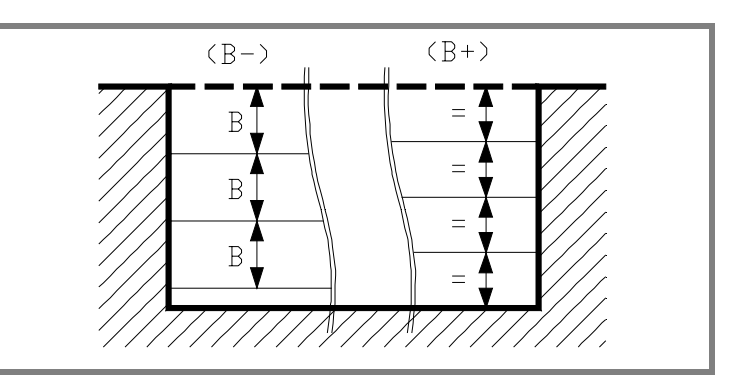

C Milling pass or width.

If not programmed or programmed with a 0 value, it assumes a value of 3/4 of the diameter of the selected tool.

If it is the same as parameter "J" (pocket radius), it only runs the finishing pass.

If programmed with a value greater than the tool diameter, the CNC issues the relevant error message.

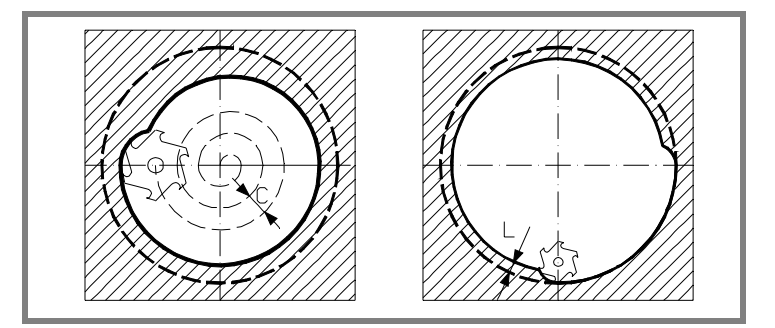

L Finishing pass.

If not programmed or programmed with a 0 value, it does not run the finishing pass.

- H Feedrate for the finishing pass. If not programmed or programmed with a 0 value, it is carried out at the roughing feedrate.
- V Tool penetrating feedrate. If not programmed or programmed with a 0 value, it is carried out at 50% of the feedrate in the plane.

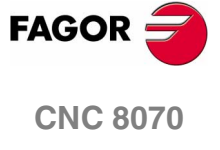

#### **Basic operation:**

- **1.** If the spindle was previously running, it maintains the turning direction. If it is stopped, it starts clockwise (M03).
- **2.** Rapid movement (G0) of the longitudinal axis from the starting plane (Zi) to the reference plane (Z).
- **3.** Rapid movement (G0) of the longitudinal axis up to 1 mm off the part surface.

The movement permits, as in the case of the figure, a fast approach to the machining surface when the safety coordinate (Z) is far away from the surface.

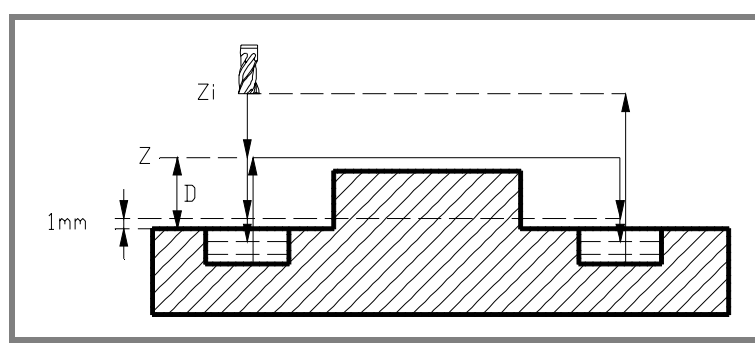

**4.** Penetration. The longitudinal axis penetrates into the part the distance indicated by "B" and at the feedrate indicated by "V".

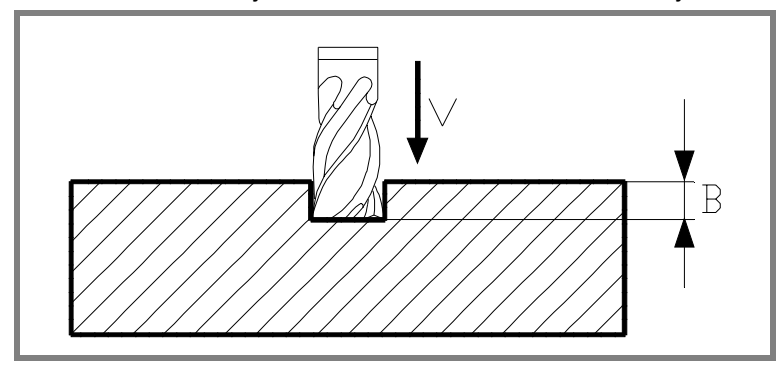

**5.** Milling of the pocket surface at work feedrate in the passes defined by "C" up to a distance "L" (finishing pass) from the pocket wall.

It is carried out in the direction indicated by parameter "J".

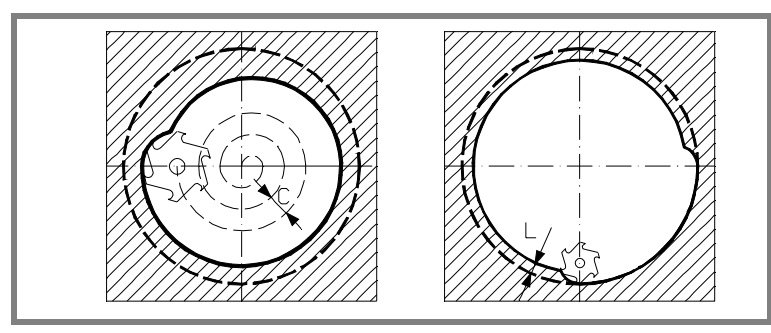

**6.** Finishing milling, "L" amount, at the work feedrate defined by "H".

In order to obtain good part finish when machining the pocket walls, the finishing passes are carried out with tangential entry and exit.

**10. CANNED CYCLES CANNED CYCLES**<br>G88. Circular pocket canned cycle<br>**CNC 8070** 388. Circular pocket canned cycle

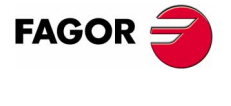

**CNC 8070** 

**CANNED CYCLES**

G88. Circular pocket canned cycle

**CANNED CYCLES**<br>G88. Circular pocket canned cycle

**7.** Rapid withdrawal (G0) to the center of the pocket, 1 mm off the machined surface.

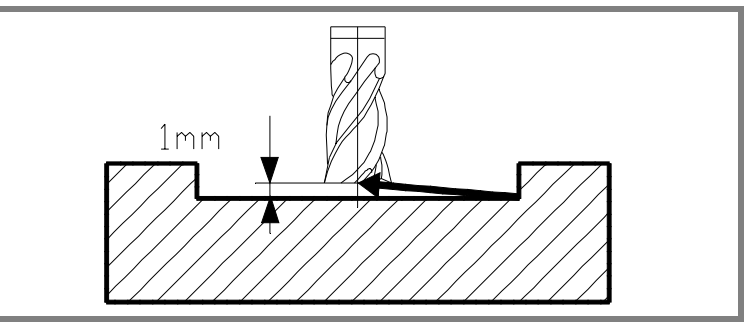

- **8.** New milling surfaces until reaching the total depth of the pocket.
	- **•** Penetration, at the feedrate indicated in "F" up to a distance "B" from the previous surface.
	- **•** Milling of the new surface following the steps indicated in points 5, 6 and 7.
- **9.** Withdrawal to the starting plane (Zi) if function G98 is active or to the reference plane (Z) if function G99 is active.

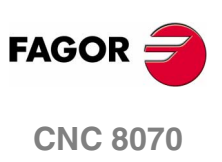

**(SOFT V02.0X)**

**CANNED CYCLES** 

388. Circular pocket canned cycle

#### **10.9.1 Programming example**

To machine a 20 mm radius pocket centered in (X60, Y60). The pocket surface is at Z25 and it is to be emptied down to Z10. The reference plane is at Z35.

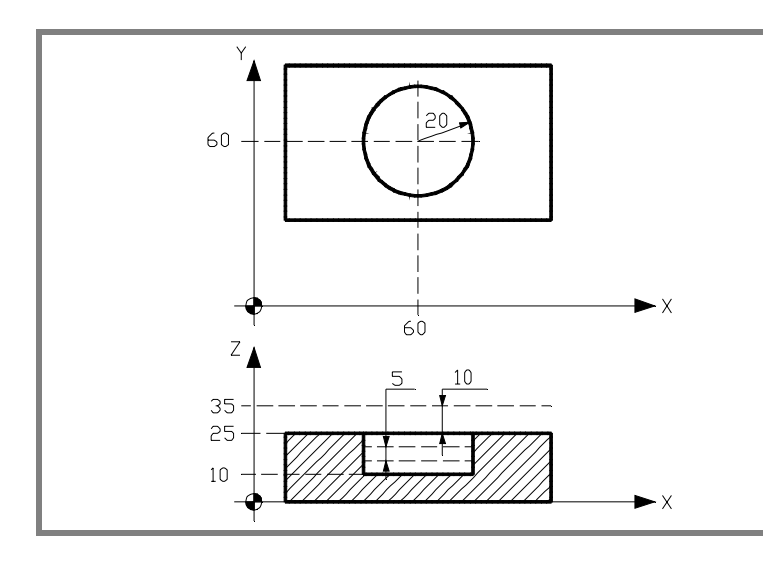

G90 G0 X60 Y60 G88 Z35 I10 D10 J20 ·····

The penetrating pass is 5 mm and it is carried out at a feedrate of 50 mm/min.

G88 Z35 I10 D10 J20 **B5** ····· **V50**

The milling is carried out with a 5 mm wide roughing pass and at a feedrate of 800 mm/min. Since the milling feedrate must be selected before the execution of the cycle, it is defined in the previous block.

#### G90 G0 X60 Y60 **F800**

G88 Z35 I10 D10 J20 B5 **C5** ····· V50

It will leave a finishing stock of 1 mm that will be machined at a feedrate of 300 mm/min.

G88 Z35 I10 D10 J20 B5 C5 **L1 H300** V50

We now show how to execute a pocket and repeated in several positions (X200 Y135) and (X350 Y235).

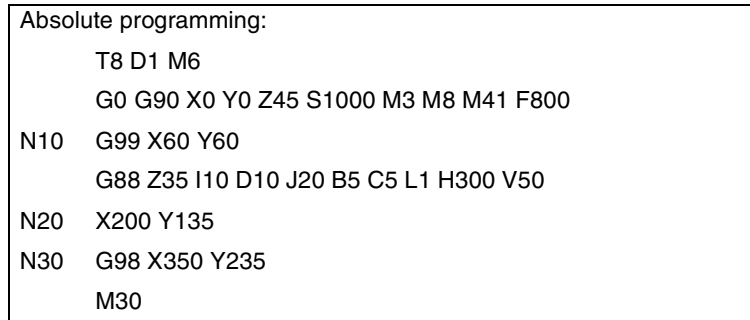

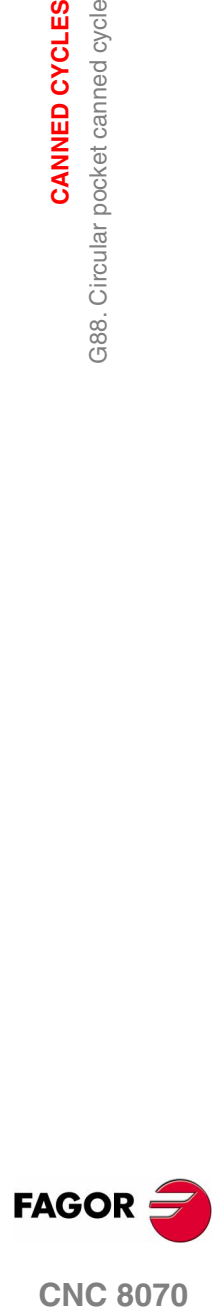

**CNC 8070** 

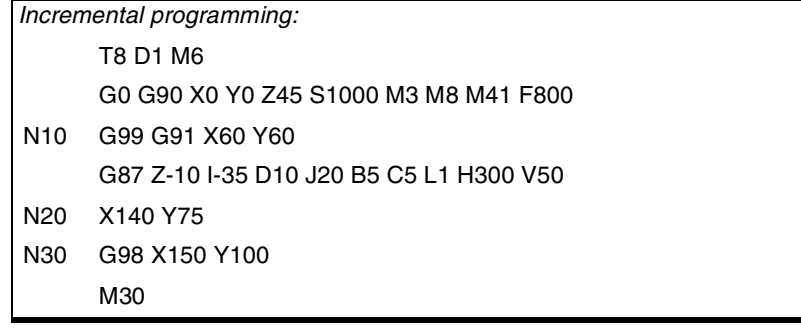

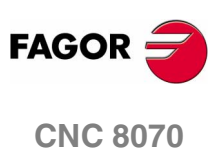

**(SOFT V02.0X)**

## **MULTIPLE MACHINING**

# **11**

The programmer selects the type of machining that could be any canned cycle.

#### **Programming**

The machining paths are defined by the following functions:

- G160 Multiple machining in a straight line.
- G161 Multiple machining in a parallelogram pattern.
- G162 Multiple machining in a grid pattern.
- G163 Multiple machining in a full circle.
- G164 Multiple machining in an arc.
- G165 Machining programmed with an arc-chord.

These functions may be executed in any work plane and must be defined every time they are used because they not modal.

The machining operation to be repeated MUST BE active. In other words, these functions will only make sense if they are under the influence (affected by) a canned cycle.

Follow these steps to carry out a multiple machining operation:

- **1.** Move the tool to the first point where the multiple machining will take place.
- **2.** Define the canned cycle to be repeated at all the points.
- **3.** Define the multiple machining operation to be carried out.

#### **Considerations**

All the machining operations programmed with these functions are carried out under the same working conditions (T, D, F, S) that were selected when the canned cycle was defined.

Once the programmed multiple machining has been executed, the program will restore the history that it had before starting the machining operation, the canned cycle will even remain active. F now being the feedrate for the feedrate programmed for the canned cycle.

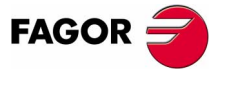

**CNC 8070**

Likewise, the tool will be positioned at the last point where the programmed machining operation was carried out.

A detailed description is given of the multiple machining operations assuming in all of them that the work plane is formed by the X and Y axis.

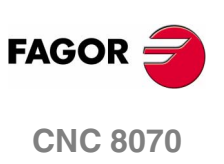

## **11.1 G160. Multiple machining in straight line**

The programming format for this cycle is:

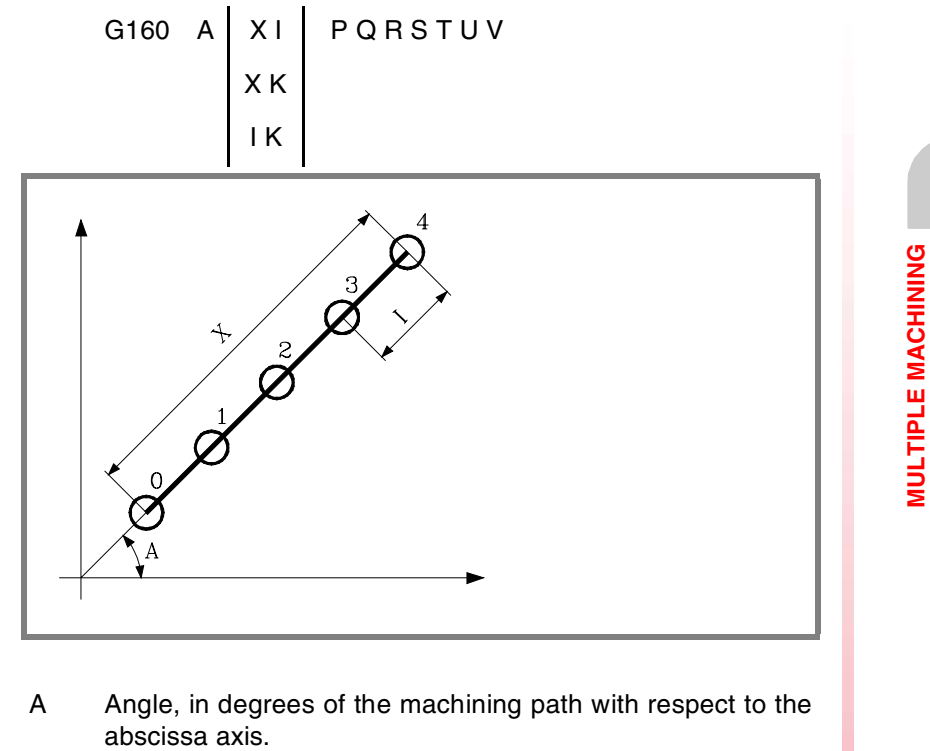

If not programmed, a value of  $A = 0$  is assumed.

When defining the machining operation, only two of parameters "X", "I" and "K" are required.

- X Length of the machining path.
- I Step between machining operations.
- K Total number of machining operations in the section, including that of the machining definition point.

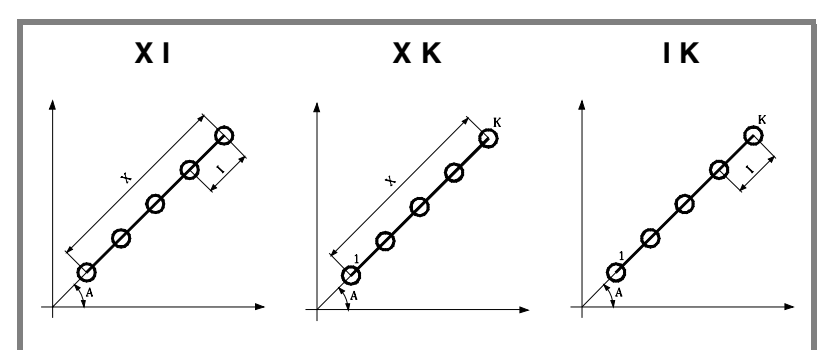

*When selecting the "X-I" format, bear in mind that the resulting number of machining operations must be an integer, otherwise, the CNC will issue the relevant error message.*

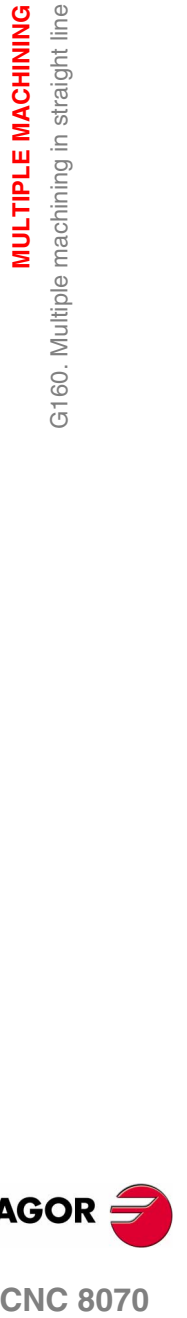

**11.**

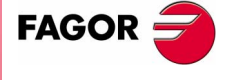

**CNC 8070** 

**MULTIPLE MACHINING**

**MULTIPLE MACHINING** 

G160. Multiple machining in straight line

G160. Multiple machining in straight line

P,Q,R,S,T,U,V These parameters are optional and are used to indicate at which points or between which points of the ones programmed the machining operation will NOT be carried out.

Thus, programming "P7" means that no machining operation takes place at point 7. Programming "Q10.013" means that no machining takes place at points 10, 11, 12 and 13.

When defining a set of points (Q10.013), bear in mind that the last point must be defined with three digits because, for example, "Q10.13" is the same as programming "Q10.130".

The programming order for these parameters is "P" "Q" "R" "S" "T" "U" "V" and the numbering sequence for the points assigned to them must also be respected; In other words, the numbering sequence of the points assigned to "Q" must be greater than the one of those assigned to "P" and smaller than the one for those assigned to "R".

#### *Example:*

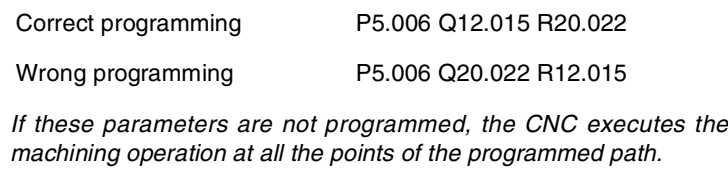

#### **Basic operation**

Multiple machining is executed as follows:

- **1.** The multiple machining calculates the next programmed point to machine.
- **2.** Rapid movement (G00) to that point.
- **3.** The multiple machining will execute the selected canned cycle after the movement.
- **4.** The CNC will repeat steps 1-2-3 until completing the programmed multiple machining operation.

After completing the multiple machining, the tool will remain positioned at the last point of the programmed path where the machining operation took place.

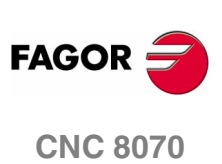

**(SOFT V02.0X)**

#### **11.1.1 Programming example**

Programming example assuming that the work plane is formed by the X and Y axes, that the Z axis is the longitudinal axis and that the starting point is X0 Y0 Z0:

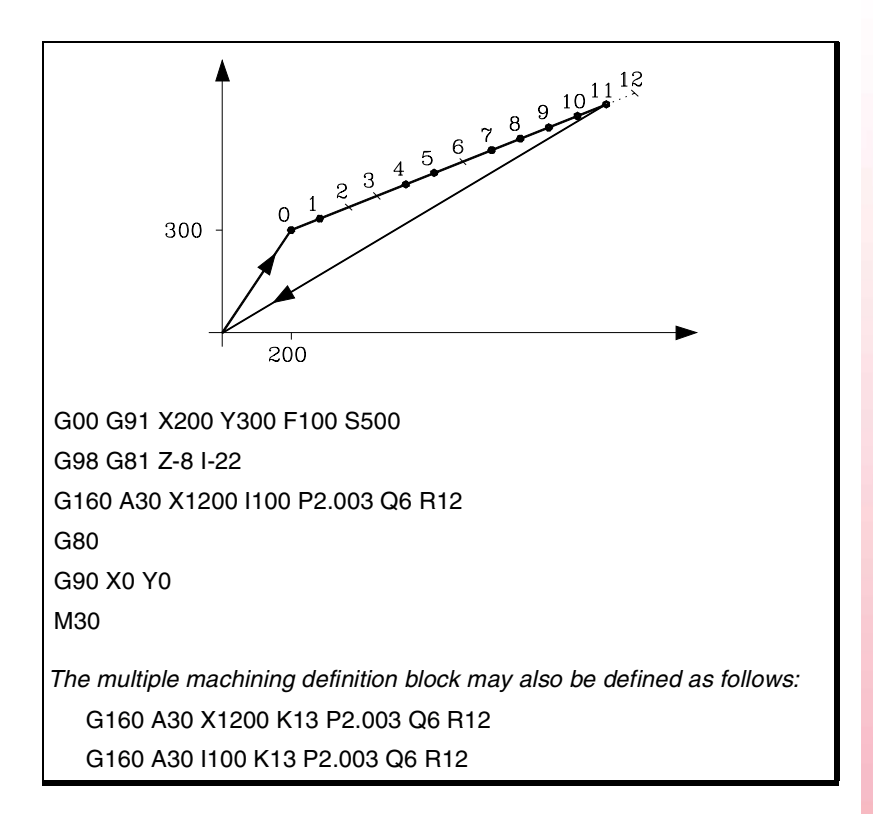

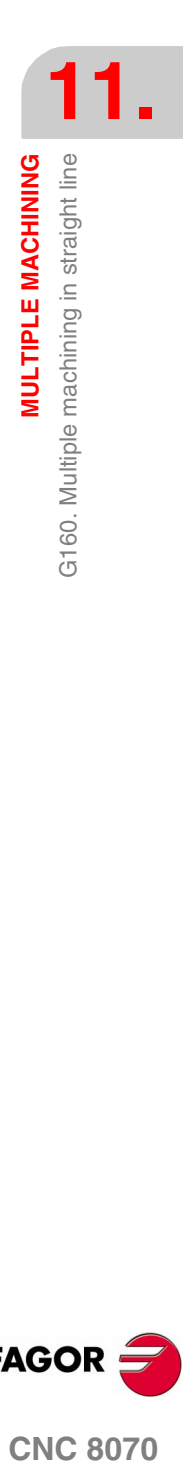

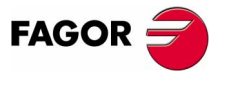

**CNC 8070** 

## **11.2 G161. Multiple machining in rectangular pattern**

**11.MULTIPLE MACHINING** G161. Multiple machining in rectangular pattern **MULTIPLE MACHINING** G161. Multiple machining in rectangular pattern The programming format for this cycle is:

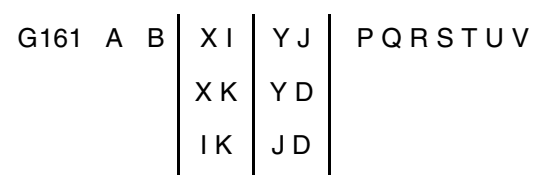

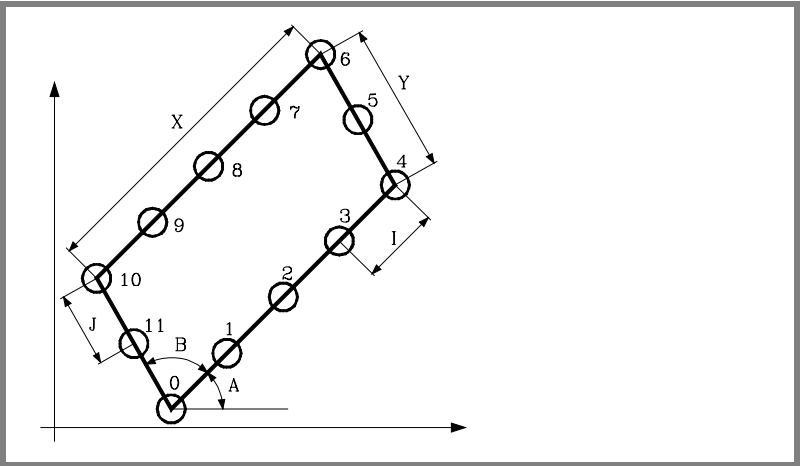

A Angle, in degrees of the machining path with respect to the abscissa axis.

If not programmed, a value of  $A = 0$  is assumed.

B Angle between both machining paths.

If not programmed, a value of  $B = 90$  is assumed.

When defining the length of the parallelogram, only two of parameters "X", "I" and "K" are required.

- X Length of the parallelogram.
- I Step between machining operations along the path.
- K Total number of machining operations along the path, including that of the machining definition point.

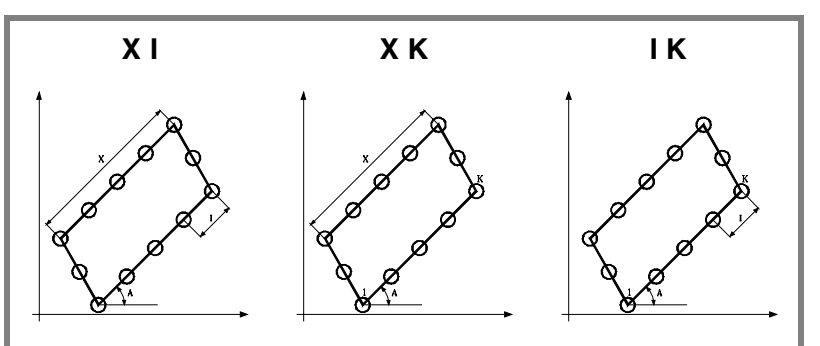

*When selecting the "X-I" format, bear in mind that the resulting number of machining operations must be an integer, otherwise, the CNC will issue the relevant error message.*

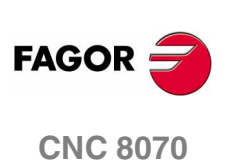

**MULTIPLE MACHINING** 

G161. Multiple machining in rectangular pattern

When defining the width of the parallelogram, only two of parameters "Y", "J" and "D" are required.

- Y Width of the parallelogram.
- J Step between machining operations along the path.
- D Total number of machining operations along the path, including that of the machining definition point.

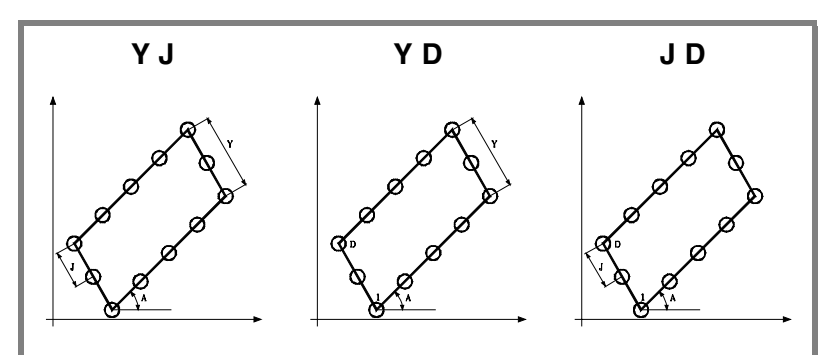

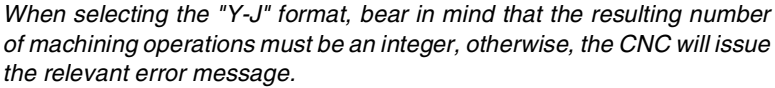

P,Q,R,S,T,U,V These parameters are optional and are used to indicate at which points or between which points of the ones programmed the machining operation will NOT be carried out.

Thus, programming "P7" means that no machining operation takes place at point 7. Programming "Q10.013" means that no machining takes place at points 10, 11, 12 and 13.

When defining a set of points (Q10.013), bear in mind that the last point must be defined with three digits because, for example, "Q10.13" is the same as programming "Q10.130".

The programming order for these parameters is "P" "Q" "R" "S" "T" "U" "V" and the numbering sequence for the points assigned to them must also be respected; In other words, the numbering sequence of the points assigned to "Q" must be greater than the one of those assigned to "P" and smaller than the one for those assigned to "R".

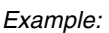

Correct programming P5.006 Q12.015 R20.022

Wrong programming P5.006 Q20.022 R12.015

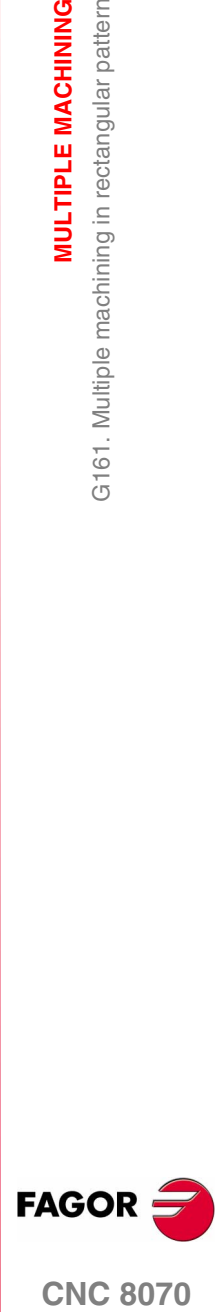

**CNC 8070** 

*If these parameters are not programmed, the CNC executes the machining operation at all the points of the programmed path.*

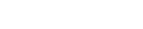

**MULTIPLE MACHINING**

**MULTIPLE MACHINING** 

G161. Multiple machining in rectangular pattern

G161. Multiple machining in rectangular pattern

#### **Basic operation**

Multiple machining is executed as follows:

- **1.** The multiple machining calculates the next programmed point to machine.
- **2.** Rapid movement (G00) to that point.
- **3.** The multiple machining will execute the selected canned cycle after the movement.
- **4.** The CNC will repeat steps 1-2-3 until completing the programmed multiple machining operation.

After completing the multiple machining, the tool will remain positioned at the last point of the programmed path where the machining operation took place.

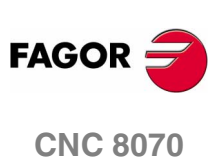
# **11.2.1 Programming example**

Programming example assuming that the work plane is formed by the X and Y axes, that the Z axis is the longitudinal axis and that the starting point is X0 Y0 Z0:

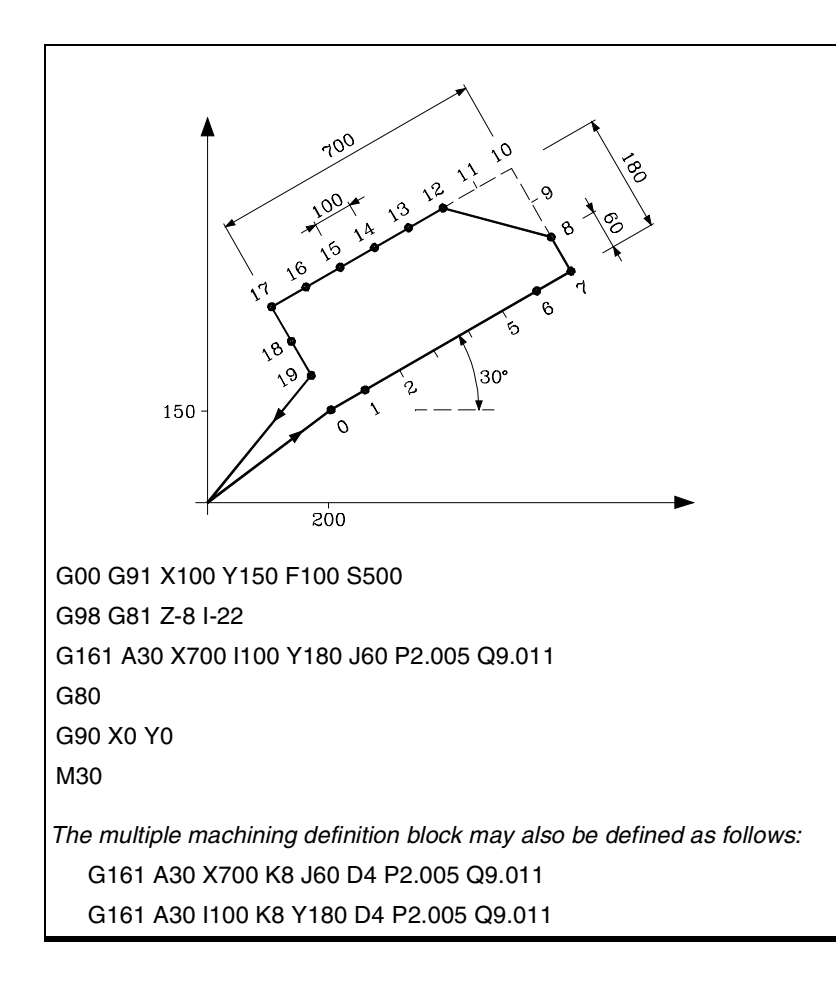

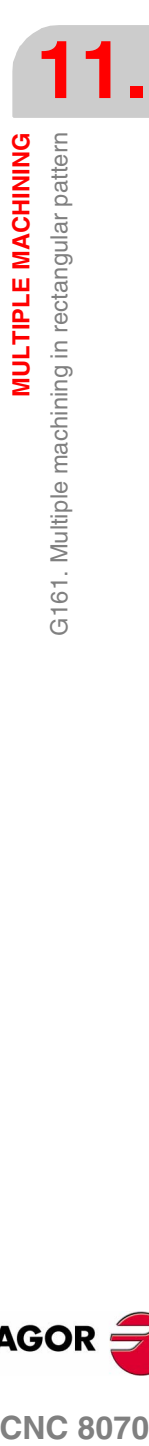

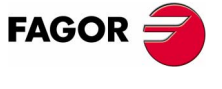

**CNC 8070** 

**MULTIPLE MACHINING**

**MULTIPLE MACHINING** 

G162. Multiple machining in grid pattern

G162. Multiple machining in grid pattern

# **11.3 G162. Multiple machining in grid pattern**

The programming format for this cycle is:

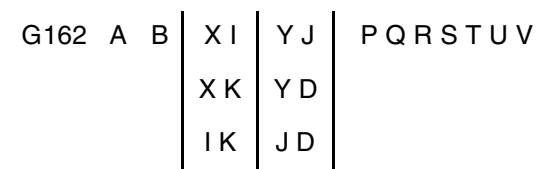

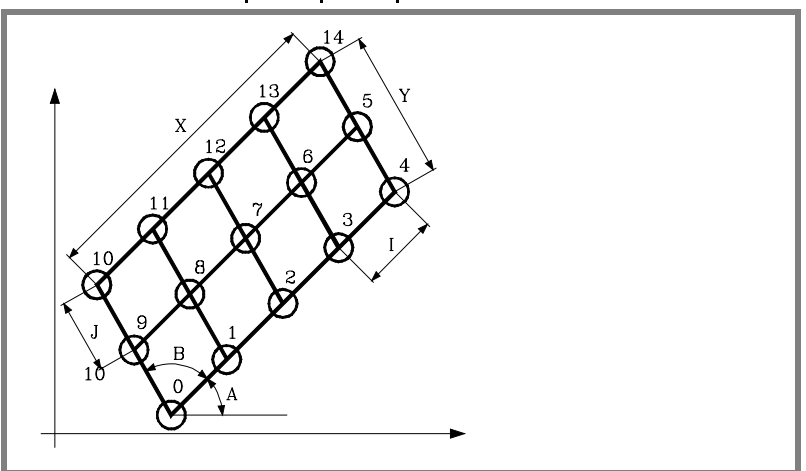

A Angle, in degrees of the machining path with respect to the abscissa axis.

If not programmed, a value of  $A = 0$  is assumed.

B Angle between both machining paths.

If not programmed, a value of  $B = 90$  is assumed.

When defining the length of the grid only two of parameters "X", "I" and "K" are required.

- X Length of the drid.
- I Step between machining operations along the path.
- K Total number of machining operations along the path, including that of the machining definition point.

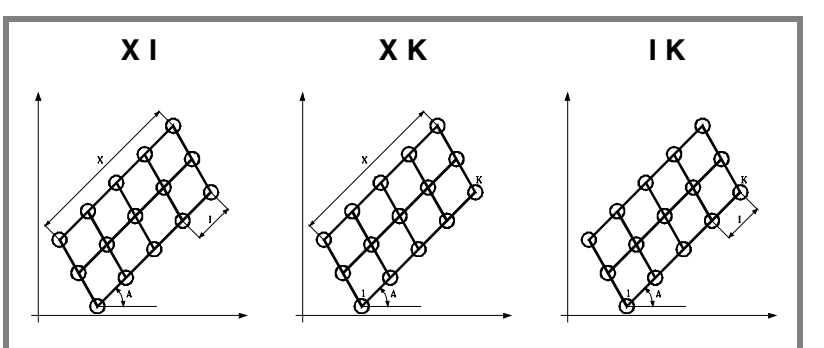

*When selecting the "X-I" format, bear in mind that the resulting number of machining operations must be an integer, otherwise, the CNC will issue the relevant error message.*

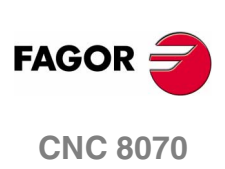

**MULTIPLE MACHINING** 

G162. Multiple machining in grid pattern

When defining the width of the grid, only two of parameters "Y", "J" and "D" are required.

- Y Width of the drid.
- J Step between machining operations along the path.
- D Total number of machining operations along the path, including that of the machining definition point.

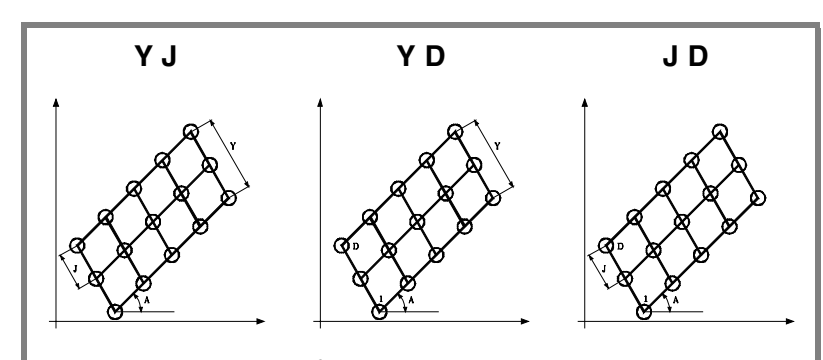

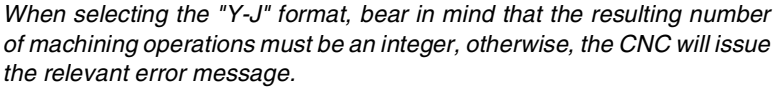

P,Q,R,S,T,U,V These parameters are optional and are used to indicate at which points or between which points of the ones programmed the machining operation will NOT be carried out.

Thus, programming "P7" means that no machining operation takes place at point 7. Programming "Q10.013" means that no machining takes place at points 10, 11, 12 and 13.

When defining a set of points (Q10.013), bear in mind that the last point must be defined with three digits because, for example, "Q10.13" is the same as programming "Q10.130".

The programming order for these parameters is "P" "Q" "R" "S" "T" "U" "V" and the numbering sequence for the points assigned to them must also be respected; In other words, the numbering sequence of the points assigned to "Q" must be greater than the one of those assigned to "P" and smaller than the one for those assigned to "R".

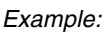

Correct programming P5.006 Q12.015 R20.022

Wrong programming P5.006 Q20.022 R12.015

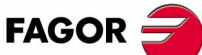

*If these parameters are not programmed, the CNC executes the machining operation at all the points of the programmed path.*

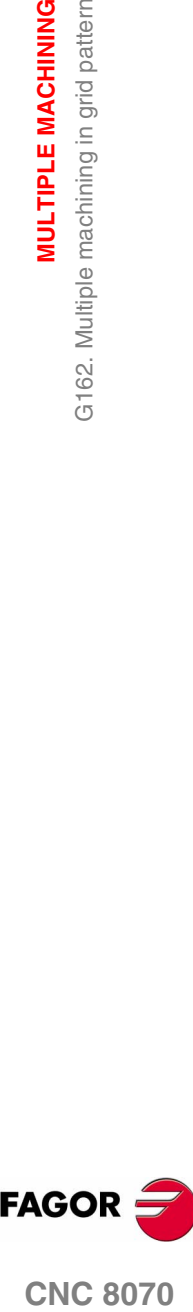

**CNC 8070** 

**MULTIPLE MACHINING**

**MULTIPLE MACHINING** 

G162. Multiple machining in grid pattern

G162. Multiple machining in grid pattern

#### **Basic operation**

Multiple machining is executed as follows:

- **1.** The multiple machining calculates the next programmed point to machine.
- **2.** Rapid movement (G00) to that point.
- **3.** The multiple machining will execute the selected canned cycle after the movement.
- **4.** The CNC will repeat steps 1-2-3 until completing the programmed multiple machining operation.

After completing the multiple machining, the tool will remain positioned at the last point of the programmed path where the machining operation took place.

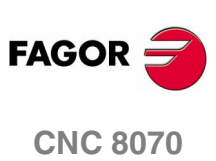

# **11.3.1 Programming example**

Programming example assuming that the work plane is formed by the X and Y axes, that the Z axis is the longitudinal axis and that the starting point is X0 Y0 Z0:

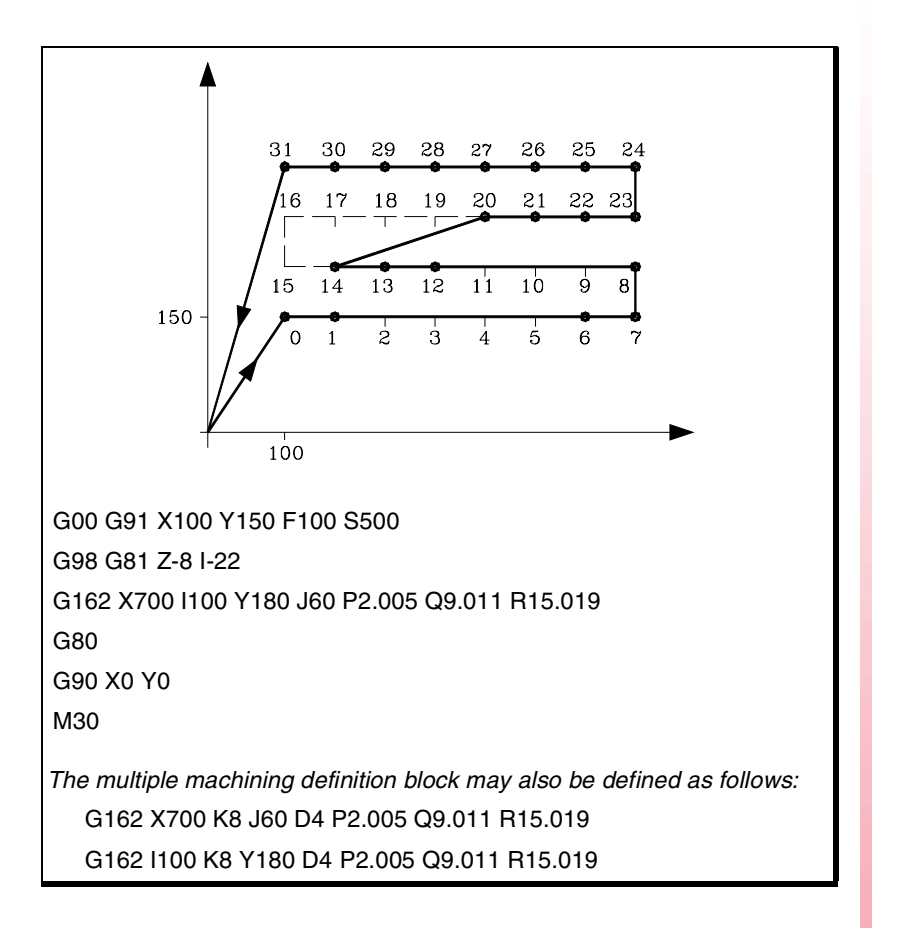

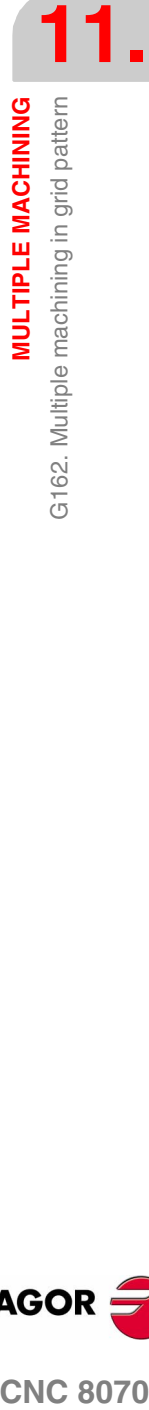

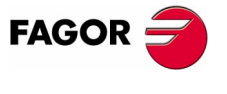

**CNC 8070** 

# **11.4 G163. Multiple machining in a full circle**

The programming format for this cycle is:

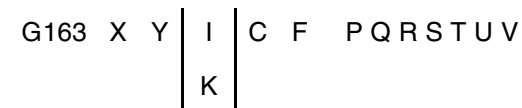

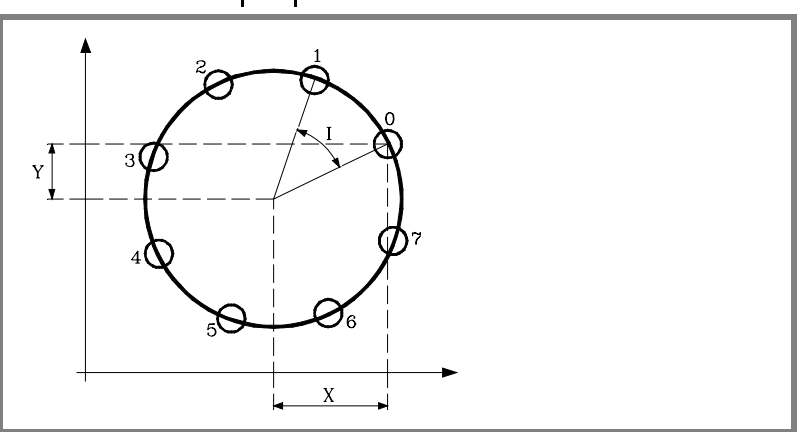

Parameters "X" and "Y" define the center of the circle, same as "I" and "J" in circular interpolations (G02, G03).

- X Distance from the starting point to the center along the abscissa axis.
- Y Distance from the starting point to the center along the ordinate axis.

When defining the machining operation, only one of parameters "I" and "K" is required. If the angular step is programmed, bear in mind that the total angular movement must be 360º, otherwise, the CNC will issue the relevant error message.

I Angular step between machining operations.

When the movement between points is done in G00 or G01, the sign indicates the direction: "I+" counterclockwise and "I- " clockwise.

K Total number of machining operations including that of the machining definition point.

When the movement between points is done in G00 or G01, the machining operation is carried out counterclockwise.

- C It indicates how it will move between the machining points. If not programmed, a value of  $C = 0$  is assumed.
	- $C=0$  In rapid (G00).
	- C=1 Linear interpolation (G01).
	- C=2 In clockwise circular interpolation (G02).
	- C=3 In counterclockwise circular interpolation (G03).
- F Feedrate for the movement between points. It will only be valid for "C" values other than zero.

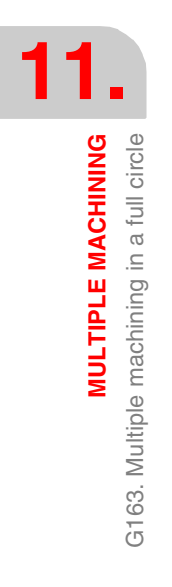

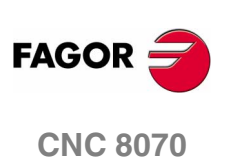

**MULTIPLE MACHINING** 

G163. Multiple machining in a full circle

P,Q,R,S,T,U,V These parameters are optional and are used to indicate at which points or between which points of the ones programmed the machining operation will NOT be carried out.

Thus, programming "P7" means that no machining operation takes place at point 7. Programming "Q10.013" means that no machining takes place at points 10, 11, 12 and 13.

When defining a set of points (Q10.013), bear in mind that the last point must be defined with three digits because, for example, "Q10.13" is the same as programming "Q10.130".

The programming order for these parameters is "P" "Q" "R" "S" "T" "U" "V" and the numbering sequence for the points assigned to them must also be respected; In other words, the numbering sequence of the points assigned to "Q" must be greater than the one of those assigned to "P" and smaller than the one for those assigned to "R".

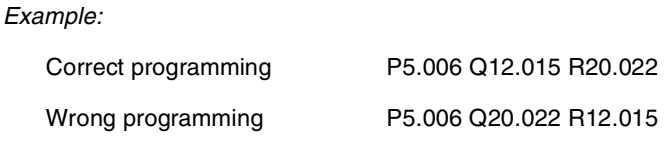

*If these parameters are not programmed, the CNC executes the machining operation at all the points of the programmed path.*

#### **Basic operation**

Multiple machining is executed as follows:

- **1.** The multiple machining calculates the next programmed point to machine.
- **2.** Movement to that point at the feedrate programmed with "C" (G00, G01, G02 or G03).
- **3.** The multiple machining will execute the selected canned cycle after the movement.
- **4.** The CNC will repeat steps 1-2-3 until completing the programmed multiple machining operation.

After completing the multiple machining, the tool will remain positioned at the last point of the programmed path where the machining operation took place.

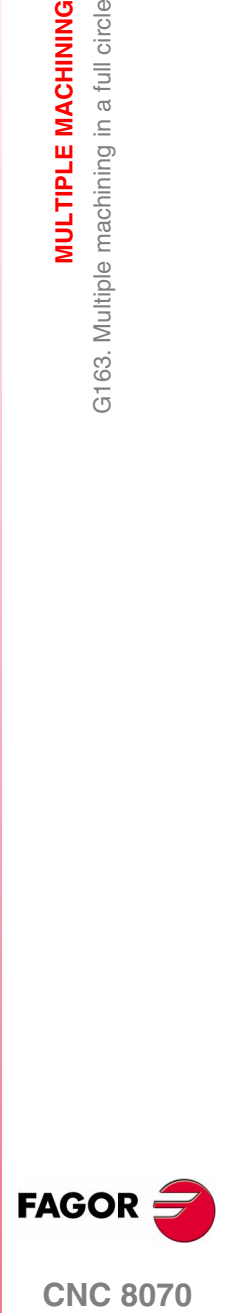

**CNC 8070** 

# **11.4.1 Programming example**

Programming example assuming that the work plane is formed by the X and Y axes, that the Z axis is the longitudinal axis and that the starting point is X0 Y0 Z0:

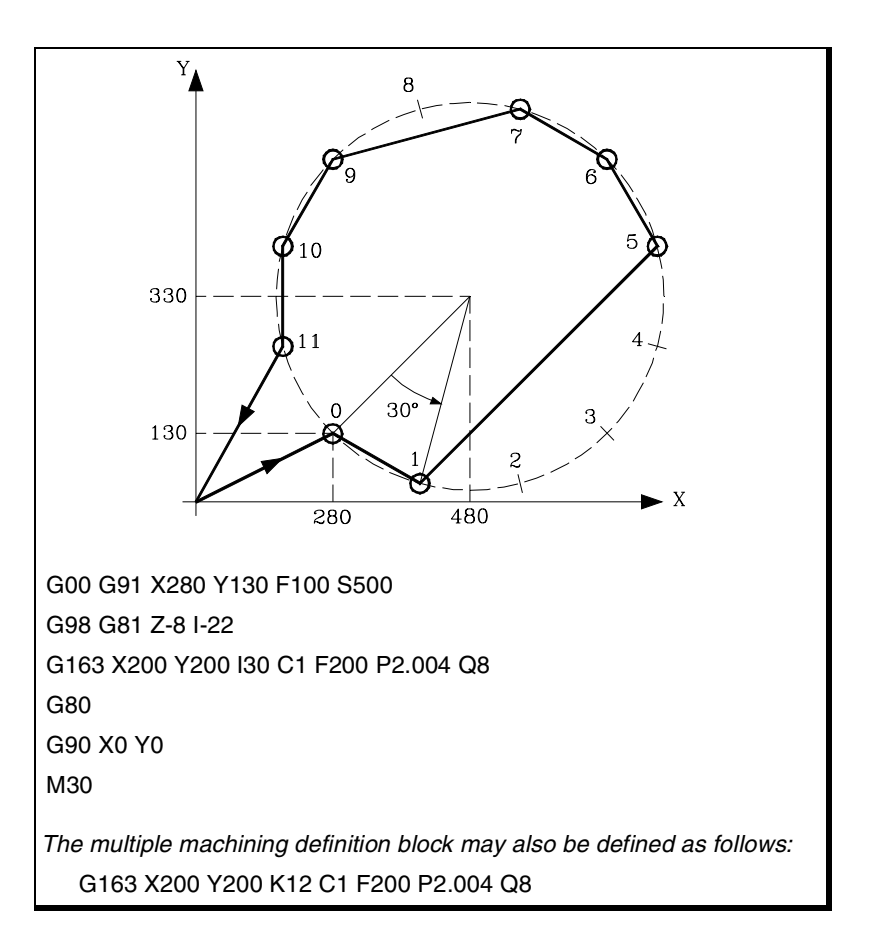

**11.MULTIPLE MACHINING** G163. Multiple machining in a full circle **MULTIPLE MACHINING** G163. Multiple machining in a full circle

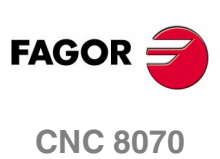

# **11.5 G164. Multiple machining in arc pattern**

The programming format for this cycle is:

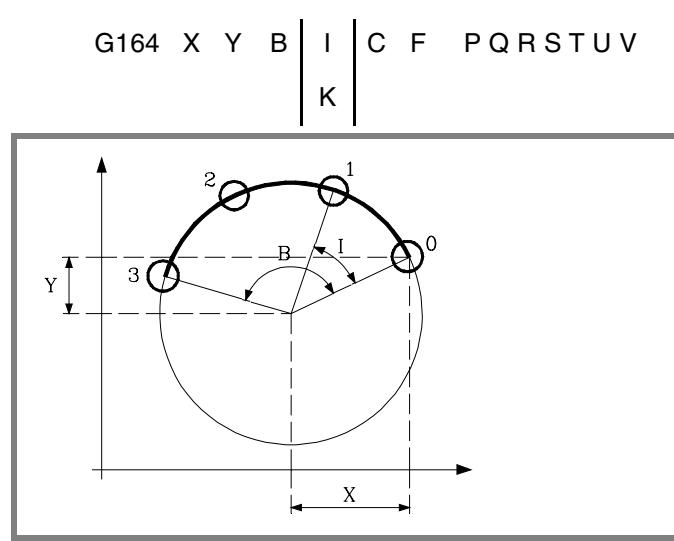

Parameters "X" and "Y" define the center of the circle, same as "I" and "J" in circular interpolations (G02, G03).

- X Distance from the starting point to the center along the abscissa axis.
- Y Distance from the starting point to the center along the ordinate axis.
- B Angular distance in degrees of the machining path.

When defining the machining operation, only one of parameters "I" and "K" is required. If the angular step is programmed, bear in mind that the total angular movement must be the programmed angular distance "B", otherwise, the CNC will issue the relevant error message.

I Angular step between machining operations.

When the movement between points is done in G00 or G01, the sign indicates the direction: "I+" counterclockwise and "I- " clockwise.

K Total number of machining operations including that of the machining definition point.

When the movement between points is done in G00 or G01, the machining operation is carried out counterclockwise.

- C It indicates how it will move between the machining points. If not programmed, a value of  $C = 0$  is assumed.
	- $C=0$  In rapid (G00).
	- C=1 Linear interpolation (G01).
	- C=2 In clockwise circular interpolation (G02).
	- C=3 In counterclockwise circular interpolation (G03).

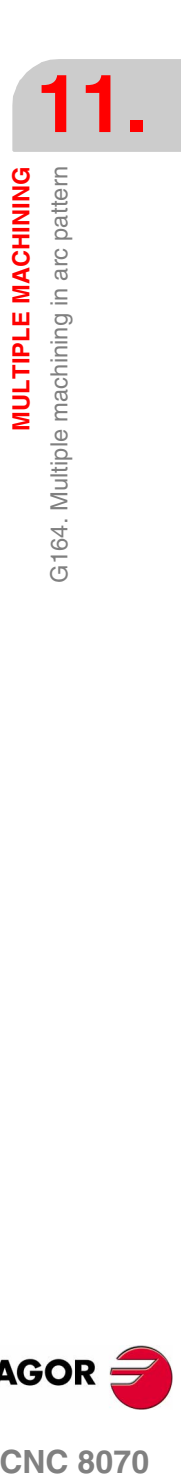

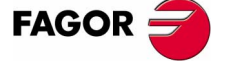

**CNC 8070** 

**MULTIPLE MACHINING**

**MULTIPLE MACHINING** 

G164. Multiple machining in arc pattern

3164. Multiple machining in arc pattern

- F Feedrate for the movement between points. It will only be valid for "C" values other than zero.
- P,Q,R,S,T,U,V These parameters are optional and are used to indicate at which points or between which points of the ones programmed the machining operation will NOT be carried out.

Thus, programming "P7" means that no machining operation takes place at point 7. Programming "Q10.013" means that no machining takes place at points 10, 11, 12 and 13.

When defining a set of points (Q10.013), bear in mind that the last point must be defined with three digits because, for example, "Q10.13" is the same as programming "Q10.130".

The programming order for these parameters is "P" "Q" "R" "S" "T" "U" "V" and the numbering sequence for the points assigned to them must also be respected; In other words, the numbering sequence of the points assigned to "Q" must be greater than the one of those assigned to "P" and smaller than the one for those assigned to "R".

#### *Example:*

Correct programming P5.006 Q12.015 R20.022 Wrong programming P5.006 Q20.022 R12.015 *If these parameters are not programmed, the CNC executes the machining operation at all the points of the programmed path.*

#### **Basic operation**

Multiple machining is executed as follows:

- **1.** The multiple machining calculates the next programmed point to machine.
- **2.** Movement to that point at the feedrate programmed with "C" (G00, G01, G02 or G03).
- **3.** The multiple machining will execute the selected canned cycle after the movement.
- **4.** The CNC will repeat steps 1-2-3 until completing the programmed multiple machining operation.

After completing the multiple machining, the tool will remain positioned at the last point of the programmed path where the machining operation took place.

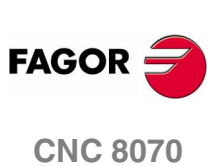

**(SOFT V02.0X)**

**228**

# **11.5.1 Programming example**

Programming example assuming that the work plane is formed by the X and Y axes, that the Z axis is the longitudinal axis and that the starting point is X0 Y0 Z0:

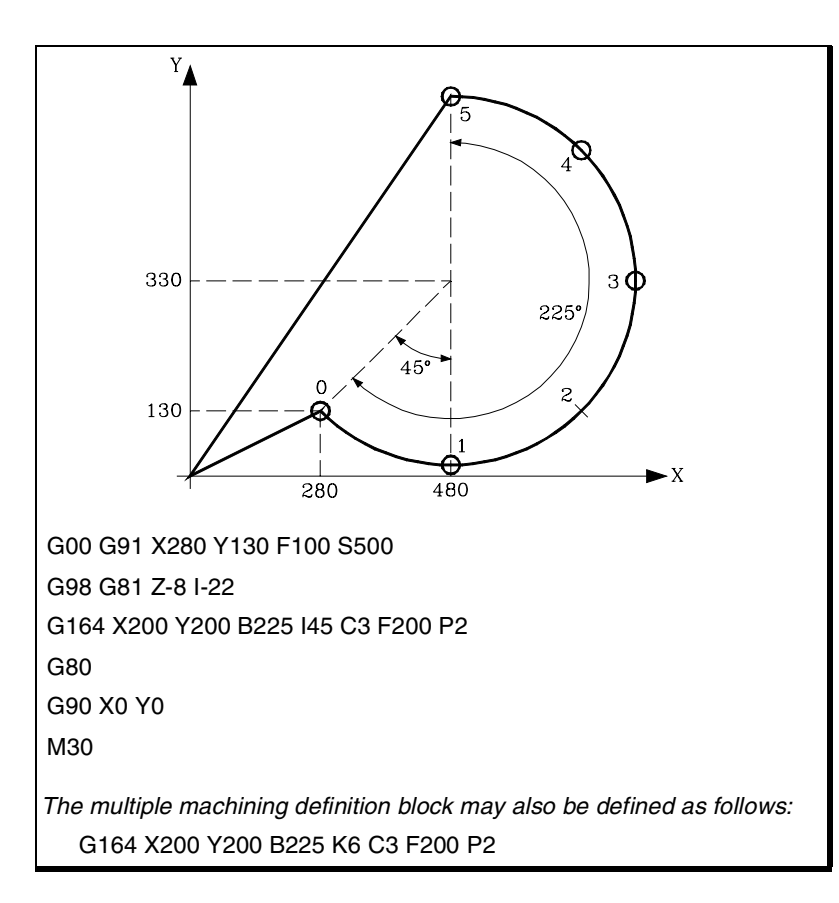

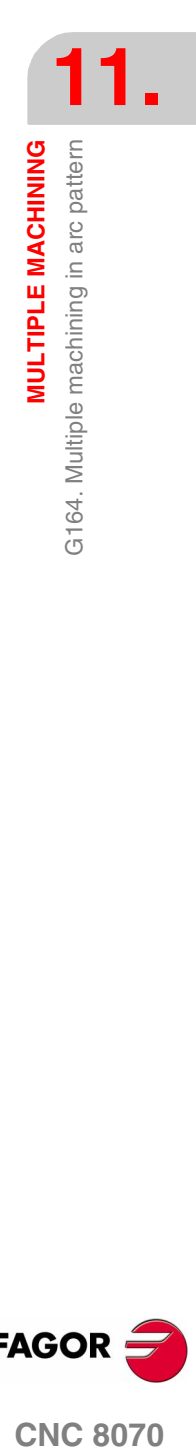

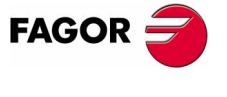

**CNC 8070** 

**MULTIPLE MACHINING**

**MULTIPLE MACHINING** 

G165. Multiple machining in a chord pattern

G165. Multiple machining in a chord pattern

# **11.6 G165. Multiple machining in a chord pattern**

With this function, it is possible to execute the active machining operation at the point programmed with an arch chord. Only one machining operation will be executed and its programming format is:

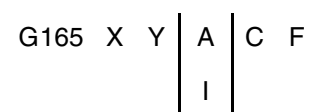

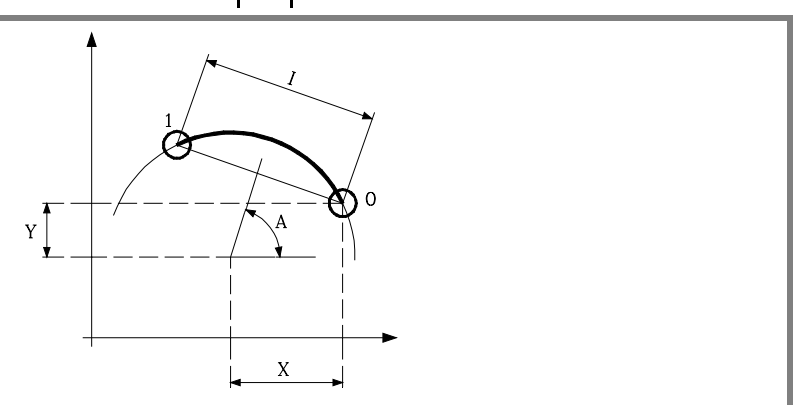

Parameters "X" and "Y" define the center of the circle, same as "I" and "J" in circular interpolations (G02, G03).

- X Distance from the starting point to the center along the abscissa axis.
- Y Distance from the starting point to the center along the ordinate axis.

When defining the machining operation, only one of parameters "A" and "I" is required.

- A Angle, in degrees of the perpendicular bisector of the chord with respect to the abscissa axis.
- I Length of the chord.

When the movement between points is done in G00 or G01, the sign indicates the direction: "I+" counterclockwise and "I- " clockwise.

C It indicates how it will move between the machining points. If not programmed, a value of  $C = 0$  is assumed.

 $C=0$  In rapid (G00).

- C=1 Linear interpolation (G01).
- C=2 In clockwise circular interpolation (G02).
- C=3 In counterclockwise circular interpolation (G03).
- F Feedrate for the movement between points. It will only be valid for "C" values other than zero.

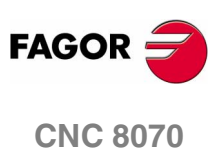

#### **Basic operation**

Multiple machining is executed as follows:

- **1.** The multiple machining calculates the programmed point to machine.
- **2.** Movement to that point at the feedrate programmed with "C" (G00, G01, G02 or G03).
- **3.** The multiple machining will execute the selected canned cycle after the movement.

After the multiple machining, the tool will remain positioned at the programmed point.

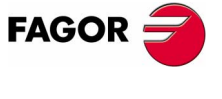

**CNC 8070** 

# **11.6.1 Programming example**

Programming example assuming that the work plane is formed by the X and Y axes, that the Z axis is the longitudinal axis and that the starting point is X0 Y0 Z0:

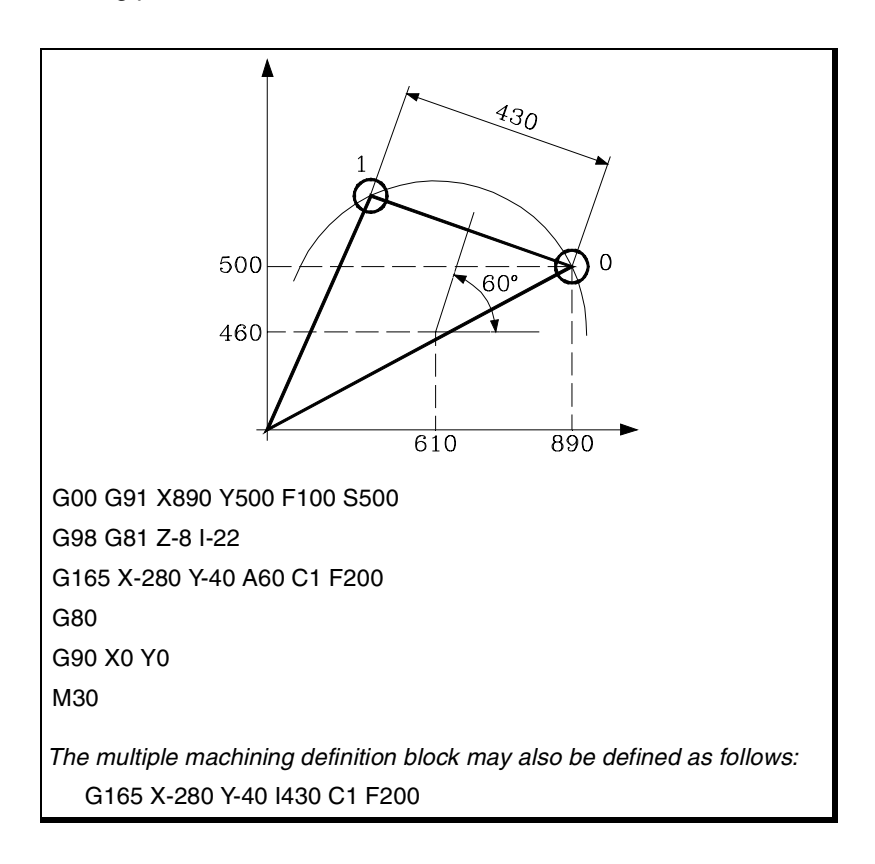

**11.MULTIPLE MACHINING** G165. Multiple machining in a chord pattern **MULTIPLE MACHINING** G165. Multiple machining in a chord pattern

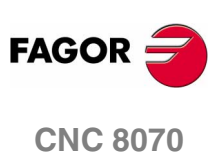

# **CYCLE EDITOR**

# **12.1 General concepts**

The cycles integrated into the cycle editor are grouped as follows:

## **Machining canned cycles.**

- **•** Drilling:
	- Center punching, Drilling 1, Drilling 2
- **•** Tapping.
- **•** Reaming
- **•** Boring Boring 1, Boring 2
- **•** Pockets Pocket: Simple, Rectangular, Circular, Pre-emptied, 2D, 3D
- **•** Bosses

Boss: Rectangular, Circular

- **•** Surface milling
- **•** Profile milling
	- Point-to-point profile, Profile
- **•** Slot milling

## **Multiple machining.**

- **•** Linear.
- **•** Arc.
- **•** Rectangle.
- **•** Grid.
- **•** Random (several points defined by the user).

Multiple machining may be associated with canned cycles so it can be repeated in several points.

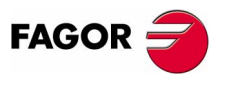

**CNC 8070**

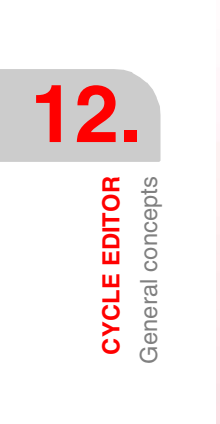

# **Execution**

While executing these canned cycles, the CNC shows the following "G" functions in the window for active functions.

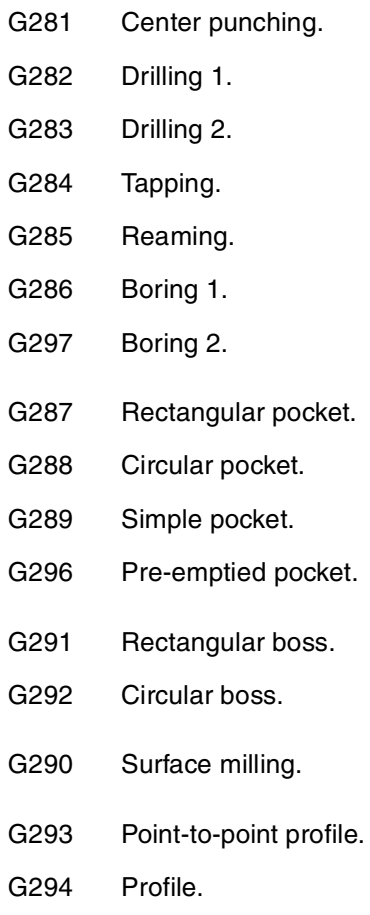

G295 Slot milling.

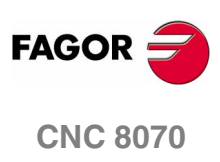

# **12.1.1 Associate a multiple machining operation with a canned cycle**

A multiple machining operation may be associated with the following cycles:

- **•** Center punching, Drilling 1, Drilling 2, Tapping, Reaming, Boring 1, Boring 2.
- **•** simple, rectangular, circular and pre-emptied pocket.
- **•** rectangular and circular boss.

However, no multiple machining operation may be associated with the following cycles.

**•** 2D and 3D pockets, Surface milling, Profile, Point-to-point profile and Slot milling.

To associate a multiple machining operation with a cycle:

- **1.** Select and define the canned cycle.
- **2.** Press the "Multiple" softkey.
- **3.** Select the desired multiple machining operation.

The next figure shows the Drilling 1 cycle (top) with a multiple linear machining operation associated to it (bottom).

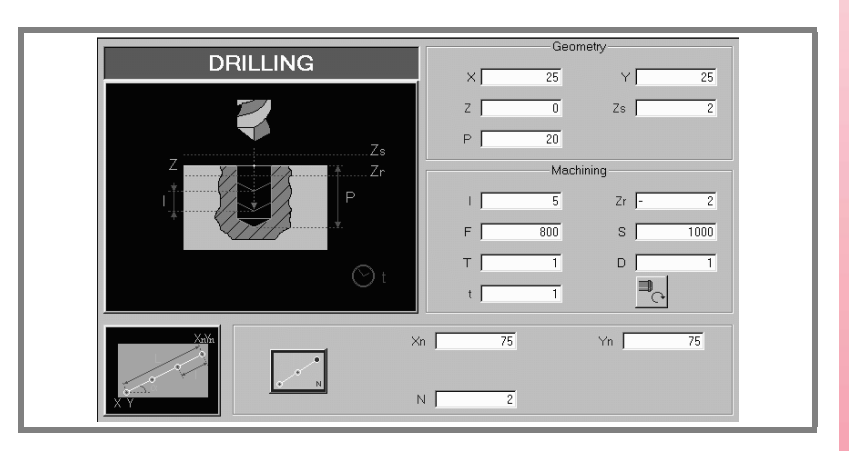

Œ (a)

To edit the data of the canned cycle or of the multiple machining operation, select the relevant window using the *(a)* key.

When the canned cycle takes up the whole screen, the multiple machining operation is super-imposed on it as shown in the figure.

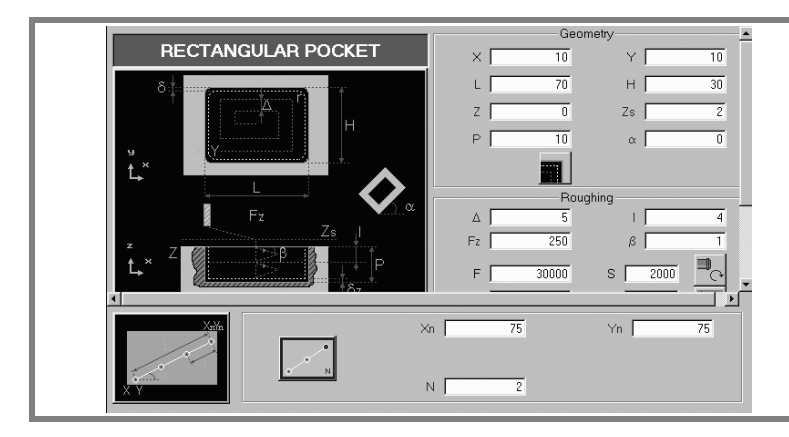

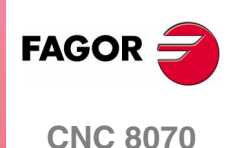

**CYCLE EDITOR** General concepts

**CYCLE EDITOR** General concepts In these cases, while editing the cycle data, the top window is shifted automatically to show the data.

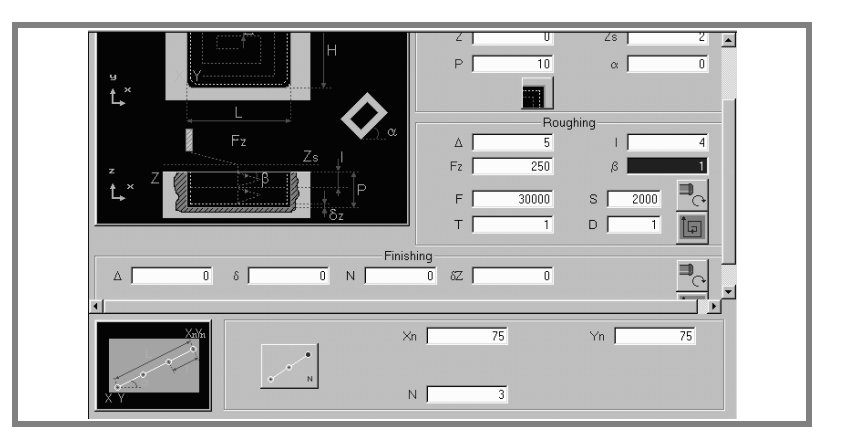

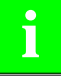

#### *The canned cycle editing windows are generic. They do not depend on the active work plane.*

*The canned cycles have no work plane associated to them, they are executed in the current active work plane.*

*The same nomenclature as for the G17 work plane has been used.*

 *X abscissa axis.* 

 *Y ordinate axis.* 

*Z longitudinal axis.*

*When working in another plane, one must:*

- *Select the proper work plane.*
- *G17, G18, G19 or instruction #SET AX. • Select longitudinal axis and machining direction.*
- *Instruction #TOOL AX.*
- *Program the cycles considering the previous nomenclature.*

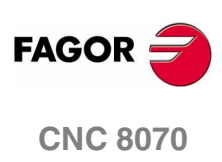

**(SOFT V02.0X)**

**236**

# **12.1.2 Machining movements**

There are four work planes in all the operations:

- **•** Starting plane or tool position when calling the cycle Zi). No need to define it.
- **•** Safety plane. It is used for the first approach and to move the tool between machining operations. It is defined by cycle parameter Zs.
- **•** Part approaching plane. No need to define it. It is calculated by the CNC, 1 mm off the part surface.
- **•** Part surface. It is defined using the Z parameter.

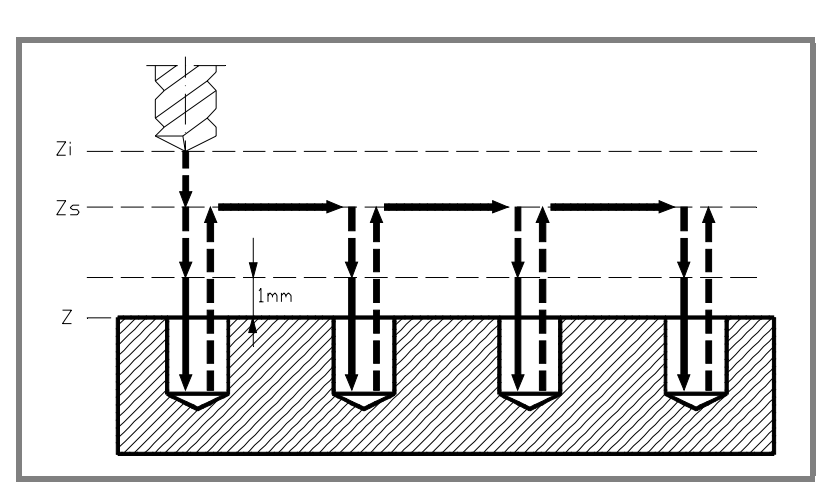

When executing the cycle, the tool moves in rapid (G0) to the safety plane (Zs):

- **•** If the starting plane is above the safety plane (left figure), it first moves on X, Y and then on Z.
- **•** If the starting plane is below the safety plane (right figure), it first moves on Z up to the safety plane and then on X, Y.

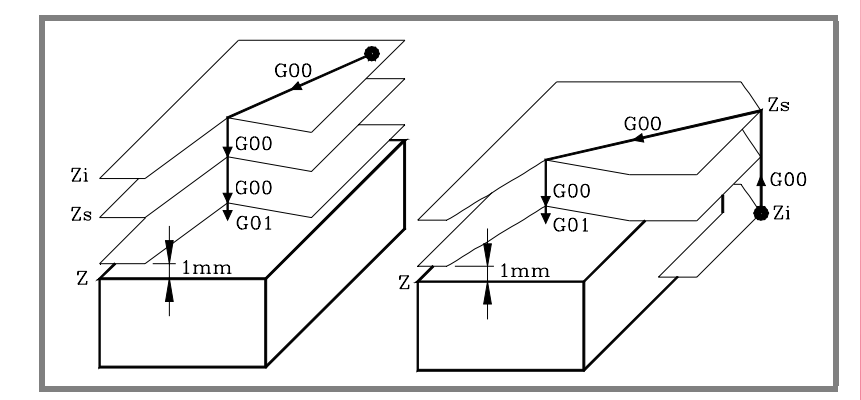

Then, it moves in rapid (G0) to the approach plane and finally at working feedrate to carry out the machining operation.

Once the machining operation has concluded, the tool returns to the safety plane (Zs).

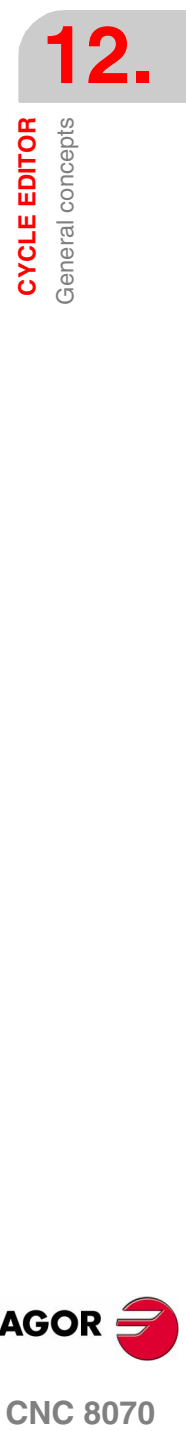

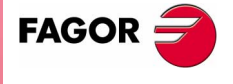

**CNC 8070** 

If it has a multiple machining associated to it, the tool moves in XY, along the safety plane (Zs), up to the next point to be machined.

The approach plane permits, as in the case of the figure, a fast approach to the machining surface when the safety plane (Zs) is far away from the part surface.

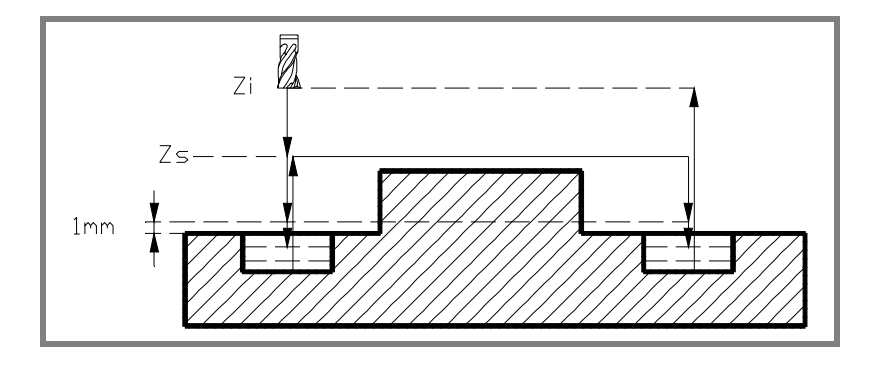

# **12.1.3 Selecting data, profiles and icons**

#### **Data selection.**

To enter or modify a data, it must be selected; i.e. it must have the editing focus on it.

The parameters of the cycles may be selected with the  $[\triangle] [\triangle]$ [  $\blacktriangleright$  ] keys or with the direct access keys. The first data of each group may also be selected by pressing the page-up and page-down keys.

The direct access keys correspond to the name of the parameters; [F] for feedrates, [T] for tools, etc. Every time the same key is pressed, it selects the next data of the same type.

#### **Data entry.**

Place the cursor in the relevant window, key in the desired value and press [ENTER]. If [ENTER] is not pressed, the new value will not be assumed.

If the Teach-in mode is selected, the current position of the machine may be associated with a coordinate. Place the cursor in the relevant window and press the [RECALL] key.

For the X axis parameters, it will take the coordinate of the first axis of the channel where the edit-simulation mode is active. For the Y axis parameters, the coordinate of the second axis and for the Z axis parameters, the coordinate of the third one.

#### **Changing the state of an icon.**

Place the cursor on the desired icon and press the space bar.

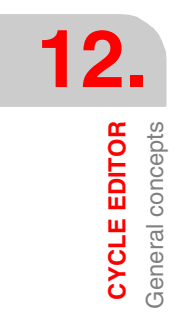

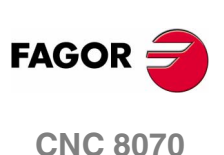

#### **Select - Define a profile.**

Place the cursor in the relevant window.

To select one, press the  $[\n\Pi]$  key to expand the list of defined profiles and select one or key in its name.

To define a new one, key in the desired name or press the [RECALL] key. It accesses the profile editor.

To modify an existing one, key its name or press the [RECALL] key. It accesses the profile editor.

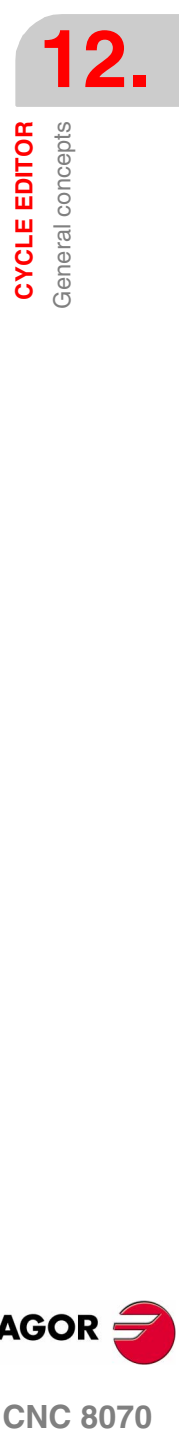

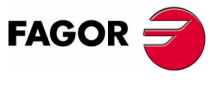

**CNC 8070** 

**(SOFT V02.0X)**

**239**

# **12.1.4 Value applied when the value of a parameter is 0**

## **Machining direction:**

Z and Zs set the machining direction.

If Z=Zs, the direction is set by the sign of P (total depth).

If  $P(+)$  direction towards  $Z(-)$  and if  $P(-)$  towards  $Z(+)$ .

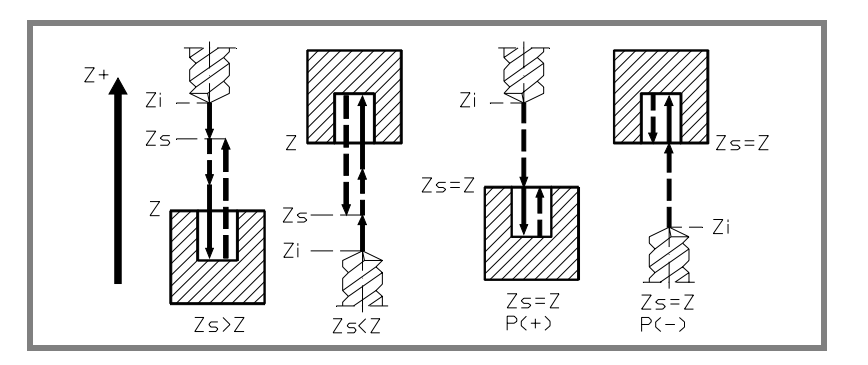

## **Penetration step I=0:**

When programming I=0, it assumes as step the cutting length assigned to the tool in the tool table.

An error will be issued if the table value is also 0.

#### **Penetration feedrate Fz=0:**

When programming Fz=0, the roughing and finishing penetration takes place at half the milling feedrate "F" selected for each operation.

#### **Penetration angles** β**=0 and** θ**=0:**

In both cases, when programming 0, it takes the value assigned to the table in the tool table.

If the table value is also 0, it penetrates vertically, without inclination, 90° angle.

#### **Finishing passes or number of penetrations N=0:**

When programming N=0, it carries out the least amount of passes possible, considering the cutting length assigned to the tool in the tool table.

In pockets and bosses (except in 2D and 3D pockets), if the table value is also 0, it checks the roughing and finishing tools. If it is the same, the wall finishing is carried with tangential entry and exit at each penetration after the roughing operation.

An error will be issued if they are different.

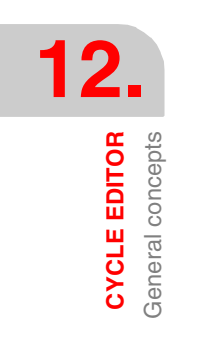

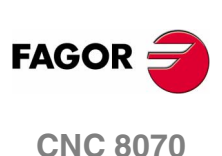

# **12.1.5 Simulate a canned cycle**

At the canned cycle editor, it is possible to simulate the cycle being edited without having to simulate the whole part-program. During simulation, another canned cycle may be viewed and edited and it is also possible to return to the program editor.

*If the cycle editor is included in the automatic operating mode, it will* **i** *not be possible to simulate a cycle.*

## **Simulating a cycle**

Pressing the [START] icon begins the simulation of the cycle that is being edited. The simulation may be interrupted with the [STOP] icon or canceled with the [RESET] icon.

The simulation graphics is always superimposed on the help graphics of the main cycle. If the cycle has a positioning associated with it, the graphics is superimposed on the main cycle; in the case of a 2D pocket with drilling, on the pocket.

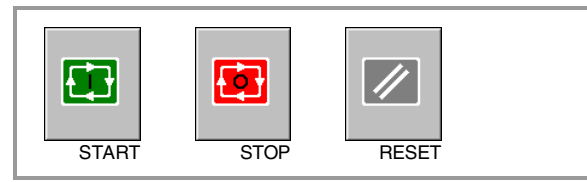

Once the simulation has started, it is maintained until the cycle is over or the [RESET] icon is pressed. Even when changing cycles or returning to the program editor during simulation, the previous cycle is still in effect during the simulation.

# **Cycle simulation window**

The graphics window (in simulation) is activated by pressing the [START] icon and is canceled by pressing the [RESET] icon. This window is placed over the cycle help graphics; it may be expanded to full screen (or shrink it again) using the key combination [CTRL]+[G].

The lower left corner of the window indicates the name of the cycle and the simulation channel, which will be the channel of the program editor from which the cycle editor has been called.

## **Configuring the graphic environment**

When activating or selecting the graphics window, the horizontal softkey menu shows the available graphic options. For further information on the graphic options, see the chapter on the editsimulation mode of the operation manual.

Some graphic options can also be edited manually. The editing area is only shown when the window is expanded ([CTRL]+[G]).

The simulated graphics are maintained until erased; i.e. starting to simulate a new cycle does not erase the previous graphics.

**12.** General concepts **CYCLE EDITOR COR CORPOREDITOR**<br>CNC 8070

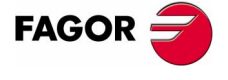

**CNC 8070** 

**CYCLE EDITOR** General concepts

**CYCLE EDITOR** General concepts **Best area for displaying the graphics**

The display are may be established from the softkey menu associated with the simulation graphics window or may be left up to the CNC to periodically calculate the best area.

While the graphics window is visible, the key combination [CTRL]+[D] activates the calculation of the best area. From that moment on and until quitting the cycle editor, the CNC periodically calculates the best display are for the graphics.

When quitting the graphics, it will assume as the new display area the one calculated last.

## **Window for simulation and data editing**

While the graphics window is selected, it may be switched to the cycle parameter area using the direct access keys. If the parameter belongs to a positioning cycle, firs press [CTRL]+[F2] (window change)

If the cycle simulated at full screen, the cycle editor may also be accessed by pressing the [ESC] key. To select the graphics window again, use the key combination [CTRL]+[G] or [SHIFT]+[G] or [G].

The horizontal softkey menu will show the graphic options when the graphics window has the focus and those of the cycle editor if otherwise.

The simulation in progress is not interrupted while editing data. If the cycle data is changed during simulation, they will be assumed for the next simulation of the cycle; i.e. after RESETting the simulation in progress once it has finished or after a STOP and RESET to abort it.

## **Summary of the hotkeys while simulating a cycle.**

- [CTRL]+[F2] In the parameter window, it toggles between the cycle parameters and the positioning parameters.
- [CTRL]+[G] It selects the graphics window. It shrinks or expands the graphics window. It shows the dialog area for the graphics data.
- [CTRL]+[D] It activates the periodic calculation of the best display area.
- [SHIFT]+[G] [G] It shows the graphics window when a simulation is running and the parameter editing window is active.
- [ESC] If the graphics are shown at full screen, it shows the cycle editor screen.

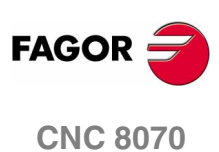

Center punching

**CYCLE EDITOR** 

# **12.2 Center punching**

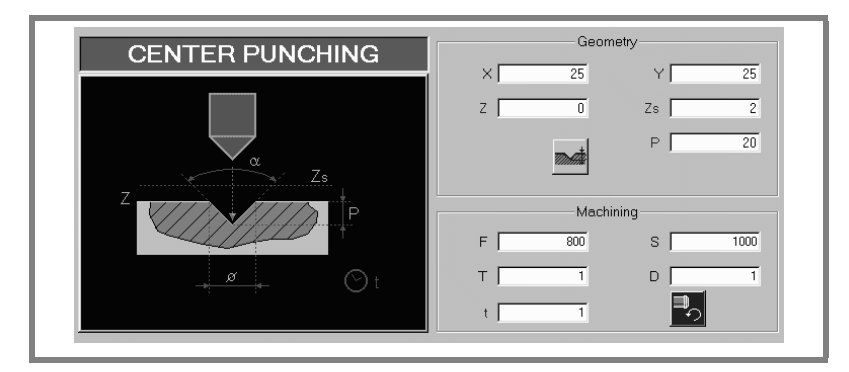

## **Geometric parameters:**

- X, Y Machining point.
- Z Part surface coordinate.
- Zs Safety plane coordinate.

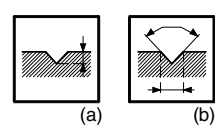

Depth programming type (icon).

- P Total depth. With icon*(a)*.
- το Center-punching angle. With icon*(b)*.
- φ Center-punching diameter. With icon*(b)*.

With Z=Zs and icon<sup>(b)</sup> the machining direction is always towards Z(-)

## **Machining parameters:**

- F Feedrate.
- S Spindle speed.
- T Tool.
- D Tool offset.
- t Dwell at the bottom, in seconds.

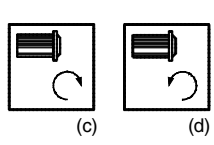

Spindle turning direction (icon).

Clockwise with icon*(c)* and counterclockwise with icon*(d)*

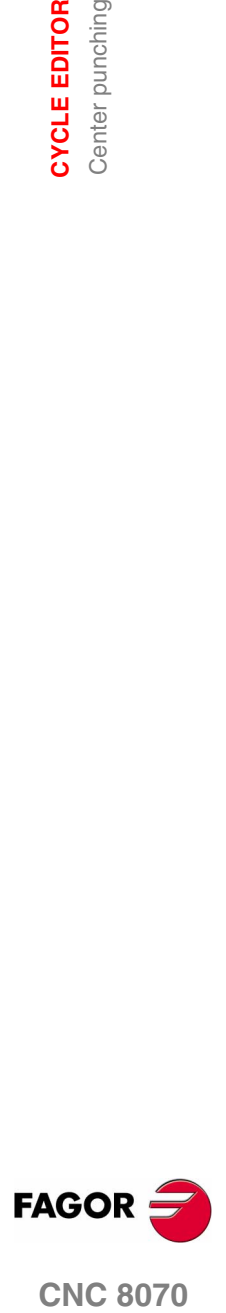

**CNC 8070** 

**12.**<br> **2.**<br> **2.**<br> **2.**<br> **2.**<br> **2.**<br> **2.**<br> **2.**<br> **2.**<br> **2.**<br> **3.**<br> **3.**<br> **3.**<br> **3.**<br> **3.**<br> **3.**<br> **3. CYCLE EDITOR** Center punching

# **Basic operation:**

- **1.** It starts the spindle in the requested direction.
- **2.** Rapid movement (G0), up to the XY point and the safety plane (Zs).

Depending on the starting plane, it first moves in XY and then in Z or vice versa.

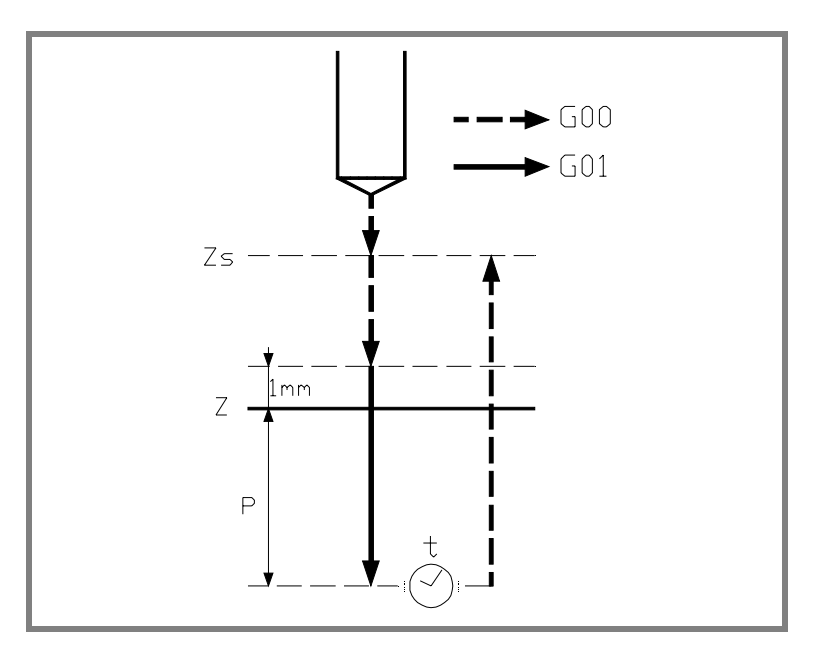

- **3.** Rapid movement (G0) up to the approach plane.
- **4.** Penetration at feedrate "F".
- **5.** Dwell "t".
- **6.** Rapid withdrawal (G0) up to the safety plane (Zs).

If it has a multiple machining operation associated with it, it executes the following steps as often as necessary:

- **7.** Rapid movement (G0) to the next point.
- **8.** Repeats steps 3, 4, 5, 6.

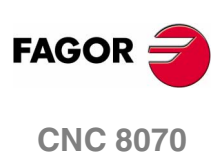

**(SOFT V02.0X)**

**244**

Drilling 1.

**CYCLE EDITOR** 

# **12.3 Drilling 1.**

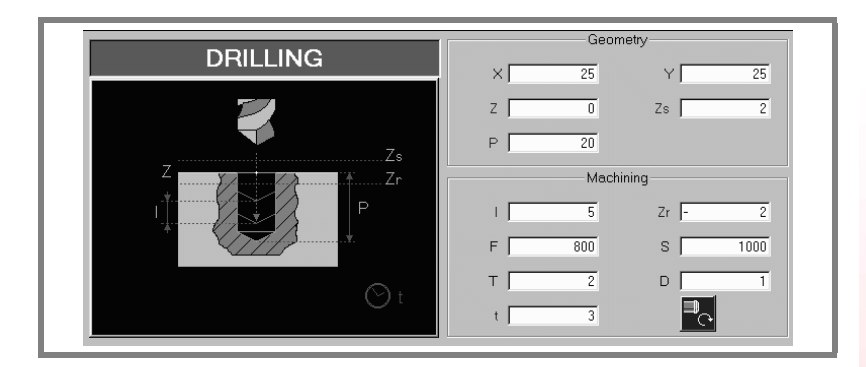

## **Geometric parameters:**

- X, Y Machining point.
- Z Part surface coordinate.
- Zs Safety plane coordinate.
- P Total depth.

## **Machining parameters:**

- I Penetration step. The drilling takes place with the given step, except the last step that machines the rest.
- Zr Relief coordinate it returns to, in rapid (G0), after each drilling step.

If it has not reached the "Zr" coordinate, it returns to the approach plane.

- F Feedrate.
- S Spindle speed.
- T Tool.
- D Tool offset.
- t Dwell at the bottom, in seconds.

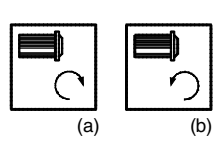

Spindle turning direction (icon).

Clockwise with icon*(a)* and counterclockwise with icon*(b)*

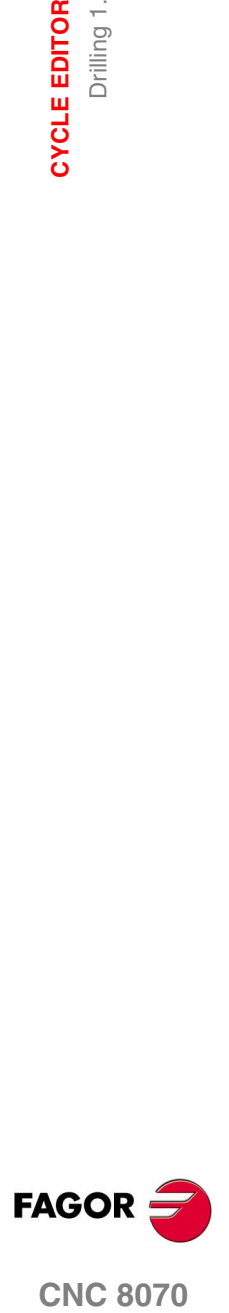

**CNC 8070** 

# **Basic operation:**

- **1.** It starts the spindle in the requested direction.
- **2.** Rapid movement (G0), up to the XY point and the safety plane (Zs).
	- Depending on the starting plane, it first moves in XY and then in Z or vice versa.

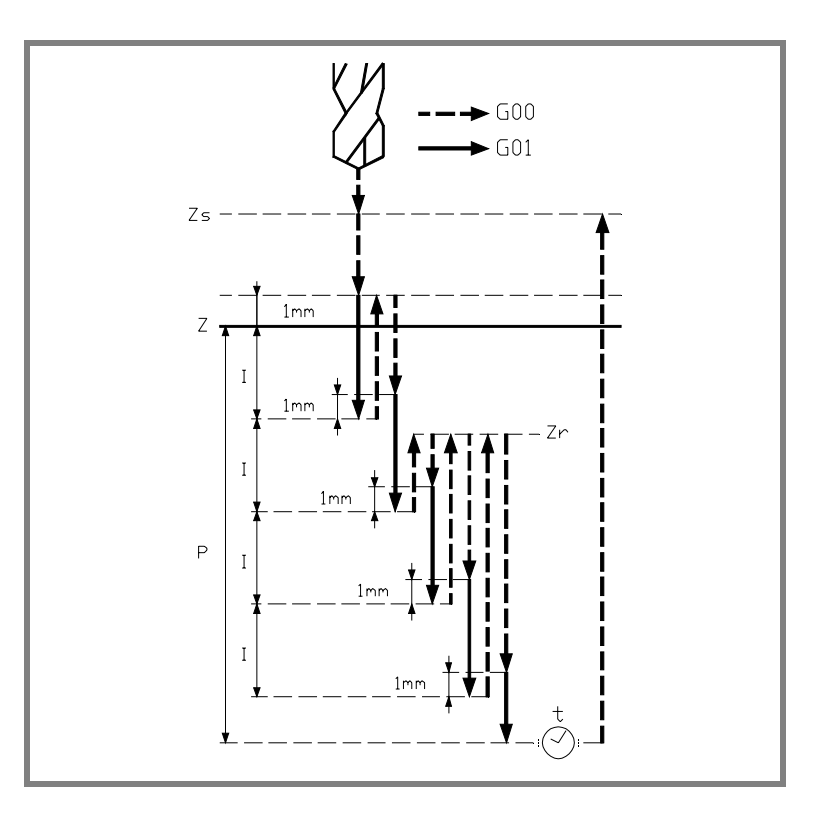

- **3.** Rapid movement (G0) up to the approach plane.
- **4.** It penetrates the distance "I" at the feedrate "F".
- **5.** Drilling loop until reaching the total depth "P".
	- **5.1.** Rapid withdrawal (G0) up to the relief coordinate Zr. If it has not reached the "Zr" coordinate yet, it returns to the approach plane.
	- **5.2.** Rapid approach (G0) up to 1 mm from the previous drilling step (peck).
	- **5.3.** It penetrates the distance "I" at the feedrate "F".
- **6.** Dwell "t".
- **7.** Rapid withdrawal (G0) up to the safety plane (Zs).

If it has a multiple machining operation associated with it, it executes the following steps as often as necessary:

- **8.** Rapid movement (G0) to the next point.
- **9.** Drills a new hole, steps 3, 4, 5, 6, 7.

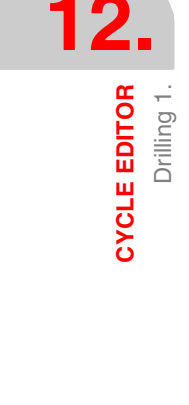

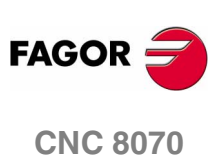

**12.**<br> **12.**<br> **12.**<br> **12.** 

# **12.4 Drilling 2.**

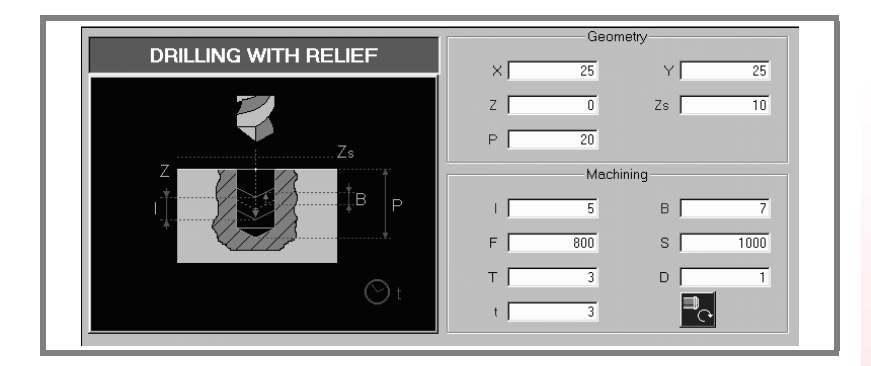

## **Geometric parameters:**

- X, Y Machining point.
- Z Part surface coordinate.
- Zs Safety plane coordinate.
- P Total depth.

## **Machining parameters:**

- I Penetration step. The drilling takes place with the given step, except the last step that machines the rest.
- B Relief distance (it withdraws), in rapid (G0), after each drilling step.
- F Feedrate.
- S Spindle speed.
- T Tool.
- D Tool offset.
- t Dwell at the bottom, in seconds.

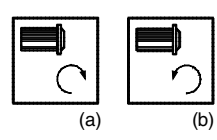

Spindle turning direction (icon).

Clockwise with icon*(a)* and counterclockwise with icon*(b)*

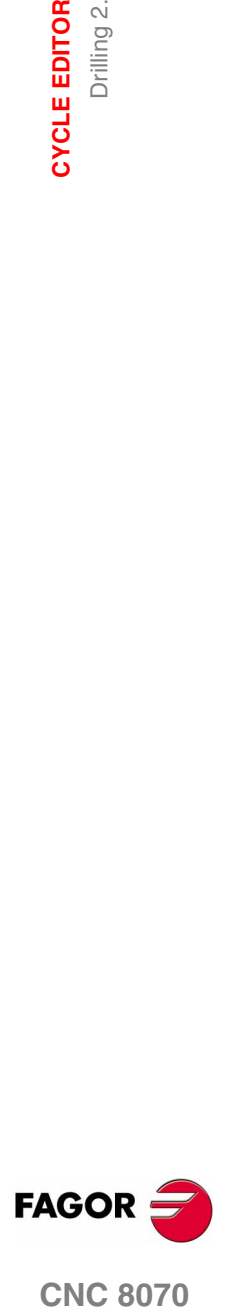

**CNC 8070** 

**CYCLE EDITOR** CYCLE EDITOR<br>Drilling 2.

# **Basic operation:**

- **1.** It starts the spindle in the requested direction.
- **2.** Rapid movement (G0), up to the XY point and the safety plane (Zs).
	- Depending on the starting plane, it first moves in XY and then in Z or vice versa.

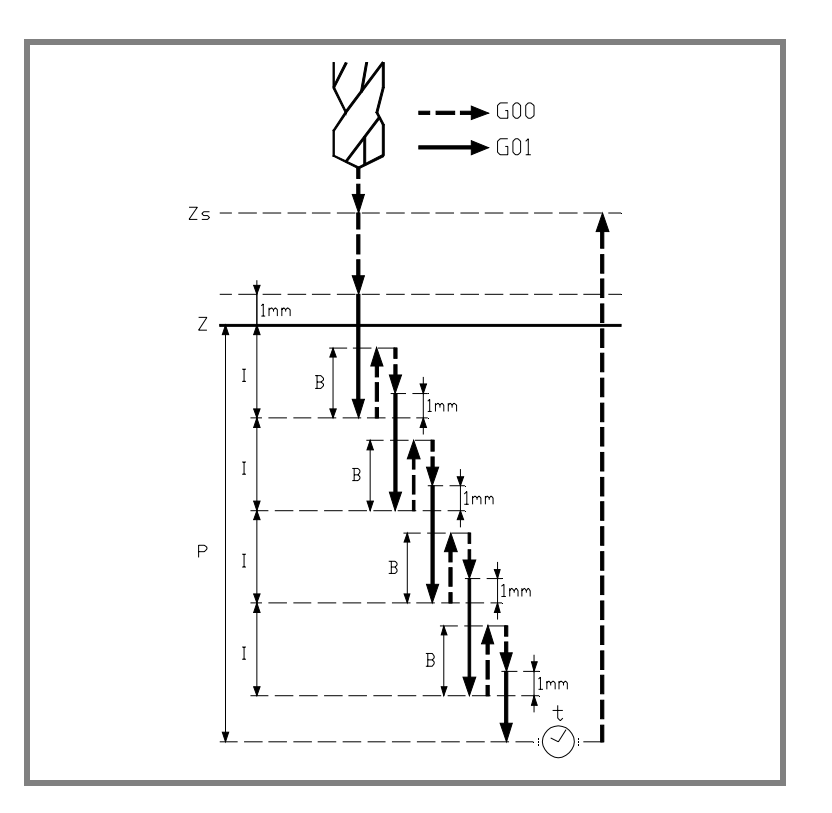

- **3.** Rapid movement (G0) up to the approach plane.
- **4.** It penetrates the distance "I" at the feedrate "F".
- **5.** Drilling loop until reaching the total depth "P".
	- **5.1.** It withdraws in rapid (G0) the relief distance "B".
	- **5.2.** Rapid approach (G0) up to 1 mm from the previous drilling step (peck).
	- **5.3.** It penetrates the distance "I" at the feedrate "F".
- **6.** Dwell "t".
- **7.** Rapid withdrawal (G0) up to the safety plane (Zs).

If it has a multiple machining operation associated with it, it executes the following steps as often as necessary:

- **8.** Rapid movement (G0) to the next point.
- **9.** Repeats steps 3, 4, 5, 6, 7.

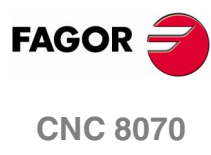

Tapping.

**CYCLE EDITOR** 

# **12.5 Tapping.**

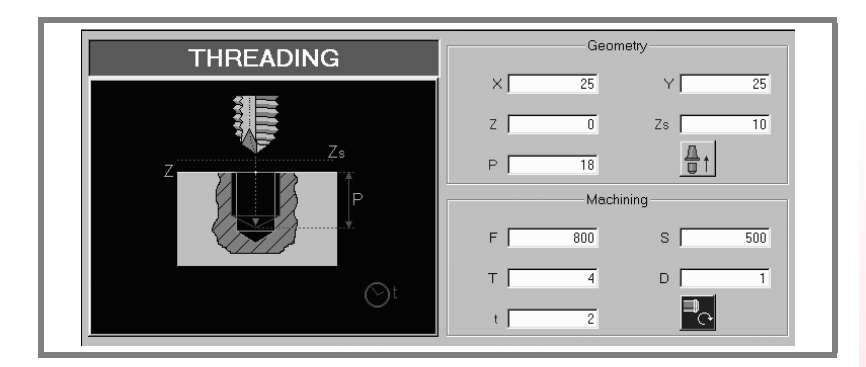

## **Geometric parameters:**

- X, Y Machining point.
- Z Part surface coordinate.
- Zs Safety plane coordinate.
- P Total depth.
- Kf Feedrate factor for the exit.

Rigid tapping allows a rapid exit from the tap maintaining always the synchronism between the feedrate and the speed. The withdrawal feedrate is multiplied by this factor (Kf) and the speed adapts to the new feedrate.

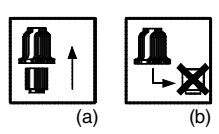

Type of tapping (icon).

Tapping with a clutch*(a)*. Rigid tapping*(b)*.

# **Machining parameters:**

- F Feedrate.
- S Spindle speed.
- T Tool.
- D Tool offset.
- t Dwell at the bottom, in seconds.

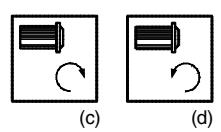

Spindle turning direction (icon).

Clockwise with icon*(c)* and counterclockwise with icon*(d)*

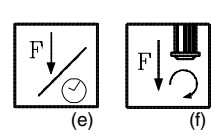

Type of feedrate (icon).

In mm/min or (inch/min)*(e)*. In mm/vuelta*(f)*.

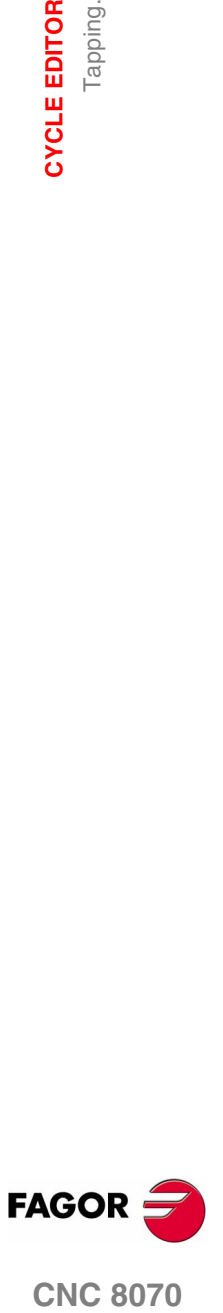

**CNC 8070** 

**CYCLE EDITOR** CYCLE EDITOR

# **Basic operation:**

- **1.** If rigid tapping, it orients the spindle (M19).
	- If tapping with clutch, it starts the spindle in the requested direction.
- **2.** Rapid movement (G0), up to the XY point and the safety plane (Zs). Depending on the starting plane, it first moves in XY and then in Z or vice versa.

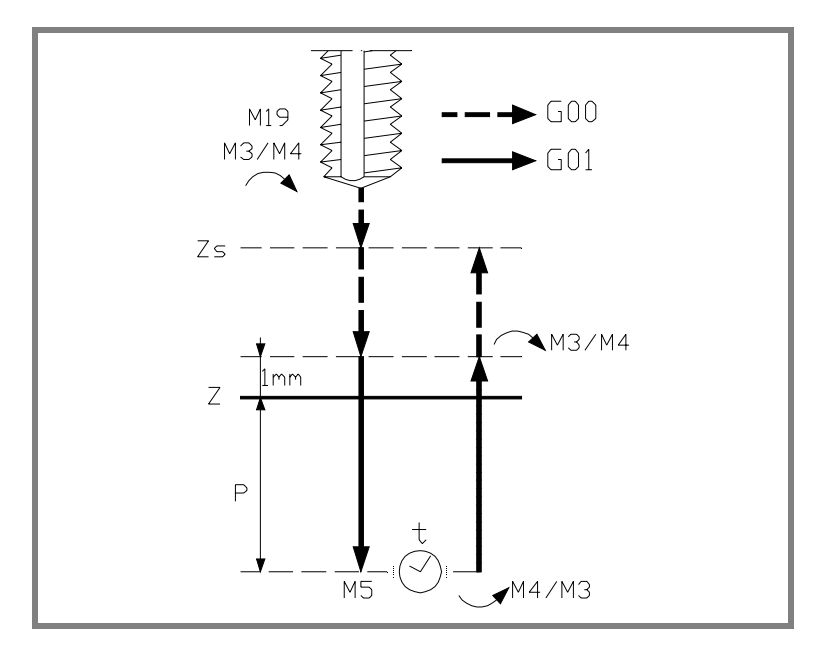

- **3.** Rapid movement (G0) up to the approach plane.
- **4.** Tapping. It is executed at 100% of the feedrate "F" and spindle speed "S" programmed. Tapping with a clutch cannot be interrupted. In rigid tapping, the feedrate override percentage may be changed and even stopped (0% override).
- **5.** If "t" other than 0, spindle stop (M05) and dwell.
- **6.** If tapping with a clutch, it reverses the spindle turning direction.
- **7.** Withdrawal, exit the tap, to the approach plane.

At 100% of the feedrate "F" and spindle speed "S" programmed. The thread exit cannot be interrupted when tapping with a clutch. In rigid tapping, the feedrate override percentage may be changed and even stopped (0% override).

- **8.** If tapping with a clutch, it reverses the spindle turning direction (restores the initial one).
- **9.** Rapid withdrawal (G0) up to the safety plane (Zs).

If it has a multiple machining operation associated with it, it executes the following steps as often as necessary:

- **10.**Rapid movement (G0) to the next point.
- **11.**Repeats steps 3, 4, 5, 6, 7, 8, 9.

**FAGOR CNC 8070**

# **12.6 Reaming**

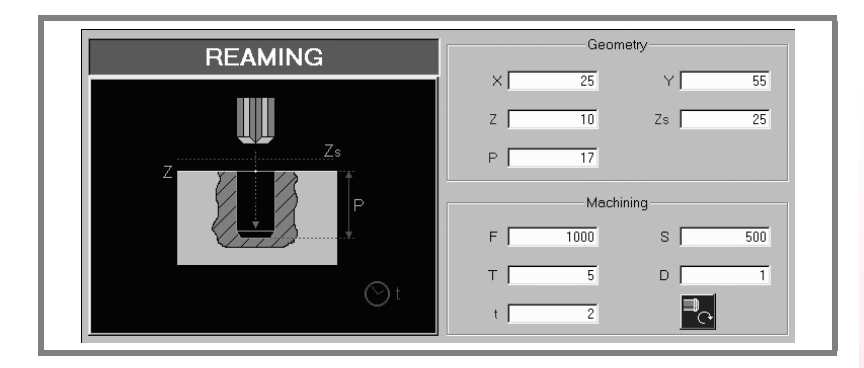

## **Geometric parameters:**

- X, Y Machining point.
- Z Part surface coordinate.
- Zs Safety plane coordinate.
- P Total depth.

# **Machining parameters:**

- F Feedrate.
- S Spindle speed.
- T Tool.
- D Tool offset.
- t Dwell at the bottom, in seconds.

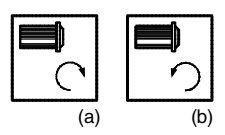

Spindle turning direction (icon).

Clockwise with icon*(a)* and counterclockwise with icon*(b)*

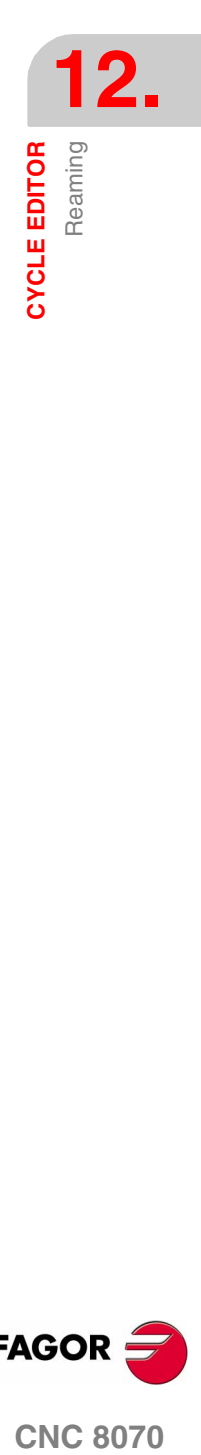

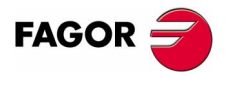

**CNC 8070** 

**CYCLE EDITOR**

Reaming

# **Basic operation:**

- **1.** It starts the spindle in the requested direction.
- **2.** Rapid movement (G0), up to the XY point and the safety plane (Zs).

Depending on the starting plane, it first moves in XY and then in Z or vice versa.

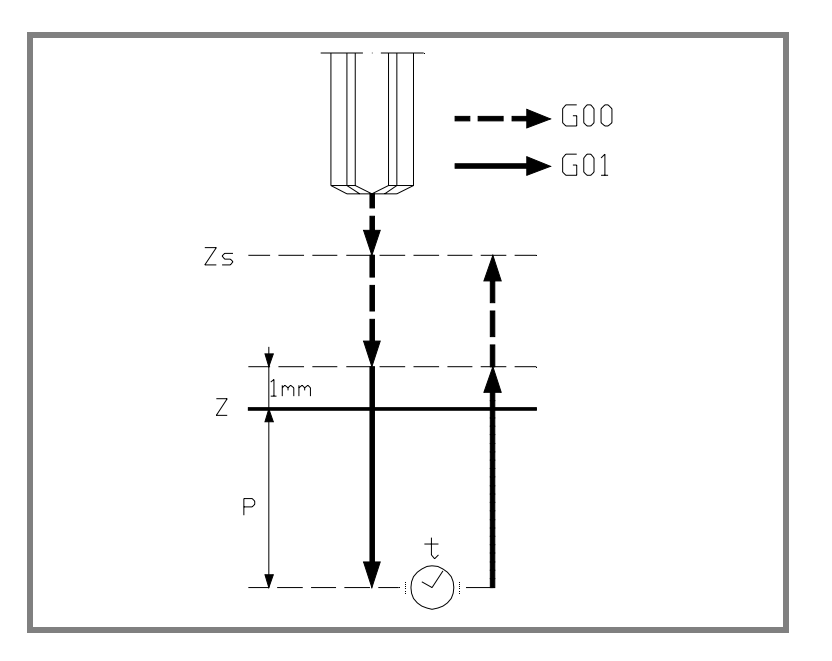

- **3.** Rapid movement (G0) up to the approach plane.
- **4.** Penetration at feedrate "F".
- **5.** Dwell "t".
- **6.** Withdrawal, at feedrate "F", to the approach plane.
- **7.** Rapid movement (G0) up to the safety plane (Zs).

If it has a multiple machining operation associated with it, it executes the following steps as often as necessary:

- **8.** Rapid movement (G0) to the next point.
- **9.** Repeats steps 3, 4, 5, 6, 7.

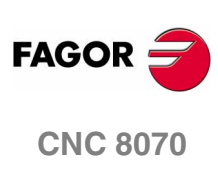

Boring 1.

**CYCLE EDITOR** 

# **12.7 Boring 1.**

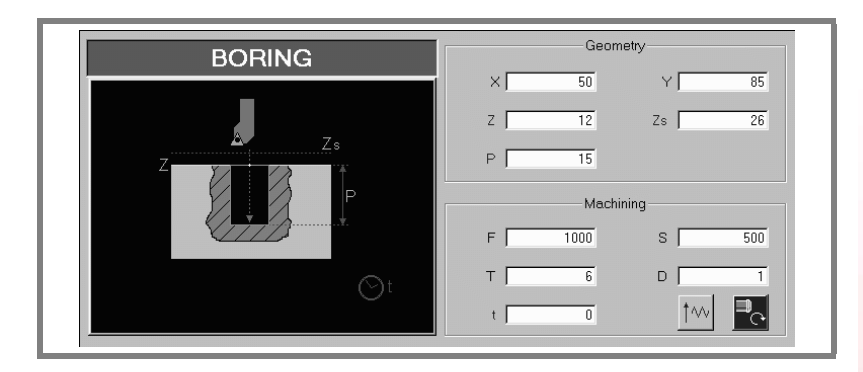

## **Geometric parameters:**

- X, Y Machining point.
- Z Part surface coordinate.
- Zs Safety plane coordinate.
- P Total depth.

## **Machining parameters:**

- F Feedrate.
- S Spindle speed.
- T Tool.
- D Tool offset.
- t Dwell at the bottom, in seconds.

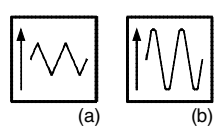

## Type of withdrawal (icon).

At feedrate "F" and the spindle turning. Icon*(a)*. In rapid (G0) with the spindle stopped. Icon*(b)*.

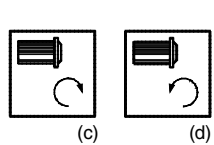

Spindle turning direction (icon).

Clockwise with icon*(c)* and counterclockwise with icon*(d)*

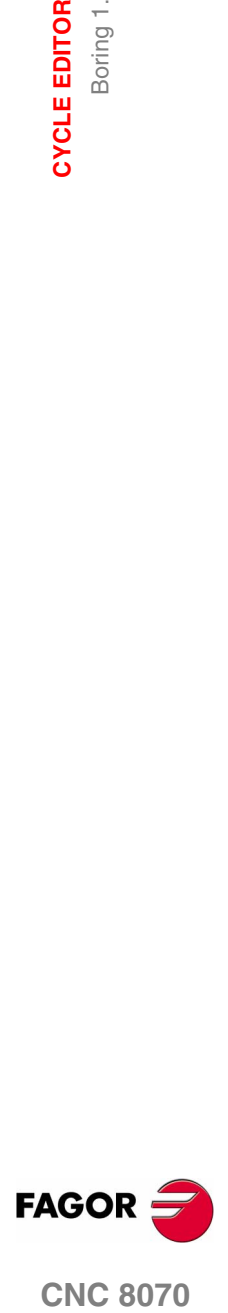

**CNC 8070** 

# **Basic operation:**

- **1.** It starts the spindle in the requested direction.
- **2.** Rapid movement (G0), up to the XY point and the safety plane (Zs).

Depending on the starting plane, it first moves in XY and then in Z or vice versa.

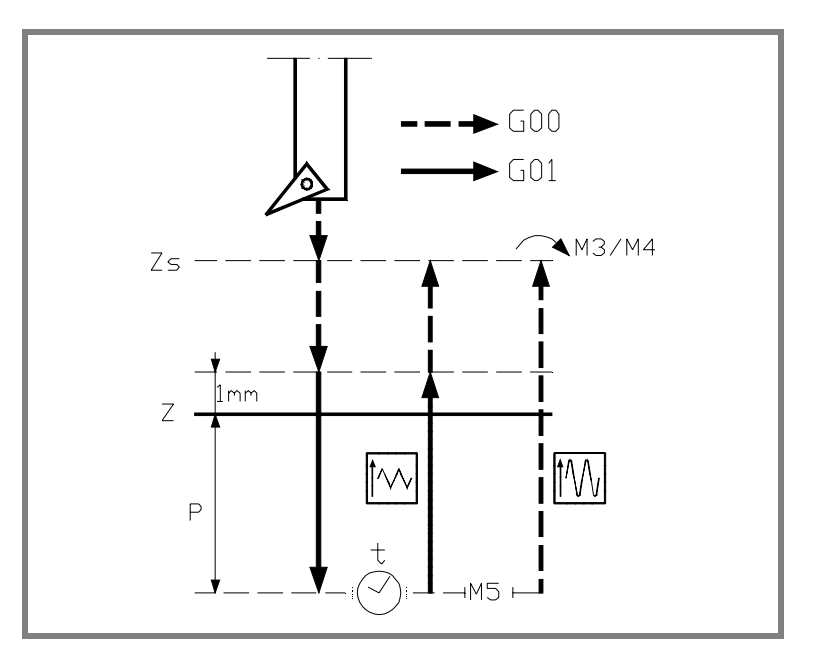

- **3.** Rapid movement (G0) up to the approach plane.
- **4.** Penetration at feedrate "F".
- **5.** Dwell "t".
- **6.** If the icon*(b)* was defined, it stops the spindle (M05).
- **7.** Withdrawal.
- **•** If the icon*(a)* was defined, it first withdraws at feedrate "F" to the approach plane (at 1 mm above the surface Z) and then in rapid (G0) to the safety plane Zs.
- **•** If the icon*(b)* was defined, it withdraws in rapid (G0) to the safety plane Zs and then starts the spindle in the direction it was turning.

If it has a multiple machining operation associated with it, it executes the following steps as often as necessary:

- **8.** Rapid movement (G0) to the next point.
- **9.** Repeats steps 3, 4, 5, 6, 7.

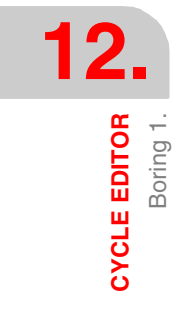

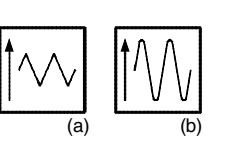

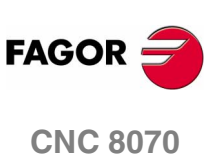
# **12.8 Boring 2.**

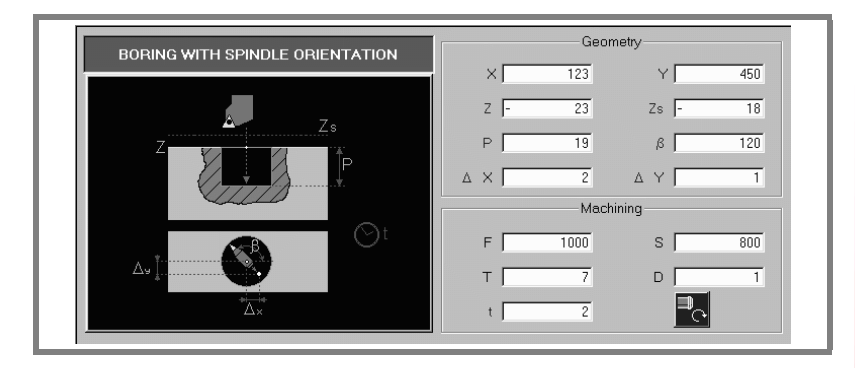

#### **Geometric parameters:**

- X, Y Machining point.
- Z Part surface coordinate.
- Zs Safety plane coordinate.
- P Total depth.
- β Spindle position, in degrees, for the withdrawal.
- ∆x, ∆y Distance the tool must move to get the cutter off the wall before withdrawing.

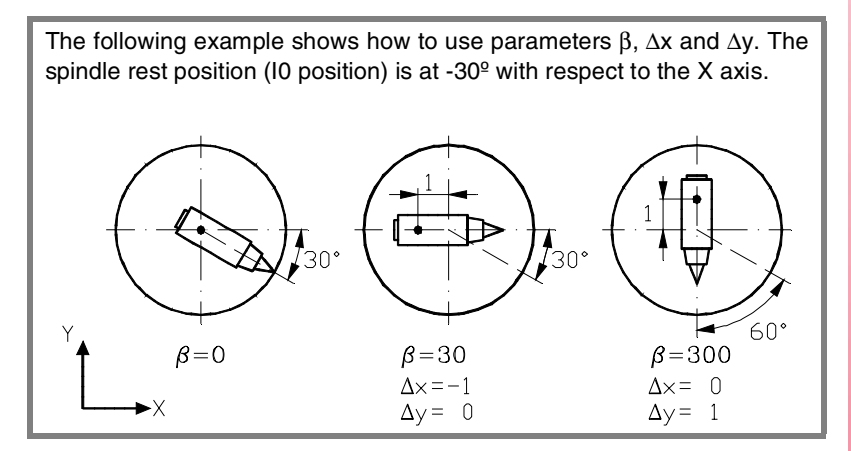

#### **Machining parameters:**

- F Feedrate.
- S Spindle speed.
- T Tool.
- D Tool offset.
- t Dwell at the bottom, in seconds.

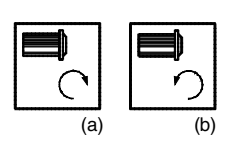

Spindle turning direction (icon).

Clockwise with icon*(a)* and counterclockwise with icon*(b)*

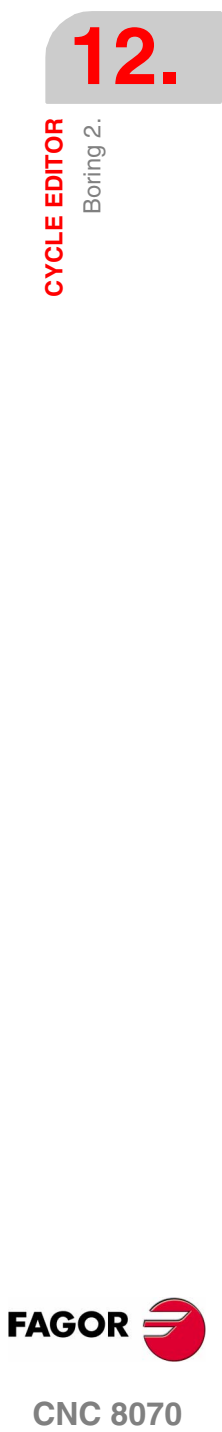

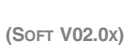

**CNC 8070** 

**FAGOR** 

**CYCLE EDITOR** CYCLE EDITOR<br>Boring 2.

## **Basic operation:**

- **1.** It starts the spindle in the requested direction.
- **2.** Rapid movement (G0), up to the XY point and the safety plane (Zs).

Depending on the starting plane, it first moves in XY and then in Z or vice versa.

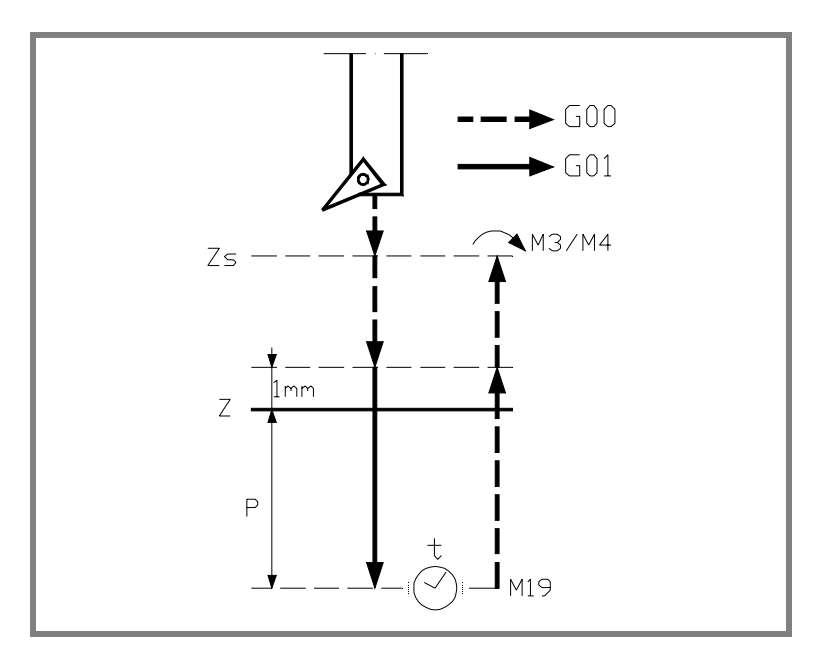

- **3.** Rapid movement (G0) up to the approach plane.
- **4.** Penetration at feedrate "F".
- **5.** Dwell "t".
- **6.** The spindle stops and the tool is oriented in the "β" position (M19).
- **7.** It gets the cutter off the wall. It moves the distance indicated by "∆x, ∆y".
- **8.** Rapid withdrawal (G0) up to the approach plane.
- **9.** The tool returns to its position (XY) and starts the spindle in the direction it was turning.
- **10.**Rapid movement (G0) up to the safety plane (Zs).

If it has a multiple machining operation associated with it, it executes the following steps as often as necessary:

- **11.**Rapid movement (G0) to the next point.
- **12.**Repeats steps 3, 4, 5, 6, 7, 8, 9, 10.

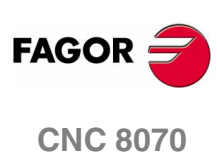

**(SOFT V02.0X)**

**256**

# **12.9 Simple pocket.**

The way the roughing and finishing blocks of this cycle are joined will be the one previously set by the user with the instructions #HSC, G5, G50 or G7. We recommend to use #HSC or G5 controlling the shape of the corner with the instruction #ROUNDPAR.

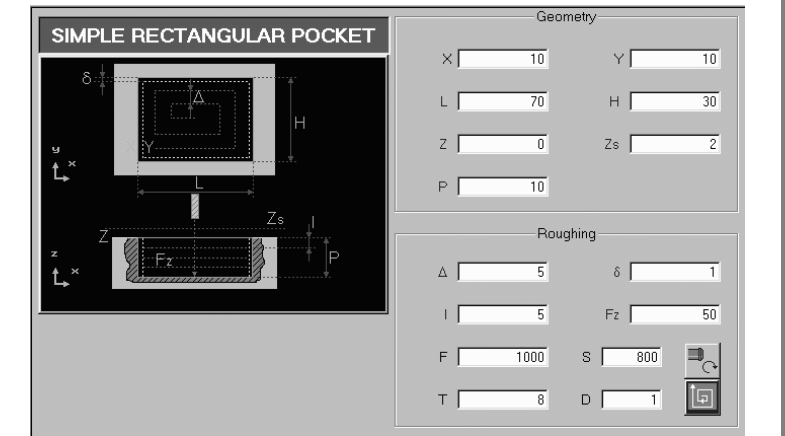

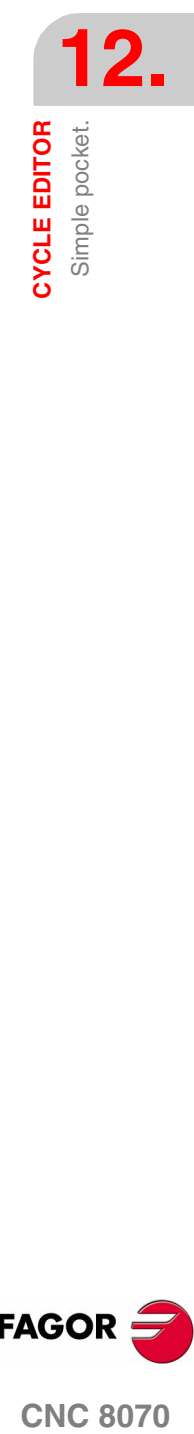

#### **Geometric parameters:**

- X, Y Pocket corner.
- L, H Pocket dimensions.

The sign indicates the orientation referred to the XY point.

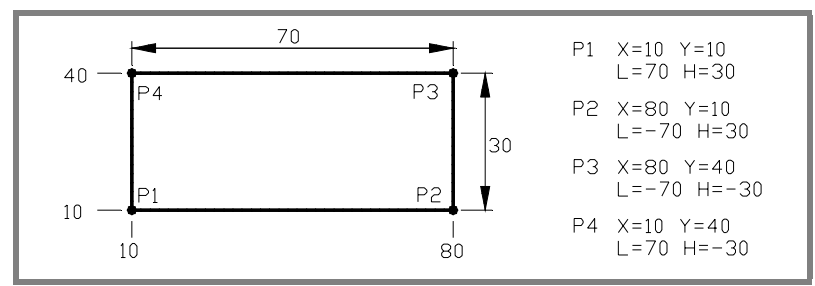

- Z Part surface coordinate.
- Zs Safety plane coordinate.
- P Total depth.

#### **Machining parameters:**

∆ Maximum milling pass or width.

The cycle recalculates the pass so that all the passes are identical, with the same value as or smaller than the one programmed.

If programmed with a 0 value, it assumes a value of 3/4 of the diameter of the selected tool.

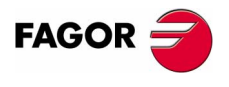

**CNC 8070** 

**CYCLE EDITOR** Simple pocket. δ Finishing stock on the side walls.

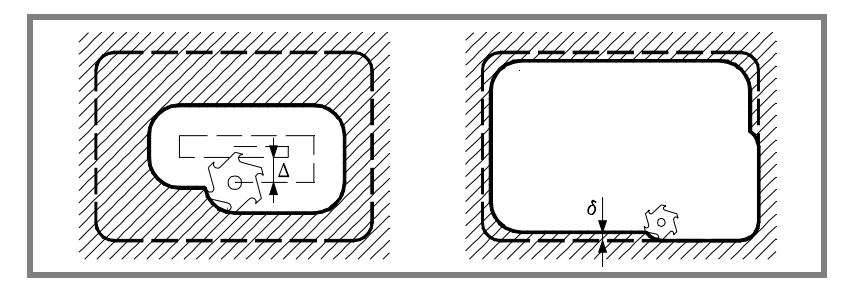

- I Penetration step.
	- **•** If programmed with a positive sign (I+), the cycle recalculates the step so all the penetrations are identical with the same value as or smaller than the one programmed.
	- **•** If programmed with a negative sign (I-), the pocket is machined with the given pass (step) except the last pass that machines the rest.

In either case, the cycle limits the step to the cutting length assigned to the tool in the tool table.

Fz Penetration feedrate.

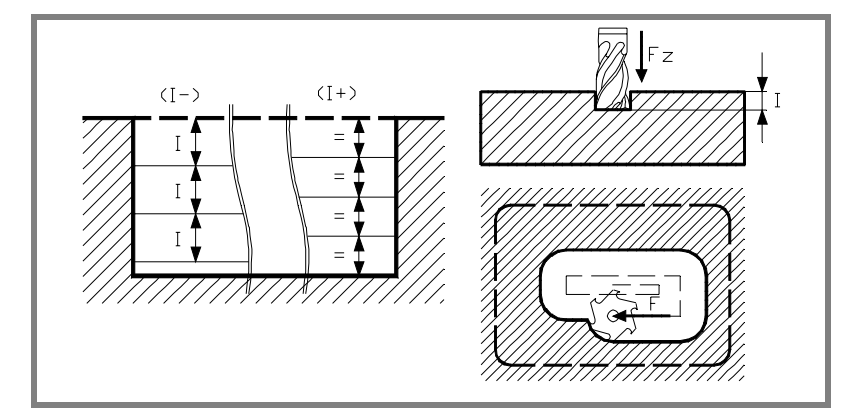

- F Surface milling feedrate.
- S Spindle speed.
- T Tool.
- D Tool offset.

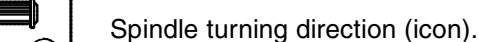

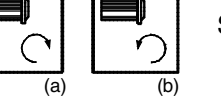

Clockwise with icon*(a)*. Counterclockwise with icon*(b)*.

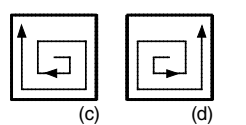

Machining direction (icon).

Clockwise with icon*(c)*. Counterclockwise with icon*(d)*.

**(SOFT V02.0X)**

**CNC 8070**

**FAGOR** 

**258**

CYCLE EDITOR Simple pocket.

### **Basic operation:**

- **1.** It starts the spindle in the requested direction.
- **2.** Rapid movement (G0) to the center of the pocket and the safety plane (Zs).

Depending on the starting plane, it first moves in XY and then in Z or vice versa.

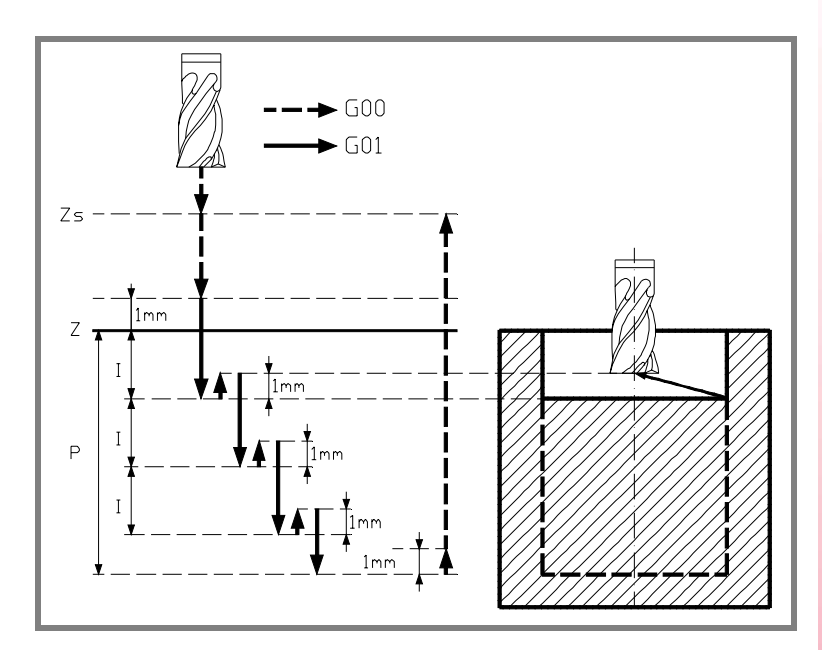

- **3.** Rapid movement (G0) up to the approach plane.
- **4.** First penetration, the "Fz" feedrate, the amount "I".
- **5.** Milling of the pocket surface.

Roughing is carried out at feedrate "F" with the passes defined by "∆" and up to a distance "δ" from the pocket wall.

The finishing pass "δ" is carried out with tangential entry and exit and at feedrate "F".

- **6.** Rapid withdrawal (G0) to the center of the pocket in the approach plane.
- **7.** New milling surfaces until reaching the total depth of the pocket.
	- **7.1.** Penetration, at the feedrate indicated in "Fz" up to a distance "I" from the previous surface.
	- **7.2.** Milling of the new surface following the steps indicated in points 5 and 6.
- **8.** Rapid withdrawal (G0) up to the safety plane (Zs).

If it has a multiple machining operation associated with it, it executes the following steps as often as necessary:

- **9.** Rapid movement (G0) to the next point.
- **10.**Repeats steps 3, 4, 5, 6, 7, 8.

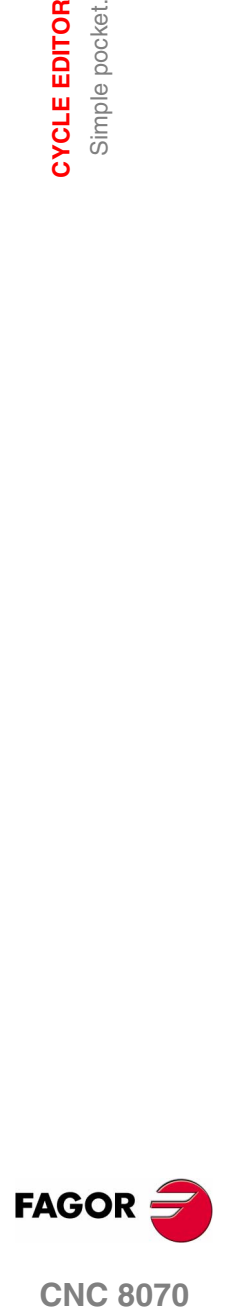

**CNC 8070** 

**CYCLE EDITOR** Rectangular pocket

Rectangular pocket **CYCLE EDITOR** 

# **12.10 Rectangular pocket**

The way the roughing and finishing blocks of this cycle are joined will be the one previously set by the user with the instructions #HSC, G5, G50 or G7. We recommend to use #HSC or G5 controlling the shape of the corner with the instruction #ROUNDPAR.

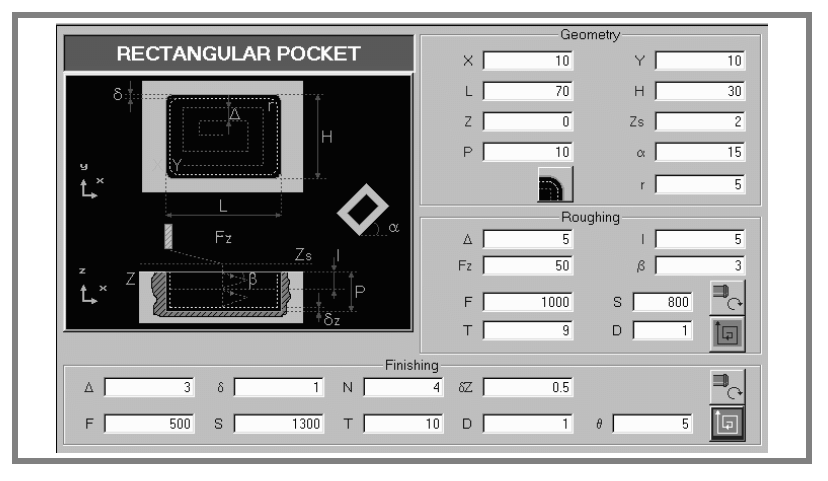

#### **Geometric parameters:**

- X, Y Pocket corner.
- L, H Pocket dimensions.

The sign indicates the orientation referred to the XY point.

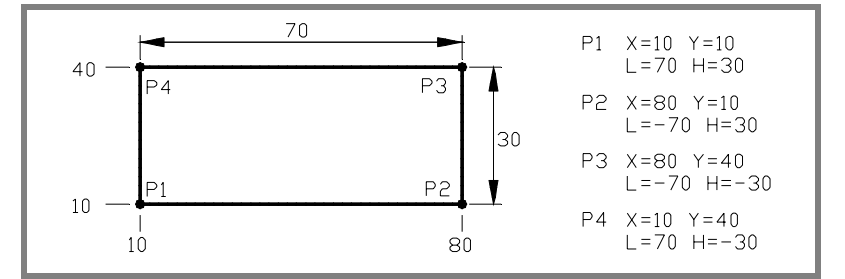

- Z Part surface coordinate.
- Zs Safety plane coordinate.
- P Total depth.
- το Angle, in degrees, between the pocket and the abscissa axis. The turn is carried out on the defined corner, X,Y point.

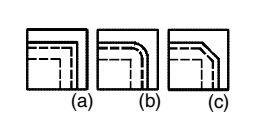

Type of corner (icon).

Square corner with icon*(a)*. Rounded corner with icon*(b)*. Chamfered corner with icon*(c)*.

r Rounding radius or chamfer size.

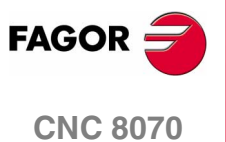

Rectangular pocket **CYCLE EDITOR** 

#### **Roughing parameters:**

The roughing operation empties the pocket leaving the following finishing stocks:

- δ Finishing stock on the side walls.
- δz Finishing stock at the bottom of the pocket.

Both stocks are defined as finishing parameters.

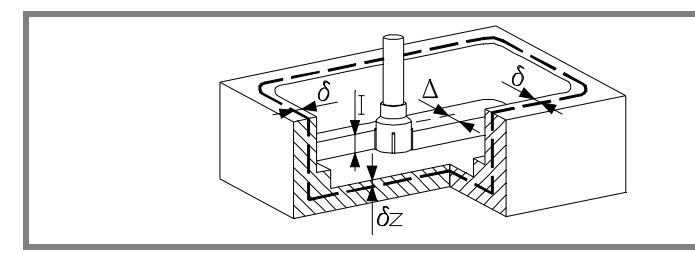

The roughing operation defining parameters are:

∆ Maximum milling pass or width.

The cycle recalculates the pass so that all the passes are identical, with the same value as or smaller than the one programmed.

If programmed with a 0 value, it assumes a value of 3/4 of the diameter of the selected tool.

- I Penetration step.
	- **•** If programmed with a positive sign (I+), the cycle recalculates the step so all the penetrations are identical with the same value as or smaller than the one programmed.
	- **•** If programmed with a negative sign (I-), the pocket is machined with the given pass (step) except the last pass that machines the rest.

In either case, the cycle limits the step to the cutting length assigned to the tool in the tool table.

Fz Penetration feedrate.

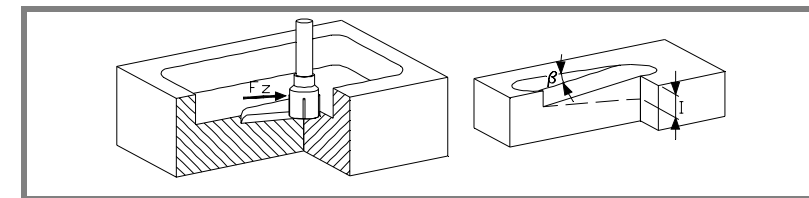

β Penetrating angle.

The penetration is carried out in zigzag, starting and ending at the center of the pocket.

If defined with a value greater than the one assigned to the tool in the tool table, it assumes the table value.

F Surface milling feedrate.

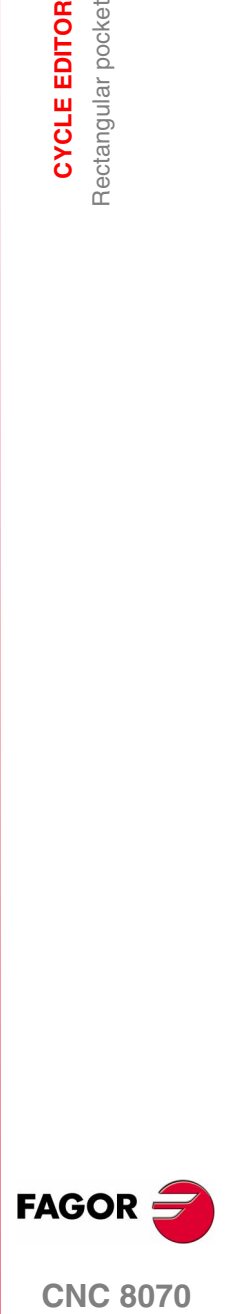

**CNC 8070** 

**(SOFT V02.0X)**

**261**

**CYCLE EDITOR** Rectangular pocket

**CYCLE EDITOR** Rectangular pocket

- S Spindle speed.
- T Roughing tool.

If programmed T=0, there is no roughing.

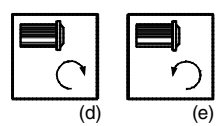

Spindle turning direction (icon). Clockwise with icon*(d)*. Counterclockwise with icon*(e)*.

Machining direction (icon).

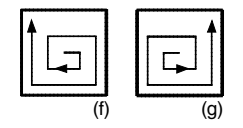

Clockwise with icon*(f)*.

Counterclockwise with icon*(g)*.

### **Finishing parameters:**

The finishing operation is carried out in two stages.

First, it machines the bottom of the pocket and then the side walls, with tangential entry and exit.

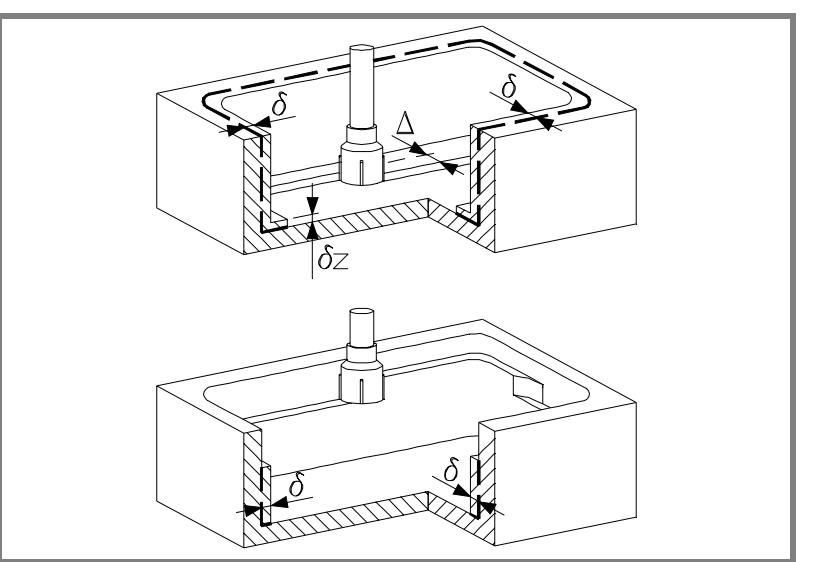

The finishing operation defining parameters are:

- δ Finishing stock on the side walls.
- δz Finishing stock at the bottom of the pocket.
- ∆ Milling pass or width at the bottom of the pocket.

The cycle recalculates the pass so that all the passes are identical, with the same value as or smaller than the one programmed.

If programmed with a 0 value, it assumes a value of 3/4 of the diameter of the selected tool.

N Number of penetration passes (steps) for the side finishing. If the resulting step is greater than the cutting length assigned to the table in the tool table, the step will be limited to that value.

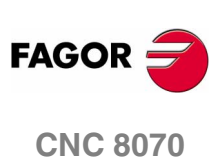

**CYCLE EDITOR** Rectangular pocket

θ Penetrating angle.

The penetration is carried out at the feedrate set by roughing parameter "Fz" starting and ending at the center of the pocket. If defined with a value greater than the one assigned to the tool in the tool table, it assumes the table value.

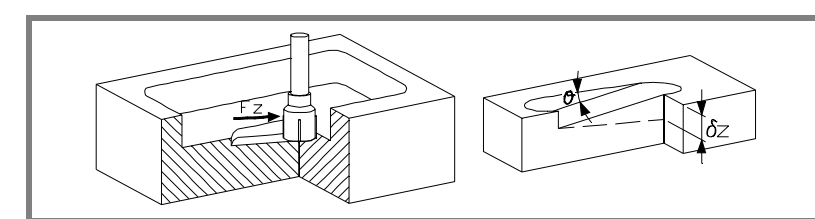

- F Surface and side milling feedrate.
- S Spindle speed.
- T Finishing tool.

If programmed T=0, there is no finishing.

D Tool offset.

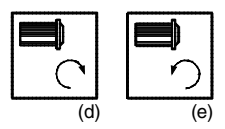

Spindle turning direction (icon). Clockwise with icon*(d)*. Counterclockwise with icon*(e)*.

Machining direction (icon).

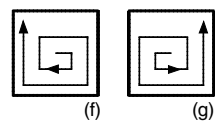

Clockwise with icon*(f)*. Counterclockwise with icon*(g)*.

## **Basic operation:**

- **1.** It selects the roughing tool and starts the spindle in the requested direction.
- **2.** Rapid movement (G0) up to the safety plane (Zs) positioning at the center of the pocket.

Depending on the tool position, it first moves in XY and then in Z or vice versa.

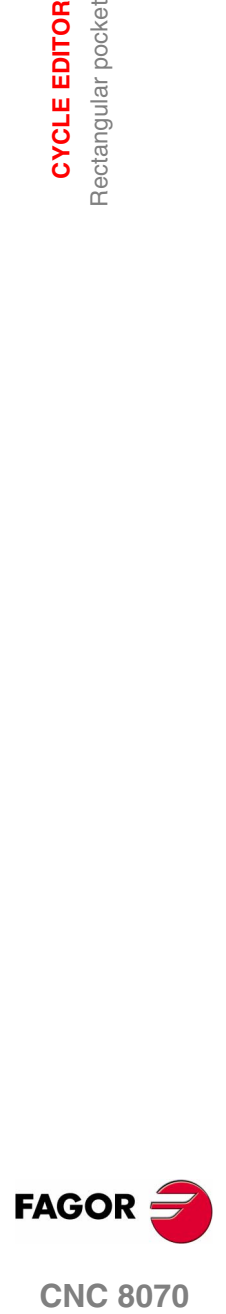

**CNC 8070** 

**CYCLE EDITOR** Rectangular pocket

**CYCLE EDITOR** Rectangular pocket

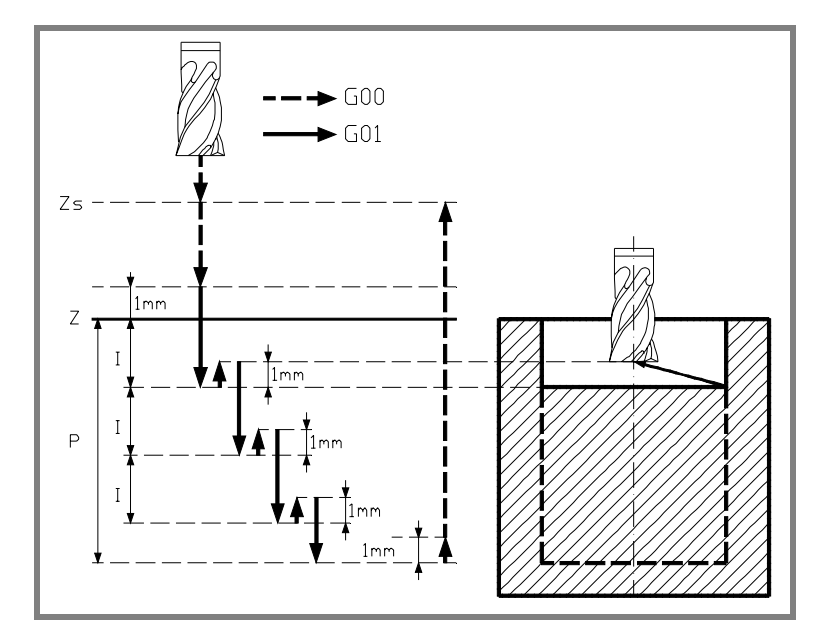

- **3.** Rapid movement (G0) up to the approach plane.
- **4.** Roughing operation.

It is carried out in layers, until reaching the total depth minus the finishing stock at the bottom "δz".

- **4.1.** Penetration "I" at feedrate "Fz" at an angle "β".
- **4.2.** Milling of the pocket surface up to a distance "δ" from the pocket wall. It is carried out at feedrate "F" and, if necessary, it recalculates the pass  $(\Delta)$  so all the passes are identical.
- **4.3.** Rapid withdrawal (G0) to the center of the pocket, 1 mm off the machined surface.
- **5.** Rapid withdrawal (G0) up to the safety plane (Zs).
- **6.** It selects the finishing tool and it approaches in rapid (G0) down to 1 mm from the roughed out bottom.
- **7.** Finishing of the bottom of the pocket.
	- **7.1.** Penetration at feedrate "Fz" at an angle "θ".
	- **7.2.** Milling of the bottom of the pocket up to a distance "δ" from the pocket wall. It is carried out at finishing feedrate "F" and, if necessary, it recalculates the finishing pass (∆) so all the passes are identical.
- **8.** Withdrawal, in rapid (G0), to the center of the pocket in the approach plane (1 mm off the "Z" surface).
- **9.** Finishing of the side walls.

It is carried out in "N" passes at the finishing feedrate "F" and with tangential entry and exit.

**10.**Rapid withdrawal (G0) to the center of the pocket in the safety plane (Zs).

If it has a multiple machining operation associated with it, it executes the following steps as often as necessary:

- **11.**Rapid movement (G0) to the next point.
- **12.**Repeats steps 3, 4, 5, 6, 7, 8, 9, 10.

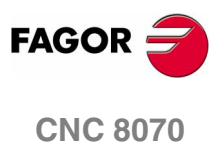

# **12.11 Circular pocket**

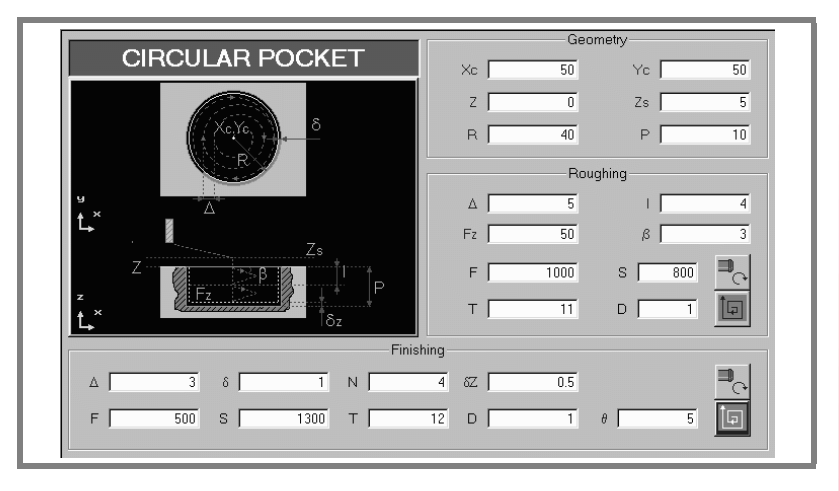

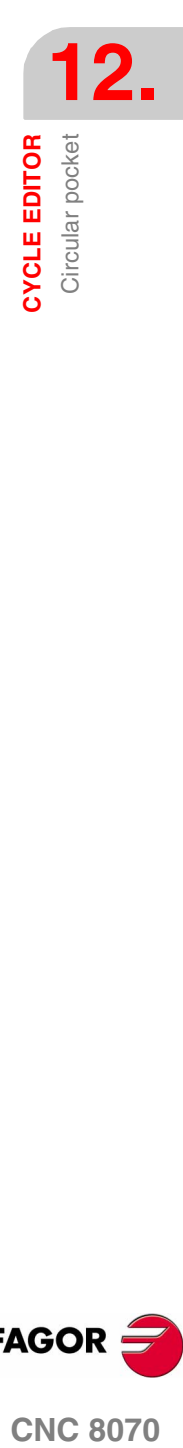

#### **Geometric parameters:**

Xc, Yc Center of the pocket.

- R Pocket radius.
- Z Part surface coordinate.
- Zs Safety plane coordinate.
- P Total depth.

### **Roughing parameters:**

The roughing operation empties the pocket leaving the following finishing stocks:

- δ Finishing stock on the side walls.
- δz Finishing stock at the bottom of the pocket.

Both stocks are defined as finishing parameters.

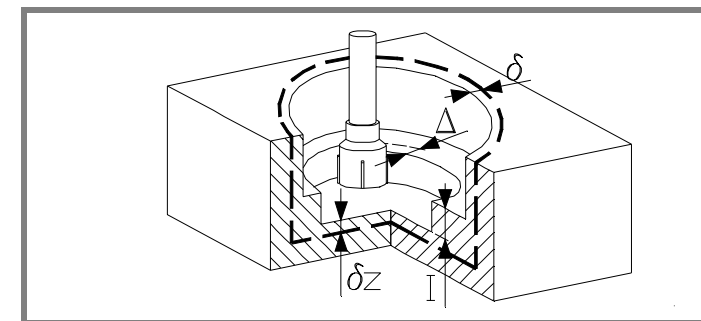

The roughing operation defining parameters are:

∆ Maximum milling pass or width.

The cycle recalculates the pass so that all the passes are identical, with the same value as or smaller than the one programmed.

If programmed with a 0 value, it assumes a value of 3/4 of the diameter of the selected tool.

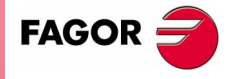

**CNC 8070** 

**CYCLE EDITOR** Circular pocket

**CYCLE EDITOR** Circular pocket

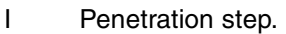

- **•** If programmed with a positive sign (I+), the cycle recalculates the step so all the penetrations are identical with the same value as or smaller than the one programmed.
- **•** If programmed with a negative sign (I-), the pocket is machined with the given pass (step) except the last pass that machines the rest.

In either case, the cycle limits the step to the cutting length assigned to the tool in the tool table.

Fz Penetration feedrate.

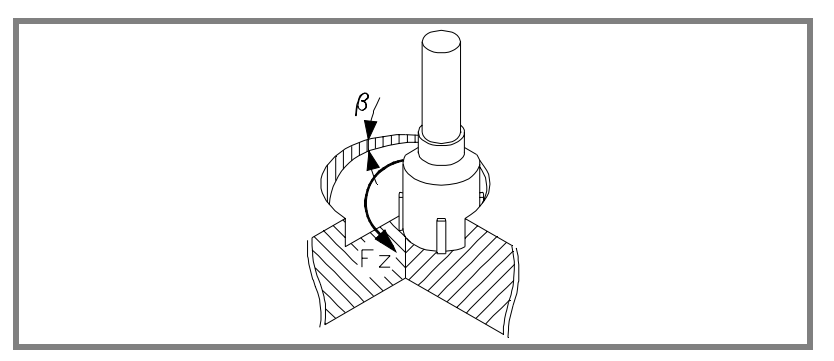

β Penetrating angle.

The penetration is carried out along a helical path, starting and ending at the center of the pocket.

If defined with a value greater than the one assigned to the tool in the tool table, it assumes the table value.

- F Surface milling feedrate.
- S Spindle speed.
- T Roughing tool.

If programmed T=0, there is no roughing.

D Tool offset.

(a) (b)

Spindle turning direction (icon). Clockwise with icon*(a)*. Counterclockwise with icon*(b)*.

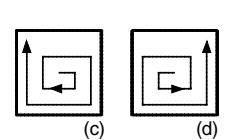

Machining direction (icon).

Clockwise with icon*(c)*. Counterclockwise with icon*(d)*.

**(SOFT V02.0X)**

**CNC 8070**

**FAGOR** 

#### **Finishing parameters:**

The finishing operation is carried out in two stages.

First, it machines the bottom of the pocket and then the side walls, with tangential entry and exit.

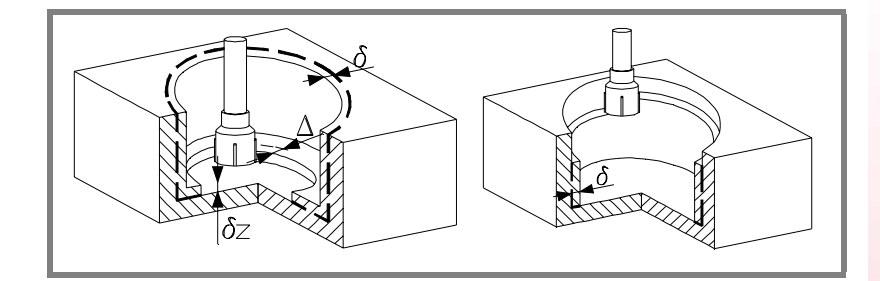

The finishing operation defining parameters are:

- δ Finishing stock on the side walls.
- δz Finishing stock at the bottom of the pocket.
- ∆ Milling pass or width at the bottom of the pocket.

The cycle recalculates the pass so that all the passes are identical, with the same value as or smaller than the one programmed.

If programmed with a 0 value, it assumes a value of 3/4 of the diameter of the selected tool.

- N Number of penetration passes (steps) for the side finishing. If the resulting step is greater than the cutting length assigned to the table in the tool table, the step will be limited to that value.
- θ Penetrating angle.

The penetration is carried out along a helical path at the feedrate set by roughing parameter "Fz" starting and ending at the center of the pocket.

If defined with a value greater than the one assigned to the tool in the tool table, it assumes the table value.

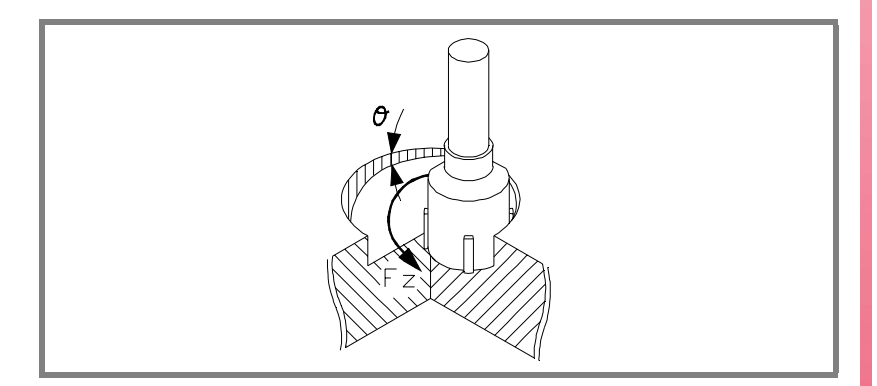

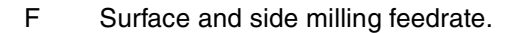

S Spindle speed.

**(SOFT V02.0X)**

**CNC 8070** 

**FAGOR** 

**COR CYCLE EDITOR**<br>CNC 8070

**12.**

**CYCLE EDITOR** Circular pocket T Finishing tool.

If programmed T=0, there is no finishing.

D Tool offset.

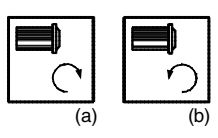

Spindle turning direction (icon). Clockwise with icon*(a)*. Counterclockwise with icon*(b)*.

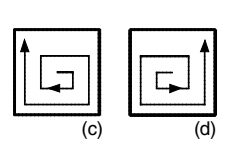

Machining direction (icon). Clockwise with icon*(c)*. Counterclockwise with icon*(d)*.

# **Basic operation:**

- **1.** It selects the roughing tool and starts the spindle in the requested direction.
- **2.** Rapid movement (G0) to the center of the pocket and the safety plane (Zs).

Depending on the starting plane, it first moves in XY and then in Z or vice versa.

**3.** Rapid movement (G0) up to the approach plane.

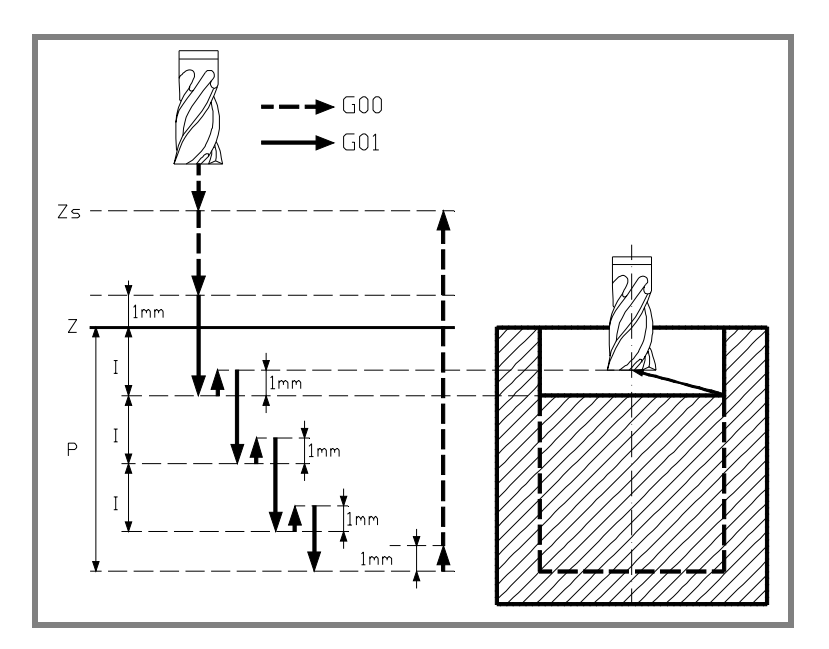

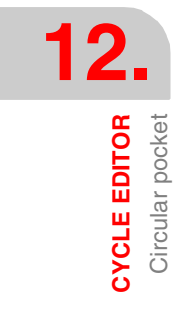

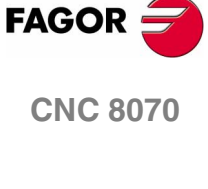

Circular pocket **CYCLE EDITOR** 

**4.** Roughing operation.

It is carried out in layers, until reaching the total depth minus the finishing stock at the bottom "δz".

- **4.1.** Penetration "I" at feedrate "Fz" at an angle "β".
- **4.2.** Milling of the pocket surface up to a distance "δ" from the pocket wall. It is carried out at feedrate "F" and, if necessary, it recalculates the pass  $(∆)$  so all the passes are identical.
- **4.3.** Rapid withdrawal (G0) to the center of the pocket, 1 mm off the machined surface.
- **5.** Rapid withdrawal (G0) up to the safety plane (Zs).
- **6.** It selects the finishing tool and it approaches in rapid (G0) down to 1 mm from the roughed out bottom.
- **7.** Finishing of the bottom of the pocket.
	- **7.1.** Penetration at feedrate "Fz" at an angle "θ".
	- **7.2.** Milling of the bottom of the pocket up to a distance "δ" from the pocket wall. It is carried out at finishing feedrate "F" and, if necessary, it recalculates the finishing pass (∆) so all the passes are identical.
- **8.** Rapid withdrawal (G0) to the center of the pocket in the approach plane.
- **9.** Finishing of the side walls.

It is carried out in "N" passes at the finishing feedrate "F" and with tangential entry and exit.

**10.**Rapid withdrawal (G0) to the center of the pocket in the safety plane (Zs).

If it has a multiple machining operation associated with it, it executes the following steps as often as necessary:

**11.**Rapid movement (G0) to the next point.

**12.**Repeats steps 3, 4, 5, 6, 7, 8, 9, 10.

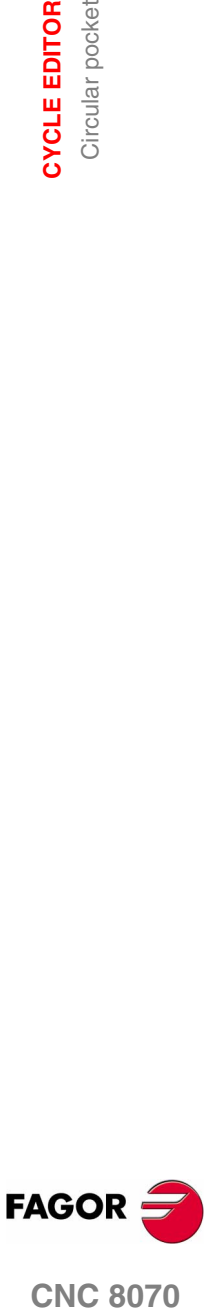

**CNC 8070** 

# **12.12 Pre-emptied pocket**

**12.**<br>**CYCLE EDITOR**<br>Pre-emptied pocket **CYCLE EDITOR** Pre-emptied pocket

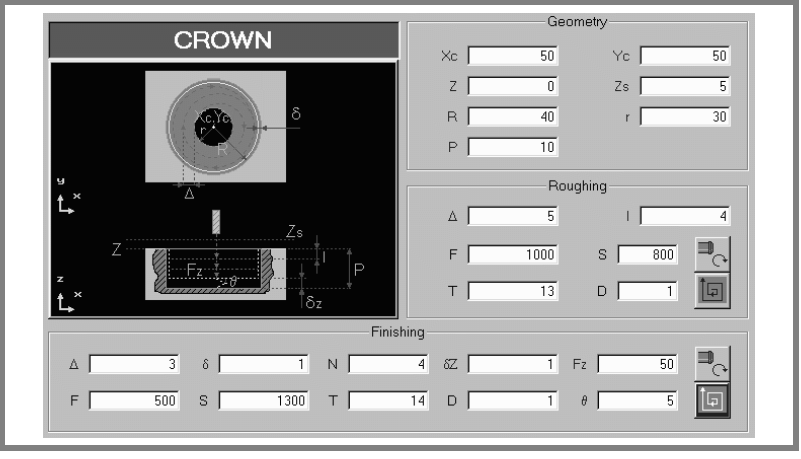

#### **Geometric parameters:**

- Xc, Yc Center of the pocket.
- R Pocket radius.
- r Pre-emptying radius.
- Z Part surface coordinate.
- Zs Safety plane coordinate.
- P Total depth.

#### **Roughing parameters:**

The roughing operation empties the pocket leaving the following finishing stocks:

- δ Finishing stock on the side walls.
- δz Finishing stock at the bottom of the pocket.

Both stocks are defined as finishing parameters.

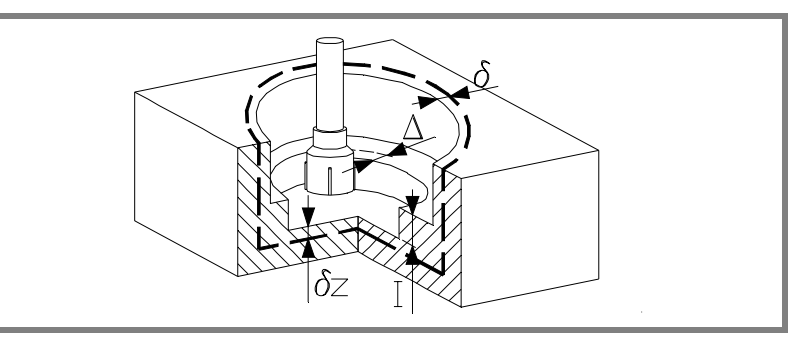

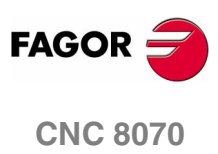

The roughing operation defining parameters are:

∆ Maximum milling pass or width.

The cycle recalculates the pass so that all the passes are identical, with the same value as or smaller than the one programmed.

If programmed with a 0 value, it assumes a value of 3/4 of the diameter of the selected tool.

- I Penetration step.
	- **•** If programmed with a positive sign (I+), the cycle recalculates the step so all the penetrations are identical with the same value as or smaller than the one programmed.
	- **•** If programmed with a negative sign (I-), the pocket is machined with the given pass (step) except the last pass that machines the rest.

In either case, the cycle limits the step to the cutting length assigned to the tool in the tool table.

- F Surface milling feedrate.
- S Spindle speed.
- T Roughing tool.

If programmed T=0, there is no roughing.

D Tool offset.

Spindle turning direction (icon).

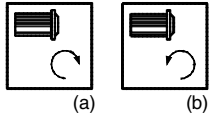

Clockwise with icon*(a)*.

Counterclockwise with icon*(b)*.

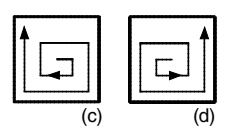

Machining direction (icon).

Clockwise with icon*(c)*. Counterclockwise with icon*(d)*.

### **Finishing parameters:**

The finishing operation is carried out in two stages.

First, it machines the bottom of the pocket and then the side walls, with tangential entry and exit.

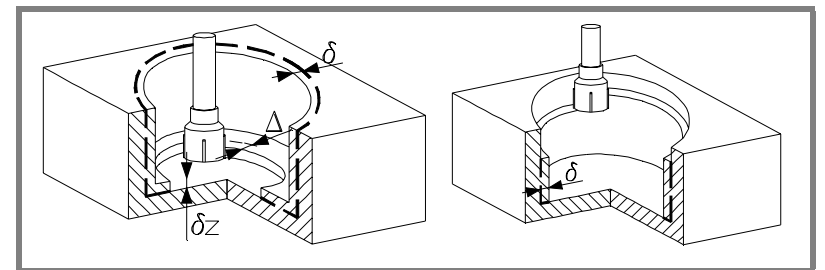

The finishing operation defining parameters are:

- δ Finishing stock on the side walls.
- δz Finishing stock at the bottom of the pocket.

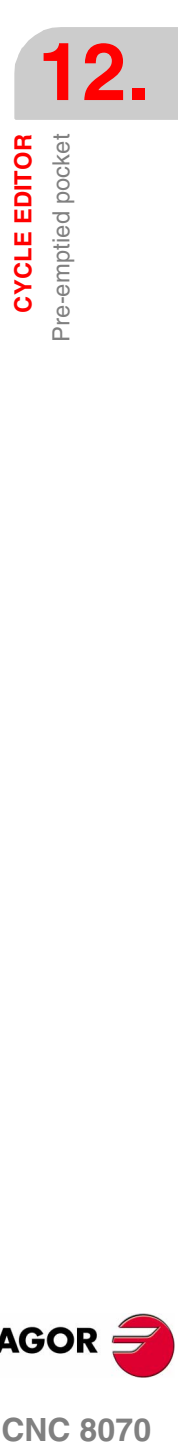

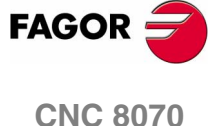

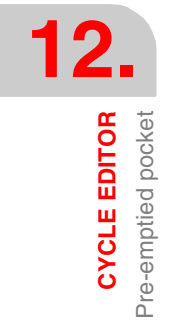

∆ Milling pass or width at the bottom of the pocket.

The cycle recalculates the pass so that all the passes are identical, with the same value as or smaller than the one programmed.

If programmed with a 0 value, it assumes a value of 3/4 of the diameter of the selected tool.

- N Number of penetration passes (steps) for the side finishing. If the resulting step is greater than the cutting length assigned to the table in the tool table, the step will be limited to that value.
- Fz Penetration feedrate.
- θ Penetrating angle.

The penetration is carried out along a helical path at the feedrate set by finishing parameter "Fz" starting and ending at the center of the pocket.

If defined with a value greater than the one assigned to the tool in the tool table, it assumes the table value.

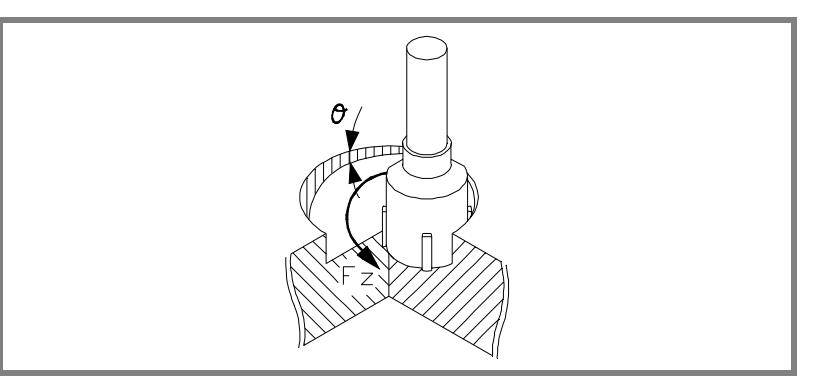

- F Surface and side milling feedrate.
- S Spindle speed.
- T Finishing tool.

D Tool offset.

If programmed T=0, there is no finishing.

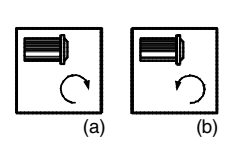

Spindle turning direction (icon). Clockwise with icon*(a)*.

Counterclockwise with icon*(b)*.

Machining direction (icon).

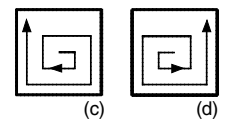

Clockwise with icon*(c)*. Counterclockwise with icon*(d)*.

**(SOFT V02.0X)**

**CNC 8070**

**FAGOR** 

## **Basic operation:**

- **1.** It selects the roughing tool and starts the spindle in the requested direction.
- **2.** Rapid movement (G0) to the center of the pocket and the safety plane (Zs).

Depending on the starting plane, it first moves in XY and then in Z or vice versa.

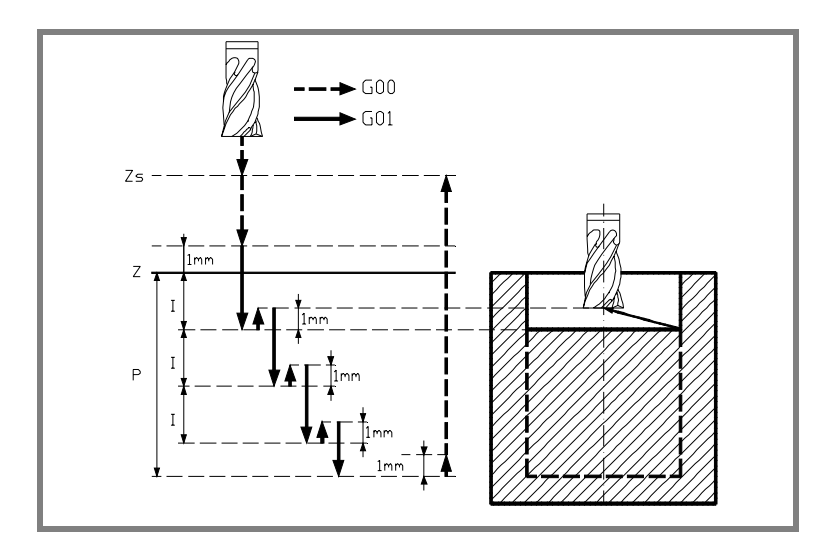

- **3.** Rapid movement (G0) up to the approach plane.
- **4.** Roughing operation.

It is carried out in layers, until reaching the total depth minus the finishing stock at the bottom "δz".

- **4.1.** Penetration "I".
- **4.2.** Approach to the pre-emptied side with tangential entry.

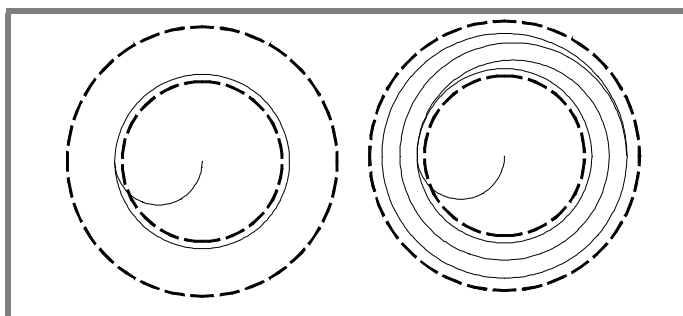

- **4.3.** Milling of the pocket surface up to a distance "δ" from the pocket wall. It is carried out at feedrate "F" and, if necessary, it recalculates the pass (∆) so all the passes are identical.
- **4.4.** Rapid withdrawal (G0) to the center of the pocket, 1 mm off the machined surface.
- **5.** Rapid withdrawal (G0) up to the safety plane (Zs).
- **6.** It selects the finishing tool and it approaches in rapid (G0) down to 1 mm from the roughed out bottom.

**12.** Pre-emptied pocket **COR** CYCLE EDITOR<br>
Pre-emptied pocket<br>
CNC 8070 **CYCLE EDITOR** 

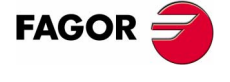

**CNC 8070** 

**12.**<br>**CYCLE EDITOR**<br>Pre-emptied pocket **CYCLE EDITOR** Pre-emptied pocket

- **7.** Finishing of the bottom of the pocket.
	- **7.1.** Penetration at feedrate "Fz" at an angle "θ".
	- **7.2.** Milling of the bottom of the pocket up to a distance "δ" from the pocket wall. It is carried out at finishing feedrate "F" and, if necessary, it recalculates the finishing pass (∆) so all the passes are identical.
- **8.** Withdrawal, in rapid (G0), to the center of the pocket in the approach plane (1 mm off the "Z" surface).
- **9.** Finishing of the side walls.

It is carried out in "N" passes at the finishing feedrate "F" and with tangential entry and exit.

**10.**Rapid withdrawal (G0) to the center of the pocket in the safety plane (Zs).

If it has a multiple machining operation associated with it, it executes the following steps as often as necessary:

**11.**Rapid movement (G0) to the next point.

**12.**Repeats steps 3, 4, 5, 6, 7, 8, 9, 10.

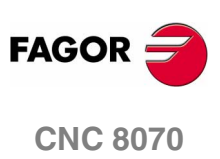

**(SOFT V02.0X)**

**274**

# **12.13 2D pocket**

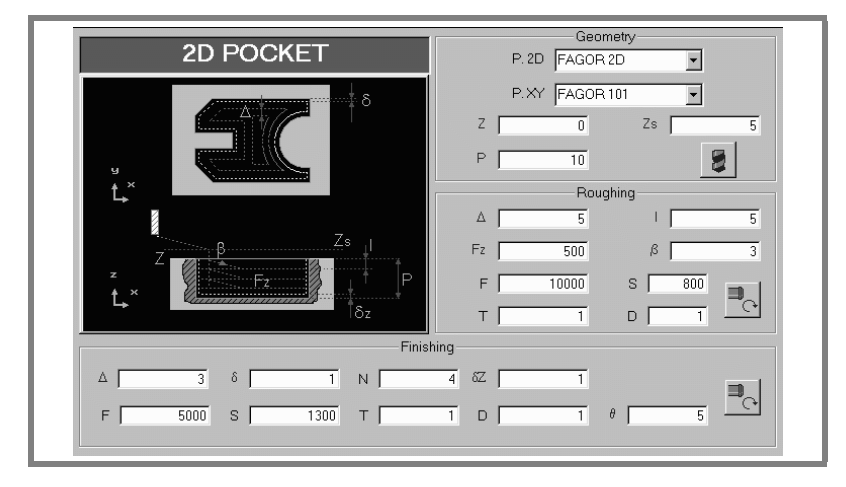

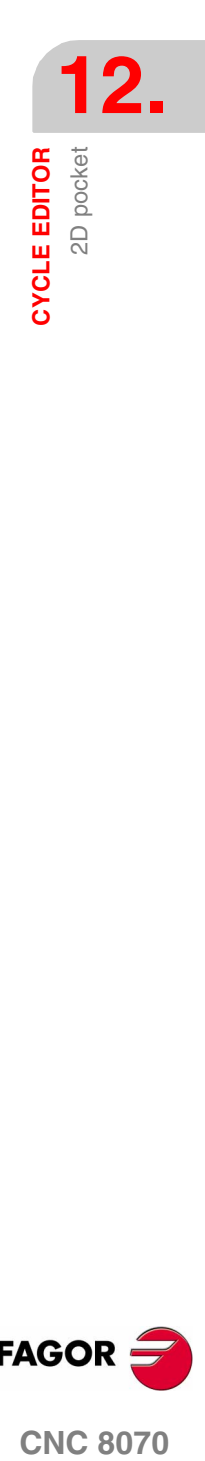

A pocket consists of an outside contour and a number of inside contours called islands. All the walls of 2D pockets are vertical.

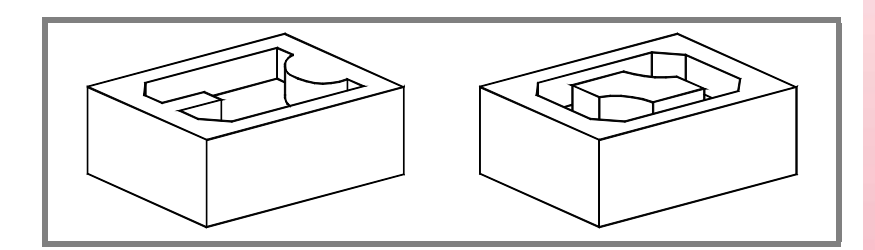

It is recommended to previously define the #ROUNDPAR instruction in order to obtain a good finish because the finishing passes are carried out in G05.

#### **Geometric parameters:**

The composition of the pocket and the profile in the plane is stored in \ Cnc8070\ Users\ Profile.

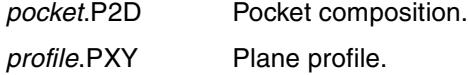

P.2D Name of the 2D pocket.

Once the pocket configuration has been validated, the CNC associates the geometry of the pocket to its name.

P.XY Name of the plane profile.

The profile must indicate the pocket's outside contour and those of the islands.

- Z Part surface coordinate.
- Zs Safety plane coordinate.
- P Total depth.

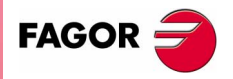

**CNC 8070** 

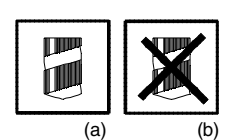

Drilling (icon).

It indicates whether drilling*(a)* takes place before machining the pocket or not*(b)*. It should be used when the roughing tool cannot machine downwards.

Press the "Drilling" softkey to access the drilling cycle and after defining it, press the "End" softkey to return to the 2D pocket cycle.

The diameter of the drilling tool must not exceed the radius of the roughing tool: or that of the roughing at the bottom if there is no roughing operation.

The cycle calculates the drilling point depending on the programmed profile and the roughing tool.

#### **Roughing parameters:**

The roughing operation empties the pocket leaving the following finishing stocks:

- δ Finishing stock on the side walls.
- δz Finishing stock at the bottom of the pocket.

Both stocks are defined as finishing parameters.

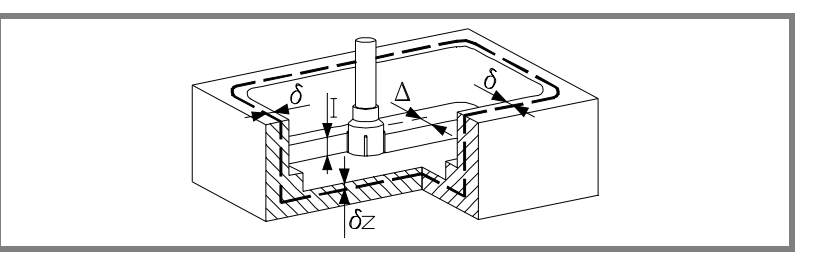

The roughing operation defining parameters are:

∆ Maximum milling pass or width.

The cycle recalculates the pass so that all the passes are identical, with the same value as or smaller than the one programmed.

If programmed with a 0 value, it assumes a value of 3/4 of the diameter of the selected tool.

- I Penetration step.
	- **•** If programmed with a positive sign (I+), the cycle recalculates the step so all the penetrations are identical with the same value as or smaller than the one programmed.
	- **•** If programmed with a negative sign (I-), the pocket is machined with the given pass (step) except the last pass that machines the rest.

In either case, the cycle limits the step to the cutting length assigned to the tool in the tool table.

Fz Penetration feedrate.

**12.CYCLE EDITOR** 2D pocket **CYCLE EDITOR**

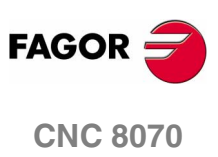

β Penetrating angle.

The penetration is carried out maintaining this angle until the corresponding depth is reached.

If defined with a value greater than the one assigned to the tool in the tool table, it assumes the table value.

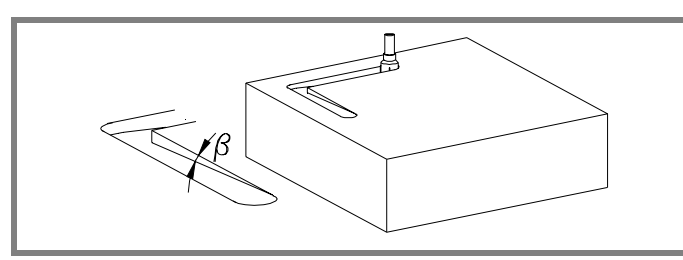

- F Surface milling feedrate.
- S Spindle speed.
- T Roughing tool.

If programmed T=0, there is no roughing.

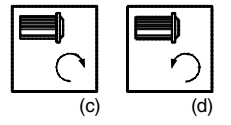

Spindle turning direction (icon).

Clockwise with icon*(c)*. Counterclockwise with icon*(d)*.

#### **Finishing parameters:**

The finishing operation is carried out in two stages.

First, it machines the bottom of the pocket and then the side walls, with tangential entry and exit.

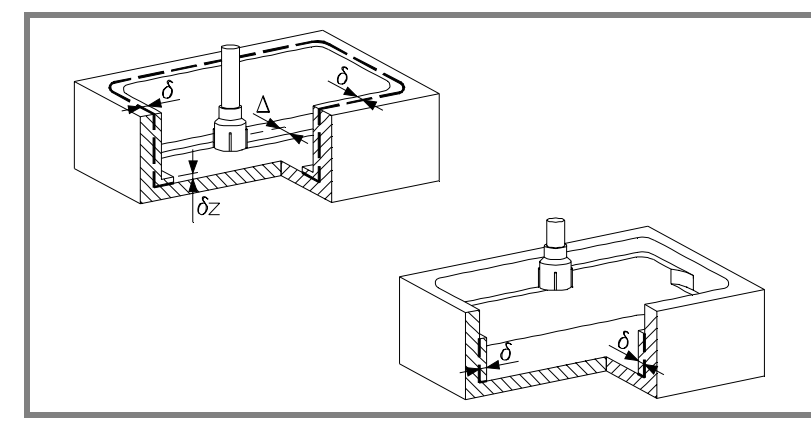

The finishing operation defining parameters are:

- δ Finishing stock on the side walls.
- δz Finishing stock at the bottom of the pocket.

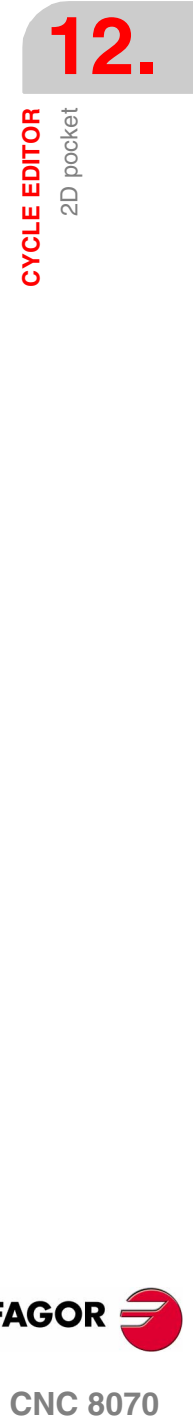

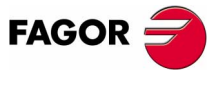

**CNC 8070** 

**12.CYCLE EDITOR** CYCLE EDITOR<br>2D pocket ∆ Milling pass or width at the bottom of the pocket.

The cycle recalculates the pass so that all the passes are identical, with the same value as or smaller than the one programmed.

If programmed with a 0 value, it assumes a value of 3/4 of the diameter of the selected tool.

N Number of penetration passes (steps) for the side finishing.

When programming a 0 value, it carries out the least amount of passes possible, considering the cutting length assigned to the tool in the tool table.

θ Penetrating angle.

The penetration is carried out at the feedrate set by roughing parameter "Fz" maintaining this angle until reaching the corresponding depth.

If defined with a value greater than the one assigned to the tool in the tool table, it assumes the table value.

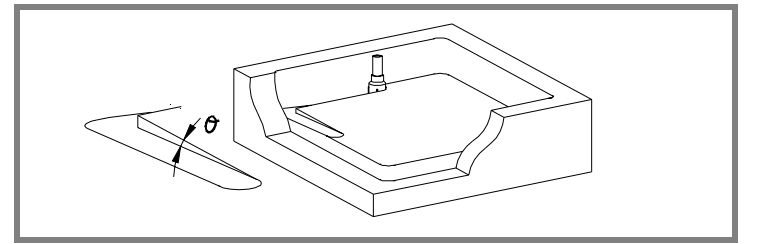

- F Surface and side milling feedrate.
- S Spindle speed.
- T Finishing tool.

If programmed T=0, there is no finishing.

D Tool offset.

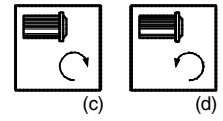

Spindle turning direction (icon). Clockwise with icon*(c)*. Counterclockwise with icon*(d)*.

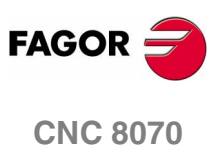

2D pocket **CYCLE EDITOR** 

### **Executable pocket file.**

To simulate or execute this type of pockets, the CNC uses an executable file with geometry information. This file is generated the first time the pocket is simulated or executed. If from the editor, any data of the pocket geometry or the used tool, is modified, the CNC will generate this file again.

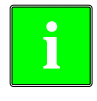

*In versions prior to V2.00, the user generated the executable file from the editor before inserting the cycle. From version V2.00 on, it is no longer necessary, the CNC is in charge of generating the executable file when necessary.*

The executable files are stored in the directory CNC8070 \Users \Pocket with the name of the pocket (parameter P.2D) and the extension *C2D*. These files must not be deleted, moved to another location or tampered with in any way. If when executing or simulating the pocket, the CNC cannot find these files, it will generate them.

Overall, a 2D pocket consists of the following files.

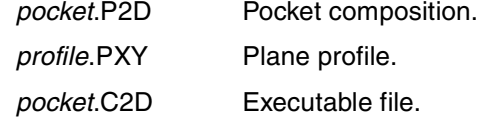

The executable file is also updated after a software update and when executing or simulating a pocket,

### **Basic operation:**

The CNC calculates the initial coordinate depending on the geometry of the pocket and the tool radius.

- **1.** Drilling operation. Only if it has beenprogrammed.
- **2.** It selects the roughing tool and starts the spindle in the requested direction.
- **3.** Rapid movement (G0) to the roughing starting point and the safety plane (Zs).

Depending on the starting plane, it first moves in XY and then in Z or vice versa.

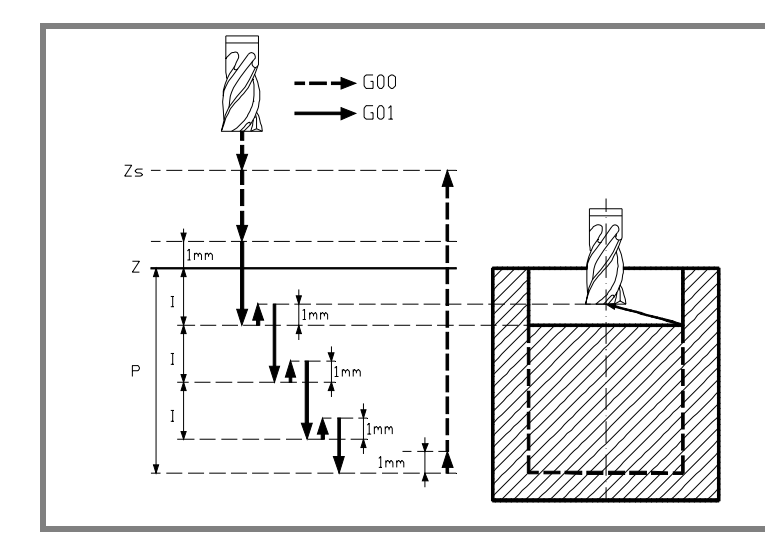

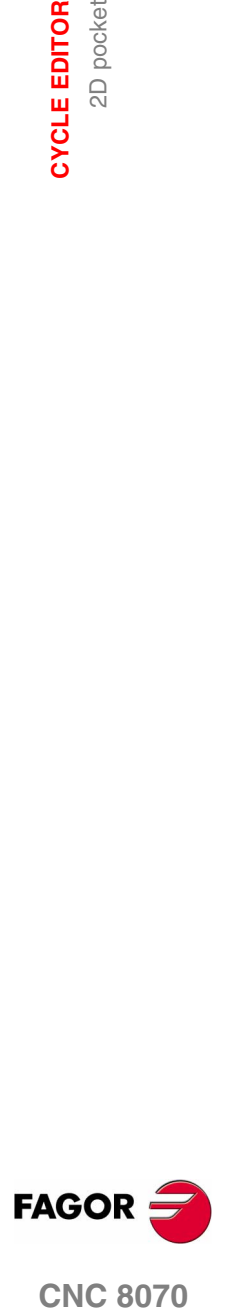

**CNC 8070** 

**CYCLE EDITOR** 2D pocket

- **4.** Rapid movement (G0) up to the approach plane.
- **5.** Roughing operation.

It is carried out in layers, until reaching the total depth minus the finishing stock at the bottom "δz".

- **5.1.** Penetration "I" at feedrate "Fz" at an angle "β".
- **5.2.** Milling of the pocket surface up to a distance "δ" from the pocket wall. It is carried out at feedrate "F" and, if necessary, it recalculates the pass  $(∆)$  so all the passes are identical. It is carried out following paths concentric to the profile, in the same direction as the outside profile was defined. The islands are machined in the opposite direction.
- **5.3.** Rapid withdrawal (G0) up to 1 mm off the machined surface.
- **6.** Rapid withdrawal (G0) up to the safety plane (Zs).
- **7.** It selects the finishing tool and it approaches in rapid (G0) down to 1 mm from the roughed out bottom.
- **8.** Finishing of the bottom of the pocket.
	- **8.1.** Penetration at feedrate "Fz" at an angle "θ".
	- **8.2.** Milling of the bottom of the pocket up to a distance "δ" from the pocket wall.

It is carried out at finishing feedrate "F" and, if necessary, it recalculates the finishing pass (∆) so all the passes are identical.

It is carried out following paths concentric to the profile, in the same direction as the outside profile was defined. The islands are machined in the opposite direction.

- **9.** Rapid withdrawal (G0) up to the approach plane.
- **10.**Finishing of the side walls.

It is carried out in "N" passes at the finishing feedrate "F" and with tangential entry and exit.

The outside profile in the same direction that was defined and the islands in the opposite direction.

**11.**Rapid withdrawal (G0) up to the safety plane (Zs).

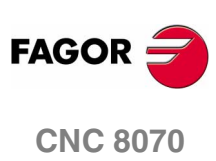

**(SOFT V02.0X)**

**280**

**12.**<br> **12.**<br> **12.**<br> **12.** 

# **12.13.1 Examples of how to define 2D profiles**

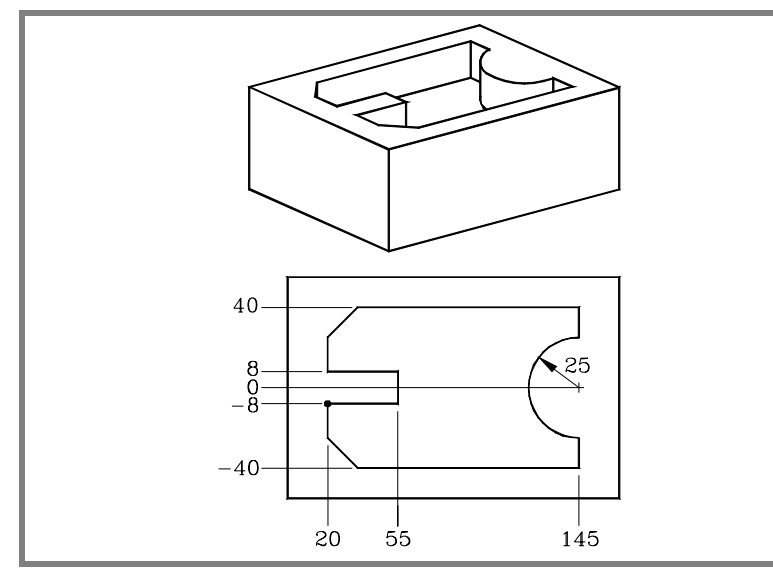

Profile P.XY FAGOR 101 Recall

### **Configuration:**

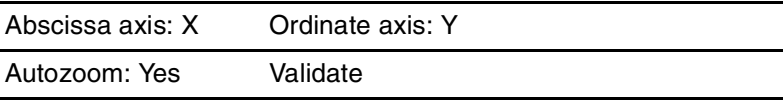

## **Profile:**

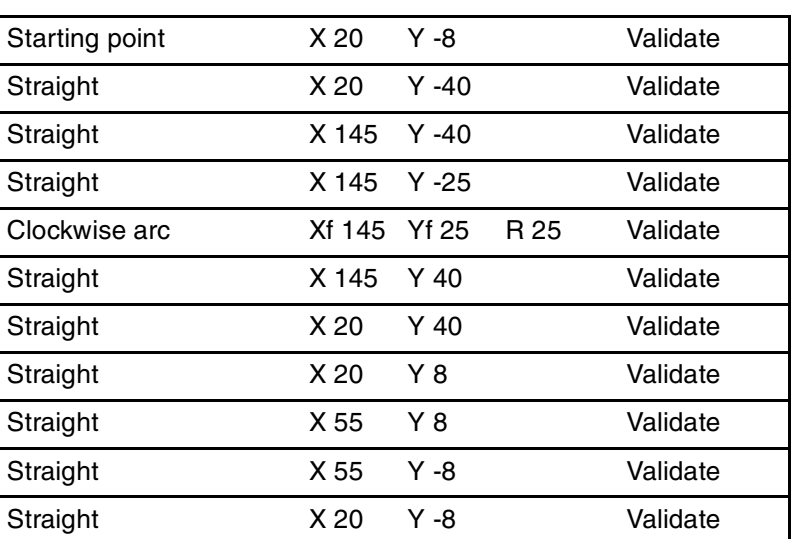

#### Corners

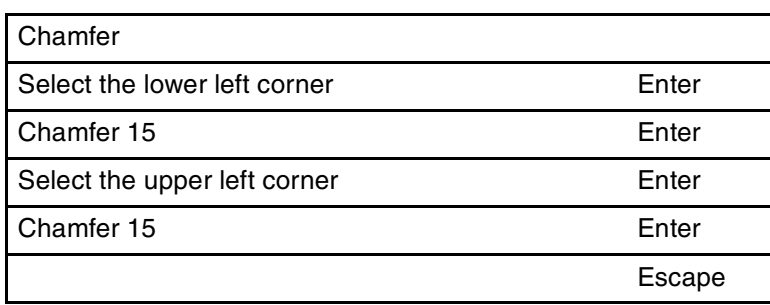

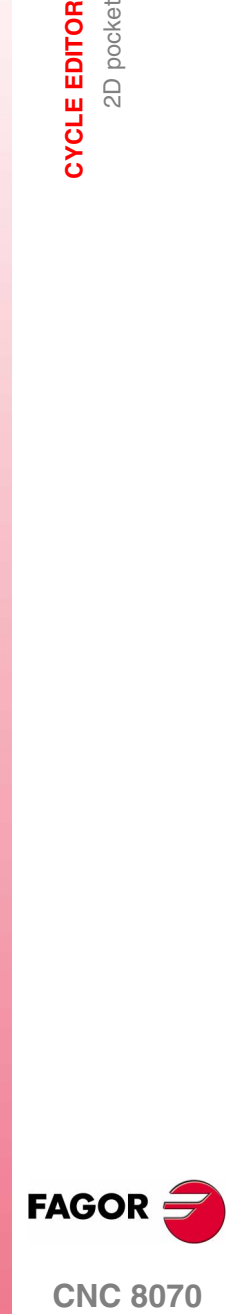

**CNC 8070** 

**(SOFT V02.0X)**

**End:**

Save profile

**12.CYCLE EDITOR** 2D pocket

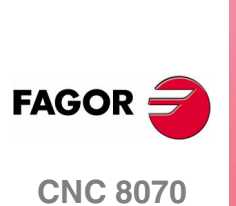

**(SOFT V02.0X)**

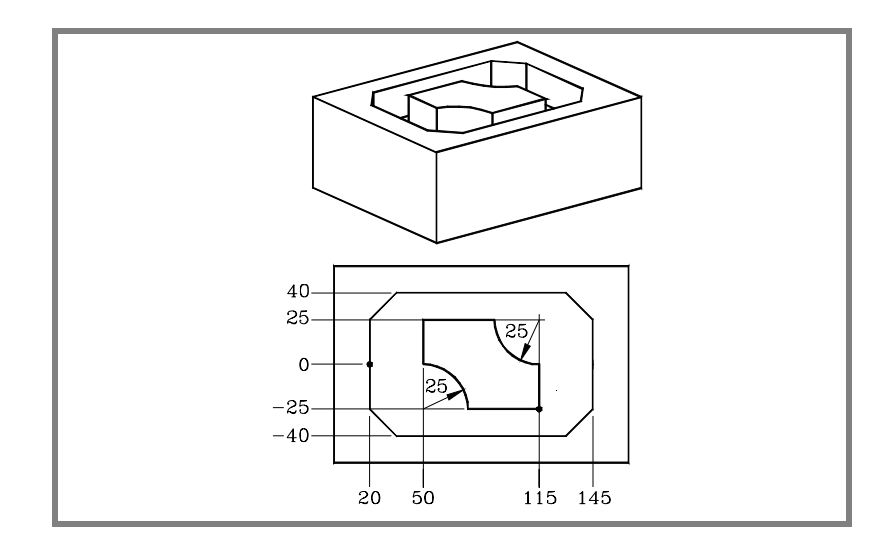

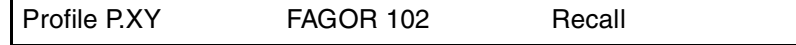

# **Configuration:**

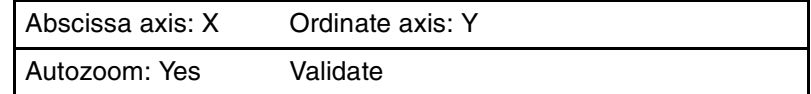

# **Profile (outside profile):**

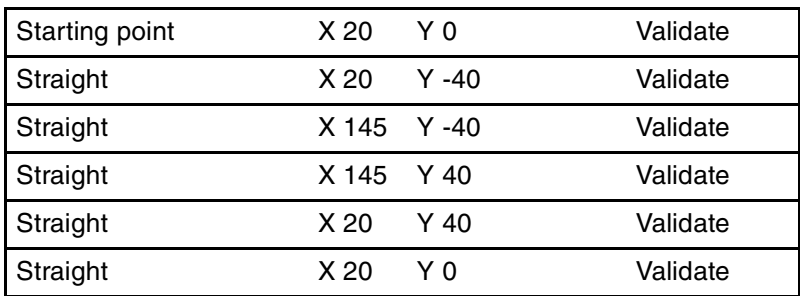

#### Corners

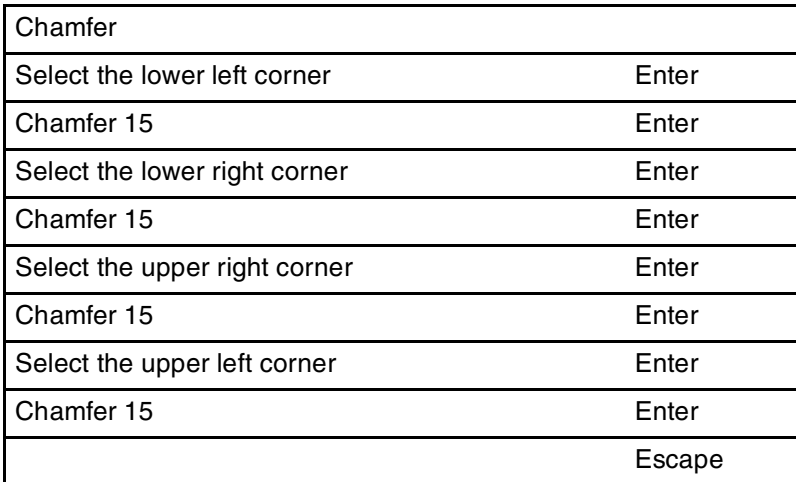

**12.**<br> **2D POKE EDITS** 

## **New profile (island):**

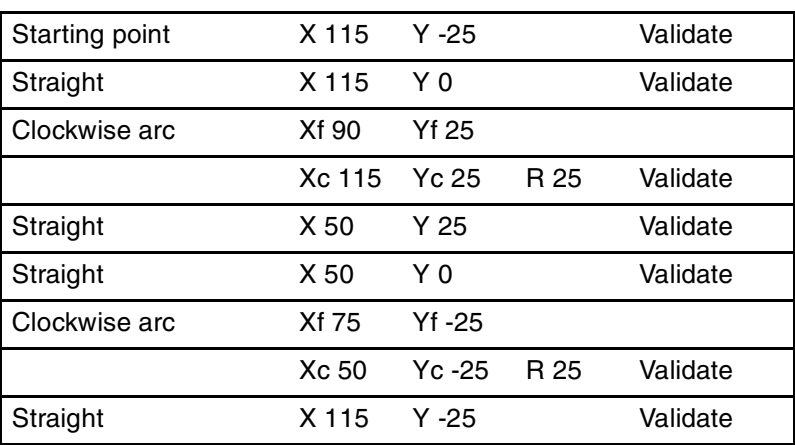

**End:**

Save profile

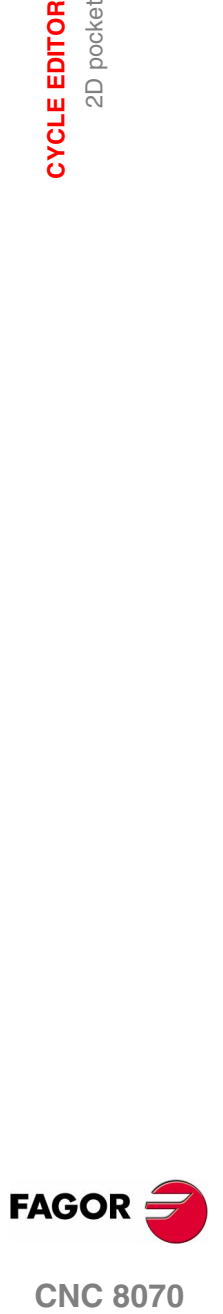

**CNC 8070** 

# **12.14 3D pocket**

**12.CYCLE EDITOR** 3D pocket **CYCLE EDITOR**

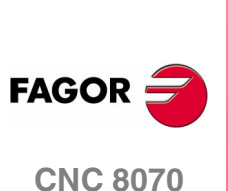

**(SOFT V02.0X)**

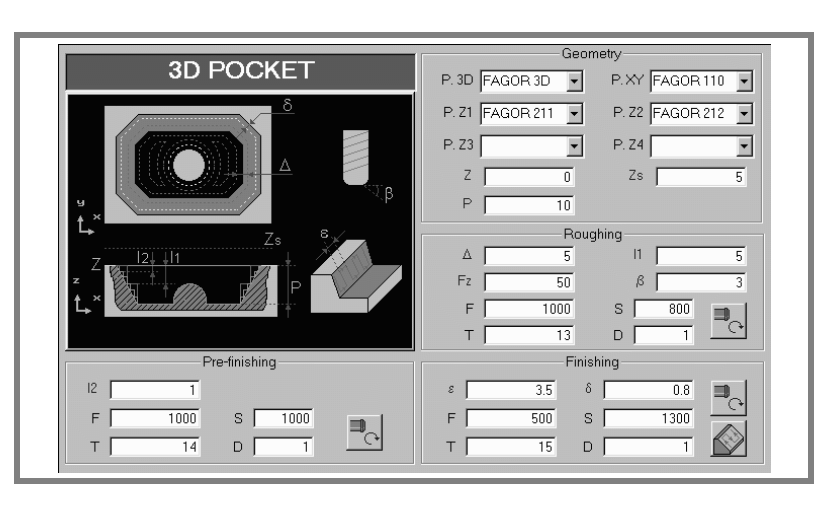

A pocket consists of an outside contour and a number of inside contours called islands.

As opposed to 2D pockets, whose walls are vertical, 3D pockets may be defined with a depth profile different for each contour (up to a maximum of 4 different ones).

The surface profile defines all the contours, the outside one and the inside ones (islands).

The first 4 contours defined in the surface profile may be assigned their own depth profiles. The rest of the profiles will be vertical.

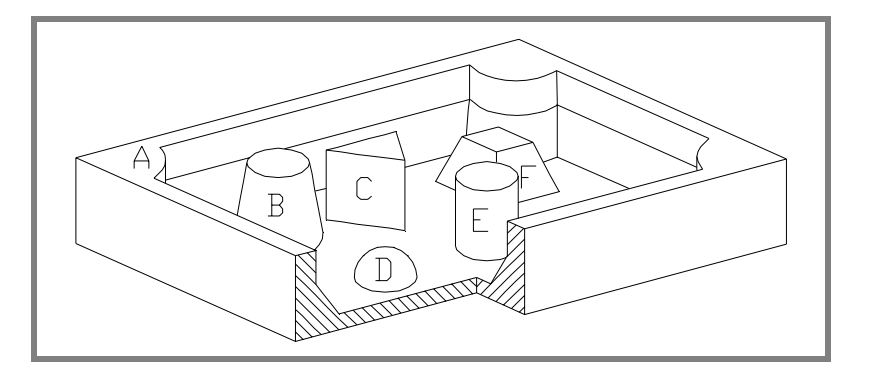

The 3D pocket of the figure has 2 contours with "vertical profile" (C and E) and 4 contours with "non-vertical profile" (A, B, D and F).

Since only 4 contours may be defined with "non-vertical profile", contours A, B, D, F must be defined first and contours C, E at the end.

It is recommended to previously define the #ROUNDPAR instruction in order to obtain a good finish because the finishing passes are carried out in G05.

#### **Geometric parameters:**

The composition of the pocket and the plane and depth profiles are stored in \ Cnc8070\ Users\ Profile.

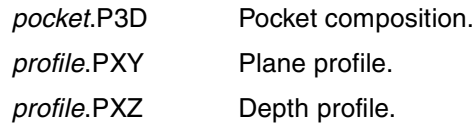

P.3D Name of the 3D pocket.

Once the pocket configuration has been validated, the CNC associates the geometry of the pocket to its name (surface profile and depth profiles).

P.XY Name of the surface profile or plane profile.

It must indicate all the contours.

For the outside contour, the one for the surface (1).

For the islands, the one for the base (2).

All the contours must be closed and must not intersect themselves.

Remember that the order in which the contours are defined is very important.

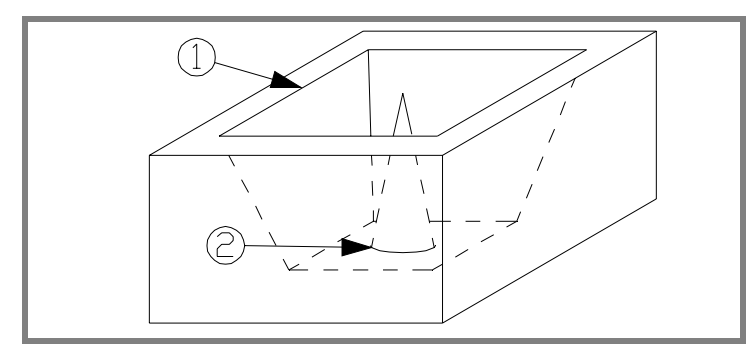

### P.Z1 P.Z2 P.Z3 P.Z4

Name of the depth profiles.

They corresponds to the first 4 contours defined in the surface profile, the number indicates the order.

To define the depth profile, use one of the axis of the plane and the perpendicular axis.

Use the same point to define the beginning of the contour and the beginning of the depth contour.

For the outside contour, one for the surface (1). For the islands, one for the base (2).

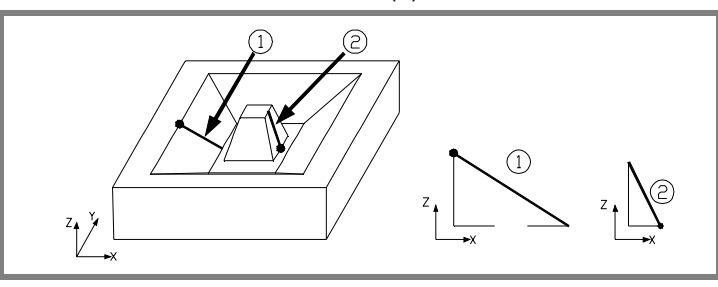

All the profiles must be open and without direction changes along their travel (not zigzagging).

Vertical depth profiles for the outside contour and for the islands that reach the surface plane need not be programmed.

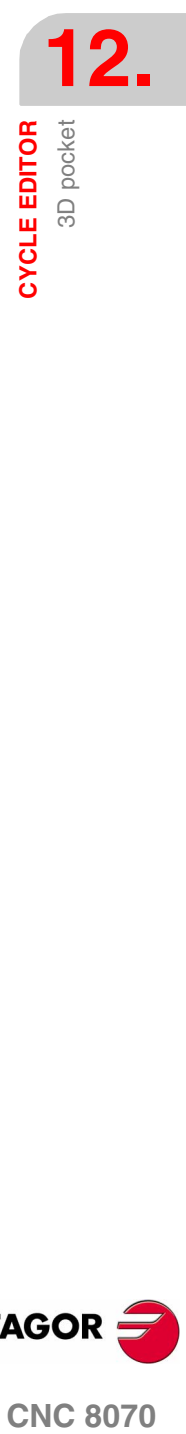

**(SOFT V02.0X)**

**CNC 8070** 

**FAGOR** 

**CYCLE EDITOR** 3D pocket

**CYCLE EDITOR** 

The figure shows three programming examples.

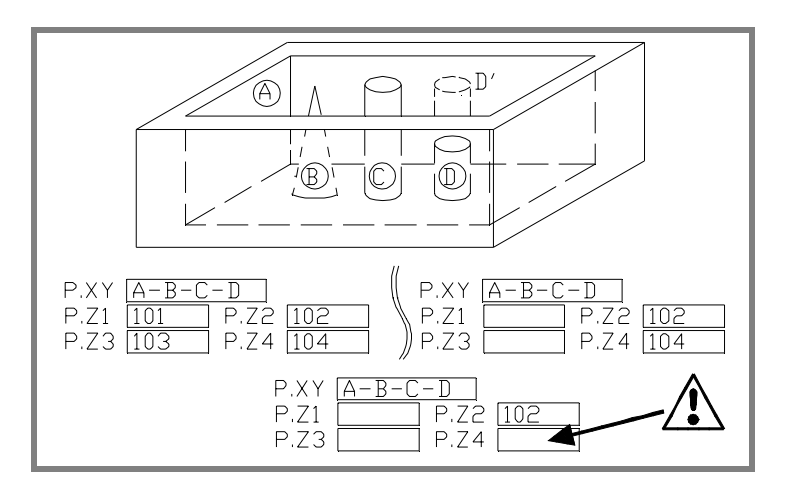

When defining the contours in the surface profile, all these cases follow the sequence A-B-C-D.

The top left-hand example defines all the depth profiles: Z1(A), Z2(B), Z3(C), Z4(D).

The top right-hand example has left out all the vertical depth profiles: Z1(A), Z3(C).

The lower example is programmed wrong because none of the vertical profiles have been defined.

If the profile of the island (D) is not defined, the cycle interprets that the island reaches the surface plane and will machine the island (D').

- Z Part surface coordinate.
- Zs Safety plane coordinate.
- P Total depth.

#### **Roughing parameters:**

The roughing operation empties the pocket leaving the finishing stock δ on the side walls:

This stock is defined as finishing parameter.

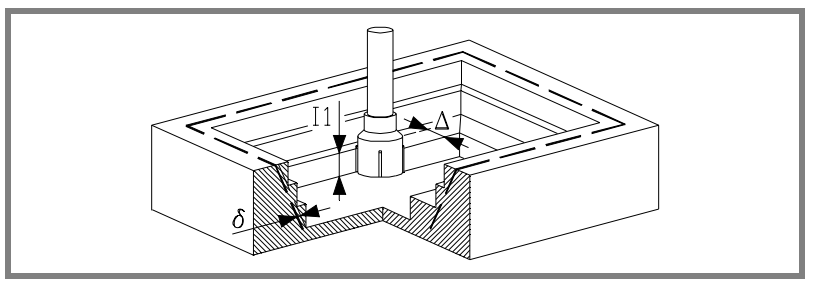

The roughing operation defining parameters are:

∆ Maximum milling pass or width.

The cycle recalculates the pass so that all the passes are identical, with the same value as or smaller than the one programmed.

If programmed with a 0 value, it assumes a value of 3/4 of the diameter of the selected tool.

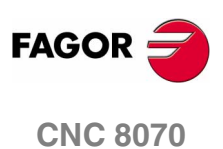

- I1 Penetration step.
	- **•** If programmed with a positive sign (I+), the cycle recalculates the step so all the penetrations are identical with the same value as or smaller than the one programmed.
	- **•** If programmed with a negative sign (I-), the pocket is machined with the given pass (step) except the last pass that machines the rest.

In either case, the cycle limits the step to the cutting length assigned to the tool in the tool table.

- Fz Penetration feedrate.
- β Penetrating angle.

The penetration is carried out maintaining this angle until the corresponding depth is reached.

If defined with a value greater than the one assigned to the tool in the tool table, it assumes the table value.

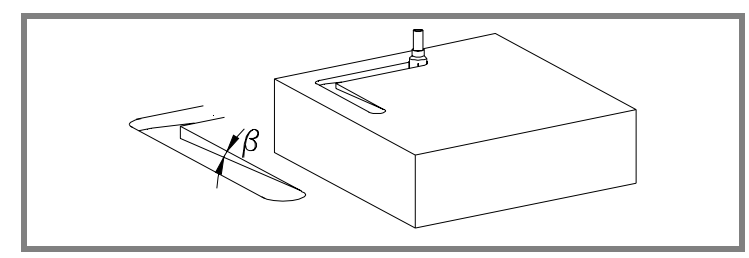

- F Surface milling feedrate.
- S Spindle speed.
- T Roughing tool.

If programmed T=0, there is no roughing.

D Tool offset.

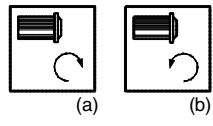

Spindle turning direction (icon).

Clockwise with icon*(a)*. Counterclockwise with icon*(b)*.

#### **Pre-finishing parameters:**

This operation minimizes the ridges remaining on the side walls after the roughing operation while maintaining the finishing stock δ.

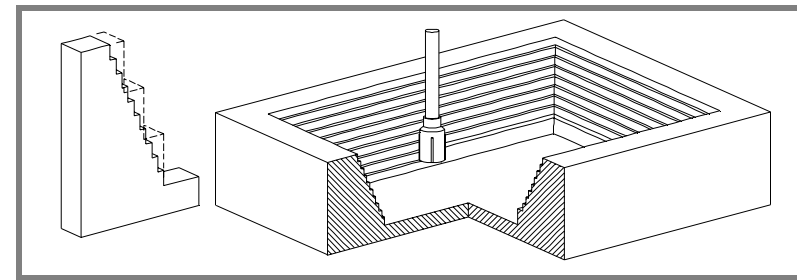

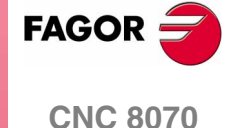

**CYCLE EDITOR** CYCLE EDITOR<br>3D pocket The pre-finishing operation defining parameters are:

- I2 Penetration step.
	- **•** If programmed with a positive sign (I+), the cycle recalculates the step so all the penetrations are identical with the same value as or smaller than the one programmed.
	- **•** If programmed with a negative sign (I-), the pocket is machined with the given pass (step) except the last pass that machines the rest.

In either case, the cycle limits the step to the cutting length assigned to the tool in the tool table.

- F Milling feedrate.
- S Spindle speed.
- T Pre-finishing tool.

If programmed T=0, there is no pre-finishing.

D Tool offset.

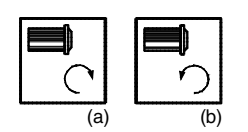

Spindle turning direction (icon). Clockwise with icon*(a)*.

Counterclockwise with icon*(b)*.

#### **Finishing parameters:**

The finishing operation takes into account the geometry of the tool tip. It compensates the tool tip radius defined in the table.

- δ Finishing stock on the side walls.
- ε Milling pass or width for the side walls.

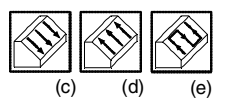

Machining direction for the side walls (icon).

Always down*(c)*, always up*(d)*, in zig-zag*(e)*.

- F Milling feedrate.
- S Spindle speed.
- T Finishing tool.

If programmed T=0, there is no finishing.

D Tool offset.

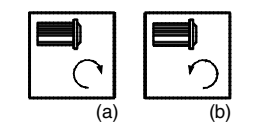

Spindle turning direction (icon).

Clockwise with icon*(a)*. Counterclockwise with icon*(b)*.

**(SOFT V02.0X)**

**CNC 8070**

**FAGOR** 

**CYCLE EDITOR** 3D pocket

### **Executable pocket file.**

To simulate or execute this type of pockets, the CNC uses an executable file with geometry information. This file is generated the first time the pocket is simulated or executed. If from the editor, any data of the pocket geometry or the used tool, is modified, the CNC will generate this file again.

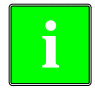

*In versions prior to V2.00, the user generated the executable file from the editor before inserting the cycle. From version V2.00 on, it is no longer necessary, the CNC is in charge of generating the executable file when necessary.*

The executable files are stored in the directory CNC8070 \Users \Pocket with the name of the pocket (parameter P.3D) and the extension *C3D*. These files must not be deleted, moved to another location or tampered with in any way. If when executing or simulating the pocket, the CNC cannot find these files, it will generate them.

Overall, a 2D pocket consists of the following files.

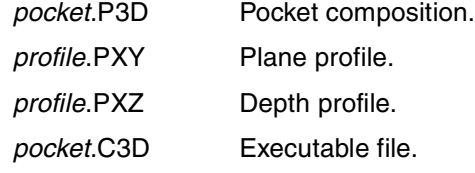

The executable file is also updated after a software update and when executing or simulating a pocket,

### **Basic operation:**

The CNC calculates the initial coordinate depending on the geometry of the pocket and the tool radius.

- **1.** It selects the roughing tool and starts the spindle in the requested direction.
- **2.** Rapid movement (G0) to the roughing starting point and the safety plane (Zs).

Depending on the starting plane, it first moves in XY and then in Z or vice versa.

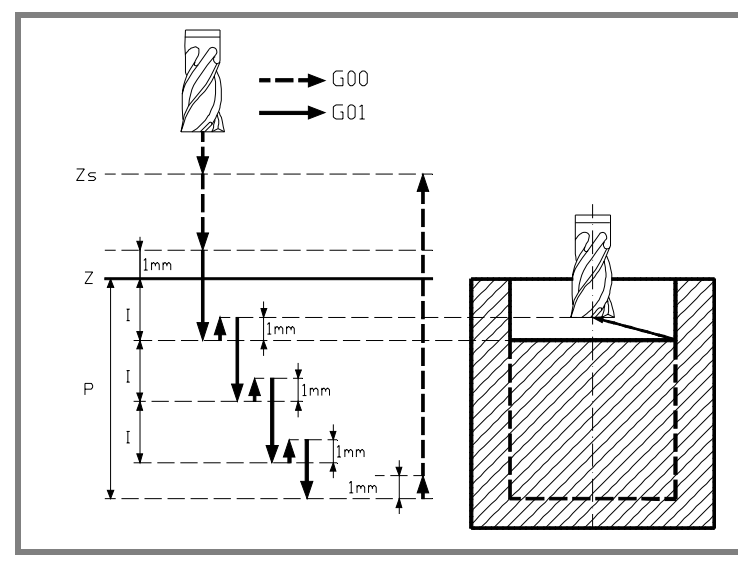

**CNC 8070** 

**12.CYCLE EDITOR** 3D pocket

- **3.** Rapid movement (G0) up to the approach plane.
- **4.** Roughing operation.

It is carried out in layers until the total depth is reached.

- **4.1.** Penetration "I1" at feedrate "Fz" at an angle "β".
- **4.2.** Milling of the pocket surface up to a distance "δ" from the pocket wall. It is carried out at feedrate "F" and, if necessary, it recalculates the pass  $(∆)$  so all the passes are identical. It is carried out following paths concentric to the profile, in the same direction as the outside profile was defined. The islands are machined in the opposite direction.
- **4.3.** Rapid withdrawal (G0) up to 1 mm off the machined surface.
- **5.** Rapid withdrawal (G0) up to the approach plane.
- **6.** It selects the pre-finishing tool and starts the spindle in the requested direction.
- **7.** Pre-finishing operation for the side walls.

It is carried out with the pass indicated by "I2" and at the prefinishing feedrate "F".

The outside profile in the same direction that was defined and the islands in the opposite direction.

- **8.** Rapid withdrawal (G0) up to the approach plane.
- **9.** It selects the finishing tool and starts the spindle in the requested direction.
- **10.**Finishing of the side walls.

It is carried out with the pass "ε" and direction indicated by the icon.

Rapid withdrawal (G0) up to the safety plane (Zs).

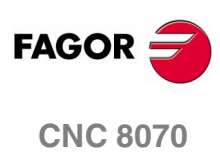
## **12.14.1 Examples of how to define 3D profiles**

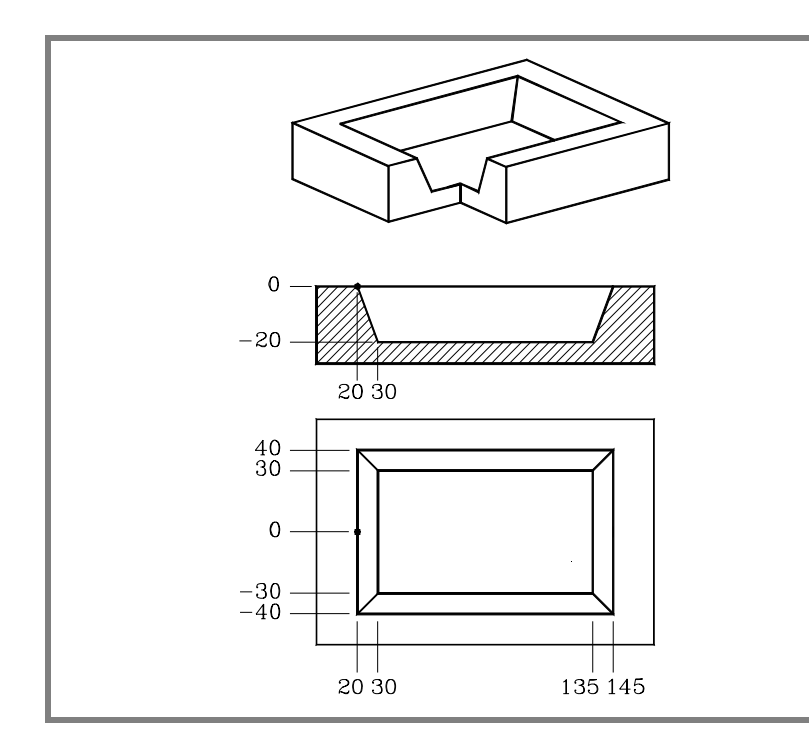

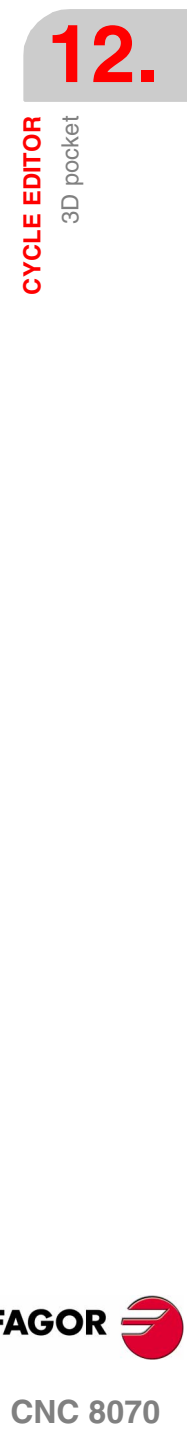

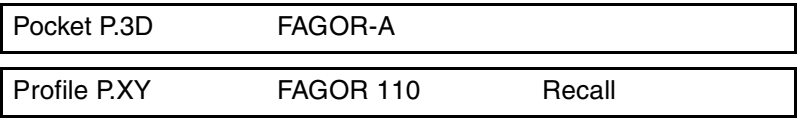

### **Configuration:**

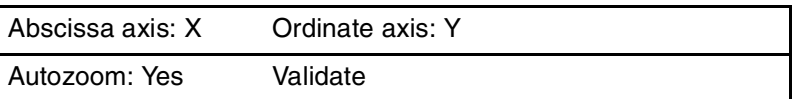

### **Profile (outside profile):**

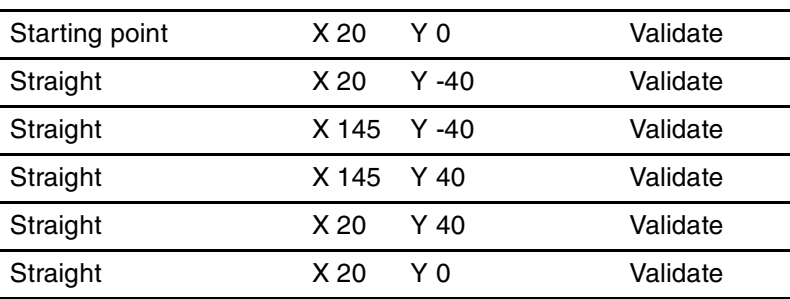

### **End:**

Save profile

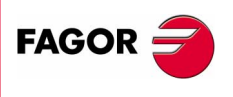

**CNC 8070** 

Profile P.Z1 FAGOR 211 Recall

### **Configuration:**

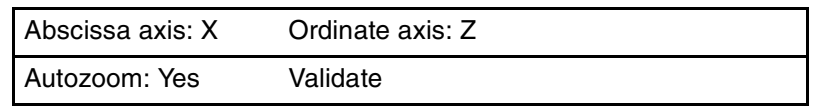

### **Profile (depth profile):**

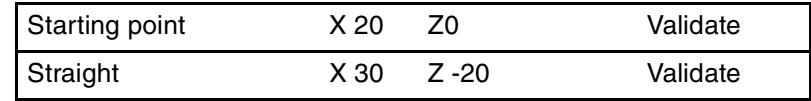

**End:**

Save profile

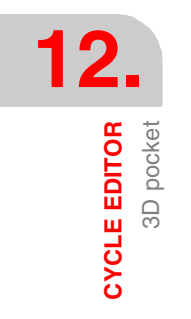

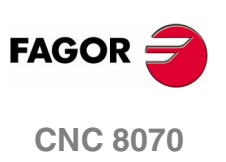

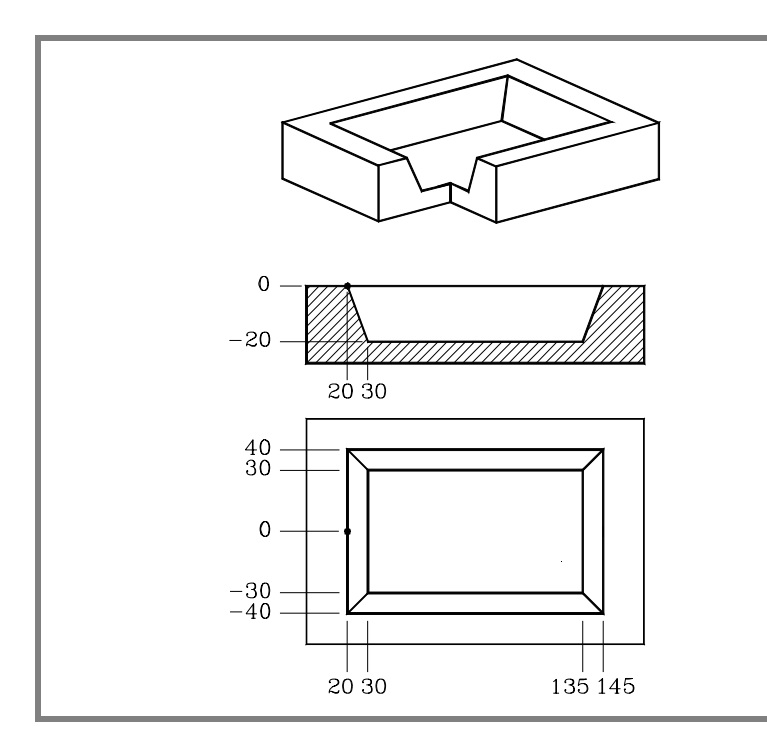

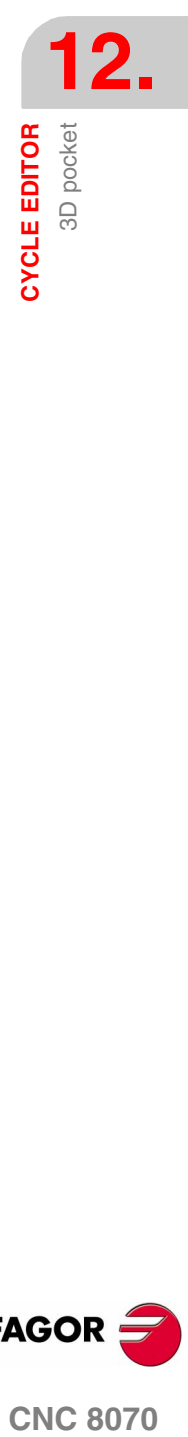

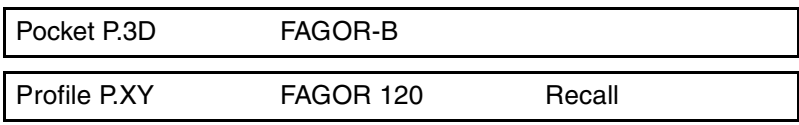

### **Configuration:**

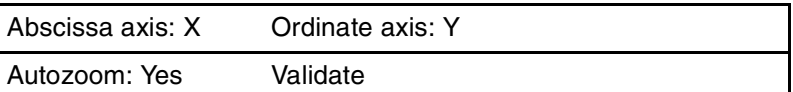

### **Profile (outside profile):**

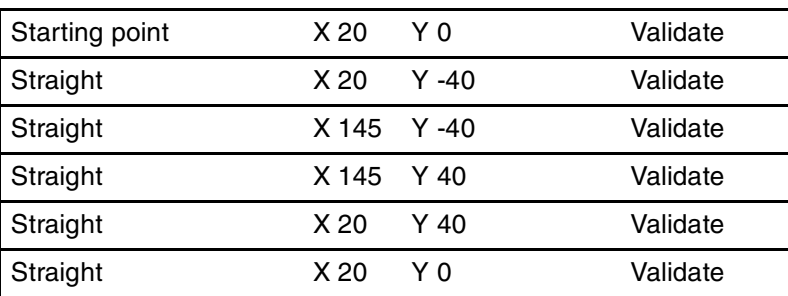

### **New profile (island):**

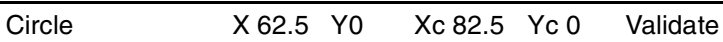

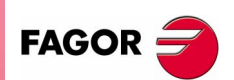

**CNC 8070** 

### **End:**

Save profile

**12.CYCLE EDITOR** 3D pocket

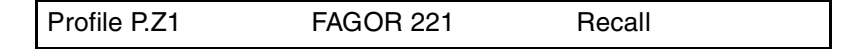

### **Configuration:**

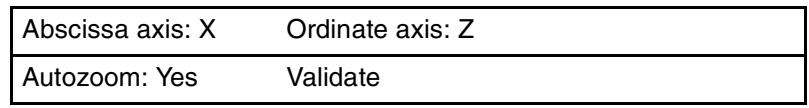

### **Profile (outside depth profile):**

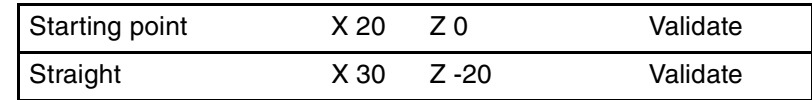

**End:**

Save profile

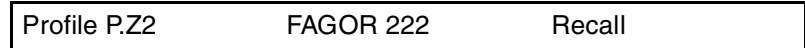

### **Configuration:**

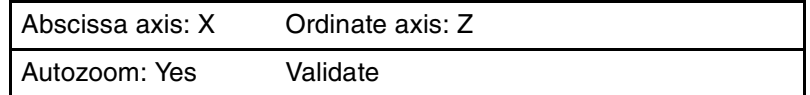

### **Profile (island depth profile):**

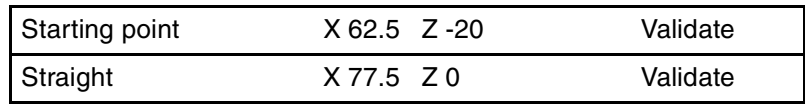

### **End:**

Save profile

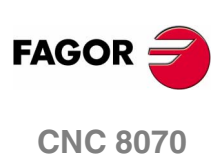

**(SOFT V02.0X)**

**294**

# **12.15 Rectangular Boss**

The way the roughing and finishing blocks of this cycle are joined will be the one previously set by the user with the instructions #HSC, G5, G50 or G7. We recommend to use #HSC or G5 controlling the shape of the corner with the instruction #ROUNDPAR.

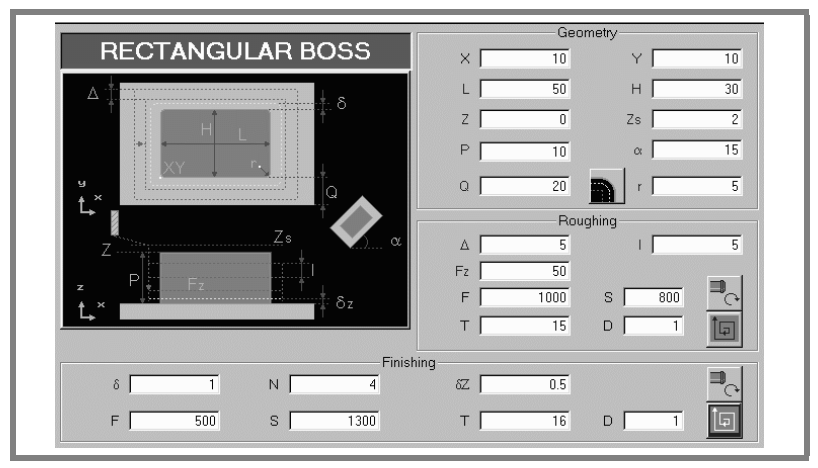

**Geometric parameters:** 

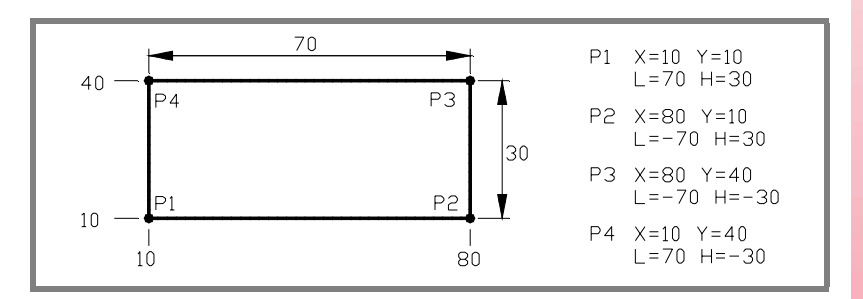

- X, Y Corner of the boss.
- L, H Boss dimensions.

The sign indicates the orientation referred to the XY point.

- Z Part surface coordinate.
- Zs Safety plane coordinate.
- P Total depth.
- το Angle, in degrees, between the boss and the abscissa axis. The turn is carried out on the defined corner, X,Y point.
- Q Amount of stock to be removed.

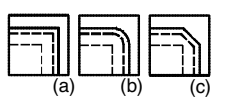

Type of corner (icon). Square corner with icon*(a)*.

Rounded corner with icon*(b)*. Chamfered corner with icon*(c)*.

r Rounding radius or chamfer size.

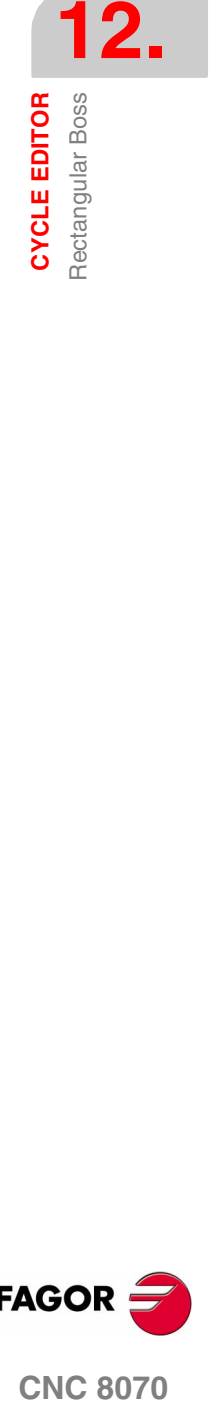

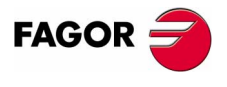

**CNC 8070** 

**CYCLE EDITOR** Rectangular Boss

**CYCLE EDITOR** Rectangular Boss

#### **Roughing parameters:**

The roughing operation machines the boss leaving the following finishing stocks:

- δ Finishing stock on the side walls.
- δz Finishing stock at the base of the boss.

Both stocks are defined as finishing parameters.

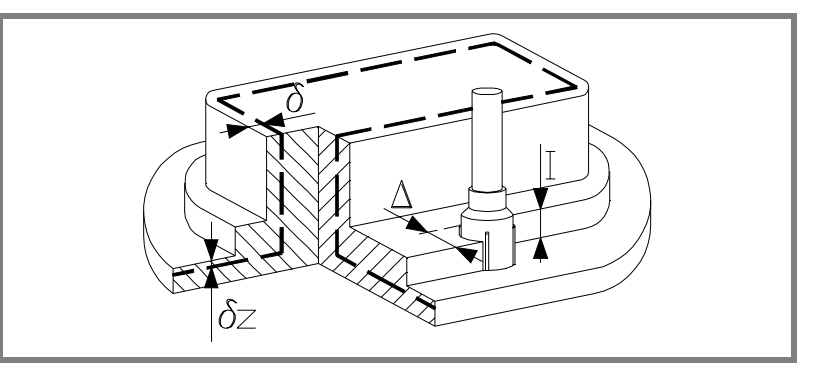

The roughing operation defining parameters are:

∆ Maximum milling pass or width.

The cycle recalculates the pass so that all the passes are identical, with the same value as or smaller than the one programmed.

If programmed with a 0 value, it assumes a value of 3/4 of the diameter of the selected tool.

- I Penetration step.
	- **•** If programmed with a positive sign (I+), the cycle recalculates the step so all the penetrations are identical with the same value as or smaller than the one programmed.
	- **•** If programmed with a negative sign (I-), the boss is machined with the given pass (step) except the last pass that machines the rest.

In either case, the cycle limits the step to the cutting length assigned to the tool in the tool table.

- Fz Penetration feedrate.
- F Surface milling feedrate.
- S Spindle speed.
- T Roughing tool.

If programmed T=0, there is no roughing.

D Tool offset.

Spindle turning direction (icon).

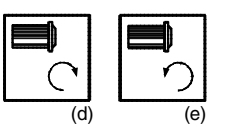

Clockwise with icon*(d)*.

Counterclockwise with icon*(e)*.

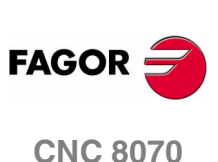

Rectangular Boss **CYCLE EDITOR** 

Machining direction (icon).

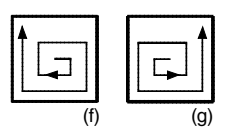

Clockwise with icon*(f)*. Counterclockwise with icon*(g)*.

### **Finishing parameters:**

The finishing operation is carried out in two stages.

First, it machines the base of the boss and then the side walls, with tangential entry and exit.

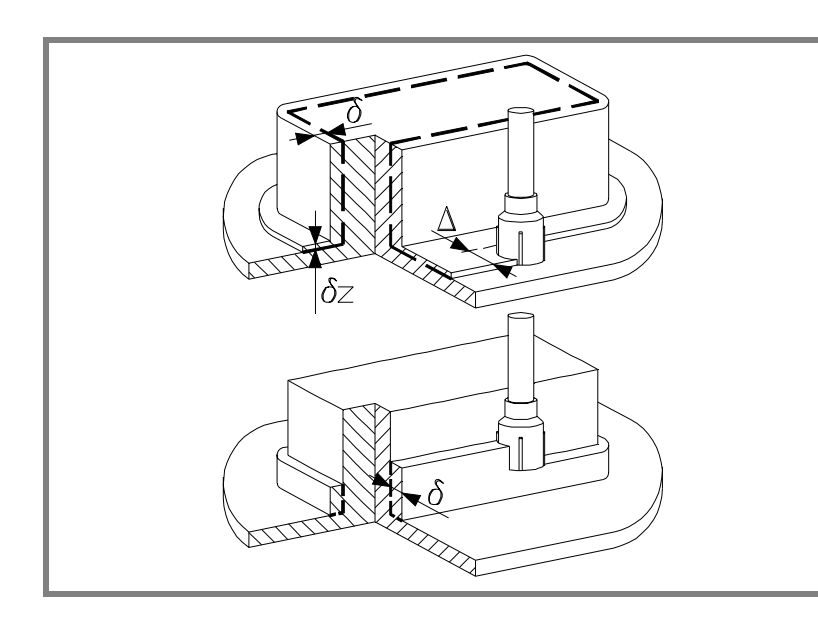

The finishing operation defining parameters are:

- δ Finishing stock on the side walls.
- δz Finishing stock at the base of the boss.
- N Number of penetration passes (steps) for the side finishing. If the resulting step is greater than the cutting length assigned to the table in the tool table, the step will be limited to that value.
- F Surface and side milling feedrate.
- S Spindle speed.
- T Finishing tool.

If programmed T=0, there is no finishing.

D Tool offset.

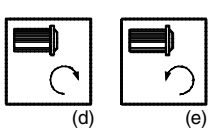

Spindle turning direction (icon). Clockwise with icon*(d)*. Counterclockwise with icon*(e)*.

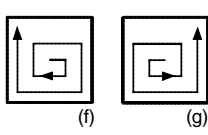

Machining direction (icon).

Clockwise with icon*(f)*. Counterclockwise with icon*(g)*.

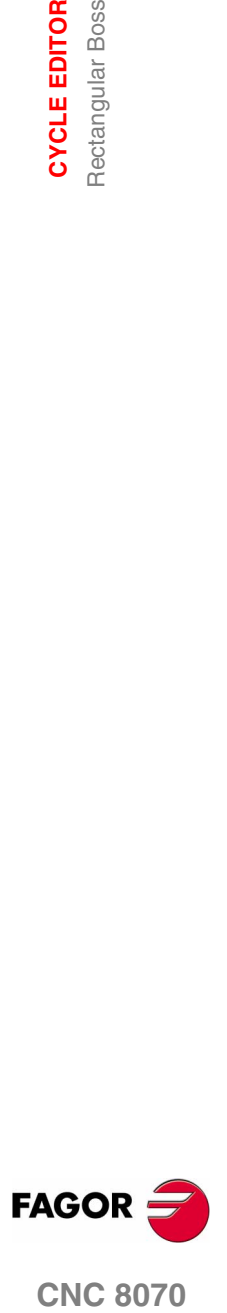

**CNC 8070** 

### **Basic operation:**

- **1.** It selects the roughing tool and starts the spindle in the requested direction.
- **2.** Rapid movement (G0) to the roughing starting point and the safety plane (Zs).

Depending on the starting plane, it first moves in XY and then in Z or vice versa.

**3.** Rapid movement (G0) up to the approach plane.

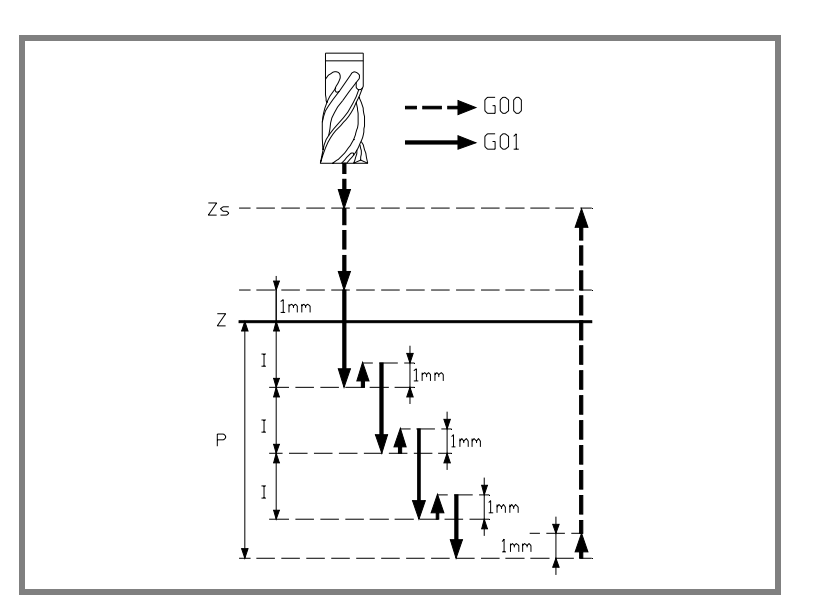

**4.** Roughing operation.

It is carried out in layers, until reaching the total depth minus the finishing stock at the base "δz".

- **4.1.** Penetration "I" at feedrate "Fz".
- **4.2.** Milling of the boss surface up to a distance "δ" from the side wall. It is carried out at feedrate "F" and, if necessary, it recalculates the pass  $(∆)$  so all the passes are identical.
- **4.3.** Rapid withdrawal (G0) to the starting point.
- **5.** Rapid withdrawal (G0) up to the safety plane (Zs).
- **6.** It selects the finishing tool and it approaches in rapid (G0) down to 1 mm from the last roughing operation.
- **7.** Finishing of the base of the boss.
	- **7.1.** Penetration at feedrate "Fz".
	- **7.2.** Milling of the base of the boss up to a distance "δ" from the side wall. It is carried out at the finishing feedrate "F" and with the roughing pass.
- **8.** Rapid withdrawal (G0) to the starting point in the approach plane.
- **9.** Finishing of the side walls.

It is carried out in "N" passes at the finishing feedrate "F" and with tangential entry and exit.

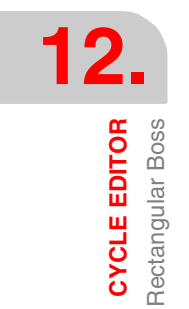

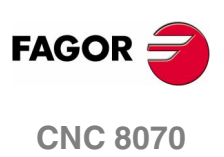

**10.**Rapid withdrawal (G0) up to the safety plane (Zs).

If it has a multiple machining operation associated with it, it executes the following steps as often as necessary:

**11.**Rapid movement (G0) to the next point.

**12.**Repeats steps 3, 4, 5, 6, 7, 8, 9, 10.

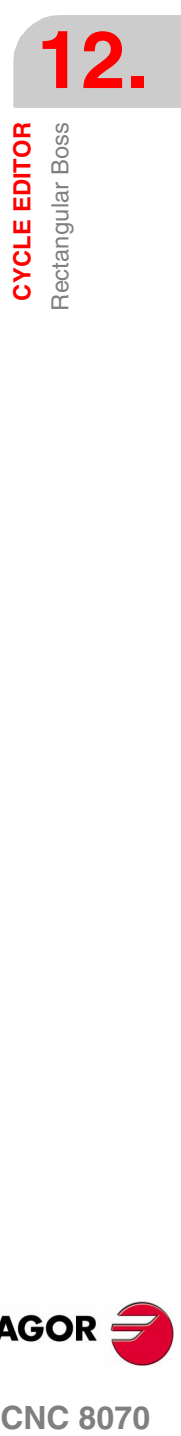

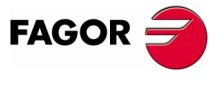

**CNC 8070** 

# **12.16 Circular boss**

**12.**<br>CYCLE EDITOR<br>Circular boss **CYCLE EDITOR** Circular boss

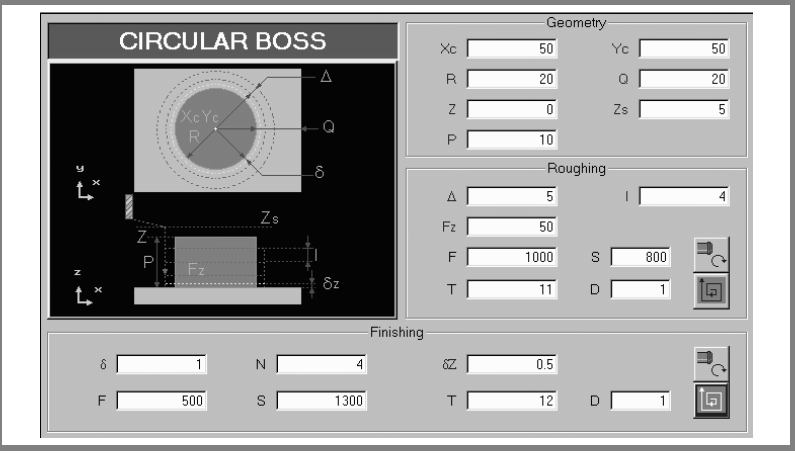

#### **Geometric parameters:**

- Xc, Yc Center of the boss.
- R Boss radius.
- Z Part surface coordinate.
- Zs Safety plane coordinate.
- P Total depth.
- Q Amount of stock to be removed.

#### **Roughing parameters:**

The roughing operation machines the boss leaving the following finishing stocks:

- δ Finishing stock on the side walls.
- δz Finishing stock at the base of the boss.

Both stocks are defined as finishing parameters.

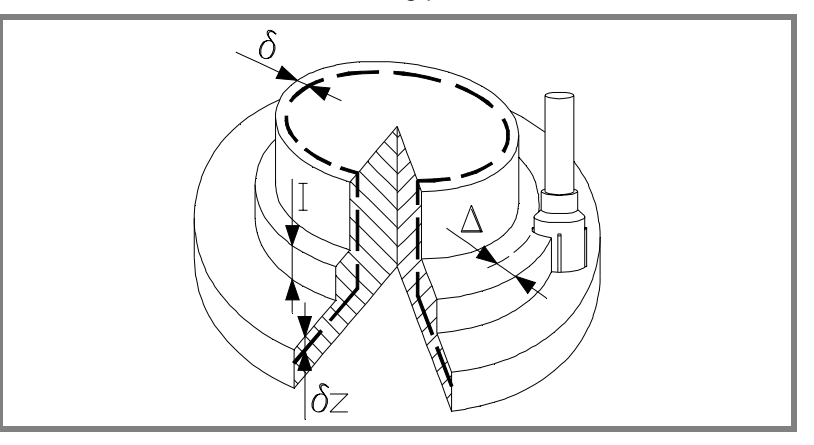

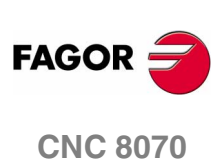

The roughing operation defining parameters are:

∆ Maximum milling pass or width.

The cycle recalculates the pass so that all the passes are identical, with the same value as or smaller than the one programmed.

If programmed with a 0 value, it assumes a value of 3/4 of the diameter of the selected tool.

- I Penetration step.
	- **•** If programmed with a positive sign (I+), the cycle recalculates the step so all the penetrations are identical with the same value as or smaller than the one programmed.
	- **•** If programmed with a negative sign (I-), the boss is machined with the given pass (step) except the last pass that machines the rest.

In either case, the cycle limits the step to the cutting length assigned to the tool in the tool table.

- Fz Penetration feedrate.
- F Surface milling feedrate.
- S Spindle speed.
- T Roughing tool.

If programmed T=0, there is no roughing.

D Tool offset.

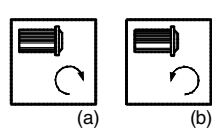

Spindle turning direction (icon). Clockwise with icon*(a)*.

Counterclockwise with icon*(b)*.

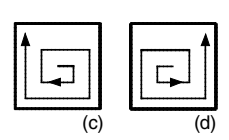

Machining direction (icon).

Clockwise with icon*(c)*. Counterclockwise with icon*(d)*.

### **Finishing parameters:**

The finishing operation is carried out in two stages.

First, it machines the base of the boss and then the side walls, with tangential entry and exit.

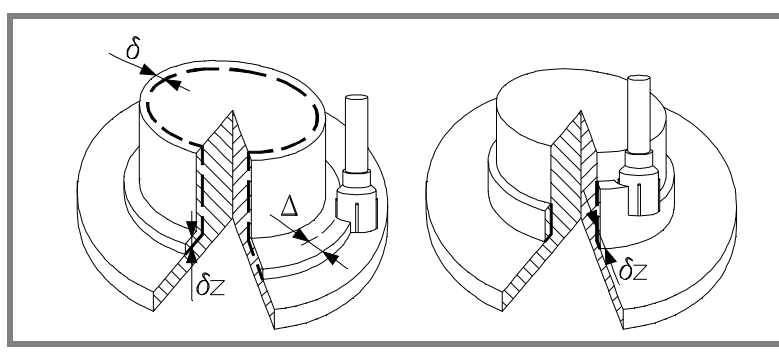

**12.** Circular boss **CYCLE EDITOR COR CORPOR CIRC 8070**<br>CIRC 8070

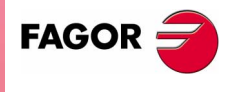

**CNC 8070** 

**12.CYCLE EDITOR** Circular boss **CYCLE EDITOR** Circular boss

The finishing operation defining parameters are:

- δ Finishing stock on the side walls.
- δz Finishing stock at the base of the boss.
- N Number of penetration passes (steps) for the side finishing. If the resulting step is greater than the cutting length assigned to the table in the tool table, the step will be limited to that value.
- F Surface and side milling feedrate.
- S Spindle speed.
- T Finishing tool.

If programmed T=0, there is no finishing.

D Tool offset.

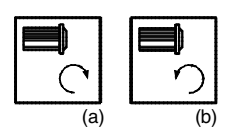

Spindle turning direction (icon). Clockwise with icon*(a)*. Counterclockwise with icon*(b)*.

(c) (d)

Machining direction (icon). Clockwise with icon*(c)*.

Counterclockwise with icon*(d)*.

## **Basic operation:**

- **1.** It selects the roughing tool and starts the spindle in the requested direction.
- **2.** Rapid movement (G0) to the roughing starting point and the safety plane (Zs).

Depending on the starting plane, it first moves in XY and then in Z or vice versa.

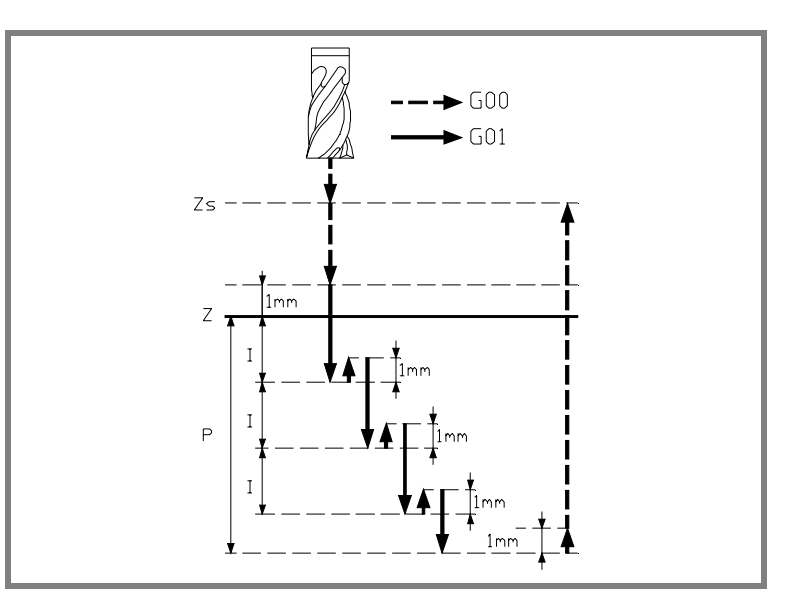

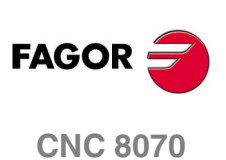

- **3.** Rapid approach (G0) up to 1 mm off the surface "Z".
- **4.** Roughing operation.

It is carried out in layers, until reaching the total depth minus the finishing stock at the base "δz".

- **4.1.** Penetration "I" at feedrate "Fz".
- **4.2.** Milling of the boss surface up to a distance "δ" from the side wall. It is carried out at feedrate "F" and, if necessary, it recalculates the pass  $(∆)$  so all the passes are identical.
- **4.3.** Rapid withdrawal (G0) to the starting point.
- **5.** Rapid withdrawal (G0) up to the safety plane (Zs).
- **6.** It selects the finishing tool and it approaches in rapid (G0) down to 1 mm from the last roughing operation.
- **7.** Finishing of the base of the boss.
	- **7.1.** Penetration at feedrate "Fz".
	- **7.2.** Milling of the base of the boss up to a distance "δ" from the side wall. It is carried out at the finishing feedrate "F" and with the roughing pass.
- **8.** Rapid withdrawal (G0) to the starting point in the approach plane.
- **9.** Finishing of the side walls.

It is carried out in "N" passes at the finishing feedrate "F" and with tangential entry and exit.

**10.**Rapid withdrawal (G0) up to the safety plane (Zs).

If it has a multiple machining operation associated with it, it executes the following steps as often as necessary:

**11.**Rapid movement (G0) to the next point.

**12.**Repeats steps 3, 4, 5, 6, 7, 8, 9, 10.

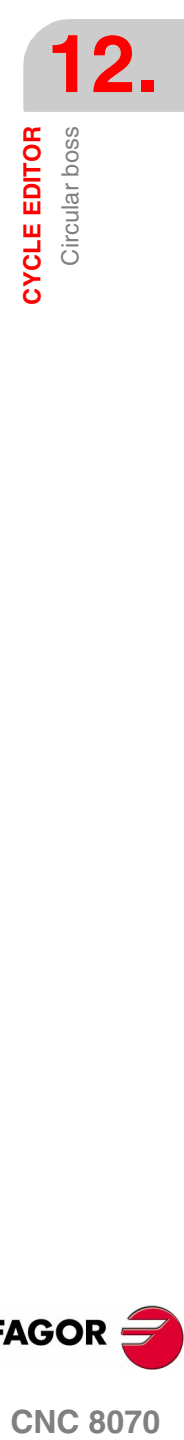

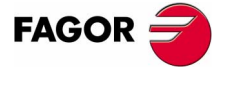

**CNC 8070** 

**CYCLE EDITOR** Surface milling

Surface milling

**CYCLE EDITOR** 

# **12.17 Surface milling**

The way the roughing and finishing blocks of this cycle are joined will be the one previously set by the user with the instructions #HSC, G5, G50 or G7. We recommend to use #HSC or G5 controlling the shape of the corner with the instruction #ROUNDPAR.

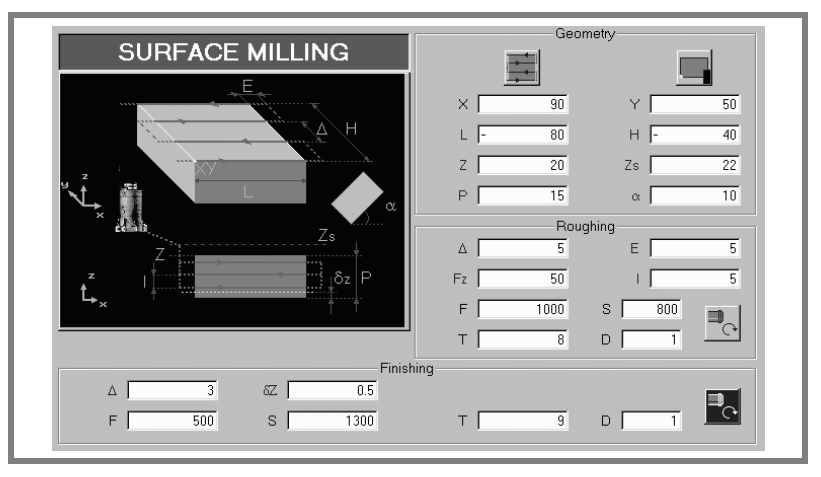

#### **Geometric parameters:**

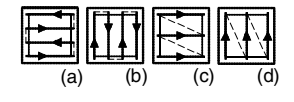

Machining direction (icon).

Bidirectional in X*(a)*, Bidirectional in Y*(b)*. Unidirectional in X*(c)*, Unidirectional in Y*(d)*.

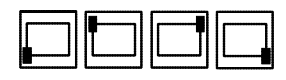

Corner where the surface milling begins (icon).

Any of the 4 corners may be selected.

### X, Y, L, H

Surface to be milled.

Define one of the corners (X, Y), the length (L) and the width (H) of the surfaced to be milled.

The (X, Y) point needs not coincide with the corner selected to begin machining. The sign of L and H indicates the orientation with respect to the XY point.

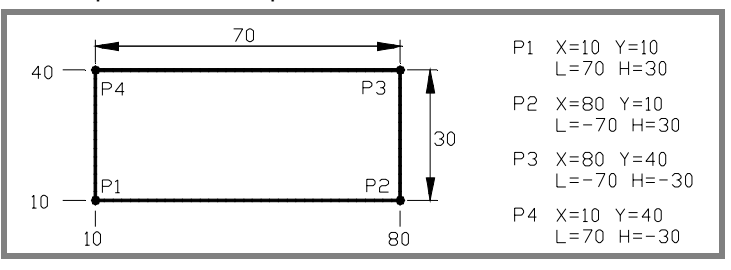

- Z Part surface coordinate.
- Zs Safety plane coordinate.
- P Total depth.
- το Angle, in degrees, between the surface and the abscissa axis. The turn is carried out on the defined corner, X,Y point.

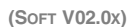

**CNC 8070**

**FAGOR** 

**CYCLE EDITOR** Surface milling

#### **Roughing parameters:**

The roughing operation leaves a finishing stock δz defined as finishing parameter.

The roughing operation defining parameters are:

∆ Maximum milling pass or width.

The cycle recalculates the pass so that all the passes are identical, with the same value as or smaller than the one programmed.

If programmed with a 0 value, it assumes a value of 3/4 of the diameter of the selected tool.

- E Overshooting distance of the tool off the surface being milled.
- Fz Penetration feedrate.
- I Penetration step.
	- **•** If programmed with a positive sign (I+), the cycle recalculates the step so all the penetrations are identical with the same value as or smaller than the one programmed.
	- **•** If programmed with a negative sign (I-), the milling is carried out with the given pass (step) except the last pass that machines the rest.

In either case, the cycle limits the step to the cutting length assigned to the tool in the tool table.

- F Surface milling feedrate.
- S Spindle speed.
- T Roughing tool.

If programmed T=0, there is no roughing.

D Tool offset.

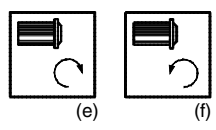

Spindle turning direction (icon).

Clockwise with icon*(e)*.

Counterclockwise with icon*(f)*.

#### **Finishing parameters:**

- δz Finishing stock.
- ∆ Maximum milling pass or width.

The cycle recalculates the pass so that all the passes are identical, with the same value as or smaller than the one programmed.

If programmed with a 0 value, it assumes a value of 3/4 of the diameter of the selected tool.

- F Surface milling feedrate.
- S Spindle speed.

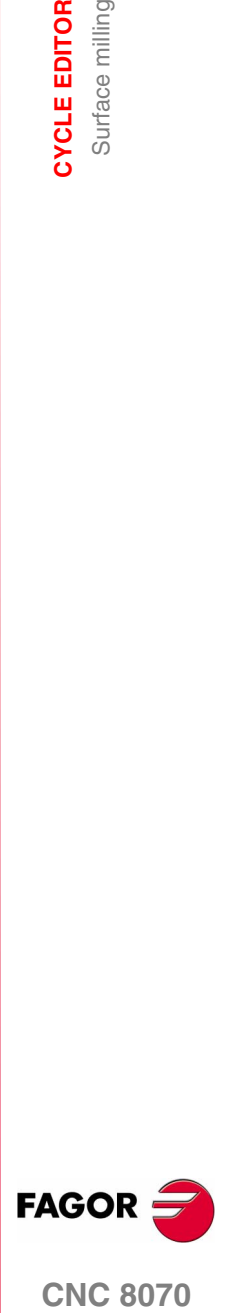

**CNC 8070** 

**CYCLE EDITOR** Surface milling

**CYCLE EDITOR** Surface milling T Roughing tool.

If programmed T=0, there is no roughing.

D Tool offset.

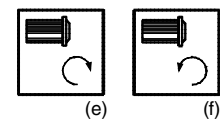

Spindle turning direction (icon). Clockwise with icon*(e)*. Counterclockwise with icon*(f)*.

### **Basic operation:**

- **1.** It selects the roughing tool and starts the spindle in the requested direction.
- **2.** Rapid movement (G0) to the roughing starting point and the safety plane (Zs).

Depending on the starting plane, it first moves in XY and then in Z or vice versa.

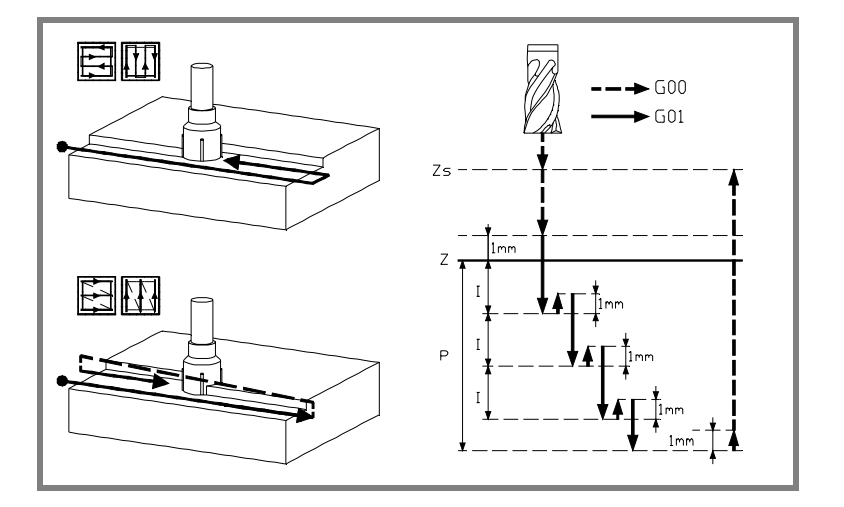

- **3.** Rapid movement (G0) up to the approach plane.
- **4.** Roughing operation.

It is carried out in layers, until reaching the total depth minus the finishing distance "δz".

- **4.1.** Penetration "I" at feedrate "Fz".
- **4.2.** Milling at feedrate "F" and, if necessary, it recalculates the pass (∆) so all the passes are identical.

In bidirectional milling<sup>(a)(b)</sup>, all the movements are at feedrate "F".

In unidirectional milling $\binom{C}{d}$ , the movements between two consecutive milling passes are carried out in rapid and at 1 mm above the part.

- **4.3.** Rapid withdrawal (G0) up to 1 mm above the part.
- **4.4.** Rapid movement (G0) to the starting point.

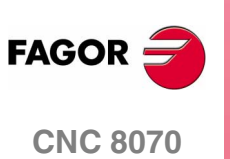

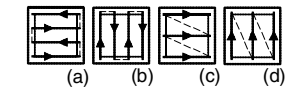

**(SOFT V02.0X)**

**306**

- **5.** Rapid withdrawal (G0) up to the safety plane (Zs).
- **6.** Finishing.
	- **6.1.** Penetration at feedrate "Fz".
	- **6.2.** Milling at finishing feedrate "F" and, if necessary, it recalculates the finishing pass (∆) so all the passes are identical.
- **7.** Rapid withdrawal (G0) up to the safety plane (Zs).

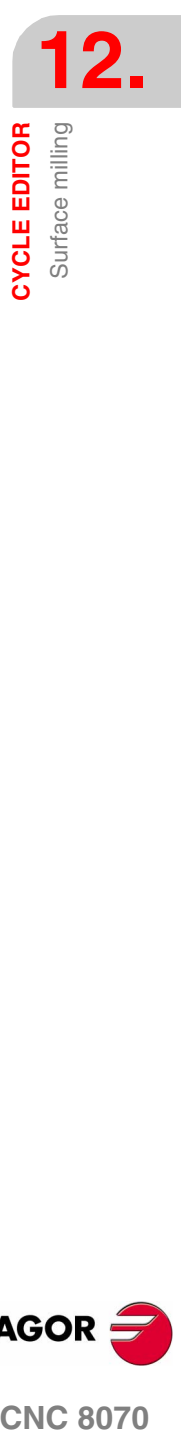

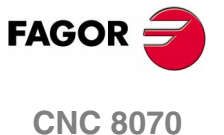

# **12.18 Point-to-point profile**

The way the roughing and finishing blocks of this cycle are joined will be the one previously set by the user with the instructions #HSC, G5, G50 or G7. We recommend to use #HSC or G5 controlling the shape of the corner with the instruction #ROUNDPAR.

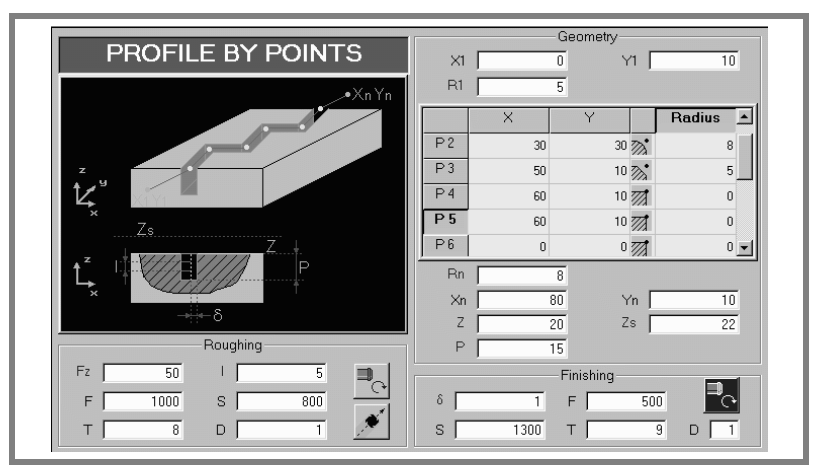

#### **Geometric parameters:**

- X1, Y1 Profile entry point
- R1 Radius of the tangential entry to the profile
- P1..P12 Points of the profile.

All intermediate points P2 to P11 have an icon to indicate the type of corner: square*(a)*, rounded*(b)* or chamfered*(c)*.

For rounded or chamfered corners, indicate the rounding radius or chamfer size.

When not using all 12 points, define the first unused point with the same coordinates as those of the last point of the profile.

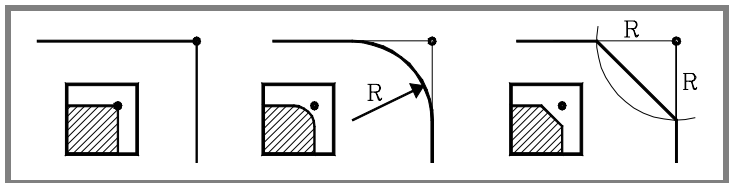

Rn Radius of the tangential exit from the profile

Xn, Yn Profile exit point

- Z Part surface coordinate.
- Zs Safety plane coordinate.
- P Total depth.

**12.CYCLE EDITOR** Point-to-point profile **CYCLE EDITOR** Point-to-point profile

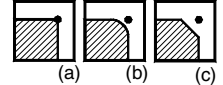

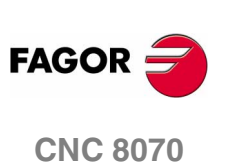

**CYCLE EDITOR** Point-to-point profile

### **Roughing parameters:**

The roughing operation mills the profile leaving the finishing stock δ.

This stock is defined as finishing parameter.

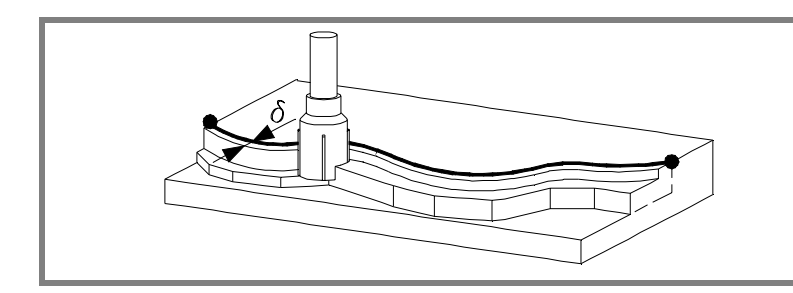

The roughing operation defining parameters are:

- Fz Penetration feedrate.
- I Penetration step.
	- **•** If programmed with a positive sign (I+), the cycle recalculates the step so all the penetrations are identical with the same value as or smaller than the one programmed.
	- **•** If programmed with a negative sign (I-), the milling is carried out with the given pass (step) except the last pass that machines the rest.

In either case, the cycle limits the step to the cutting length assigned to the tool in the tool table.

- F Surface milling feedrate.
- S Spindle speed.
- T Roughing tool.

If programmed T=0, there is no roughing.

D Tool offset.

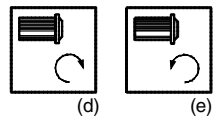

Spindle turning direction (icon). Clockwise with icon*(d)*.

Counterclockwise with icon*(e)*.

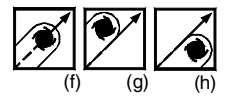

Tool radius compensation (icon). Without compensation*(f)*. Left-hand compensation*(g)*. Right-hand compensation*(h)*.

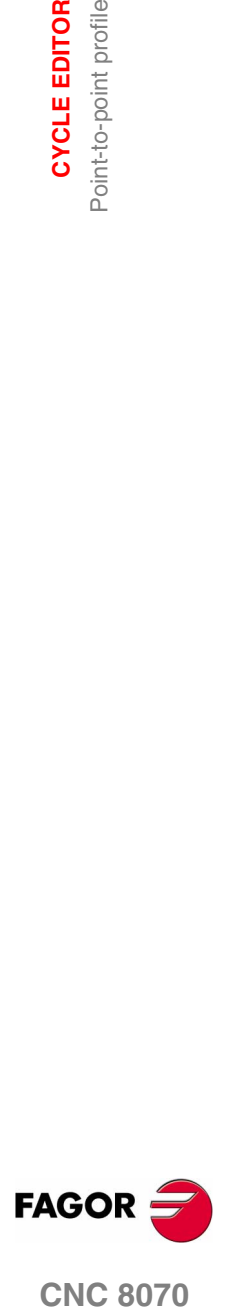

**CNC 8070** 

### **Finishing parameters:**

In order to carry out the finishing operation, the roughing must be defined with tool radius compensation.

The operation removes the finishing stock  $(\delta)$ .

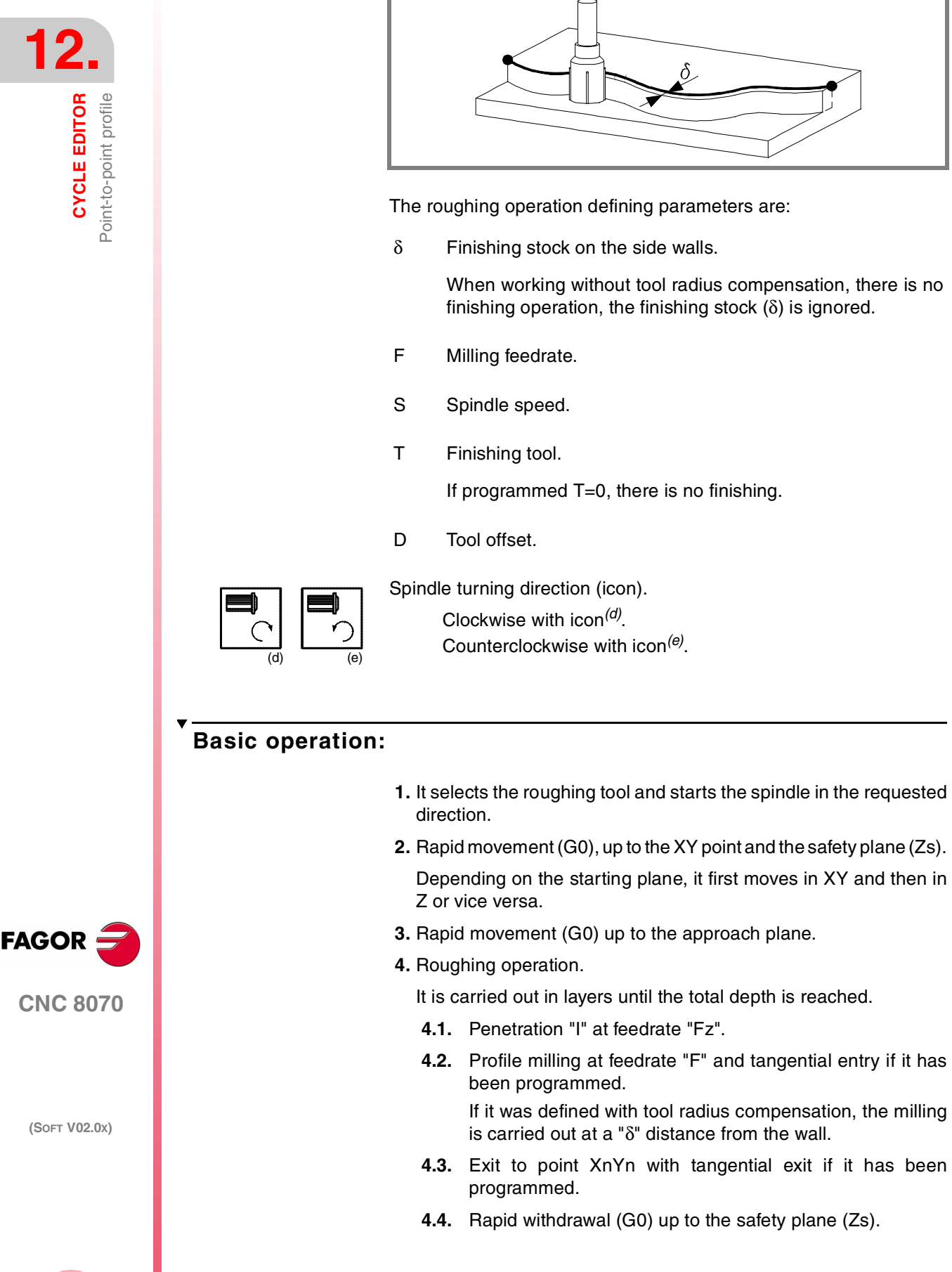

- **4.5.** Rapid movement to the starting point X1Y1.
- **5.** It selects the finishing tool and starts the spindle in the requested direction.
- **6.** Finishing operation.
- **7.** Penetration to the bottom at feedrate "Fz".
	- **7.1.** Profile milling at feedrate "F" and tangential entry if it has been programmed.
	- **7.2.** Exit to point XnYn with tangential exit if it has been programmed.
- **8.** Rapid withdrawal (G0) up to the safety plane (Zs).

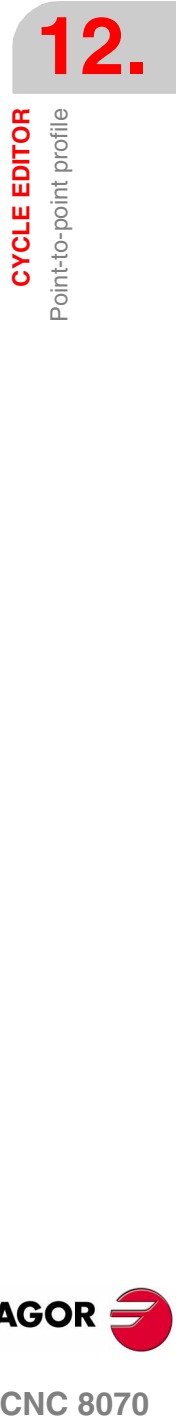

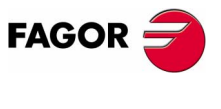

**CNC 8070** 

**CYCLE EDITOR**

Profile

# **12.19 Profile**

The way the roughing and finishing blocks of this cycle are joined will be the one previously set by the user with the instructions #HSC, G5, G50 or G7. We recommend to use #HSC or G5 controlling the shape of the corner with the instruction #ROUNDPAR.

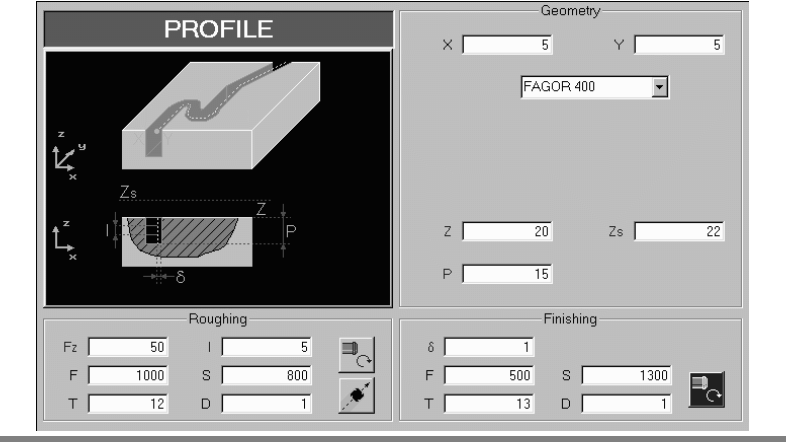

#### **Geometric parameters:**

X, Y Profile entry point

Name of the profile.

To machine with tangential entry and exit, define these values inside the profile.

- Z Part surface coordinate.
- Zs Safety plane coordinate.
- P Total depth.

#### **Roughing parameters:**

The roughing operation mills the profile leaving the finishing stock δ.

This stock is defined as finishing parameter.

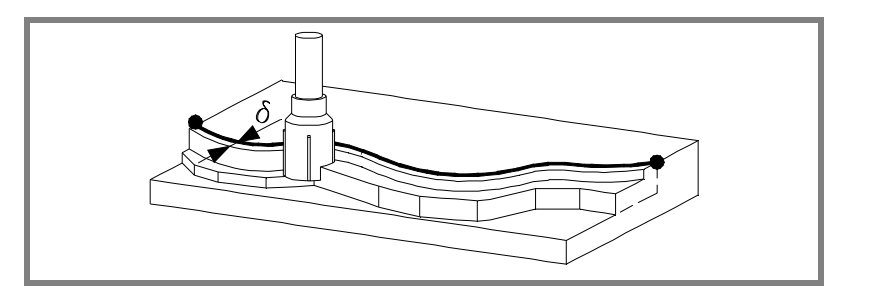

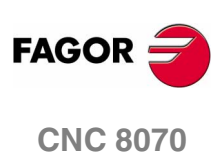

The roughing operation defining parameters are:

- Fz Penetration feedrate.
- I Penetration step.
	- **•** If programmed with a positive sign (I+), the cycle recalculates the step so all the penetrations are identical with the same value as or smaller than the one programmed.
	- **•** If programmed with a negative sign (I-), the milling is carried out with the given pass (step) except the last pass that machines the rest.

In either case, the cycle limits the step to the cutting length assigned to the tool in the tool table.

- F Surface milling feedrate.
- S Spindle speed.
- T Roughing tool.

If programmed T=0, there is no roughing.

D Tool offset.

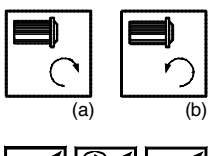

Spindle turning direction (icon). Clockwise with icon*(a)*. Counterclockwise with icon*(b)*.

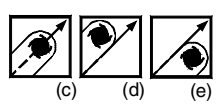

Tool radius compensation (icon). Without compensation*(c)*. Left-hand compensation*(d)*. Right-hand compensation*(e)*.

#### **Finishing parameters:**

In order to carry out the finishing operation, the roughing must be defined with tool radius compensation.

This operation removes the finishing stock  $(δ)$ .

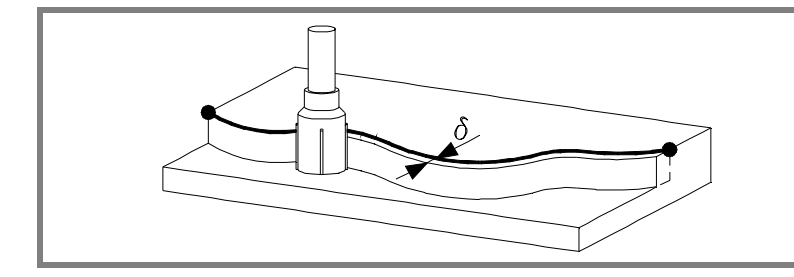

The roughing operation defining parameters are:

δ Finishing stock on the side walls.

When working without tool radius compensation, the stock  $(\delta)$ is ignored . In this case, the tool center travel is the same when roughing as when finishing.

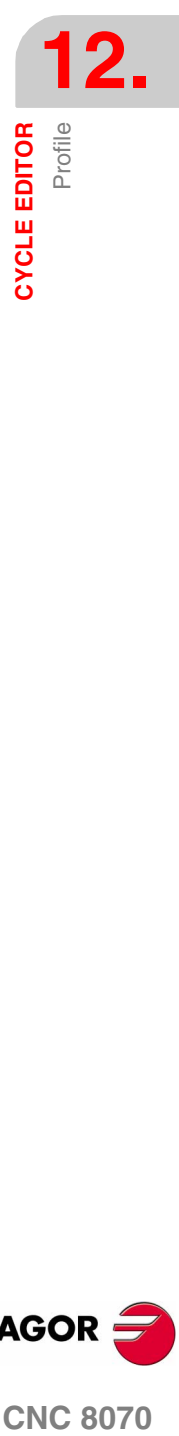

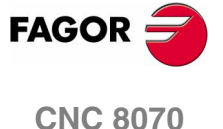

**CYCLE EDITOR** CYCLE EDITOR

- F Milling feedrate.
- S Spindle speed.
- T Finishing tool.

If programmed T=0, there is no finishing.

D Tool offset.

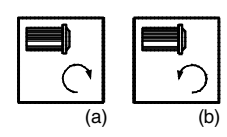

Spindle turning direction (icon). Clockwise with icon*(a)*. Counterclockwise with icon*(b)*.

### **Basic operation:**

- **1.** It selects the roughing tool and starts the spindle in the requested direction.
- **2.** Rapid movement (G0), up to the XY point and the safety plane (Zs). Depending on the starting plane, it first moves in XY and then in Z or vice versa.
- **3.** Rapid movement (G0) up to the approach plane.
- **4.** Roughing operation.

It is carried out in layers until the total depth is reached.

- **4.1.** Penetration "I" at feedrate "Fz".
- **4.2.** Profile milling at feedrate "F".

If it was defined with tool radius compensation, the milling is carried out at a "δ" distance from the wall.

- **4.3.** Rapid withdrawal (G0) up to the safety plane (Zs).
- **4.4.** Rapid movement to the starting point X1Y1.
- **5.** It selects the finishing tool and starts the spindle in the requested direction.
- **6.** Finishing operation.
- **7.** Penetration to the bottom at feedrate "Fz".
	- **•** Profile milling at feedrate "F".
- **8.** Rapid withdrawal (G0) up to the safety plane (Zs).

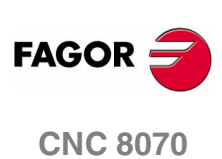

**(SOFT V02.0X)**

**314**

**CYCLE EDITOR** Slot milling

# **12.20 Slot milling**

The way the roughing and finishing blocks of this cycle are joined will be the one previously set by the user with the instructions #HSC, G5, G50 or G7. We recommend to use #HSC or G5 controlling the shape of the corner with the instruction #ROUNDPAR.

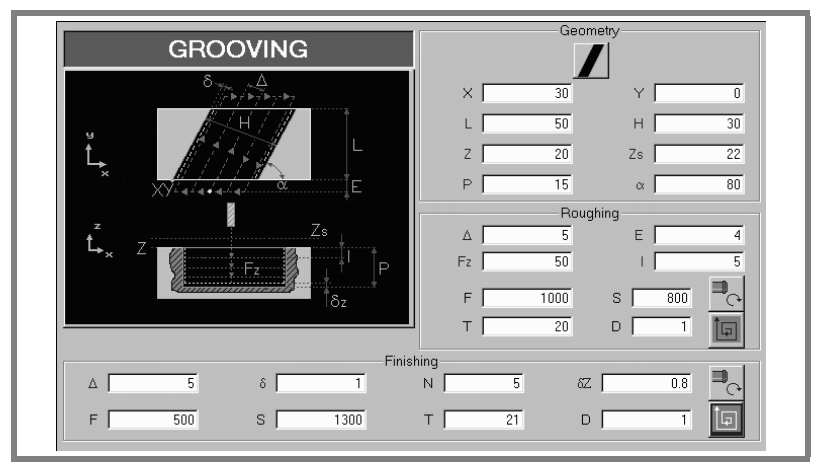

### **Geometric parameters:**

Type of slot milling (icon).

There are 6 possible types. 4 for slot mill each corner of the part. 2 for milling a slot across the part.

- X, Y Corner where the slot is to be milled.
- L, H Slot dimensions.

The sign indicates the orientation referred to the XY point.

- Z Part surface coordinate.
- Zs Safety plane coordinate.
- P Total depth.
- το Angle, in degrees, between the slot and the abscissa axis. The turn is carried out on the defined corner, X,Y point.

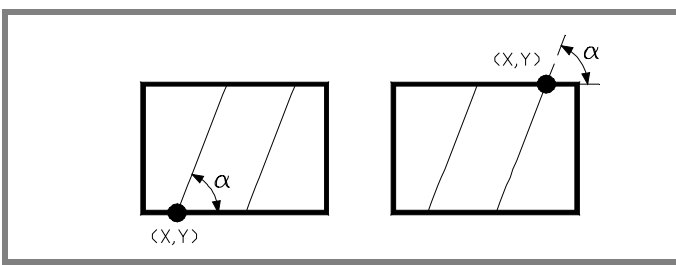

### **Roughing parameters:**

The roughing operation leaves the following finishing stocks:

δ Finishing stock on the side walls.

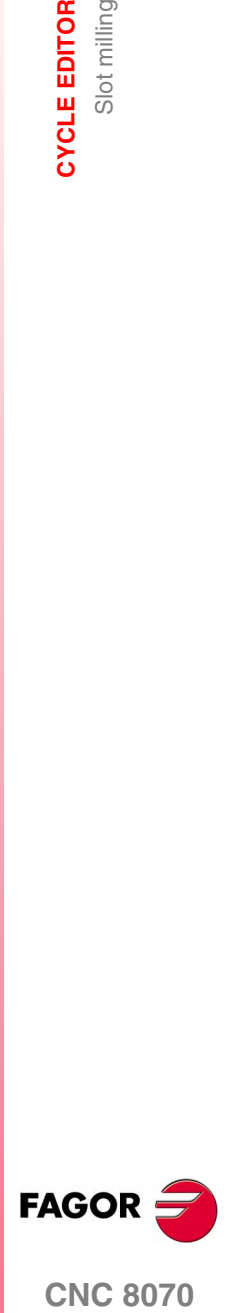

δz Finishing stock at the bottom of the pocket.

Both stocks are defined as finishing parameters.

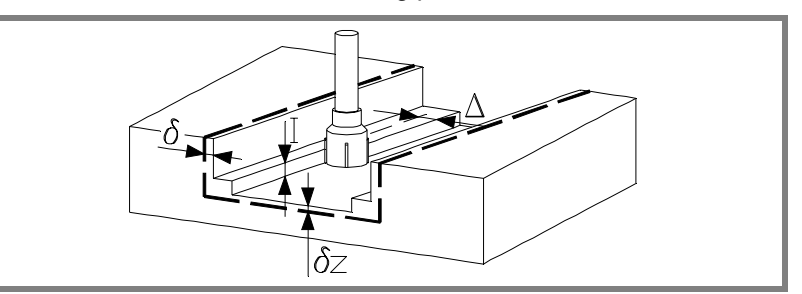

The roughing operation defining parameters are:

∆ Maximum milling pass or width.

The cycle recalculates the pass so that all the passes are identical, with the same value as or smaller than the one programmed.

If programmed with a 0 value, it assumes a value of 3/4 of the diameter of the selected tool.

- E Overshooting distance of the tool off the surface being milled.
- Fz Penetration feedrate.
- I Penetration step.
	- **•** If programmed with a positive sign (I+), the cycle recalculates the step so all the penetrations are identical with the same value as or smaller than the one programmed.
	- **•** If programmed with a negative sign (I-), the slot milling is carried out with the given pass (step) except the last pass that machines the rest.

In either case, the cycle limits the step to the cutting length assigned to the tool in the tool table.

- F Surface milling feedrate.
- S Spindle speed.
- T Roughing tool.

If programmed T=0, there is no roughing.

D Tool offset.

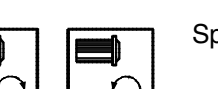

(a) (b)

Spindle turning direction (icon).

Clockwise with icon*(a)*. Counterclockwise with icon*(b)*.

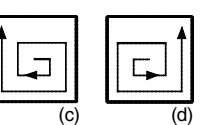

Machining direction (icon).

Clockwise with icon*(c)*. Counterclockwise with icon*(d)*.

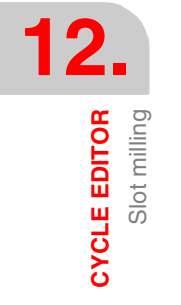

**CNC 8070**

**FAGOR** 

Slot milling **CYCLE EDITOR** 

### **Finishing parameters:**

The finishing operation is carried out in two stages.

First, it machines the bottom of the slot and then the side walls, with tangential entry and exit.

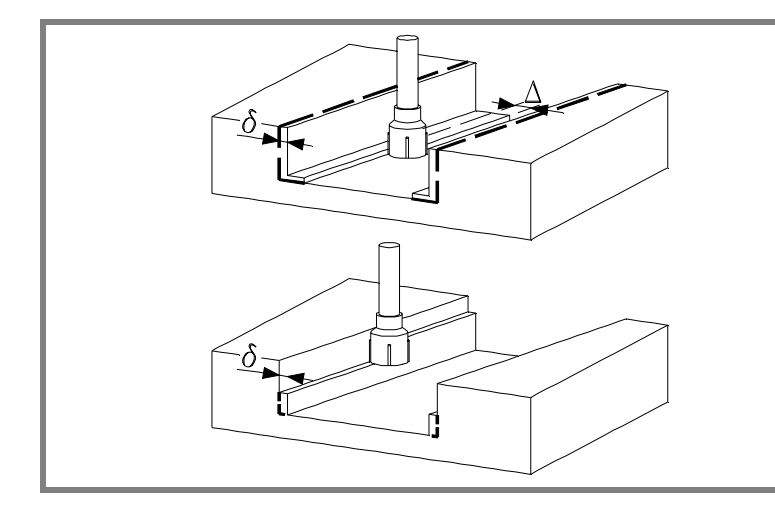

The finishing operation defining parameters are:

- δ Finishing pass on the side walls.
- δz Finishing pass at the bottom.
- ∆ Milling pass or width at the bottom of the slot.

The cycle recalculates the pass so that all the passes are identical, with the same value as or smaller than the one programmed.

If programmed with a 0 value, it assumes a value of 3/4 of the diameter of the selected tool.

- N Number of penetration passes (steps) for the side finishing. If the resulting step is greater than the cutting length assigned to the table in the tool table, the step will be limited to that value.
- F Surface and side milling feedrate.
- S Spindle speed.
- T Finishing tool.

If programmed T=0, there is no finishing.

D Tool offset.

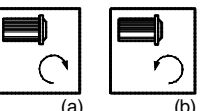

Spindle turning direction (icon).

(a) (b)

Clockwise with icon*(a)*. Counterclockwise with icon*(b)*.

Machining direction (icon).

(c) (d)

Clockwise with icon*(c)*. Counterclockwise with icon*(d)*.

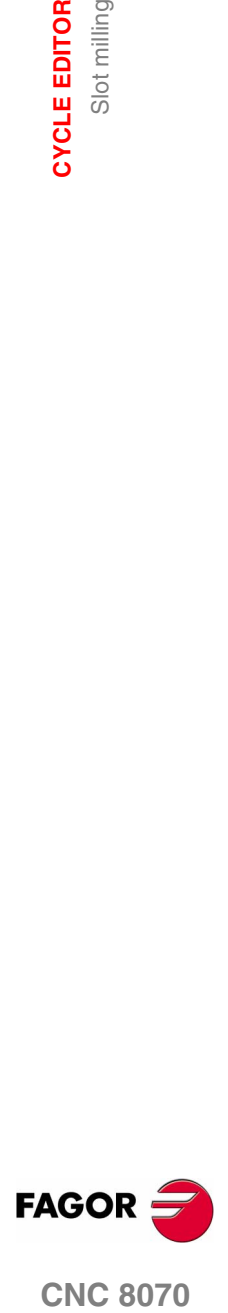

**CNC 8070** 

### **Basic operation:**

- **1.** It selects the roughing tool and starts the spindle in the requested direction.
- **2.** Rapid movement (G0) to the roughing starting point and the safety plane (Zs).

Depending on the starting plane, it first moves in XY and then in Z or vice versa.

**3.** Rapid movement (G0) up to the approach plane.

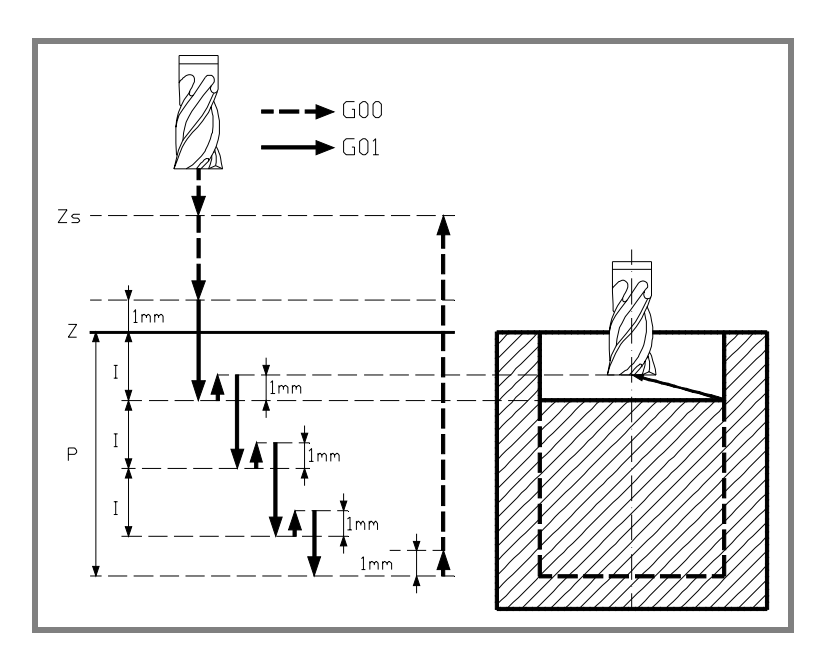

**4.** Roughing operation.

It is carried out in layers, until reaching the total depth minus the finishing distance "δz".

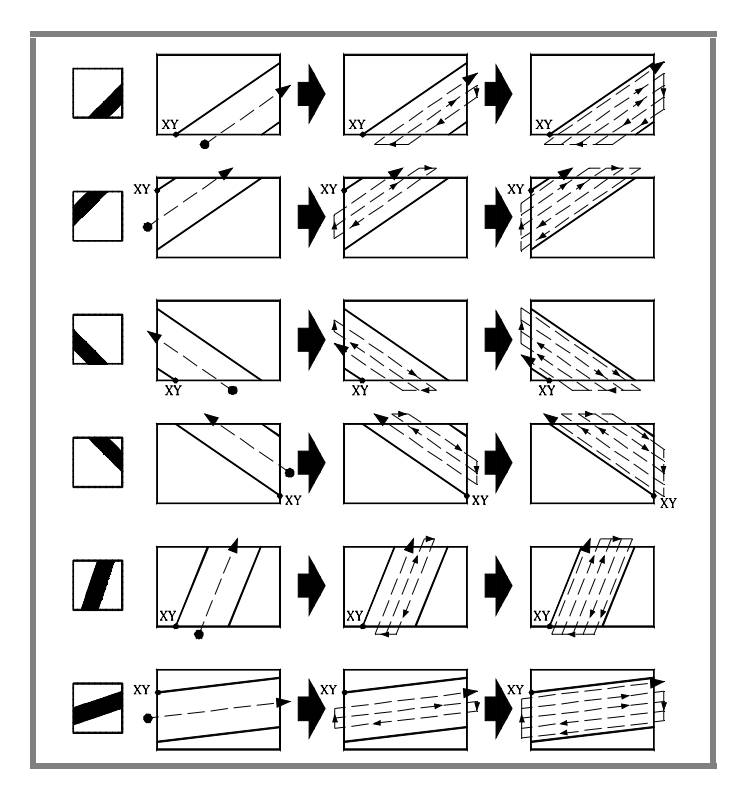

**12.CYCLE EDITOR** CYCLE EDITOR

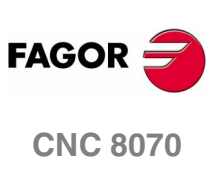

- **4.1.** Penetration "I" at feedrate "Fz".
- **4.2.** Slot milling of the boss surface up to a distance "δ" from the side wall. It is carried out at feedrate "F" and, if necessary, it recalculates the pass  $(∆)$  so all the passes are identical.
- **4.3.** Rapid withdrawal (G0) up to the safety plane (Zs).
- **4.4.** Rapid movement (G0) to the starting point.
- **4.5.** Rapid approach (G0) up to 1 mm off the machined surface.
- **5.** Rapid withdrawal (G0) up to the safety plane (Zs).
- **6.** It selects the finishing tool and it approaches in rapid (G0) down to 1 mm from the roughed out bottom.
- **7.** Finishing of the bottom of the slot.
	- **7.1.** Penetration at feedrate "Fz".
	- **7.2.** Milling of the bottom of the slot up to a distance "δ" from the pocket wall. It is carried out at finishing feedrate "F" and, if necessary, it recalculates the finishing pass (∆) so all the passes are identical.
- **8.** Rapid withdrawal (G0) up to the safety plane (Zs).
- **9.** Finishing of the side walls.

It is carried out in "N" passes at the finishing feedrate "F".

**10.**Rapid withdrawal (G0) up to the safety plane (Zs).

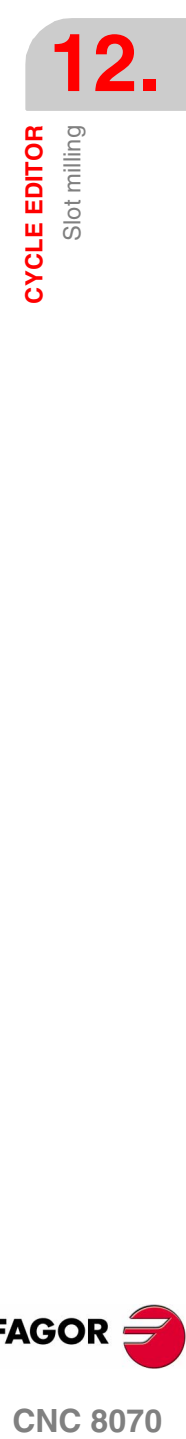

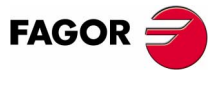

**CNC 8070** 

# **12.21 Multiple machining in a straight line**

 $\overline{75}$  $Yn$   $\Gamma$  $\times n$   $\overline{ }$  $\overline{75}$  $N$ 3

Definition format (icon).

There are 5 different ways to define the machining operation. To select the desired one, place the cursor on the icon and press the space bar.

The number of machining operations "N" must also include the one for the cycle defining point.

### **Programming example:**

The canned cycle defined at point X25, Y25 is to be repeated at the rest of the points.

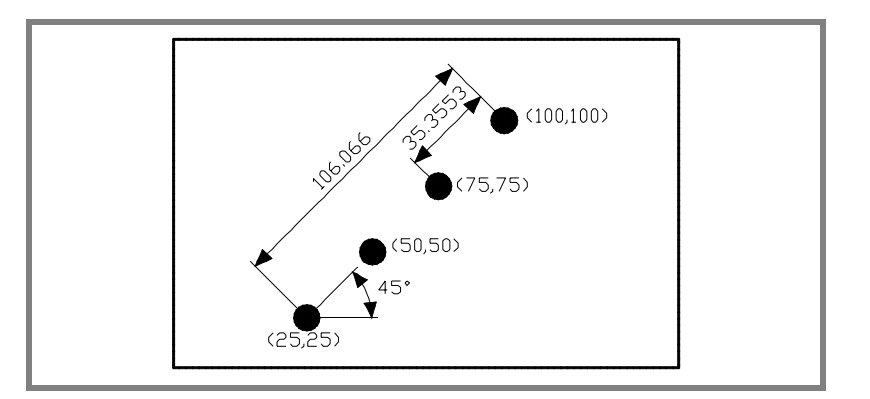

We now show the 5 possible ways to define it.

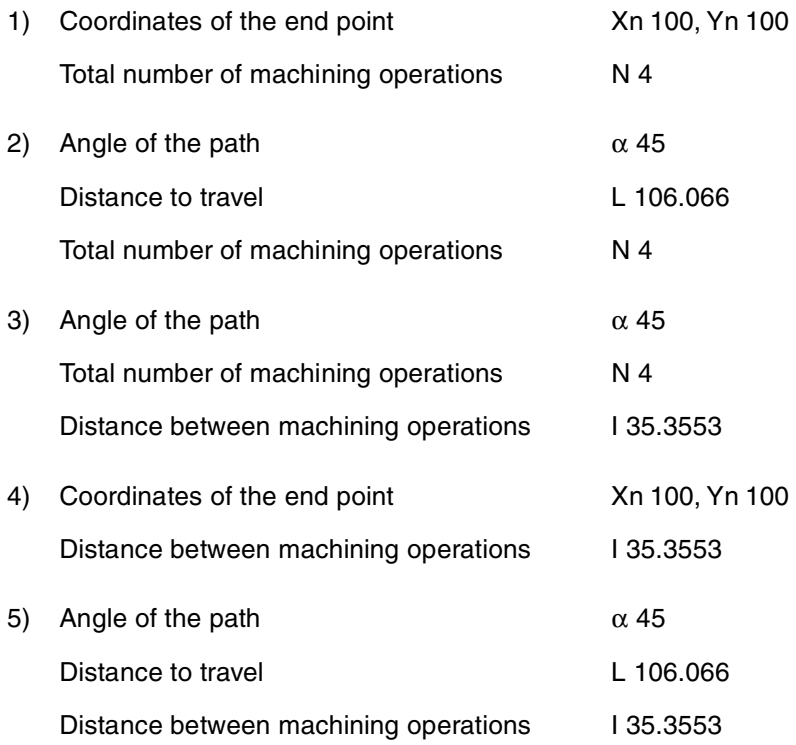

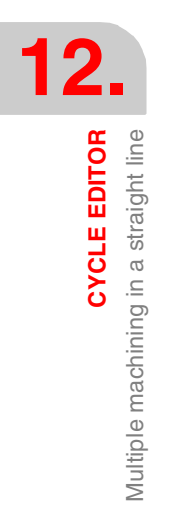

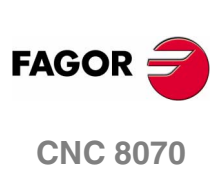

## **12.22 Multiple machining in an arc**

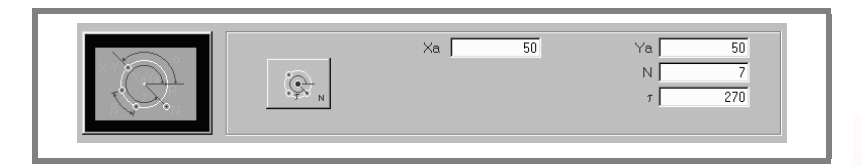

Definition format (icon).

There are 9 different ways to define the machining operation. To select the desired one, place the cursor on the icon and press the space bar.

The movement in arc is made counterclockwise. To do it clockwise, define the angular distance between machining operations β with a negative sign.

The number of machining operations "N" must also include the one for the cycle defining point.

The canned cycle defined at point X90, Y50 is to be repeated at the

### **Programming example:**

rest of the points.

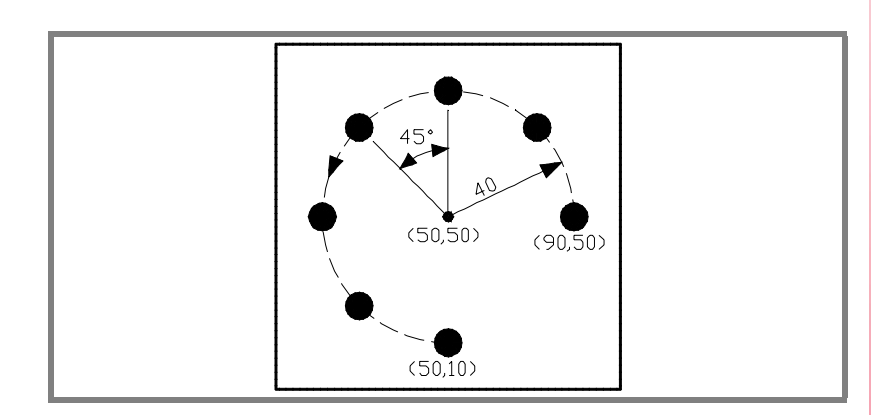

We now show the 9 possible ways to define it.

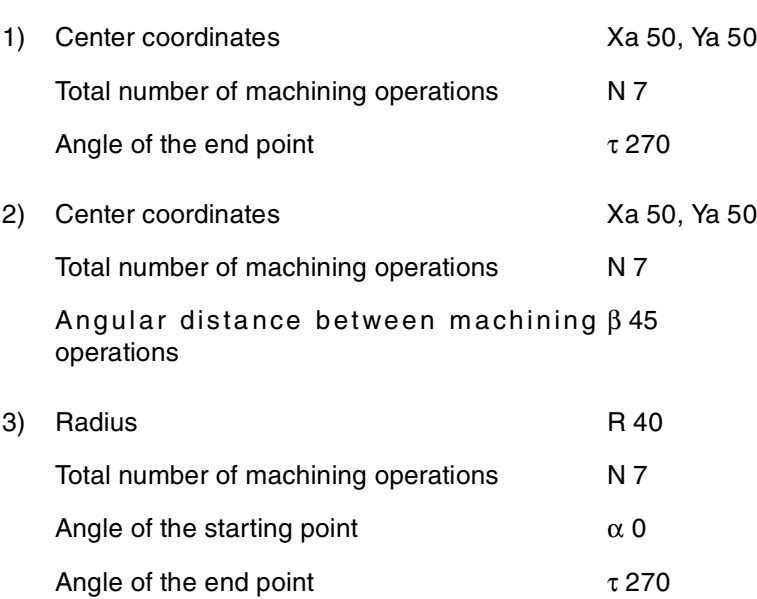

**12. CYCLE EDITOR** Multiple machining in an arc **CYCLE EDITOR**<br>Multiple machining in an arc<br>**CNC 8070** 

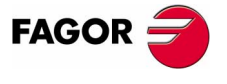

**CNC 8070** 

**12.CYCLE EDITOR**<br>Multiple machining in an arc Multiple machining in an arc **CYCLE EDITOR**

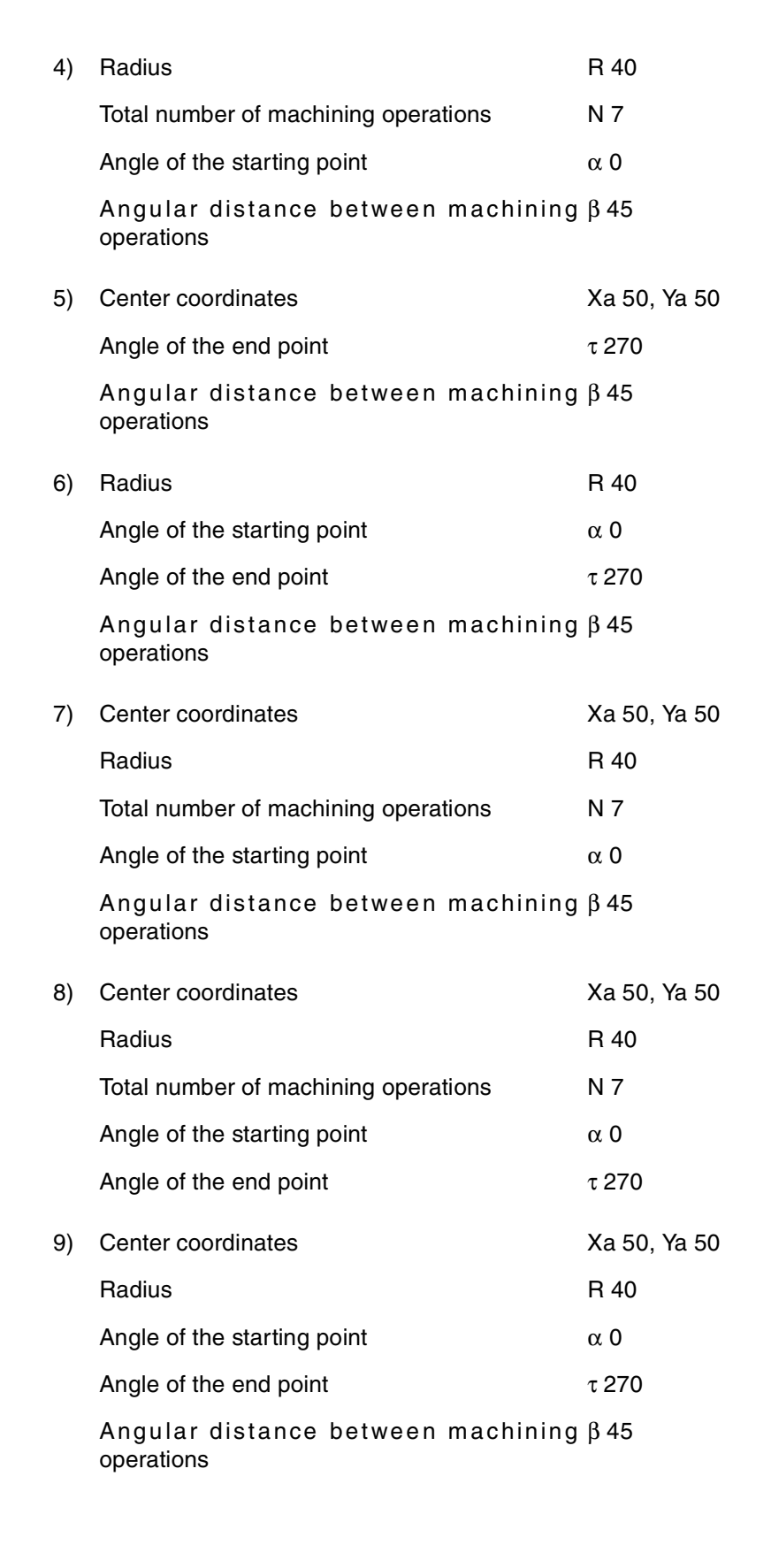

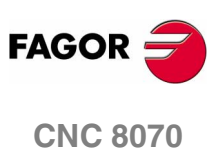

## **12.23 Multiple machining in a parallelogram pattern**

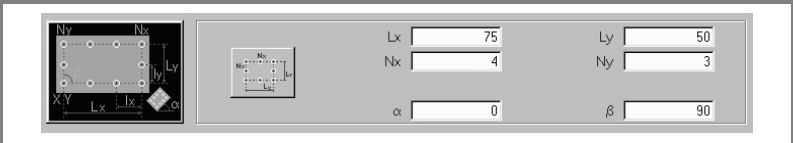

Definition format (icon).

There are 3 different ways to define the machining operation. To select the desired one, place the cursor on the icon and press the space bar.

The cycle assumes the lower left point as the starting point. If it is not, define with the proper sign the distances between holes lx and ly.

The number of machining operations "N" must also include the one for the cycle defining point.

The canned cycle defined at point X25, Y25 is to be repeated at the

### **Programming example:**

rest of the points.

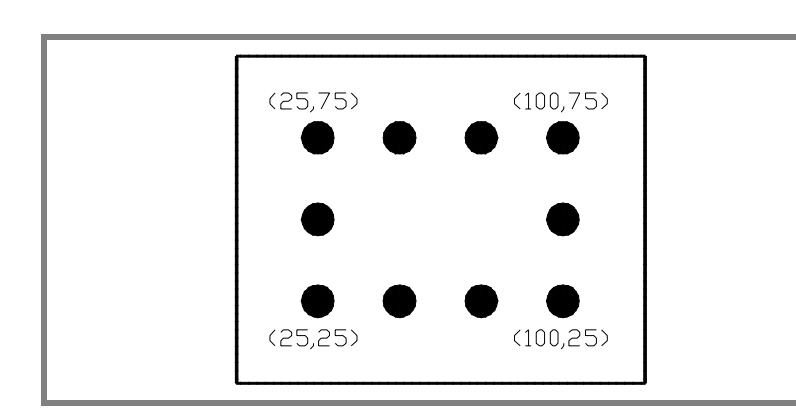

We now show the 3 possible ways to define it.

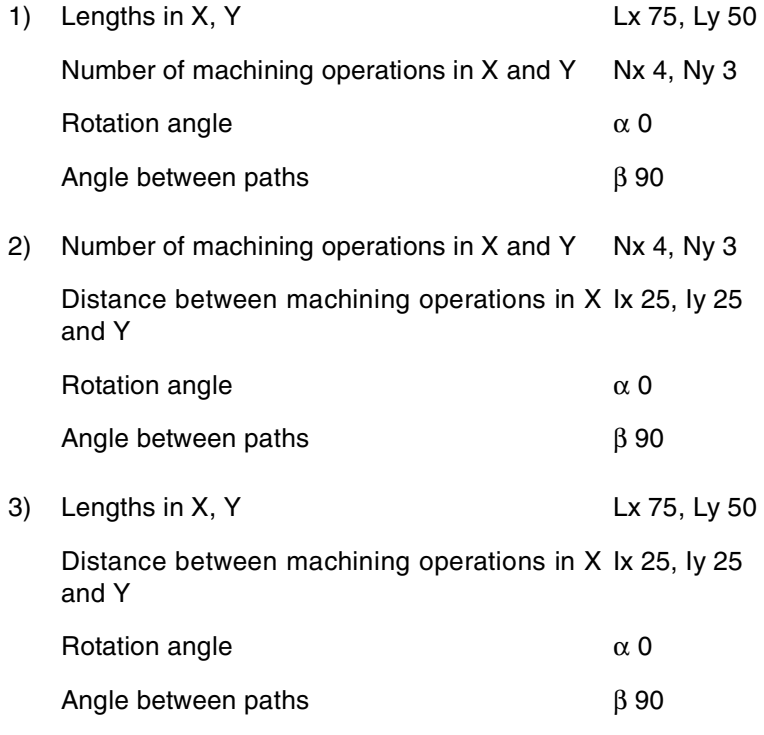

**CYCLE EDITOR** 

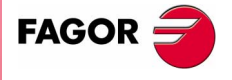

**CNC 8070** 

# **12.24 Multiple machining in a grid pattern**

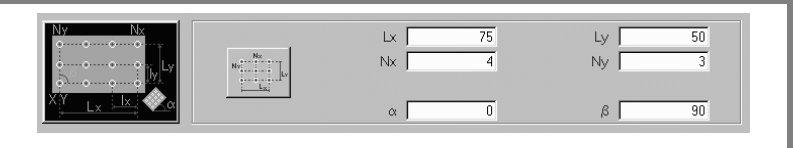

Definition format (icon).

There are 3 different ways to define the machining operation. To select the desired one, place the cursor on the icon and press the space bar.

The cycle assumes the lower left point as the starting point. If it is not, define with the proper sign the distances between holes lx and ly.

The number of machining operations "N" must also include the one for the cycle defining point.

### **Programming example:**

The canned cycle defined at point X25, Y25 is to be repeated at the rest of the points.

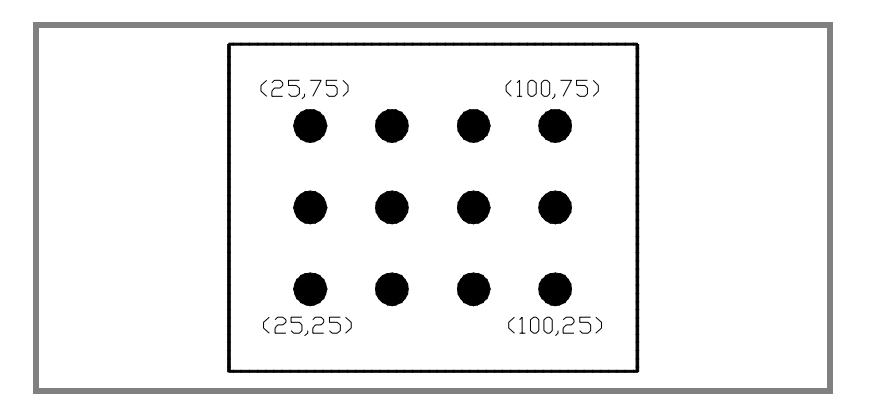

We now show the 3 possible ways to define it.

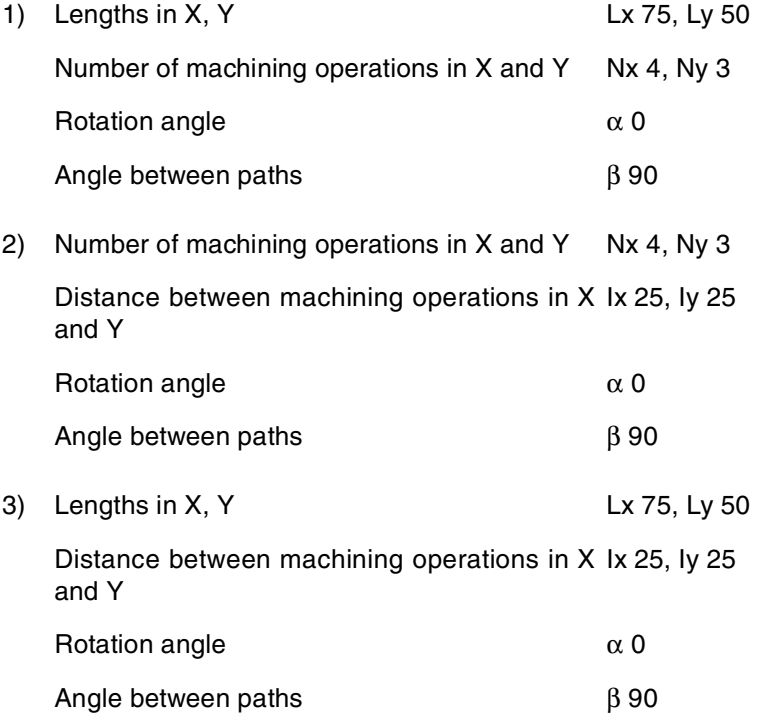

**12.CYCLE EDITOR**<br>Multiple machining in a grid pattern **CYCLE EDITOR** Multiple machining in a grid pattern

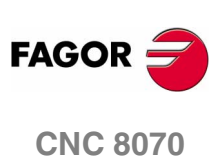

## **12.25 Random multiple machining**

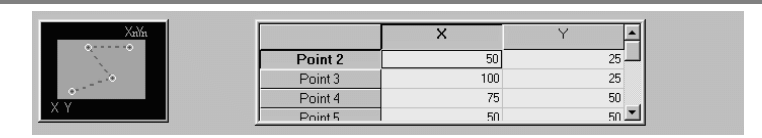

The starting point is the cycle defining point.

The rest of the points (P2) to (P12) must be defined in the area for multiple machining.

When not using all the points, define the first unused point with the same coordinates as those of the last point of the profile.

#### **Programming example:**

The canned cycle defined at point X25, Y25 is to be repeated at the rest of the points.

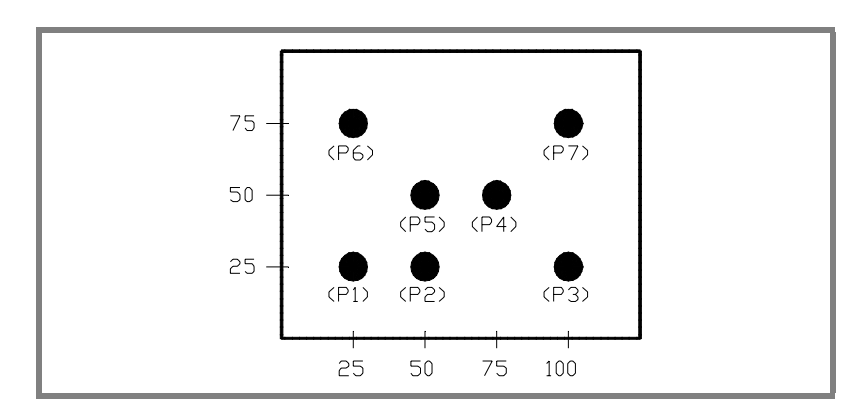

The canned cycle is defined at point (P1) X25, Y25

The rest of the points (P2) to (P7) must be defined in the area for multiple machining.

Since there are only 7 points, you must define  $(P8) = (P7)$ .

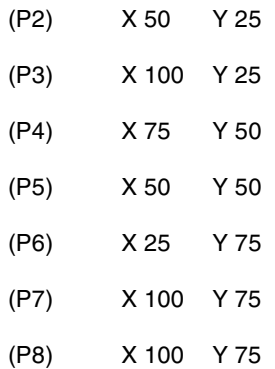

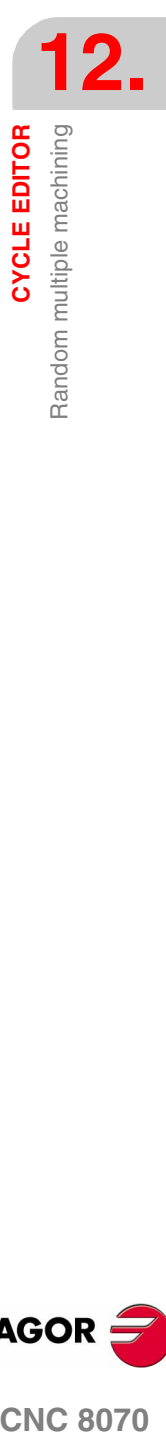

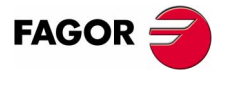

**CNC 8070** 

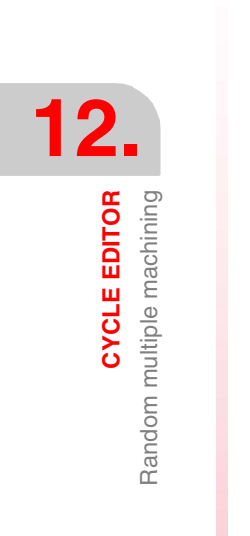

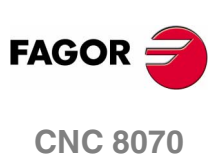

**(SOFT V02.0X)**

**326**
# **COORDINATE TRANSFORMATION**

The description of the general coordinate transformation is divided into these basic functionalities:

- **•** Selection of the kinematics. #KIN ID instruction.
- **•** Definition and selection of the machining coordinate system (incline plane). #CS instruction.
- **•** Definition and selection of the fixture coordinate system. #ACS instruction.
- **•** RTCP (Rotating Tool Center Point) transformation. #RTCP instruction.
- **•** Orient the tool perpendicular to the work plane (parallel to the third axis). #TOOL ORI instruction.
- **•** Tool length compensation adaptation implicit in the program. #TLC instruction.

For clarity's sake, the following examples show three coordinate systems:

- XYZ Machine coordinate system.
- X' Y' Z' Part coordinate system.
- X" Y" Z" Tool coordinate system.

When no transformation has been made and the spindle is in the starting position, the three coordinate systems coincide.

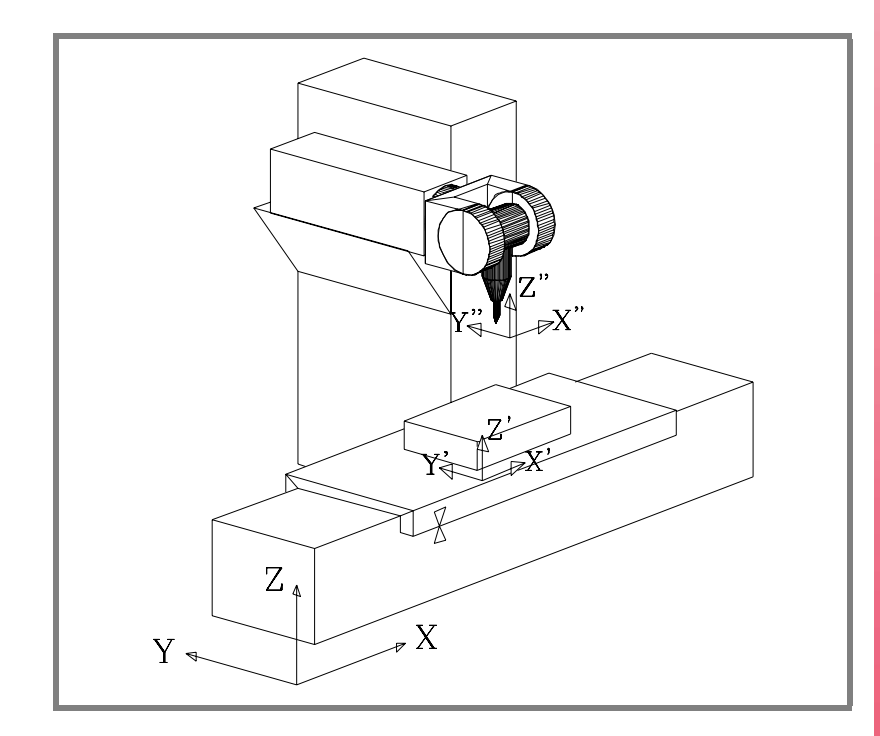

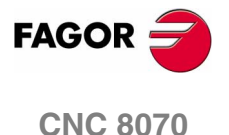

When turning the spindle, the tool coordinate system (X" Y" Z") changes.

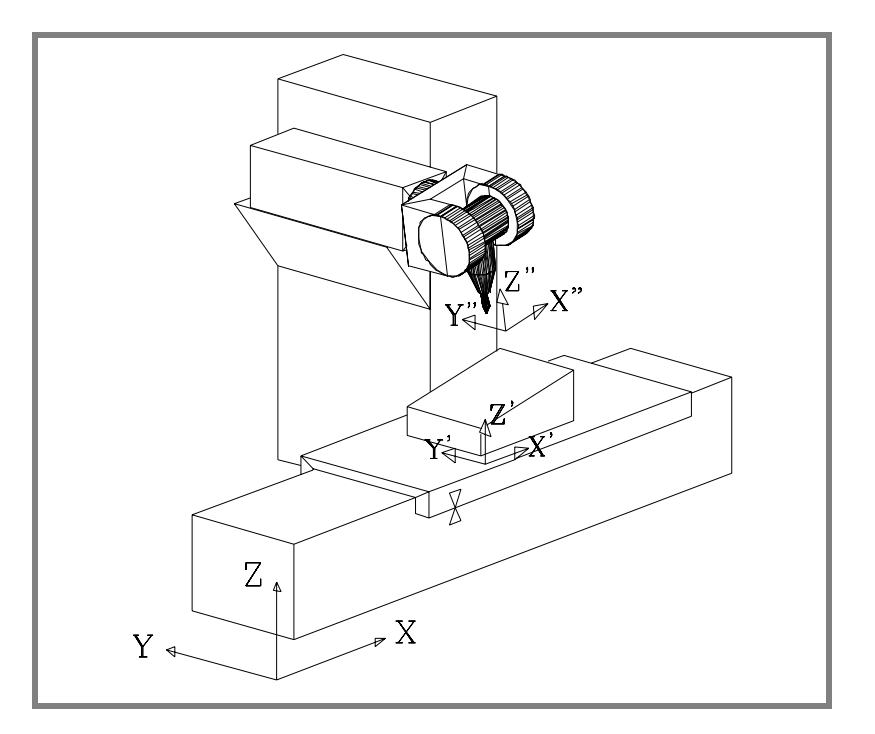

If besides this, a new machining coordinate system is selected (#CS instruction) or fixture coordinate system (#ACS instruction) the part coordinate system will also change (X' Y' Z').

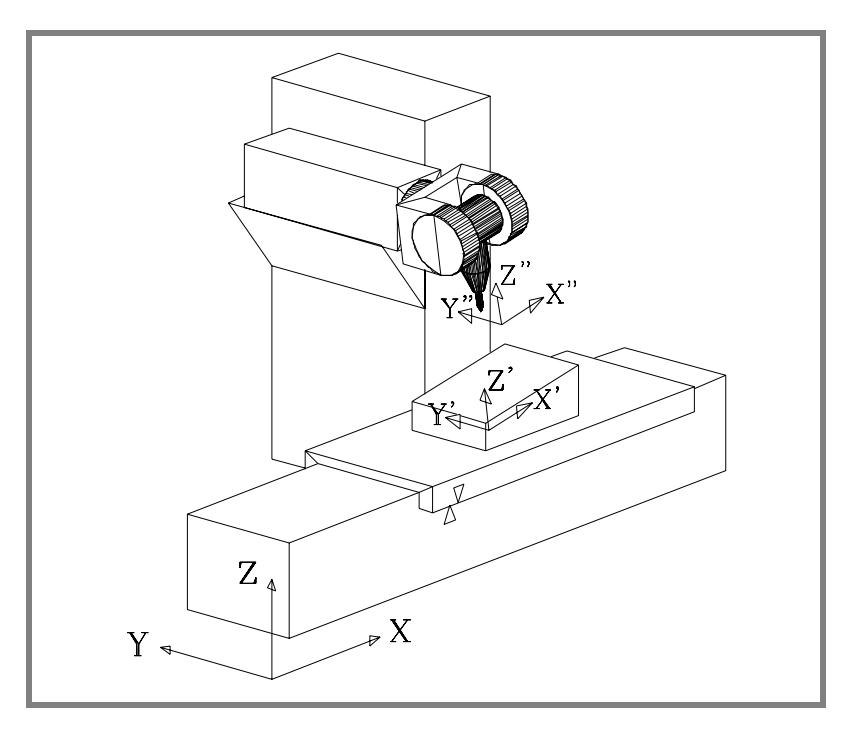

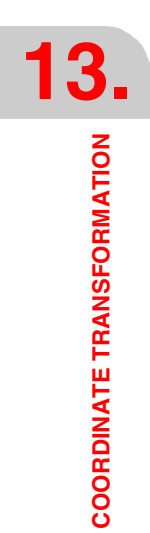

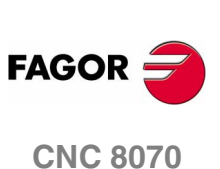

**13.**

Movement in an incline plane

**COORDINATE TRANSFORMATION** 

# **13.1 Movement in an incline plane**

An incline plane is any plane in space resulting from the coordinate transformation of the XYZ axes.

Any plane in space may be selected to carry out machining operations in it.

To define the incline plane corresponding to the machining operations, use the #CS and #ACS instructions that are described later on in this chapter.

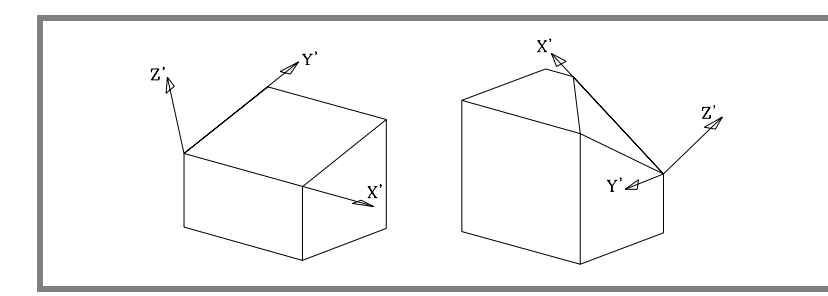

The new coordinates (right figure) are referred to the new part zero assuming that the tool is positioned perpendicular to the new plane.

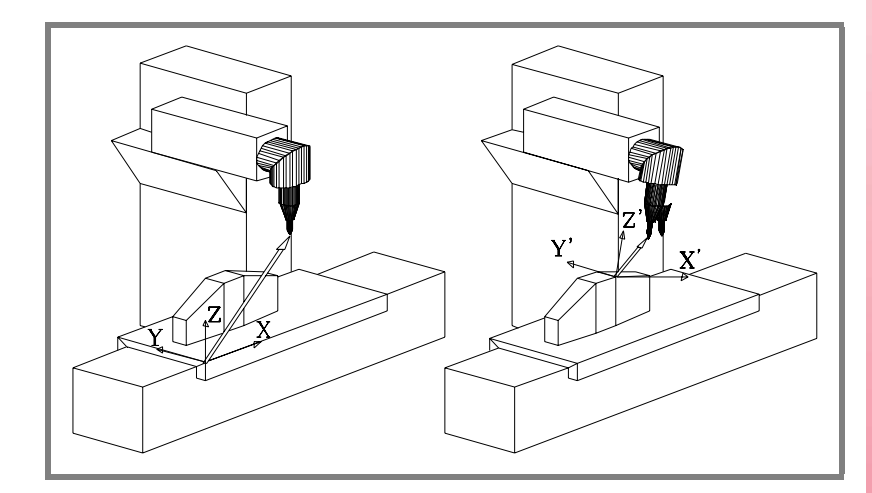

To place the tool at that position, use the #TOOL ORI instruction (*[apartado 13.8](#page-386-0)*) or the kynetics related variables (*[apartado 13.8](#page-386-0)*) that indicate the position that each rotary axis of the spindle head must occupy.

From this moment on, the programming and the X, Y movements are carried out along the selected plane and those of the Z axis will be perpendicular to it.

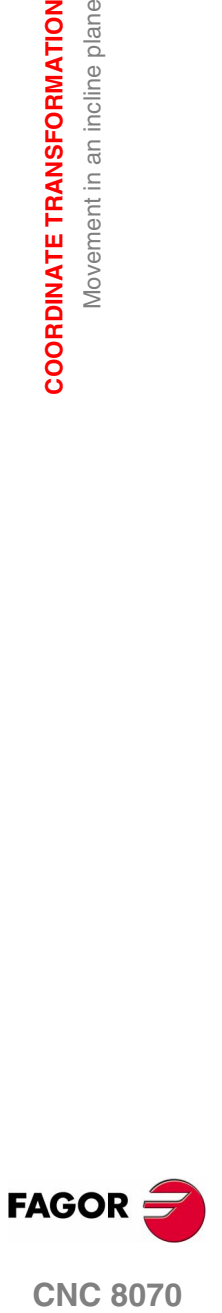

**CNC 8070** 

**13.COORDINATE TRANSFORMATION**<br>Movement in an incline plane **COORDINATE TRANSFORMATION** Movement in an incline plane

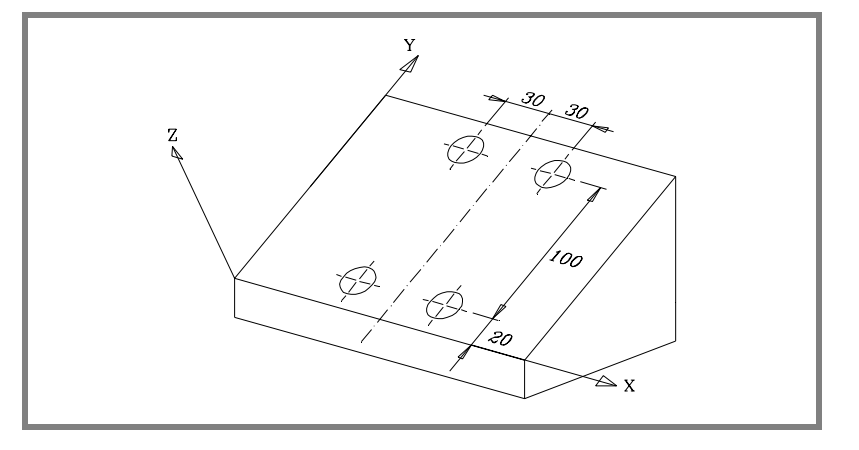

To orient the tool and work with it perpendicular to the plane, use the instruction #TOOL ORI that is described later on in this chapter.

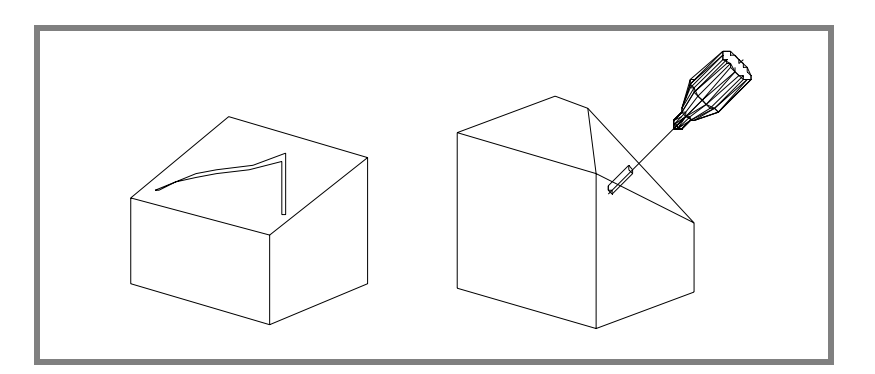

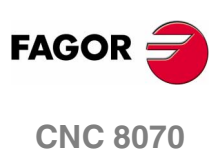

**(SOFT V02.0X)**

**330**

# **13.2 Kinematics selection (#KIN ID)**

The OEM may set up to 6 different kinematics for the machine. Each one of them indicates the type of spindle being used, its characteristics and dimensions.

To work with coordinate transformation, the kinematics being used must be indicated.

Usually, the OEM defines the kinematics number being used by default by means of general machine parameter KINID.

If there is only one and it has been set as the default kinematics, the (#KIN ID) instruction does not have to be programmed.

Format to activate a particular kinematics:

#KIN ID [n] n: Kinematics number

Format to activate the kinematics that the OEM has defined as the default kinematics:

#KIN ID

Functions #RTCP, #TLC and #TOOL ORI must always be activated after selecting a kinematics.

The kinematics cannot be changed while function #RTCP or #TLC is active.

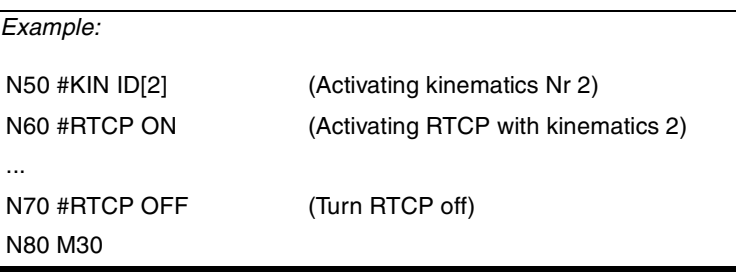

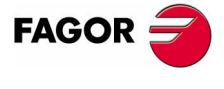

**CNC 8070** 

**13.**

**COORDINATE TRANSFORMATION** Coordinate systems (#CS) (#ACS)

**COORDINATE TRANSFORMATION** Coordinate systems (#CS) (#ACS)

# **13.3 Coordinate systems (#CS) (#ACS)**

With the #CS instruction, up to 5 coordinate systems may be defined, stored, activated an deactivated.

With the #ACS instruction, up to 5 fixture coordinate systems may be defined, stored, activated and deactivated. It is used to compensate for workpiece inclination due to the fixtures used to secure them.

Both instructions use the same programming format and may be used independently or combined as indicated in the following section.

Format to define and store:

#CS DEF [n] [MODE m, V1, V2, V3, ϕ1, ϕ2, ϕ3, 0/1]

#ACS DEF [n] [MODE m, V1, V2, V3, ϕ1, ϕ2, ϕ3, 0/1]

Format to define, store and activate:

#CS ON [n] [MODE m, V1, V2, V3, ϕ1, ϕ2, ϕ3, 0/1]

#ACS ON [n] [MODE m, V1, V2, V3, ϕ1, ϕ2, ϕ3, 0/1]

Format to define and activate (without storing):

It may be used, until canceled, as any other coordinate system stored in memory.

Only one of them may be defined; to define another one, the previous one must be canceled.

#CS ON [MODE m, V1, V2, V3, ϕ1, ϕ2, ϕ3, 0/1]

#ACS ON [MODE m, V1, V2, V3, ϕ1, ϕ2, ϕ3, 0/1]

Format to deactivate and delete all the current #CS or #ACS and define and activate a new one:

#CS NEW [n] [MODE m, V1, V2, V3, ϕ1, ϕ2, ϕ3, 0/1]

#ACS NEW [n] [MODE m, V1, V2, V3, ϕ1, ϕ2, ϕ3, 0/1]

Format to deactivate and delete all the current #CS or #ACS and define and activate a new one (without storing):

#CS NEW [MODE m, V1, V2, V3, ϕ1, ϕ2, ϕ3, 0/1]

#ACS NEW [MODE m, V1, V2, V3, ϕ1, ϕ2, ϕ3, 0/1]

Format to assume and store the current coordinates as a #CS or a #ACS:

#CS DEF ACT [n] #ACS DEF ACT [n]

Format to activate one that has been stored:

#CS ON [n]

#ACS ON [n]

Format to activate the one stored last:

#CS ON

#ACS ON

Format to deactivate the one activated last:

#CS OFF #ACS OFF

Format to deactivate all the activated #CS or #ACS:

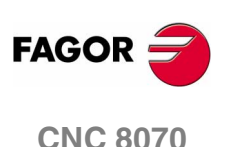

#CS OFF ALL

#ACS OFF ALL

Meaning of the parameters that use both instructions:

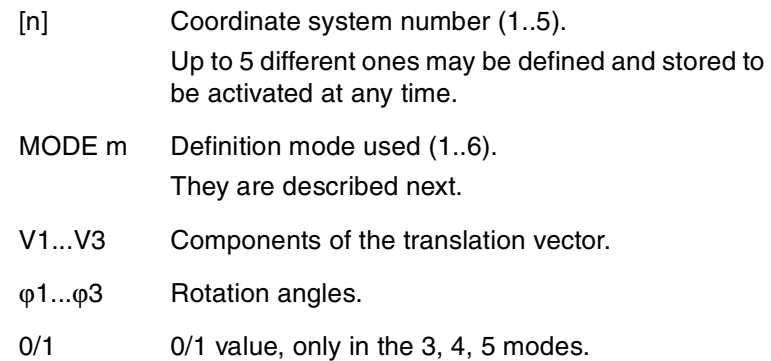

**i**

*The #CS and #ACS are kept active after a Reset or an M30. When turning the CNC off, they are deactivated and all the information stored is deleted.*

*Since the coordinate origin is referred to the current part zero, it could happen that when activating a #CS or #ACS previously stored, the coordinate origin of the plane is not the desired one.*

*This happens if the part zero is modified between the definition and the application of the #CS or #ACS.*

*While being a #CS or #ACS activated, new part zeros may be preset in the plane. These values are valid only until the #CS or #ACS is deactivated.*

*Several #ACS and #CS coordinate systems may be combined. When activating a new one, it is added to the current coordinate system (see [apartado 13.4](#page-376-0)).*

*It is recommended to start the program with #CS NEW or #ACS NEW to avoid undesired planes. This happens, for example, after interrupting the program and resuming execution.*

#### *Programming example:*

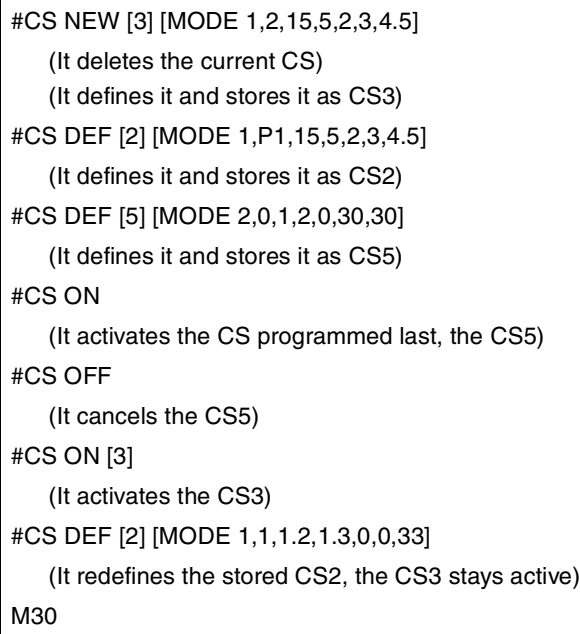

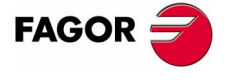

**CNC 8070** 

**13.**

**COORDINATE TRANSFORMATION** Coordinate systems (#CS) (#ACS)

**COORDINATE TRANSFORMATION** Coordinate systems (#CS) (#ACS)

# **13.3.1 Coordinate system definition MODE 1**

#CS DEF [n] [MODE 1, V1, V2, V3, ϕ1, ϕ2, ϕ3]

#ACS DEF [n] [MODE 1, V1, V2, V3, ϕ1, ϕ2, ϕ3]

It defines the incline plane resulting from rotating the amounts indicated in  $φ1$ ,  $φ2$ ,  $φ3$  respectively first around the  $1<sup>st</sup>$  axis, then around the 2<sup>nd</sup> axis and finally around the 3<sup>rd</sup> axis.

V1, V2, V3 Define the coordinate origin of the incline plane with respect to the current part zero.

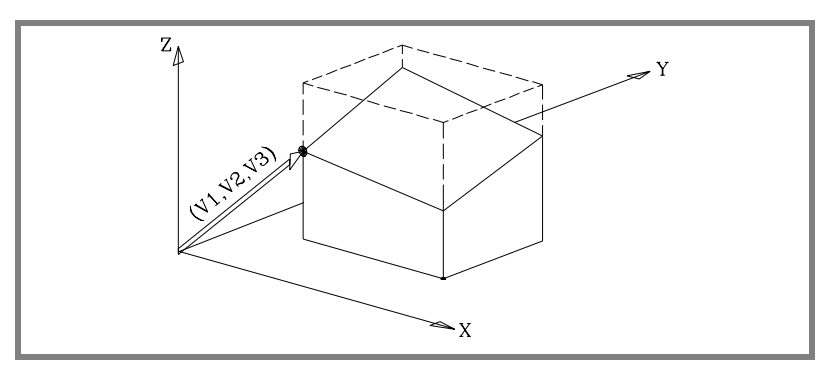

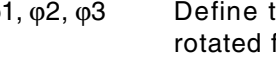

ϕ1, ϕ2, ϕ3 Define the incline plane resulting from having rotated first around the  $1<sup>st</sup>$  axis  $(X)$ , the amount indicated by ϕ1.

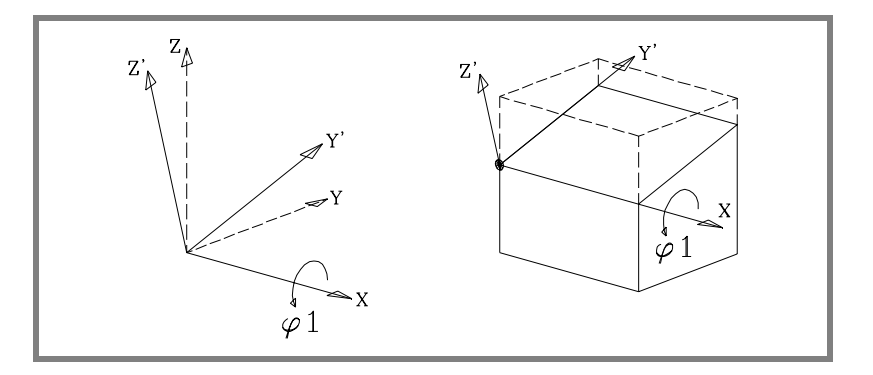

In the figure, the new coordinate system resulting from this transformation is called X Y' Z' because the Y, Z axes have been rotated.

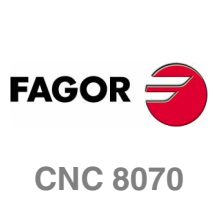

**(SOFT V02.0X)**

**334**

Then, rotate around the  $2^{nd}$  axis (Y'), the  $\varphi$ 2 amount.

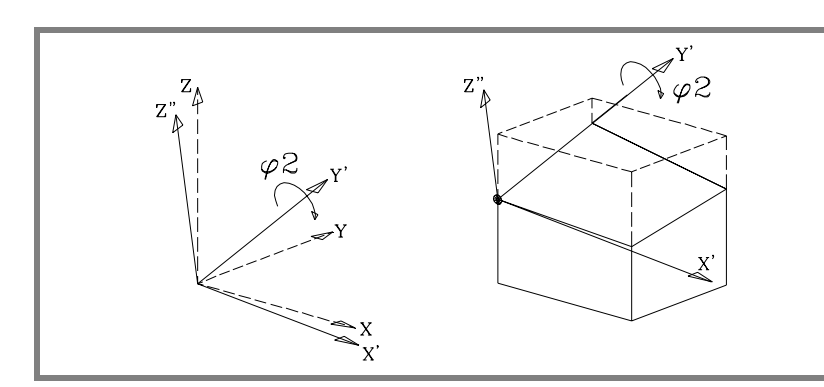

In the figure, the new coordinate system resulting from this transformation is called X' Y' Z'' because the X, Z axes have been rotated.

And last, rotate around the  $Z''$  axis the amount indicated by  $\varphi$ 3.

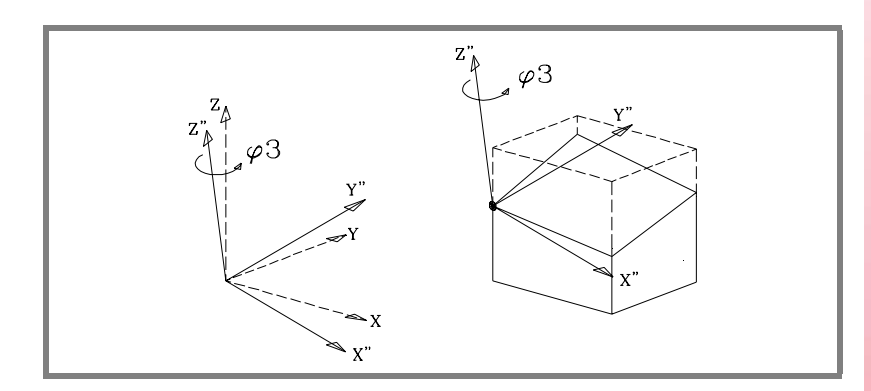

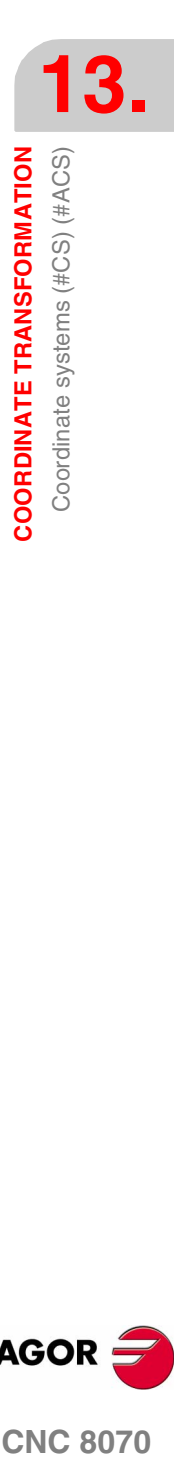

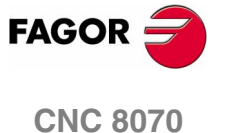

# **13.3.2 Coordinate system definition MODE 2**

#CS DEF [n] [MODE 2, V1, V2, V3, ϕ1, ϕ2, ϕ3]

#ACS DEF [n] [MODE 2, V1, V2, V3, ϕ1, ϕ2, ϕ3]

They define, in spherical coordinates, the incline plane resulting from having rotated around the 3<sup>rd</sup> axis, then around the 2<sup>nd</sup> one and then again around the 3<sup>rd</sup> axis the amounts indicated by φ1, φ2, φ3 respectively.

V1, V2, V3 Define the coordinate origin of the incline plane with respect to the current part zero.

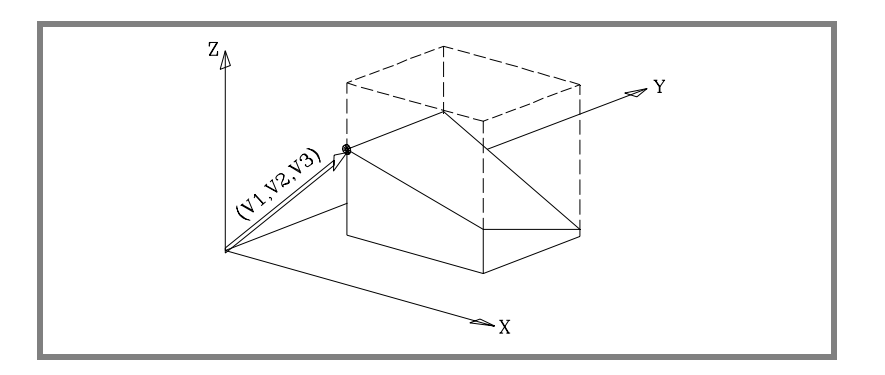

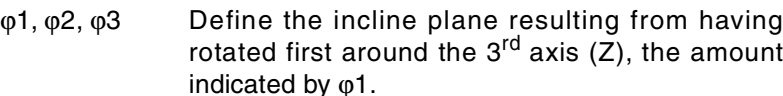

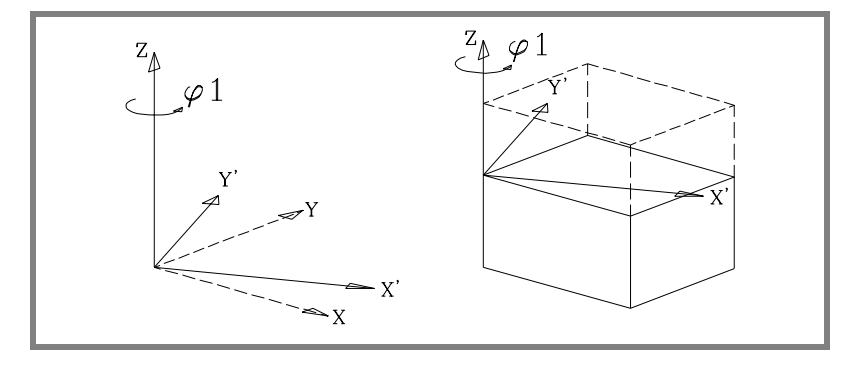

In the figure, the new coordinate system resulting from this transformation is called X' Y' Z because the X, Y axes have been rotated.

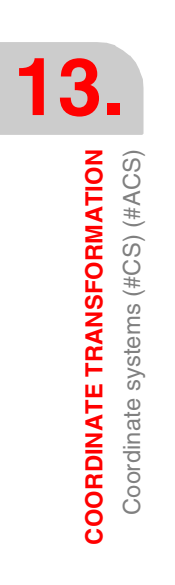

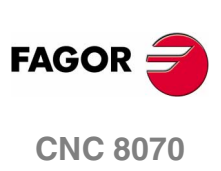

Then, it must be rotated around the Y' axis the  $\varphi$ 2 amount.

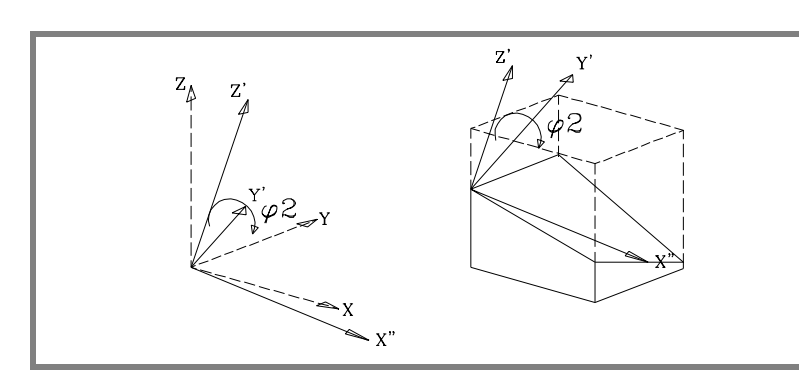

In the figure, the new coordinate system resulting from this transformation is called X'' Y' Z' because the X, Z axes have been rotated.

And last, rotate around the  $Z'$  axis the amount indicated by  $\varphi$ 3.

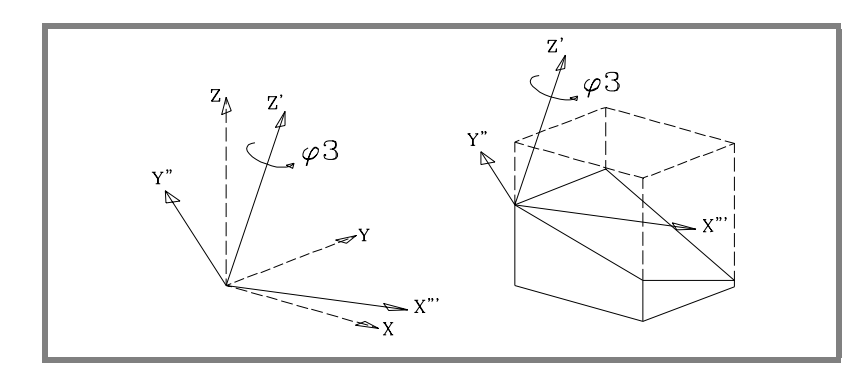

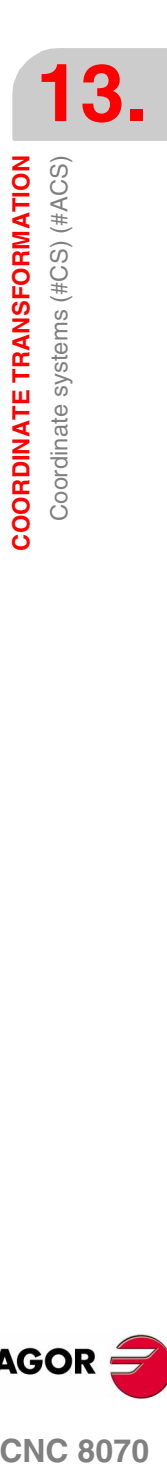

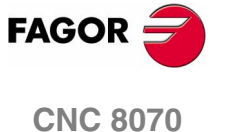

# **13.3.3 Coordinate system definition MODE 3**

#CS DEF [n] [MODE 3, V1, V2, V3, ϕ1, ϕ2, ϕ3, 0/1]

#ACS DEF [n] [MODE 3, V1, V2, V3, ϕ1, ϕ2, ϕ3, 0/1]

The incline plane is defined with the angles it forms with respect to the  $1<sup>st</sup>$  and  $2<sup>nd</sup>$  axes (X Y) of the machine's coordinate system.

V1, V2, V3 Define the coordinate origin of the incline plane with respect to the current part zero.

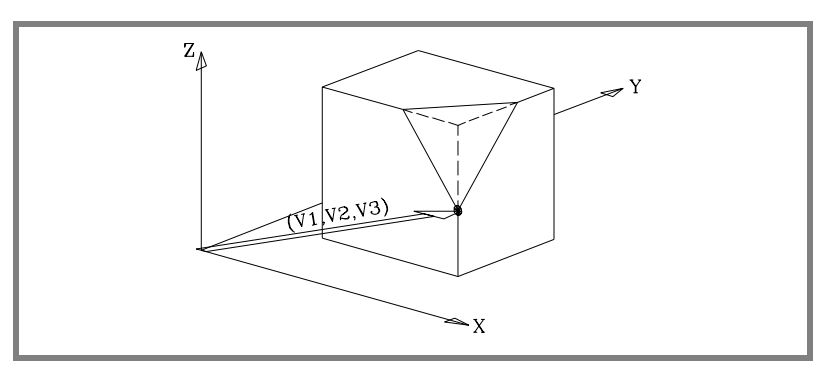

ϕ1, ϕ2 Define the angles that the incline plane forms with the 1<sup>st</sup> and  $2^{nd}$  axes (X Y) of the machine's coordinate system.

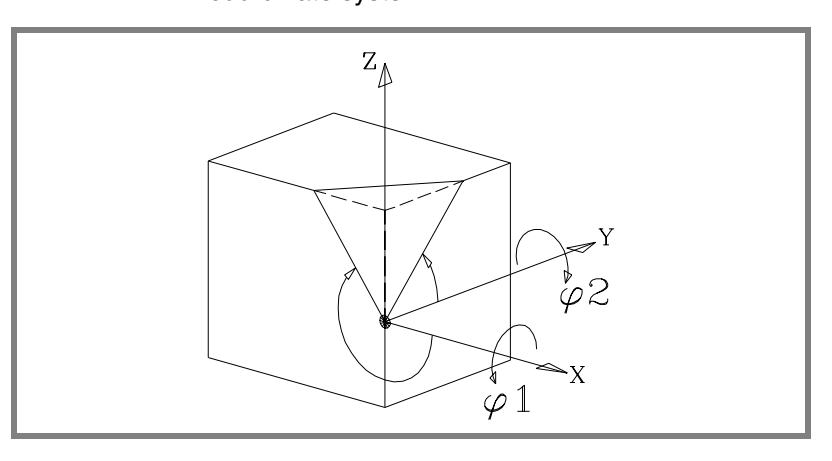

0/1 Defines which of the axes of the new plane (X' Y') is aligned with the edge. If  $<$ 0 $>$  the X' axis and if  $<$ 1 $>$  the Y' axis.

If not programmed, it assumes <0>.

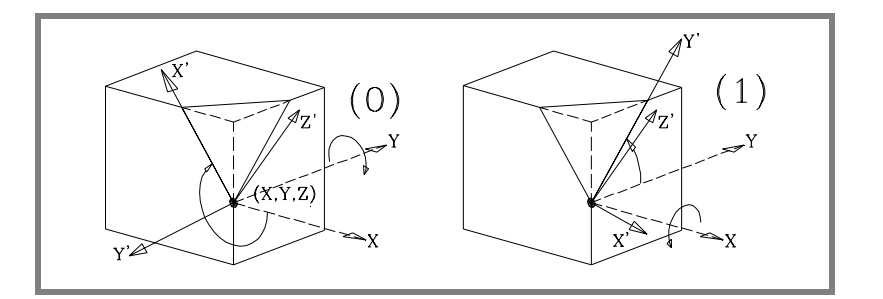

ϕ3 Permits defining and applying a coordinate rotation in the new cartesian plane X' Y'.

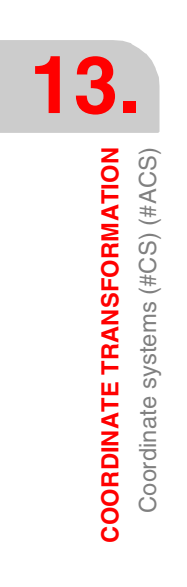

**FAGOR** 

**CNC 8070**

# **13.3.4 Coordinate system definition MODE 4**

#CS DEF [n] [MODE 4, V1, V2, V3, ϕ1, ϕ2, ϕ3, 0/1]

#ACS DEF [n] [MODE 4, V1, V2, V3, ϕ1, ϕ2, ϕ3, 0/1]

The incline plane is defined with the angles it forms with respect to the  $1<sup>st</sup>$  and  $3<sup>rd</sup>$  axes (X Z) of the machine's coordinate system.

V1, V2, V3 Define the coordinate origin of the incline plane with respect to the current part zero.

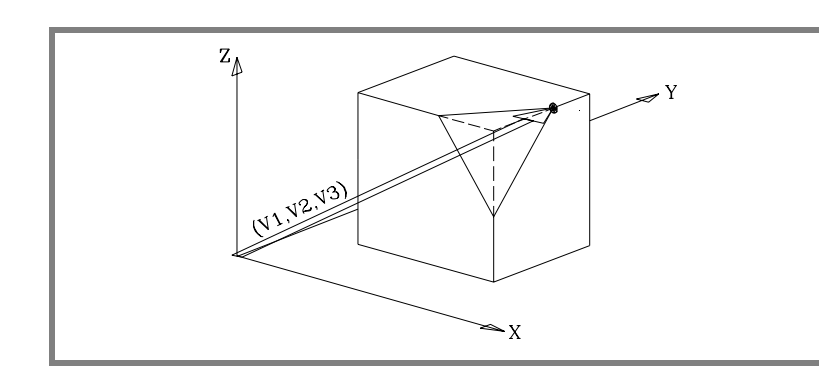

ϕ1, ϕ2 Define the angles that the incline plane forms with the 1<sup>st</sup> and 3<sup>rd</sup> axes (X Z) of the machine's coordinate system.

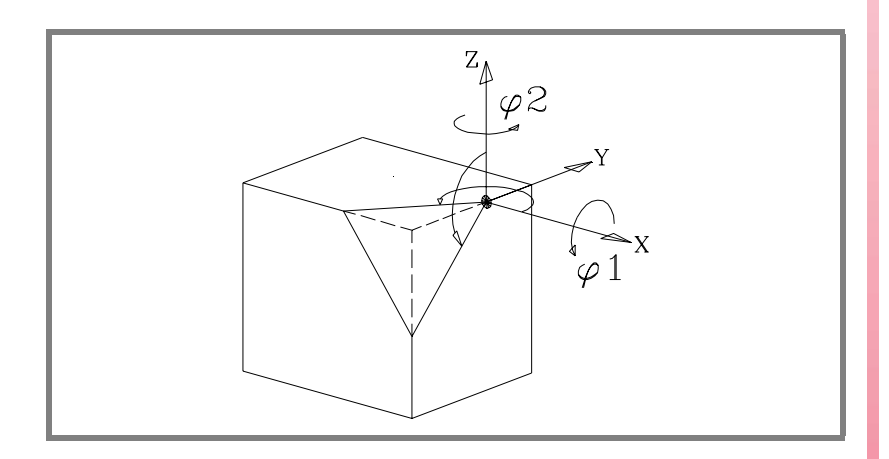

0/1 Defines which of the axes of the new plane (X' Y') is aligned with the edge.

If  $<$ 0 $>$  the X' axis and if  $<$ 1 $>$  the Y' axis. If not programmed, it assumes <0>.

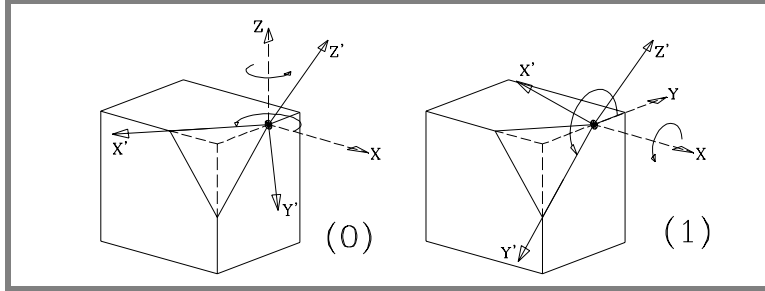

ϕ3 Permits defining and applying a coordinate rotation in the new cartesian plane X' Y'.

**CNC 8070** 

# **13.3.5 Coordinate system definition MODE5**

#CS DEF [n] [MODE 5, V1, V2, V3, ϕ1, ϕ2, ϕ3, 0/1]

#ACS DEF [n] [MODE 5, V1, V2, V3, ϕ1, ϕ2, ϕ3, 0/1]

The incline plane is defined with the angles it forms with respect to the  $2^{nd}$  and  $3^{rd}$  axes (Y Z) of the machine's coordinate system.

V1, V2, V3 Define the coordinate origin of the incline plane with respect to the current part zero.

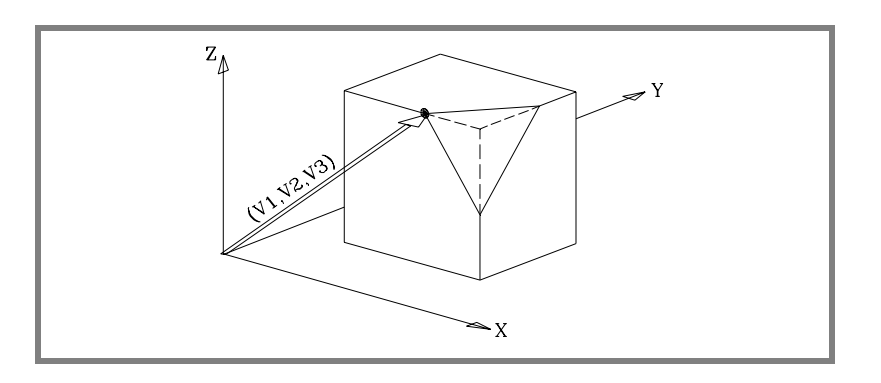

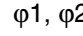

ϕ1, ϕ2 Define the angles that the incline plane forms with the 2<sup>nd</sup> and 3<sup>rd</sup> axes (Y Z) of the machine's coordinate system.

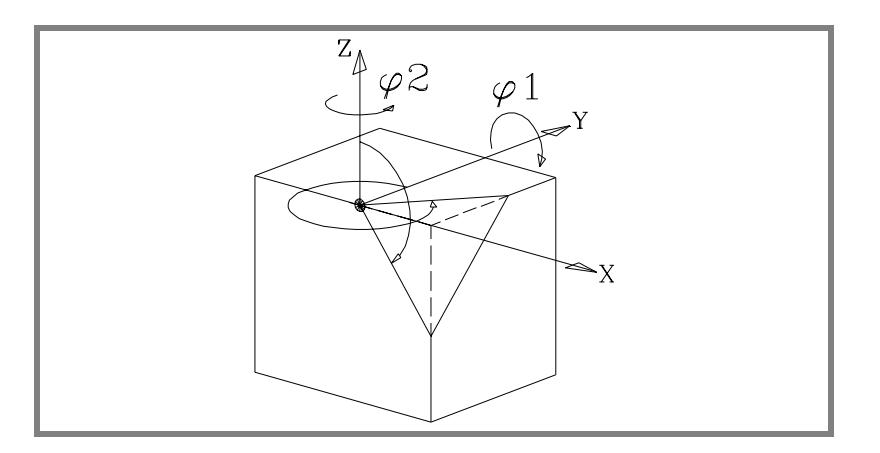

0/1 Defines which of the axes of the new plane (X' Y') is aligned with the edge.

> If  $<$ 0 $>$  the X' axis and if  $<$ 1 $>$  the Y' axis. If not programmed, it assumes <0>.

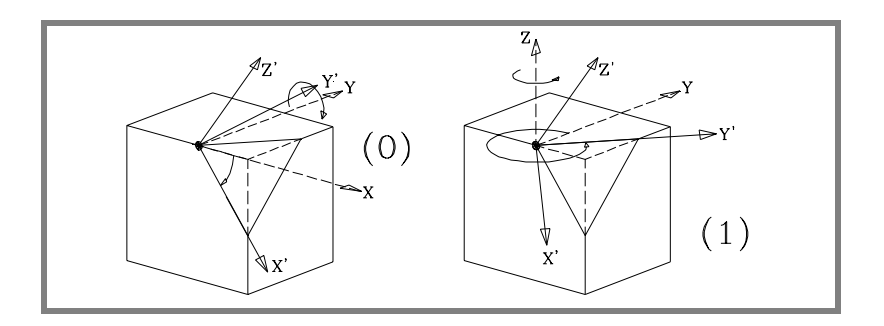

ϕ3 Permits defining and applying a coordinate rotation in the new cartesian plane X' Y'.

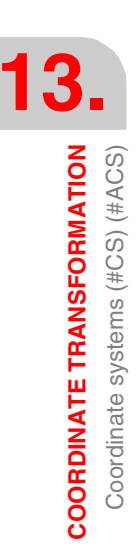

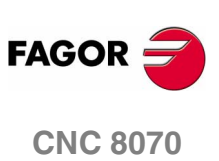

## **13.3.6 Coordinate system definition MODE6**

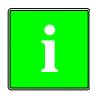

*In order to use this definition, while setting up the machine, the tool position when it is parallel to the Z axis of the machine must be set as the spindle's rest position.*

#CS DEF [n] [MODE 6, V1, V2, V3, ϕ1]

#ACS DEF [n] [MODE 6, V1, V2, V3, ϕ1]

It defines a new work plane (incline plane) perpendicular to the direction of the tool.

V1, V2, V3 Define the coordinate origin of the incline plane with respect to the current part zero.

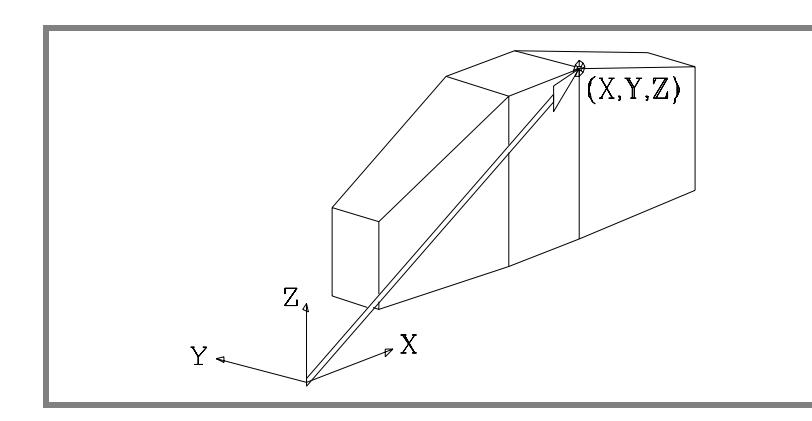

The new work plane assumes the orientation of the tool's coordinate system.

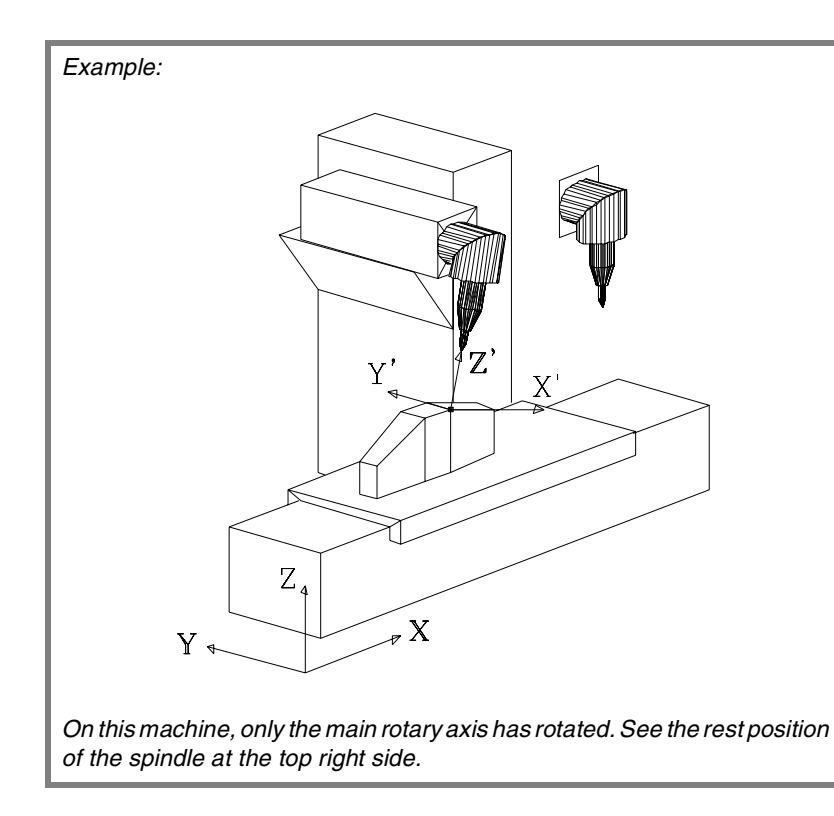

**13. COORDINATE TRANSFORMATION** Coordinate systems (#CS) (#ACS) **COORDINATE TRANSFORMATION<br>Coordinate systems (#CS) (#ACS)<br>CNC 8070** 

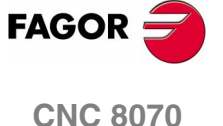

**13.COORDINATE TRANSFORMATION** Coordinate systems (#CS) (#ACS) **COORDINATE TRANSFORMATION** Coordinate systems (#CS) (#ACS)

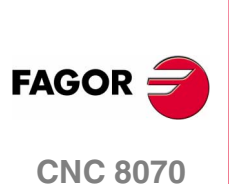

**(SOFT V02.0X)**

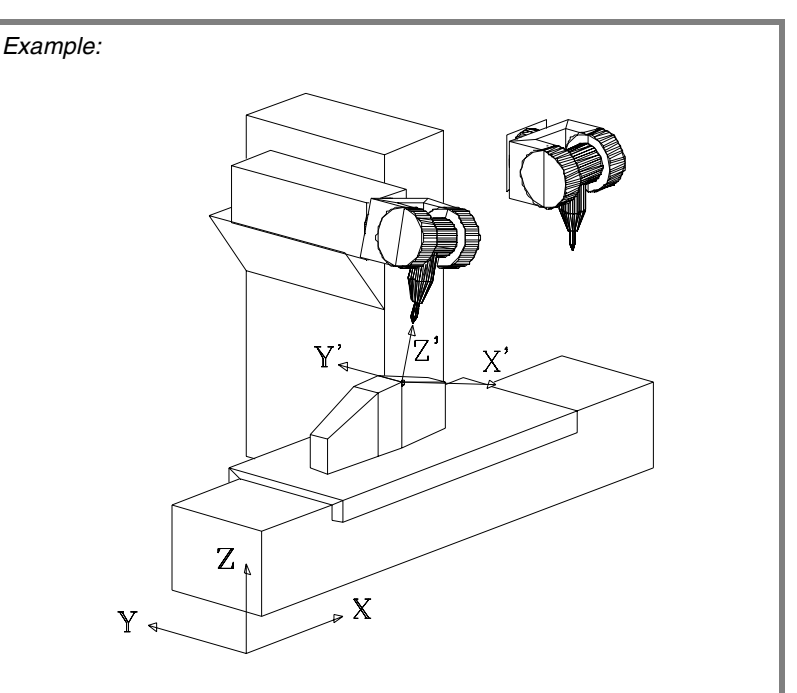

*On this machine, only the main rotary axis has rotated. See the rest position of the spindle at the top right side.*

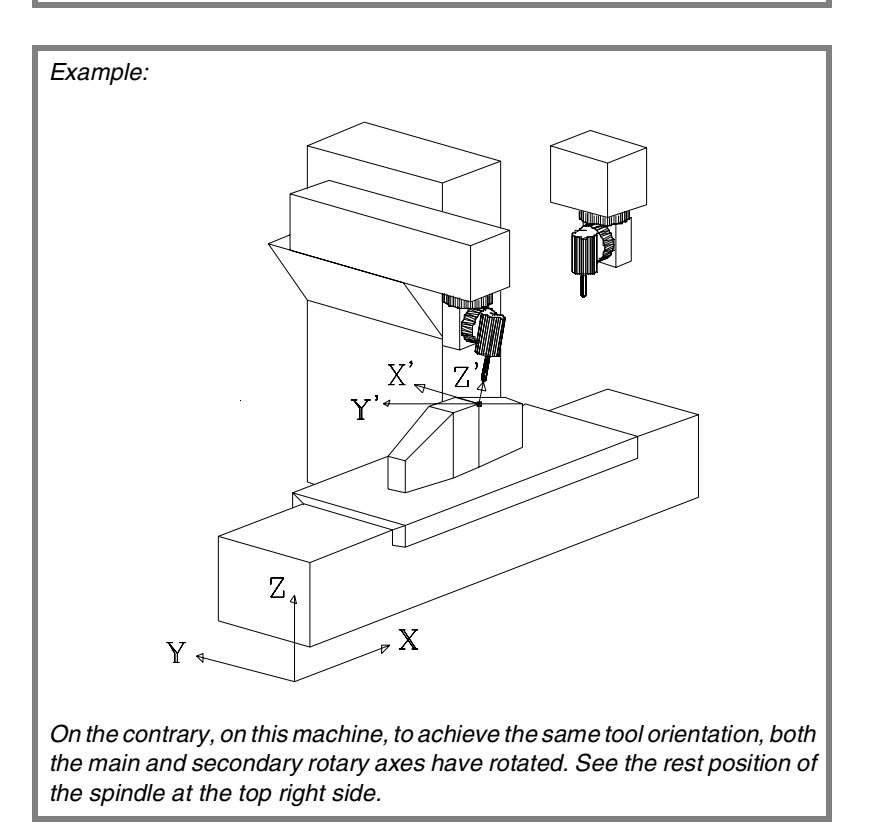

The main axis has rotated  $90^\circ$  and, therefore, the X' Y' axes of the plane are rotated 90º.

ϕ1 Permits defining and applying a coordinate rotation in the new cartesian plane X' Y'.

If on the last machine, we wanted to orient the X', Y' axes like in the other two cases, we would have to program the following:

#CS DEF [n] [MODE 6, V1, V2, V3, -90]

# <span id="page-376-0"></span>**13.4 How to combine several coordinate systems**

Several #ACS and #CS coordinate systems may be combined to construct new coordinate systems.

For example, the #ACS inclination generated by a fixture on the part may be combined with the #CS coordinate system that defines the incline plane of the part to be machined.

Up to ten #ACS or #CS coordinate systems may be combined. The CNC acts as follows:

First, it checks the #ACS and applies them sequentially in the programmed order, resulting in an #ACS transformation.

Then, it checks the #CS and applies them sequentially in the programmed order, resulting in a #CS transformation.

And last, it applies the resulting #CS over the resulting #ACS to obtain the new coordinate system.

The result of the combination depends on the order they are activated as may be observed in the figure below.

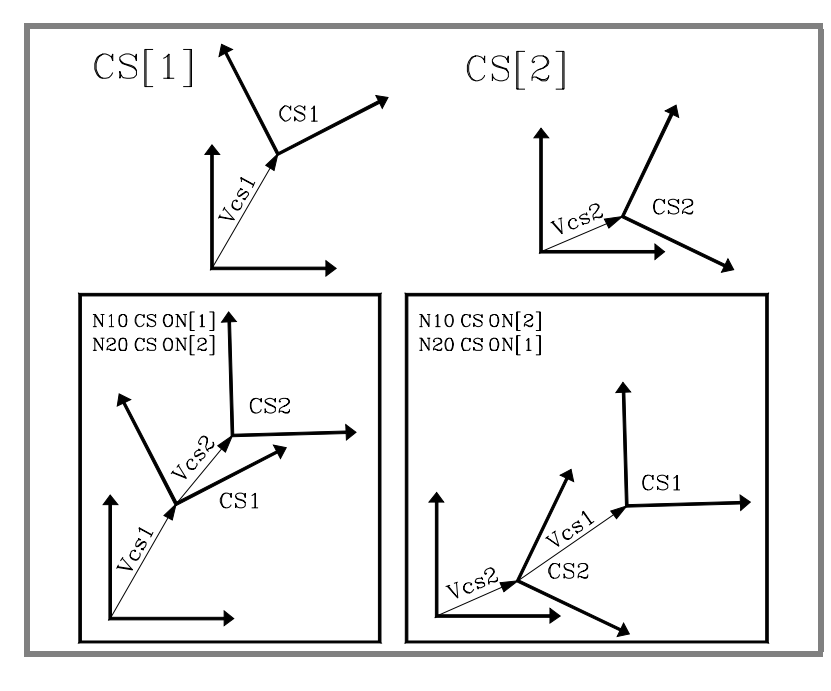

Every time a #ACS or #CS is activated, the resulting coordinate system is recalculated as can be observed in the figure below.

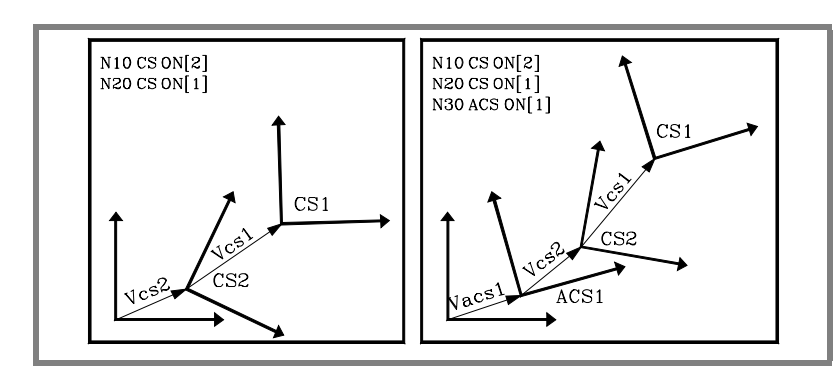

**13.** How to combine several coordinate systems **COORDINATE TRANSFORMATION COORDINATE TRANSFORMATION<br>How to combine several coordinate systems<br>CNC 8070** 

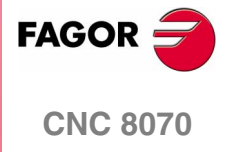

The #ACS OFF and #CS OFF instructions deactivate the last #ACS or #CS activated, respectively.

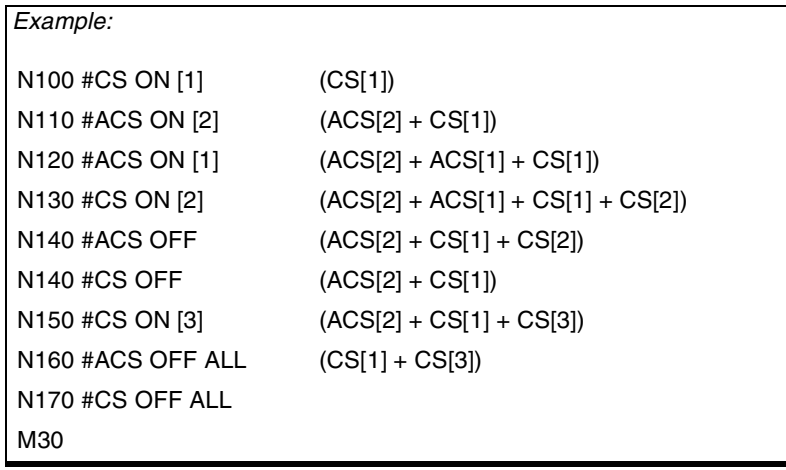

A #ACS or #CS coordinate system may be activated several time.

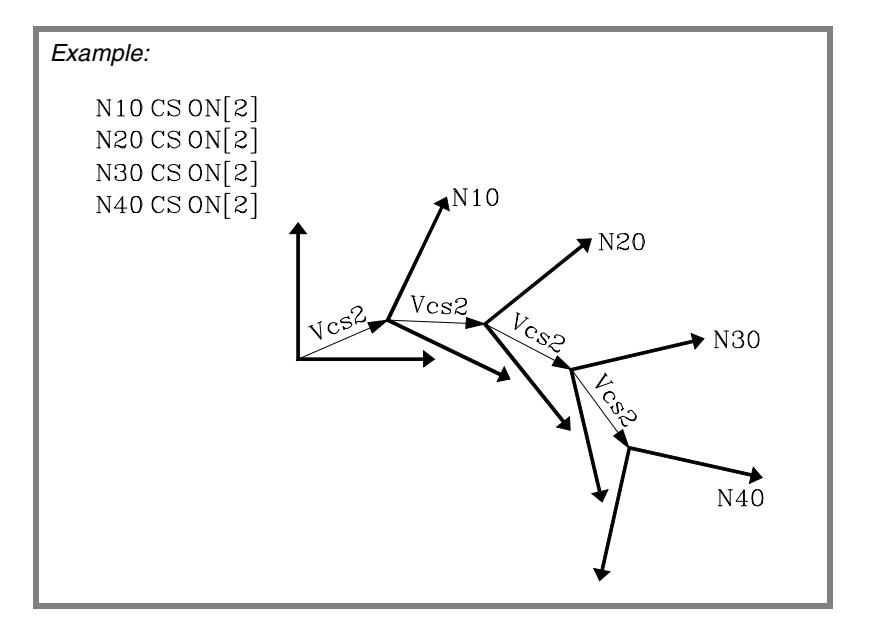

The figure below shows an example of the instruction #CS DEF ACT [n] to assume and store the current coordinate system as a #CS.

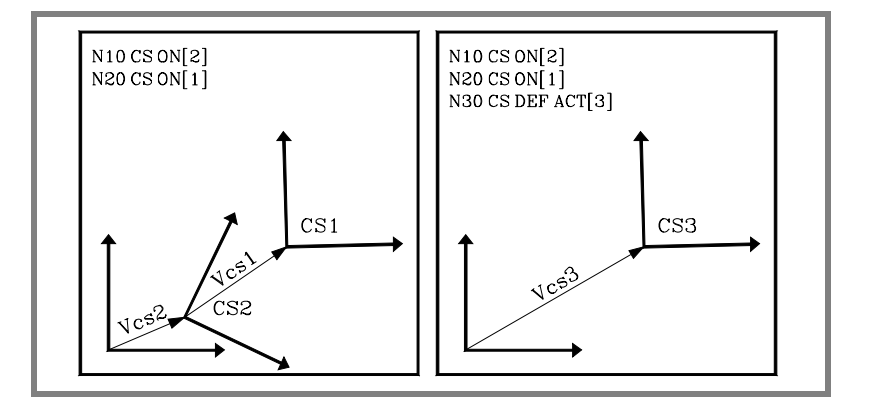

**13.COORDINATE TRANSFORMATION** How to combine several coordinate systems **COORDINATE TRANSFORMATION** How to combine several coordinate systems

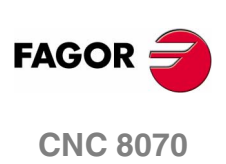

# **13.5 Tool perpendicular to the plane (#TOOL ORI)**

The #TOOL ORI instruction is used to position the tool perpendicular to the work plane.

After executing the #TOOL ORI instruction, the tool is positioned perpendicular to the plane, parallel to the 3<sup>rd</sup> axis of the active coordinate system at the first motion programmed next.

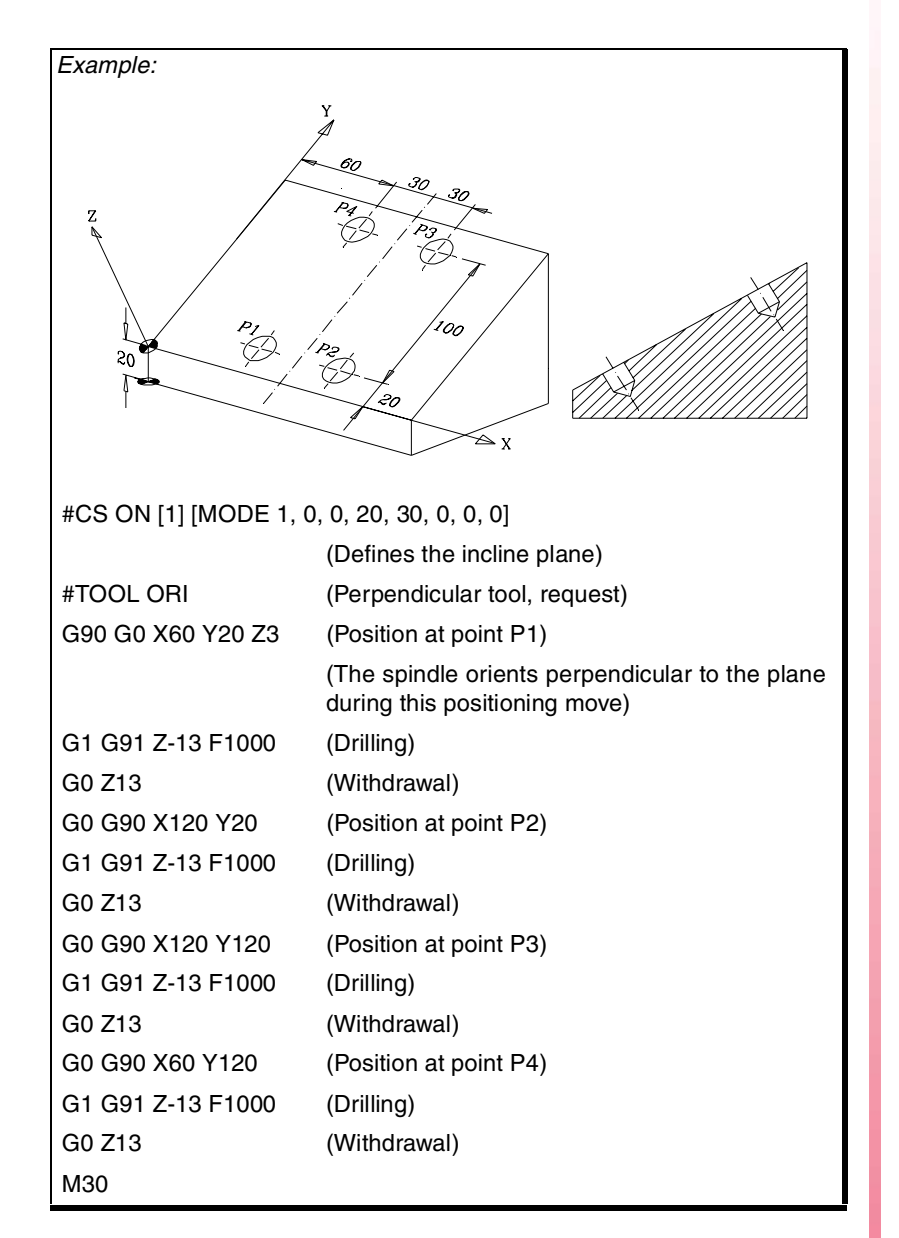

**COORDINATE TRANSFORMATION** Tool perpendicular to the plane (#TOOL ORI) **COORDINATE TRANSFORMATION<br>Tool perpendicular to the plane (#TOOL ORI)**<br>CNC 8070

**13.**

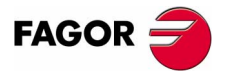

**CNC 8070** 

The following example shows how to drill three holes with different inclination in the same plane:

**13.COORDINATE TRANSFORMATION**<br>Tool perpendicular to the plane (#TOOL ORI) **COORDINATE TRANSFORMATION** Tool perpendicular to the plane (#TOOL ORI)

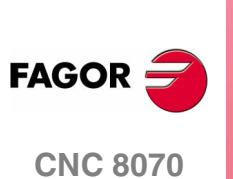

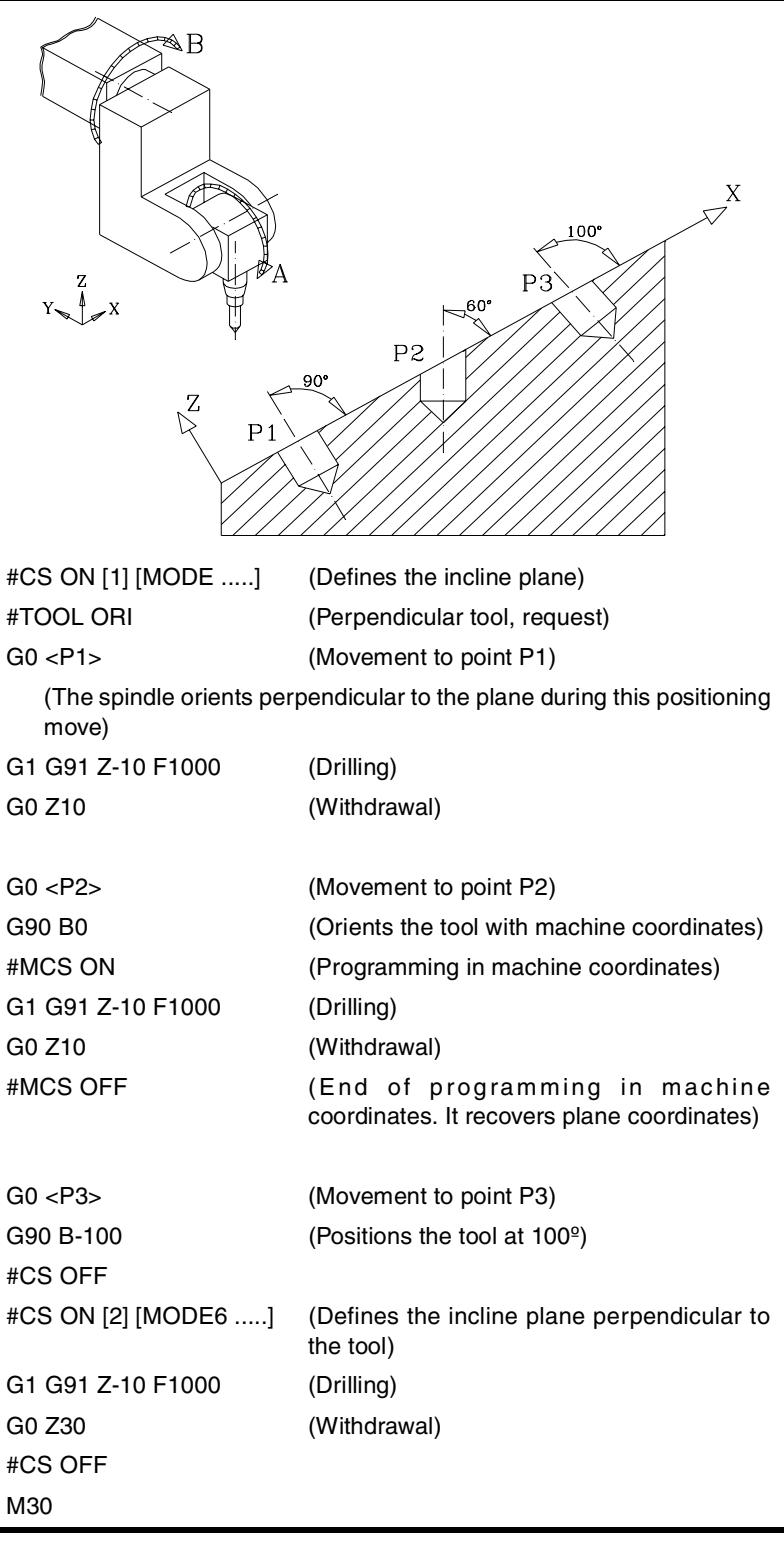

# **13.6 Using RTCP (Rotating Tool Center Point)**

The orientation of the tool may be changed without modifying the position occupied by its tip on the part. The RTCP represents a length compensation in space.

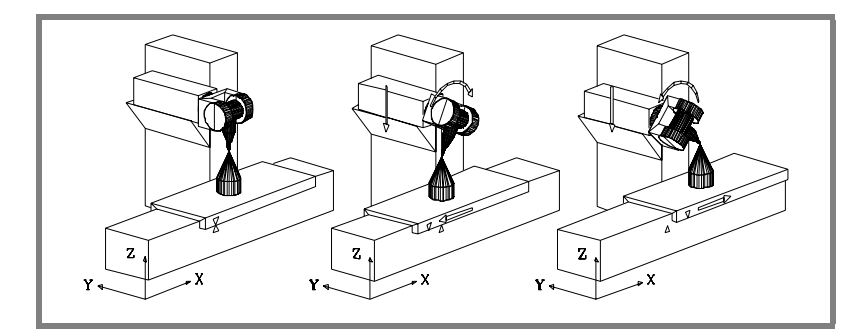

Obviously, the CNC must move several axes in order to maintain the tool tip position at all times.

The figure below shows what happens when turning the spindle when NOT working with RTCP.

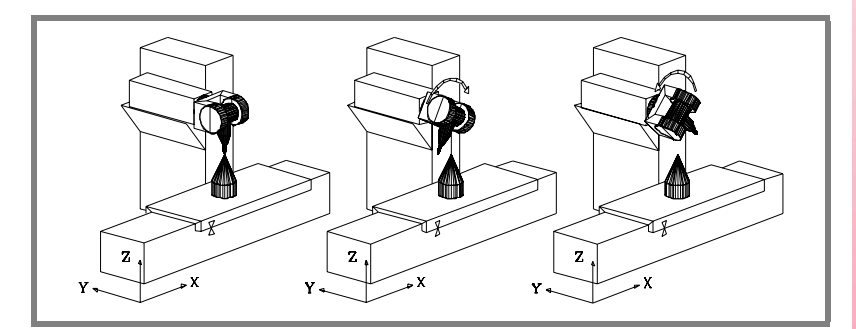

Use the following instructions for working with RTCP transformation:

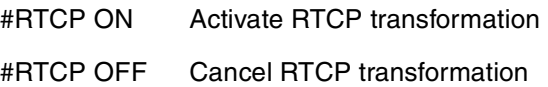

Once RTCP transformation is active, spindle positioning may be combined with linear and circular interpolations.

The RTCP function cannot be selected while the TLC function is active.

The following examples use a double swivel rectangular spindle head:

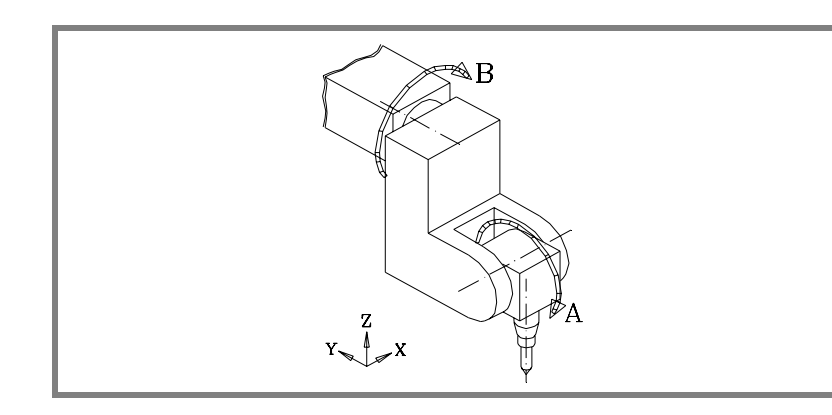

**13. COORDINATE TRANSFORMATION Jsing RTCP (Rotating Tool Center Point) COORDINATE TRANSFORMATION<br>Using RTCP (Rotating Tool Center Point)**<br>**CNC 8070** 

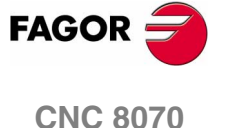

**13.**

**COORDINATE TRANSFORMATION** Using RTCP (Rotating Tool Center Point)

**COORDINATE TRANSFORMATION** Using RTCP (Rotating Tool Center Point)

### Example a) Circular interpolation maintaining tool **orientation**

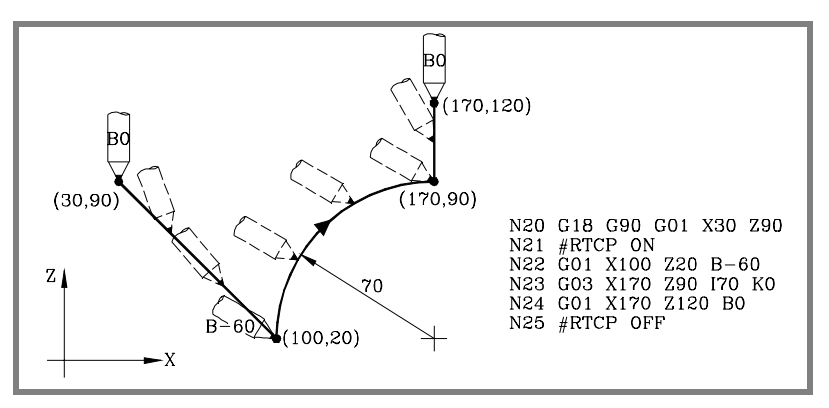

Block N20 selects the ZX plane (G18) and positions the tool at the starting point (30,90).

Block N21 turns RTCP on.

Block N22 contains a movement to point (100,20) and a tool orientation from 0º to -60º. The CNC interpolates the X, Z and B axes in such a way that the tool is being oriented along the movement.

Block N23 makes a circular interpolation to point (170,90) maintaining the same tool orientation along the whole path.

Block N24 contains a movement to point (170,120) and a tool orientation from -60º to 0º. The CNC interpolates the X, Z and B axes in such a way that the tool is being oriented along the movement.

Block N25 turns RTCP off.

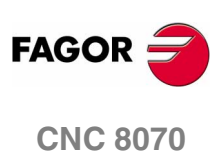

**(SOFT V02.0X)**

**348**

### **Example b) Circular interpolation with tool perpendicular to its path**

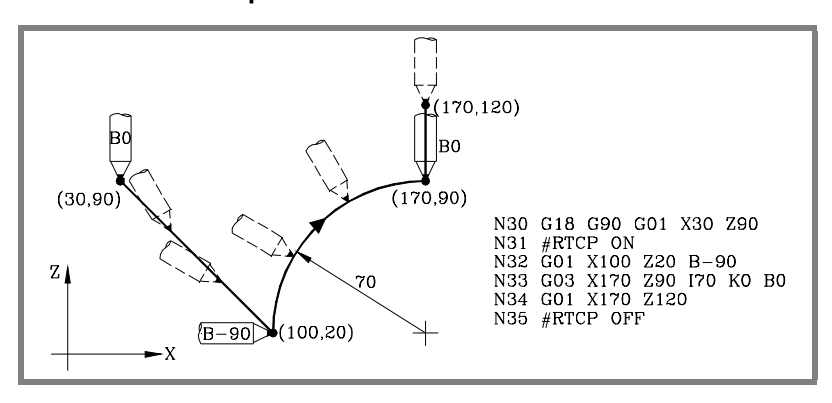

Block N30 selects the ZX plane (G18) and positions the tool at the starting point (30,90).

Block N31 turns RTCP on.

Block N32 contains a movement to point (100,20) and a tool orientation from 0º to -90º. The CNC interpolates the X, Z and B axes in such a way that the tool is being oriented along the movement.

Block N33 contains a circular interpolation to point (170,90) maintaining the tool perpendicular to the path at all times.

At the starting point, it is oriented to  $-90^\circ$  and at the endpoint, it must end be 0º.

The CNC interpolates the X, Z and B axes maintaining the tool perpendicular to its path at all times.

Block N34 moves the tool to point (170,120) maintaining the orientation of 0º.

Block N35 cancels RTCP.

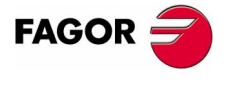

**CNC 8070** 

# **Example c) Machining a profile**

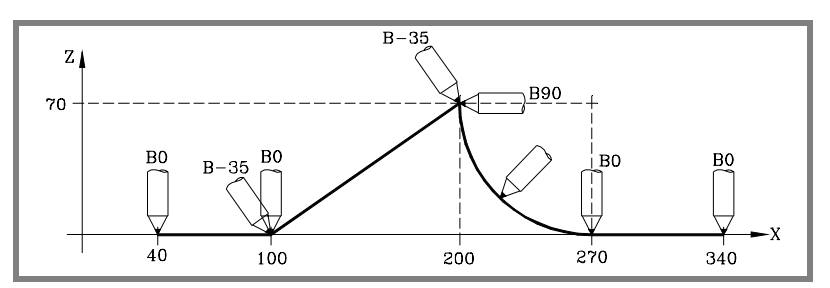

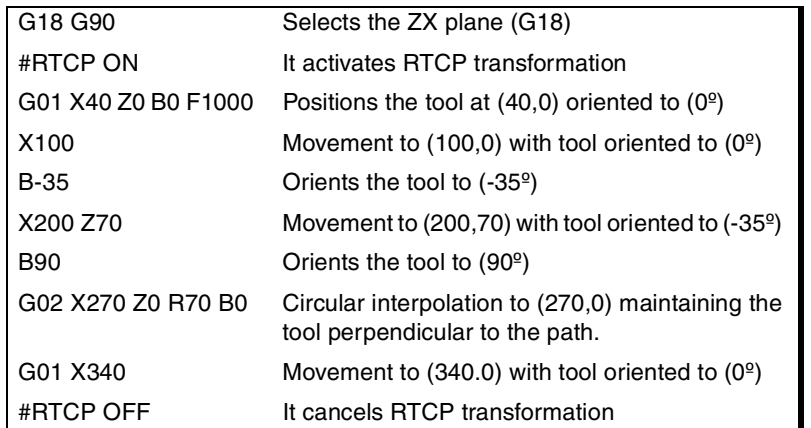

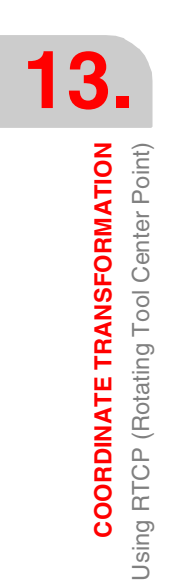

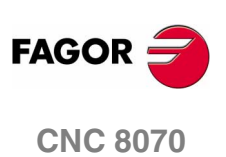

# **13.6.1 Considerations about the RTCP function**

In order to work with RTCP transformation, the X, Y, Z axes must be defined, they must form a trihedron and be linear. X, Y and Z may be GANTRY axes.

The RTCP transformation is kept active even after executing M02 or M30, after an Emergency or a Reset and after turning the CNC off.

While RTCP is on, the following operations are possible:

- **•** Zero offsets G54-G59, G159.
- **•** Presetting (G92).
- **•** Movements in continuous / incremental jog and handwheel.

Home search (G74) is not allowed if the RTCP transformation is active.

When working with incline planes and RTCP transformation, it is recommended to follow this programming order (sequence):

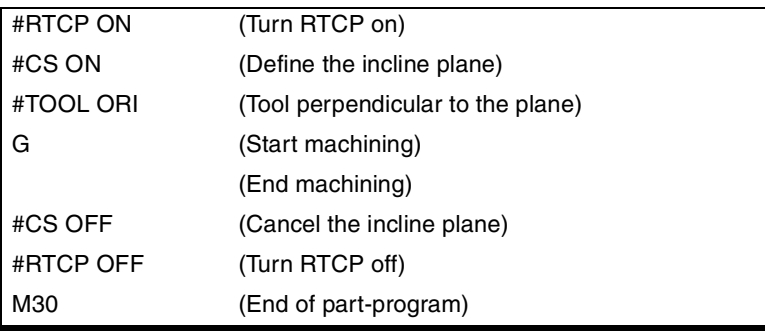

RTCP should be turned on first because it allows orienting the tool without modifying the tool tip position.

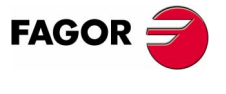

**CNC 8070** 

**13.**

**COORDINATE TRANSFORMATION** Tool length compensation (#TLC)

**COORDINATE TRANSFORMATION** Tool length compensation (#TLC)

# **13.7 Tool length compensation (#TLC)**

It must be used with CAD-CAM generated programs and the tool to be used does not have the same dimensions.

The #TLC compensates for the length difference; but it does not compensate for the radius difference.

CAD-CAM programs take the tool length into consideration and generate the coordinates for the tool base.

When using the #TLC function (Tool Length Compensation) the CNC compensates the length difference between both tools, the actual (real) one and the theoretical (calculated) one.

To work with tool length compensation (#TLC), use the following instructions:

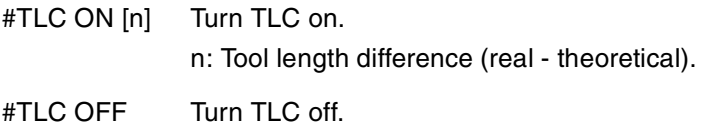

The TLC function cannot be selected while the RTCP function is active.

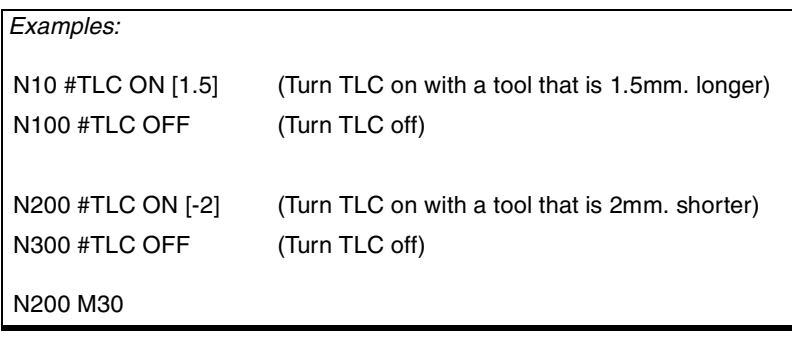

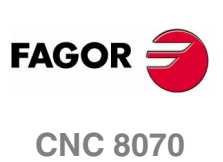

# <span id="page-386-0"></span>**13.8 Kinematics related variables**

These variables indicate the position occupied by the rotary axes of the spindle head and the one (target) they must occupy in order to position the tool perpendicular to the defined plane.

They are very useful when the spindle is not fully motorized (monorotary or manual spindles).

Variables that indicate the position of the rotary axes. They can be read and written (R/W) and are given in degrees.

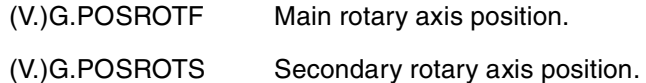

Variables that indicate the position the rotary axes must occupy in order for the tool to be perpendicular to the define work plane. They are read-only (R) and are given in degrees.

Here are the two possible solutions for swivel spindles:

The one involving the shortest movement of the main rotary axis with respect to the zero position.

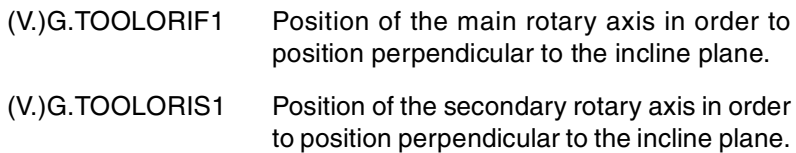

The one involving the longest movement of the main rotary axis with respect to the zero position.

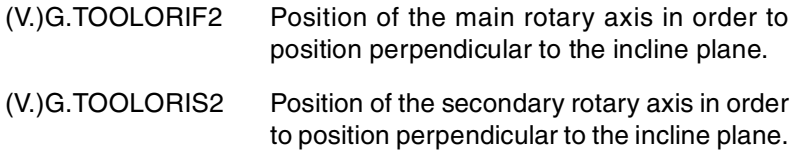

The CNC updates the (V.)G.TOOLORI\* variables every time a new plane is selected using the instructions #CS or #ACS.

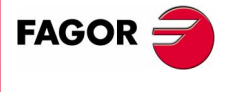

**CNC 8070** 

**13.**

**COORDINATE TRANSFORMATION**

**COORDINATE TRANSFORMATION** 

How to withdraw the tool when losing the plane

How to withdraw the tool when losing the plane

# **13.9 How to withdraw the tool when losing the plane**

If the CNC is turned off and back on while working with kinematics, the work plane that was selected gets lost.

If the tool is inside the part, proceed as follows to withdraw it:

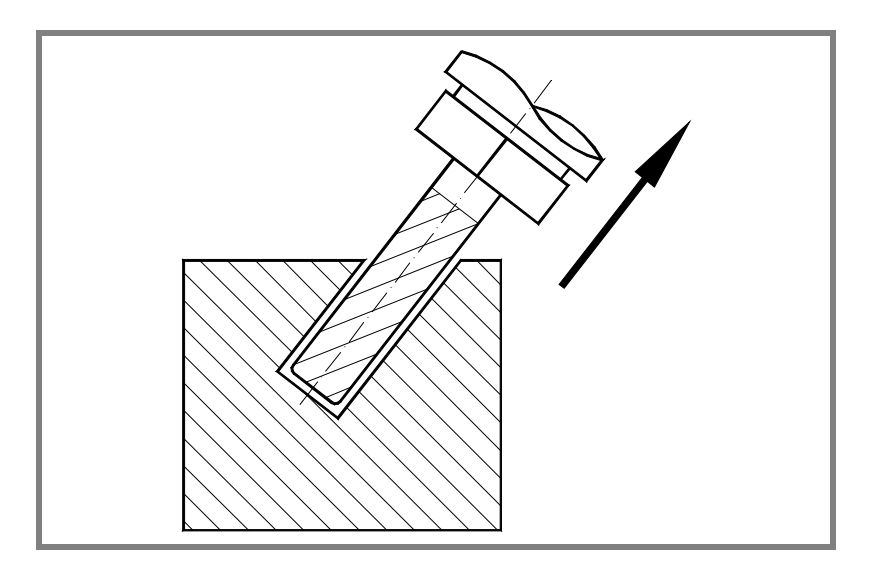

Use the #KIN ID [n] instruction to select the kinematics that was being used.

Use the coordinate system definition MODE6 so the CNC selects a plane perpendicular to the direction of the tool as the work plane.

#CS ON [n] [MODE 6, 0, 0, 0, 0]

Move the tool along the longitudinal axis until it is away from the part.

This movement may be made in jog mode or by program, for example, G0 G91 Z20.

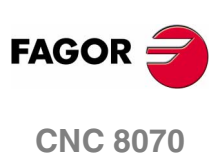

# **CNC VARIABLES**

# **14.1 Understanding the description of the variables**

### **PRG / PLC / INT – Access to variables**

The internal CNC variables may be accessed from the part program, MDI, PLC and from any application (for example FGUIM). This chapter uses the following abbreviations to indicate where these variables may be accessed from:

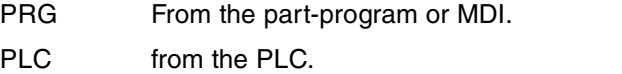

INT From any application (interface). For example FGUIM.

Each variable must indicate whether it can only be read (R) or read and written (R/W).

### **LIN / ROT / CAB / ANA / SER – Variables related to the axes and drives**

For variables associated with the axes, they indicate the type of axis and the drive associated with the variable.

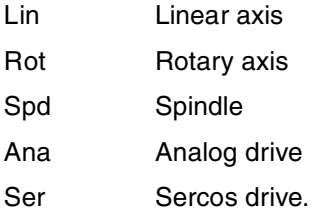

When using Sercos drives, it will indicate whether the variable is valid or not when the drive works in position mode (P) or velocity mode (S) or in both (P/S).

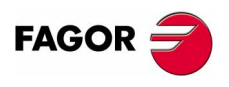

**CNC 8070**

### **EXEC – Access to the variable during preparation or execution**

The CNC reads several blocks ahead (preparation) of the one being executed in order to calculate in advance the path to follow. This prior reading is known as "block preparation".

Certain variables are accessed during block preparation whereas others are evaluated when they are executed. The latter interrupt block preparation.

- (V.)G.PRGF Feedrate by program in G94. Evaluated during preparation (before executed).
- (V.)G.FREAL Actual (real) CNC feedrate. Evaluated when being executed.

For variables accessed from PRG, the "Exec" column indicates whether the variable is read or written during block preparation or when being executed.

Yes When being executed. It interrupts block preparation.

No During preparation.

Accessing the variables from PLC or INT always interrupts block preparation.

Interrupting block preparation may result in compensated paths different from the ones programmed, undesired joints when working with small sections, interruptions when working with look-ahead, jerky axis movement, etc.

Use the #FLUSH instruction to force the evaluation of a variable when it is being executed.

### **Sync / Asyn – Synchronous or asynchronous access from the PLC.**

PLC access to the variable, both for reading and writing, may be either synchronous or asynchronous. A synchronous access is resolved immediately whereas an asynchronous access takes several PLC cycles to resolve.

The asynchronous variables are:

- **•** The tool variables will be read asynchronously when the tool is neither the active one nor in the magazine.
- **•** The tool variables will be written asynchronously whether the tool is the active one or not.

#### **Example of how to access asynchronous variables**

Reading of the radius value of offset ·1· of tool ·9· when it is not in the tool magazine.

<condition> AND NOT M11 = CNCRD (TM.TORT.[9][1], R11, M11)

The M11 mark is set to "1" at the beginning of the operation and it keeps its value until the end of the operation.

DFD M11 AND CPS R11 EQ  $3 = \cdots$ 

It waits for the consultation to end before evaluating the data.

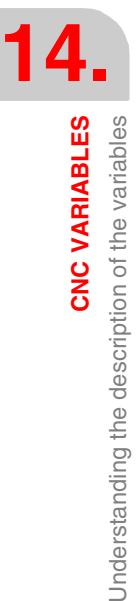

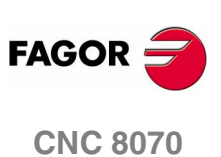

#### **Examples of how to access synchronous variables:**

<condition> = CNCRD (G.FREAL, R12, M12)

CPS R12 GT 2000 =  $\cdots$ 

There is no need to wait for consulting the data because the synchronous variables are resolved immediately.

<condition> = CNCWR (R13, PLC.TIMER, M13)

It resets the clock enabled by the PLC with the value contained in register R13.

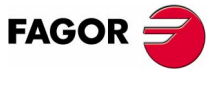

**CNC 8070** 

# **14.1.1 Access to numeric values from the PLC**

When accessing from the PLC numeric values that may have decimals, it must be borne in mind that the values are given as follows.

#### **Coordinates**

They will be given in ten-thousandths if they are in mm or hundredthousandths if they are inches.

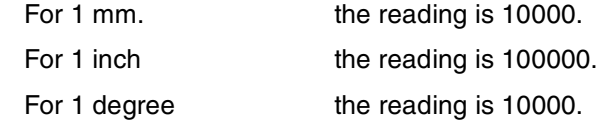

#### **Feedrate of the axes**

They will be given in ten-thousandths if they are in mm or hundredthousandths if they are inches.

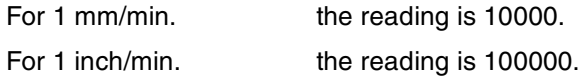

### **Spindle speed**

They will be given in ten-thousandths.

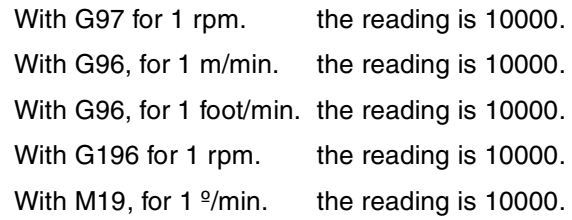

### **Percentages**

The real value will be given in tenths or in hundredths depending on the variable. If not indicated otherwise, it will read the actual value. If not so, it will indicate if the variable will be read in tenths (x10) or in hundredths (x100).

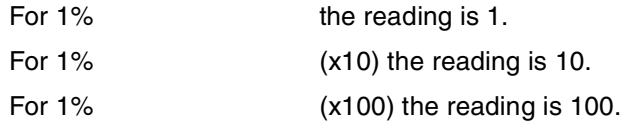

### **Time**

They will be given in thousandths.

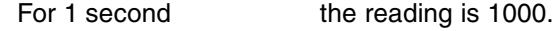

### **Voltage**

The variables associated with the machine parameter table return the actual value (in millivolts). For the rest of the variables (in volts), the reading will appear in ten-thousandths.

For 1 Volt the reading is 10000.

**14.CNC VARIABLES**<br>Understanding the description of the variables **CNC VARIABLES** Understanding the description of the variables

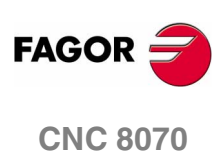

### **14.1.2 Accessing the variables in a single-channel system**

### **Name of the variables**

The generic mnemonic associated with the variables is written as follows.

(V.){prefix}.{variable}

The mnemonic associated with each variable starts with a (V.). Use these characters (except the parenthesis) when accessing from PRG; but do not use them when accessing from INT and PLC.

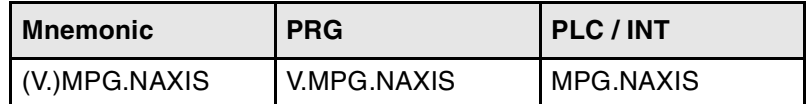

### **Axis and spindle parameters**

Axis and spindle variables are identified with the prefix –A.–. When these variables refer to a spindle, they may also be accessed with the prefix –SP.–.

```
(V.)A.{variable}.{axis/spindle}
(V.)SP.{variable}.{spindle}
```
The variables of the machine parameters with –MPA.– prefix can also be accessed using the –SP– prefix when referring to a spindle.

(V.)MPA.{variable}.{axis/spindle} (V.)SP.{variable}.{spindle}

In these variables one must indicate which axis or spindle they refer to. The axis may be referred to by its name or logic number; the spindle may be referred to by its name, logic number or index in the spindle system.

#### **Identifying the axes and the spindles.**

In variables with the prefix –A.– and –MPA.–, the axes and the spindles are identified with their logic number.

- **•** For the axes, the logic number sets the order AXISNAME.
- **•** For spindles, the logic number is given by the sum of NAXIS + orden SPDLNAME.

In variables with the prefix –SP.–, the spindles are identified with their index in the system, according to the order SPDLNAME.

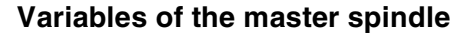

They are special variables that may be used to access the data of the master spindle without knowing its name or number. They are meant for displaying data and programming cycles.

The variables are identified with the prefix –SP.– but without indicating the spindle.

(V.)SP.{var} Variable of the master spindle.

**14. CNC VARIABLES**<br>Understanding the description of the variables<br>**CNC 8070** Understanding the description of the variables

**CNC VARIABLES** 

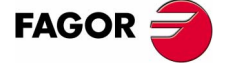

**CNC 8070** 

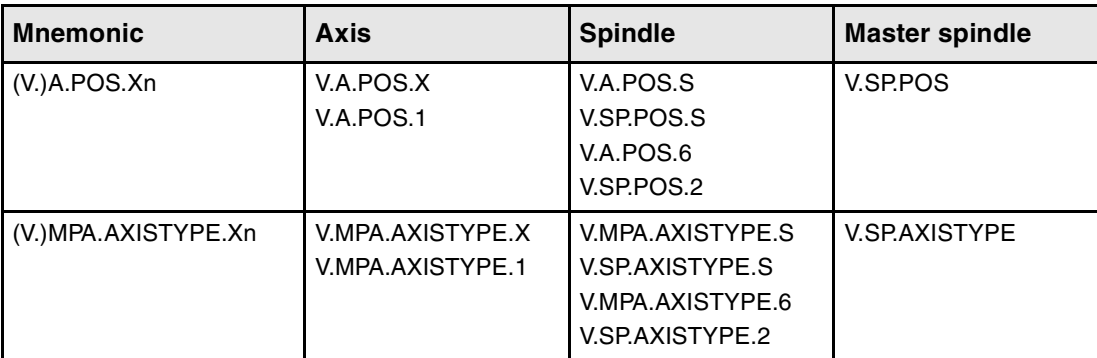

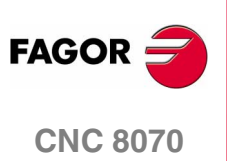

**(SOFT V02.0X)**

**360**

**14.**

**CNC VARIABLES** 

Understanding the description of the variables

### **14.1.3 Accessing the variables of a single-channel system**

#### **Name of the variables**

The generic mnemonic associated with the variables is written as follows.

(V.)[channel].{prefix}.{variable}

The mnemonic associated with each variable starts with a (V.). Use these characters (except the parenthesis) when accessing from PRG; but do not use them when accessing from INT and PLC.

For these variables, you must indicate the channel they belong to (the first channel is number 1 and "0" is not a valid number). The brackets must be programmed.

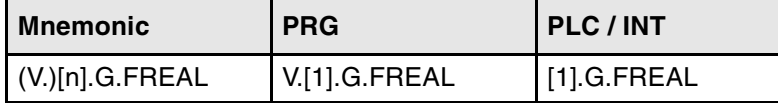

Programming the channel is optional. If no channel is indicated, it will assume the following:

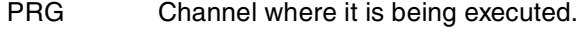

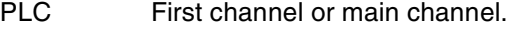

INT Active channel.

#### **Axis and spindle parameters**

Axis and spindle variables are identified with the prefix –A.–. When these variables refer to a spindle, they may also be accessed with the prefix –SP.–.

```
(V.)[n].A.{variable}.{axis/spindle}
(V.)[n].SP.{variable}.{spindle}
```
The variables of the machine parameters with –MPA.– prefix can also be accessed using the –SP– prefix when referring to a spindle.

(V.)MPA.{variable}.{axis/spindle} (V.)SP.{variable}.{spindle}

In these variables one must indicate which axis or spindle they refer to. The axis may be referred to by its name or logic number; the spindle may be referred to by its name, logic number or the spindle system index or channel index.

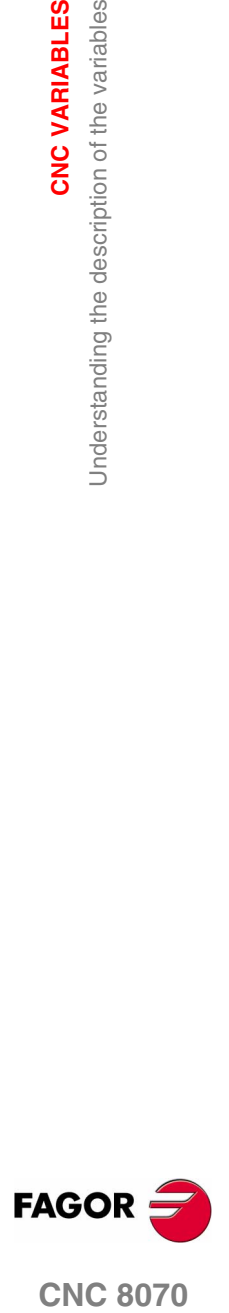

**CNC 8070** 

CNC VARIABLES Understanding the description of the variables **CNC VARIABLES** Understanding the description of the variables

**14.**

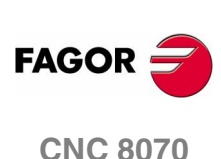

**(SOFT V02.0X)**

#### **Identifying the axes and the spindles.**

In variables with the prefix –A.– and –MPA.–, the axes and the spindles are identified with their logic number.

- **•** For the axes, the logic number sets the order AXISNAME.
- **•** For spindles, the logic number is given by the sum of NAXIS + orden SPDLNAME.

In variables with the prefix –SP.–, the spindles are identified with their channel index or with their system index.

- When reading from the program interface or PLC, the spindle is identified with its system index according to the order SPDLNAME.
- **•** When reading from the program interface (INT), the spindle is identified with its channel index according to the order CHSPDLNAME.

### **Access to common variables for axis and spindle**

#### **Accessing variables by their name**

When referring to the axis or spindle by its name, programming the channel they are in is not a determining factor; thus, programming them in this case is irrelevant. When programming the channel, if the axis or spindle is not in it, its programming is ignored.

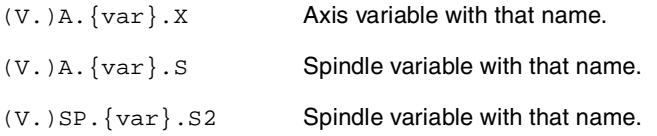

#### **Accessing variables by their logic number**

Depending on whether the channel number is programmed or not, the mnemonic has a different meaning depending on whether it is access from PRG, PLC or INT.

Accessing from PRG or PLC when not indicating the channel number.

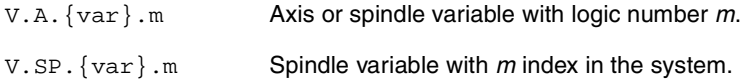

Accessing from INT when not indicating the channel number.

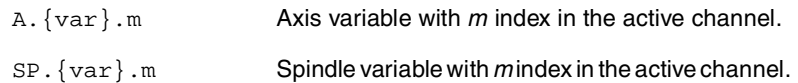

Accessing from PRG, PLC or INT when indicating the channel number.

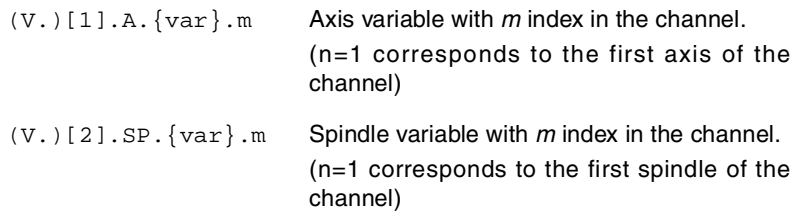

When indicating the channel number, the spindle variables cannot be accessed using the –A.– prefix.
#### **Accessing the exclusive spindle variables**

#### **Accessing variables by their name**

The access and behavior are the same as if it were an axis and spindle variable.

#### **Accessing variables by their logic number**

Depending on whether the channel number is programmed or not, the mnemonic has a different meaning depending on whether it is access from PRG, PLC or INT.

The access from PRG or PLC when not indicating the channel number is the same as if it were an axis and spindle variable.

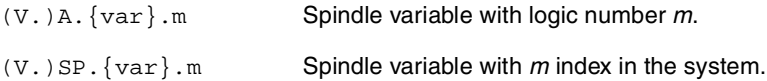

Accessing from INT when not indicating the channel number. The spindle variables cannot be accessed from the interface using the –A.– prefix.

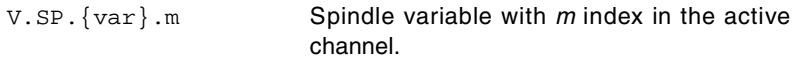

Accessing from PRG, PLC or INT when indicating the channel number. The spindle variables cannot be accessed using the –A.– prefix.

(V.)[n].SP.{var}.m Spindle variable with *m* index in the *n* channel .

#### **Variables of the master spindle**

They are special variables that may be used to access the data of the master spindle of each channel without knowing its name, logic number or index. They are meant for displaying data and programming cycles.

The variables are identified with the prefix; but without indicating the number nor the name of the spindle.

(V.)[n].SP.{var} Variable of the channel master spindle *n*.

If the channel is not programmed, it assumes the default channel, which in each is:

- PRG Channel where it is being executed.
- PLC First channel or main channel.
- INT Active channel.

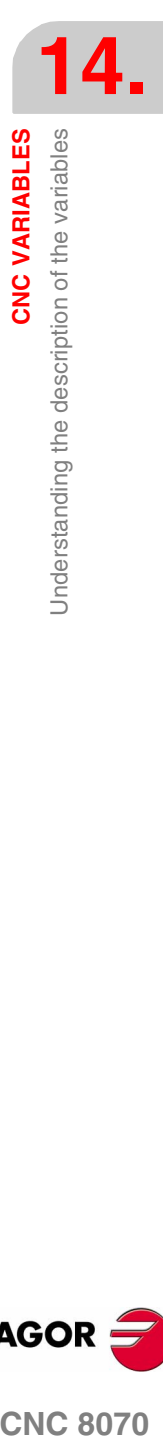

**CNC VARIABLES** 

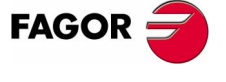

**CNC 8070** 

## **14.2 Related to general machine parameters**

These variables are read-only (R) synchronous and are evaluated execution time.

They have generic names.

- **•** Replace the "x" letter with the axis number.
- **•** Replace the letters "i" and "m" with numbers keeping the brackets.

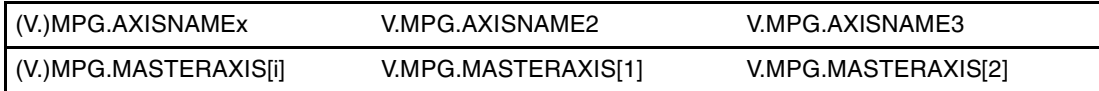

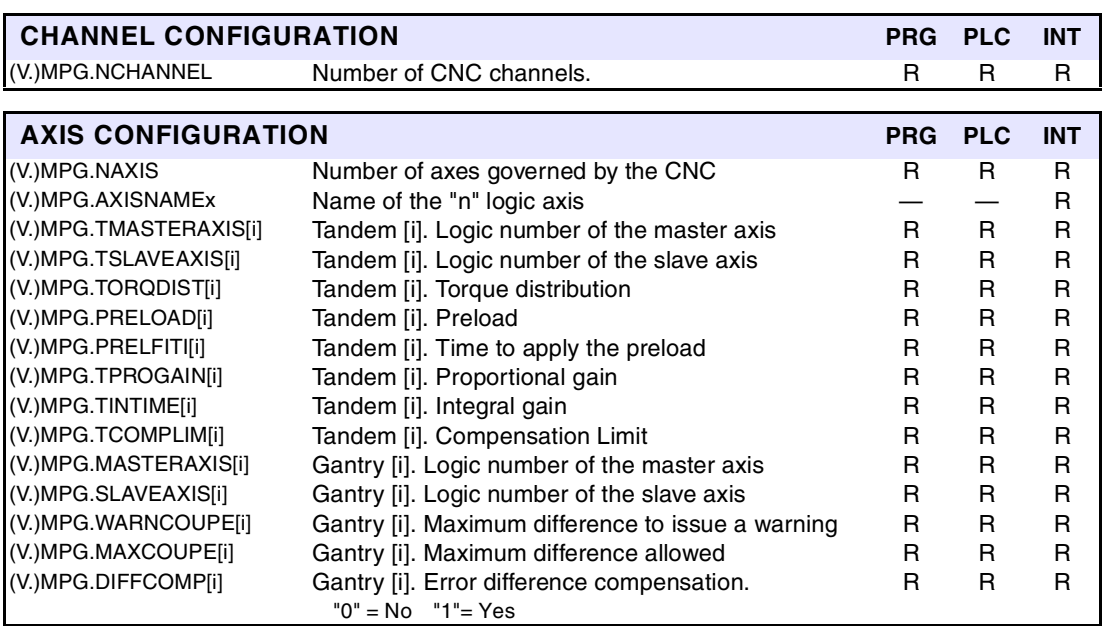

The PLC reading of *TORQDIST*, *PRELOAD*, *TPROGAIN* and *TCOMPLIM* comes in hundredths (x100). Ver *["Access to numeric values from the PLC"](#page-391-0)* en la página 358.

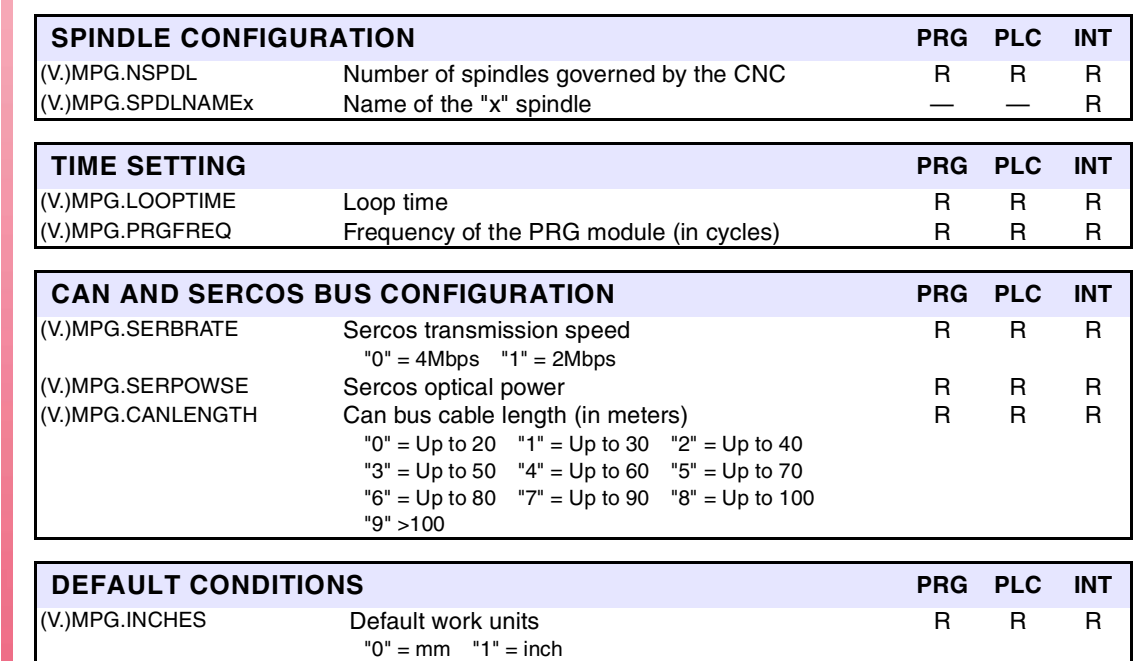

**(SOFT V02.0X)**

**CNC 8070**

**FAGOR** 

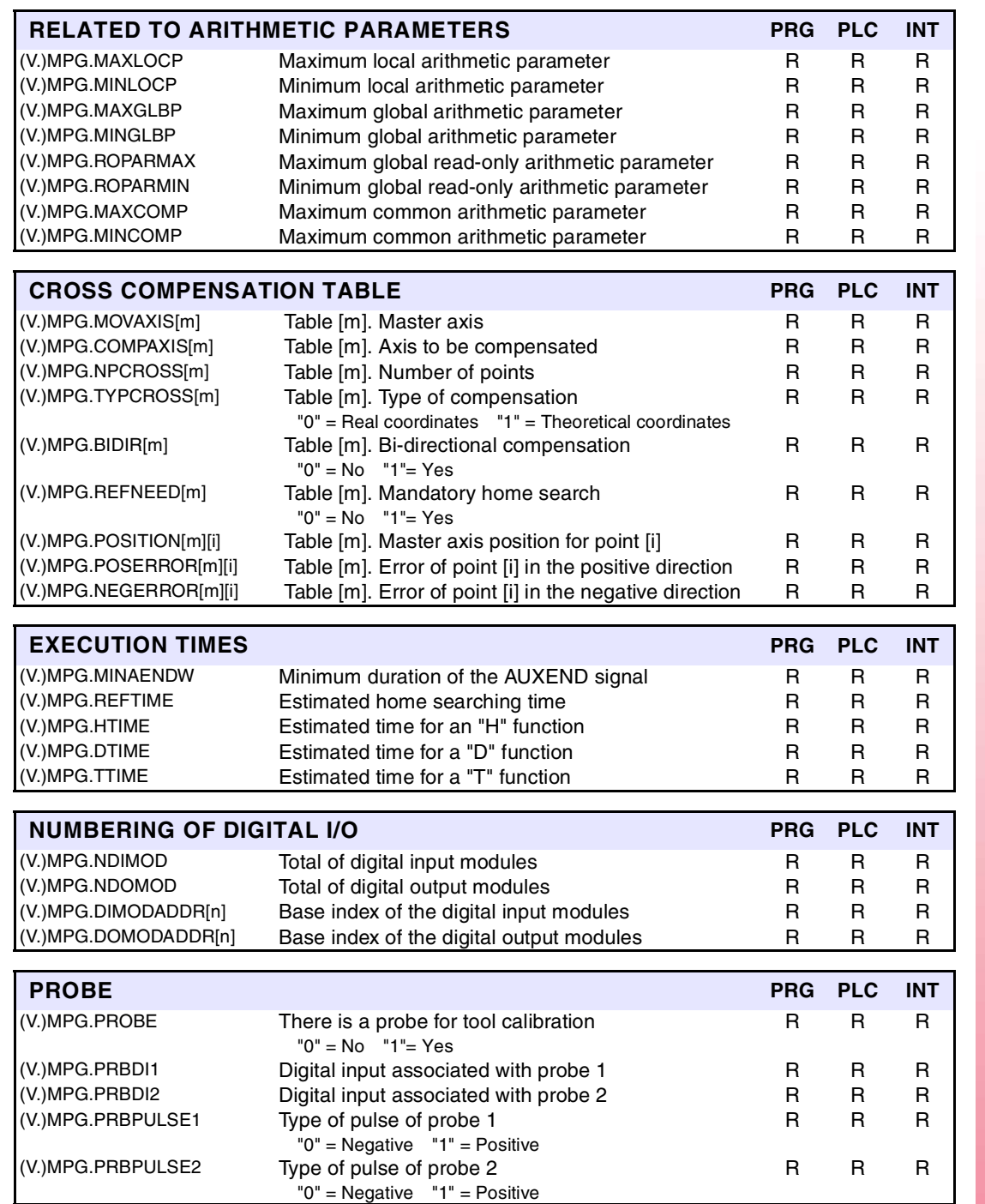

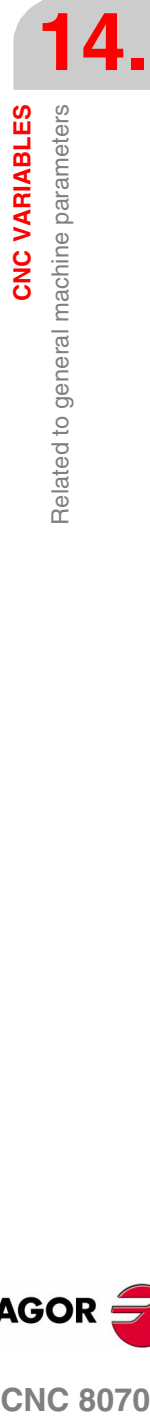

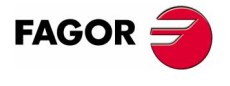

**CNC 8070** 

#### **14.2.1 Channel related**

These variables are read-only (R) synchronous and are evaluated execution time.

They have generic names.

- **•** Replace the "n" character with the channel number, maintaining the brackets. The first channel is identified with the number 1, "0" is not a valid number.
- **•** Replace the "x" letter with the axis number.

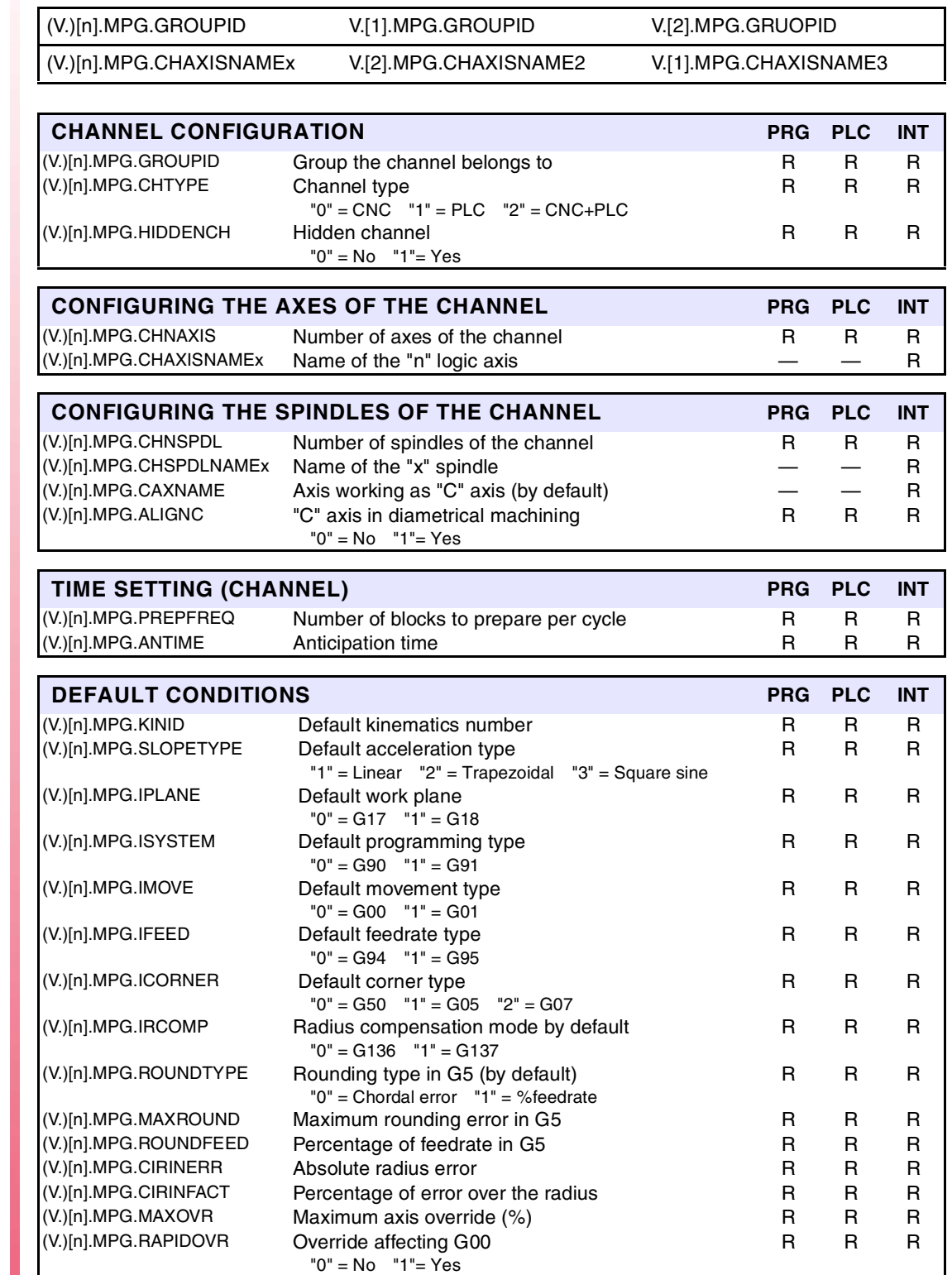

**(SOFT V02.0X)**

**CNC 8070**

**FAGOR** 

PLC reading of *CIRINFACT* and *MAXOVR* comes in tenths (a reading of 10 for 1%) Ver *["Access to](#page-391-0) [numeric values from the PLC"](#page-391-0)* en la página 358.

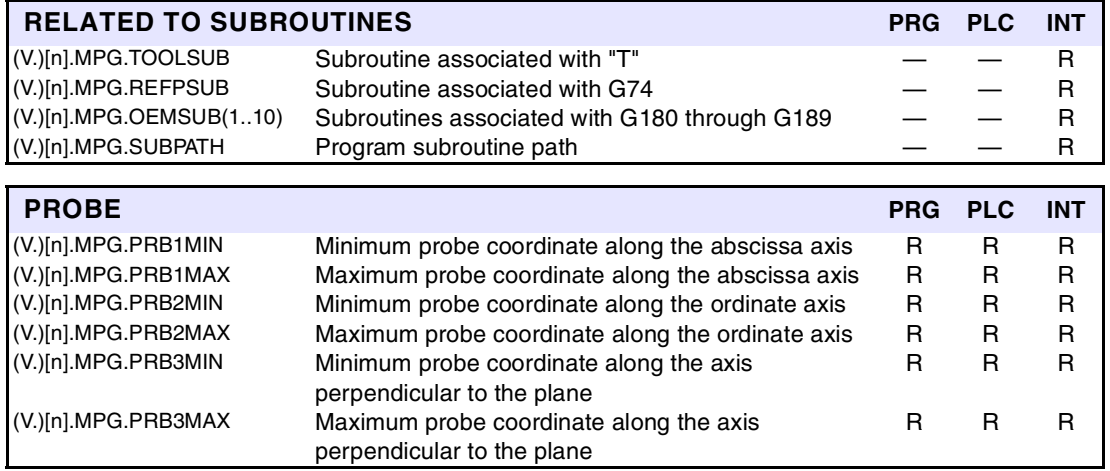

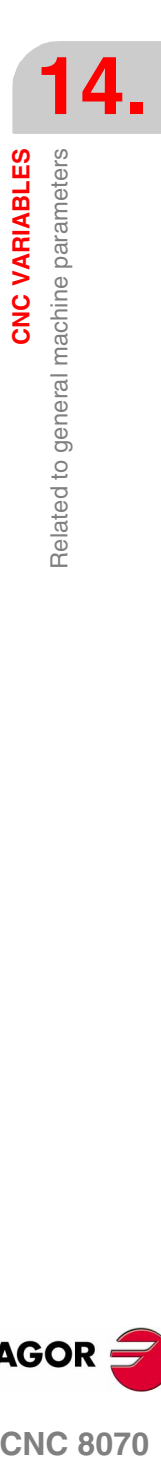

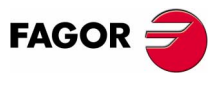

**CNC 8070** 

#### **14.3 Related to axis machine parameters**

When these variables refer to a spindle, they may be accessed using prefix -MPA.- or -SP.indistinctly.

These variables may be accessed from the program (PRG), PLC and interface (INT), they are read-only (R) synchronous and are evaluated in execution time.

They have generic names.

- **•** Replace the "n" character with the channel number, maintaining the brackets. The first channel is identified with the number 1, "0" is not a valid number.
- **•** Replace the "Xn" character by the name, logic number or index in the channel of the axis or of the spindle.
- **•** Replace the letter "i" with a number keeping the brackets.

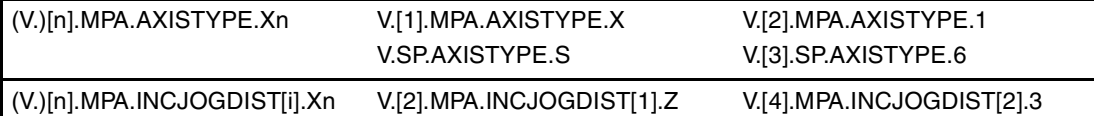

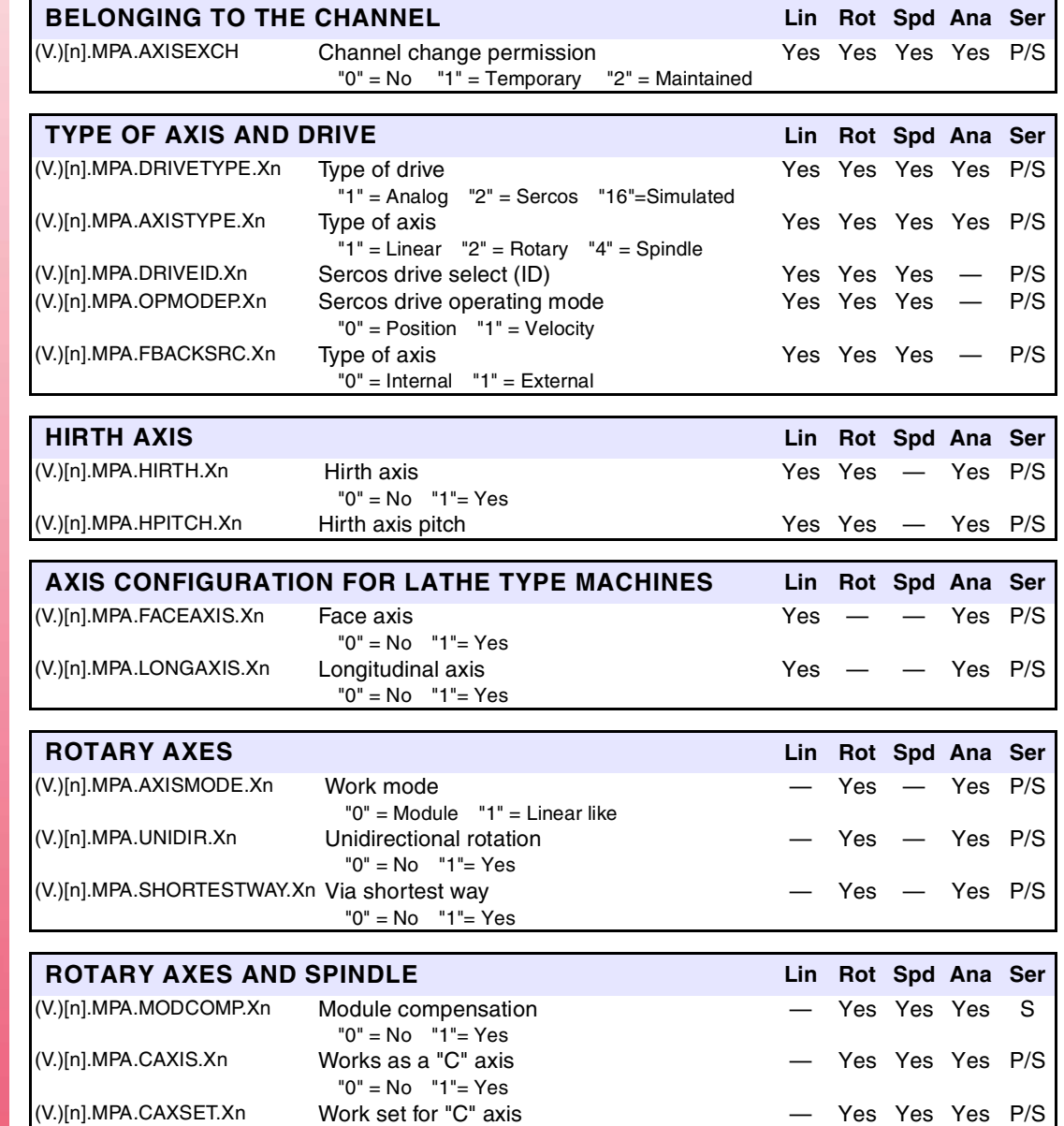

**14.CNC VARIABLES**<br>Related to axis machine parameters **CNC VARIABLES** Related to axis machine parameters

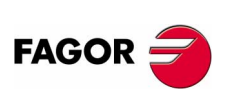

**CNC 8070**

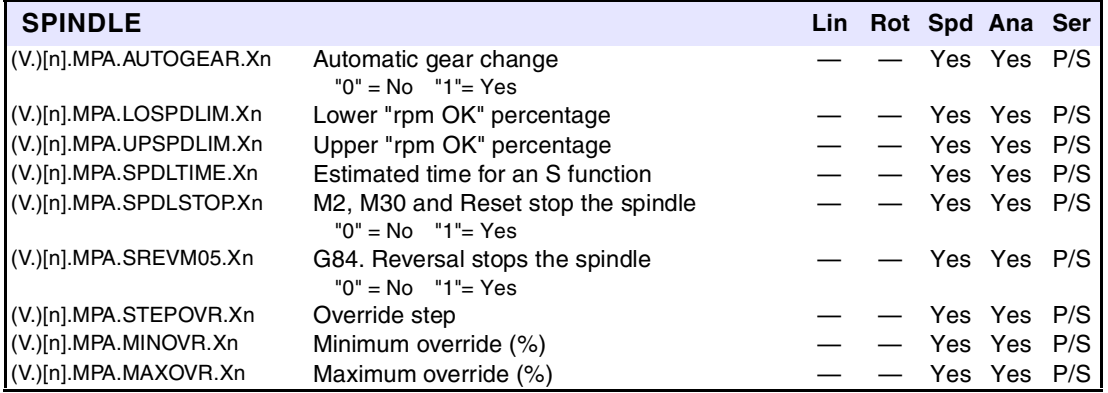

PLC reading of *LOSPDLIM*, *UPSPDLIM*, *STEPOVR*, *MINOVR* and *MAXOVR* comes in tenths (a reading of 10 for 1%) Ver *["Access to numeric values from the PLC"](#page-391-0)* en la página 358.

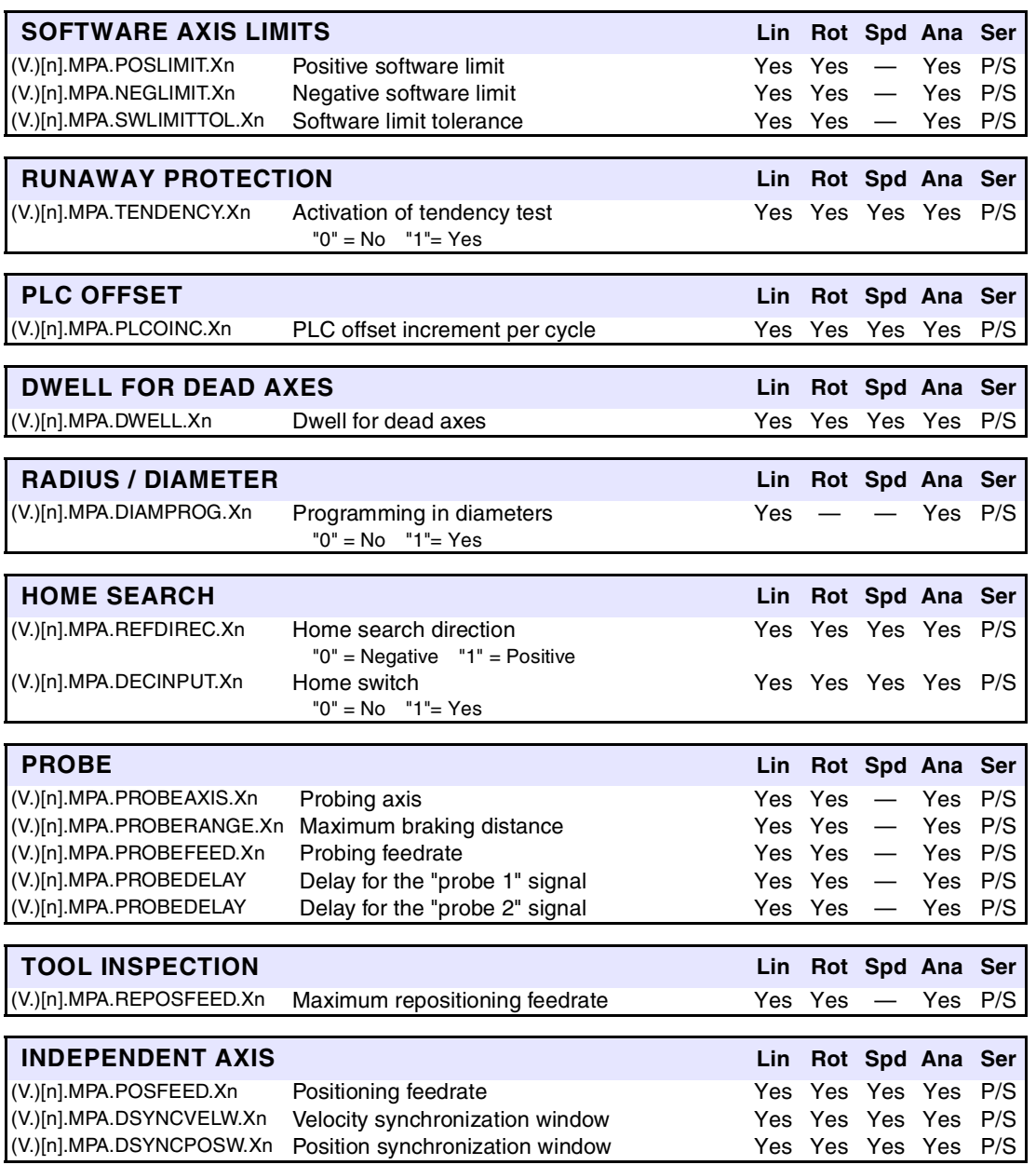

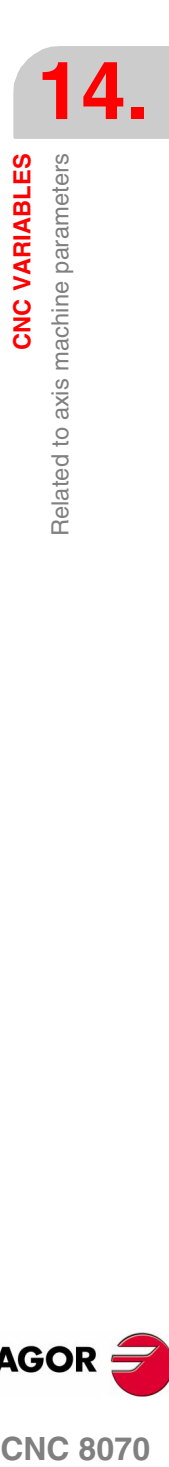

**CNC 8070** 

**FAGOR** 

**(SOFT V02.0X)**

**369**

**CNC VARIABLES**

Related to axis machine parameters

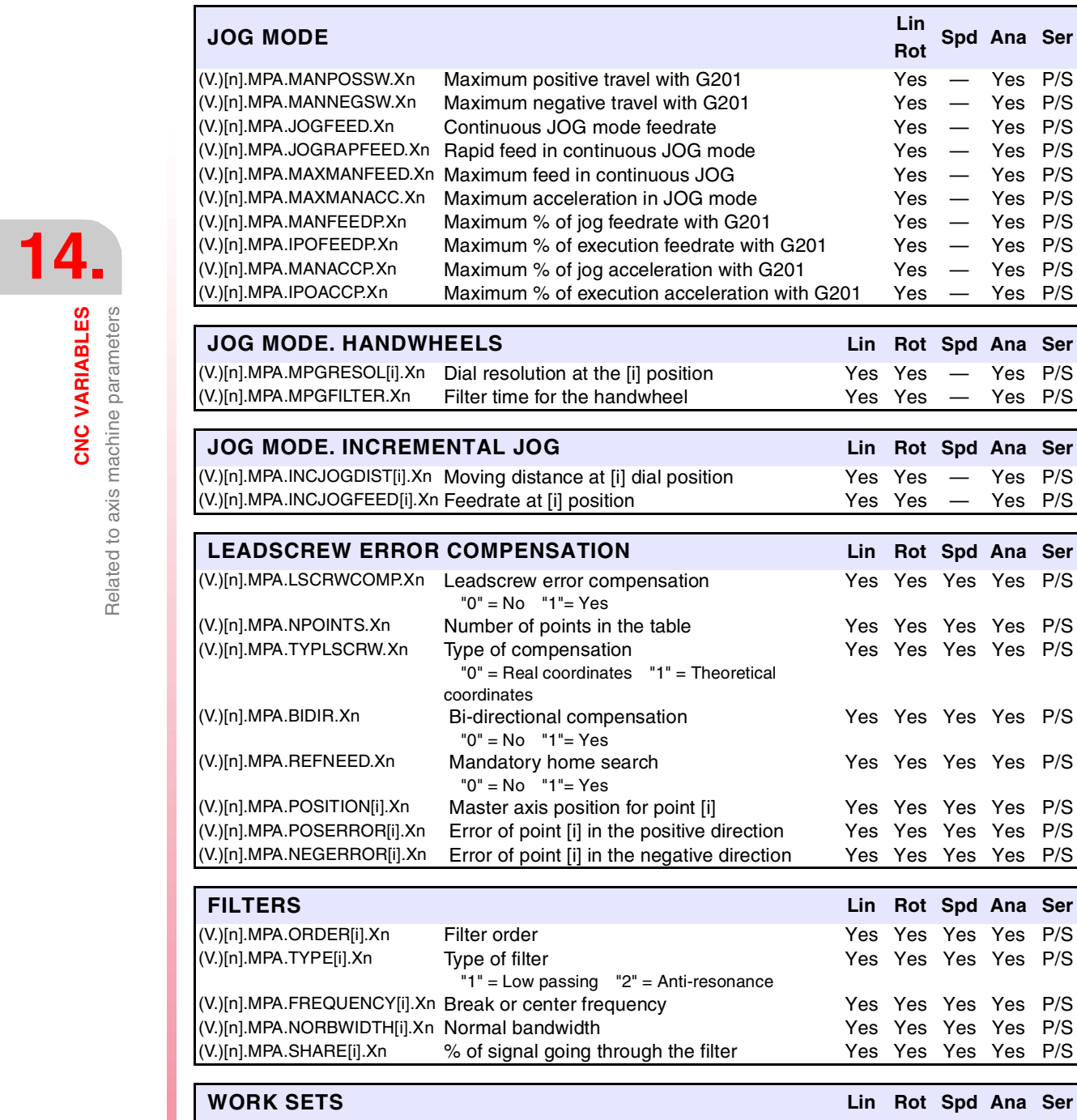

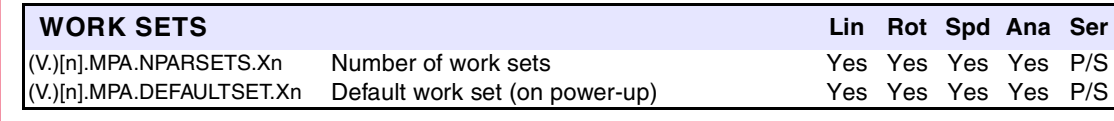

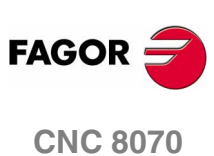

#### **14.3.1 Related to gear parameters**

These variables may be accessed from the program (PRG), PLC and interface (INT), they are read-only (R) synchronous and are evaluated in execution time.

They have generic names.

- **•** Replace the "n" character with the channel number, maintaining the brackets. The first channel is identified with the number 1, "0" is not a valid number.
- **•** Replace the letter "g" with a gear number keeping the brackets. The first gear is identified with the number 1, "0" is not a valid number.
- **•** Replace the "Xn" character by the name, logic number or index in the channel of the axis or of the spindle.

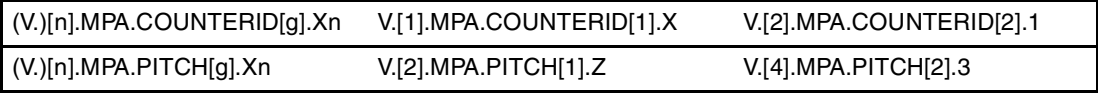

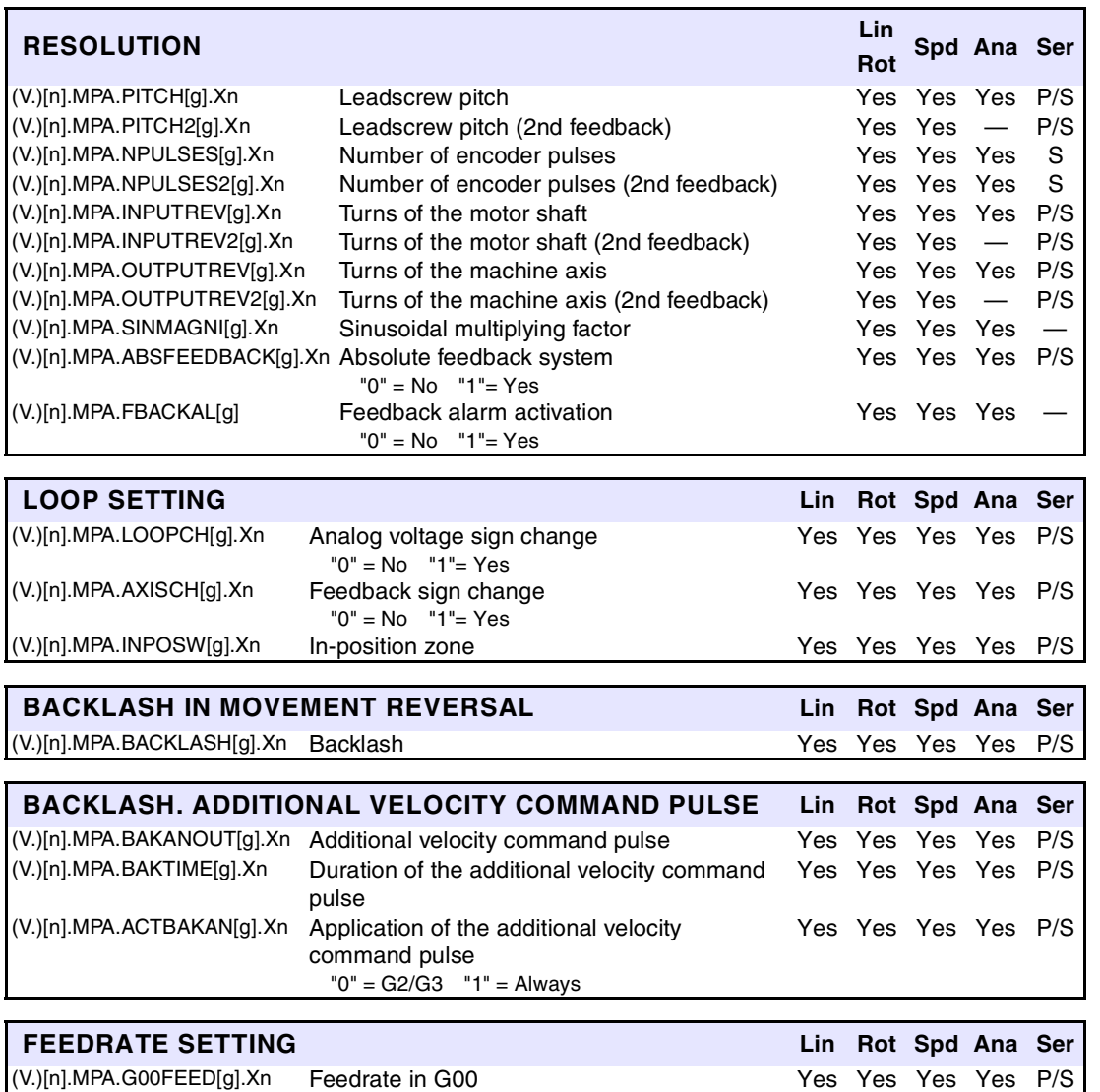

(V.)[n].MPA.MAXVOLT[g].Xn Analog voltage for G00FEED Yes Yes Yes Yes S

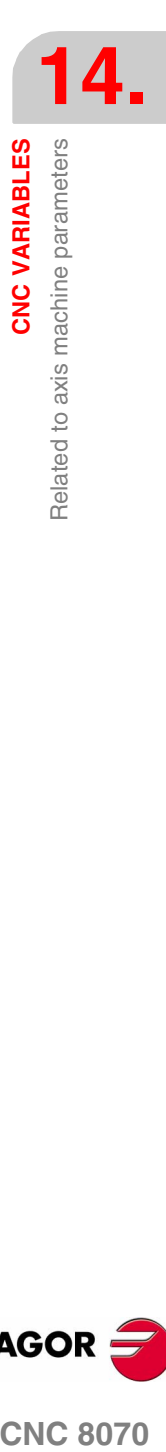

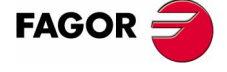

**CNC 8070** 

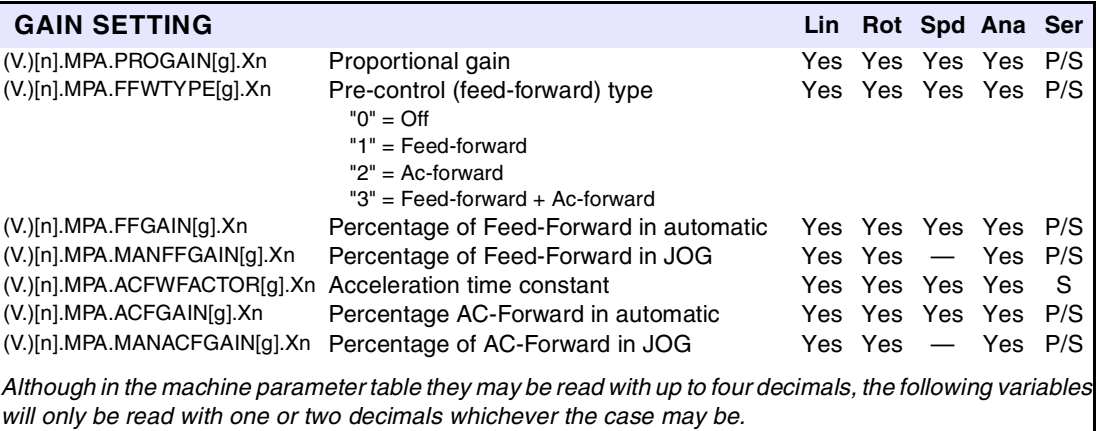

*• In variables ACFGAIN and MANACFGAIN , only the first decimal is relevant.*

*• In variables FFGAIN and MANFFGAIN only the first two decimals are relevant.*

The PLC reading of *ACFGAIN* and *MANACFGAIN* comes in tenths (x10) The PLC reading of *FFGAIN* and *MANFFGAIN* comes in hundredths (x100) Ver *["Access to numeric values from the PLC"](#page-391-0)* en [la página 358.](#page-391-0)

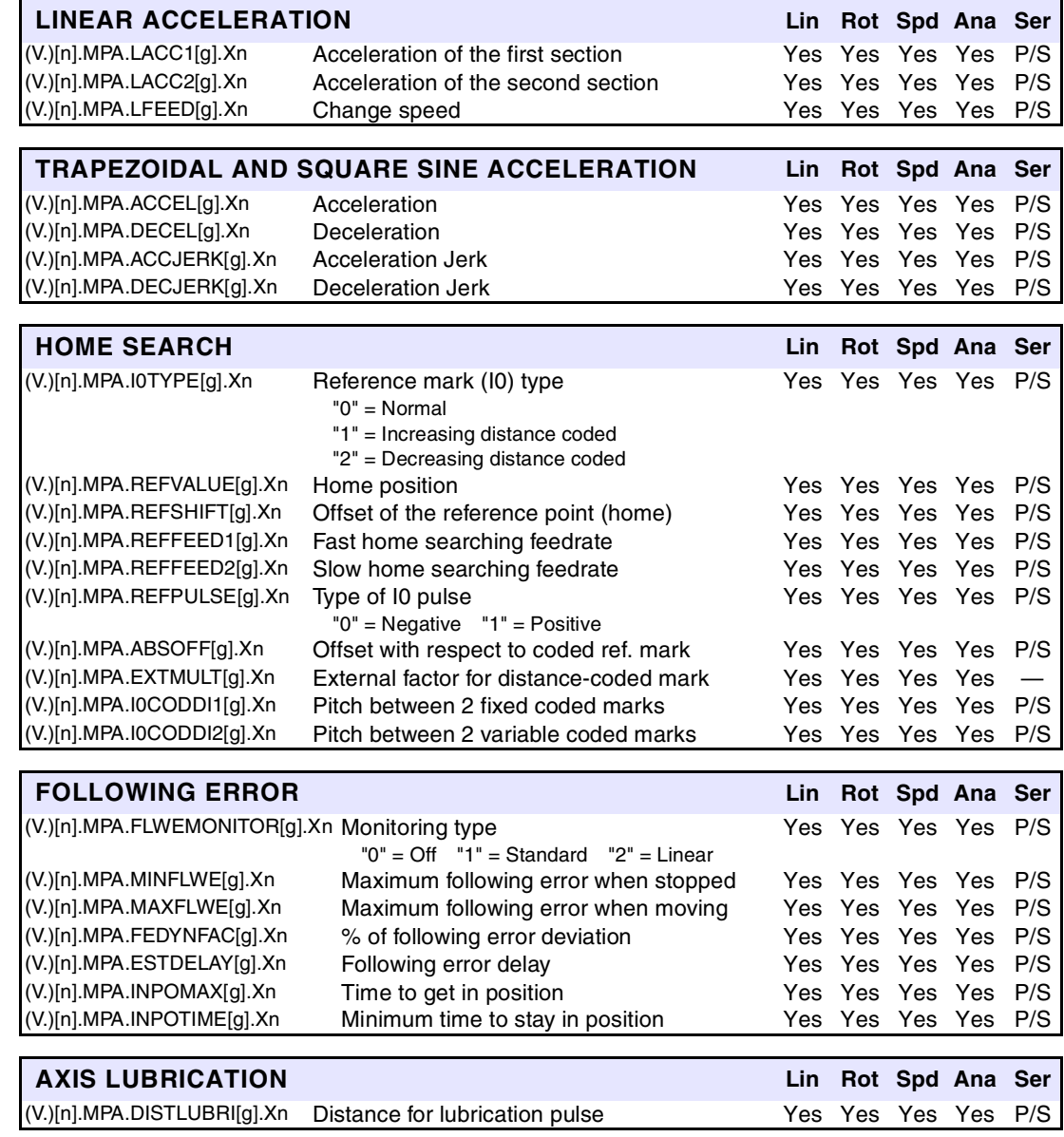

**(SOFT V02.0X)**

**CNC 8070**

**FAGOR:** 

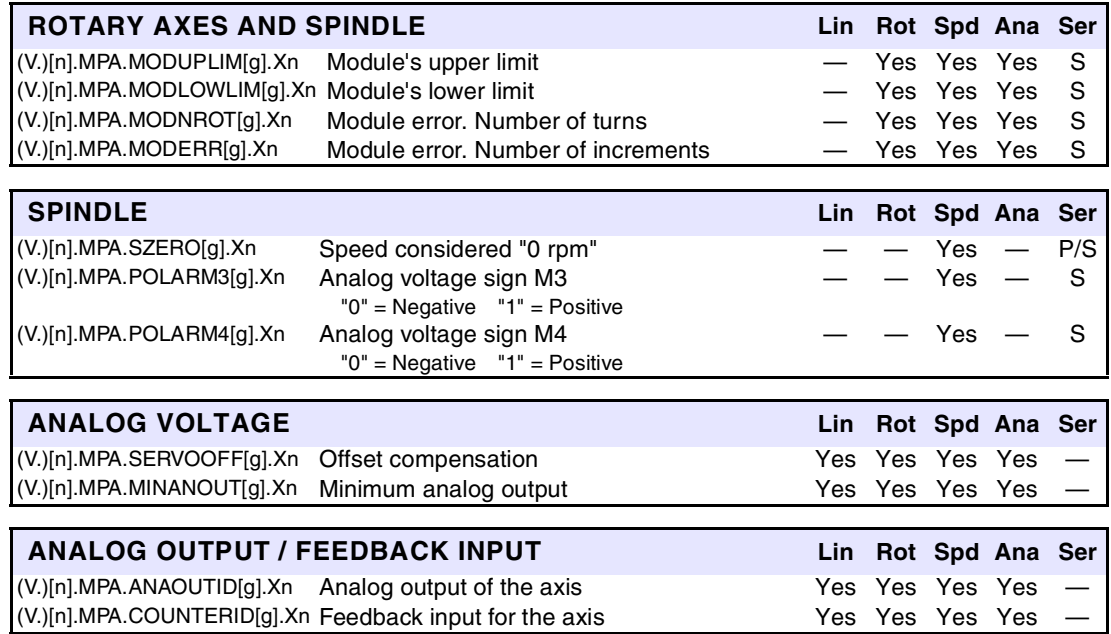

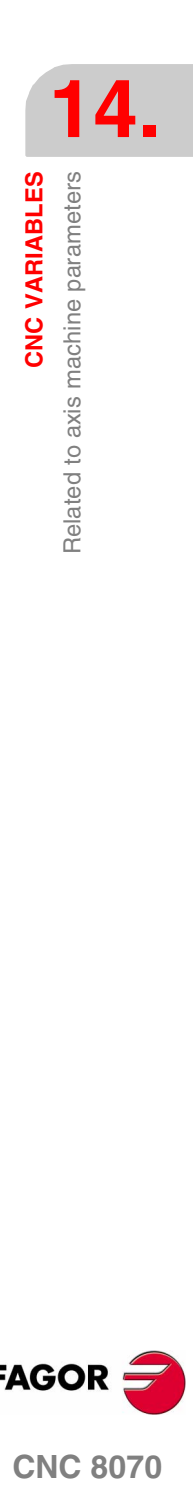

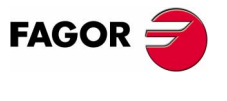

**CNC 8070** 

**(SOFT V02.0X)**

**373**

# **14.4 Related to jog mode parameters**

These variables are read-only (R) synchronous and are evaluated execution time.

They have generic names.

**•** Replace the letter "i" with the number keeping the brackets.

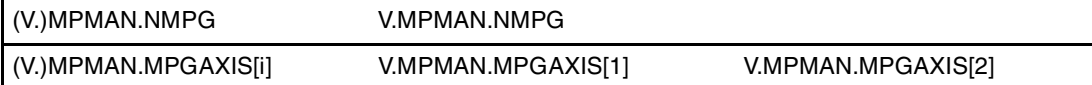

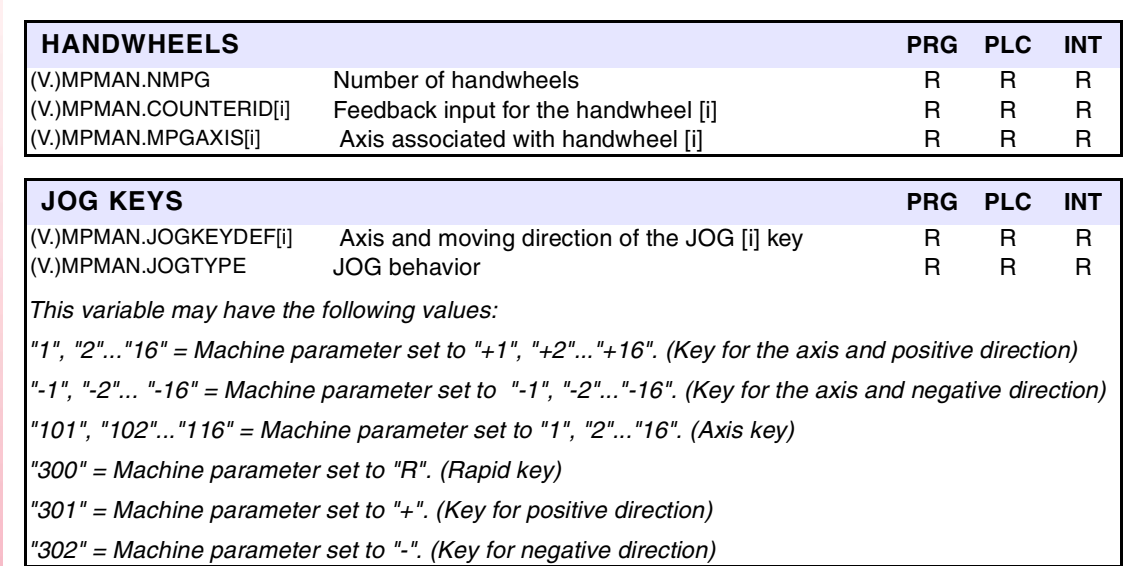

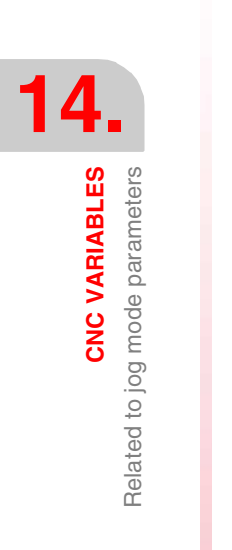

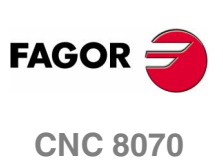

# **14.5 Related to "M" function parameters**

These variables are read-only (R) synchronous and are evaluated execution time.

They have generic names.

**•** Replace the letter "i" with the number keeping the brackets.

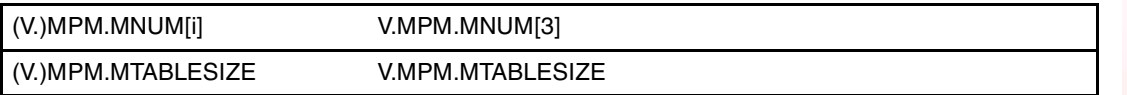

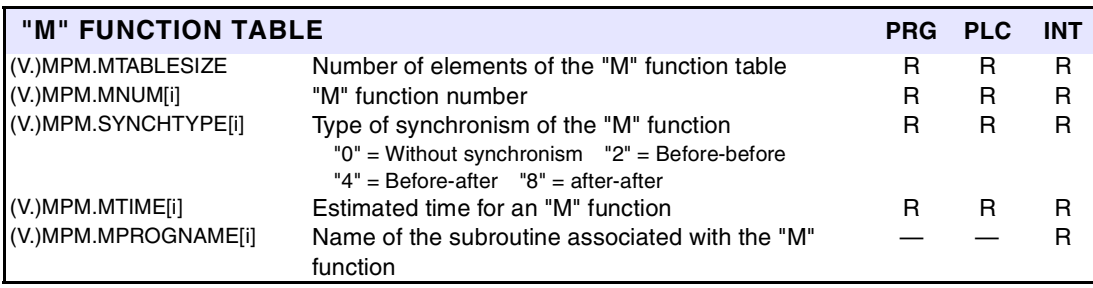

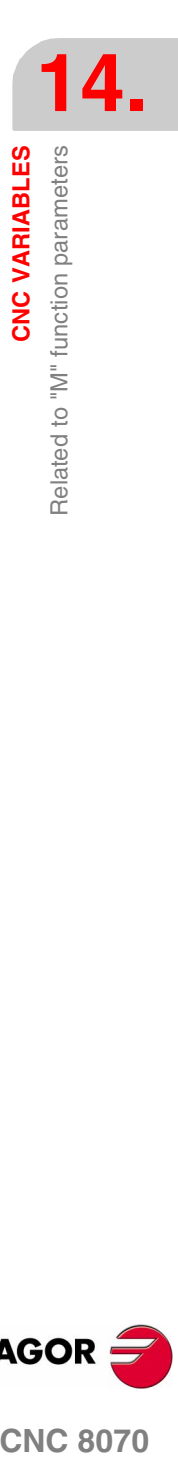

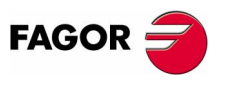

**CNC 8070** 

## **14.6 Related to kinematic parameters**

These variables are read-only (R) synchronous and are evaluated execution time.

They have generic names.

- **•** Replace the "n" letter with the kinematics number.
- **•** Replace the "m" letter with the offset number.

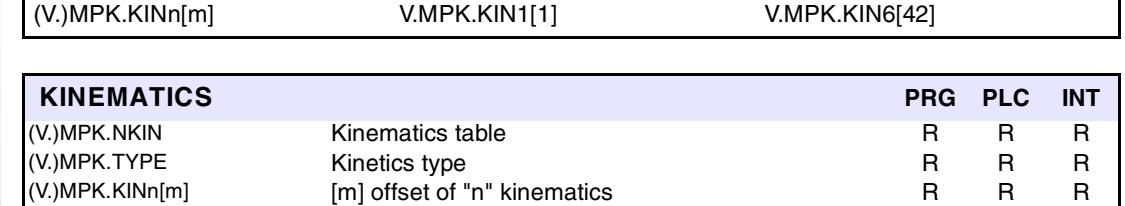

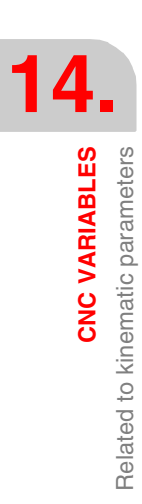

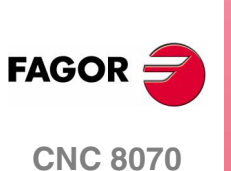

# **14.7 Related to magazine parameters**

These variables are read-only (R) synchronous and are evaluated execution time.

They have generic names.

**•** Replace the "z" character with the magazine number, maintaining the brackets.

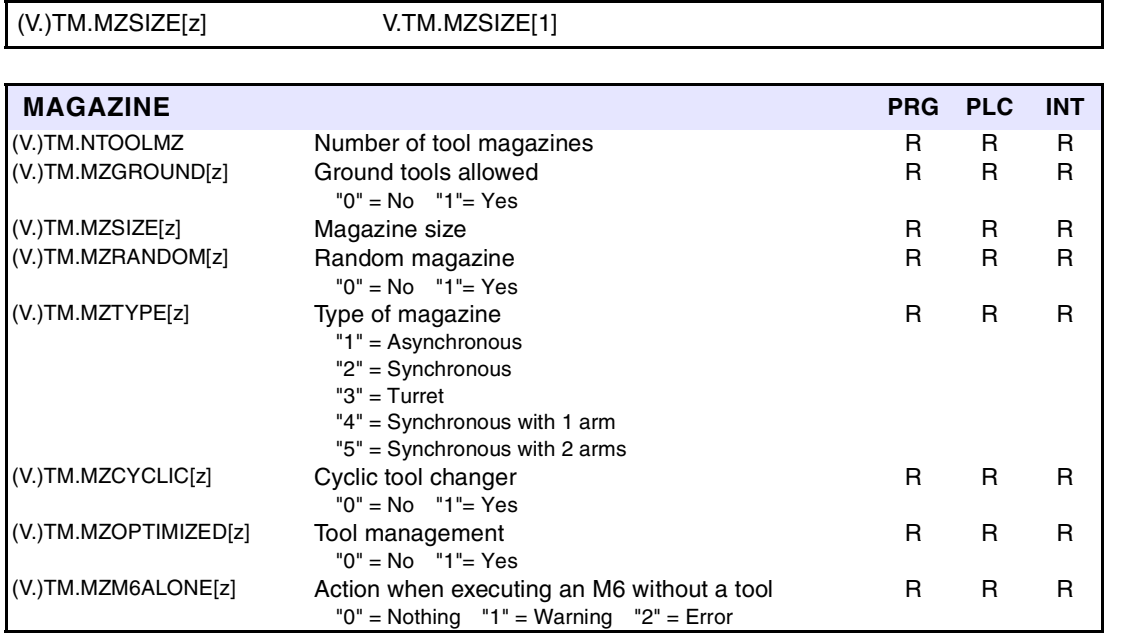

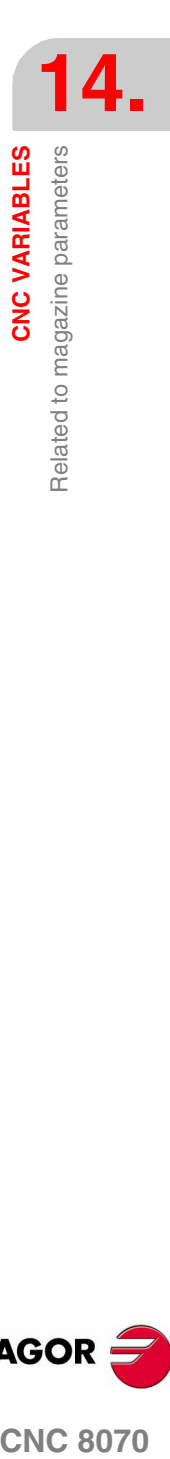

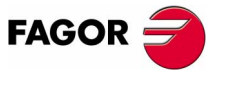

**CNC 8070** 

## **14.8 Related to OEM parameters**

These variables are read-only (R) synchronous and are evaluated execution time.

They have generic names.

**•** Replace the letter "i" with the parameter number keeping the brackets. This number corresponds with the parameter number in the machine parameter table. For example, the parameter that appears in the MTBPAR table as P0 will be accessed as (V.)MTB.P[0].

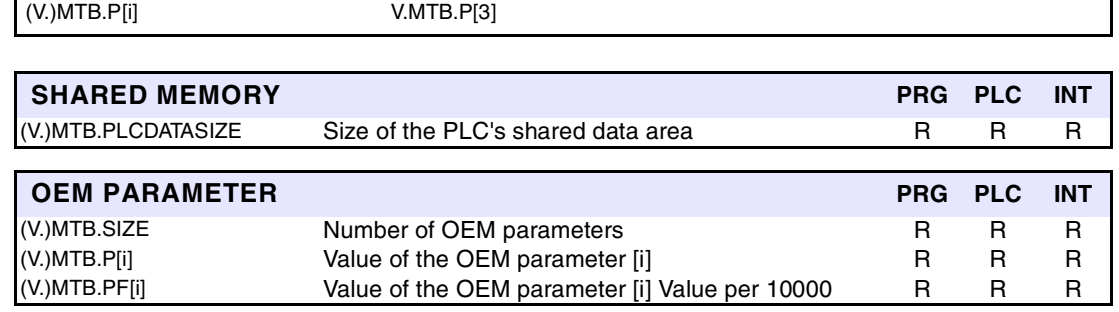

When reading the (V.)MTB.P[i] variable from the PLC, it truncates the decimal portion. The (V.)MTB.PF[i] variables return the parameter value multiplied by 10000.

> DATA = 54.9876 (V.)MTB.P[10] = 54 (V.)MTB.PF[10] = 549876

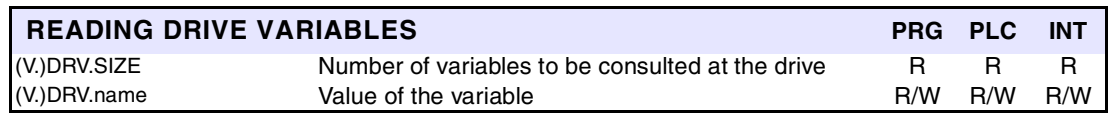

The access to drive variables may be either to read or write depending on how it has been set in the machine parameter table. Likewise, the type of access to these variables from the PLC, synchronous or asynchronous, is also defined in the machine parameter table.

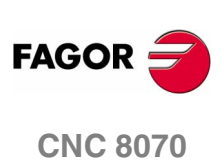

**(SOFT V02.0X)**

**14.CNC VARIABLES** Related to OEM parameters **CNC VARIABLES** Related to OEM parameters

**14.**

CNC VARIABLES User tables related

#### **14.9 User tables related**

These variables are read/write (R/W) synchronous and are evaluated during execution.

They have generic names.

- **•** Replace the "n" character with the channel number, maintaining the brackets. The first channel is identified with the number 1, "0" is not a valid number.
- **•** Replace the letters "m" and "i" with a number, keeping the brackets.
- **•** Replace the "Xn" character by the name, logic number or index in the channel of the axis.

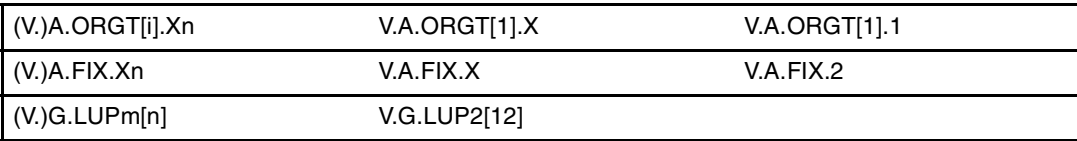

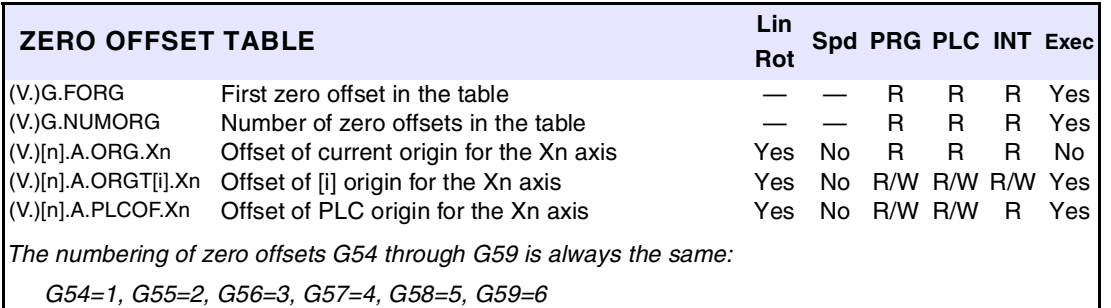

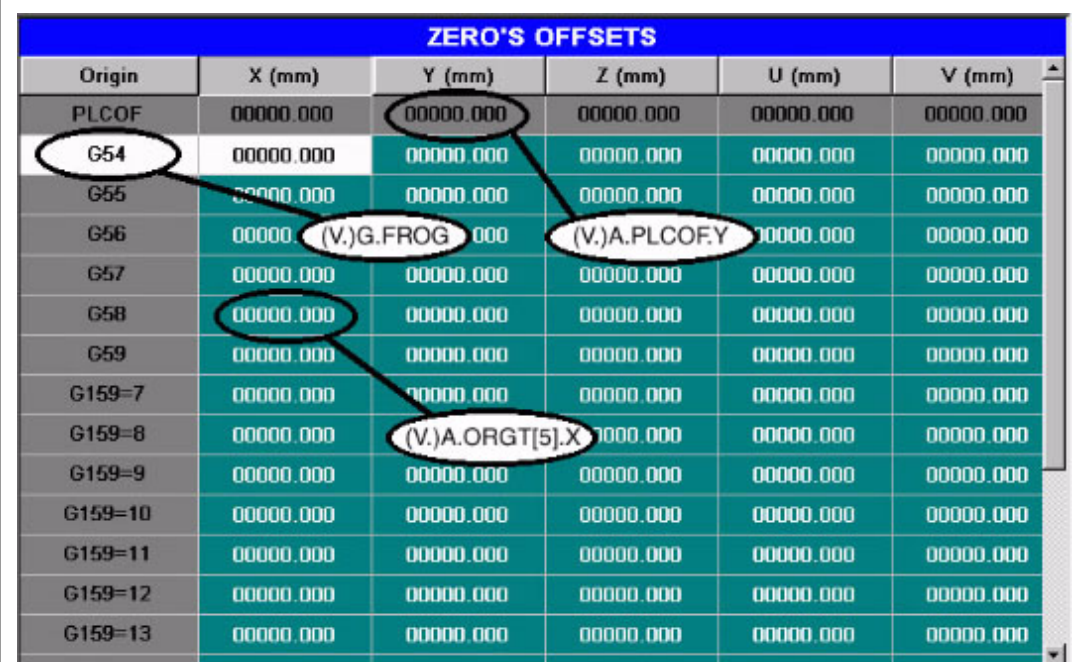

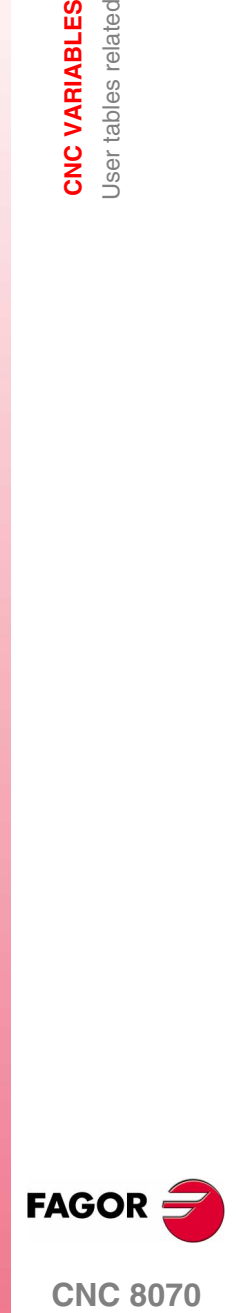

**CNC 8070** 

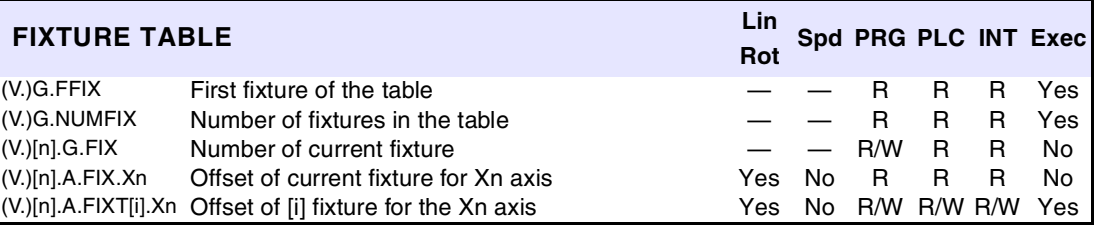

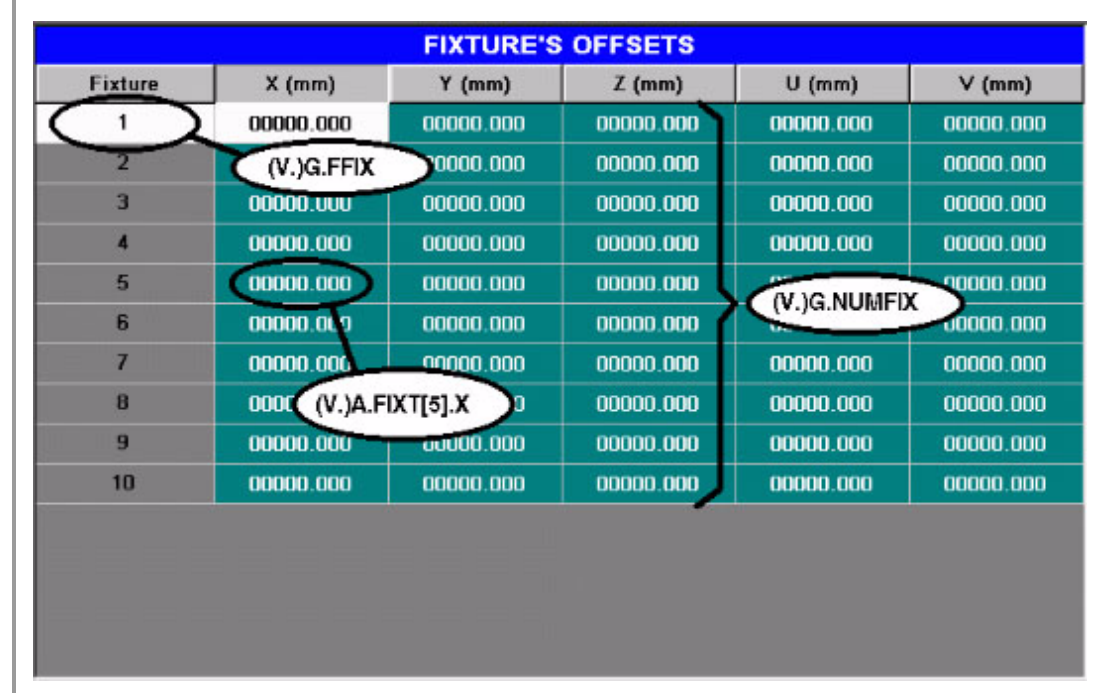

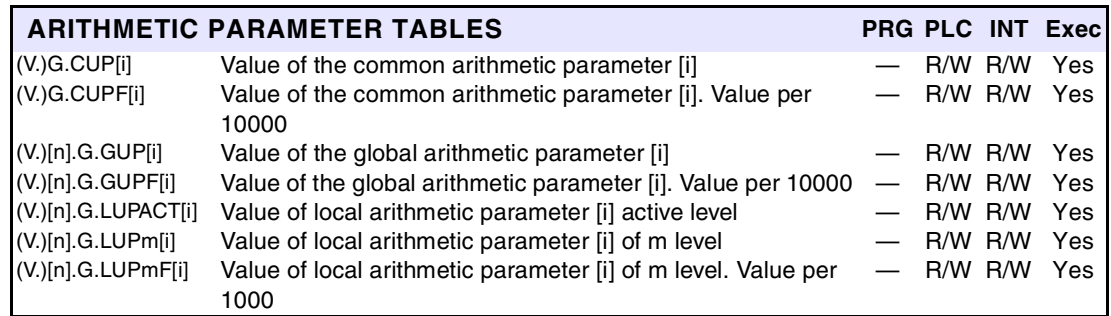

When reading variables G.CUP, G.GUP and G.LUP1[i] through G.LUP7[i] from the PLC, it truncates the decimal portion. Variables G.CUPF, G.GUPF and G.LUP1F[i] through G.LUP7F[i] return the parameter value multiplied by 10000.

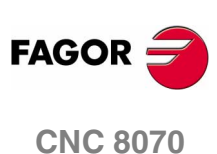

P100 = 23.1234 G.GUP[100] = 23 G.GUPF[100] = 231234

**14.**

CNC VARIABLES Tool related

#### **14.10 Tool related**

For all the tool variables, those referred to the active tool (e.g. TM.TOR) are always for synchronous reading. The variables referred to a tool other than the active one (e.g. TM.TORT[i][j]) are for synchronous reading if the tool is in the magazine and for asynchronous reading if otherwise. The writing of these variables is always asynchronous, be it for the active tool or not.

The reading of the manager's variables is also asynchronous.

These variables are evaluated during block execution. They have generic names.

- **•** Replace the "n" character with the channel number, maintaining the brackets. The first channel is identified with the number 1, "0" is not a valid number.
- **•** Replace the letters "m", "j" and "i" with a number, keeping the brackets.
- **•** Replace the "Xn" character by the name, logic number or index in the channel of the axis.

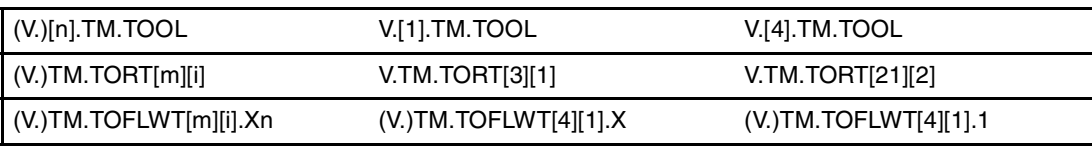

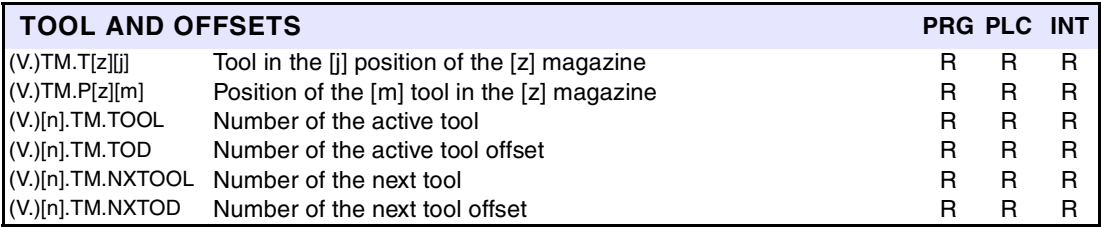

If in variables (V.)TM.T[z][j] and (V.)TM.P[z][m], the number of the *[z]* magazine is left out, the variables will refer to the former.

The "next tool" is the one already selected but waiting to be activated by executing an M06.

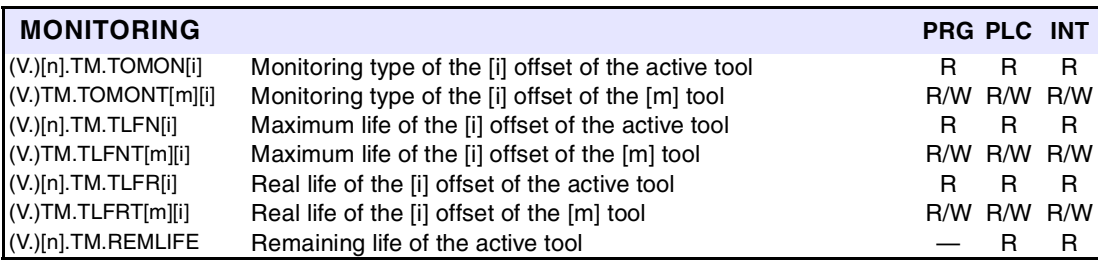

If in the tool variables, the offset number is left out, the variable will then refer to the active offset.

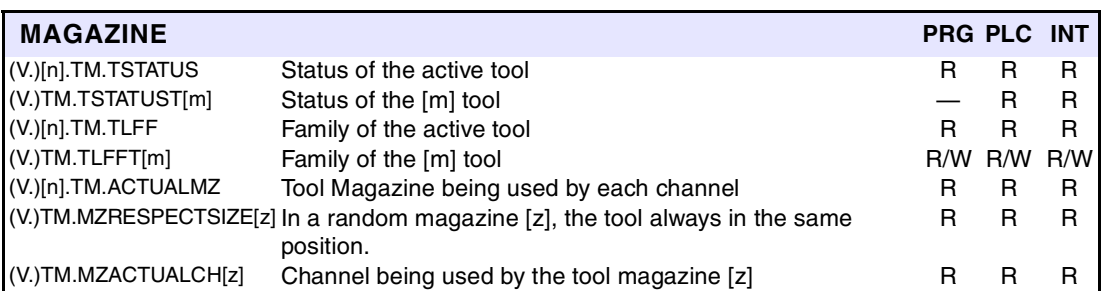

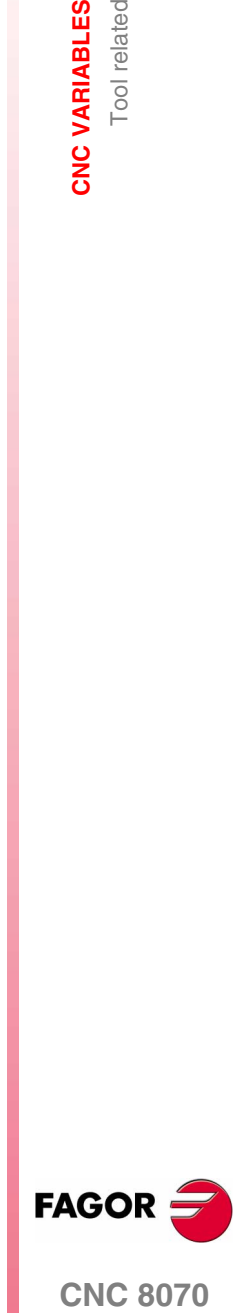

**CNC 8070** 

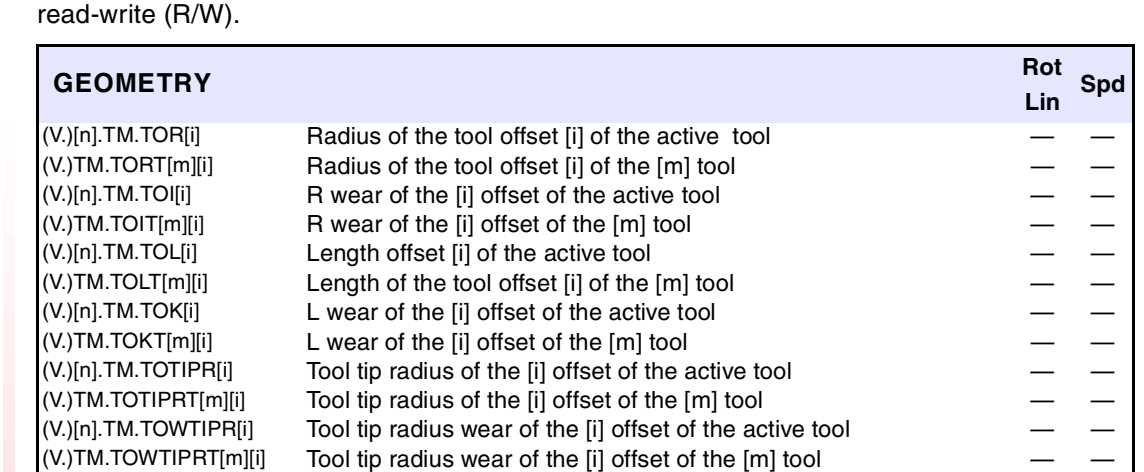

Penetration angle of the [i] offset of the [m] tool (V.)[n].TM.TOFL[i].Xn Xn axis deviation of the [i] offset of the active tool Yes No  $(V)[n]$ .TM.TOFL1 Offset of the tool in the first axis of the channel Yes No<br> $(V)[n]$ .TM.TOFL2 Offset of the tool in the second axis of the channel Yes No

(V.)[n].TM.TOFL3 Offset of the tool in the third axis of the channel Yes No (V.)TM.TOFLT[m][i].Xn Xn axis deviation of the [i] offset of the [m] tool Yes No<br>(V.)[n].TM.TOFLW[i].Xn Xn axis deviation of the [i] offset of the active tool Yes No

(V.)[n].TM.TOFLW1 Wear offset of the tool in the first axis of the channel Yes No (V.)[n].TM.TOFLW2 Wear offset of the tool in the second axis of the channel Yes No (V.)[n].TM.TOFLW3 Wear offset of the tool in the third axis of the channel Yes No

Offset of the tool in the second axis of the channel Yes No

Xn axis deviation of the [i] offset of the active tool Yes No

The following variables may be accessed from the program (PRG), PLC and interface (INT) are

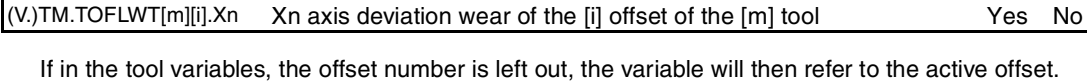

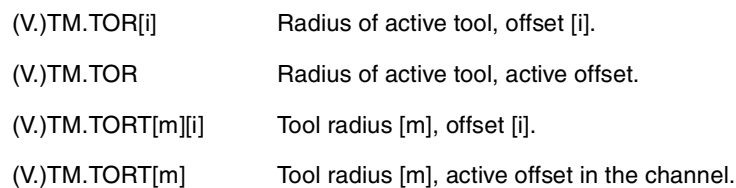

(V.)[n].TM.TOCUTL[i] Cutting length of the [i] offset of the active tool (V.)TM.TOCUTLT[m][i] Cutting length of the [i] offset of the [m] tool

 $(V)[n]$ .TM.TOAN[i] Penetration angle of the [i] offset of the active tool  $(V.)$ TM.TOANT[m][i] Penetration angle of the [i] offset of the [m] tool

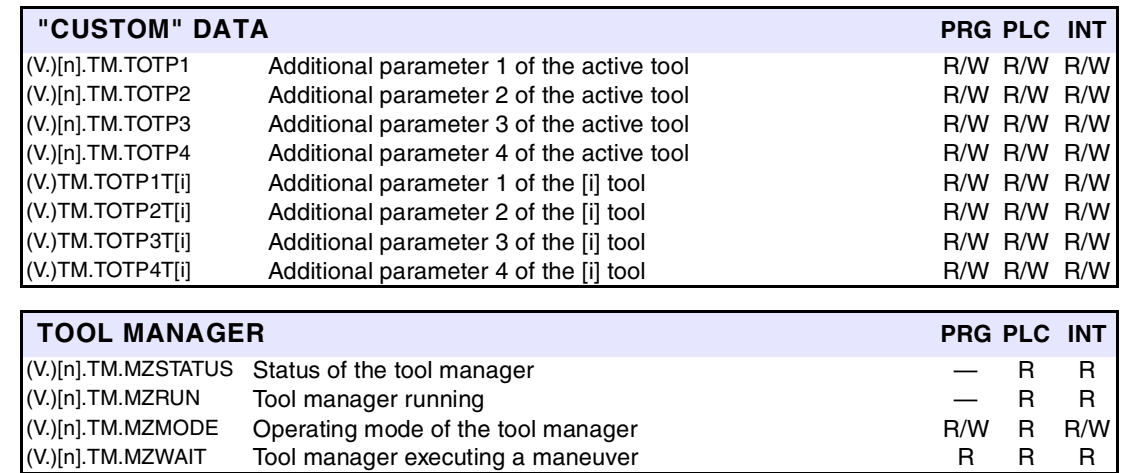

(V.)TM.MZWAIT There is no need to program it in the subroutine associated with M06. The subroutine itself waits for the manager's maneuvers to finish. This way, block preparation is not interrupted.

**(SOFT V02.0X)**

**CNC 8070**

**FAGOR** 

Tool related

**14.**

CNC VARIABLES Tool related

#### **14.10.1 Variables only used during block preparation**

The CNC reads several blocks ahead of the one being executed in order to calculate in advance the path to follow.

As can be seen in the following example, the block being prepared is calculated with the tool T6; whereas the tool T1 is the one currently selected.

> G1 X100 F200 T1 M6 (Block in execution) Y200 G1 X20 F300 T6 M6 X30 Y60 (Block being prepared)

There are specific variables for consulting and/or modifying the values being used in the preparation.

They can only be accessed from the program (PRG) and they are evaluated during block preparation.

When writing in any of these variables, the table is not modified; the new value is only assumed for block preparation.

The following table refers to the tool being prepared, unless stated otherwise.

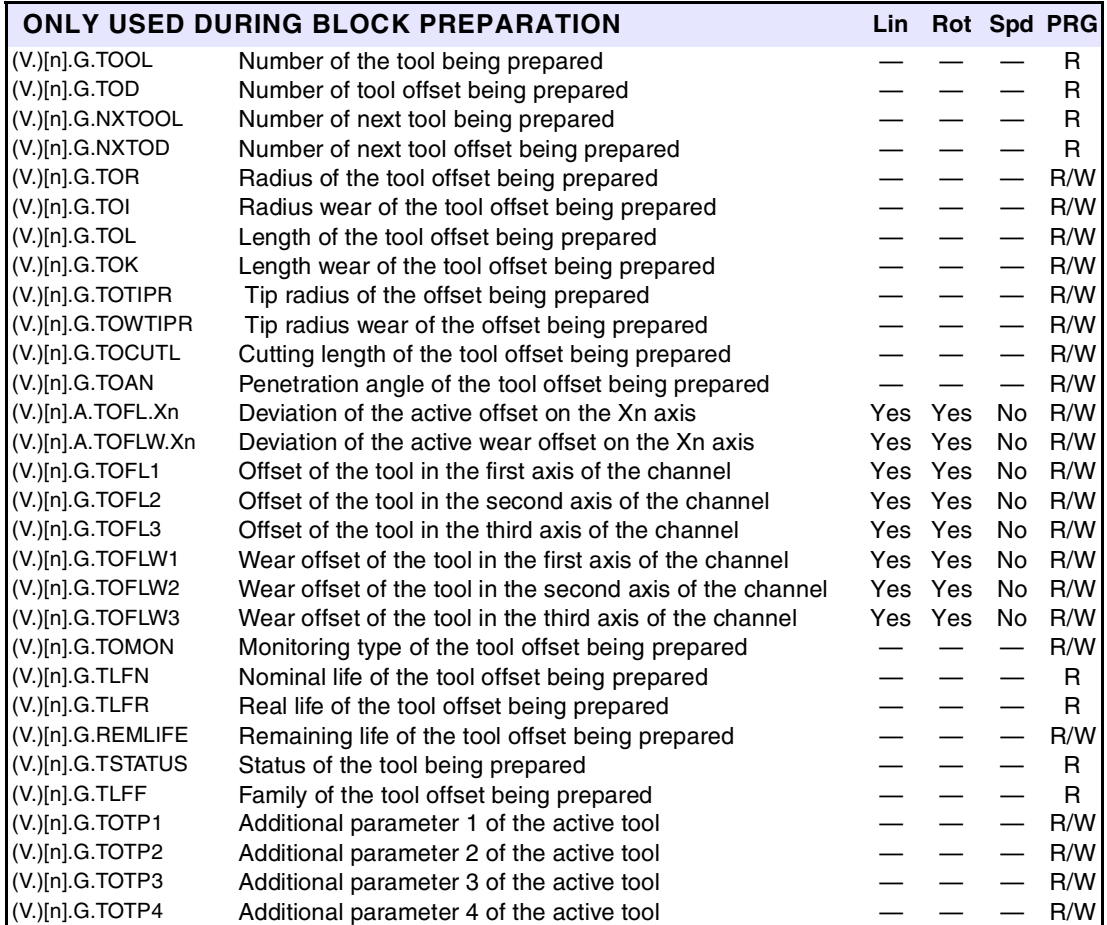

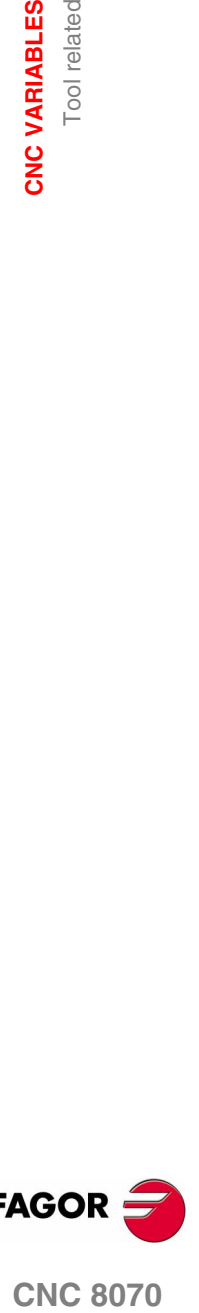

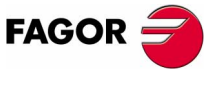

**CNC 8070** 

## **14.11 PLC related**

These variables are evaluated when being executed.

They have generic names.

**•** Replace the letter "i" with a number keeping the brackets.

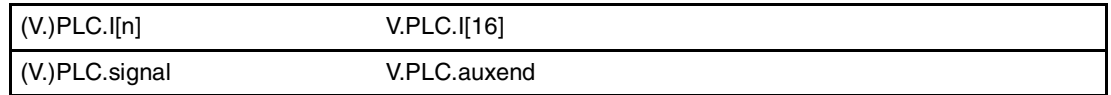

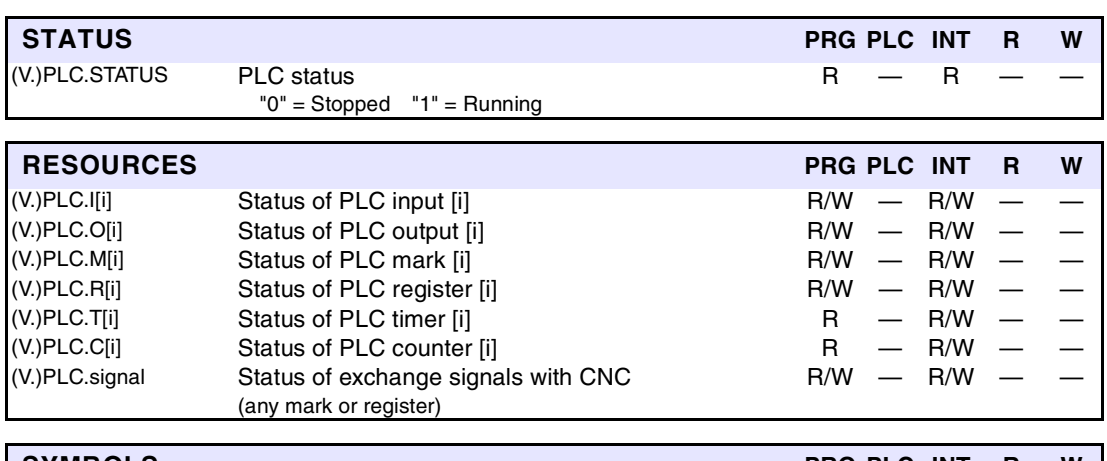

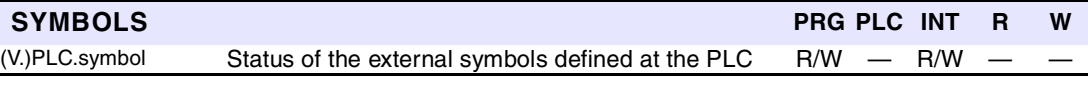

This variable may be used to consult only the symbols defined with the PDEF command in the PLC program.

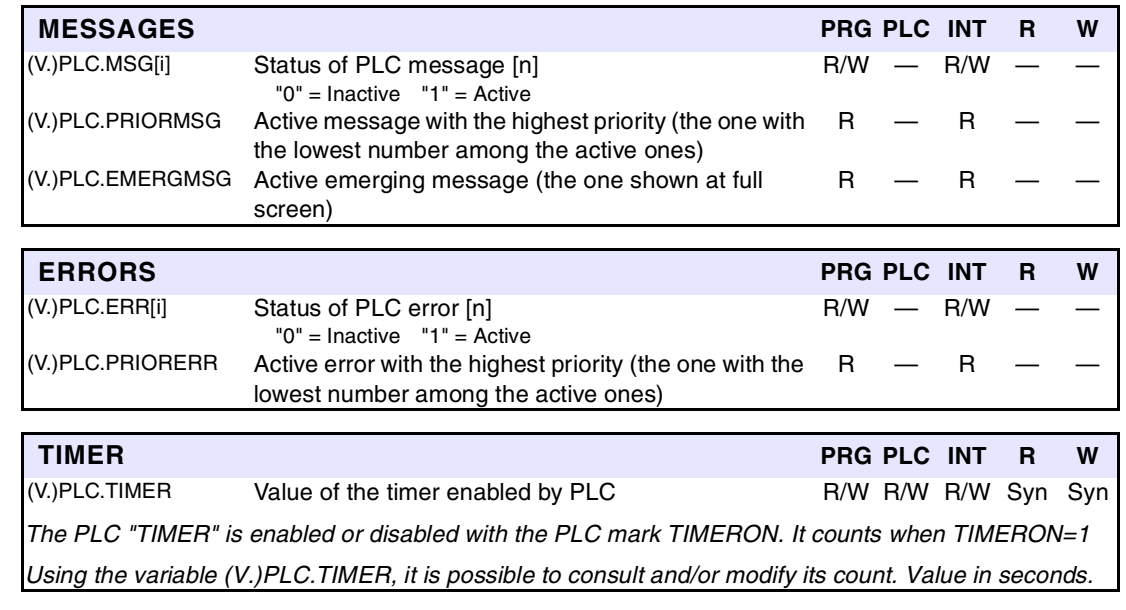

**CNC 8070**

**FAGOR** 

**(SOFT V02.0X)**

PLC related

#### **14.12 Jog mode related**

With the jog selector switch on the operator panel, it is possible to select the "Type of movement", the "Resolution of the handwheel" and the "Incremental jog position".

Those values may also be forced from the PLC. When setting a value from the PLC, the CNC ignores the selector switch.

#### **Example to set the "10" position to the X axis handwheel:**

Set variable (V.)A.PLCMMODE.X to "1" Set variable (V.)PLC.MPGDIX to "2"

#### **For the X axis handwheel to "obey" (not to ignore) the switch:**

Set variable (V.)A.PLCMMODE.X to "0"

These variables are synchronous read/write (R/W). All these variables are evaluated when being executed.

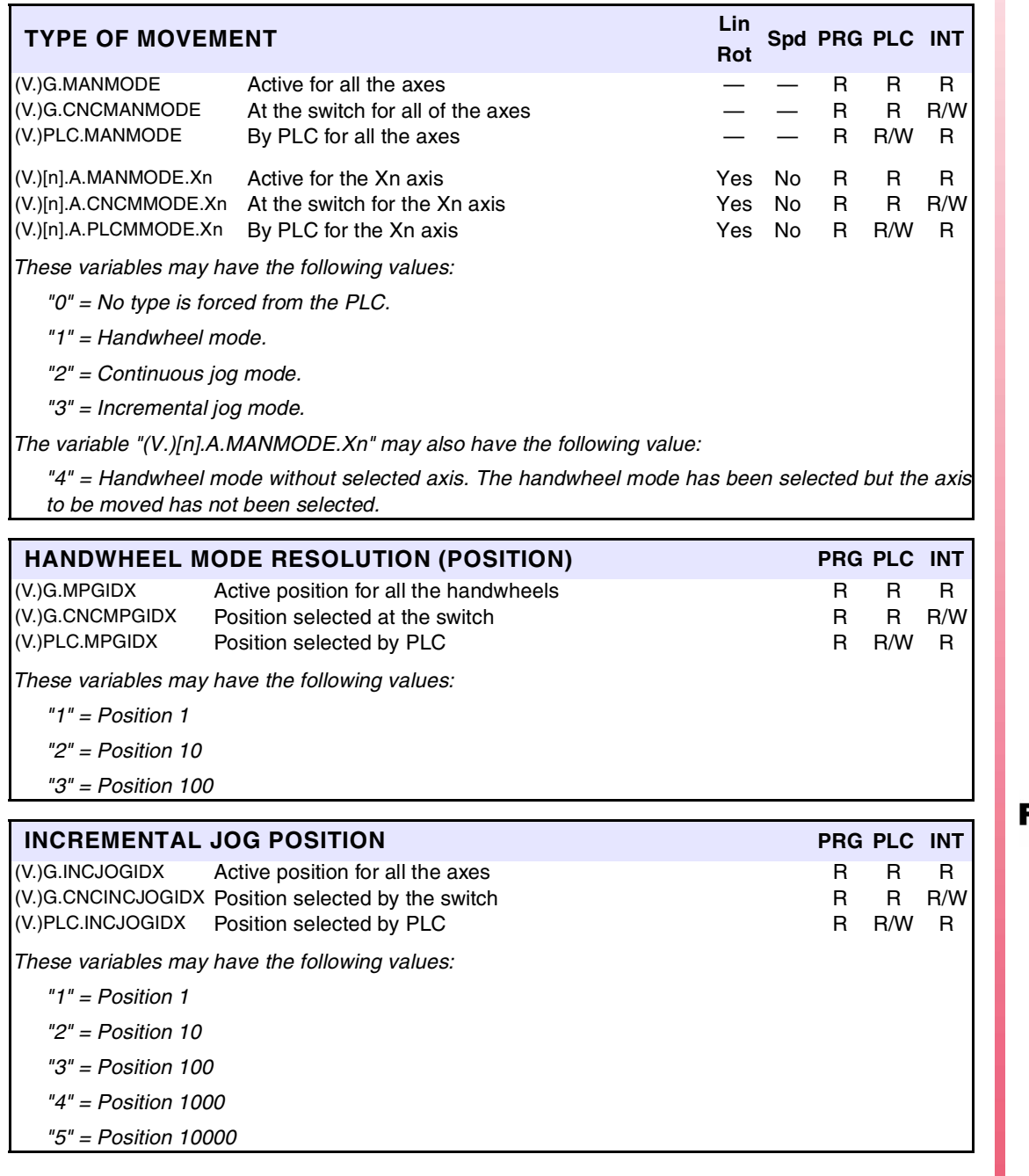

**14.** CNC VARIABLES Jog mode related **COR CORPS CORPS**<br>
CNC 8070<br>
CNC 8070

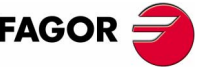

**CNC 8070** 

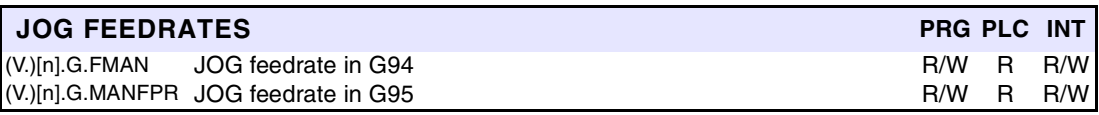

The variables associated with the jog mode are modified when changing the value of the –F– field from the jog mode screen. These variables are not affected when changing the feedrate from the MDI mode.

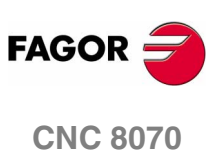

**14.**

**CNC VARIABLES** Coordinate related

### **14.13 Coordinate related**

Remember that a spindle working in closed loop (M19 or G63) behaves like an axis.

These variables are for synchronous reading (R).

They have generic names.

- **•** Replace the "n" character with the channel number, maintaining the brackets. The first channel is identified with the number 1, "0" is not a valid number.
- **•** Replace the "Xn" character by the name, logic number or index in the channel of the axis.
- **•** Replace the "Sn" character by the name, logic number or index in the channel of the spindle.

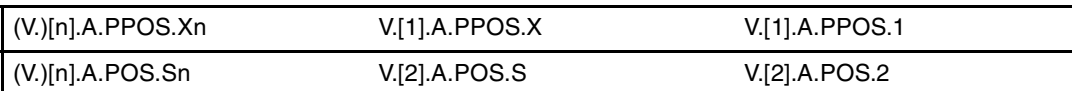

There are real and theoretical coordinates corresponding to the tool base and tool tip. All of them may be referred to Machine Zero or to the current Part Zero.

A theoretical coordinate is the position that the axis must occupy at all times, a real coordinate is the one it actually occupies and the difference between these two is called "following error".

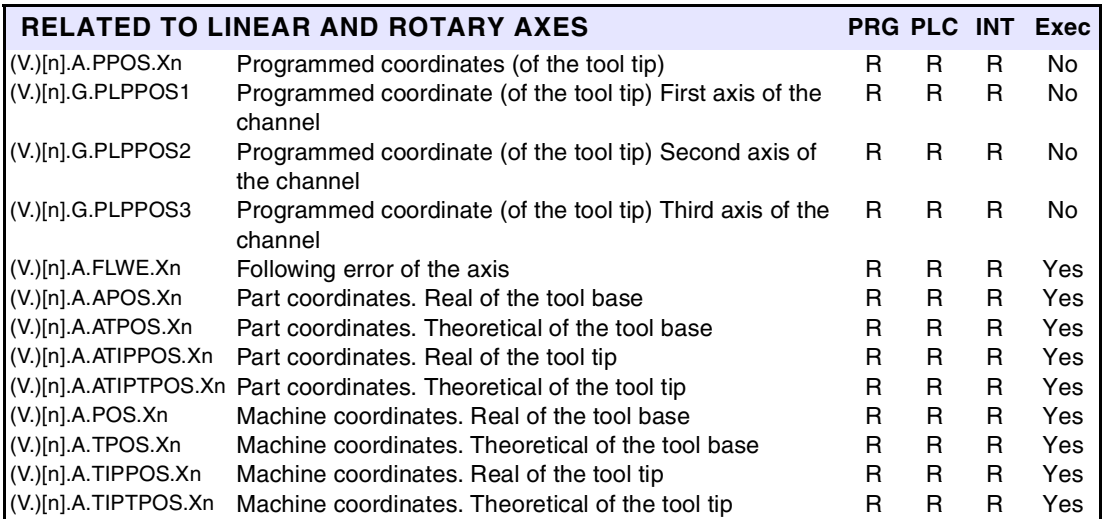

The PPOSS variable returns the target coordinate, in part coordinates and referred to the tool tip, in the current reference system; i.e. taking into consideration the coordinate rotation, scaling factor, active incline plane, etc.

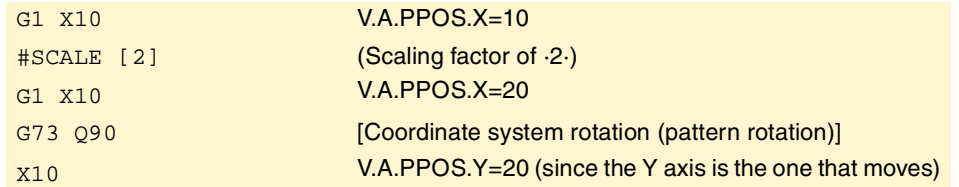

The values of the PPOS variables read from a program or from the PLC and the interface will be different when the coordinate is affected by tool compensation or when machining in round corner mode. The value read by program will be the programmed coordinate whereas the value read from the PLC or interface will be the real (actual) coordinate considering tool radius compensation and corner rounding.

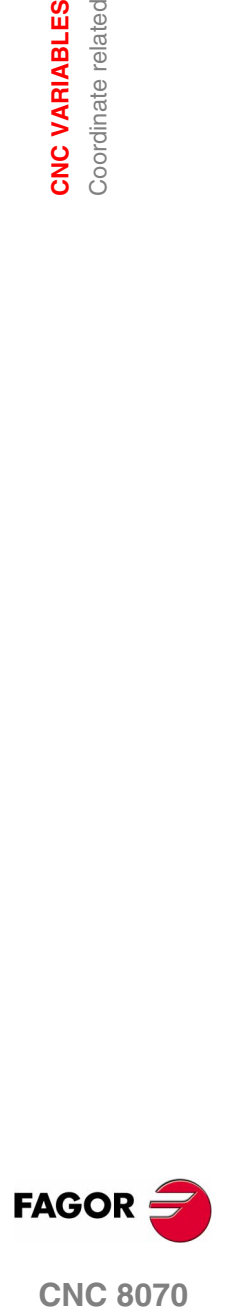

**CNC 8070** 

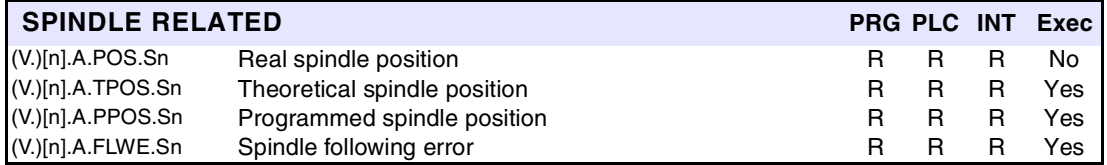

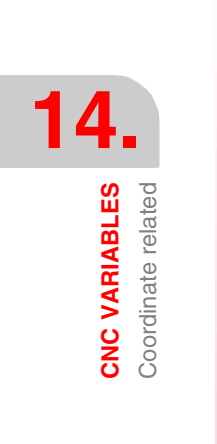

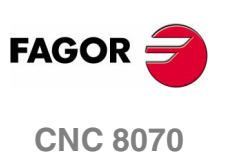

#### **14.14 Feedrate related**

These variables are synchronous read/write (R/W).

They have generic names.

**•** Replace the "n" character with the channel number, maintaining the brackets. The first channel is identified with the number 1, "0" is not a valid number.

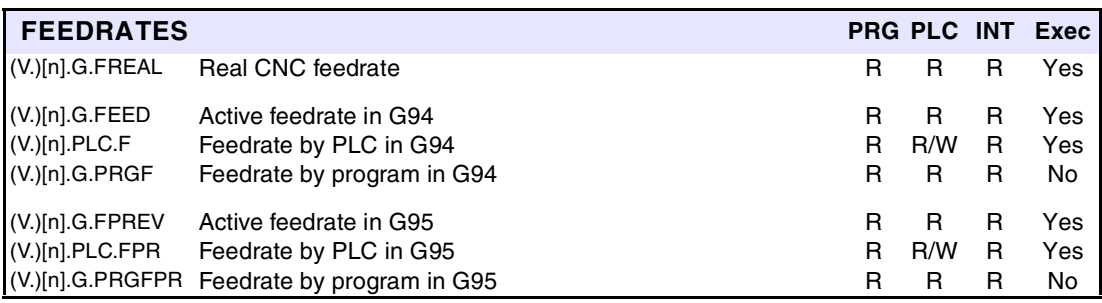

**14. COR CORPORABLES**<br>
Feedrate related<br>
CNC 8070 **CNC VARIABLES** Feedrate related

The (V.)G.FREAL variable takes into account the accelerations and decelerations of the machine. When the axes are stopped, it returns a value of "0" and when moving it returns the value corresponding to the feedrate type G94/G95. On laser cutting machines, it is recommended to use this variable so the laser power is proportional to the feedrate.

The feedrate in G94 (mm/min) or G95 (mm/rev) may be set by program or by PLC; the one set by PLC has the highest priority. When selecting a new feedrate in MDI mode, the CNC updates the following variables:

- **•** (V.)G.FEED and (V.)G.PRGF with G94 active.
- **•** (V.)G.FPREV and (V.)G.PRGFPR with G95 active.

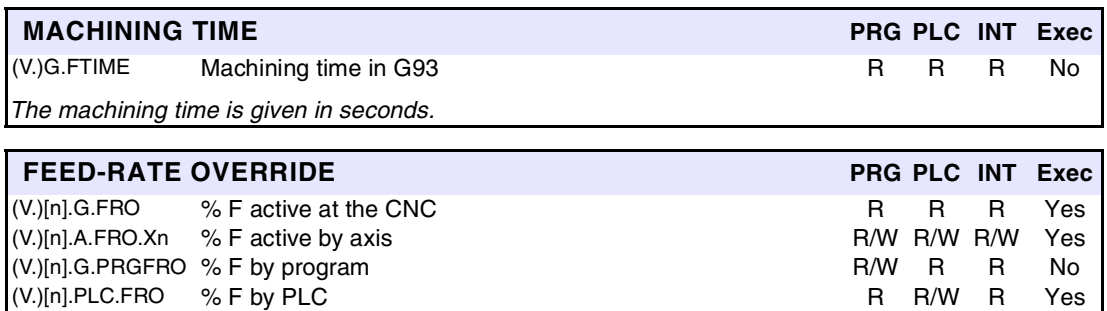

(V.)[n].G.CNCFRO % F at the selector switch R R R R/W Yes

(V.)[n].A.FRO.Xn Valid for rotary and linear axes. Also for the independent axes.

The Feedrate override % may be set by program, by PLC or with the selector switch; the one set by program has the highest priority and the one selected with the switch the lowest.

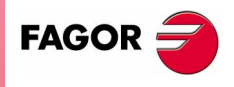

**CNC 8070** 

## **14.15 Related to the spindle speed**

These variables are synchronous read/write (R/W).

They have generic names.

- **•** Replace the "n" character with the channel number, maintaining the brackets. The first channel is identified with the number 1, "0" is not a valid number.
- **•** Replace the "Sn" character by the name, logic number or index in the channel of the spindle.

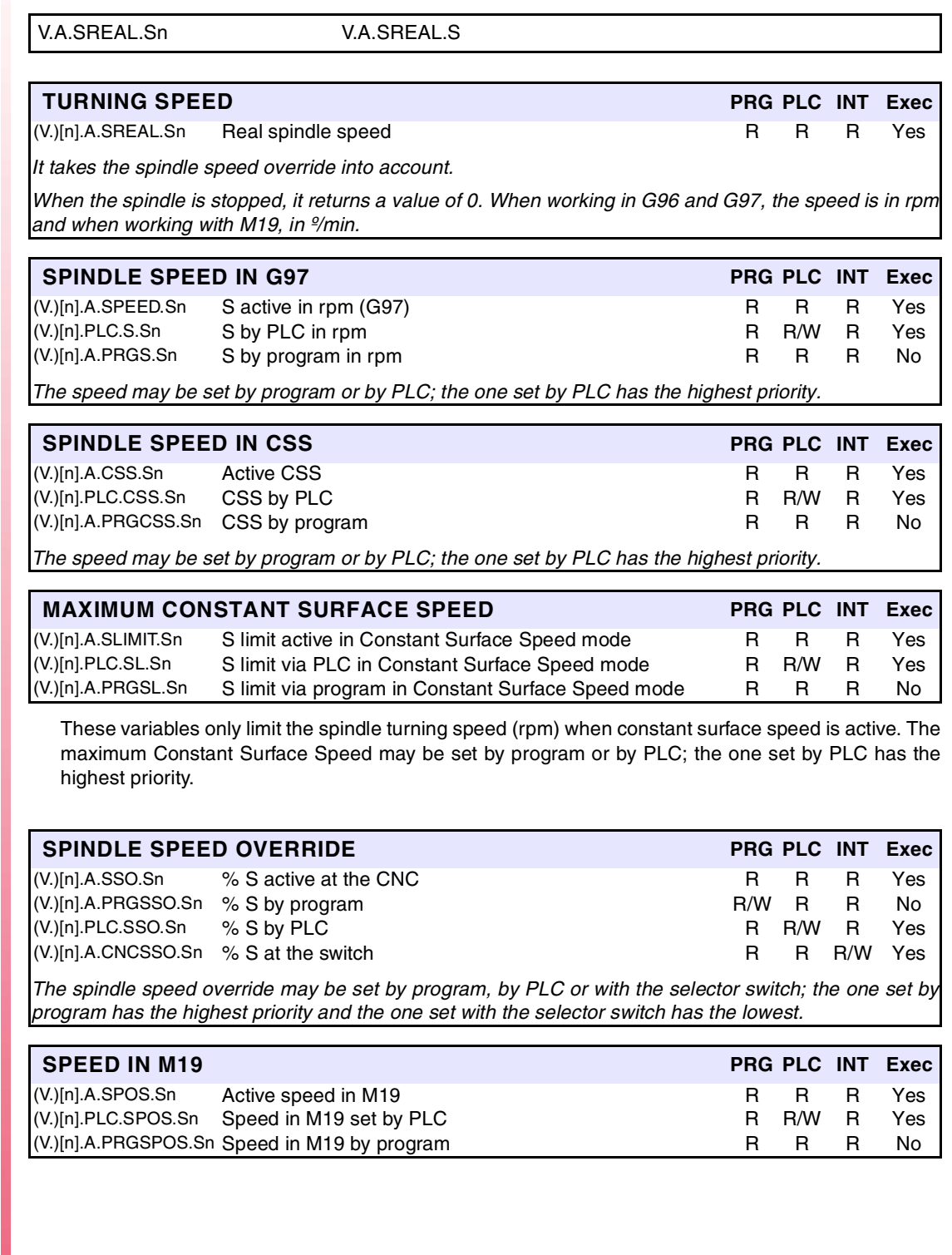

**CNC 8070**

**FAGOR** 

## **14.16 Related to the programmed functions**

They have generic names.

- **•** Replace the "n" character with the channel number, maintaining the brackets. The first channel is identified with the number 1, "0" is not a valid number.
- **•** Replace the "Xn" character by the name, logic number or index in the channel of the axis.
- **•** Replace the letters "i" and "x" with a number keeping the brackets.

These variables are for synchronous reading (R).

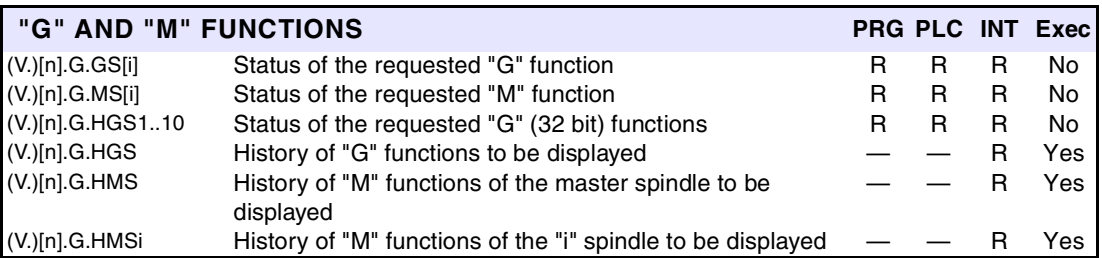

Variables GS and MS returned a coded value. Each function has a bit that indicates whether the relevant function is active  $(=1)$  or not  $(=0)$ . Examples for status consultation:

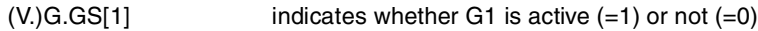

 $(V)$ G.MS[6] indicates whether M6 is active  $(=1)$  or not  $(=0)$ 

The HGS1..10 variable returns the 32-bit coded status; 1 bit per function. The HGS1 variable corresponds to functions G0 through G31, HGS2 corresponds to G32 through G63 and so on.

The variables HGS and HMS return a coded value. Each function has a bit that indicates whether the relevant variable will be displayed  $(=1)$  or not  $(=0)$ . Bit 0, the least significant bit, corresponds to the G0 or M0 function, bit 1 to G1 or M1 and so on.

These variables are read/write (R/W) and are evaluated during block preparation.

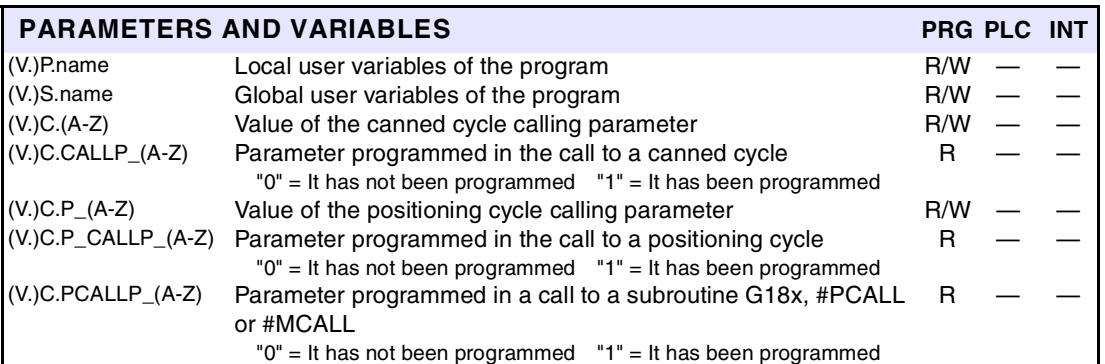

The "(V.)P.name" variables maintain their value in local and global subroutines called upon from the program.

The "(V.)S.name" variables maintain their value between programs and after a reset. To initialize these variables, use the instruction #DELETE.

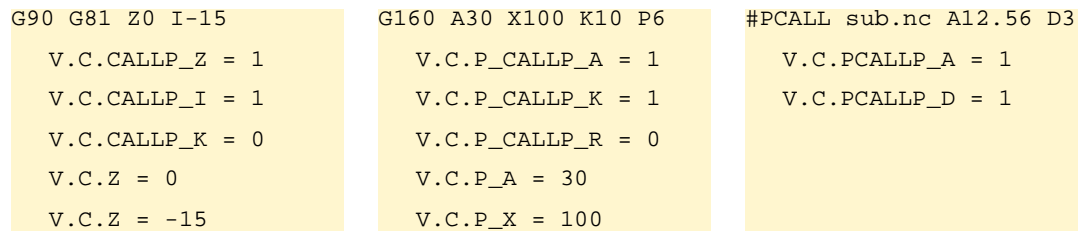

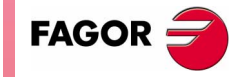

**CNC 8070** 

These variables are read-only (R) Synchronous and are evaluated during block preparation.

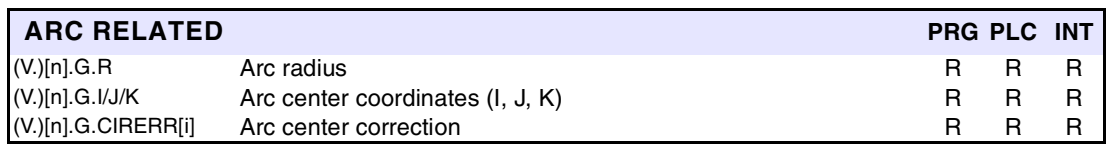

Here are some examples where the starting point is X0 Y0.

Being function G265 active, the CNC recalculates the center if the arc is not exact but it is within tolerance.

G2 X120 Y120.001 I100 J20 V.G.R = 101.980881  $V.G.I = 100.0004$  $V.G.J = 20.0004$ V.G.CIRERR[1] = -0.000417 V.G.CIRERR[2] = -0.000417

Being function G264 active, if the arc is not exact, but it is within tolerances, it executes an arc with the radius calculated from the starting point. It keeps its center.

G2 X120 Y120.001 I100 J20 V.G.R = 101.981371  $V.G.I = 100$  $V.G.J = 20$  $V.G.CIRERR[1] = 0$  $V.G.CIRERR[2] = 0$ 

These variables are read-only (R) Synchronous and are evaluated during block preparation.

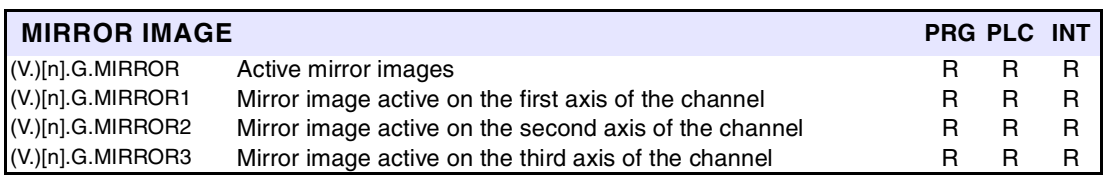

(V.)[n].G.MIRROR The least significant bits are used, one per axis (1= active and 0=not active). The least significant bit is for the first axis, the next one for the second axis and so on.

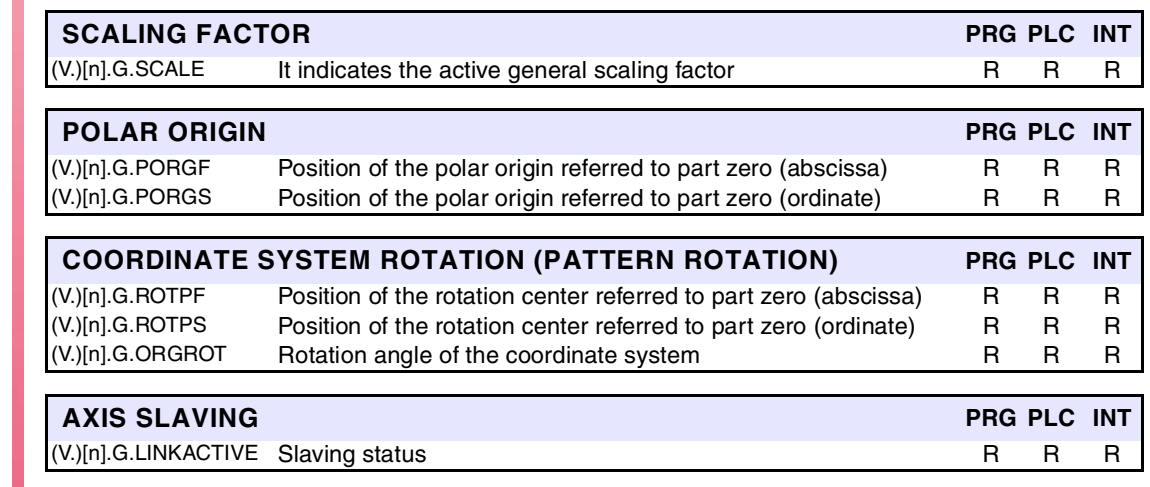

**(SOFT V02.0X)**

**CNC 8070**

**FAGOR** 

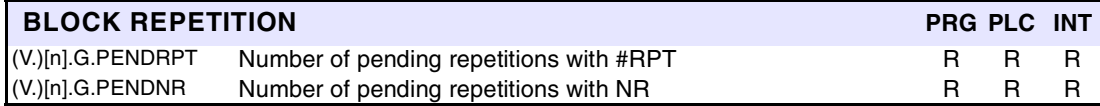

(V.)[n].G.PENDRPT and (V.)[n].G.PENDNR indicate the number of repetitions pending to execute. In the first execution, its value is the programmed number of repetitions minus one and in the last one, its value is zero.

These variables are read-only (R) synchronous and are evaluated during execution. They correspond to linear and rotary axes.

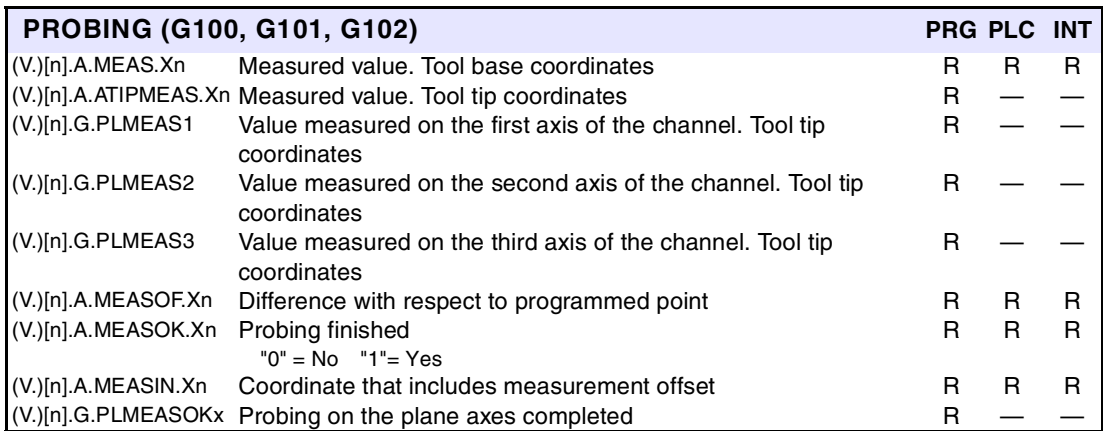

Here is an example where the starting point is X0 and G100 X100 F100 has programmed . The value of (V.)A.MEASIN.Xn is updated (refreshed) when probing with G101.

 $V.A.MEAS.X = 95$  $V.A.MEASOF.X = -5$ V.A.MEASOK.X = 1

These variables are read-only (R) synchronous and are evaluated during block preparation.

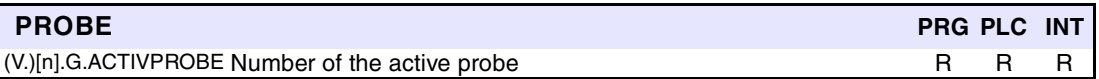

These variables are read-only (R) synchronous and are evaluated during execution. These variables correspond to linear and rotary axes; not to spindles.

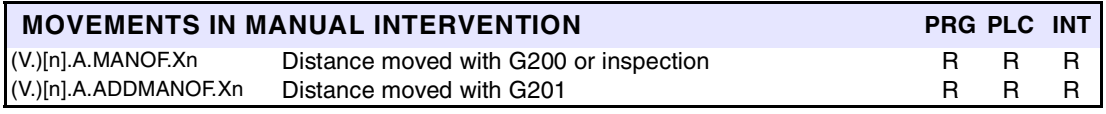

*These values are maintained during the execution of the program even when canceling manual intervention.*

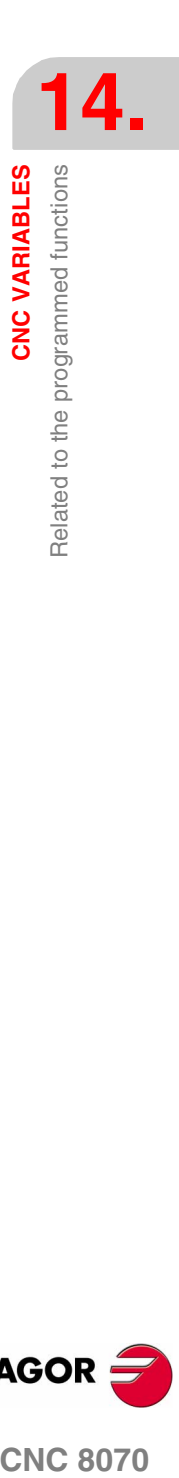

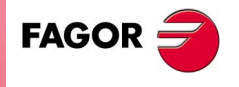

**CNC 8070** 

These variables are read/write (R/W) synchronous and are evaluated during block preparation. These variables correspond to linear and rotary axes.

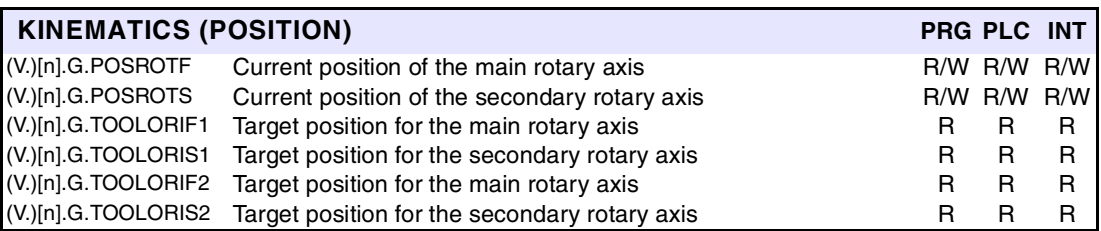

They indicate the position occupied by the rotary axes of the spindle head and the one (target) they must occupy in order to position the tool perpendicular to the defined plane. They are very useful when the spindle is not fully motorized (mono-rotary or manual spindles).

On angular (swivel) spindle heads, there are two possible solutions when calculating this target position:

(V.)G.TOOLORIF1 and (V.)G.TOOLORIS1 indicate the shortest way for the main rotary axis with respect to the zero position.

(V.)G.TOOLORIF2 and (V.)G.TOOLORIS2 indicate the longest way for the main rotary axis with respect to the zero position.

These variables are read-only (R) Synchronous and are evaluated during block preparation. These variables correspond to linear and rotary axes.

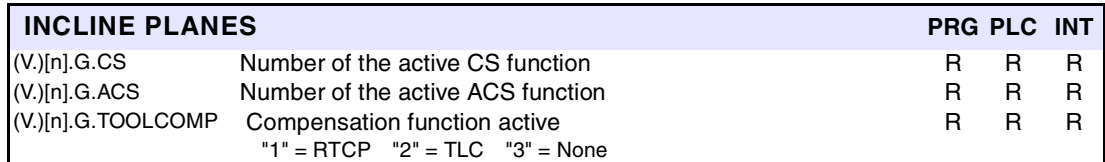

These variables are read-only (R) synchronous and are evaluated execution time.

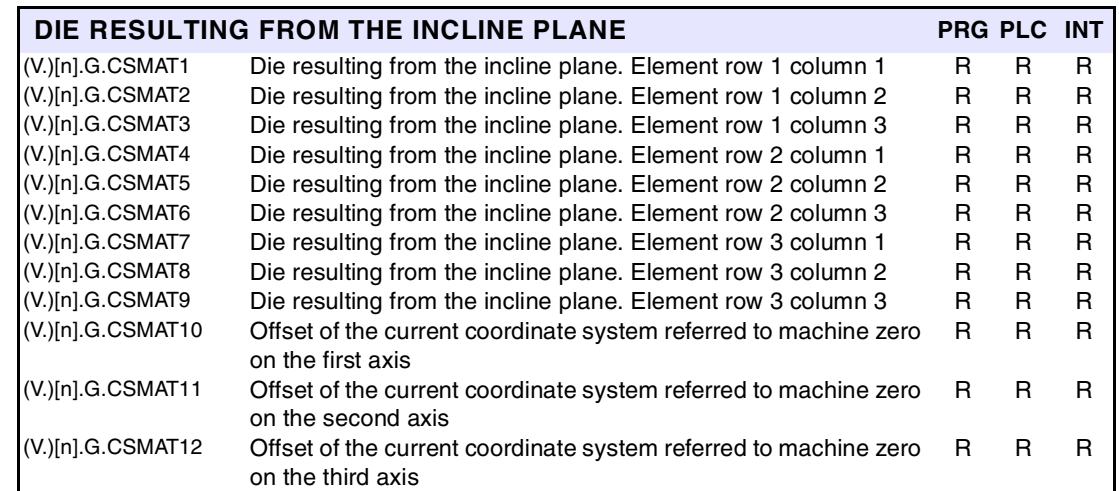

**CNC 8070**

**FAGOR** 

These variables correspond to the transformation matrix from theoretical reference system to the real reference system.

These variables are read-only (R) synchronous and are evaluated during execution.

**(SOFT V02.0X)**

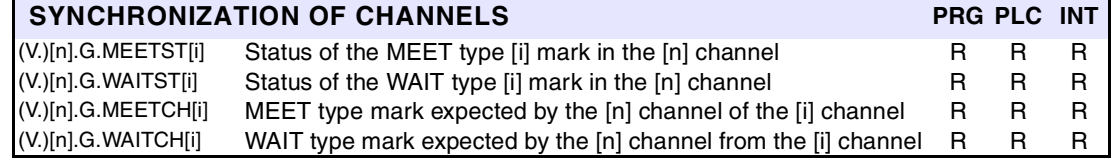

**14.CNC VARIABLES** Related to the programmed functions **CNC VARIABLES** Related to the programmed functions

These variables are read-only (R) synchronous and are evaluated during execution. These variables correspond to linear and rotary axes and spindles.

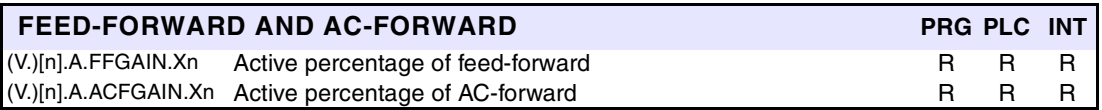

The PLC reading of *ACFGAIN* comes in tenths (x10) The PLC reading of *FFGAIN* comes in hundredths (x100) Ver *["Access to numeric values from the PLC"](#page-391-0)* en la página 358.

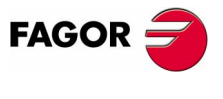

**CNC 8070** 

## **14.17 Related to the independent axes**

They have generic names.

- **•** Replace the "n" character with the channel number, maintaining the brackets. The first channel is identified with the number 1, "0" is not a valid number.
- **•** Replace the "Xn" character by the name, logic number or index in the channel of the axis.

These variables are read/write (R/W) synchronous and are evaluated during execution.

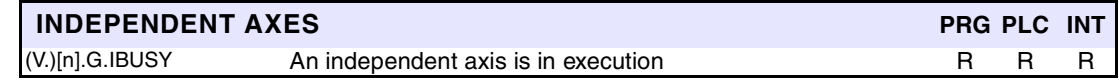

These variables are read/write (R/W) synchronous and are evaluated during execution. These variables correspond to linear and rotary axes.

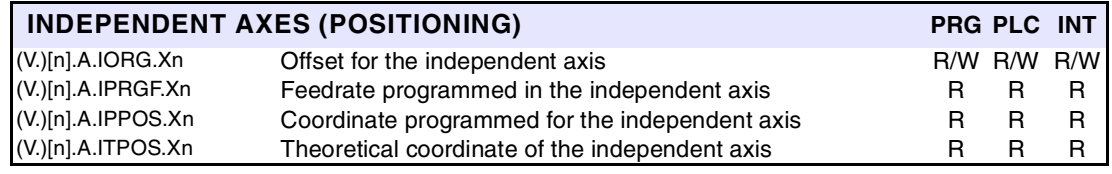

These variables are read/write (R/W) synchronous and are evaluated during execution. These variables correspond to linear and rotary axes and spindles.

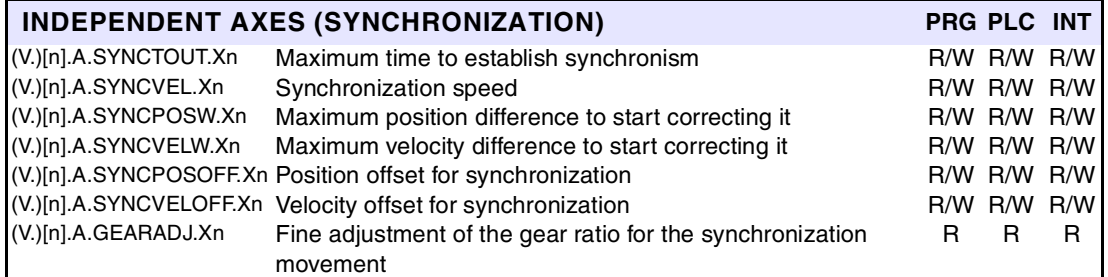

The PLC reading of *GEARADJ* comes in hundredths (x100) Ver *["Access to numeric values from](#page-391-0) the PLC"* [en la página 358.](#page-391-0)

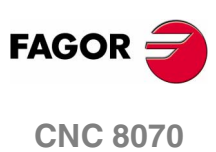

**(SOFT V02.0X)**

**CNC VARIABLES**<br>Related to the independent axes **CNC VARIABLES** Related to the independent axes

**14.**

## **14.18 Related to the machine configuration**

They have generic names.

- **•** Replace the "n" character with the channel number, maintaining the brackets. The first channel is identified with the number 1, "0" is not a valid number.
- **•** Replace the "Xn" character by the name, logic number or index in the channel of the axis or of the spindle.
- **•** Replace the letters "i" and "x" with a number keeping the brackets.

These variables are read-only (R) synchronous and are evaluated during execution.

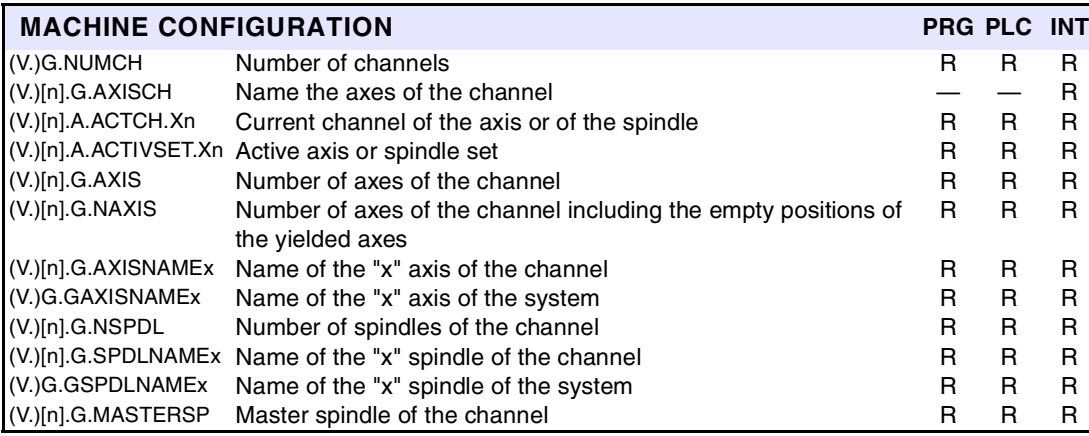

When parking an axis, it is a good idea to know which axes are available. Variables (V.)[n].G.AXISNAME and (V.).G.GAXISNAME indicate which axes are available. If an axis is not available, this variable returns the "?".

These variables are synchronous read/write (R/W). The variables correspond to linear and rotary axes.

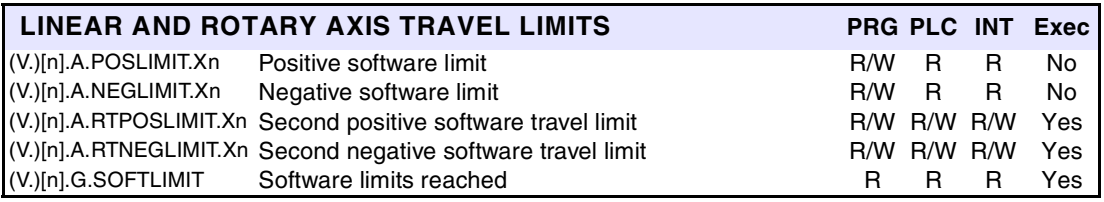

There are 2 software limits. The CNC applies the most restrictive one.

Variables POSLIMIT and NEGLIMIT correspond to the limits set by machine parameters. When modifying these variables, the CNC assumes those values as the new limits from then on.

They keep their value after a Reset, but are reset when validating the machine parameters and when turning the CNC on. Variables POSLIMIT and NEGLIMINT assume the values of the machine parameters and RTPOSLIMIT and RTNEGLIMIT assume the maximum values.

These variables are read-only (R) synchronous and are evaluated during execution. These variables correspond to linear and rotary axes.

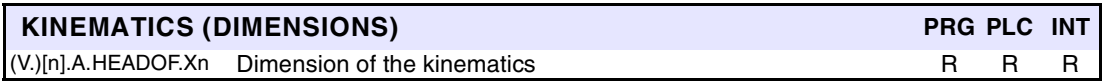

It returns the resulting measurement of the active kinematics on that axis. It may be a particular value of DATA (kinematics table) or the combination of several of them depending on the type of kinematics.

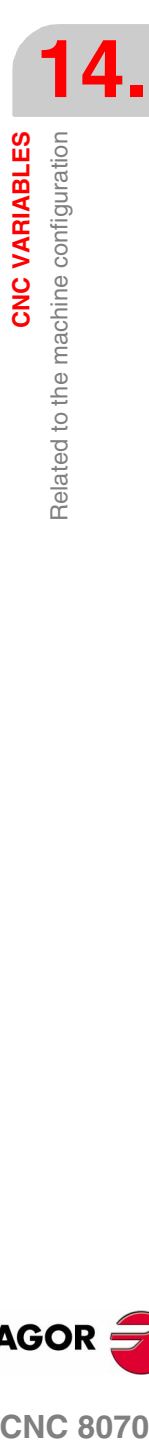

**FAGO** 

**CNC 8070** 

These variables are for synchronous reading (R).

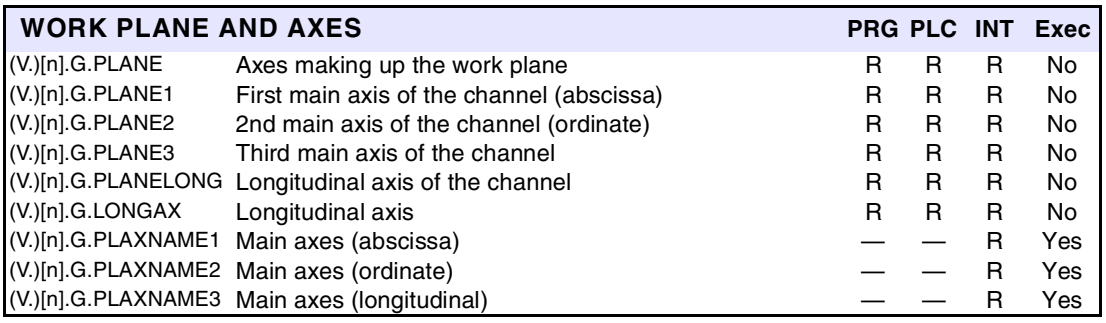

The values returned by (V.)[n].G.PLANE and (V.)[n].G.LONGAX are coded as follows.

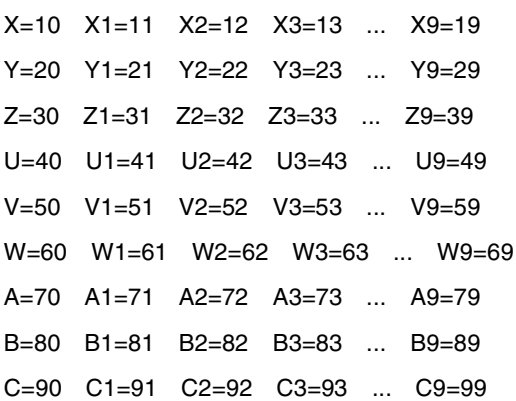

Thus, if the G17 plane is selected, you will obtain:

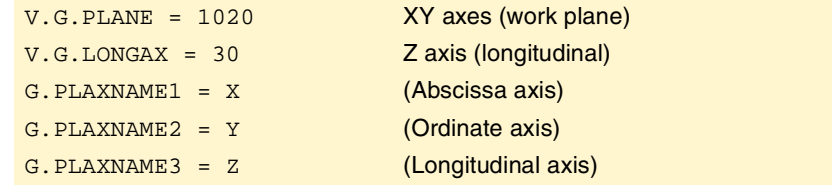

These variables are read/write (R/W) synchronous and are evaluated during execution.

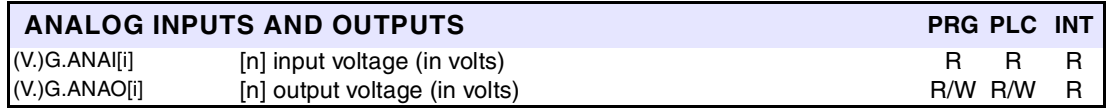

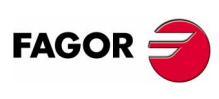

These variables are read-only (R) synchronous and are evaluated during execution. These variables correspond to linear and rotary axes and spindles.

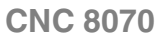

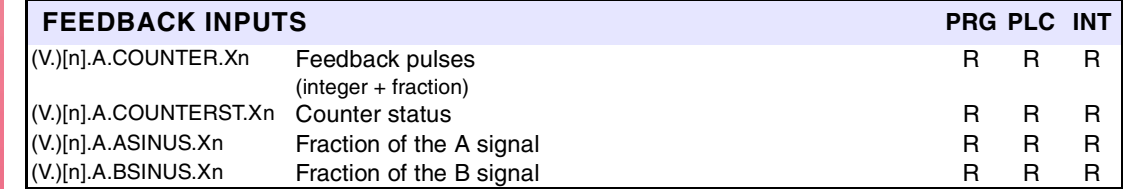
These variables are read/write (R/W) synchronous and are evaluated during execution. They correspond to linear and rotary axes and to the spindle.

<span id="page-432-16"></span><span id="page-432-15"></span><span id="page-432-12"></span>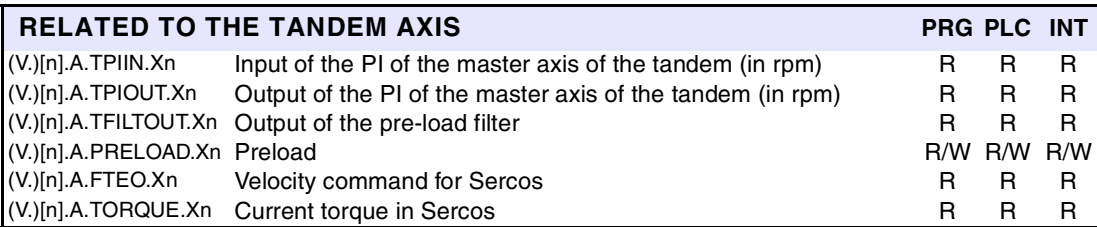

<span id="page-432-14"></span><span id="page-432-8"></span><span id="page-432-2"></span>The PLC reading of *TORQUE* comes in tenths (x10) Ver *["Access to numeric values from the PLC"](#page-391-0)* [en la página 358.](#page-391-0)

These variables are read/write (R/W) synchronous and are evaluated during block execution. They are valid for linear and rotary axes and for the spindle.

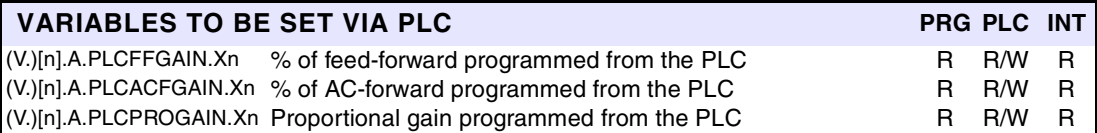

<span id="page-432-6"></span><span id="page-432-5"></span><span id="page-432-4"></span>In order for the feed-forward and the AC-forward defined this way to be taken into account, they must be active by machine parameter; i.e. by means of machine parameter FFWTYPE if it is an analog drive or a simulated drive or parameter OPMODEP if it is a Sercos drive.

The values defined by these variables prevail over the ones defined by machine parameters or by program. Setting the variables with a negative value cancels their effect ("0" is a valid value). These variables are initialized neither by a reset nor when validating the parameters.

The PLC will read them in the following units. Ver *["Access to numeric values from the PLC"](#page-391-0)* en la [página 358.](#page-391-0)

The PLC reading of *PLCACFGAIN* comes in tenths (x10)

To set the Z axis variable to ·99.1· from the PLC:

()=MOV 991 R1

()=CNCWR(R1,A.PLCACFGAIN.Z,M1000)

The PLC reading of *PLCFFGAIN* comes in hundredths (x100)

To set the X axis variable to ·99.12· from the PLC:

()=MOV 9912 R1

()=CNCWR(R1,A.PLCFFGAIN.X,M1000)

These variables are read-only (R) synchronous and are evaluated in the execution.

<span id="page-432-17"></span><span id="page-432-7"></span>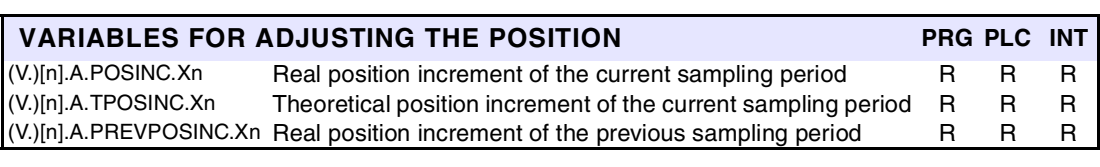

<span id="page-432-13"></span><span id="page-432-11"></span><span id="page-432-10"></span><span id="page-432-9"></span><span id="page-432-3"></span><span id="page-432-1"></span><span id="page-432-0"></span>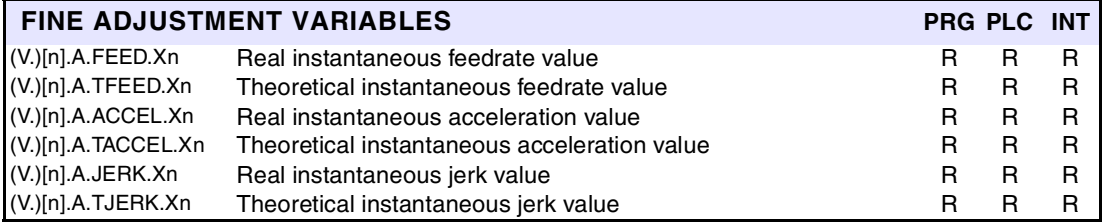

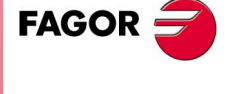

**CNC 8070** 

# **14.19 Other variables**

They have generic names.

- **•** Replace the "n" character with the channel number, maintaining the brackets. The first channel is identified with the number 1, "0" is not a valid number.
- **•** Replace the "Xn" character by the name, logic number or index in the channel of the axis or of the spindle.
- **•** Replace the letter "i" with a number keeping the brackets.

These variables are read-only (R) synchronous and are evaluated during execution.

<span id="page-433-3"></span>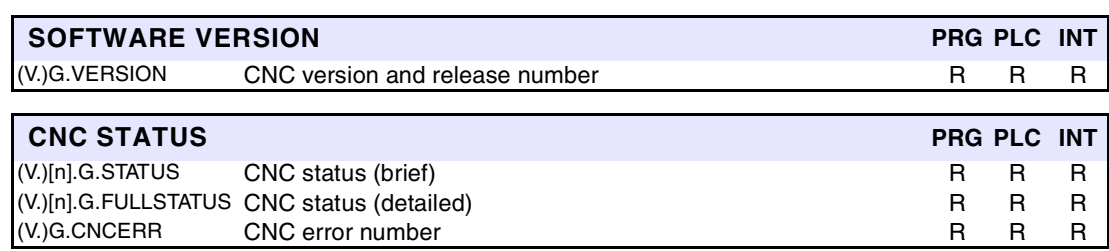

<span id="page-433-2"></span><span id="page-433-1"></span><span id="page-433-0"></span>The information of the CNC status is Binary coded as follows.

### **STATUS**

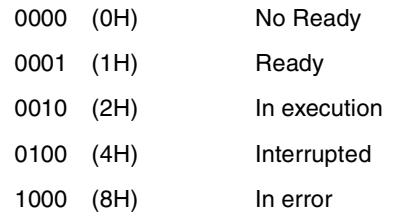

# **FULLSTATUS**

The high portion contains the information of the STATUS variable and its low portion provides further coded information. FULLSTATUS = 0000 (STATUS) 0000 (code).

The list of codes for the low portion of FULLSTATUS is:

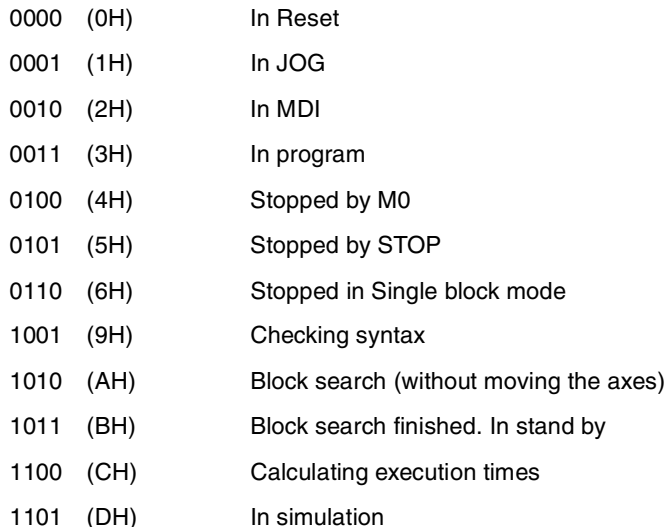

### Example:

**(SOFT V02.0X)**

**CNC 8070**

**FAGOR** 

In RESET, the low portion of FULLSTATUS is "0" (0000) In JOG mode its value is "1" (0001). In SIMULATION mode is 13 (1101) and so on.

FULLSTATUS=514 (202H) means in execution (0010) + MDI (0010).

**14.CNC VARIABLES**<br>Other variables **CNC VARIABLES** Other variables

**CNC VARIABLES** Other variables

These variables are read-only (R) synchronous and are evaluated during execution.

<span id="page-434-9"></span>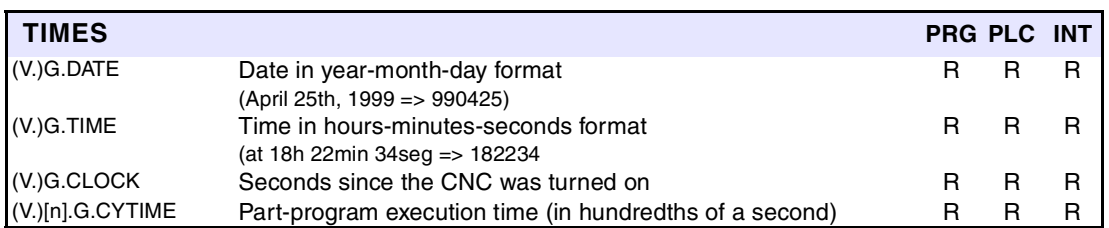

<span id="page-434-10"></span><span id="page-434-8"></span><span id="page-434-1"></span>(V.)[n].G.CYTIME is set to 0 at every new execution even of the same program. It does not measure the time that execution has been stopped.

These variables are read/write (R/W) synchronous and are evaluated during execution.

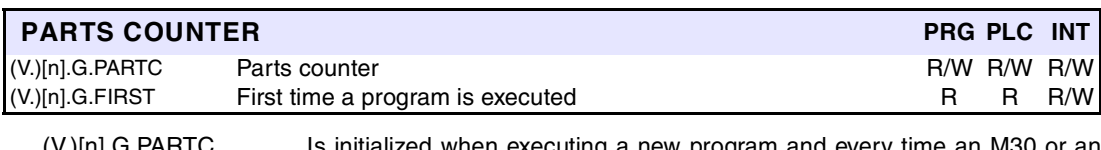

<span id="page-434-4"></span><span id="page-434-2"></span>(V.)[n].G.PARTC Is initialized when executing a new program and every time an M30 or an M02 is executed

(V.)[n].G.FIRST Is considered first time execution (=1) every time a new program is selected.

It must be borne in mind that both variables are initialized when changing the program being executed in the channel, even with the #EXEC instruction. For example, when selecting and executing the following program, both variables are initialized. When executing the #EXEC instruction, both variables are re-initialized because the program in execution has changed. If then, this program is executed again, the program in execution changes again and both variables are updated.

> G0 X100 #EXEC ["program2.nc", 1] M30

In this case, to keep track of how many times the program has been executed, it is recommended to use an arithmetic parameter at the end of the program like a counter.

These variables are read/write (R/W) synchronous and are evaluated during execution.

<span id="page-434-7"></span><span id="page-434-6"></span>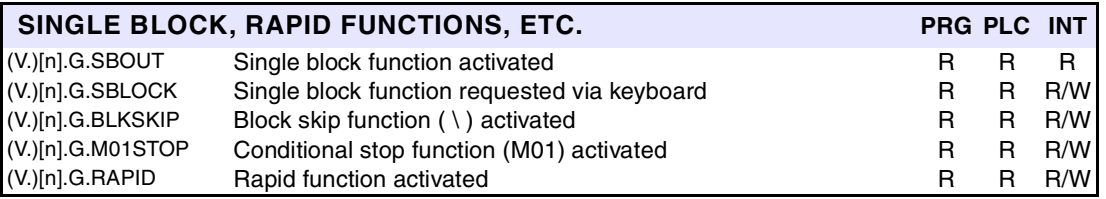

<span id="page-434-5"></span><span id="page-434-3"></span><span id="page-434-0"></span>The single block function may be activated or canceled from the keyboard (V.)G.SBLOCK or from the PLC (SBLOCK mark). To activate it, just set one of them high (=1), but to cancel it both must be low  $(=0).$ 

The conditional stop, block skip and rapid functions are selected via PLC (marks M01STOP, BLKSKIP1 and MANRAPID respectively).

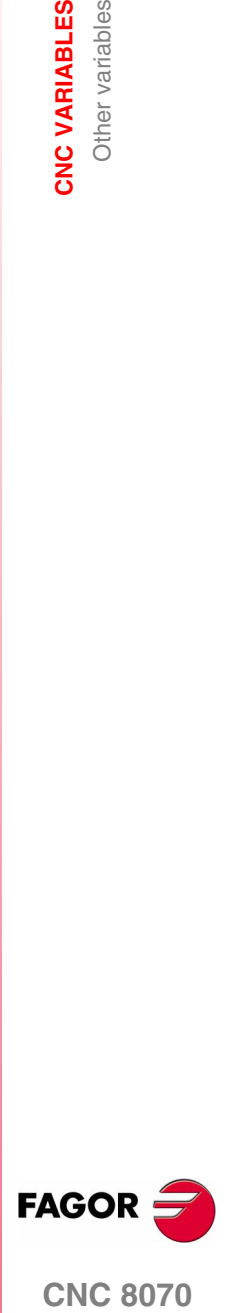

**CNC 8070** 

These variables are synchronous read-only (R).

<span id="page-435-7"></span><span id="page-435-4"></span>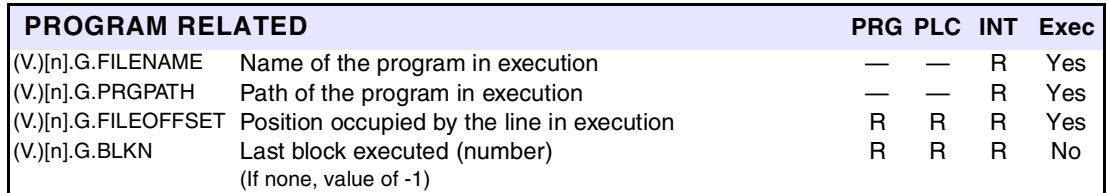

<span id="page-435-5"></span><span id="page-435-2"></span>(V.)[n].G.FILEOFFSET indicates the number of characters existing between the first character of the program and the line being executed. It may be used to highlight the line being executed.

These variables are read/write (R/W) synchronous and are evaluated during execution.

<span id="page-435-9"></span><span id="page-435-8"></span><span id="page-435-1"></span><span id="page-435-0"></span>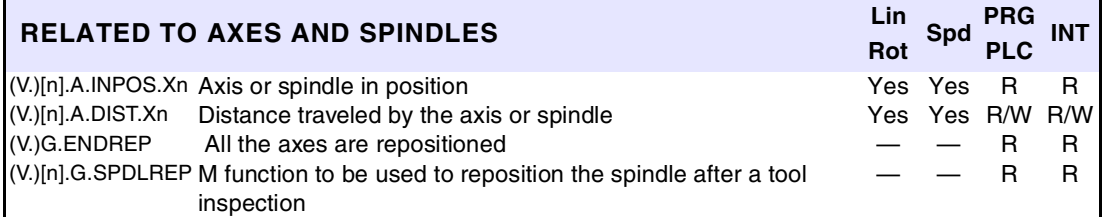

These variables are read/write (R/W) synchronous and are evaluated during execution.

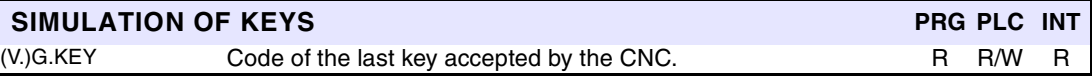

<span id="page-435-11"></span>(V.)G.KEY To read the last key that has been accepted by the CNC or simulate the keyboard from the PLC by writing in it the code of the desired key.

*Keyboard simulation from the PLC.* ;R110=0 and R111=1  $\cdots$  = CNCRD(G.KEY, R100, M102) It assigns to register R100 the code of the key pressed last.  $\cdots$  = CNCWR(R101, G.KEY, M101) It indicates to the CNC that a key has been pressed whose code is indicated in register R101.

<span id="page-435-10"></span><span id="page-435-3"></span>These variables are synchronous read/write (R/W).

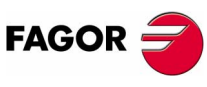

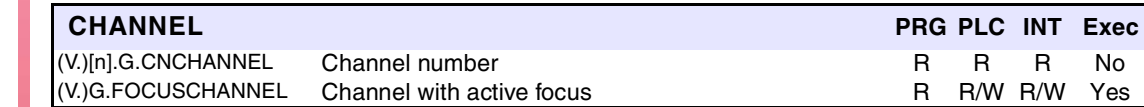

**CNC 8070**

These variables are read-only (R) synchronous and are evaluated during execution.

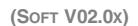

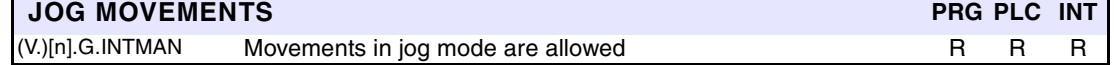

<span id="page-435-6"></span>Jog movements are allowed when the jog mode or the TEACH-IN mode is active, during tool inspection and when functions G200 and G201 are active.

# **14.20 Alphabetical listing of variables**

 $(V.)$ [n].A.ACCEL.Xn (V.)[n].A.ACFGAIN.Xn  $(V.)$ [n].A.ACTCH.Xn (V.)[n].A.ACTIVSET.Xn (V.)[n].A.ADDMANOF.Xn  $(V.)$ [n]. $A.APOS.Xn$ (V.)[n].A.ASINUS.Xn  $(V.)$ [n].A.ATIPMEAS.Xn  $(V.)$ [n].A.ATIPPOS.Xn  $(V.)$ [n].A.ATIPTPOS.Xn  $(V.)$ [n].A.ATPOS.Xn  $(V.)$ [n].A.BSINUS.Xn (V.)[n].A.CNCMMODE.Xn  $(V.)$ [n]. $A.CNCSSO.Sn$ (V.)[n].A.COUNTER.Xn (V.)[n].A.COUNTERST.Xn  $(V.)$ [n]. $A.CSS.Sn$  $(V.)$ [n]. $A.DIST.Xn$  $(V.)$ [n]. $A.FEED.Xn$  $(V.)$ [n].A.FFGAIN.Xn  $(V.)$ [n]. $A.FIX.Xn$  $(V.)$ [n].A.FIXT[i].Xn  $(V.)$ [n]. $A.FLWE.Sn$  $(V.)$ [n].A.FLWE.Xn  $(V.)$ [n]. $A.FRO.Xn$  $(V.)$ [n]. $A.FTEO.Xn$ (V.)[n].A.GEARADJ.Xn  $(V.)$ [n].A.HEADOF.Xn  $(V.)$ [n].A.INPOS.Xn  $(V.)[n].A.IORG.Xn$  $(V.)$ [n].A.IPPOS.Xn  $(V.)$ [n].A.IPRGF.Xn  $(V.)$ [n]. $A.$ ITPOS. $X$ n  $(V.)$ [n]. $A.JERK.Xn$ (V.)[n].A.MANMODE.Xn (V.)[n].A.MANOF.Xn  $(V.)$ [n]. $A.MEAS.Xn$ (V.)[n].A.MEASIN.Xn  $(V.)$ [n].A.MEASOF.Xn  $(V.)$ [n].A.MEASOK.Xn (V.)[n].A.NEGLIMIT.Xn  $(V.)[n].A.ORG.Xn$  $(V.)$ [n]. $A.ORGT[i].Xn$ (V.)[n].A.PLCACFGAIN.Xn  $(V.)$ [n].A.PLCFFGAIN.Xn (V.)[n].A.PLCMMODE.Xn  $(V.)$ [n]. $A.PLCOF.Xn$ (V.)[n].A.PLCPROGAIN.Xn  $(V.)$ [n].A.POS.Sn  $(V.)$ [n]. $A.POS.Xn$  $(V.)$ [n].A.POSINC.Xn  $(V.)$ [n].A.POSLIMIT.Xn  $(V.)$ [n].A.PPOS.Sn  $(V.)$ [n]. $A.PPOS.Xn$  $(V.)$ [n].A.PRELOAD. $X$ n (V.)[n].A.PREVPOSINC.Xn  $(V.)$ [n].A.PRGCSS.Sn  $(V.)$ [n].A.PRGS.Sn  $(V.)$ [n].A.PRGSL.Sn  $(V.)[n]$ .A.PRGSPOS.Sn  $(V.)$ [n].A.PRGSSO.Sn (V.)[n].A.RTNEGLIMIT.Xn  $(V.)$ [n]. $A.FTPOSLIMIT.Xn$  $(V.)[n].A.SLIMIT.Sn$  $(V.)$ [n]. $A.SPEED.Sn$  $(V.)$ [n]. $A.SPOS.Sn$  $(V.)[n].A.SREAL.Sn$  $(V.)$ [n]. $A.SSO.Sn$ (V.)[n].A.SYNCPOSOFF.Xn (V.)[n].A.SYNCPOSW.Xn (V.)[n].A.SYNCTOUT.Xn  $(V.)$ [n].A.SYNCVEL.Xn

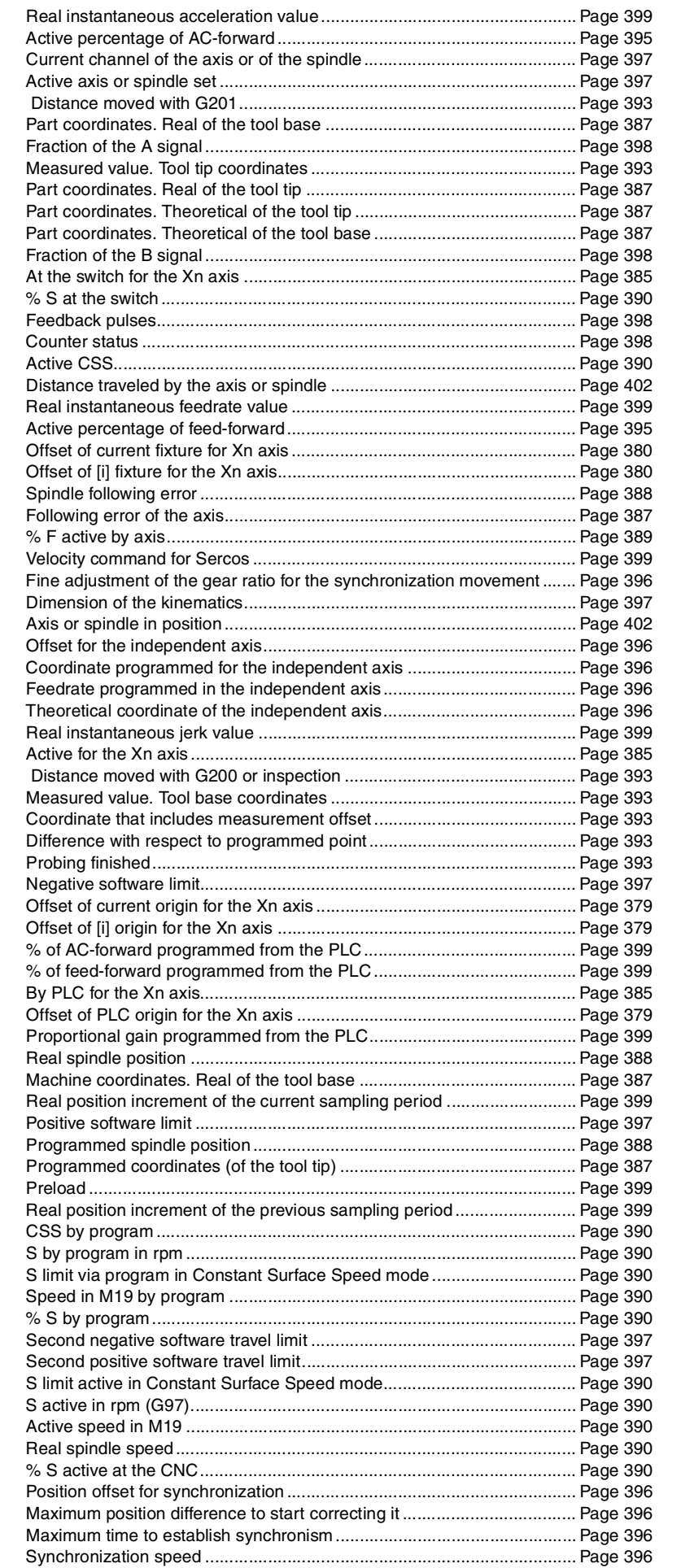

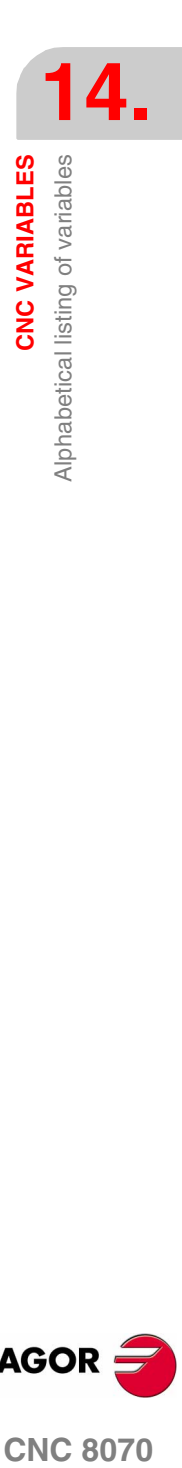

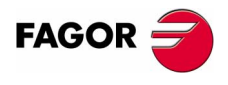

**CNC 8070** 

**[CNC VARIABLES](#page-388-0)**

CNC VARIABLES

Alphabetical listing of variables

Alphabetical listing of variables

Page 394

Page 394  $(V.)$ [n].G.CSMAT2 (V.)[n].G.CSMAT3 (V.)[n].G.CSMAT4 (V.)[n].G.CSMAT5 (V.)[n].G.CSMAT6  $(V.)[n].G.CSMAT7$ (V.)[n].G.CSMAT8 (V.)[n].G.CSMAT9  $(V.)$ [n].G.CYTIME  $(V.)$ [n]. $G.FEED$  $(V.)$ [n].G.FILENAME  $(V.)[n].G.FILEOFFSET$  $(V.)$ [n]. $G.FIRST$  $(V.)[n].G.FIX$  $(V.)$ [n]. $G.FMAN$  $(V.)$ [n]. $G.FPREV$  $(V_\cdot)$ [n]. $G_\cdot$ FREAL  $(V.)$ [n]. $G.FRO$ (V.)[n].G.FULLSTATUS  $(V.)$ [n]. $G.GS[i]$  $(V.)$ [n]. $G.GUP[i]$  $(V.)$ [n]. $G.GUPF[i]$  $(V.)[n].G.HGS$  $(V.)$ [n].G.HGS1..10  $(V.)$ [n]. $G.HMS$  $(V_\cdot)$ [n].G.HMSi  $(V.)$ [n]. $G.I/J/K$  $(V.)$ [n]. $G.IBUSY$  $(V_\cdot)$ [n].G.INTMAN (V.)[n].G.LINKACTIVE  $(V.)$ [n]. $G.LONGAX$  $(V.)$ [n]. $G.LUPACT[i]$  $(V.)[n].G.LUPm[i]$  $(V.)[n].G.LUPmF[i]$  $(V.)$ [n]. $G.M01STOP$  $(V.)$ [n]. $G.MANFPR$  $(V.)$ [n].G.MASTERSP (V.)[n].G.MEETCH[i]

Page 394<br>(V.)[n].G.CSMAT12

**FAGOR** 

**CNC 8070**

**(SOFT V02.0X)**

[\(V.\)\[n\].A.SYNCVELOFF.Xn Velocity offset for synchronization ............................................................ Page 396](#page-429-9) [\(V.\)\[n\].A.SYNCVELW.Xn Maximum velocity difference to start correcting it..................................... Page 396](#page-429-10) [\(V.\)\[n\].A.TACCEL.Xn Theoretical instantaneous acceleration value .......................................... Page 399](#page-432-10) [\(V.\)\[n\].A.TFEED.Xn Theoretical instantaneous feedrate value................................................. Page 399](#page-432-11) [\(V.\)\[n\].A.TFILTOUT.Xn Output of the pre-load filter....................................................................... Page 399](#page-432-12) [\(V.\)\[n\].A.TIPPOS.Xn Machine coordinates. Real of the tool tip ................................................. Page 387](#page-420-7) [\(V.\)\[n\].A.TIPTPOS.Xn Machine coordinates. Theoretical of the tool tip ....................................... Page 387](#page-420-8) [\(V.\)\[n\].A.TJERK.Xn Theoretical instantaneous jerk value ........................................................ Page 399](#page-432-13) [\(V.\)\[n\].A.TOFL.Xn Deviation of the active offset on the Xn axis............................................. Page 383](#page-416-0) [\(V.\)\[n\].A.TOFLW.Xn Deviation of the active wear offset on the Xn axis.................................... Page 383](#page-416-1) [\(V.\)\[n\].A.TOFLW.Xn Wear offset of the tool in the first axis of the channel............................... Page 382](#page-415-0) [\(V.\)\[n\].A.TOFLW.Xn Wear offset of the tool in the first axis of the channel............................... Page 383](#page-416-2) [\(V.\)\[n\].A.TORQUE.Xn Current torque in Sercos .......................................................................... Page 399](#page-432-14) [\(V.\)\[n\].A.TPIIN.Xn Input of the PI of the master axis of the tandem \(in rpm\) ......................... Page 399](#page-432-15) [\(V.\)\[n\].A.TPIOUT.Xn Output of the PI of the master axis of the tandem \(in rpm\) ...................... Page 399](#page-432-16) [\(V.\)\[n\].A.TPOS.Sn Theoretical spindle position ...................................................................... Page 388](#page-421-3) [\(V.\)\[n\].A.TPOS.Xn Machine coordinates. Theoretical of the tool base ................................... Page 387](#page-420-9) [\(V.\)\[n\].A.TPOSINC.Xn Theoretical position increment of the current sampling period................. Page 399](#page-432-17) [\(V.\)\[n\].G.ACS Number of the active ACS function .......................................................... Page 394](#page-427-0) [\(V.\)\[n\].G.ACTIVPROBE Number of the active probe ...................................................................... Page 393](#page-426-7) [\(V.\)\[n\].G.AXIS Number of axes of the channel................................................................. Page 397](#page-430-7) [\(V.\)\[n\].G.AXISCH Name the axes of the channel.................................................................. Page 397](#page-430-8) [\(V.\)\[n\].G.AXISNAMEx Name of the "x" axis of the channel.......................................................... Page 397](#page-430-9) [\(V.\)\[n\].G.BLKN Last block executed \(number\) .................................................................. Page 402](#page-435-2) [\(V.\)\[n\].G.BLKSKIP Block skip function \( \ \) activated .............................................................. Page 401](#page-434-0) [\(V.\)\[n\].G.CIRERR\[i\] Arc center correction ................................................................................ Page 392](#page-425-0) [\(V.\)\[n\].G.CNCFRO % F at the selector switch......................................................................... Page 389](#page-422-1) [\(V.\)\[n\].G.CNCHANNEL Channel number....................................................................................... Page 402](#page-435-3) [\(V.\)\[n\].G.CS Number of the active CS function............................................................. Page 394](#page-427-1) (V.)[n].G.CSMAT1 Die resulting from the incline plane. Element row 1 column 1...................... Page 394<br>(V.)[n].G.CSMAT10 Offset of the current coordinate system referred to machine zero on the first axis Offset of the current coordinate system referred to machine zero on the first axis [\(V.\)\[n\].G.CSMAT11 Offset of the current coordinate system referred to machine zero on the second axis](#page-427-4)

Offset of the current coordinate system referred to machine zero on the third axis

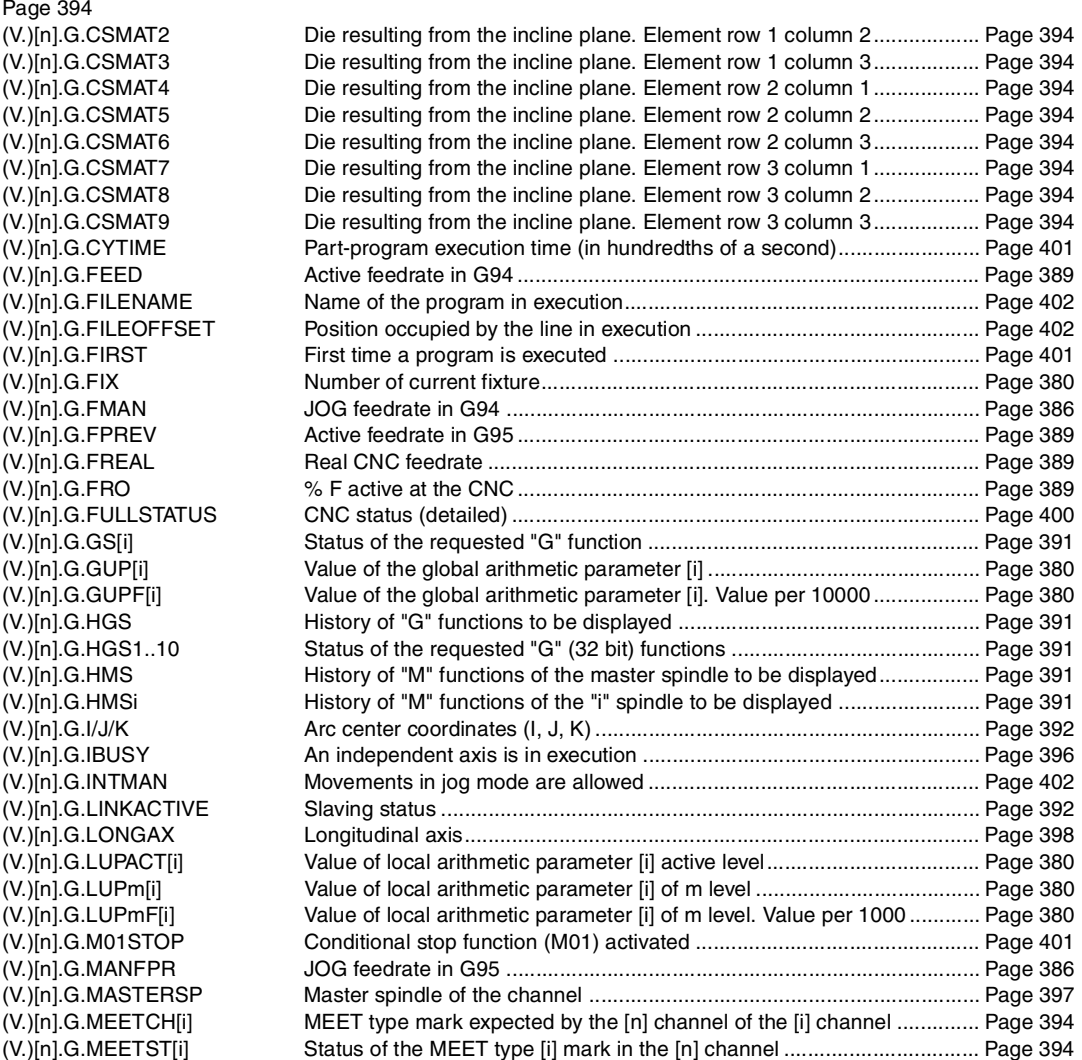

**404**

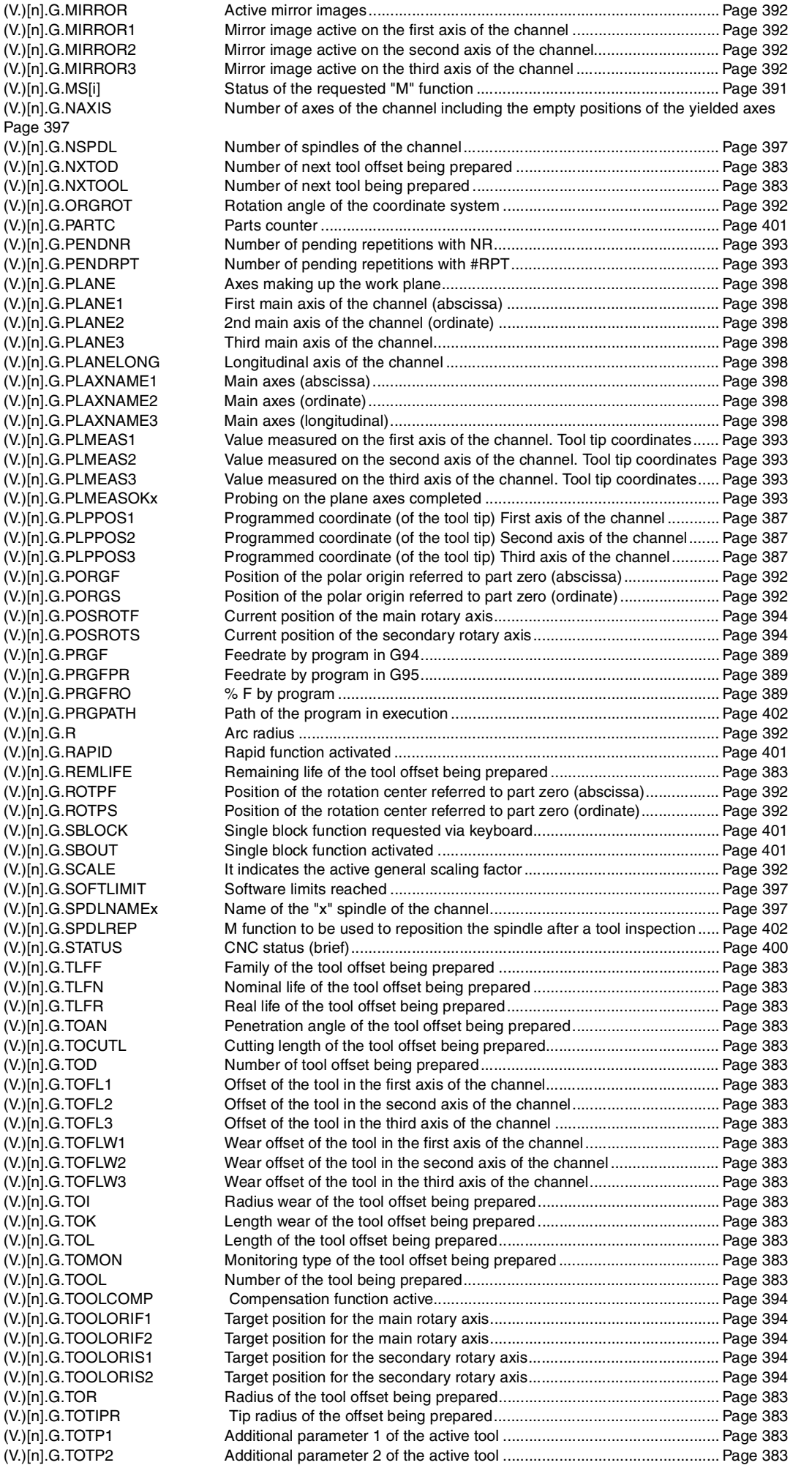

 $(V.)[n].G.MS[i]$ 

 $(V.)[n].G.TLFF$  $(V.)[n].G.TLFN$  $(V.)$ [n]. $G.TLFR$ 

 $(V.)[n].G.TOD$ 

 $(V.)$ [n].G.TOI  $(V.)$ [n]. $G.TOK$  $(V.)$ [n].G.TOL

 $(V.)$ [n]. $G.TOR$ 

Page 397

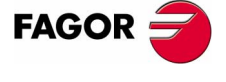

**CNC 8070** 

**[CNC VARIABLES](#page-388-0)**

Alphabetical listing of variables

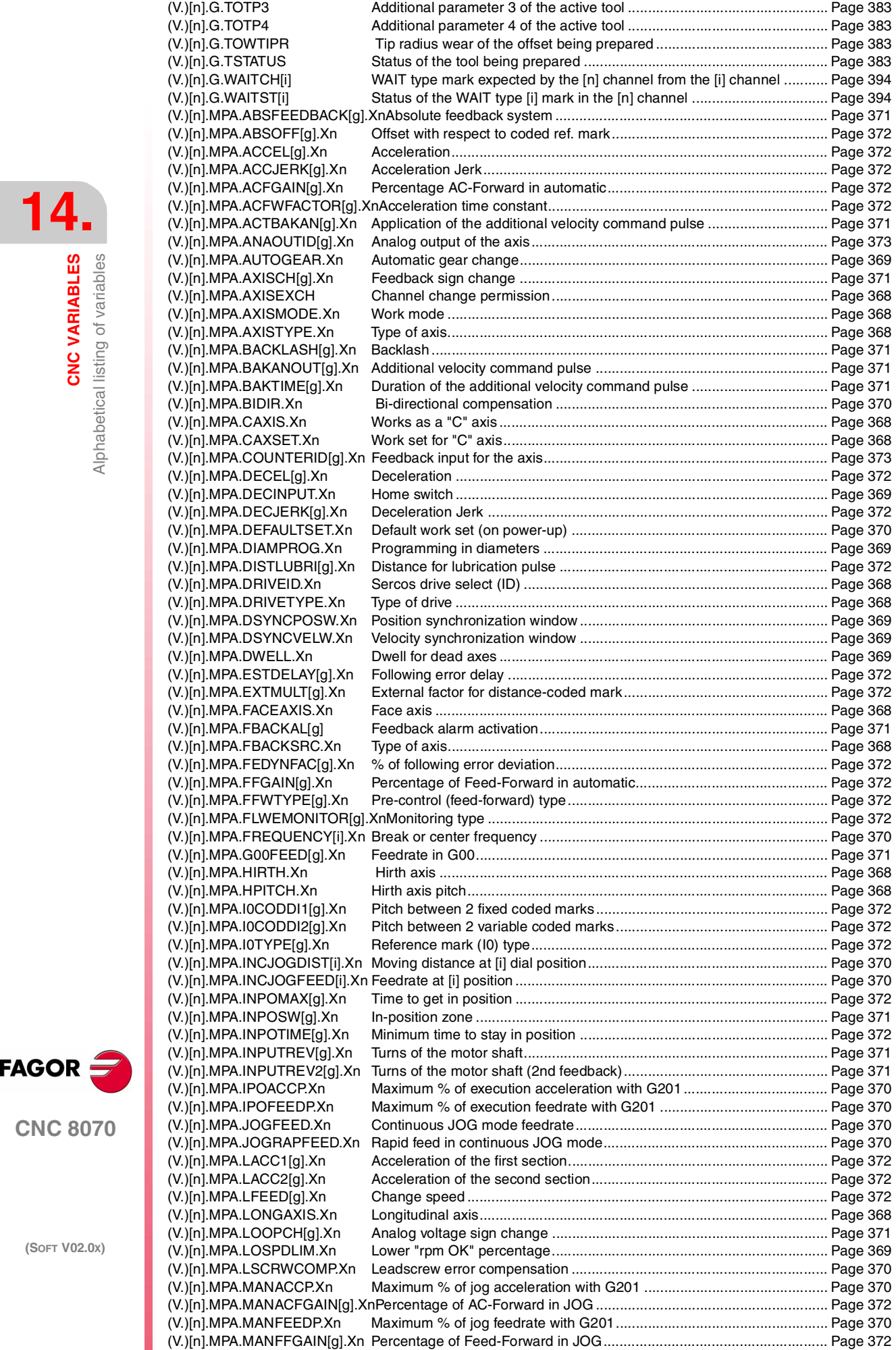

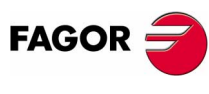

**CNC 8070**

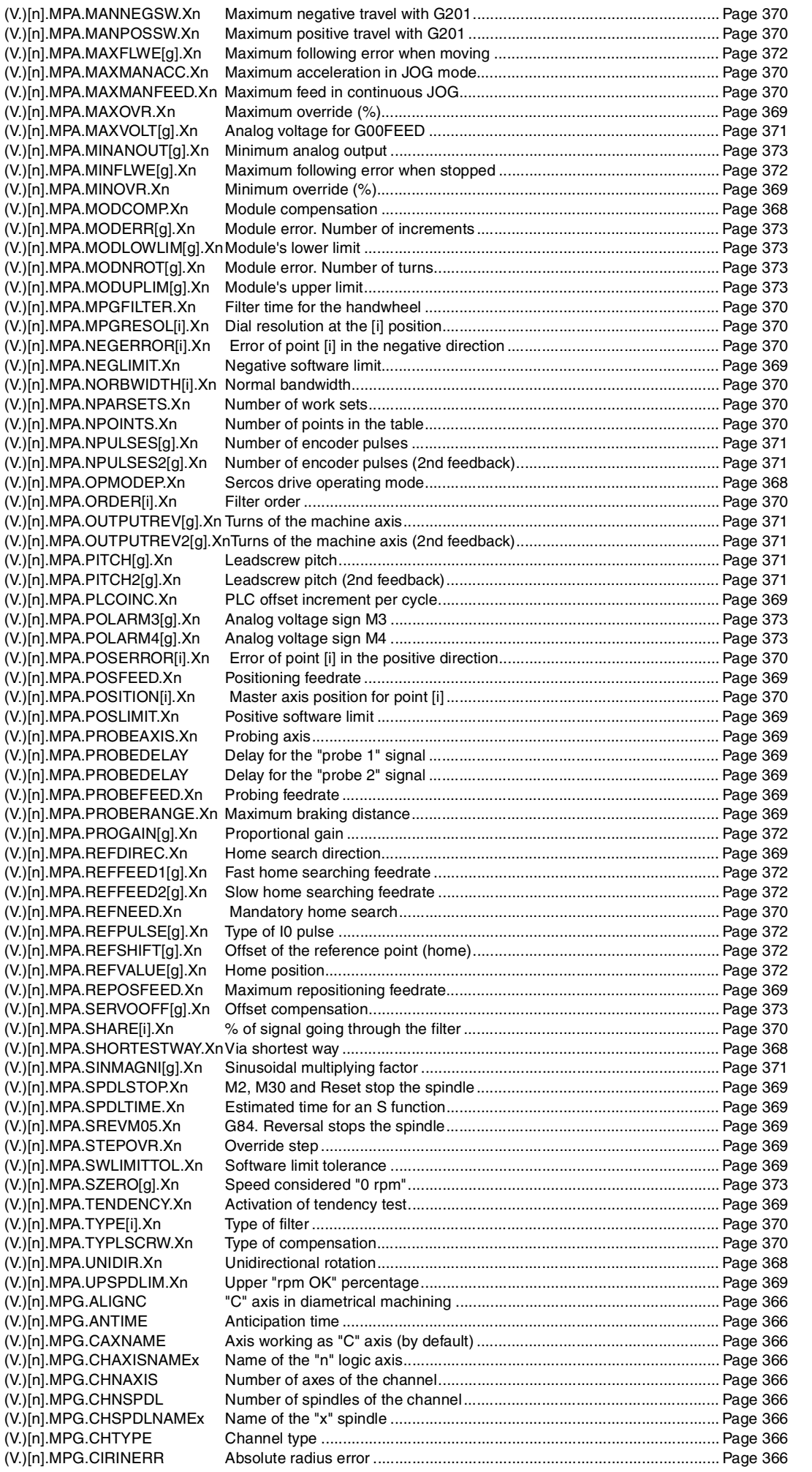

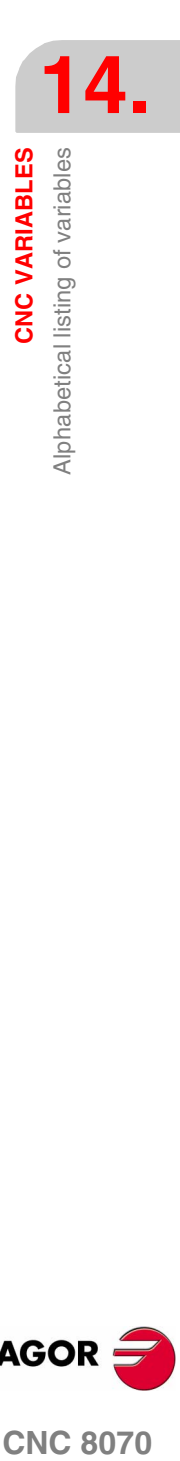

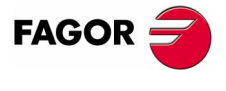

**CNC 8070** 

**14.**CNC VARIABLES **[CNC VARIABLES](#page-388-0)** Alphabetical listing of variables Alphabetical listing of variables

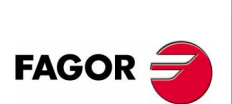

**CNC 8070**

**(SOFT V02.0X)**

(V.)[n].MPG.CIRINFACT  $(V.)[n].MPG.GROUPID$ (V.)[n].MPG.HIDDENCH  $(V.)$ [n].MPG.ICORNER  $(V.)$ [n].MPG.IFEED  $(V.)$ [n].MPG.IMOVE  $(V.)$ [n].MPG.IPLANE (V.)[n].MPG.IRCOMP  $(V.)$ [n].MPG.ISYSTEM  $(V.)$ [n].MPG.KINID  $(V.)$ [n].MPG.MAXOVR (V.)[n].MPG.MAXROUND  $(V.)$ [n].MPG.OEMSUB $(1..10)$  $(V.)[n].MPG.PRB1MAX$  $(V.)[n].MPG.PRB1MIN$ (V.)[n].MPG.PRB2MAX  $(V.)$ [n].MPG.PRB2MIN (V.)[n].MPG.PRB3MAX (V.)[n].MPG.PRB3MIN  $(V.)$ [n].MPG.PREPFREQ  $(V.)$ [n].MPG.RAPIDOVR (V.)[n].MPG.REFPSUB (V.)[n].MPG.ROUNDFEED (V.)[n].MPG.ROUNDTYPE (V.)[n].MPG.SLOPETYPE (V.)[n].MPG.SUBPATH  $(V.)$ [n].MPG.TOOLSUB  $(V.)[n].PLC.CSS.Sn$  $(V.)$ [n].PLC.F  $(V.)[n].PLC.FPR$  $(V.)[n].PLC.FRO$  $(V.)$ [n].PLC.S.Sn  $(V.)$ [n].PLC.SL.Sn  $(V.)$ [n].PLC.SPOS.Sn  $(V.)[n].PLC.SSO.Sn$ (V.)[n].TM.ACTUALMZ  $(V.)$ [n].TM.MZMODE  $(V.)[n].TM.MZRUN$  $(V.)$ [n]. $TM.MZSTATUS$  $(V.)[n].TM.MZWAIT$  $(V.)$ [n]. $TM.NX\dot{T}OD$  $(V.)$ [n]. $TM.NXTOOL$  $(V.)$ [n]. $TM.$ REMLIFE  $(V.)$ [n]. $TM.TLFF$  $(V.)[n].TM.TLFN[i]$  $(V.)[n].TM.TLFR[i]$ (V.)[n].TM.TOAN[i]  $(V.)$ [n].TM.TOCUTL[i]  $(V.)$ [n]. $TM.TOD$  $(V.)$ [n].TM.TOFL[i].Xn  $(V.)$ [n]. $TM.TOFL1$  $(V.)$ [n].TM.TOFL2  $(V.)$ [n].TM.TOFL3  $(V.)$ [n].TM.TOFLW[i]. $Xn$  $(V.)$ [n].TM.TOFLW1  $(V.)$ [n].TM.TOFLW2  $(V.)$ [n].TM.TOFLW3  $(V.)[n].TM.TOI[i]$  $(V.)[n].TM.TOK[i]$  $(V.)$ [n]. $TM.TOL[i]$  $(V.)[n].TM.TOMON[i]$  $(V.)$ [n]. $TM.TOOL$  $(V.)$ [n]. $TM.TOR[i]$  $(V.)[n].TM.TOTIPR[i]$  $(V.)$ [n].TM.TOTP1  $(V.)$ [n]. $TM.TOTP2$  $(V.)$ [n].TM.TOTP3  $(V.)$ [n]. $TM.TOTP4$  $(V.)[n].TM.TOWTIPR[i]$  $(V.)$ [n]. $TM.TSTATUS$  $(V.C.CALLP(A-Z))$  $(V.)C.P_(A-Z)$  $(V.<sub>2</sub>)C.P\_CALLP_ (A-Z)$ [391](#page-424-9)

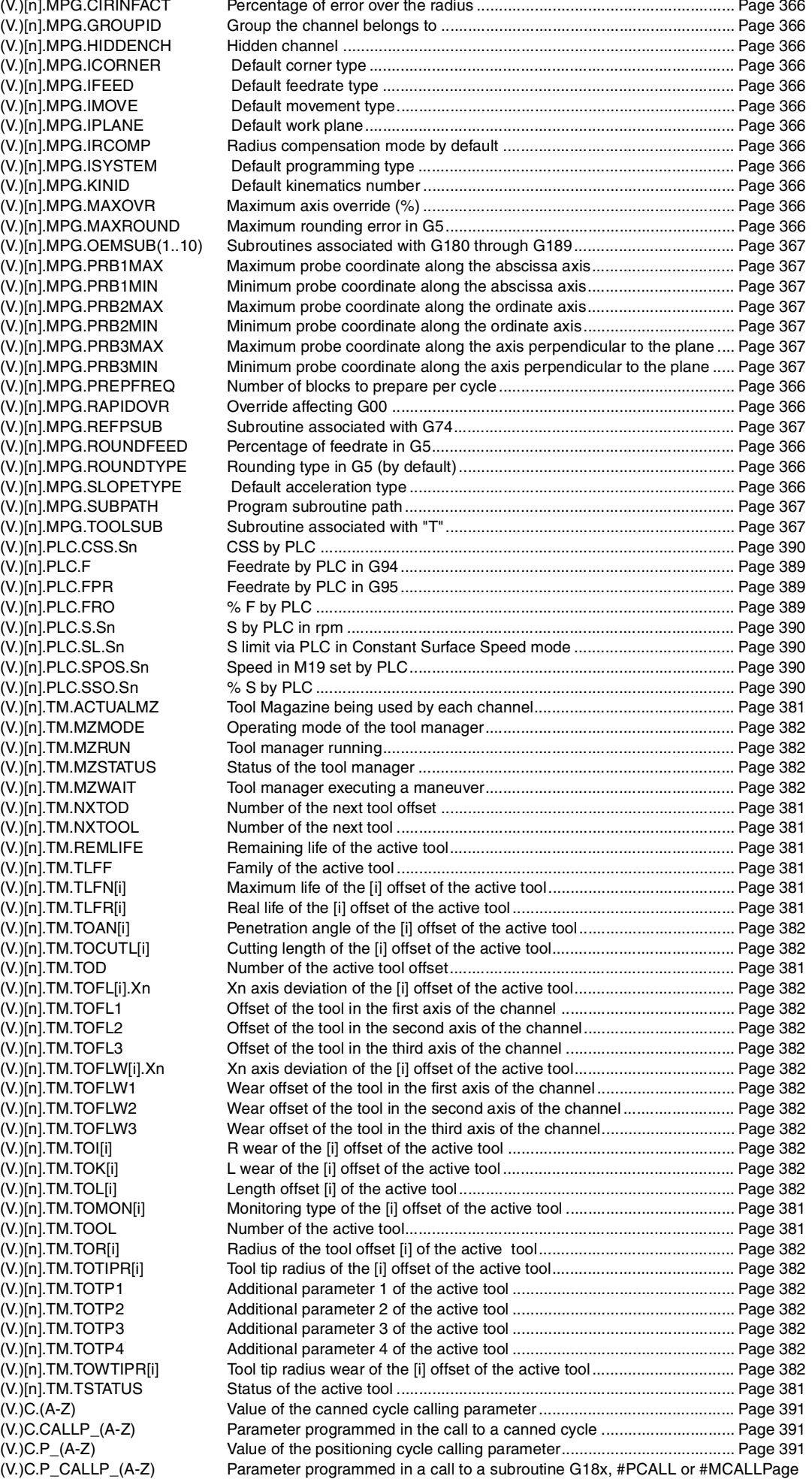

**408**

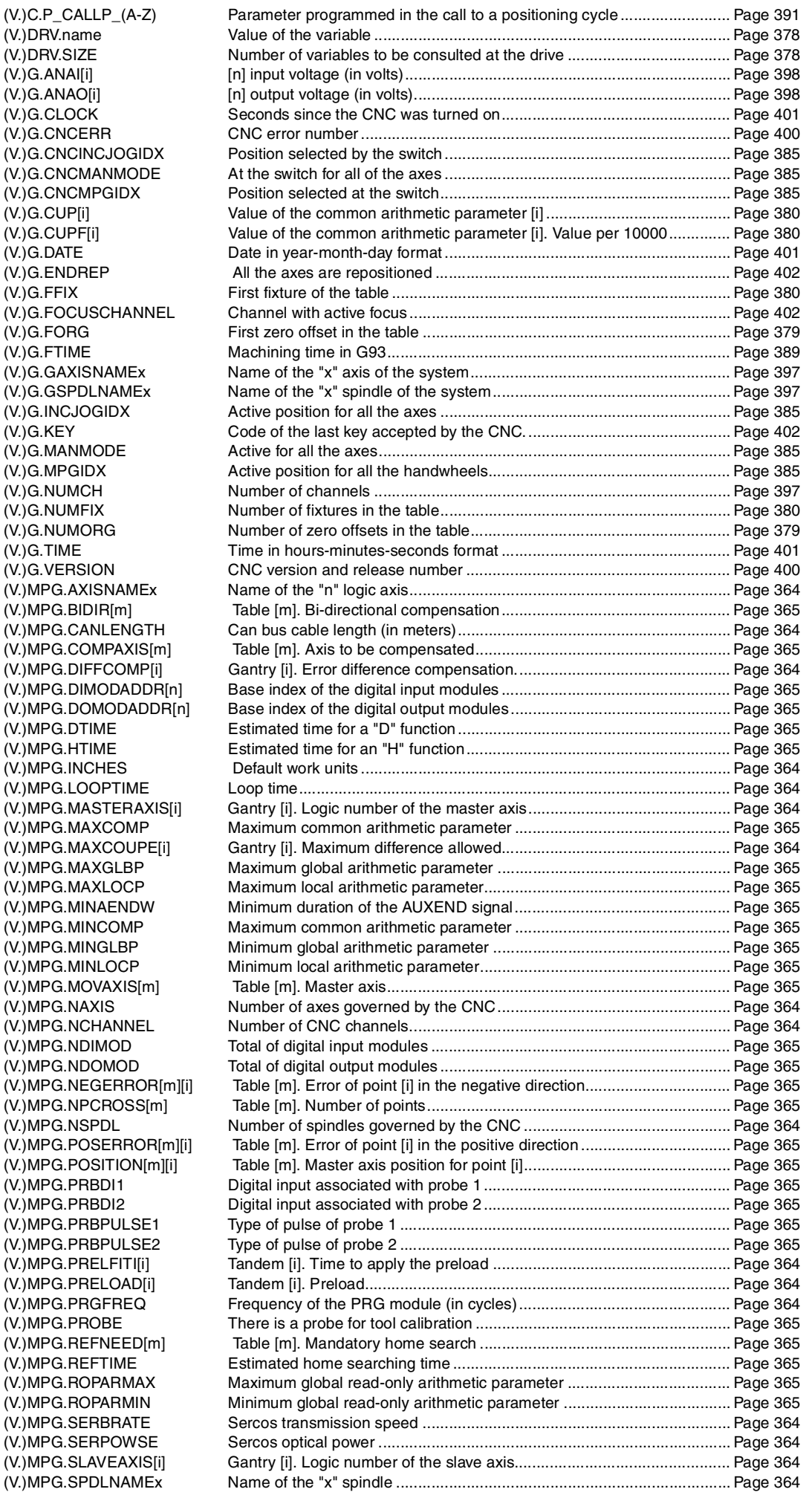

(V.)DRV.name (V.)DRV.SIZE  $(V.)G.ANA[[i]]$  $(V.)$ G.ANAO $[i]$  $(V.)G.CLOCK$  $(V.)G.CNCERR$ 

 $(V.)G.CUP[i]$  $(V.)$ G.CUPF[i]  $(V.)G.DATE$  $(V.)G.ENDREF$ 

 $(V.)G.FTIME$ 

 $(V.)$ G.INCJOGIDX

 $(V.)G.MANMODE$  $(V.)$ G.MPGIDX  $(V.)$ G.NUMCH  $(V.)$ G.NUMFIX  $(V.)$ G.NUMORG<br> $(V.)$ G.TIME

(V.)G.VERSION

 $(V.)$ MPG.DTIME (V.)MPG.HTIME  $(V.)$ MPG.INCHES

(V.)MPG.NAXIS

(V.)MPG.NSPDL

 $(V.)$ MPG.PRBDI1 (V.)MPG.PRBDI2

 $(V_\cdot)$ MPG.PROBE

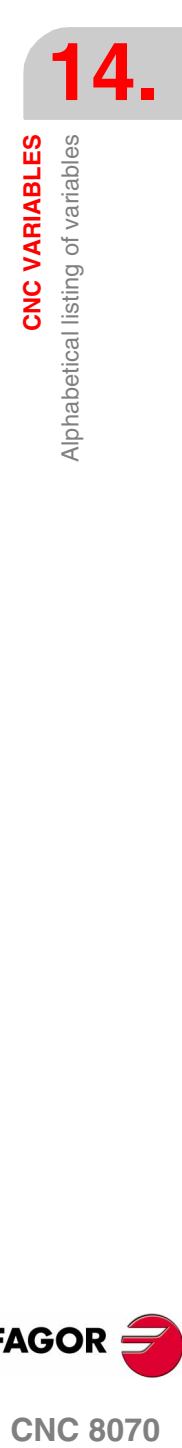

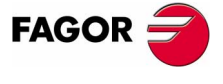

**CNC 8070** 

**[CNC VARIABLES](#page-388-0)**

**CNC VARIABLES** 

Alphabetical listing of variables

Alphabetical listing of variables

(V.)MPG.TCOMPLIM[i] Tandem [i]. C (V.)MPG.TINTIME[i] (V.)MPG.TMASTERAXIS[i] (V.)MPG.TORQDIST[i] (V.)MPG.TPROGAIN[i] (V.)MPG.TSLAVEAXIS[i].  $(V.)$ MPG.TTIME  $(V.)$ MPG.TYPCROSS $[m]$ (V.)MPG.WARNCOUPE[i]  $(V.)$ MPK.KINn $[m]$ (V.)MPK.NKIN (V.)MPK.TYPE  $(V.)$ MPM.MNUM $[i]$ (V.)MPM.MPROGNAME[i] (V.)MPM.MTABLESIZE (V.)MPM.MTIME[i] (V.)MPM.SYNCHTYPE[i] (V.)MPMAN.COUNTERID[i] (V.)MPMAN.JOGKEYDEF[n] (V.)MPMAN.JOGTYPE (V.)MPMAN.MPGAXIS[i] (V.)MPMAN.NMPG  $(V.)$ MTB. $PI$  $(V.)$ MTB.PF[i] (V.)MTB.PLCDATASIZE  $(V.)$ MTB.SIZE  $(V.)$ PLC. $C[i]$ (V.)PLC.EMERGMSG (V.)PLC.ERR[i]<br>(V.)PLC.I[i] (V.)PLC.INCJOGIDX  $(V.)$ PLC. $M[i]$ (V.)PLC.MANMODE  $(V.)$ PLC.MPGIDX  $(V.)$ PLC.MSG $[i]$  $(V.)$ PLC $.O[i]$ (V.)PLC.PRIORERR ones) (V.)PLC.PRIORMSG active ones) (V.)PLC.signal (V.)PLC.STATUS (V.)PLC.symbol  $(V.)$ PLC. $TI$  $i]$ (V.)PLC.TIMER  $(V.)$ TM.MZACTUALCH $[z]$ (V.)TM.MZCYCLIC[z]  $(V.)$ TM.MZGROUND $[z]$ (V.)TM.MZM6ALONE[z]  $(V.)$ TM.MZOPTIMIZED $[z]$  $(V.)$ TM.MZRANDOM $[z]$  $(V.)$ TM.MZRESPECTSIZE $[z]$  $(V.)$ TM.MZSIZE $[z]$  $(V.)$ TM.MZTYPE $[z]$  $(V.)$ TM.NTOOLMZ  $(V.)$ TM. $PI[z][m]$  $(V.)$ TM.T $[z] [j]$  $(V.)$ TM.TLFFT $[m]$  $(V.)$ TM.TLFNT $[m]$ [i]  $(V.)$ TM.TLFRT $[m]$  $[i]$ (V.)TM.TOANT[m][i]  $(V.$ )TM.TOCUTLT $[m]$ [i] (V.)TM.TOFLT[m][i].Xn  $(V.\acute)$ TM.TOFLWT $[m][i]$ .Xn  $(V.)TM.TOIT[m][i]$  $(V.)$ TM.TOKT $[m][i]$  $(V.)$ TM.TOLT $[m][i]$  $(V.)$ TM.TOMONT $[m][i]$  $(V.$ )TM.TORT $[m][i]$  $(V.)$ TM.TOTIPRT $[m][i]$  $(V.\dot)$ TM.TOTP1 $T[i]$  $(V.)$ TM.TOTP $2$ T[i]

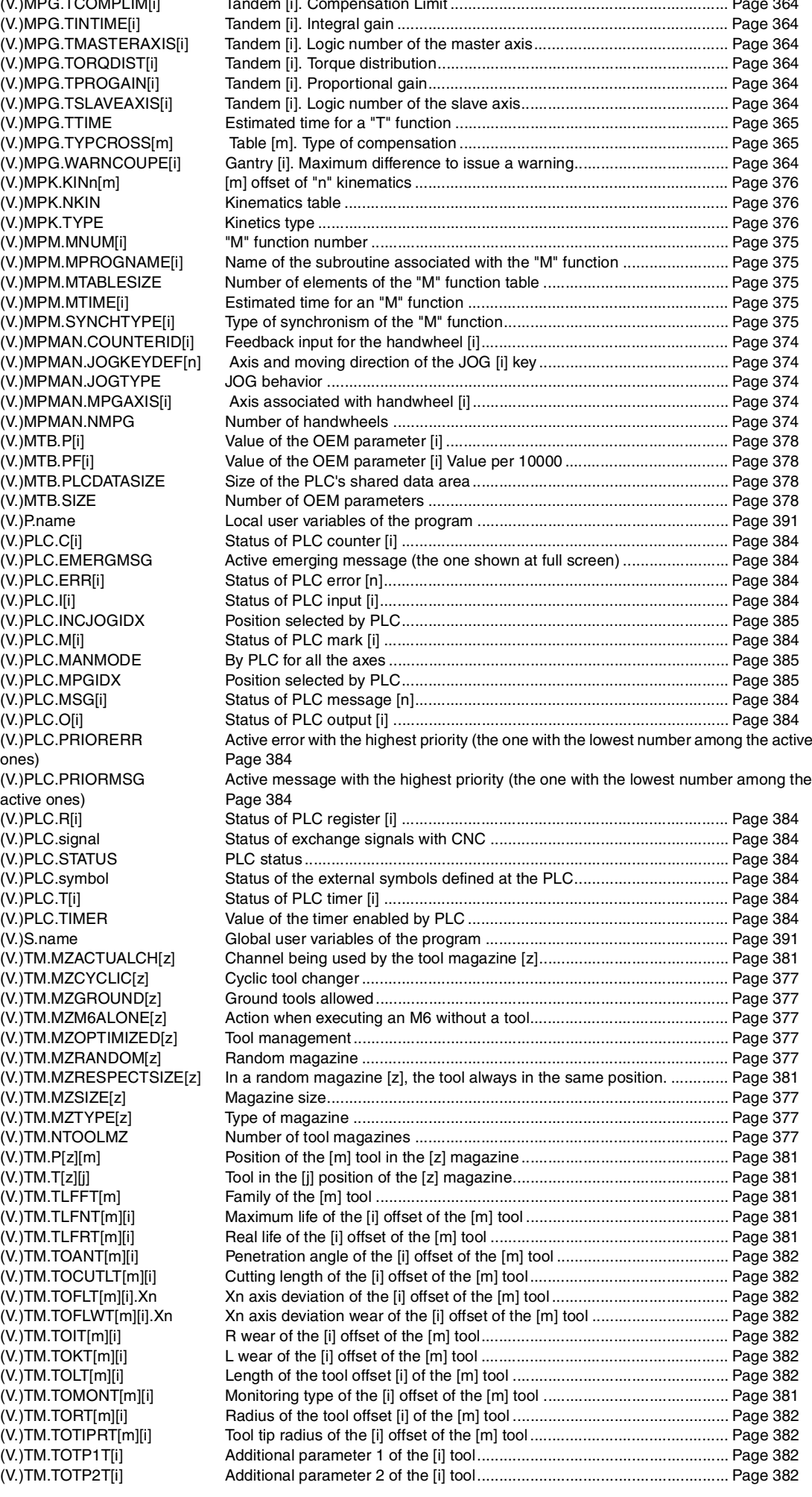

**FAGOR:** 

**CNC 8070**

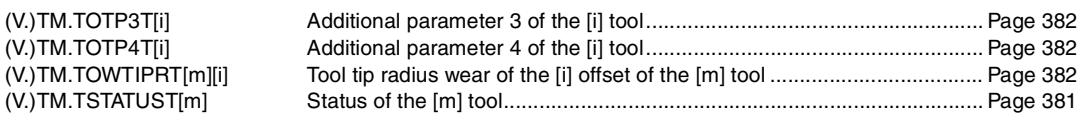

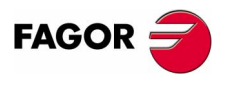

**CNC 8070** 

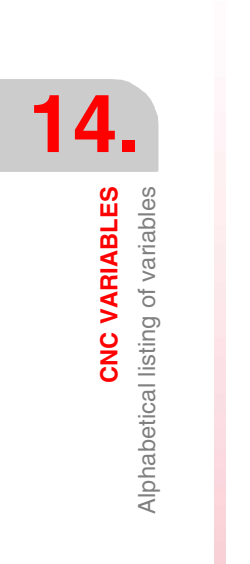

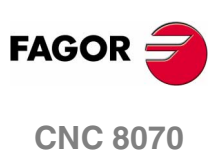

**(SOFT V02.0X)**

**412**

# **STATEMENTS AND INSTRUCTIONS**

There are two types of high level language commands, programming instructions and flow controlling instructions.

# **Programming instructions**

They are defined with the "#" sign followed by the name of the instruction and its associated parameters.

They are used for various operations such as.

- **•** Displaying errors, messages, etc.
- **•** Programming movements referred to machine reference zero (home).
- **•** Executing subroutines, blocks and programs.
- **•** Synchronizing channels.
- **•** Coupling, parking and swapping axes.
- **•** Swapping spindles,
- **•** Machining with the assistance of the C axis.
- **•** Activating collision detection.
- **•** Activating manual intervention.
- **•** Activating high speed machining.
- **•** Etc.

# **Flow controlling instructions**

They are defined with the "\$" sign followed by the name of the instruction and its related data.

They are used to make loops and program jumps.

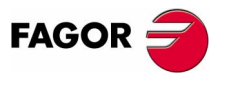

**CNC 8070**

**STATEMENTS AND INSTRUCTIONS**

STATEMENTS AND INSTRUCTIONS

Programming statements

Programming statements

# **15.1 Programming statements**

# **15.1.1 Display instructions**

# **Error display** It interrupts program execution and displays the indicated error message. It is programmed using the instruction #ERROR, selecting either the number of the error to be displayed or the error text. **#ERROR Display an error by selecting its number** It displays the indicated error number and its associated text according to the CNC's error listing. If the indicated error number does not exist in the CNC's error listing, it does not display any text. The programming format is: #ERROR [<number>] The error number, that must be an integer, may be defined with a numerical constant, a parameter or an arithmetic expression. When using local parameters, they must be programmed as P0-P25. **#ERROR Display an error by selecting its text** It displays the indicated error text. If no text is defined, it shows an empty error window. The programming format is: #ERROR [<text>] **Parameter Meaning** <number> Error number. #ERROR [100000] #ERROR [P100] #ERROR [P10+34] **Parameter Meaning** <number> Error text.

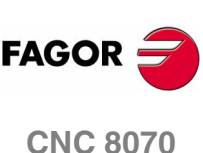

The error text must be defined between quote marks. Certain special characters are defined as follows.

\" Inserts quote marks in the text.

%% Inserts the % character.

```
#ERROR ["Message"]
#ERROR ["Parameter \"P100\" is wrong"]
#ERROR ["Difference between P12 and P14 > 40%%"]
```
### **Including external values in the error text**

The identifier %D or %d may be used to insert external values (parameters or variables) into the text. The data whose value is to be displayed must be defined after the text.

```
#ERROR ["Wrong %d value",120]
#ERROR ["Tool %D expired",V.G.TOOL]
#ERROR ["Wrong %D - %D values",18,P21]
```
Up to 5 identifiers %D or %d may be defined, but there must be as many data values as identifiers.

# **Display warnings**

It displays on the screen the indicated warning without interrupting the execution of the program.

It is programmed using the instruction #WARNING, selecting either the number of the warning to be displayed or the text.

# **#WARNING Display a warning by selecting its number**

It displays the indicated warning number and its associated text according to the CNC's error listing. If the indicated warning number does not exist in the CNC's error listing, it does not display any text.

The programming format is:

#WARNING [<number>]

### **Parameter Meaning**

<number> Warning number.

The warning number, that must be an integer, may be defined with a numerical constant, a parameter or an arithmetic expression. When using local parameters, they must be programmed as P0-P25.

```
#WARNING [100000]
#WARNING [P100]
#WARNING [P10+34]
```
**15.** STATEMENTS AND INSTRUCTIONS **COR CNC 8070**<br>Programming statements<br>CNC 8070 Programming statements

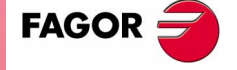

**CNC 8070** 

# **#WARNING Display a warning by selecting its text**

It displays the indicated warning text. If no text is defined, it shows an empty warning window.

### The programming format is:

#WARNING [<text>]

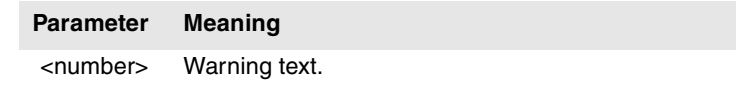

The warning text must be defined between quote marks. Certain special characters are defined as follows.

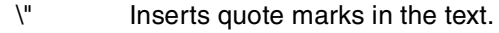

%% Inserts the % character.

```
#WARNING ["Message"]
#WARNING ["Parameter \"P100\" is wrong"]
#WARNING ["Difference between P12 and P14 > 40%%"]
```
### **Including external values in the error text**

The identifier %D or %d may be used to insert external values (parameters or variables) into the text. The data whose value is to be displayed must be defined after the text.

```
#WARNING ["Wrong %d value",120]
#WARNING ["Tool %D expired",V.G.TOOL]
#WARNING ["Wrong %D - %D values",18,P21]
```
Up to 5 identifiers %D or %d may be defined, but there must be as many data values as identifiers.

# **Message display**

The indicated message appears at the top of the screen and it does not interrupt the execution of the program. The message will stay active until a new one is activated (it is not canceled when executing the end-of-program function "M02" or "M30").

The text to be displayed is programmed using the #MSG instruction

# **#MSG Display a message**

The programming format is:

#MSG ["<text>"]

**Parameter Meaning**

<text> Message text.

**15.**STATEMENTS AND INSTRUCTIONS **STATEMENTS AND INSTRUCTIONS** Programming statements Programming statements

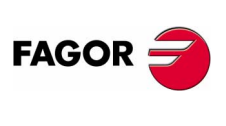

**CNC 8070**

The text of the message must be defined between quote marks. Certain special characters are defined as follows.

- \" Inserts quote marks in the text.
- %% Inserts the % character.

If no text is defined, the message is erased from the screen.

```
#MSG ["User message"]
#MSG ["The tool \"T1\" is a finishing tool"]
#MSG ["80%% of feedrate is being used"]
#MSG [""]
```
### **Including external values in the error text**

The identifier %D or %d may be used to insert external values (parameters or variables) into the message. The data whose value is to be displayed must be defined after the text.

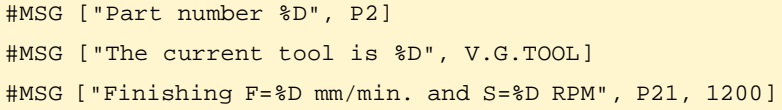

Up to 5 identifiers %D or %d may be defined, but there must be as many data values as identifiers.

# **Graphic area**

**#DGWZ Defines the graphics area**

The graphic area can be defined with the instruction #DGWZ (Define Graphics Work Zone).

The programming format is:

#DGWZ [<Xmin>,<Xmax>,<Ymin>,<Ymax>,<Zmin>,<Zmax>]

Each of these parameters of this instruction corresponds to each limit of the axes.

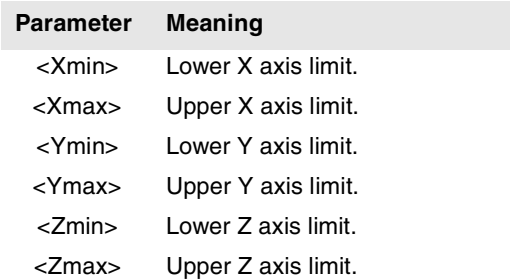

Both limits may be positive or negative, but the lower limits of an axis must always be smaller than the upper limits for that axis.

The new graphic area defined is kept until another one is defined, modified at the graphics window or the CNC is turned off. On powerup, the CNC assumes the graphic area defined by default.

STATEMENTS AND INSTRUCTIONS

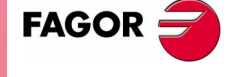

**CNC 8070** 

# **15.1.2 Enabling and disabling instructions**

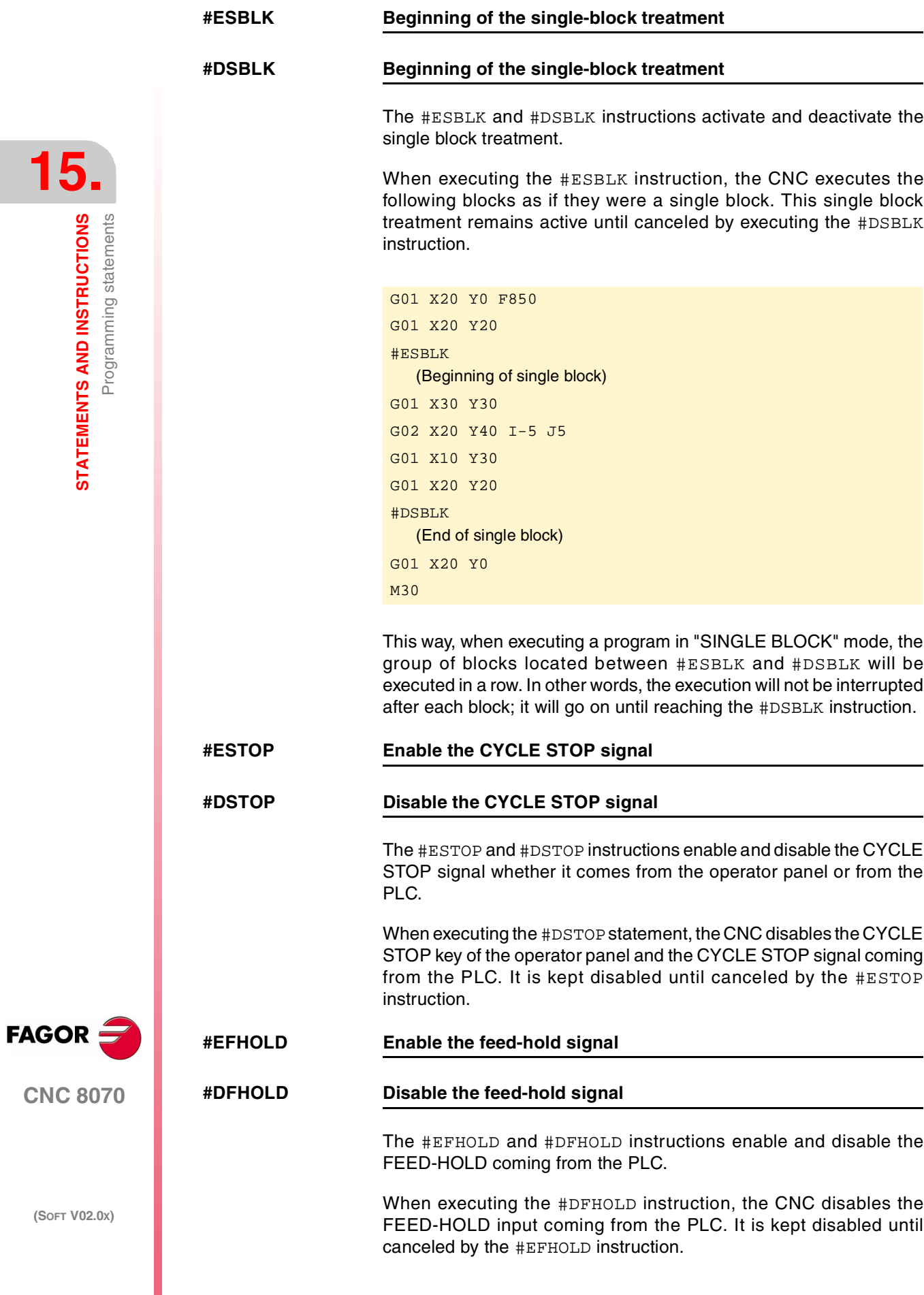

# **15.1.3 Programming referred to machine reference zero (home)**

With this CNC, the movements may be referred to home, temporarily canceling the active zero offsets and tool radius and length compensation.

When moving with respect to machine reference zero, function G70 or G71 programmed by the user is ignored. The movements are carried out in the units (millimeters or inches) set by the OEM (units assumed by the CNC on power-up).

The programmed movements do not admit polar coordinates, nor other kinds of transformations such as mirror image, coordinate (pattern) rotation or scaling factor. While the #MCS function is active, functions for setting a new origin such as G92, G54-G59, G158, G30, etc. are not admitted either.

# **#MCS Movement referred to machine zero.**

This instruction may be added to any block containing a movement so it is executed in the machine reference system.

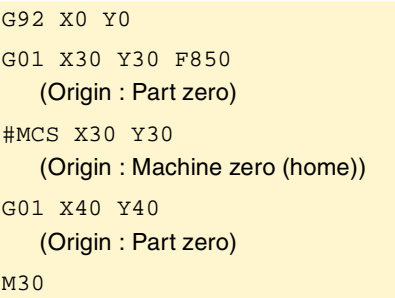

# **#MCS ON It activates the machine coordinate system**

**#MCS OFF It cancels the machine coordinate system**

The #MCS ON and #MCS OFF instructions activate and deactivates the machine coordinate system so the movements programmed between both instructions are executed according to the machine reference system.

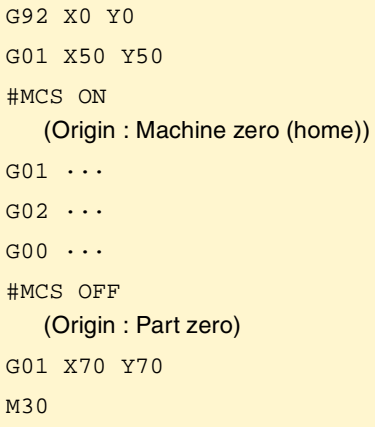

Both instructions must be programmed alone in the block.

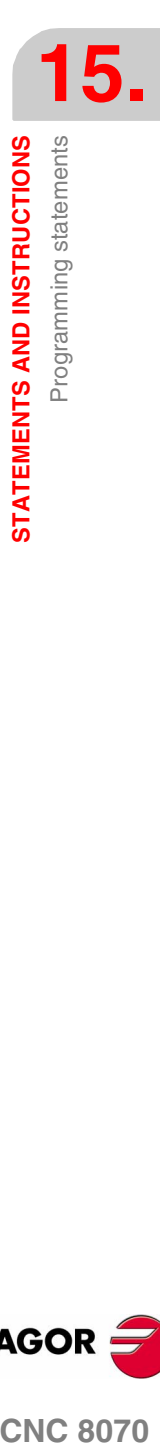

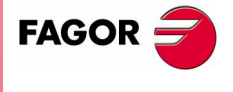

**CNC 8070** 

**STATEMENTS AND INSTRUCTIONS**

STATEMENTS AND INSTRUCTIONS

Programming statements

Programming statements

# **15.1.4 Subroutine instructions**

A subroutine is a set of blocks that, properly identified, may be called upon and executed once or several times from any program position.

There are two types of subroutines, local and global.

- **•** The global subroutine is stored in the CNC memory as an independent program and may be called upon from any other program being executed.
- **•** The local subroutine is defined as part of a program and may only be called upon from the program that contains it.

Since a subroutine may be called upon from the main program (or a subroutine) and another subroutine from this one and so on, the CNC limits the number of these calls to a maximum of 20 nesting levels.

# **Local subroutine**

It must be defined before the body of the program. Several local subroutines may be defined in the same program.

The beginning of a subroutine is defined by "%L<name>", where <name> may be up to 14 characters long and consist of uppercase and lowercase letters as well as numbers (no blank spaces are allowed).

The end of the subroutine is defined with M17, M29 or #RET.

# **Global subroutine**

It is defined as separate program. The name used to store it in the CNC will be the name of the subroutine. The name of a global subroutine does not admit parenthesis because these characters have a special meaning within the part-program.

As opposed to a program that ends with an M30, a global subroutine must end with an M17, M29 or #RET.

# **Define the path of the subroutines**

**#PATH Define the location of the subroutines**

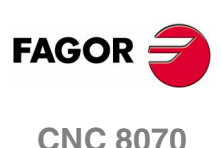

The #PATH instruction may be used to define a predetermined location for searching global subroutines as follows.

#PATH ["<text>"]

If no path is defined in the subroutine call, the CNC will first look for the subroutine in the path defined using this instruction.

```
#PATH ["C:\Cnc8070\Users\Prg\"]
#PATH ["C:\Cnc8070\Users\"]
```
# **Subroutine execution**

When calling a global subroutine indicating the full path, the search is carried out only in the indicated directory. If the path is not indicated, the search is carried out in this order and in these directories:

- **1.** Directory selected with the #PATH instruction.
- **2.** Directory of the program being executed.
- **3.** Directory defined by machine parameter SUBPATH.

# **LL Call to a local subroutine**

It calls a local subroutine.

The programming format is:

LL</sub> <sub>

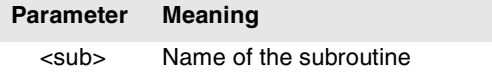

LL sub2.nc

# **L Call to a global subroutine**

It calls a global subroutine whose full path may be defined.

The programming format is:

L</sub> <path><sub>

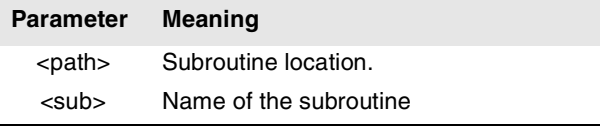

- L C:\Cnc8070\Users\Prg\sub1.nc
- L C:\Cnc8070\Users\sub2.nc

L Sub3.nc

# **#CALL Call to a local or global subroutine**

It calls a subroutine (local or global) whose full path may be defined.

The programming format is:

#CALL <path><sub>

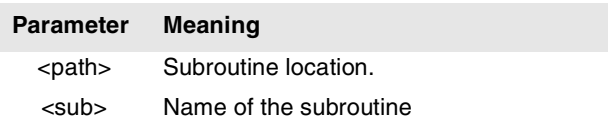

When there are two subroutines, one local and the other one global. with the same name, the following criteria is applied. If the path has been defined in the call, the CNC will execute the global subroutine, otherwise, it will execute the local one.

**15.** Programming statements **COR CNC 8070**<br>Programming statements<br>CNC 8070

**STATEMENTS AND INSTRUCTIONS** 

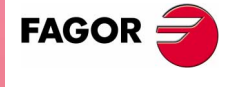

**CNC 8070** 

#CALL C:\Cnc8070\Users\Prg\sub1.nc #CALL C:\Cnc8070\Users\sub2.nc #CALL Sub3.nc

# **#PCALL Call to a local or global subroutine initializing parameters**

It calls a subroutine (local or global) whose full path may be defined. This type of call allows initializing local parameters of the subroutine.

The programming format is:

#PCALL <path><sub> P0 P1 P2...

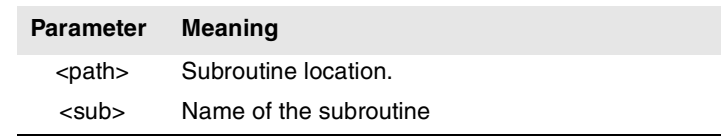

When there are two subroutines, one local and the other one global. with the same name, the following criteria is applied. If the path has been defined in the call, the CNC will execute the global subroutine, otherwise, it will execute the local one.

The values of the call parameters may be defined in two ways. With the parameter name P0, P1, P2, etc. or with the letters A-Z (except the Ñ) in such a way that "A" is the same as P0 and "Z" is the same as P25.

#PCALL C:\Cnc8070\Users\Prg\sub1.nc #PCALL C:\Cnc8070\Users\sub2.nc A12.3 P10=6 #PCALL Sub3.nc A12.3 F45.3 P10=6

When using local parameters in the subroutine calls, besides generating a new nesting level, it will also generate a new nesting level for the local parameters; there may be up to 7 nesting levels of local parameters within the 20 nesting levels of the subroutines.

# **#MCALL Call to a local or global subroutine, being modal, initializing parameters**

It calls a subroutine (local or global) whose full path may be defined. This type of call allows initializing local parameters of the subroutine.

With this type of call, the subroutine becomes modal; i.e. the subroutine remains active in successive movements and it is repeated at the end of each move. The modal subroutine is canceled with the instruction #MDOFF.

The programming format is:

#MCALL <path><sub> P0 P1 P2...

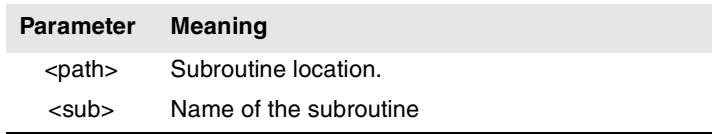

When there are two subroutines, one local and the other one global, with the same name, the following criteria is applied. If the path has been defined in the call, the CNC will execute the global subroutine, otherwise, it will execute the local one.

**15.**STATEMENTS AND INSTRUCTIONS **STATEMENTS AND INSTRUCTIONS** Programming statements Programming statements

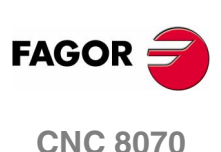

The values of the call parameters may be defined in two ways. With the parameter name P0, P1, P2, etc. or with the letters A-Z (except the Ñ) in such a way that "A" is the same as P0 and "Z" is the same as P25.

#MCALL C:\Cnc8070\Users\Prg\sub1.nc #MCALL C:\Cnc8070\Users\sub2.nc A12.3 P10=6 #MCALL Sub3.nc A12.3 F45.3 P10=6

When using local parameters in the subroutine calls, besides generating a new nesting level, it will also generate a new nesting level for the local parameters; there may be up to 7 nesting levels of local parameters within the 20 nesting levels of the subroutines.

# **Turning the function into non-modal**

The modal subroutine is canceled with the instruction #MDOFF and in the following cases:

- **•** After executing an M02 or an M30 and after a RESET.
- **•** When changing the work plane.
- **•** When programming a probing move (G100).
- **•** When modifying the configuration of the axes (#FREE AX, #CALL AX and #SET AX).
- **•** Call to a another subroutine (#PCALL, #CALL, L, LL, G180-189).
- **•** Activating a canned cycle

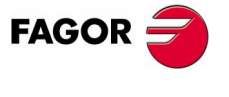

**CNC 8070** 

# **Considerations about the modal character of the subroutine**

The modal subroutine will not be executed in the motion blocks programmed inside the subroutine itself or in the subroutines associated with T or M6. It will not be executed either, when programming a number of block repetitions using a NR value of ·0·.

If a motion block contains a number of repetitions NR other than 0 while a modal subroutine is active, both the movement and the subroutine will be repeated NR times.

If while a subroutine is selected as modal, a block containing the instruction #MCALL is executed, the current subroutine will stop being modal and the new selected subroutine will become modal.

# **#MDOFF Turning the function into non-modal**

The instruction #MDOFF means that the subroutine that became modal with the instruction #MCALL stops being modal in this block.

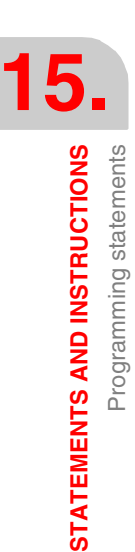

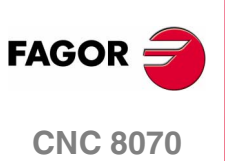

# **15.1.5 Program instructions**

It is possible to execute blocks and even programs in a channel from a program being executed in another channel.

# **#EXEC Executes a program in the indicated channel**

With this instruction, it is possible to execute a program in the indicated channel. The execution of the program starts in the indicated channel in parallel (at the same time) with the block following the  $#$ EXEC instruction.

If the channel where it is to be executed is busy, it will issue the relevant error message.

The programming format is:

#EXEC [<path><prg>,<channel>]

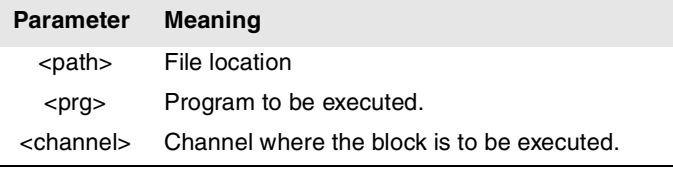

#EXEC [PRG1.NC,2] (It executes in channel 2 the indicated program) #EXEC [C:\CNC8070\USERS\PRG\EXAMPLE.NC,3]

(It executes in channel 3 the indicated program)

# **Program location**

The program to be executed may be defined by either writing the full path or without it. When a call indicates the full path, it will only look for it in the indicated directory. If the path is not indicated, the search is carried out in this order and in these directories:

- **1.** Directory selected with the #PATH instruction.
- **2.** Directory of the program that executes the #EXEC instruction.
- **3.** Directory defined by machine parameter SUBPATH.

# **Considerations**

If the channel is not indicated or it coincides with the channel where the #EXEC instruction is executed, the indicated program will be executed as a subroutine. In this case, functions M02 and M30 will carry out all the associated actions (initialization, sending to the PLC, etc.) except the one for finishing the program. After executing function M02 or M30, it goes on executing the blocks programmed after the #EXEC instruction.

A program containing the #EXEC instruction may be executed, simulated, syntax checked or searched for a particular block. In all the cases, programs called upon using the #EXEC instruction are executed in the same conditions as the original program

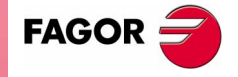

**CNC 8070** 

**STATEMENTS AND INSTRUCTIONS**

STATEMENTS AND INSTRUCTIONS

Programming statements

Programming statements

# **#EXBLK Executes a block in the indicated channel**

With this instruction, it is possible to execute a block in the indicated channel. If the channel where it is to be executed is busy, it will issue the relevant error message. After executing the block, the channel goes back to the previous work mode.

# The programming format is:

#EXBLK [<block>,<channel>]

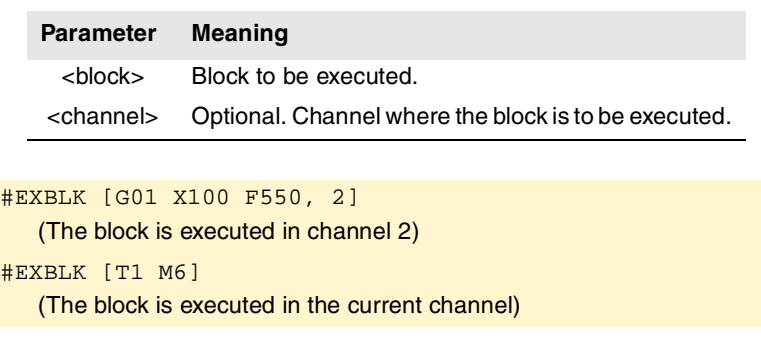

If the channel is not indicated and the instruction is executed from the program, the block is executed in its own channel. If the channel is not indicated and the instruction is executed in MDI, the block is executed in the active channel.

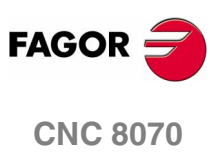

# **15.1.6 Electronic axis slaving**

Two axes may be slaved to each other so the movement of one of them (slave) depends on the movement of the other one (master).

It is possible to have several axis couplings (slaving) at the same time.

Axis coupling is activated with the #LINK instruction and canceled with the #UNLINK instruction. When reaching the end of program with a coupled pair of axes, this slaving is canceled after executing an M02 or M30.

# **Considerations about axis coupling**

Although the #LINK instruction admits several sets (pairs) of axes, the following limitations must be taken into account:

- **•** The main axes (the first three axes of the channel) cannot be slaves.
- **•** Both axes of the master-slave pair must be of the same type (linear or rotary).
- **•** The master axis of a pair cannot be the slave of another pair.
- **•** An axis cannot be slaved to more than one master axis.

Likewise, a new slaving (coupling) cannot be activated without deactivating the pairs previously slaved.

# **#LINK Activate the electronic coupling (slaving) of axes**

This instruction defines and activates the electronic coupling of axes. Several couplings may be activated at the same time. When executing this instruction, all the axes defined as slaves depend on their relevant masters. On these slave axes, no movement may be programmed while they stay coupled.

This instruction may also be used to define the maximum following error difference allowed between the master axis and its slave.

The programming format is:

```
#LINK [<master>,<slave>,<error>][...]
```
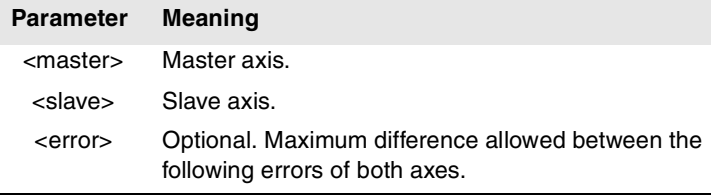

Programming the amount of error is optional; if not programmed, this test is not carried out. The maximum error will be defined in millimeters or inches for linear axes and in degrees for rotary axes.

#LINK [X,U][Y,V,0.5] #LINK [X,U,0.5][Z,W] #LINK [X,U][Y,V][Z,W]

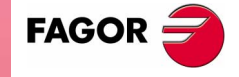

**CNC 8070** 

# **#UNLINK Cancel the electronic coupling (slaving) of axes**

This instruction deactivates the active axis slaving.

```
#LINK [X,U][Y,V,0.5]
   (Defines and activates axis coupling)
#UNLINK
   (Cancels axis coupling)
```
When reaching the end of program with a coupled pair of axes, this slaving is canceled after executing an M02 or M30.

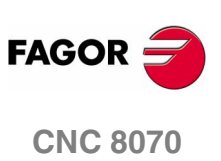

# **15.1.7 Axis parking**

Some machines, depending on the type of machining, may have two different configurations (axes and spindles). In order to prevent the elements not present in one of the configurations from causing an error message (drives, feedback systems, etc.) the CNC allows parking them.

For example, a machine that swaps a normal spindle with a rectangular one may have the following axes configurations:

- With a normal spindle, X Y Z axes configuration.
- With an orthogonal spindle,  $X$  Y Z A B axes configuration.

In this case, when working with the normal spindle, the A and B axes may be parked to ignore their signals.

Several axes and spindles may stay parked at the same time, but they must always be parked (and unparked) one by one.

Use the #PARK instruction to park the axes and spindles and #UNPARK to cancel (unpark) them. The axes and spindles stay parked after executing an M02 or M30, after a RESET and even after turning the CNC off and back on.

# **Considerations about axis parking**

The CNC does not allow parking an axis if it belongs to the main plane, if it is part of the active transformation or is the master/slave of a gantry pair or slaved.

# **Considerations about spindle parking**

The CNC will not allow parking a spindle in the following cases.

- **•** If the spindle is not stopped.
- **•** If the spindle is working as a C axis.
- **•** If G96 or G63 is active and it is the master spindle of the channel.
- **•** If G33 or G95 is active and it is the master spindle of the channel or the spindle is used to synchronize the feedrate.
- **•** If it belongs to a pair of synchronized spindles, be it the master or the slave.

If after parking the spindles, there is only one spindle left in the channel, it will become the new master. If a spindle is unparked and it is the only spindle of the channel, it is also assumed as the new master spindle.

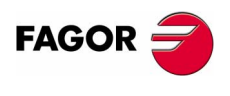

**CNC 8070** 

**(SOFT V02.0X)**

**15.**

**STATEMENTS AND INSTRUCTIONS**

STATEMENTS AND INSTRUCTIONS

Programming statements

Programming statements

# **#PARK Parks an axis**

This instruction is used to park the selected axis or spindle. When any of them is parked, the CNC interprets that it no longer belongs to the machine configuration and no longer controls it (ignoring the signals from the drive and from the feedback systems, etc.).

Once an axis or spindle has been parked, the part-program cannot mention it (movements, speed, M functions, etc.).

The programming format is:

#PARK <axis/spindle>

Each element (axis or spindle) must be parked separately. However, a second element can be parked without having to unpark the first one.

When trying to park an axis or spindle that is already parked, the programming is ignored.

#PARK A (It parks the "A" axis) #PARK S2 (It parks spindle "S2")

# **#UNPARK Unparks an axis**

This instruction is used to unpark the selected axis or spindle. When unparking one of them, the CNC interprets that it belongs to the machine configuration and starts controlling it.

The programming format is:

#UNPARK <axis/spindle>

The axes must be unparked one by one.

When trying to unpark an axis or spindle that is already parked, the programming is ignored.

#UNPARK A (It unparks the "A" axis) #UNPARK S (It unparks the "S" spindle)

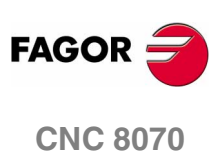

**(SOFT V02.0X)**

**430**

# **15.1.8 Axis swapping**

Initially, each channel has some axes assigned to it as set by the machine parameters. While executing a program, a channel may release its axes or request new axes. This possibility is determined by machine parameter AXISEXCH, which establishes whether an axis can change channels or whether this change is permanent or not.

A permanent change is maintained after the end of the program, after a reset and on power-up. The original configuration may be restored either by validating the general parameters and restarting or by a partprogram that undoes the changes.

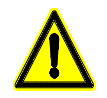

*It also restore the machine parameter settings if a checksum error occurs when powering up the CNC. .*

### **Knowing if an axis can change channels**

Machine parameter AXISEXCH may be consulted using the following variable.

V.MPA.AXISEXCH.Xn

Replace "Xn" with the name or logic number of the axis.

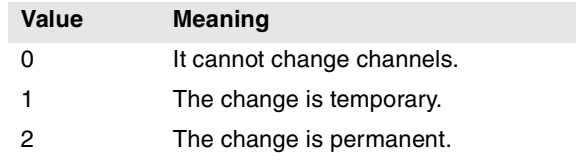

### **Knowing in which channel the axis is**

It is possible to know in which channel the axis is by using the following variable.

V.[n].A.ACTCH.Xn

Replace "Xn" with the name or logic number of the axis.

Replace the "n" letter with the channel number.

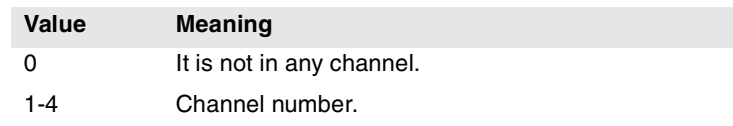

# **Commands for modifying the axis configuration via program**

The following instructions are used to modify the configuration of the axes. It is possible to add or remove axes, change their names and even redefine the main axes of the channel by swapping their names.

Changing the configuration of the axes cancels the active polar origin, the pattern rotation, the mirror image and the scaling factor.

In the configuration of the axes (if G17 is active), the axis that occupies the first position must be the abscissa axis, the second will be the ordinate axis, the third will be the axis perpendicular to the work plane, the forth will be the first auxiliary axis and so on.

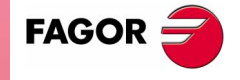

**CNC 8070** 

# **#SET AX Sets the axis configuration**

Defines a new axis configuration in the channel. The channel axes not programmed in the instruction and the nonexistent programmed ones will be added. The axes are placed in the channel in the positions as they are programmed in the instruction #SET AX. Optionally, one or several offsets may be applied to the defined axes.

It is the same as programming a #FREE AX of all the axes and then a #CALL AX of all the new axes.

The instruction #SET AX may also be used only to order the existing axes in the channel differently.

### The programming format is:

#SET AX [<Xn>,...] <offset> <...>

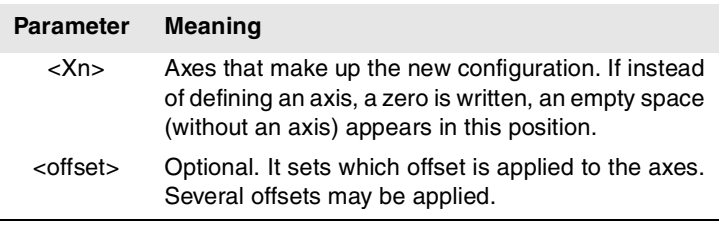

#SET AX [X,Y,Z] #SET AX [X,Y,V1,0,A]

# **Offset setting**

The offsets that may be applied to the axes are identified with the following commands. To apply several offsets, program the relevant commands separated by a blank space.

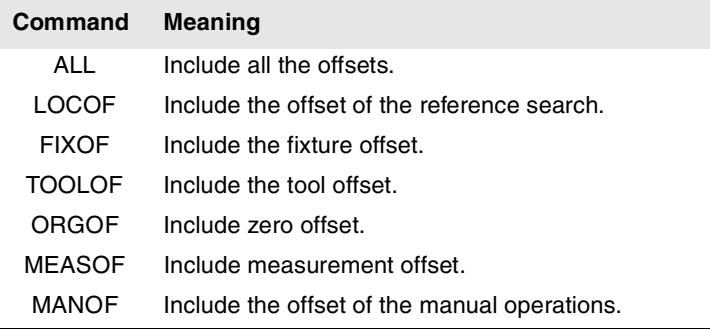

#SET AX [X,Y,Z] ALL #SET AX [X,Y,V1,0,A] ORGOF TOOLOF

If when defining a new configuration only the order of the axes in the channel is swapped, the offsets are ignored.

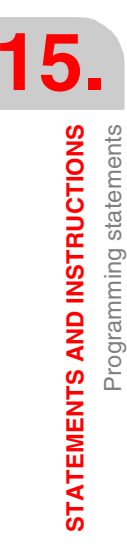

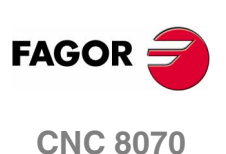

**STATEMENTS AND INSTRUCTIONS** 

Programming statements

# **Screen display**

At first, the axes appear ordered as they have been defined in the general machine parameter table (by channels) and then as the swapping is defined.

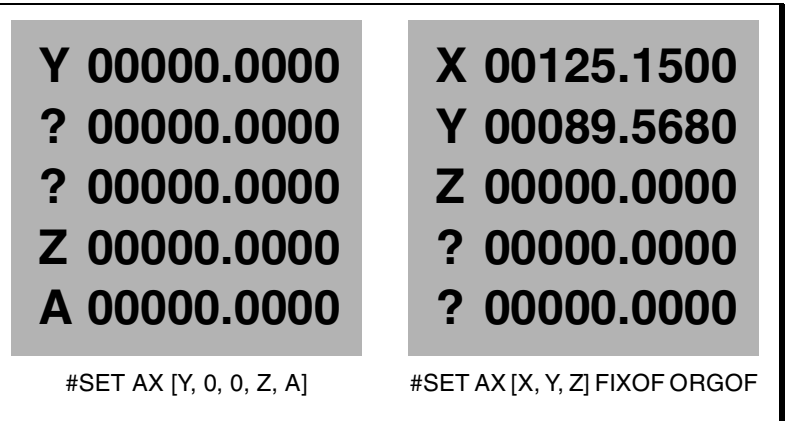

*Screen display of the different configurations. Let us suppose a machine with 5 axes X-Y-Z-A-W.*

# **#CALL AX Adds an axis to the configuration**

it adds one or more axes to the preset configuration and it also allows defining its position. If the axis already exists in the configuration, it is placed in the new position. Optionally, one or several offsets may be applied to the defined axes.

The programming format is:

#CALL AX [<Xn>,<pos>...] <offset> <...>

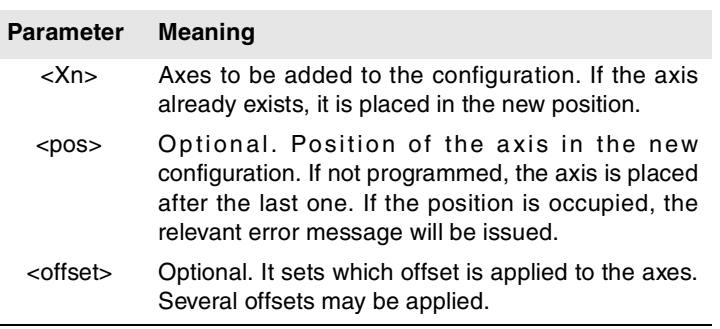

#CALL AX [X,A]

(It adds the X and A axes to the configuration, after the last existing axis)

#CALL AX [V,4,C]

(It adds the V axis to position 4 and the C axis after the last one)

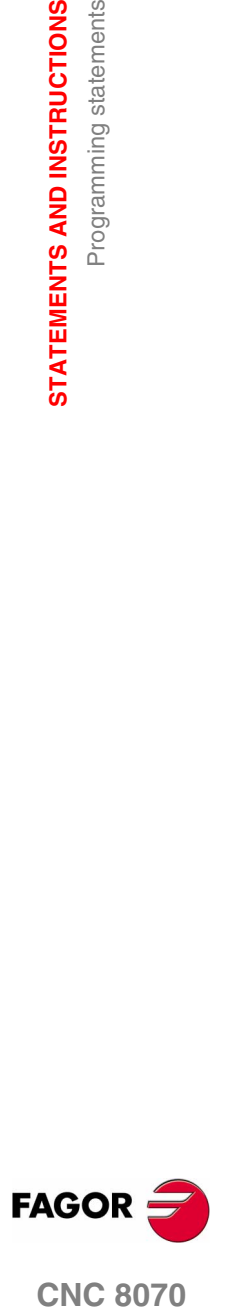

**CNC 8070** 

# **Offset setting**

The offsets that may be applied to the axes are identified with the following commands. To apply several offsets, program the relevant commands separated by a blank space.

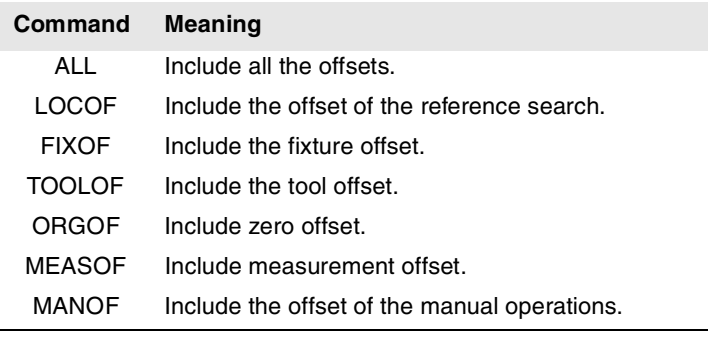

#CALL AX [X] ALL #CALL AX [V1,4,Y] ORGOF TOOLOF

### **Screen display**

At first, the axes appear ordered as they have been defined in the general machine parameter table (by channels) and then as the swapping is defined.

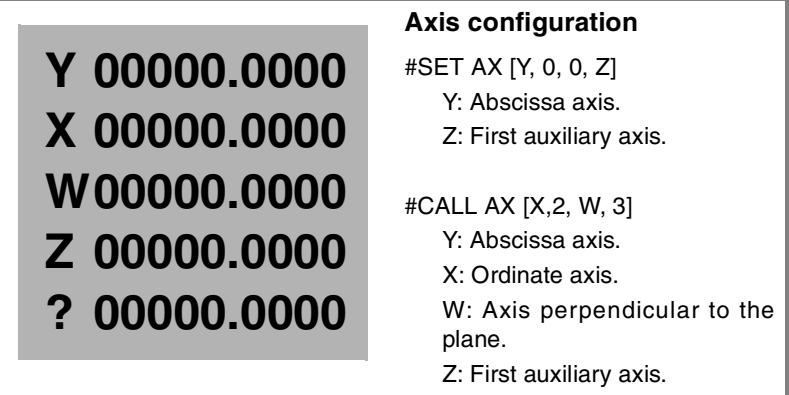

# **#FREE AX Frees an axis from the configuration**

Removes the programmed axes from the current configuration. After removing an axis, the position is free, but the order of the axes that remain in the channel does not change.

The programming format is:

#FREE AX [<Xn>,...]

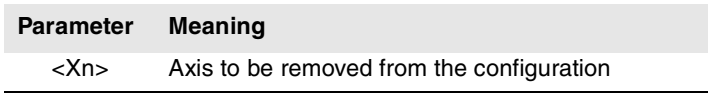

### #FREE AX [X,A]

(It removes the X and A axes from the configuration)

#FREE AX ALL

(Removes all the axes from the channel)

**15.**STATEMENTS AND INSTRUCTIONS **STATEMENTS AND INSTRUCTIONS** Programming statements Programming statements

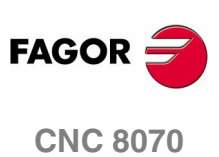
**15.**

STATEMENTS AND INSTRUCTIONS

Programming statements

### **Screen display**

At first, the axes appear ordered as they have been defined in the general machine parameter table (by channels) and then as the swapping is defined.

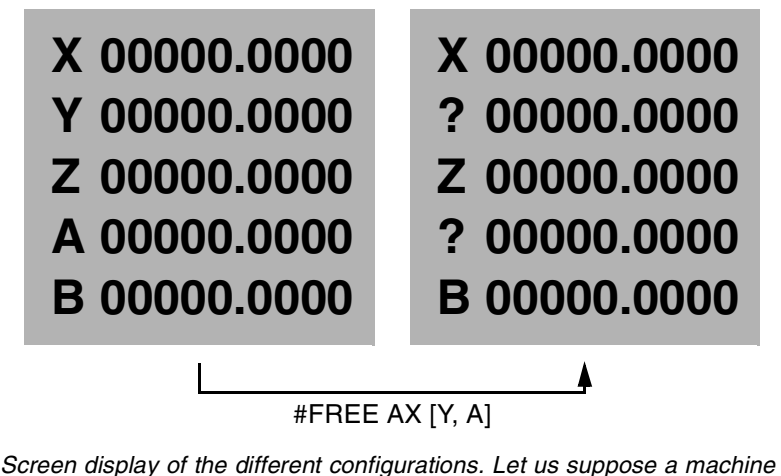

*with 5 axes X-Y-Z-A-W.*

### **#RENAME AX Renames the axes**

It changes the name of the axes. For each programmed axis pair, the first axis takes the name of the second one. If the second axis is present in the configuration, it takes the name of the first one.

The change of the name of the axes only remains during the execution of the program. The original names of the axes are restored when starting the next program.

The programming format is:

#RENAME AX [<Xn1>,<Xn2>][...] **Parameter Meaning** <Xn1> Axis whose name is to be changed

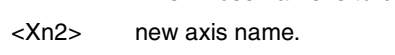

#RENAME AX [X,X1]

(The X axis is now called X1. If X1 already exists in the channel, it is called X)

#RENAME AX [X1,Y][Z,V2]

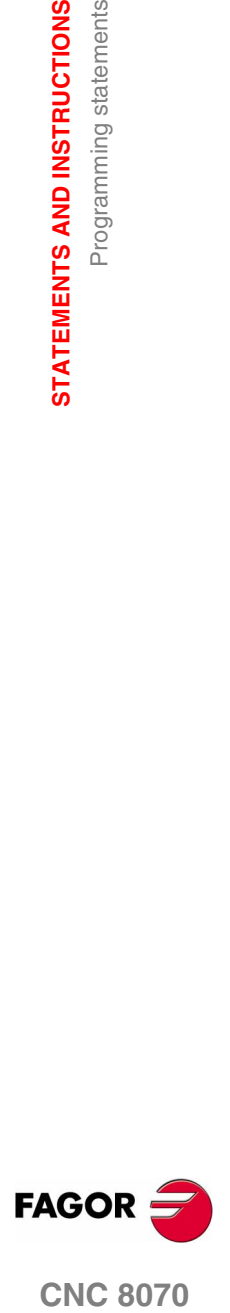

**CNC 8070** 

**15.**

**STATEMENTS AND INSTRUCTIONS**

STATEMENTS AND INSTRUCTIONS

Programming statements

Programming statements

# **15.1.9 Spindle swapping**

The CNC can have up to four spindles distributed between the various channels of the system. A channel may have one, several or no spindles associated with it.

Initially, each channel has some spindles assigned to it as set by the machine parameters. While executing a program, a channel may release its spindles or request new spindles. This possibility is determined by machine parameter AXISEXCH, which establishes whether a spindle can change channels or whether this change is permanent or not.

A permanent change is maintained after the end of the program, after a reset and on power-up. The original configuration may be restored either by validating the general parameters and restarting or by a partprogram that undoes the changes.

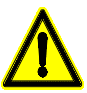

*It also restore the machine parameter settings if a checksum error occurs when powering up the CNC. .*

### **Knowing if a spindle can change channels**

Machine parameter AXISEXCH may be consulted using the following variable.

V.MPA.AXISEXCH.Sn

Replace "Sn" with the spindle name.

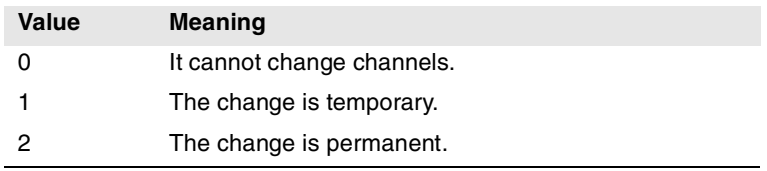

### **Knowing in which channel the spindle is**

It is possible to know in which channel the spindle is by using the following variable.

V.[n].A.ACTCH.Sn

Replace "Sn" with the spindle name.

Replace the "n" letter with the channel number.

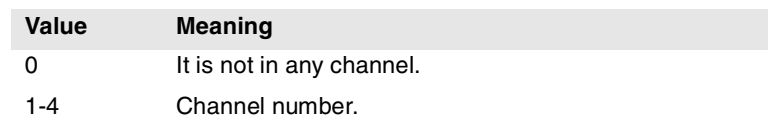

### **Commands for modifying the spindle configuration via program**

The following instructions are used to modify the configuration of the spindles of the channel. It is possible to add or remove spindles, change the name of the spindles and define which one is the master spindle of the channel.

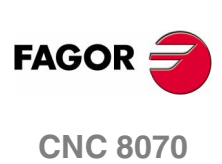

### **#FREE SP Frees a spindle from the configuration**

Removes the defined spindles from the current configuration.

The programming format is:

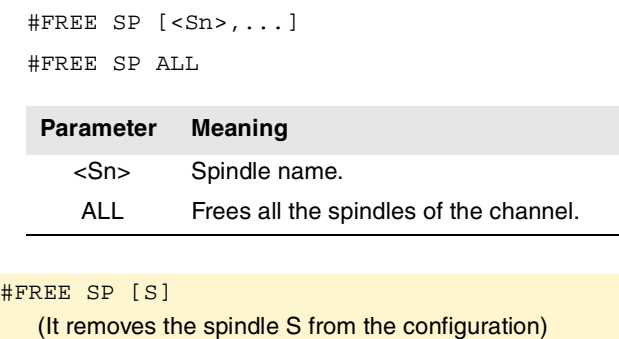

#FREE SP [S1,S4] (It removes spindles S1 and S4 from the configuration) #FREE SP ALL (It removes all the spindles from the configuration)

**#CALL SP Add a spindle to the configuration**

It adds one or several spindles to the current configuration. The position of the spindles in the channel is not relevant. To add a spindle to the channel, the spindle must be free; it must not be in another channel.

The programming format is:

#CALL SP [<Sn>,...]

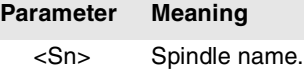

#CALL SP [S1] (It adds spindle S1 to the configuration) #CALL SP [S,S2] (It adds spindles S and S2 to the configuration)

**#SET SP Sets the spindle configuration**

Defines a new spindle configuration. The spindles existing in the channel and not programmed in #SET SP are removed and those programmed that are not already in the channel will be added.

It is the same as programming a #FREE SP of all the spindles and then a #CALL SP of all the new spindles. The programming format is:

#SET SP [<Sn>,...]

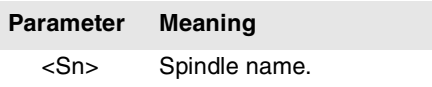

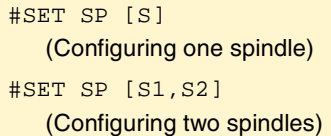

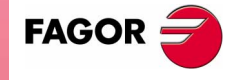

**CNC 8070** 

# **#RENAME SP Rename the spindles**

It changes the name of the spindles. For each programmed spindle pair, the first spindle takes the name of the second one. If the second spindle is present in the configuration, it takes the name of the first one.

The change of the name of the spindles only remains during the execution of the program. The original names of the spindles are restored when starting the next program.

The programming format is:

#RENAME SP [<Sn>,<Sn>][...]

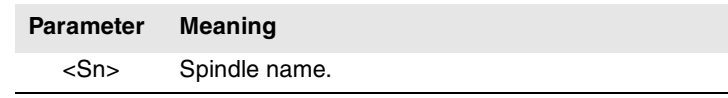

#RENAME SP [S,S1] #RENAME SP [S1,S2][S3,S]

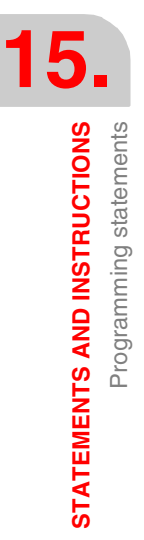

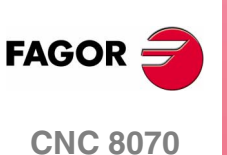

# **15.1.10 Selecting the master spindle of a channel**

### **#MASTER Establishes the master spindle of a channel**

The master spindle is the main spindle of the channel. It is the spindle that receives the commands when no specific spindle is mentioned.

The programming format is:

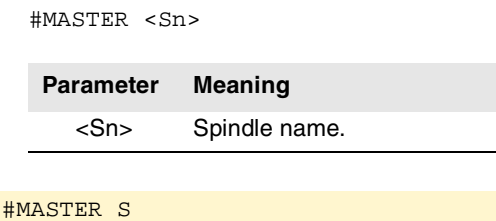

#MASTER S2

If no master spindle is indicated, it assumes one according to the following criteria. In general, whenever a channel has a single spindle, it will be its master spindle.

- **•** If the whole system only has one spindle, it will be the master spindle of the current channel.
- **•** If a spindle is added to a channel that does not have one, it will be the master spindle.
- **•** If a channel releases its master spindle and it has only one spindle left, this one will be its new master spindle.
- **•** If a channel having two spindles but no master spindle releases one of them, the remaining one will be its master spindle.
- **•** At first, in a channel with several spindles, the master spindle will be the one configured by machine parameters.
- **•** If two or more spindles remain in a channel and none of the previous rules may be applied, the master spindle must be defined using the #MASTER instruction.

The same treatment described for adding or removing spindles is applied for parking and unparking spindles.

On startup, it follows the same criteria to decide which is the master spindle of the channel. If this spindle is parked, it will assume the next spindle, if there is one, as master spindle of the channel.

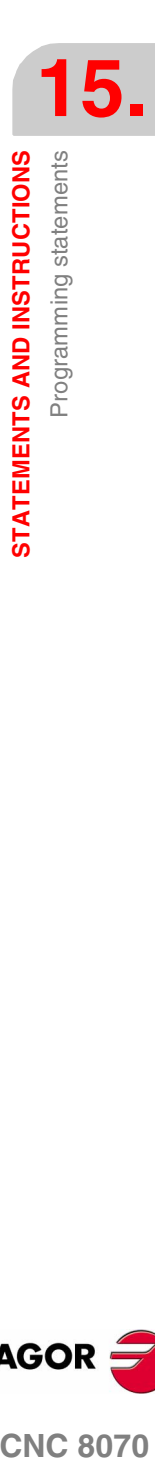

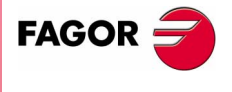

**CNC 8070** 

# **15.1.11 Longitudinal tool axis selection**

.

The longitudinal axis of the tool may be selected using the instruction #TOOL AX.

### **#TOOL AX Longitudinal axis selection**

This instruction allows to select any machine axis as the new longitudinal axis.

### The programming format is:

#TOOL AX [<axis><+/->]

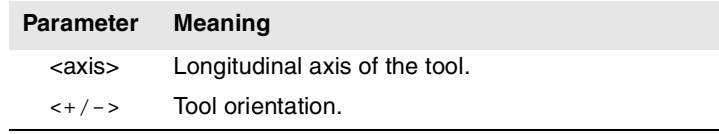

Tool orientation is established as follows.

- + The tool positions in the positive direction of the axis.
	- The tool positions in the negative direction of the axis.

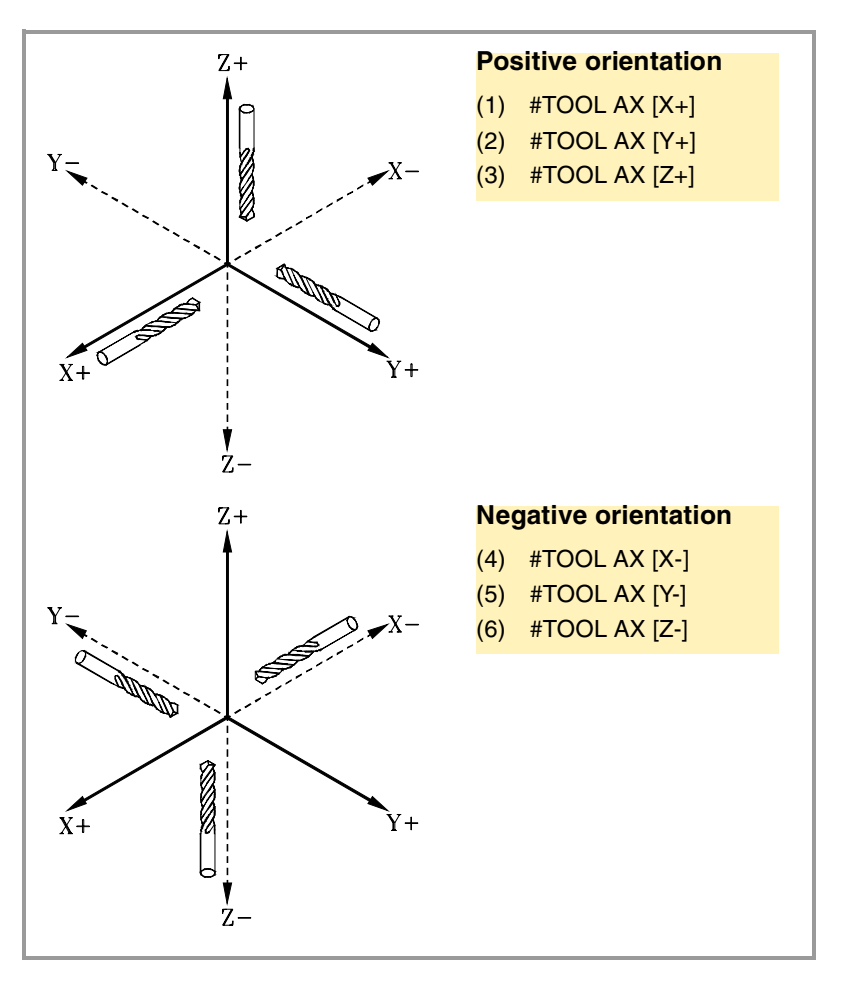

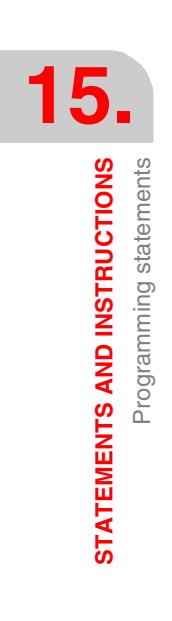

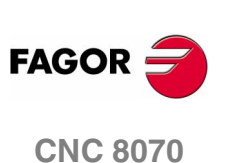

# **15.1.12 "C" axis: Activate the spindle as "C" axis**

The spindle may be activated or deactivated as a "C" axis using the instructions #CAX and #CAX OFF.

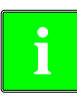

*To activate an axis or spindle as "C" axis, it must have been defined as such by the machine manufacturer (*CAXIS*)..*

*Although the machine may have several spindles defined as "C" axis, only one of them may be active.*

### **#CAX Activate the spindle as "C" axis**

It activates a spindle as "C" axis. The "C" axis will be programmed as if it were a rotary axis (in degrees).

### The programming format is:

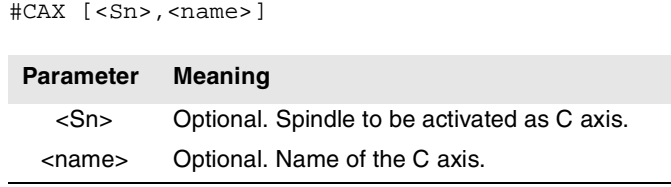

The spindle needs only be indicated when a spindle other than the master is to be activated as a C axis. Otherwise, there is no need to program it.

The <name> parameter sets the name that will identify the C axis. This name will be used in the part program to define the movements. If not programmed, there is a default name in the machine parameters to name it (CAXISNAME).

# **To activate the master spindle as "C" axis.** #CAX G01 Z50 C100 F100 G01 X20 C20 A50 #CAX OFF

### **If several spindles may be activated as C axis.**

#CAX [S1,C1] (The spindle "S1" is activated as "C" axis under the name of "C1") G01 Z50 C1=100 F100 G01 X20 C1=20 A50 S1000 #CAX OFF

### **Considerations about working with the C axis**

Activating a running spindle as C axis stops the spindle.

While being a spindle active as "C" axis, no speed may be programmed for it.

When activating the spindle as "C" axis, the CNC carries out a home search of the "C" axis.

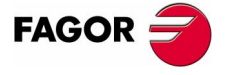

**CNC 8070** 

# **#CAX OFF Cancels the C axis**

It cancels the C axis and the spindle goes back to working as a normal spindle.

The programming format is:

#CAX OFF

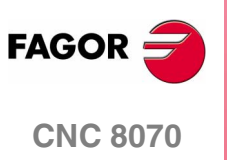

# **15.1.13 "C" axis: Machining of the face of the part**

Machining on the face is activated and deactivated with the instructions #FACE and #FACE OFF. For this type of machining either a rotary axis or a spindle may be used as "C" axis.

- **•** When using an axis, it is activated as "C" axis after defining the plane with the #FACE instruction.
- **•** When using a spindle, it must be activated as "C" axis in advance using the #CAX instruction.

**i**

*To activate an axis or spindle as "C" axis, it must have been defined as such by the machine manufacturer (*CAXIS*). Depending on the machine configuration, it may be necessary to define the relevant kinematics (*TYPE 41/42*).*

*Although the machine may have several axes defined as "C" axis, only one of them may be active.*

**#FACE It activates machining of the turning side of the part**

It activates the machining on the face of the part and it defines the work plane. The axis to be activated as "C" axis will be determined by the work plane defined.

The programming format is:

#FACE [<abs>,<ord>,<long>]

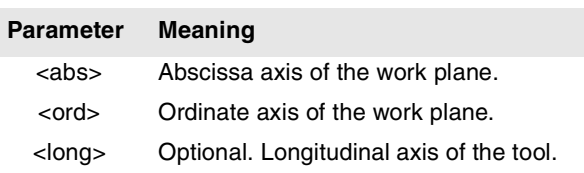

The "C" axis will be programmed as if it were a linear axis (in millimeters or inches) and the CNC will calculate the corresponding angular movement depending on the selected radius.

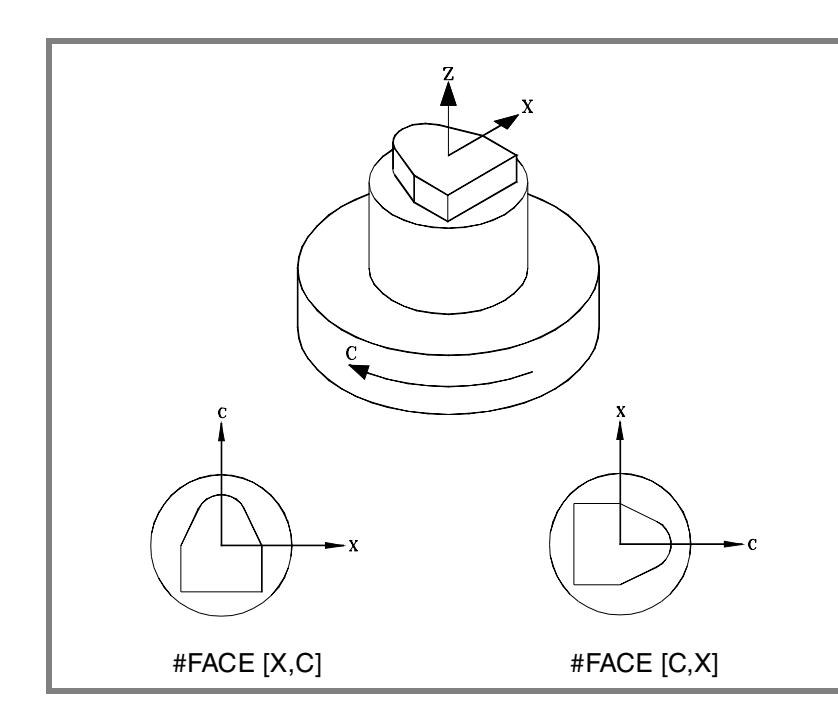

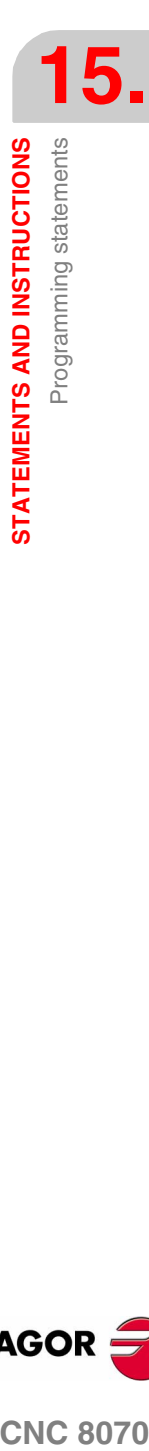

**CNC 8070** 

**FAGOR** 

### **#FACE OFF It cancels machining on the face of the part**

It cancels the machining of the face of the part.

### The programming format is:

#FACE OFF

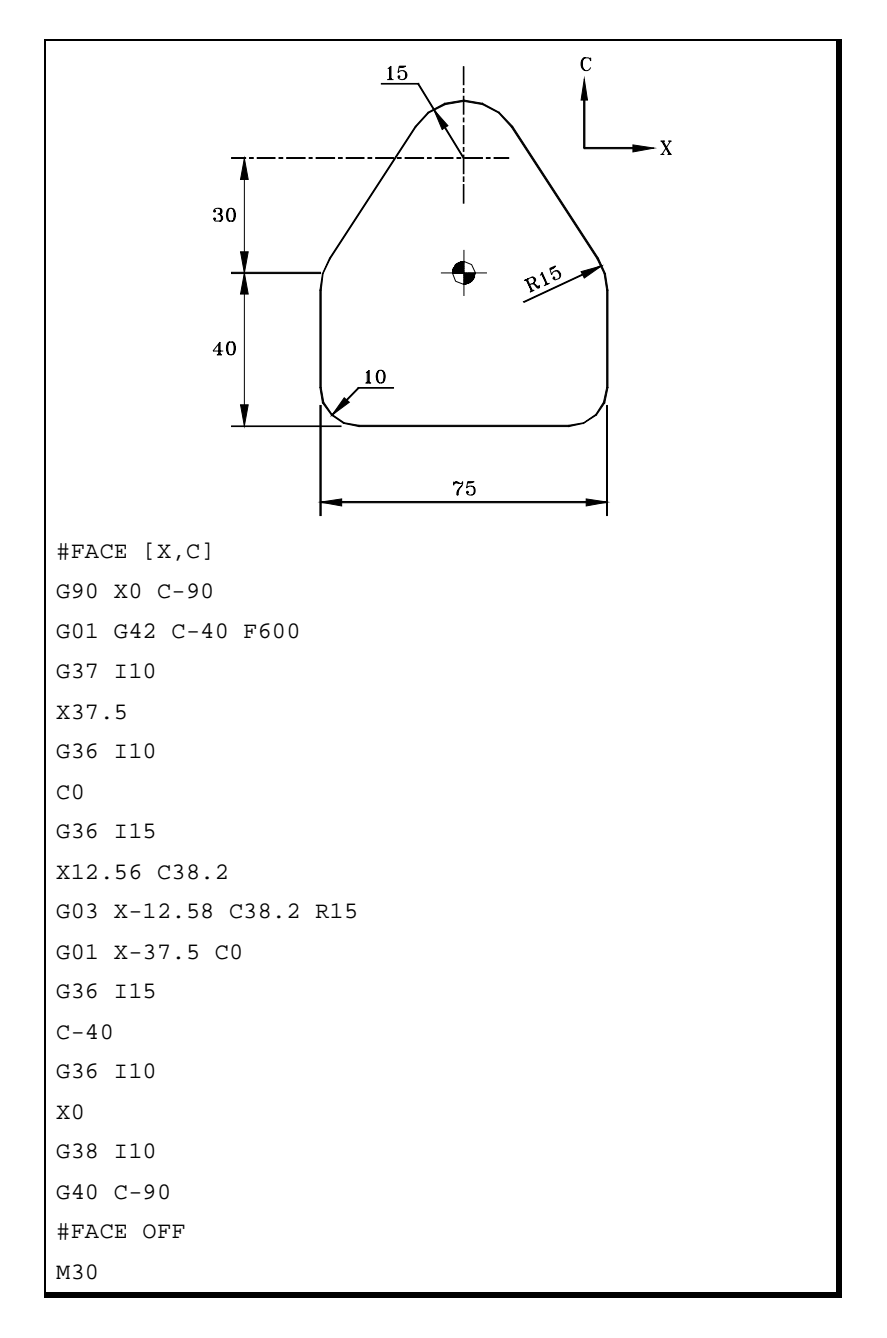

**15.STATEMENTS AND INSTRUCTIONS**<br>Programming statements **STATEMENTS AND INSTRUCTIONS** Programming statements

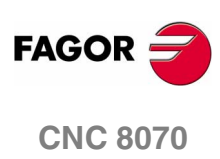

# **15.1.14 "C" axis: Machining of the turning side of the part**

Machining on the turning side is activated and deactivated with the instructions #CYL and #CYL OFF. For this type of machining either a rotary axis or a spindle may be used as "C" axis.

- **•** When using an axis, it is activated as "C" axis after defining the plane with the #CYL instruction.
- **•** When using a spindle, it must be activated as "C" axis in advance using the #CAX instruction.

**i**

*To activate an axis or spindle as "C" axis, it must have been defined as such by the machine manufacturer (*CAXIS*). Depending on the machine configuration, it may be necessary to define the relevant kinematics (*TYPE 43*).*

*Although the machine may have several axes defined as "C" axis, only one of them may be active.*

**#CYL It activates machining of the turning side of the part.**

It activates the machining of the turning side and it defines the work plane. The axis to be activated as "C" axis will be determined by the work plane defined.

The programming format is:

#CYL [<abs>,<ord>,<long><radius>]

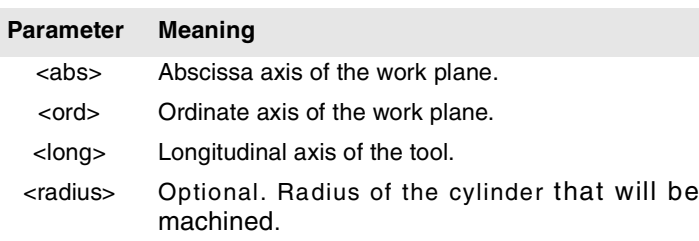

Programming the radius is optional. If not programmed, it assumes as the cylinder radius the distance between the rotation center and the tool tip. This makes it possible to develop the surface on cylinders with variable radius without having to indicate the radius.

The "C" axis will be programmed as if it were a linear axis (in millimeters or inches) and the CNC will calculate the corresponding angular movement depending on the selected radius.

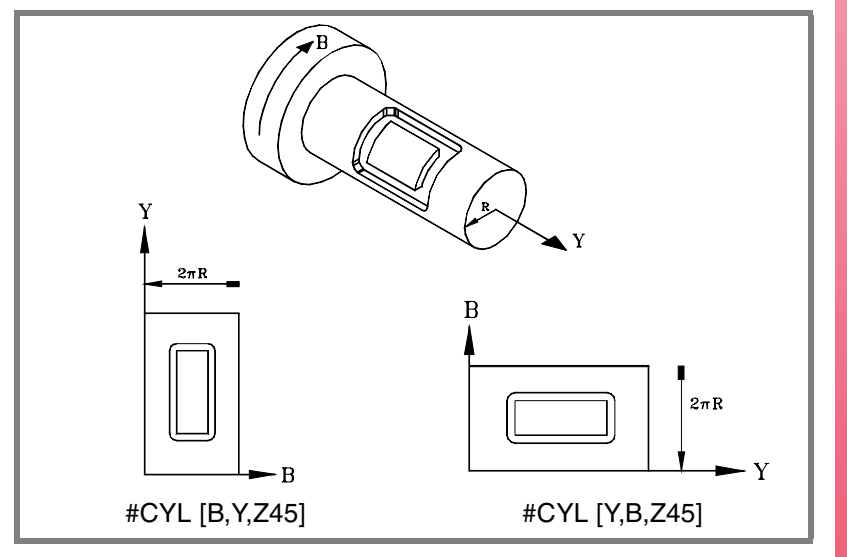

**(SOFT V02.0X)**

**CNC 8070** 

**FAGOR** 

### **#CYL OFF It cancels machining of the turning side of the part**

It cancels machining of the turning side of the part.

### The programming format is:

#CYL OFF

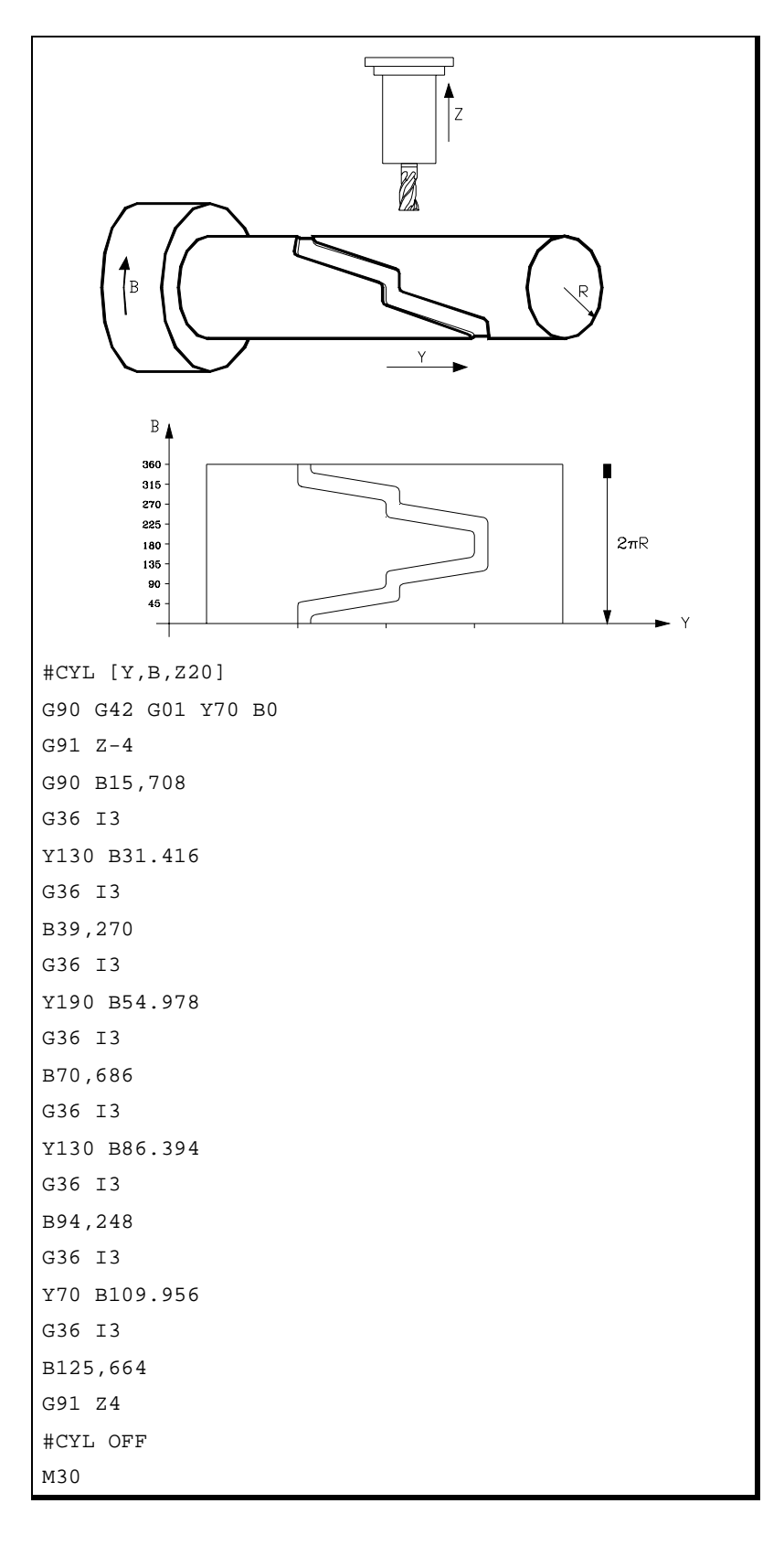

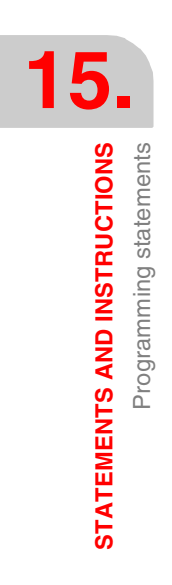

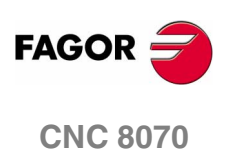

### **15.1.15 Collision detection**

With this option, the CNC analyzes in advance the blocks to be executed in order to detect loops (intersections of the profile with itself) or collisions in the programmed profile. The operator may define up to 200 blocks to be analyzed.

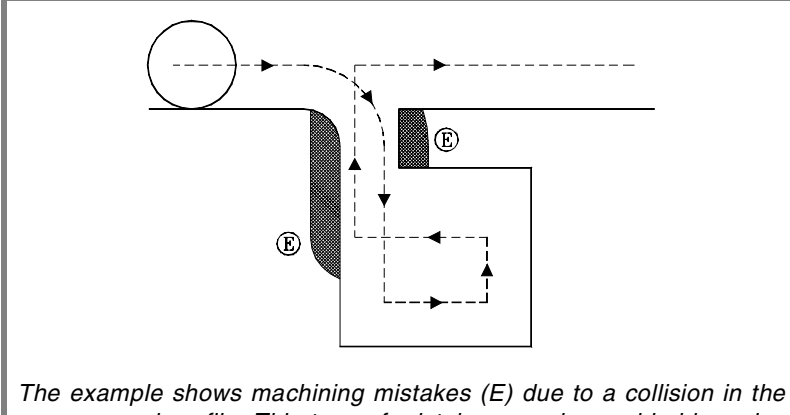

*programmed profile. This type of mistakes may be avoided by using collision detection.*

When detecting a loop or a collision, the CNC will not execute the blocks that cause it and the screen will display a warning to let the operator know that the programmed profile has been modified. It will display a warning for each loop or collision eliminated.

The information contained in the blocks removed if it is not a movement in the active plane will be executed (including the movements of the other axes).

### **Considerations for the collision detecting process.**

- **•** Collision detection may be applied even when tool radius compensation is not active.
- **•** Being collision detection active, it is possible to apply zero offsets, coordinate presetting and tool changes. However, home searches and measurements are NOT possible.
- **•** Changing the work plane will interrupt the collision detecting process. The CNC checks for collisions in the blocks stored so far and resumes the process with the new plane starting with the new motion blocks.
- **•** The collision detecting process will be interrupted when programming a instruction (explicit or implicit) that involves synchronizing block preparation and execution (e.g. #FLUSH). The process will resume after executing that instruction.
- **•** Collision detection cannot be activated if a Hirth axis is active and it is part of the main plane. Likewise, while collision detection is active, an axis cannot be activated as a Hirth axis and the work plane cannot be changed if one of the axis is a Hirth axis.

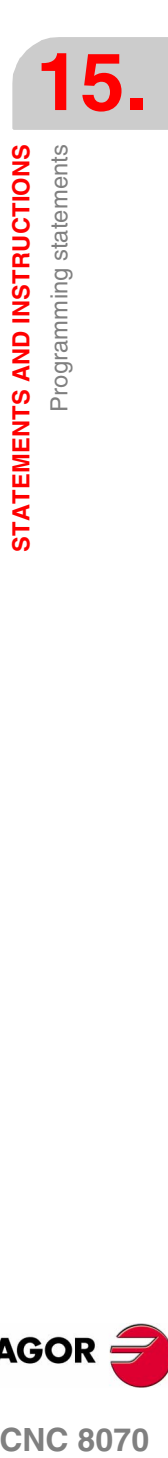

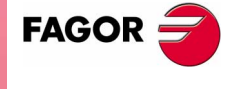

**CNC 8070** 

### **#CD ON Activate collision detection**

It activates the collision detecting process. Being collision detection already active, it lets modify the number of blocks to be analyze.

### The programming format is:

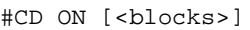

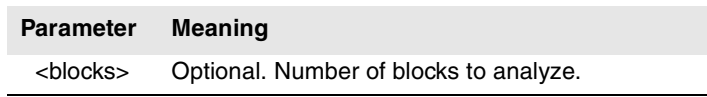

Defining the number of blocks to be analyzed is optional. If not defined, the CNC assumes the maximum (200 blocks). The horizon of blocks may be changed at any time, even while collision detection is active.

### **#CD OFF Cancels collision detection**

It cancels the collision detecting process.

The process will also be canceled automatically after executing an M02 or M30 and after an error or a reset.

**Example of a profile with a loop.**

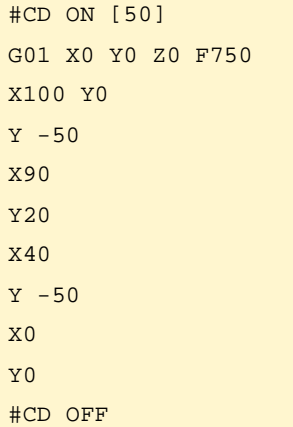

### **Example of profile collision.**

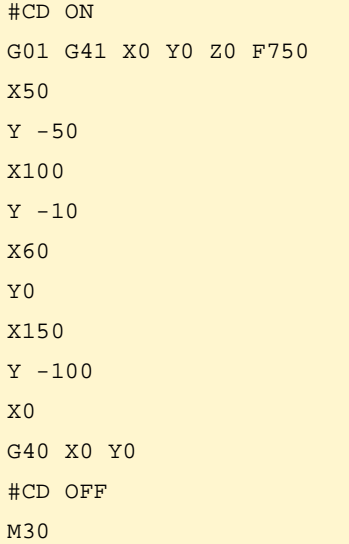

**15.**STATEMENTS AND INSTRUCTIONS **STATEMENTS AND INSTRUCTIONS** Programming statements Programming statements

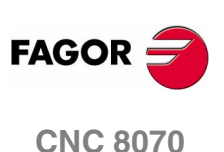

# **15.1.16 Related to manual intervention**

With these instructions, it is possible to set the feedrate and the movements in jog mode when manual intervention is active. Manual intervention is activated from the program using functions G200, G201 and G202.

The following may be defined with these instructions:

**•** The axis feedrate for manual intervention in each work mode (continuous or incremental JOG) and handwheel resolution.

These values may be defined before or after activating manual intervention and stay active until the end of the program or a reset.

**•** The limits for the movements made with additive manual intervention. These limits are ignored when executing the movements by program.

The limits may be defined after activating manual intervention and stay active until it is deactivated.

### **#CONTJOG Continuous JOG**

This instruction defines the indicated axis feedrate for continuous JOG.

The programming format is:

#CONTJOG [<F>] <Xn>

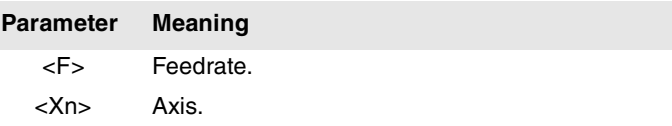

The feedrate will be programmed in mm/min. or inches/min. according to the active units.

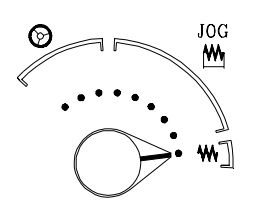

N120 G201 #AXIS [X,Y]

N100 #CONTJOG [400] X Feedrate in continuous JOG. X axis. N110 #CONTJOG [600] Y Feedrate in continuous JOG. Eje Y.

### **#INCJOG Incremental JOG**

···

···

This instruction defines the indicated incremental movement and axis feedrate for each incremental JOG position of the selector switch.

### The programming format is:

#INCJOG [<inc1>,<F>]...[<inc10000>,<F>] <Xn>

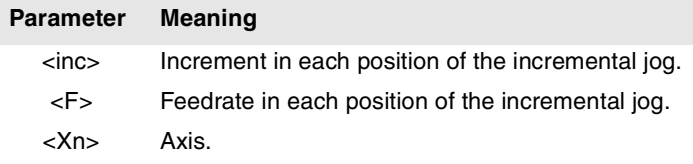

The feedrate will be programmed in mm/min. or inches/min. and the movement in mm. or inches according to the active units.

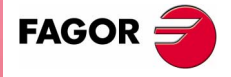

**CNC 8070** 

**15.**

**STATEMENTS AND INSTRUCTIONS**

STATEMENTS AND INSTRUCTIONS

Programming statements

Programming statements

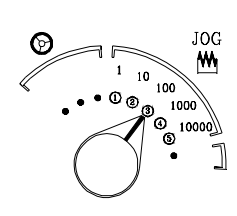

N100 #INCJOG [[0.1,100][0.5,200][1,300][5,400][10,500]] X N110 G201 #AXIS [X] ...

The movements and feedrates of the X axis in each position are:

- (1) 0.1mm a 100mm/min.
- (2) 0.5mm a 200mm/min.
- (3) 1mm a 300mm/min.
- (4) 5mm a 400mm/min.
- (5) 10mm a 500mm/min.

### **#MPGRESOL Handwheels**

···

···

...

This instruction defines the distance per handwheel pulse for the indicated axis at each position of the selector switch.

### The programming format is:

#MPGRESOL [<pos1>,<pos2>,<pos3>] <Xn>

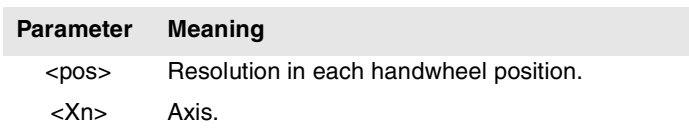

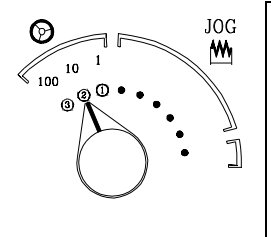

N100 #MPGRESOL [0.1,1,10] X N110 G201 #AXIS [X] N120 #MPGRESOL [0.5] Y

The distance per X axis handwheel pulse in each position is:

(1) 0.1 mm/turn of the handwheel.

- (2) 1mm/turn of the handwheel.
- (3) 10mm/turn of the handwheel.

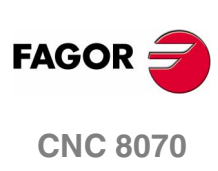

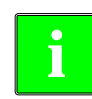

*This instruction sets the distance per handwheel pulse in a time period equal to the CNC's cycle time. If the feedrate required for this movement exceeds the maximum set by the machine manufacturer, the feedrate will be limited to this value and the axis moving distance will be less than what has been programmed in the instruction.*

*Example: If a 5 mm move is programmed and the cycle time is 4 msec, the resulting feedrate is 1250 mm/sec. If the maximum feedrate is limited to 1000 mm/sec., the actual distance moved will be 4 mm.*

### **#SET OFFSET Limits**

This instruction defines the upper and lower limits of the indicated axis, within which the axes can be jogged during additive manual intervention.

### The programming format is:

<upper> Upper limit <axis> Axis.

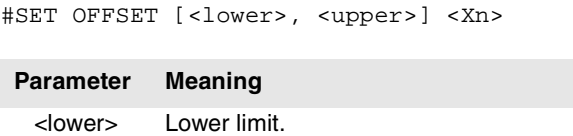

The limits are referred to the axis position. The lower limit must be less than or equal to zero and the upper limit must be zero or greater than zero.

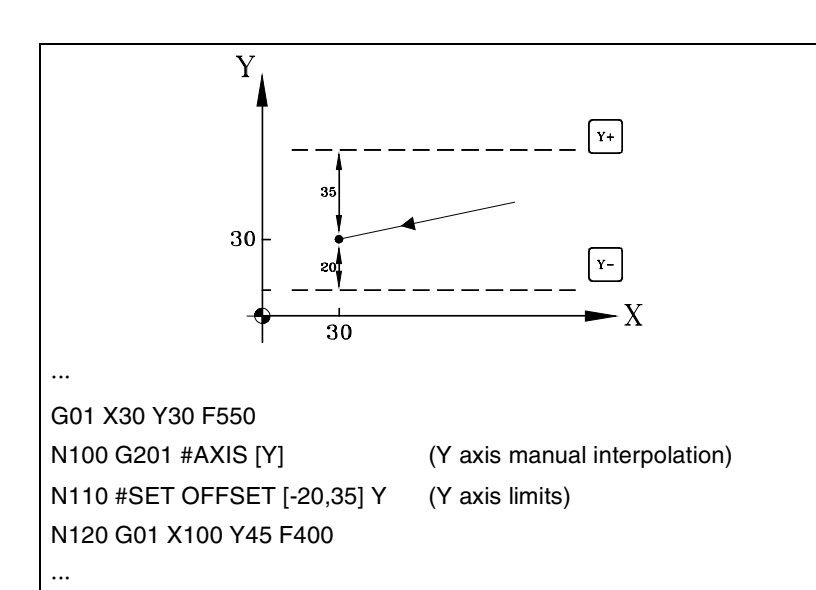

### **#SYNC POS Synchronization**

This instruction synchronizes the preparation coordinate with the execution one and assumes the additive manual offset.

The programming format is:

#SYNC POS

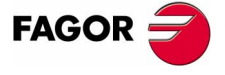

**CNC 8070** 

**STATEMENTS AND INSTRUCTIONS**

# **15.1.17 Splines (Akima)**

This type of machining adapts the programmed contour to a spline type curve that goes through all the programmed points.

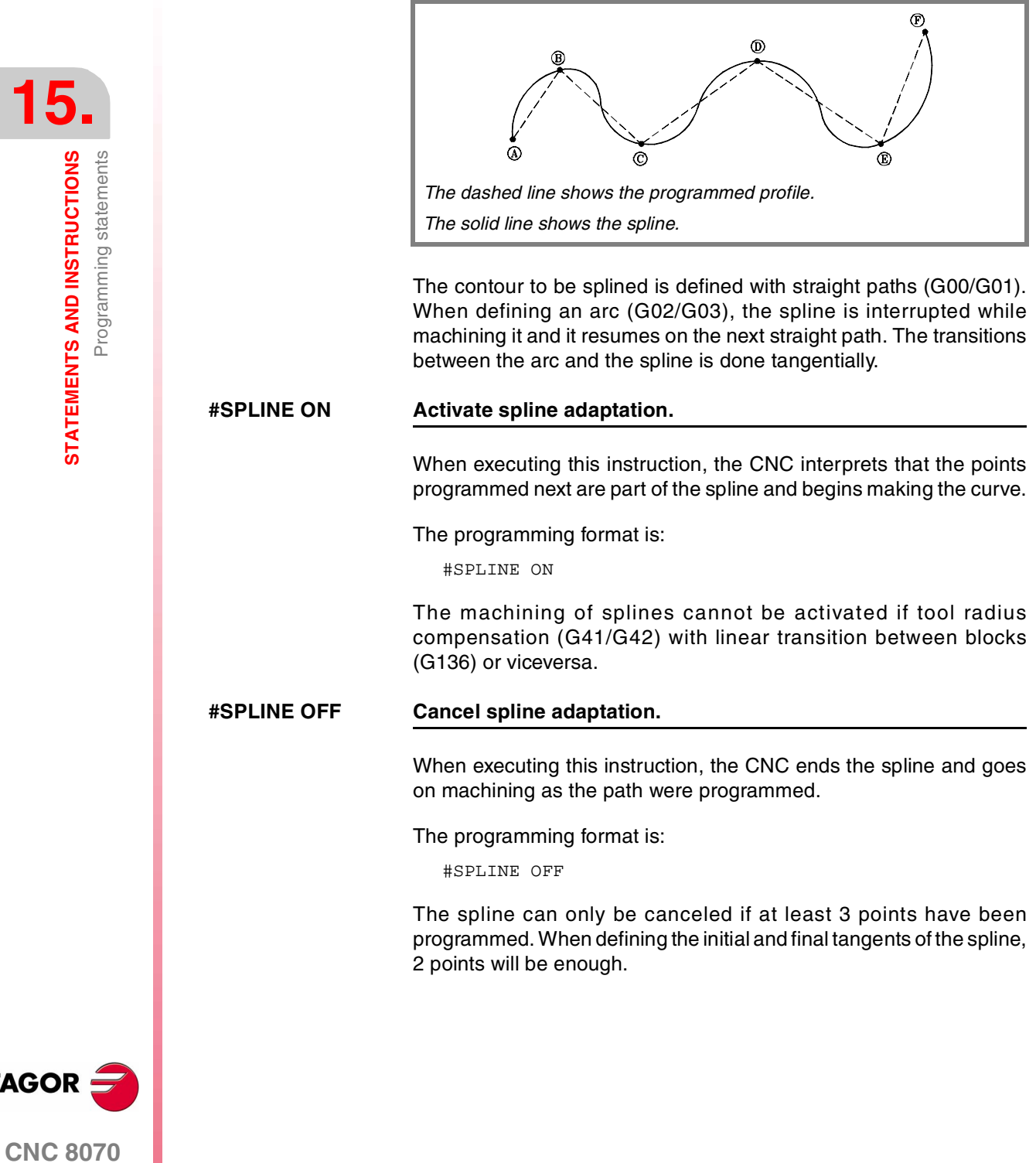

**(SOFT V02.0X)**

**FAGOR** 

### **#ASPLINE MODE Select type of tangent.**

This instruction sets the type of initial and final tangents of the spline that determines the transition from the previous and to the next path. It is optional; if not defined, the tangent is calculated automatically.

### The programming format is:

#ASPLINE MODE [<initial>,<final>]

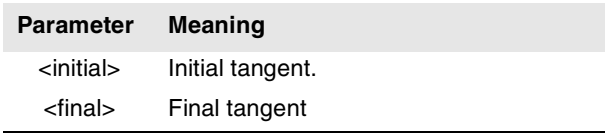

The initial and final tangent of the spline may take one of the following values. If not programmed, it assumes a value of 1.

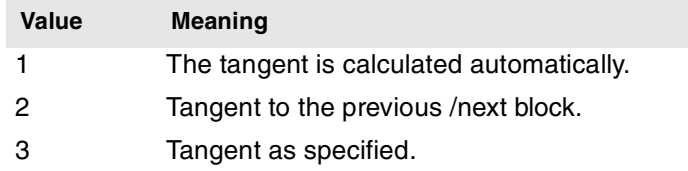

If defined with a value of ·3·, the initial tangent is defined using the #ASPLINE STARTTANG instruction and the final tangent using the #ASPLINE ENDTANG instruction If not defined, it applies the values used last.

### **#ASPLINE STARTTANGInitial tangent**

### **#ASPLINE ENDTANGFinal tangent**

These instructions define the initial and final tangents of the spline. The tangent is determined by giving its vectorial direction along the different axes.

The programming format is:

#ASPLINE STARTTANG <axes> #ASPLINE ENDTANG <axes>

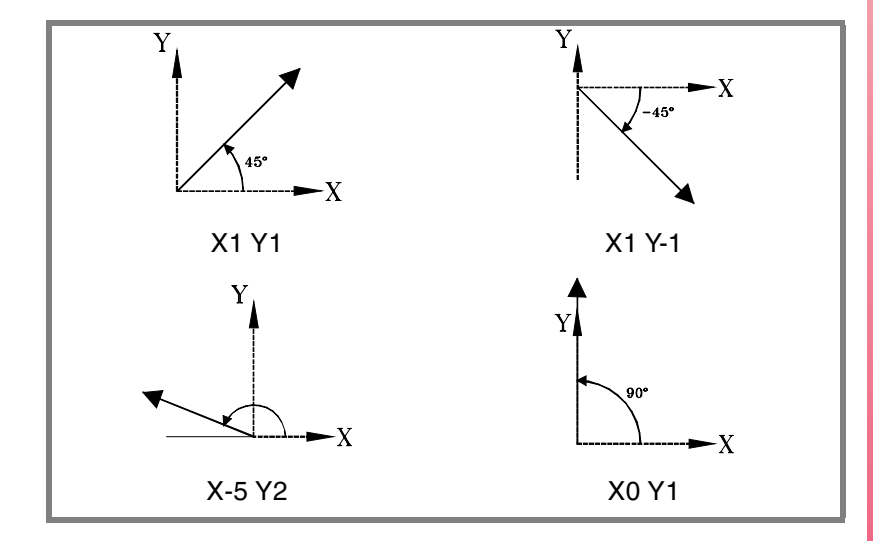

**(SOFT V02.0X)**

**CNC 8070** 

**FAGOR** 

**15.**STATEMENTS AND INSTRUCTIONS Programming statements **STATEMENTS AND INSTRUCTIONS** Programming statements

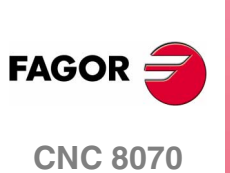

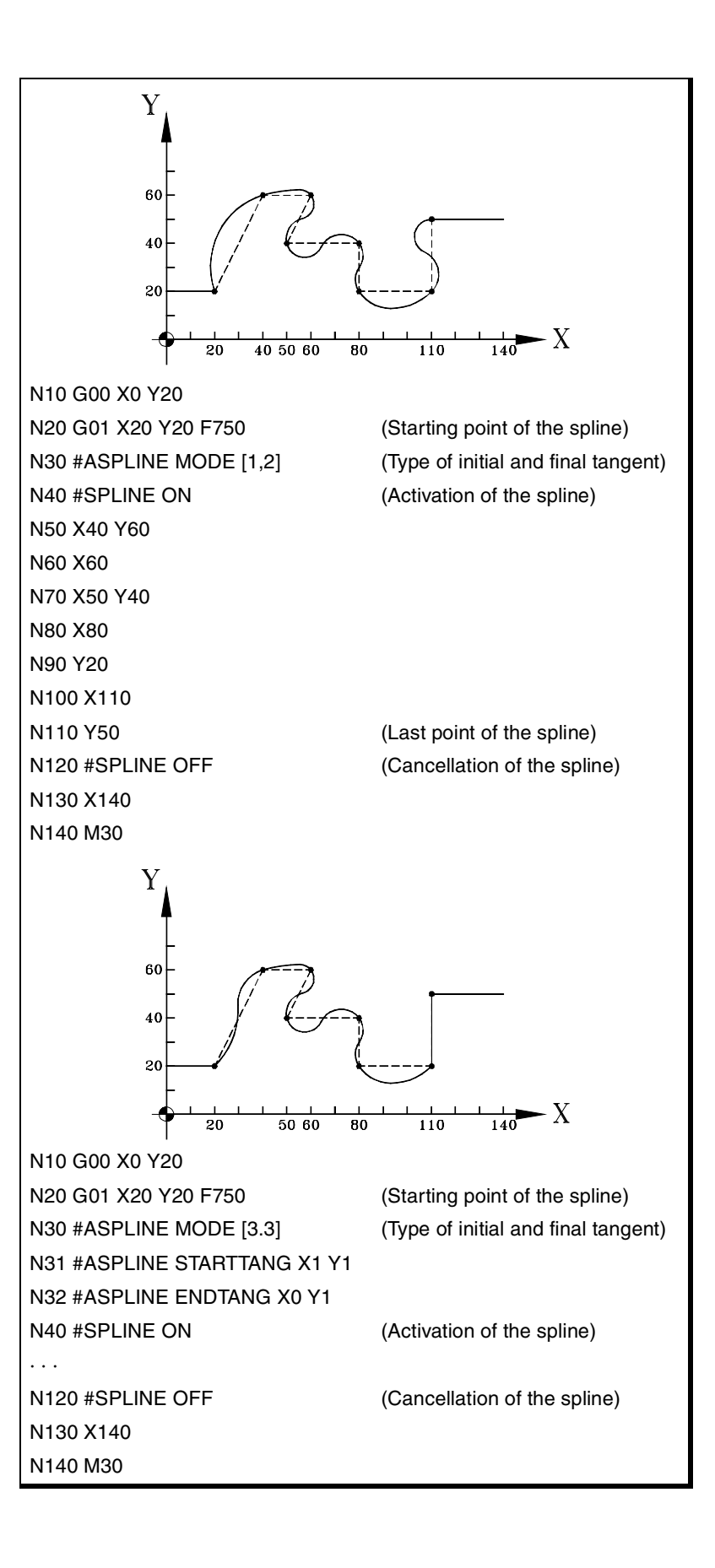

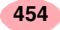

### **15.1.18 Polynomial interpolation**

The CNC permits interpolating straight lines and arcs and the #POLY instruction may be used to interpolate complex curves, like a parabola.

### **#POLY Polynomial interpolation**

This type of interpolation lets machining a curve given by a polynomial of up to a 4th degree where the interpolation parameter is the length of the arc.

The programming format is:

#POLY [<eje>[a,b,c,d,e]...SP<sp> EP<ep>

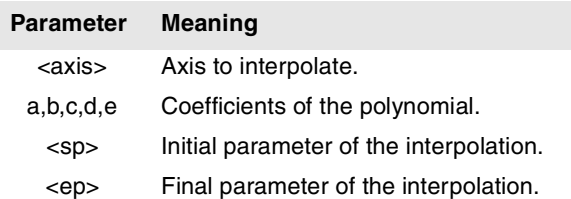

One must define all the axes to be interpolated and their corresponding coefficients next to them.

 $a + b$  < axis > + c · < axis >  $c$  + d · < axis >  $c$  + e · < axis >  $4$ 

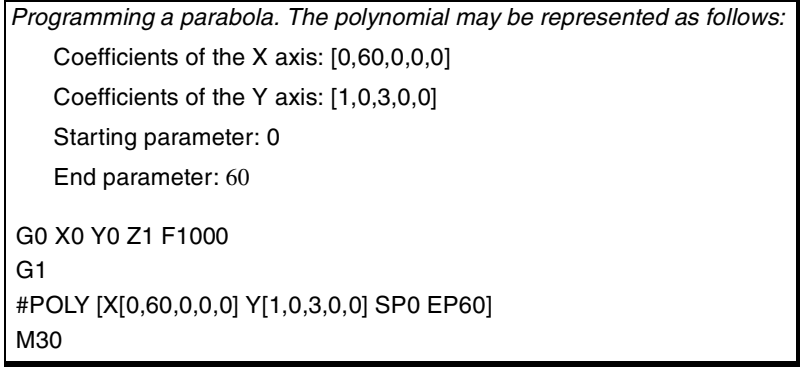

**15.** STATEMENTS AND INSTRUCTIONS Programming statements **COR CNC 8070**<br>Programming statements<br>CNC 8070

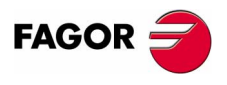

**CNC 8070** 

# **15.1.19 High speed machining**

Nowadays, lots of parts are designed using CAD-CAM systems. This type of information is later post-processed to generate a CNC program, usually made up of a large number of very short blocks of several mm or just a few tenths of a micron.

In this type of parts, the CNC must be capable to analyze a large number of points in advance so it can generate a continuous path that goes through (or near) the points of the program while keeping (the best way possible) the programmed feedrate and the restrictions of maximum acceleration, jerk, etc of each axis and of the path.

The command to execute programs made up of lots of small blocks, typical of high speed machining, is carried out with a single instruction #HSC ON. The parameter of this instruction is the maximum contour error permitted. From this instruction on, the CNC modifies the geometry through intelligent algorithms for eliminating unnecessary points and automatically generating splines and polynomial transitions between blocks. This way, the contour is traveled at a variable feedrate according to the curvature and the parameters (programmed acceleration and feedrate) but without going beyond the set error limits.

### **Chordal error setting**

As mentioned earlier, the error caused by the CNC between the programmed part and the resulting part is never greater than the programmed value. On the other hand, the CAM system also generates an error when processing the original part and converting the paths into a CNC program. The resulting error may be the sum of the two; therefore, the desired maximum error must be spread between both processes.

Selecting a large chordal error when generating the program and a small chordal error when executing it, the execution is slower and of lower quality. In this case ridges will appear because the CNC perfectly follows the CAM generated polyhedron. It is recommended to post-process at the CAM with a smaller error than the one used for high speed cutting HSC (between 10% and 20%). For example, for a maximum error of 50 microns, we could post-process with an error of 5 or 10 microns and program the rest in the HSC command. This larger margin for the CNC lets you modify the profile while respecting the dynamics of each axis without causing undesired effects like ridges.

Finally, since the CNC works with an accuracy of nanometers, better results may be obtained if the coordinate have 4 or 5 decimals than if they only have 2 or 3. This has no negative effect because the block processing time does not change noticeably. The slight increase in the size of the programs does not represent a problem for storing them thanks to the high capacity hard disk or for transmitting them thanks to Ethernet.

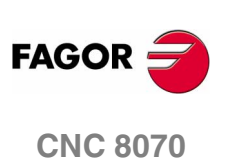

### **#HCS ON It activates high speed machining**

It activates the HSC mode that lets execute programs made up of lots of small blocks, typical of high speed machining.

The programming format is:

#HCS ON [CONTERROR <error>]

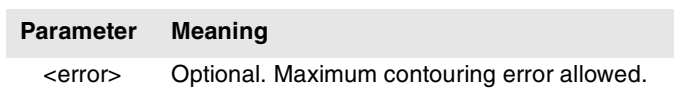

The parameter of this instruction is the maximum contour error permitted between the programmed path and the resulting path. Programming it is optional; if not defined, it assumes as maximum contouring error the value set in machine parameter MAXROUND.

### **#HCS OFF It cancels high speed machining (cutting)**

It cancels the high speed machining mode.

The programming format is:

#HCS OFF

HSC is also canceled when programming any of the functions G05, G07 or G50.

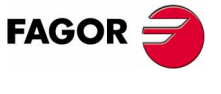

**CNC 8070** 

# **15.1.20 Acceleration control**

The acceleration and the jerk (variation of acceleration) applied on the movements are set by machine parameters. However, those values may be changed from the program using functions G130, G131, G132 and G133.

The #SLOPE instruction sets the influence of the values defined by these functions on how the acceleration will behave.

### **#SLOPE It sets the behavior of the acceleration**

This instruction sets the influence of the values defined with functions G130-G133 in the behavior of the acceleration.

### The programming format is:

#SLOPE [<type>,<jerk>,<accel>,<move>]

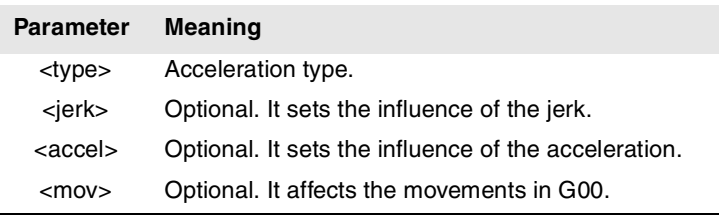

#SLOPE [1,1,0,0] #SLOPE [1] #SLOPE [2,,,1]

It is not necessary to program all the parameters. The values that each parameter may take are the following.

**•** The <type> parameter determines the type of acceleration.

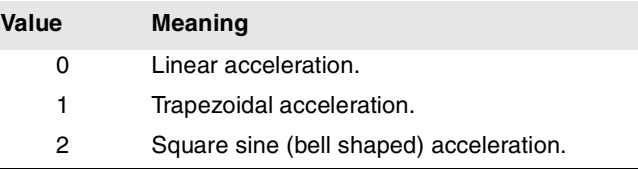

By default, it assumes a value of ·0·.

The optional <jerk> parameter sets the influence of the Jerk defined with functions G132 and G133. It will only be taken into account in trapezoidal and square-sine type acceleration.

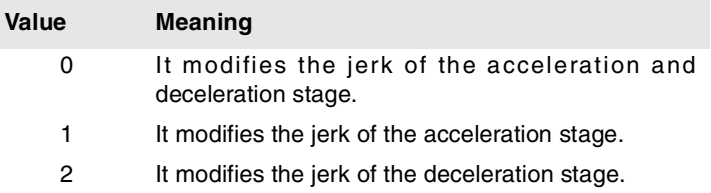

By default, it assumes a value of ·0·.

**15.**STATEMENTS AND INSTRUCTIONS **STATEMENTS AND INSTRUCTIONS** Programming statements Programming statements

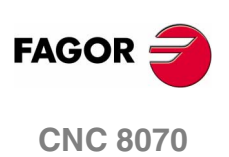

• The optional <accel> parameter sets the influence of the acceleration set with functions G130 and G131.

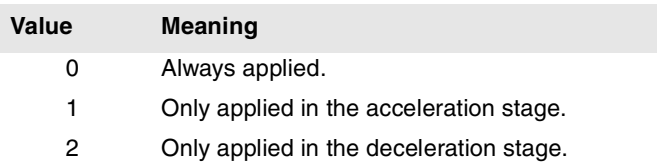

By default, it assumes a value of ·0·.

**•** The optional <move> parameter determines whether functions G130, G131, G132 and G133 affect the G00 movements or not.

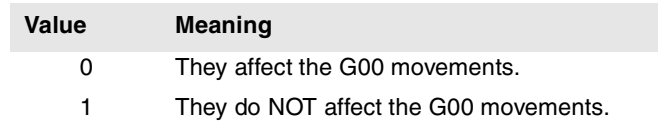

By default, it assumes a value of ·0·.

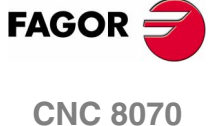

**15.**

**STATEMENTS AND INSTRUCTIONS**

STATEMENTS AND INSTRUCTIONS

Programming statements

Programming statements

# **15.1.21 Coordinate transformation**

This section describes the instructions related to coordinate transformation. The chapter on *["13 Coordinate transformation"](#page-360-0)* in this manual describes in further detail how to program these

# instructions and how they work. **#KIN ID Kinematics selection** It is used to select the kinematics of the spindle, defining the type of spindle being used, its characteristics and dimensions. The programming format is: #KIN ID [<num>] If not programmed, the CNC will assume the default kinematics set by the machine manufacturer. **#CS Define and select the machining coordinate system in an incline plane #ACS Define and select the coordinate system of the fixture in an incline plane** With the #CS instruction, up to 5 coordinate systems may be defined, stored, activated an deactivated. With the #ACS instruction, up to 5 fixture coordinate systems may be defined, stored, activated and deactivated. Both instructions use the same programming format and may be used together or separately. The parameters associated with the instructions have the following meaning. **The programming format is: •** Defines and stores a new #CS or #ACS. #CS DEF [n] [MODE m, V1, V2, V3, ϕ1, ϕ2, ϕ3, 0/1] #ACS DEF [n] [MODE m, V1, V2, V3, ϕ1, ϕ2, ϕ3, 0/1] **Parameter Meaning** <num> Optional. Number of kinematics to activate. **Parameter Meaning** [n] Coordinate system number (1..5). MODE m Definition mode used (1..6). V1...V3 Components of the translation vector. ϕ1...ϕ3 Rotation angles. 0/1 Axis to be aligned in modes 3, 4 and 5.

**•** Defines, stores and activates a new #CS or #ACS.

#CS ON [n] [MODE m, V1, V2, V3, ϕ1, ϕ2, ϕ3, 0/1] #ACS ON [n] [MODE m, V1, V2, V3, ϕ1, ϕ2, ϕ3, 0/1]

**•** Defines and activates (without storing) a new #CS or #ACS. Only one of them may be defined; to define another one, the previous one must be canceled.

```
#CS ON [MODE m, V1, V2, V3, ϕ1, ϕ2, ϕ3, 0/1]
#ACS ON [MODE m, V1, V2, V3, ϕ1, ϕ2, ϕ3, 0/1]
```
**CNC 8070**

**FAGOR** 

**(SOFT V02.0X)**

**460**

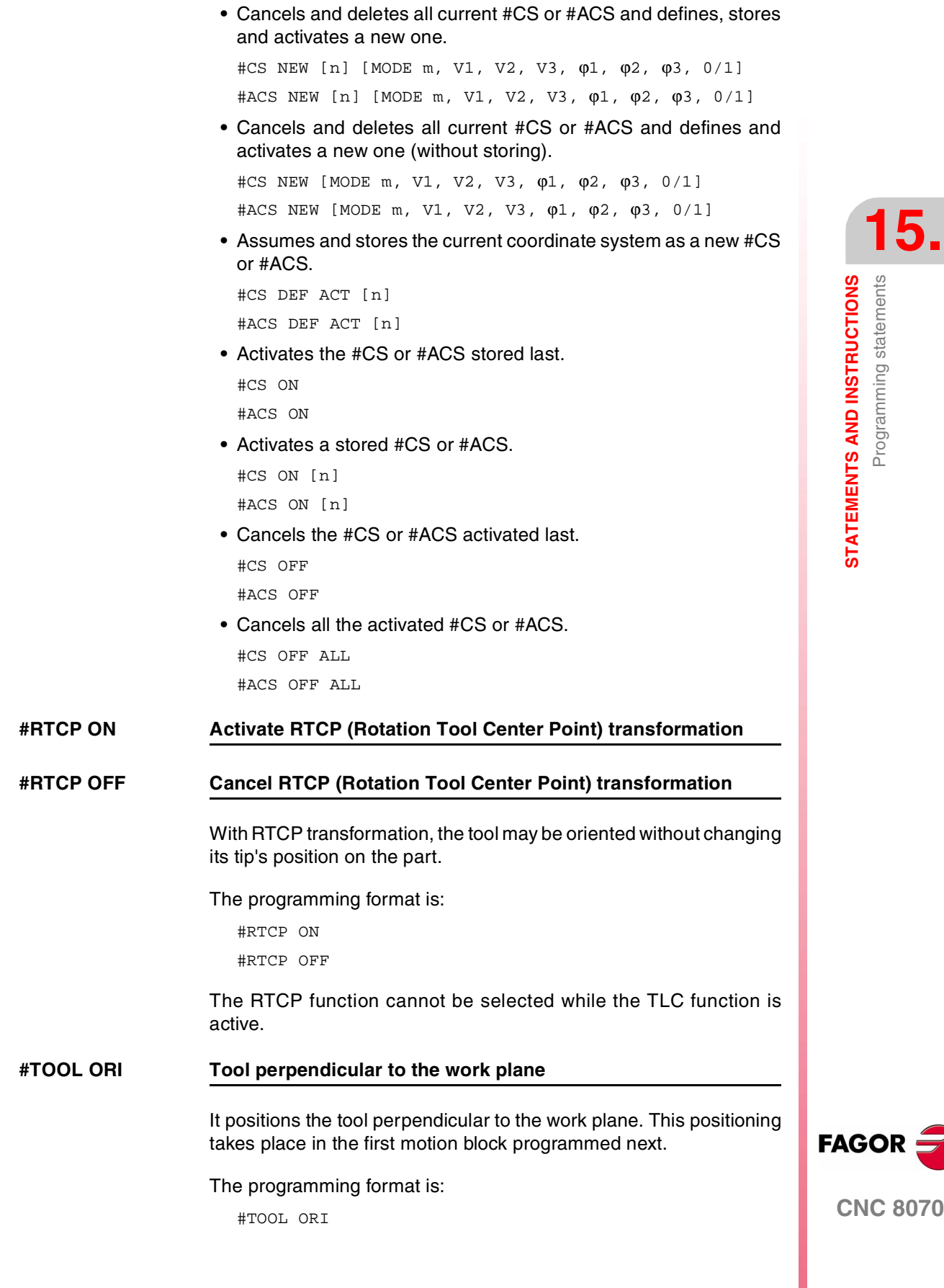

**15.**

**STATEMENTS AND INSTRUCTIONS**

**STATEMENTS AND INSTRUCTIONS**<br>Programming statements

Programming statements

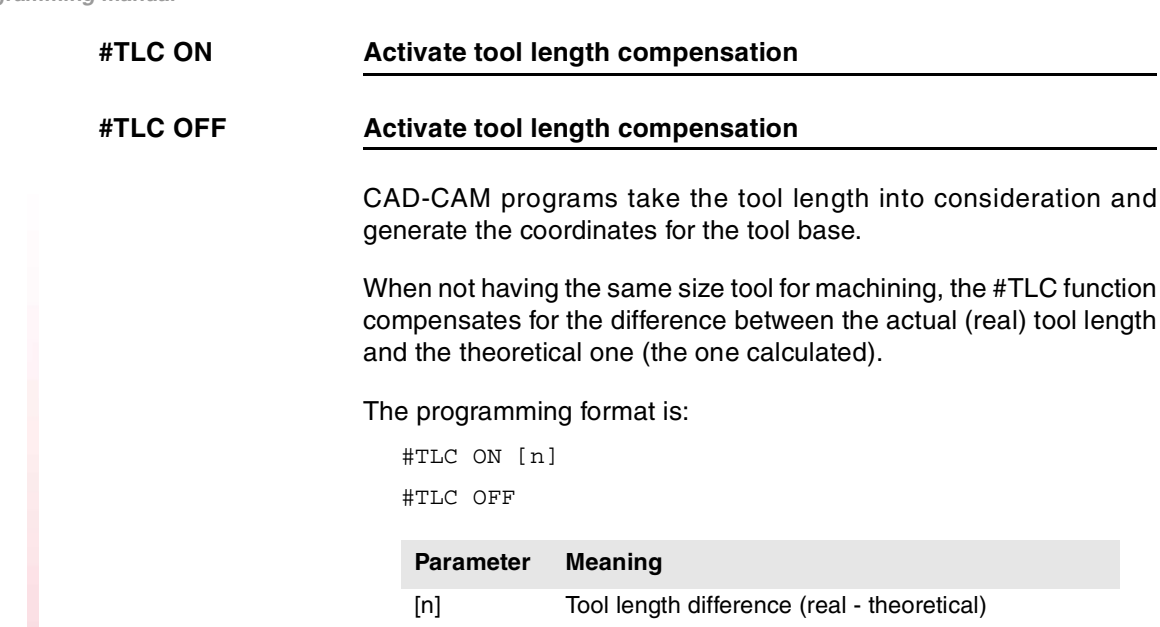

The TLC function cannot be selected while the RTCP function is active.

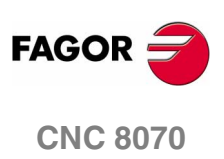

**(SOFT V02.0X)**

**462**

### **15.1.22 Definition of macros**

Macros may be used to define a program block or part of it with their own names in the format "MacroName" = "CNCblock". Once the macro has been defined, programming "MacroName" will be the same as programming "CNCblock". When executing a macro from the program (or MDI), the CNC will execute its associated program block.

The macros defined via program (or MDI) are stored in a CNC table; this way, they are available for the rest of the programs without having to define them again. This table is initialized on CNC power-up and it can also be initialized from the part-program using the  $\text{\#INT}$ MACROTAB instruction, thus deleting the macros saved.

### **#DEF: Macro definition**

Up to 50 different macros may be defined at the CNC. The defined macros may be accessed from any program. When trying to define too many macros, the CNC issues the relevant error message. The macro table may be initialized (erasing all the macros) using the instruction #INIT MACROTAB.

The definition of the macro must be programmed alone in the block.

The programming format is:

#DEF "MacroName" = "BloqueCNC"

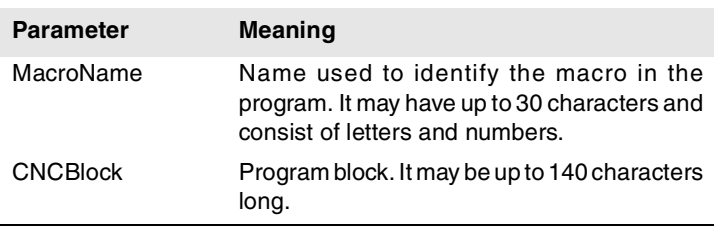

Several macros may be defined in a block as follows.

```
#DEF "Macro1"="Block1" "Macro2"="Block2" ...
```
### (Definition of macros)

```
#DEF "READY"="G0 X0 Y0 Z10"
#DEF "START"="SP1 M3 M41" "STOP"="M05"
(Execution of macros)
"READY" (same as programming G0 X0 Y0 Z10)
P1=800 "START" F450 (same as programming S800 M3 M41)
G01 Z0
X40 Y40
"STOP" (same as programming M05)
```
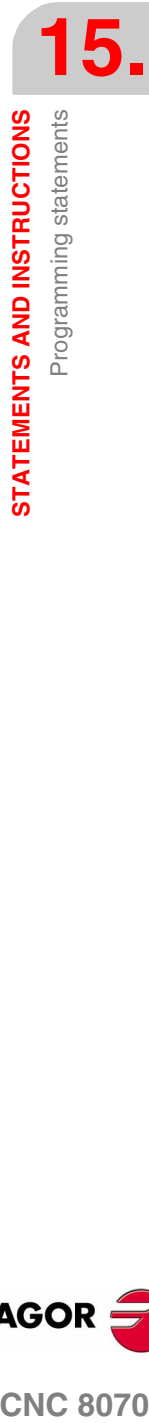

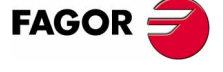

**CNC 8070** 

**15.**

**STATEMENTS AND INSTRUCTIONS**

STATEMENTS AND INSTRUCTIONS

Programming statements

Programming statements

### **Definition of arithmetic operations in the macros.**

When including arithmetic operations in the definition of a macro, the whole arithmetic operation must be included.

```
Correct definition of a macro.
```

```
#DEF "MACRO1"="P1*3"
#DEF "MACRO2"="SIN [\"MACRO1\"]"
```
### The following macros are defined wrong.

```
#DEF "MACRO1"="56+"
#DEF "MACRO2"="12"
#DEF "MACRO3="\"MACRO1\"\"MACRO2\""
#DEF "MACRO4"="SIN["
#DEF "MACRO5"="45]"
#DEF "MACRO6="\"MACRO4\"\"MACRO5\""
```
### **Concatenating of macros. Including macros in the definition of other macros.**

The definition of a macro can include other macros. In this case, one of the macros included in the definition must be delimited with the \" characters (\"macro\").

### Example1

```
#DEF "MACRO1"="X20 Y35"
#DEF "MACRO2"="S1000 M03"
#DEF "MACRO3"="G01 \"MA1\" F100 \"MA2\""
Example 2
#DEF "POS"="G1 X0 Y0 Z0"
#DEF "START"="S750 F450 M03"
#DEF "MACRO"="\"POS\" \"START\""
```
### **#INIT MACROTAB Resetting the table of macros**

When defining a macro from a program (or MDI), it is stored in a CNC table so it is available for all the rest of the programs. This instruction

resets the table of macros erasing the ones stored in it.

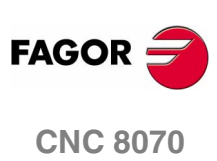

**(SOFT V02.0X)**

**464**

### **15.1.23 Block repetition**

This instruction may be used to execute a portion of the program defined between two blocks which will be identified with labels. The label of the last block must be programmed alone.

Optionally, it is possible to define the number of repetitions of the execution; if not defined, it will be repeated once.

The number of blocks to be repeated must be defined in the same program or subroutine from which this instruction is executed. They may also be after the program (after function M30)

Up to 20 nesting levels are allowed.

### **#RPT Block repetition**

The programming format is:

#RPT [<blk1>,<blk2>,<n>]

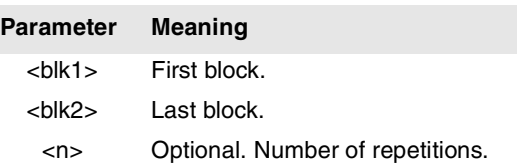

STATEMENTS AND INSTRUCTIONS Programming statements **COR CNC 8070**<br>Programming statements<br>CNC 8070

**15.**

Since the labels to identify the blocks may be of two types (number and name), the #RPT instruction may be programmed as follows:

**•** The label is the block number.

In the blocks containing the first and last labels, program the ":" character after the block number. This is required in every label that is the target of a jump.

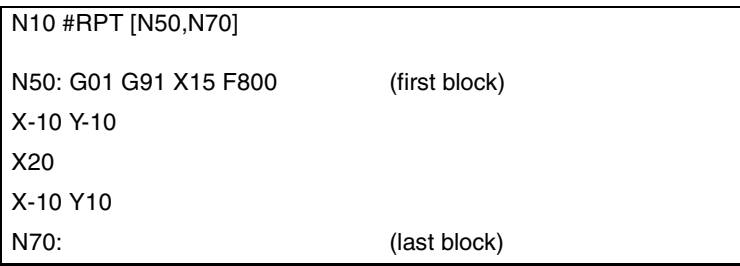

**•** The label is the block name.

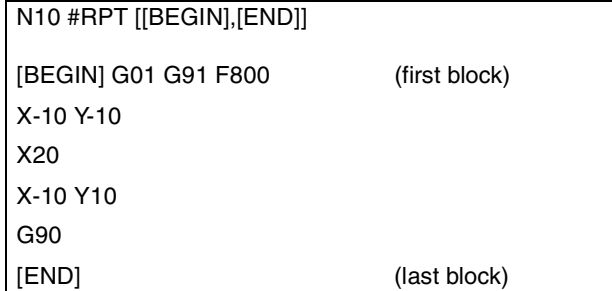

Once the repetition is done, the execution resumes at the block after the one containing the #RPT instruction.

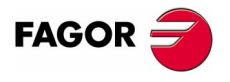

**CNC 8070** 

### **Considerations**

The labels of the first and last blocks must be different. To repeat the execution of a single block, program as follows:

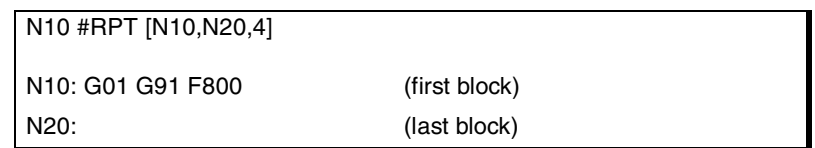

The execution of a block can also be repeated with the "NR" command. Ver *["Programming in ISO code"](#page-38-0)* en la página 5.

It is not possible to repeat a group of blocks that close a control loop if the opening of the control loop is not within the instructions being repeated.

N10 #RPT [N10,N20] N10: \$FOR P1=1,10,1 G0 XP1 \$ENDFOR G01 G91 F800 N20:

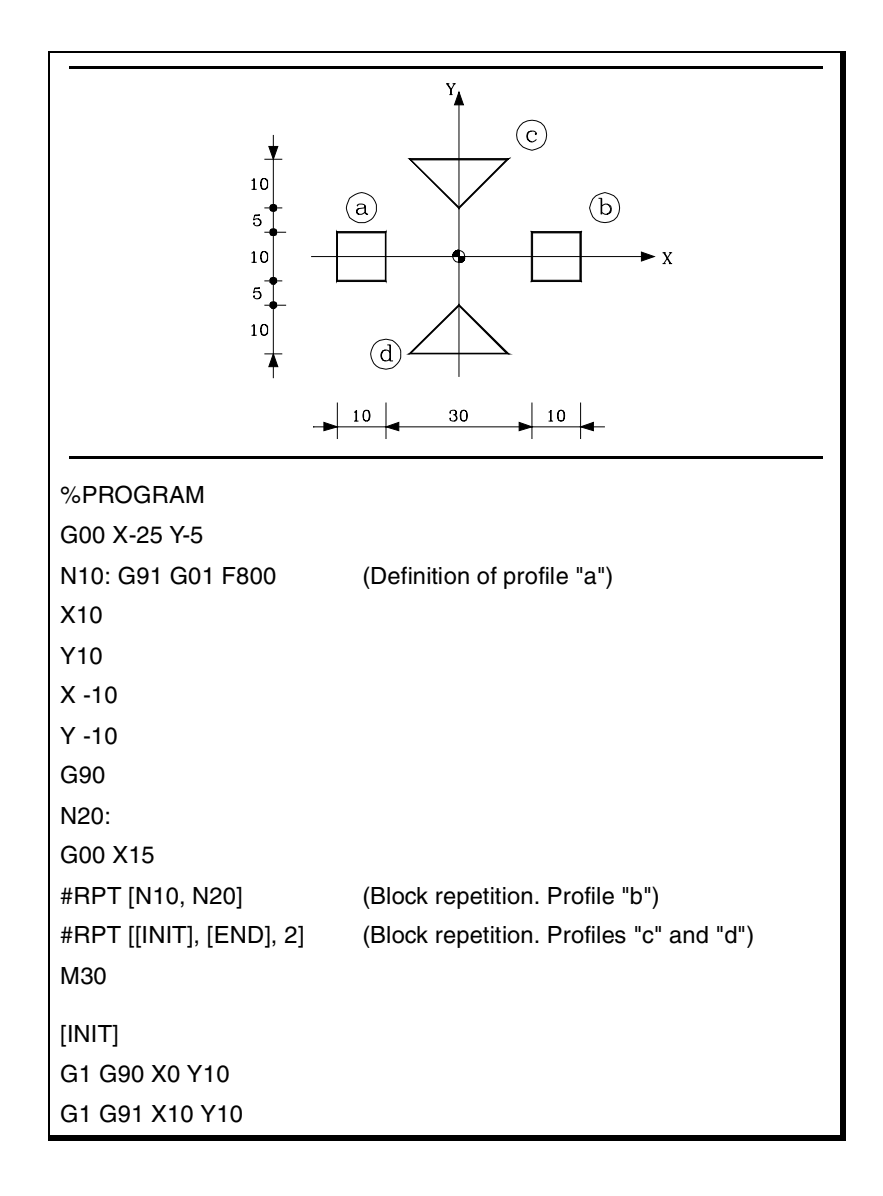

**15.**STATEMENTS AND INSTRUCTIONS **STATEMENTS AND INSTRUCTIONS** Programming statements Programming statements

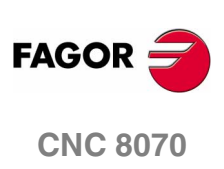

**P P** Programming manual

**15.**

STATEMENTS AND INSTRUCTIONS

Programming statements

X -20 X10 Y-10 G73 Q180 [END]

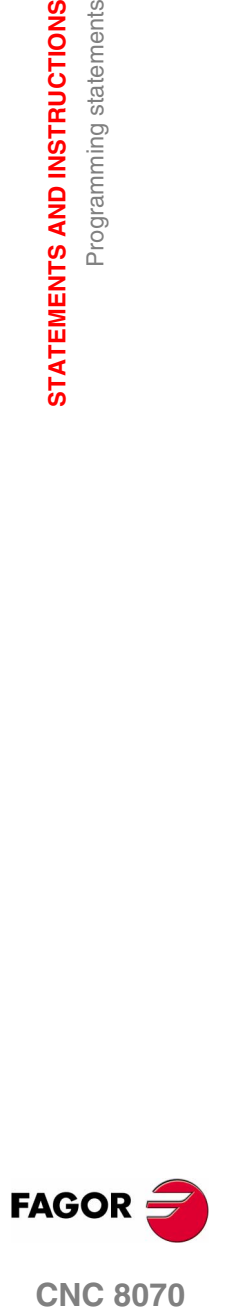

**CNC 8070** 

**15.**

**STATEMENTS AND INSTRUCTIONS**

STATEMENTS AND INSTRUCTIONS

Programming statements

Programming statements

# **15.1.24 Communication and synchronization between channels**

Each channel may execute its own program simultaneously and independently from other channels. But, besides this, it can also communicate with other channels, transfer information or synchronize in specific points.

The communication takes place on the basis of a number of marks managed by the part-programs of each channel. These marks establish whether the channel is waiting to be synchronized or it may be synchronized, etc.

There are two different ways to synchronize, each offers a different solution.

**•** Using the #MEET instruction.

The easiest way to synchronize. It stops the execution in all the channels involved in the synchronization.

The set of marks being used are initialized after executing an M02 or an M30, after a reset or on power-up.

**•** Using the instructions #WAIT - #SIGNAL - #CLEAR.

This method is somewhat more complicated than the previous one, but more versatile. It does not stop the execution in all the channels in order to synchronize.

The set of marks being used are maintained after executing an M02 or an M30, after a reset or on power-up.

The synchronism marks of the two methods are independent from each other. The marks managed by the #MEET instruction neither affect nor are affected by the rest of the instructions.

### **Other ways to synchronize channels**

The common arithmetic parameters can also be used to communicate and synchronize channels. By writing a certain value from a channel and later reading it from another channel, it is possible to set the condition to follow up on the execution of a program.

Accessing the variables of a channel from another channel can also be used as a way to communicate.

Swapping axes between channels also makes it possible to synchronize processes, because a channel cannot grab an axis until it has been released by another one.

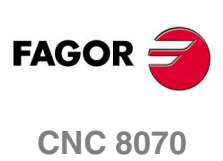

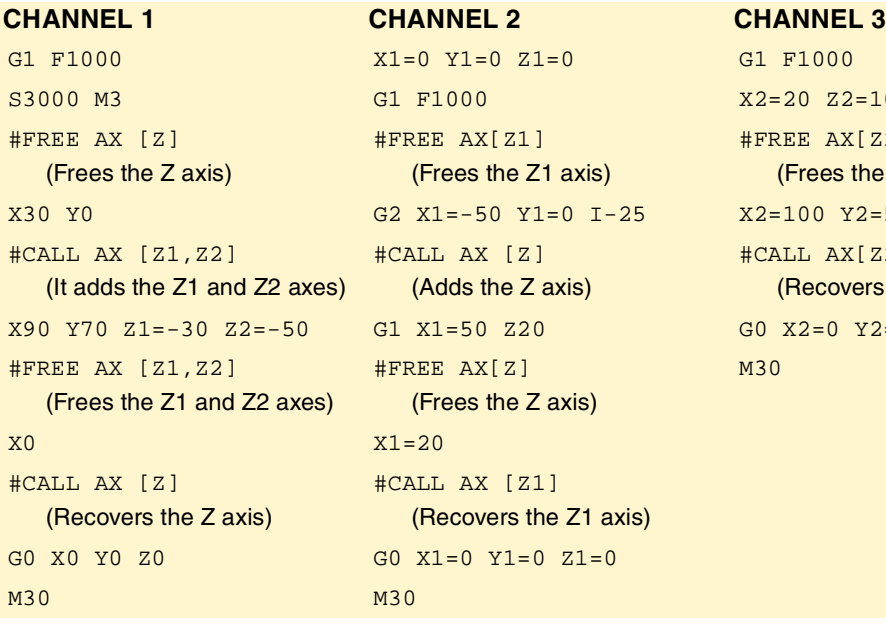

# $0<sub>0</sub>$  $Z2=10$  $AX[Z2]$ es the Z2 axis)  $Y2=50$  $AX[Z2]$ overs the Z2 axis)  $0 \text{ Y2}=0 \text{ Z2}=0$

### **Consultation variables**

The information about the status of the synchronization marks may be consulted using the following variables.

- **•** MEET or WAIT type mark expected by the "n" channel from the "m" channel
	- V.[n].G.MEETCH[m] V.[n].G.WAITCH[m]

Replace the letters "n" and "m" with the channel number.

- **•** Status of the MEET or WAIT type "m" mark in the "n" channel
	- V.[n].G.MEETST[m] V.[n].G.WAITST[m]

### **#MEET It activates the mark indicated in the channel and waits for it to be activated in the rest of the programmed channels.**

This instruction, after activating the mark in its own channel, waits for it to also be active in the programmed channels before resuming the execution. Each channel has 10 marks that are numbered from 1 to 10.

Programming the same instruction in several channels, all of them stop and wait for the rest to reach the indicated point before they all resume the execution at the same time from that point on.

The programming format is:

#MEET [<mark>, <channel>,...]

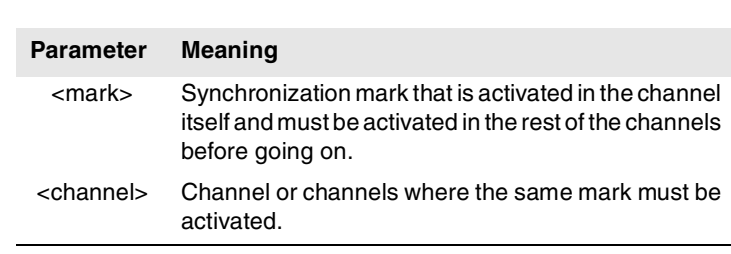

There is no need to include the number of its own channel in each instruction because the mark is activated when executing the #MEET instruction. However, it is recommended to program it in order to make the program more understandable.

**(SOFT V02.0X)**

**CNC 8070** 

**FAGOR** 

# STATEMENTS AND INSTRUCTIONS **STATEMENTS AND INSTRUCTIONS** Programming statements Programming statements

**15.**

### **Operation**

Programming the same instruction in each channel, all of them are synchronized at that point and the execution resumes from there on. It works as follows.

- **1.** It activates the mark selected in its own channel.
- **2.** It waits for the mark to be activated in all the indicated channels.
- **3.** After synchronizing the channels, it deletes the mark from its own channel and goes on executing the program.

Each channel stops on its #MEET. When the last one of them reaches the command and checks that all the marks are active, the process unlocks for all of them at the same time.

In the following example, it waits for mark ·5· to be active in channels ·1·, ·2· and ·3· to synchronize the channels and resume the execution.

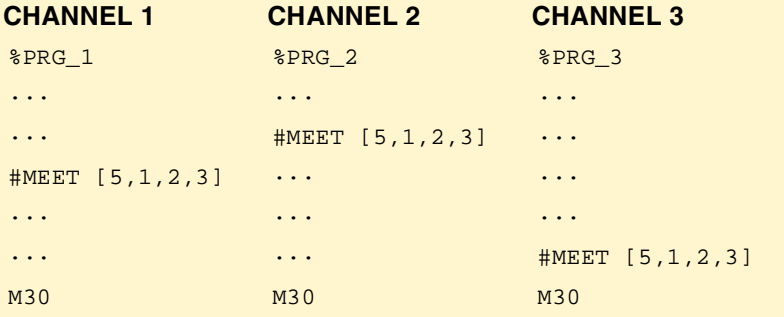

# **#WAIT It waits for the mark to be activated in the indicated channel**

The #WAIT instruction waits for the indicated mark to be active in the specified channels. If the mark is already active when executing the command, the execution is not interrupted and the program keeps running.

Each channel has 10 marks that are numbered from 1 to 10.

The programming format is:

```
#WAIT [<mark>, <channel>,...]
```
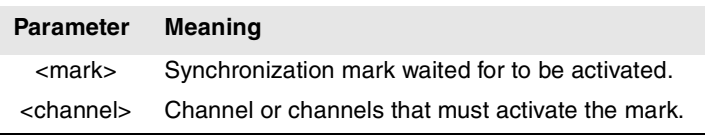

As opposed to the #MEET instruction, it does not activate the indicated mark of its own channel. The marks of the channel are activated using the instruction #SIGNAL.

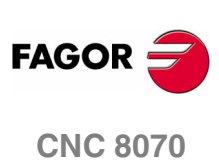
STATEMENTS AND INSTRUCTIONS

Programming statements

**#SIGNAL It activates the mark in its own channel**

The #SIGNAL instruction activates the indicated marks in its own channel. Each channel has 10 marks that are numbered from 1 to 10. These marks correspond to the #WAIT instructions.

This instruction does not perform any wait; it goes on executing. Once synchronized, the marks are deactivated, if so wished, using the #CLEAR instruction.

The programming format is:

#SIGNAL [<mark>,...]

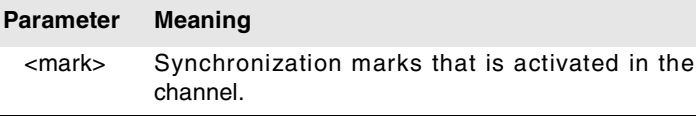

### **#CLEAR It clears the synchronism marks of the channel**

This instruction activates the indicated marks in its own channel. If no marks are programmed, it deletes all of them.

The programming format is:

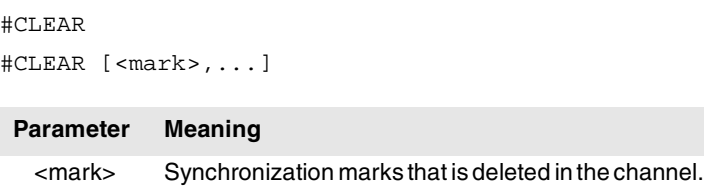

In the following example, channels ·1· and ·2· wait for mark ·5· to be active in channel ·3· to synchronize. When mark ·5· is activated in channel ·3·, it resumes the execution in all three channels.

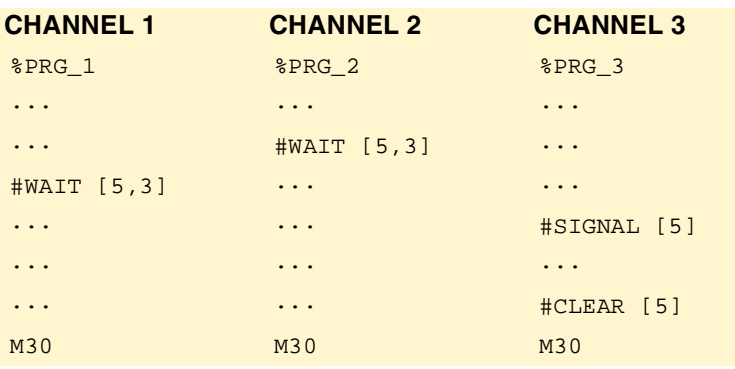

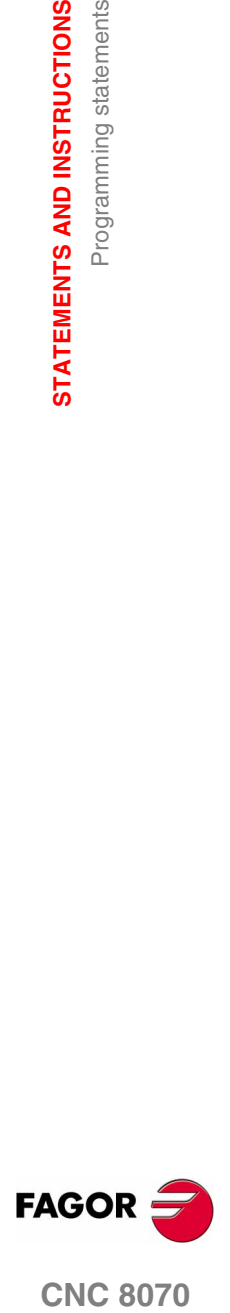

**CNC 8070** 

**STATEMENTS AND INSTRUCTIONS**

STATEMENTS AND INSTRUCTIONS

Programming statements

Programming statements

# **15.1.25 Movements of independent axes**

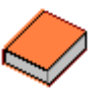

*This function has a specific manual.* 

*This manual that you are reading now only offers some information about this function. Refer to the specific documentation to obtain further information regarding the requirements and operation of the independent axes.* 

The CNC has the possibility of executing independent positioning and synchronization. For this type of movements, each CNC axis has an independent interpolator that keeps track of the current position on its own without depending on the tracking of the general interpolator of the CNC.

It is possible to execute an independent movement and general movement simultaneously. The result will be the sum of the two interpolators.

The CNC stores up to a maximum of two independent-motion instructions per axis. The rest of instructions sent when there are two pending execution imply a wait from the part-program.

### **Restrictions for the independent axes**

Any axis of the channel may be moved independently using the associated instructions. However, this function presents the following restrictions.

- **•** A spindle can only move independently when set in axis mode with the instruction #CAX . However, it can always be the master of a synchronization.
- **•** A rotary axis may be of any module, but the lower limit must always be zero.
- **•** A Hirth axis cannot move independently.

### **Synchronizing the interpolators**

In order for the incremental movements to take the real coordinate of the machine into account, each interpolator must be synchronized with that real coordinate. The synchronization is done from the partprogram using the instruction #SYNC POS.

Resetting the CNC synchronizes the theoretical coordinates of both interpolators with the real coordinate. These synchronizations will only be necessary when inserting instructions of both types of interpolators.

Every time the program is initiated or an MDI block is executed, the coordinate of the general interpolator of the CNC is synchronized and every new independent instruction (without any one pending) also synchronizes the coordinate of the independent interpolator.

### **Influence of the movements in block preparation**

None of these blocks interrupt block preparation, but they do interrupt the interpolation. Therefore, it will not blend two blocks, there will be an intermediate one.

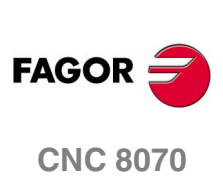

**(SOFT V02.0X)**

**472**

# **Positioning move (#MOVE)**

The various types of positioning are programmed with the following instructions.

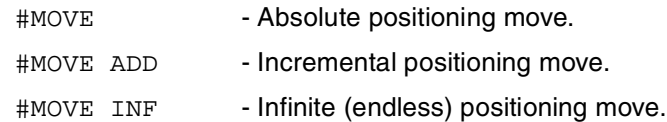

The programming format for each of them is the following. Optional parameters are indicated between the <> characters.

```
#MOVE <ABS> [Xpos <,Fn> <,blend>]
#MOVE ADD [Xpos <,Fn> <,blend>]
#MOVE INF [X+/- <,Fn> <,blend>]
```
### **[ Xpos ]Axis and position to reach**

Axis and position to reach. With #MOVE ABS it will be defined in absolute coordinates whereas with #MOVE ADD it will be defined in incremental coordinates.

The moving direction is determined by the coordinate or the increment programmed. For rotary axes, the moving direction is determined by the type of axis. If normal, via the shortest path; if unidirectional, in the preset direction.

### **[ X+/- ]Axis and moving direction**

Axis (without coordinate) to position. The sign indicates the moving direction.

It is used with #MOVE INF to execute an endless (infinite) movement until the axis limit is reached or until the movement is interrupted.

### **[ Fn ]Positioning speed**

Positioning feedrate.

Feedrate given in mm/min, inches/min or degrees/min.

Optional parameter. If not defined, it assumes the feedrate set by machine parameter POSFEED.

### **[ blend ] Dynamic blend with the next block**

Optional parameter. The feedrate used to reach the position (dynamic blend with the next block) is defined by an optional parameter.

The feedrate used to reach the position is given by one of these elements:

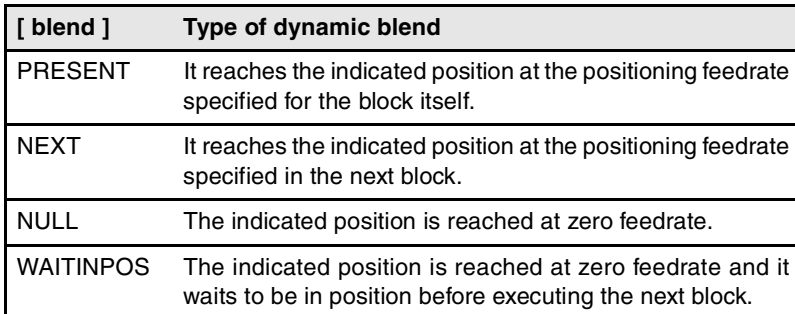

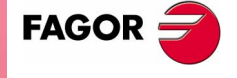

**CNC 8070** 

Programming this parameter is optional. If not programmed, the dynamic blend is carried out according to machine parameter ICORNER as follows.

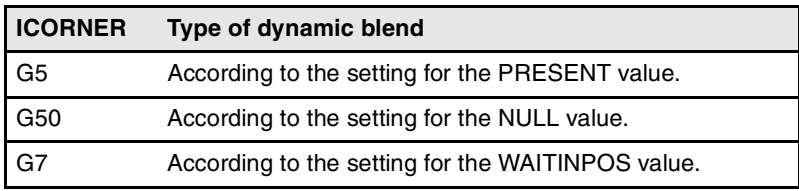

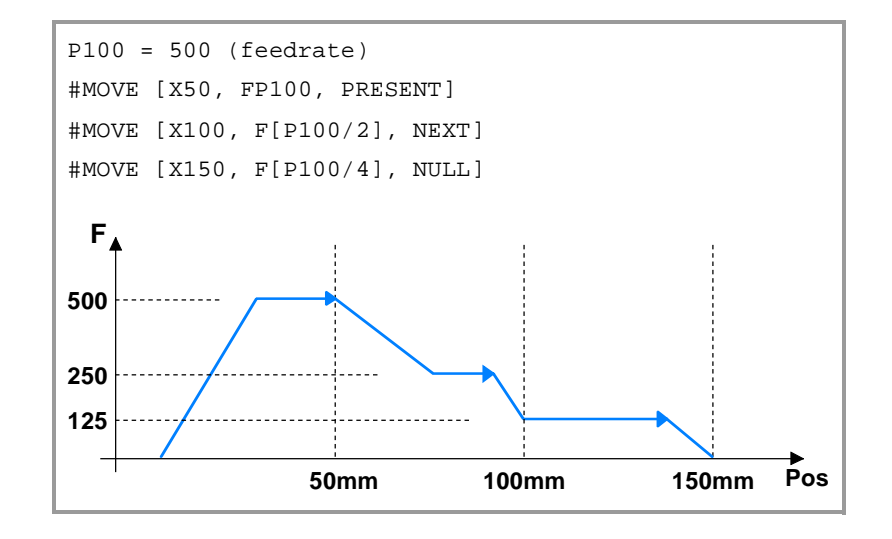

# **Synchronization move (#FOLLOW ON)**

The activation and cancellation of the different types of synchronization are programmed with the following instructions.

#FOLLOW ON - Activates the synchronization movement.

#FOLLOW OFF - Cancels the synchronization movement.

The programming format for each of them is the following. Optional parameters are indicated between the <> characters.

#FOLLOW ON [master, slave, Nratio, Dratio <,synctype>] #FOLLOW OFF [slave]

Executing the #FOLLOW OFF instruction involves eliminating the synchronization speed of the slave. The axis will take some time to brake and the instruction will stay in execution during that time.

### **[ master ]Master axis**

Name of the master axis.

### **[ slave ]Slave axis**

Name of the slave axis.

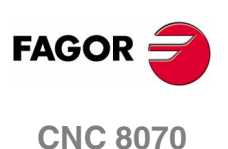

### **[ Nratio ]Gear ratio (slave axis)**

Numerator of the gear ratio. Turns of the slave axis.

### **[ Dratio ]Gear ratio (master axis)**

Denominator of the gear ratio. Rotations of the master axis.

### **[ synctype ]Type of synchronization**

Optional parameter. Indicator that determines whether it is a velocity or position synchronization type.

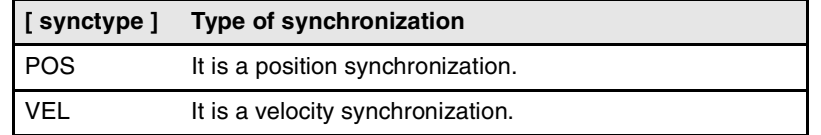

Programming it is an option. If not programmed, it executes a velocity synchronization.

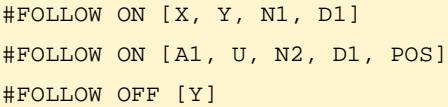

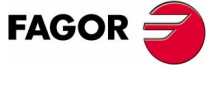

**CNC 8070** 

**(SOFT V02.0X)**

**475**

# <span id="page-509-0"></span>**15.1.26 Additional programming instructions**

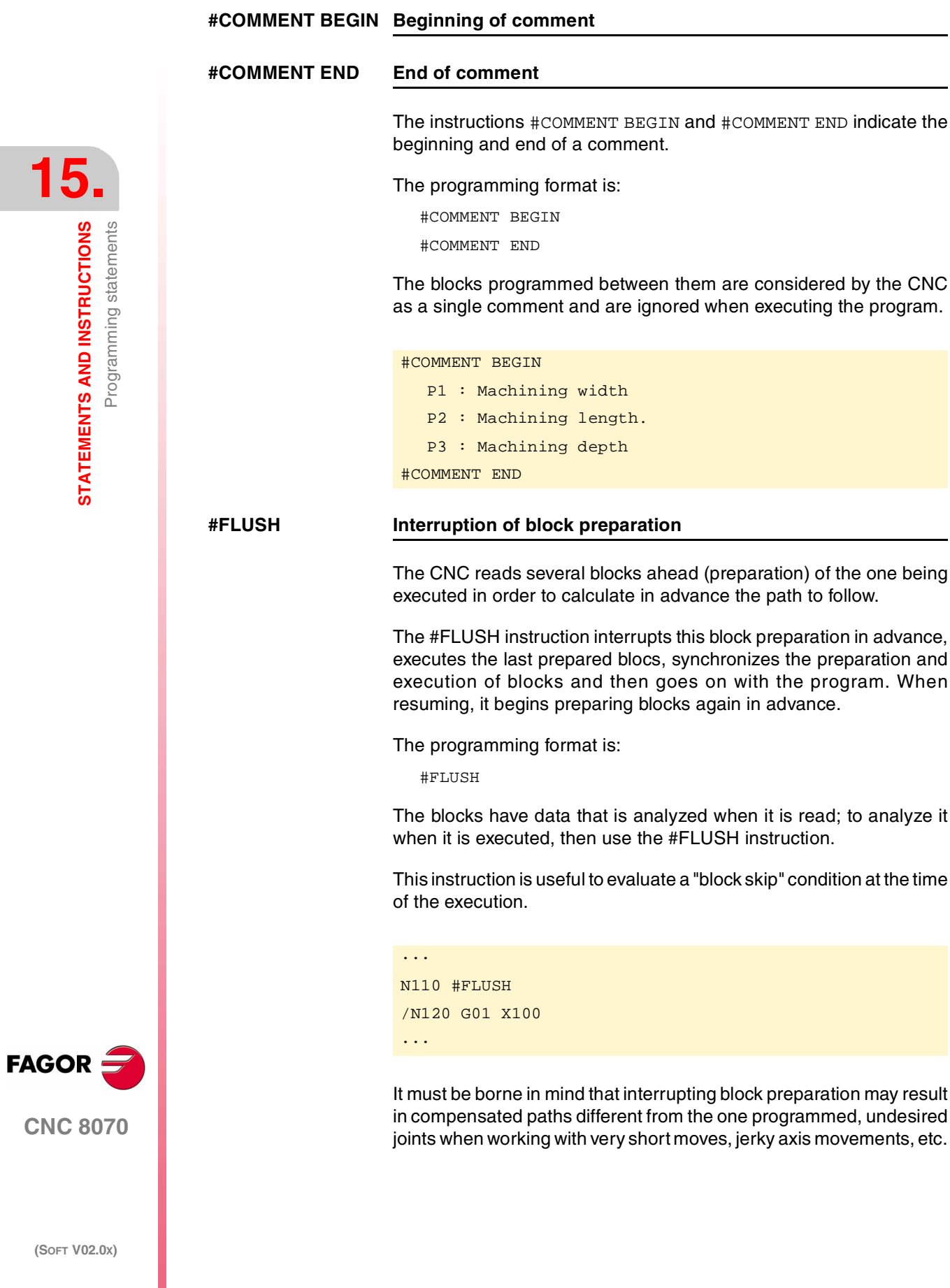

STATEMENTS AND INSTRUCTIONS

Programming statements

This instruction interrupts program execution until the condition is met.

The programming format is:

#WAIT FOR [<condition>]

#WAIT FOR [V.PLC.O[1] == 1]

It is possible to compare numbers, parameters or arithmetic expressions whose result is a number.

### **#SELECT PROBE Probe selection**

It may be used to select the probe.

The programming format is:

#SELECT PROBE [<probe>]

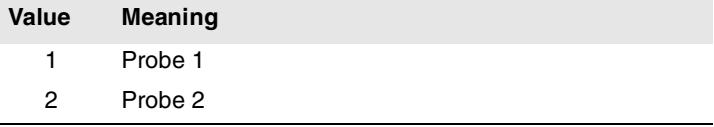

This instruction is only necessary when having several probes installed on the machine.

### **#TANGFEED RMIN Constant tangential feedrate**

When applying constant tangential feedrate (G196), with this instruction it is possible to set a minimum radius so this type of feedrate is only applied on arcs whose radius is larger than this minimum.

The programming format is:

#TANGFEED RMIN [<radius>]

If it is not programmed or it is set to zero, the CNC applies constant tangential feedrate on all the arcs.

The chapter on *["5 Technological functions"](#page-88-0)* in this manual describes in further detail how to operate with constant tangential feedrate.

### **#ROUNDPAR Corner rounding**

With this instruction, it is possible to select and define the type of corner rounding to be applied. There are 5 types of corner rounding.

This instruction may have up to 6 parameters associated with it and their meanings depend on the type of corner selected.

The chapter on *["7 Geometry assistance"](#page-154-0)* in this manual describes in further detail the types of corner rounding available and how to define them.

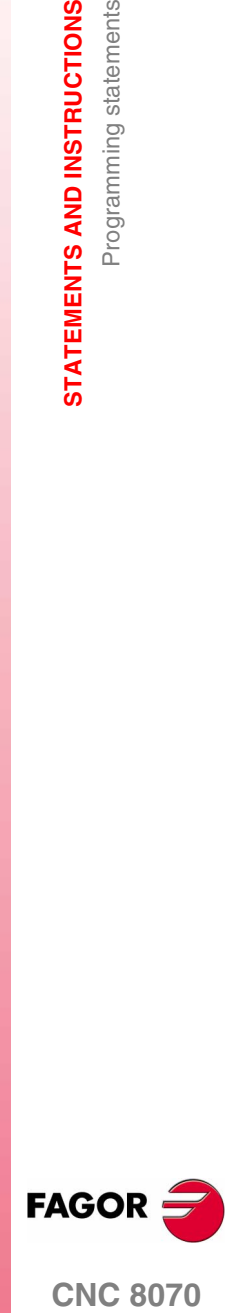

**CNC 8070** 

**STATEMENTS AND INSTRUCTIONS**

STATEMENTS AND INSTRUCTIONS

Programming statements

Programming statements

### **#TIME Timing**

It interrupts the execution of the program for the indicated time period (in seconds).

The programming format is:

#TIME [<time>]

The brackets may be omitted when the time is programmed with a constant or a parameter.

### $P1=20$

#TIME [P1+2] (22 second dwel) #TIME 5 (5 second dwel)

The dwell can also be programmed with the G04 function as described in chapter *["8 Additional preparatory functions"](#page-178-0)* of this manual.

### **#SCALE Scaling factor**

It may be used to enlarge or shrink the programmed parts. This way, it is possible to make part batches with similar shapes but with different dimensions with a single program. It is the same as function G72.

The programming format is:

#SCALE [<scale>]

After activating the scaling factor, all the programmed coordinates are multiplied by the defined scaling factor until a new scaling factor is defined or it is canceled (by programming a scaling factor of "1").

The chapter *["7 Geometry assistance"](#page-154-0)* of this manual offers a more detailed description on how to program the scaling factor.

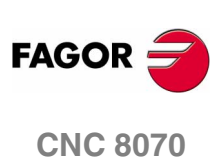

**(SOFT V02.0X)**

**478**

# **15.2 Flow controlling instructions**

# **15.2.1 Jump to a block (\$GOTO)**

# **\$GOTO N<expression> \$GOTO [<label>]**

One of the following parameters is defined in this instruction:

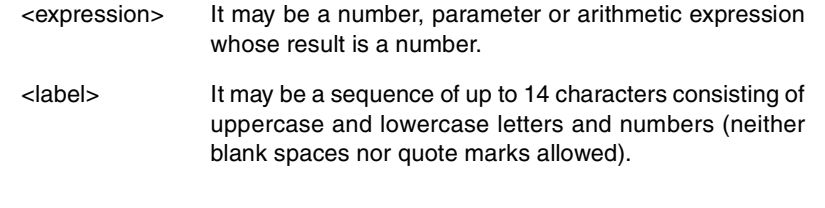

This instruction provokes a jump to the block defined with "N<expression>" or "[<label>]", that may be defined at a point before or after the \$GOTO instruction. Program execution continues after the jump at the indicated block.

The \$GOTO instruction may be programmed in two ways:

**•** With a block number.

In these blocks that are the target of a jump, the label must be programmed followed by ":".

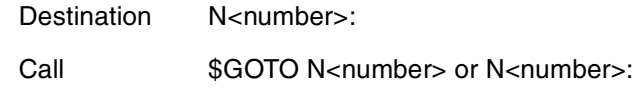

**•** With a label.

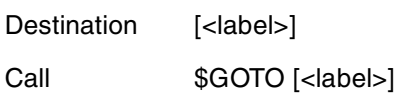

The call instruction and the destination block must be in the same program or subroutine. There cannot be a jump to a subroutine or between subroutines.

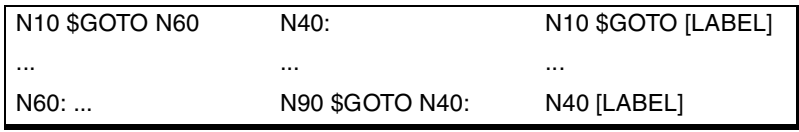

There cannot be jumps to blocks contained in another instruction (\$IF, \$FOR, \$WHILE, etc.)

Although the flow controlling instructions must be programmed alone in the block, the \$GOTO instruction may added to an \$IF instruction in the same block. This way, it is possible to exit the blocks contained in an instruction (\$IF, \$FOR, \$WHILE, etc.) without having to end the loop.

STATEMENTS AND INSTRUCTIONS

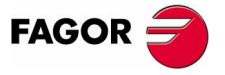

**CNC 8070** 

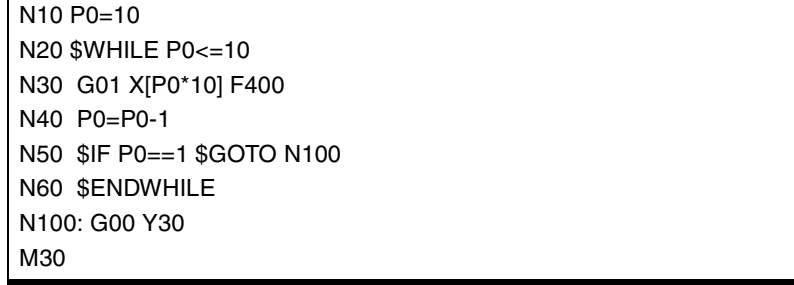

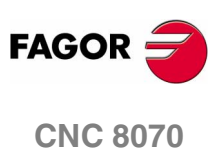

**(SOFT V02.0X)**

**480**

STATEMENTS AND INSTRUCTIONS

Flow controlling instructions

# **\$IF <condition>... \$ENDIF**

The following parameter is defined in this instruction:

<condition> It may be a comparison between two numbers, parameters or arithmetic expressions whose result is a number.

This instruction analyzes the programmed condition.

- **•** If the condition is true, it executes the blocks contained between the \$IF and \$ENDIF instruction.
- **•** If the condition is false, the execution continues at the block after \$ENDIF.

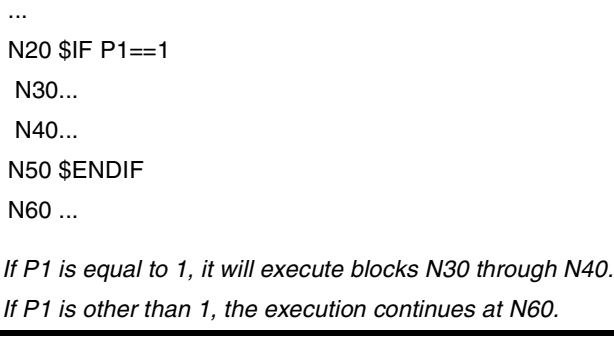

The \$IF instruction always ends with a \$ENDIF, except when adding a \$GOTO instruction, in which case, it must NOT be programmed.

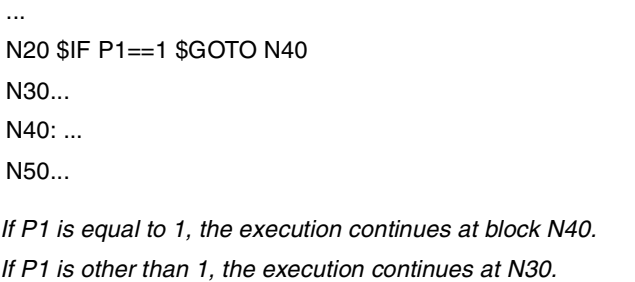

As an option, the \$ELSE and \$ELSEIF instructions may be inserted between \$IF and \$ENDIF.

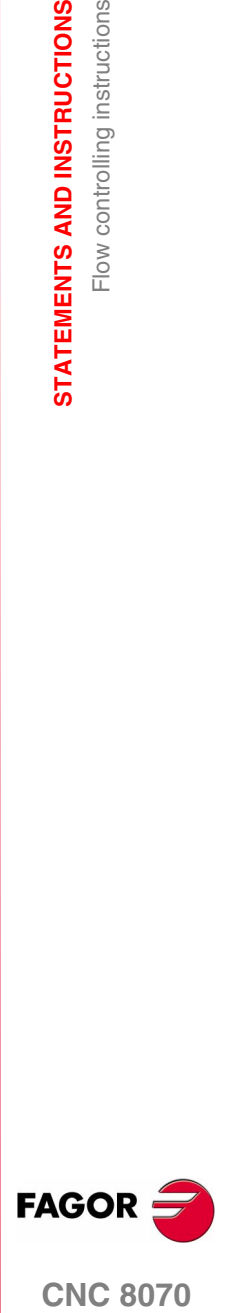

**CNC 8070** 

# **\$IF <condition> ... \$ELSE ... \$ENDIF**

This instruction analyzes the programmed condition.

- **•** If the condition is true, it executes the blocks contained between \$IF and \$ELSE and the execution continues at the block after \$ENDIF.
- **•** If the condition is false, it executes the blocks contained between \$ELSE and \$ENDIF.

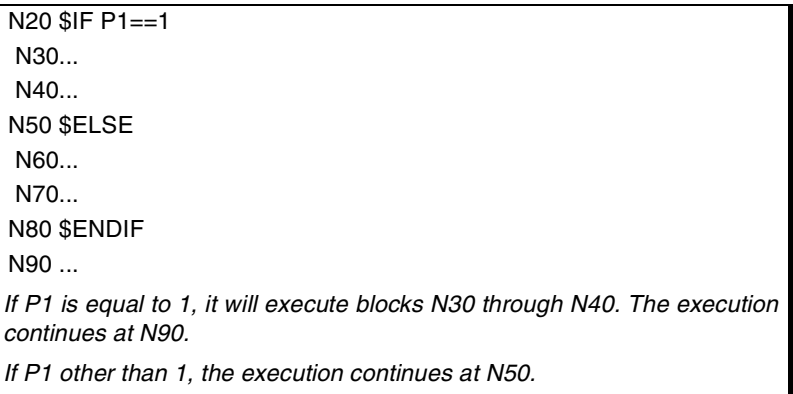

# **\$IF <condition1>... \$ELSEIF<condition2>... \$ENDIF**

This instruction analyzes the following programmed conditions.

- If <condition1> is true, it executes the blocks contained between \$IF and \$ELSEIF.
- If <condition1> is false, it analyzes <condition2>. If true, it executes the blocks contained between \$ELSEIF and \$ENDIF (or the next \$ELSEIF if any).
- **•** If all the conditions are false, the execution continues at the block after \$ENDIF.

As many \$ELSEIF instructions as necessary may be programmed.

N20 \$IF P1==1 N30... N40... N50 \$ELSEIF P2==[-5] N60... N70 \$ELSE N80... N90 \$ENDIF N100 ... *• If P1 is equal to 1, it will execute blocks N30 through N40. The execution continues at N100. • If P1 is other than 1 and P2 is equal to -5, it executes block N60. The execution continues at N100.*

*• If P1 is other than 1 and P2 is other than -5, it executes block N80 and the execution continues at N100.*

An \$ELSE instruction may also be included. In this case, if all the conditions are false, it will execute the blocks contained between \$ELSE and \$ENDIF.

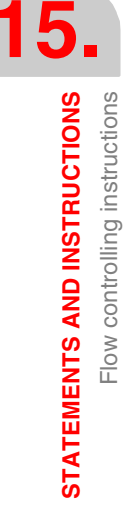

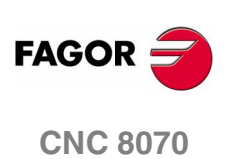

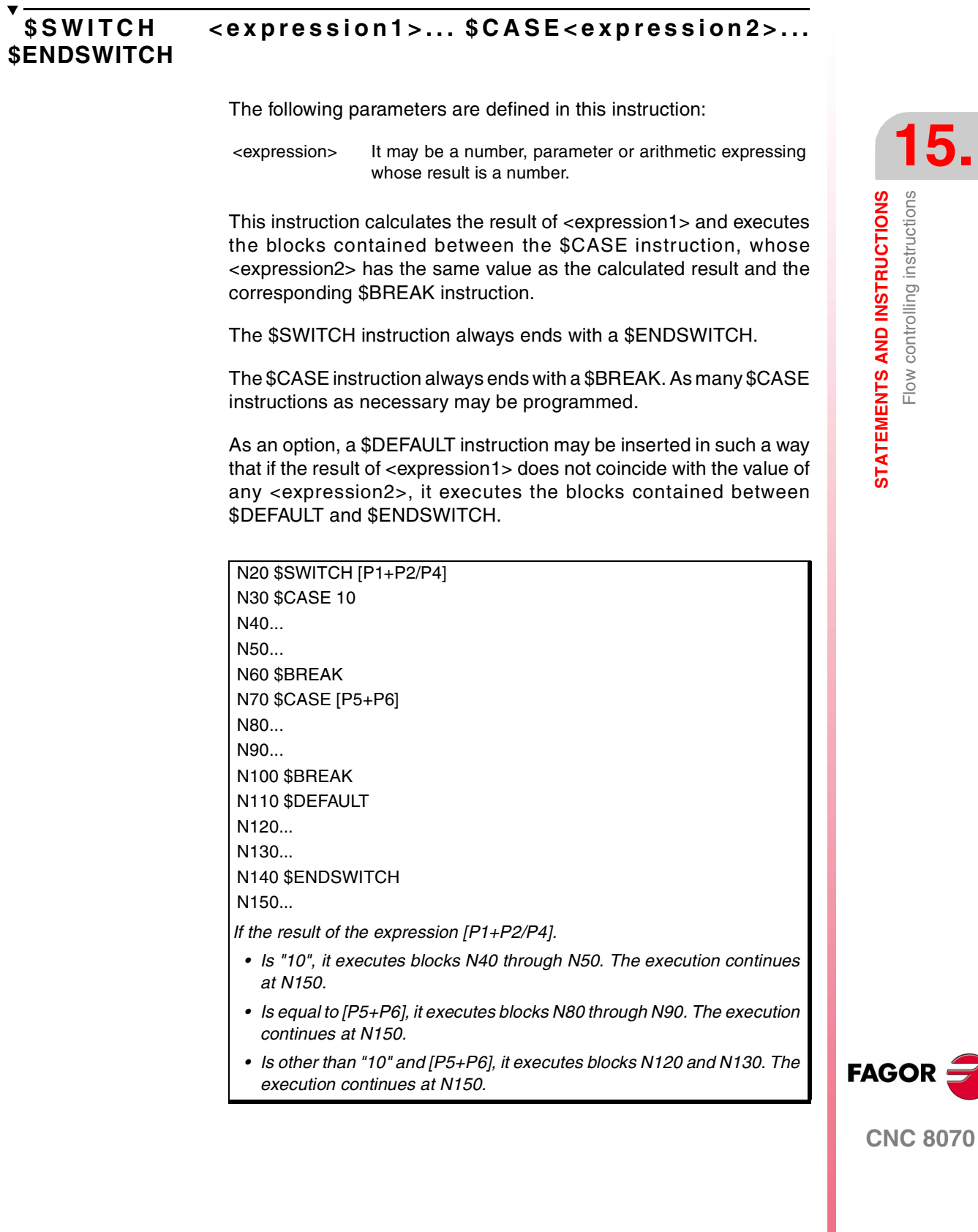

# **15.2.4 Block repetition (\$FOR)**

## **\$FOR <n> = <expr1>,<expr2>,<expr3>... \$ENDFOR**

The following parameters are defined in this instruction.

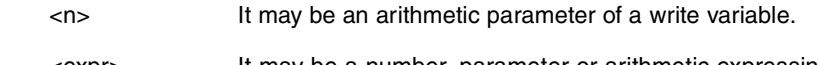

<expr> It may be a number, parameter or arithmetic expressing whose result is a number.

When executing this instruction, <n> takes the value of <expr1> and it changes its value up to the value of <expr2>, in steps indicated by <expr3>. At each step, it executes the blocks contained between \$FOR and \$ENDFOR.

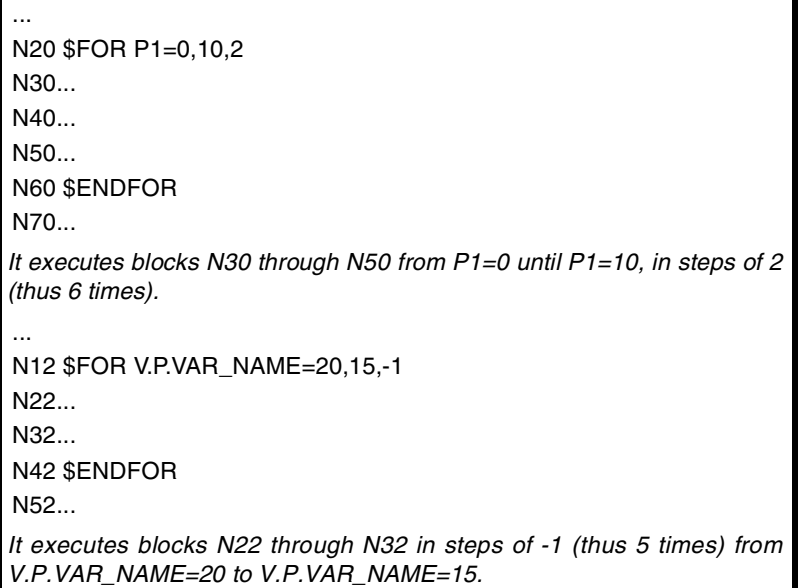

The \$BREAK instruction lets ending block repetition even if the stop condition is not met. The execution of the program will continue at the block after \$ENDFOR.

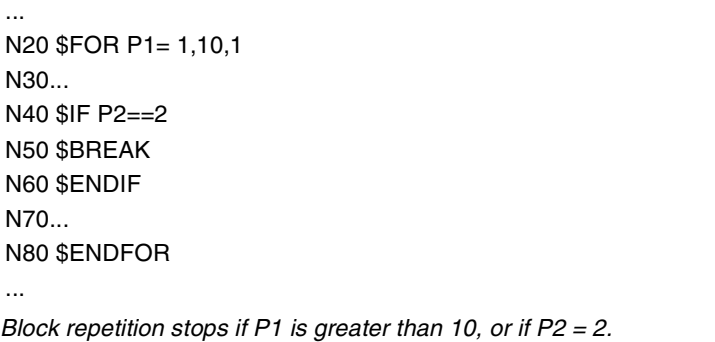

The \$CONTINUE instruction starts the next repetition even when the current one has not finished. The blocks programmed after \$CONTINUE up to \$ENDFOR will be ignored in this repetition.

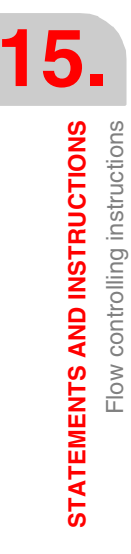

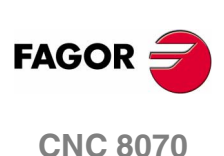

# **\$WHILE <condition>... \$ENDWHILE**

...

 $\Gamma$ 

The following parameter is defined in this instruction:

<condition> It may be a comparison between two numbers, parameters or arithmetic expressions whose result is a number.

While the condition is true, it executes the blocks contained between \$WHILE and \$ENDWHILE. The condition is analyzed at the beginning of each new repetition.

N20 \$WHILE P1<= 10 N30 P1=P1+1 N40... N50... N60 \$ENDWHILE

*While P1 is smaller than or equal to 10, it executes blocks N30 through N50.*

The \$BREAK instruction lets ending block repetition even if the stop condition is not met. The execution of the program will continue at the block after \$ENDWHILE.

```
...
N20 $WHILE P1<= 10
N30...
N40 $IF P2==2
N50 $BREAK
N60 $ENDIF
N70...
N80 $ENDWHILE
...
Block repetition stops if P1 is greater than 10, or if P2 = 2.
```
The \$CONTINUE instruction starts the next repetition even when the current one has not finished. The blocks programmed after \$CONTINUE up to \$ENDWHILE will be ignored in this repetition.

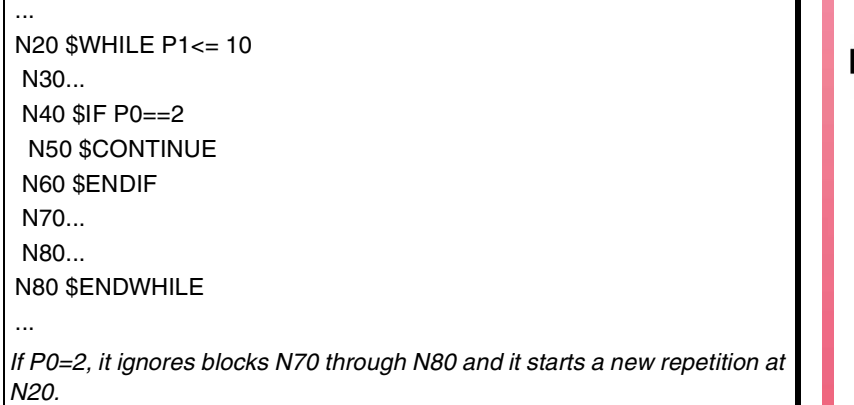

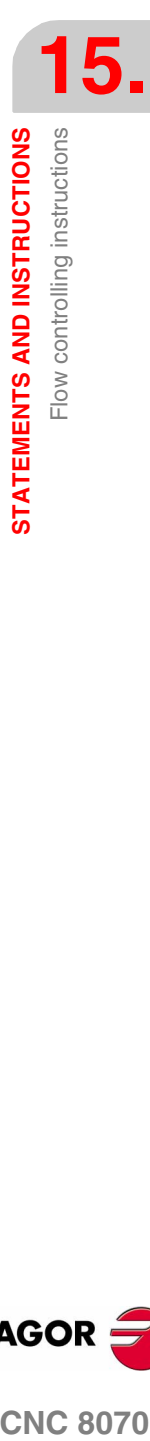

**FAGOR** 

T

**CNC 8070** 

# **15.2.6 Conditional block repetition (\$DO)**

### **\$DO ... \$ENDDO <condition>**

The following parameter is defined in this instruction:

<condition> It may be a comparison between two numbers, parameters or arithmetic expressions whose result is a number.

While the condition is true, it repeats the execution of the blocks contained between \$DO and \$ENDDO. The condition is analyzed at the end of each repetition, therefore the group of blocks is executed at least once.

```
...
N20 $DO
 N30 P1=P1+1
 N40...
 N50...
N60 $ENDDO P1<=10
N70...
Blocks N30 through N50 are executed while P1 is smaller than or equal 10.
```
The \$BREAK instruction lets ending block repetition even if the stop condition is not met. The execution of the program continues at the block after \$ENDDO.

```
N20 $DO
 N30...
 N40 $IF P2==2
  N50 $BREAK
 N60 $ENDIF
 N70...
N80 $ENDDO P1<= 10
...
Block repetition stops if P1 is greater than 10, or if P2 = 2.
```
The \$CONTINUE instruction starts the next repetition even when the current one has not finished. The blocks programmed after \$CONTINUE up to \$ENDDO will be ignored in this repetition.

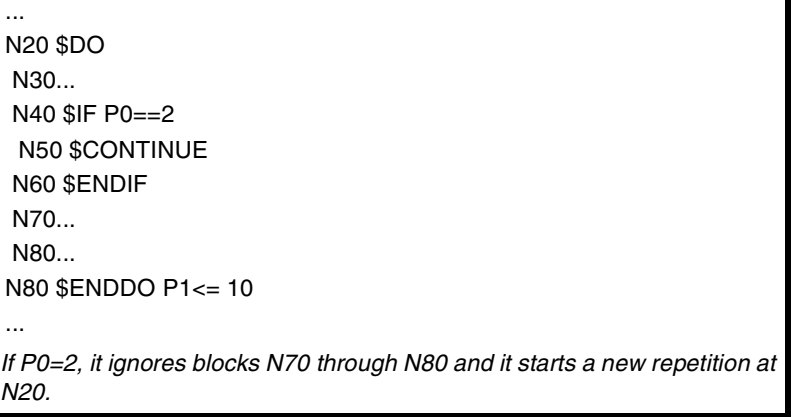

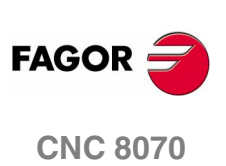

# **PROBING CANNED CYCLES.**

# **16**

The CNC offers the following probing canned cycles.

- **•** Tool radius and length calibration canned cycle.
- **•** Probe calibration canned cycle.
- **•** Surface measuring canned cycle.
- **•** Outside corner measuring canned cycle.
- **•** Inside corner measuring canned cycle.
- **•** Angle measuring canned cycle.
- **•** Corner and angle measuring canned cycle.
- **•** Hole measuring canned cycle.
- **•** Boss measuring canned cycle.

Tool and probe calibrations cycles are carried out in the G17, G18 and G19 planes. The rest of the cycles can also be executed in any plane defined with function G20.

### **Programming**

The canned cycles are programmed using the #PROBE instruction.

The #PROBE instruction calls a probing cycle indicated by a number or any expression resulting in a number. Also, it permits initializing the parameters of that cycle with the values to be used to execute it using the assignment instructions.

When using more than one probe, the probe to be used must be selected before executing the canned cycles. The selection is made using the instruction #SELECT PROBE (*["15.1.26 Additional](#page-509-0) [programming instructions"](#page-509-0)*).

### **Considerations**

Probing canned cycles are not modal; therefore, they must be programmed every time any of them is to be executed.

The probes used when executing these cycles are:

- **•** Probe located in a fixed position of the machine, used to calibrate tools.
- **•** Probe located in the tool holding spindle; it will be treated as a tool and will be used in the various measuring cycles.

Executing a probing canned cycles does not change the history of the previous "G" functions, except the tool radius compensation functions G41 and G42.

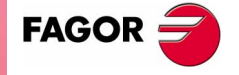

**CNC 8070**

# **16.1 Tool calibration**

It is used to calibrate the tool of the spindle in length or in radius. The following operations are possible with this cycle.

- **•** Calibrate the length of a tool.
- **•** Measure the length wear of a tool.
- **•** Calibrate the radius of a tool.
- **•** Measure the radius wear of a tool.
- **•** Calibrate the radius and length of a tool.
- **•** Measure the radius wear and length wear of a tool.

It requires a table-top probe, installed in a fixed position of the machine and with its sides parallel to the X, Y and Z axes.

If it is the first time that the tool is being calibrated, it is recommended to enter its approximate dimensions in the tool offset table. Once the cycle has concluded, the tool table is updated with the data corresponding to the tool offset that is currently selected.

### **Programming**

The programming format for this cycle is:

#PROBE 1 B I J F K L D S M C N X U Y V Z W

Depending on the operation to be carried out, it will not be necessary to define all the parameters.

### **Parameters X, U, Y, V, Z, W**

They define the probe position. They are optional parameters that usually need not be defined.

- **•** Parameters X-Y-Z refer to the minimum coordinates of the probe on the first axis, second axis and on the axis perpendicular to the plane respectively.
- **•** Parameters U-V-W refer to the maximum coordinates of the probe on the first axis, second axis and on the axis perpendicular to the plane respectively.

In certain machines, due to lack of repeatability in the mechanical positioning of the probe, the probe must be calibrated again before each calibration.

Instead of re-defining the machine parameters every time the probe is calibrated, those coordinates may be indicated in these parameters. The CNC does not modify the machine parameters and takes into account the coordinates indicated in X, U, Y, V, Z, W only during this calibration.

If any of the X, U, Y, V, Z, W fields is left out, the CNC takes the value assigned to the corresponding machine parameter.

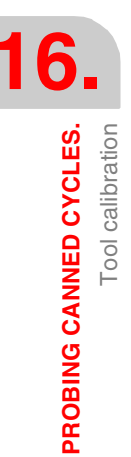

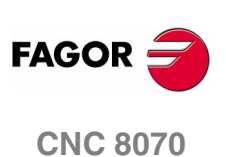

# **16.1.1 Measure or calibrate the length of a tool.**

The calibration or measurement may be made on the tool shaft or on its tip. The type of calibration or measurement is selected when calling the canned cycle.

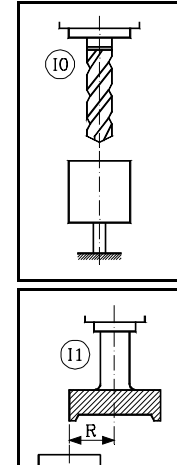

### **On the tool shaft.**

It is useful for drilling tools, spherical mills or tools whose diameter is smaller than the probe surface area. It is carried out with spindle stopped.

### **On the tool tip.**

It is useful for calibrating tools with several cutting edges (endmills) or tools whose diameter is larger than the probe surface area.

It may be carried out with spindle stopped or climb cutting.

### **Programming**

The programming format depends on the type of operation to be carried out.

- **•** Tool length calibration on its shaft:
	- #PROBE 1 B I0 J0 F X U Y V Z W
- **•** Tool length calibration at its end:

#PROBE 1 B I1 J0 F D S N X U Y V Z W

**•** Tool length wear measurement on its shaft:

#PROBE 1 B I0 J1 F L C X U Y V Z W

**•** Tool length wear measurement on its end:

#PROBE 1 B I1 J1 F L D S C N X U Y V Z W

- B Safety distance. It must be programmed with a positive value greater than 0.
- I Type of measurement or calibration.

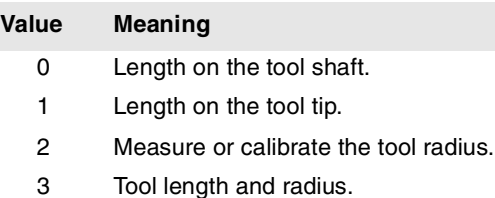

If not programmed, the canned cycle will take the value of "I0".

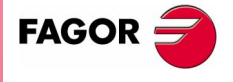

**CNC 8070** 

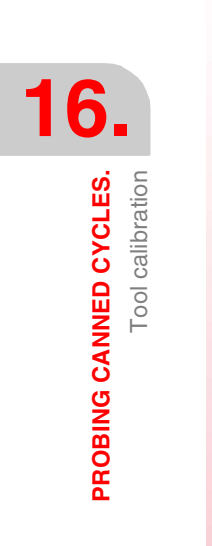

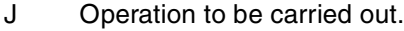

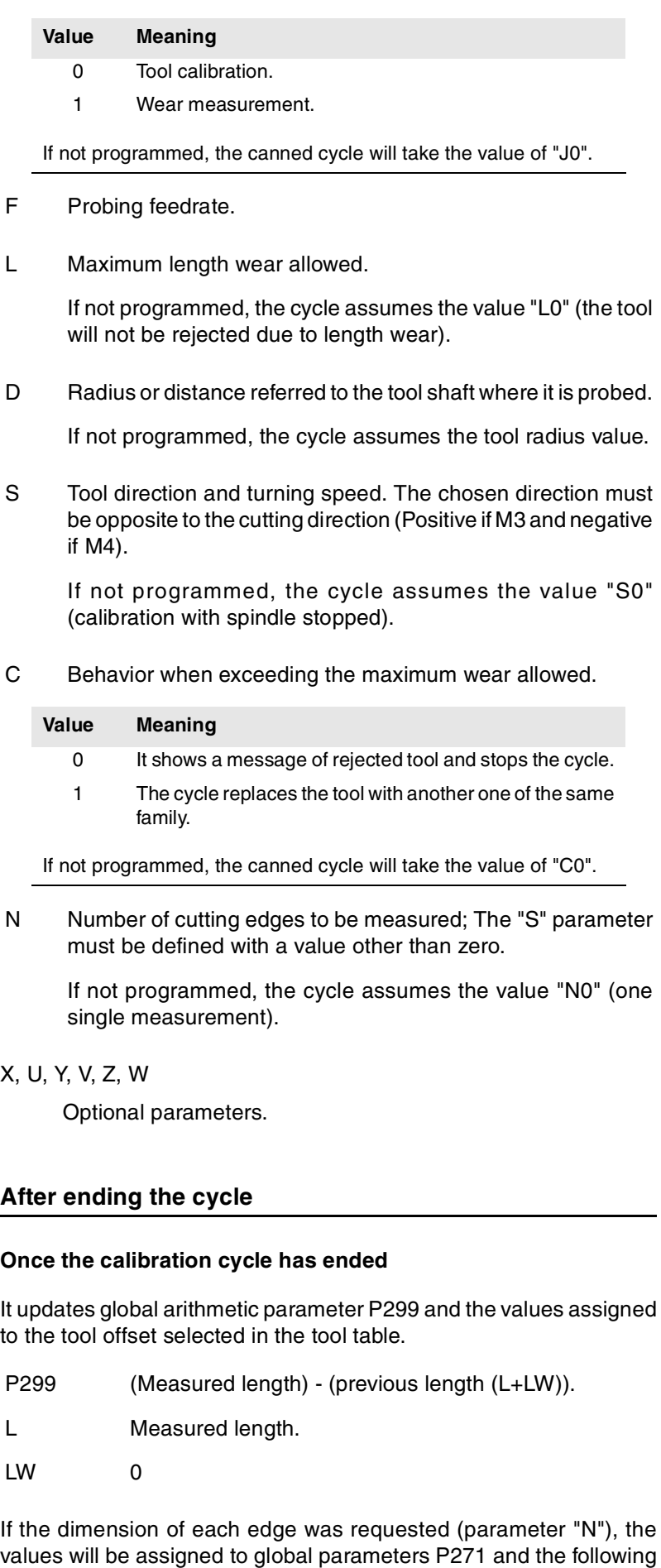

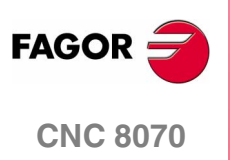

**(SOFT V02.0X)**

**490**

ones.

### **Once the wear measuring cycle has ended**

It compares the measured value with the theoretical length assigned in the table.

- **•** If the maximum wear allowed is exceeded, it sets the "expired tool" indicator and acts as follows:
	- C0 It issues a "rejected tool" message and interrupts the execution so the user may select another tool.
	- C1 The cycle replaces the tool with another one of the same family.
- **•** If the measurement difference does not exceed the maximum allowed, it updates global arithmetic parameter P299 and the values assigned to the tool offset selected in the tool table.
	- P299 Measured length theoretical length (L).
	- L Theoretical length (it maintains the previous value).
	- LW Measured length theoretical length (L).

If the dimension of each edge was requested (parameter "N"), the values will be assigned to global parameters P271 and the following ones.

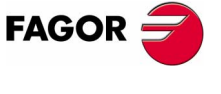

**CNC 8070** 

# **16.1.2 Measure or calibrate the radius of a tool.**

It may be carried out with spindle stopped or climb cutting.

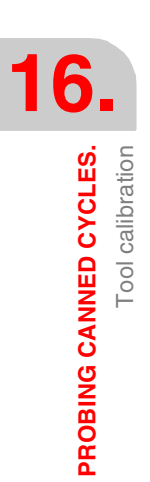

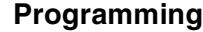

The programming format depends on the type of operation to be carried out.

**•** Tool radius calibration:

#PROBE 1 B I2 J0 F K S N X U Y V Z W

**•** Measure the radius wear:

#PROBE 1 B I2 J1 F K S M C N X U Y V Z W

- B Safety distance. It must be programmed with a positive value greater than 0.
- I Type of measurement or calibration.

### **Value Meaning**

- 0 Length on the tool shaft.
- 1 Length on the tool tip.
- 2 Measure or calibrate the tool radius.
- 3 Tool length and radius.

If not programmed, the canned cycle will take the value of "I0".

J Operation to be carried out.

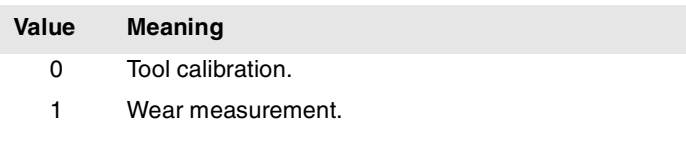

If not programmed, the canned cycle will take the value of "J0".

- F Probing feedrate.
- K Probe side used.

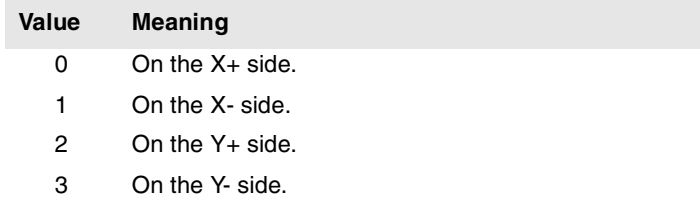

If not programmed, the canned cycle will take the value of "K0".

S Tool direction and turning speed. The chosen direction must be opposite to the cutting direction (Positive if M3 and negative if M4).

If not programmed, the cycle assumes the value "S0" (calibration with spindle stopped).

M Maximum radius wear allowed.

If not programmed, the cycle assumes the value "M0" (the tool will not be rejected due to length wear).

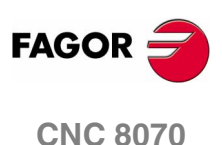

C Behavior when exceeding the maximum wear allowed.

### **Value Meaning**

- 0 It shows a message of rejected tool and stops the cycle.
- 1 The cycle replaces the tool with another one of the same family.

If not programmed, the canned cycle will take the value of "C0".

N Number of cutting edges to be measured; The "S" parameter must be defined with a value other than zero.

If not programmed, the cycle assumes the value "N0" (one single measurement).

X, U, Y, V, Z, W

Optional parameters.

### **After ending the cycle**

### **Once the calibration cycle has ended**

It updates global arithmetic parameter P298 and the values assigned to the tool offset selected in the tool table.

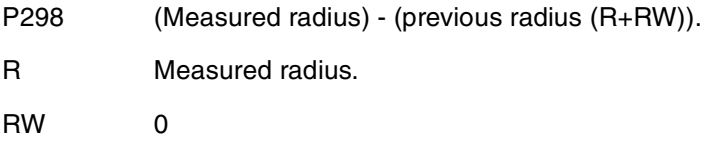

If the dimension of each edge was requested (parameter "N"), the values will be assigned to global parameters P251 and the following ones.

### **Once the wear measuring cycle has ended**

It compares the measured value with the theoretical radius assigned in the table.

- **•** If the maximum wear allowed is exceeded, it sets the "expired tool" indicator and acts as follows:
	- C0 It issues a "rejected tool" message and interrupts the execution so the user may select another tool.
	- C1 The cycle replaces the tool with another one of the same family.
- **•** If the measurement difference does not exceed the maximum allowed, it updates global arithmetic parameter P298 and the values assigned to the tool offset selected in the tool table.
	- P298 Measured radius theoretical radius (R).
	- R Theoretical radius (it maintains the previous value).
	- RW Measured radius theoretical radius (R).

If the dimension of each edge was requested (parameter "N"), the values will be assigned to global parameters P251 and the following ones.

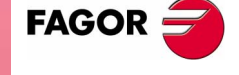

**CNC 8070** 

# **16.1.3 Measure or calibrate the radius and length of a tool.**

It may be carried out with spindle stopped or climb cutting.

 $\overline{\phantom{0}}$ 

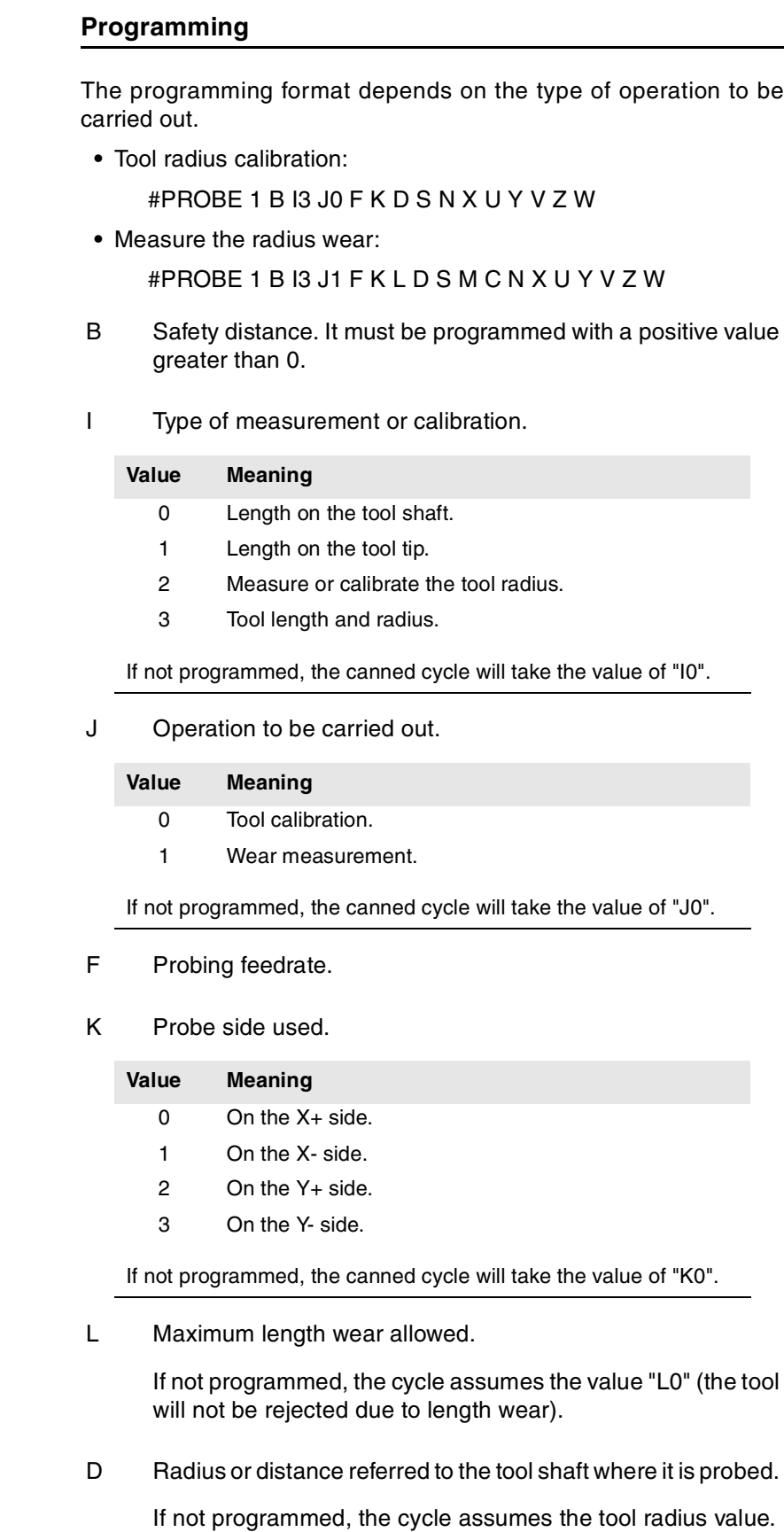

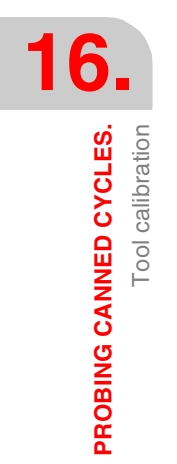

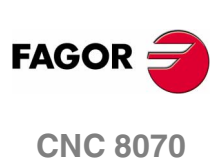

PROBING CANNED CYCLES.

Tool calibration

S Tool direction and turning speed. The chosen direction must be opposite to the cutting direction (Positive if M3 and negative if M4).

If not programmed, the cycle assumes the value "S0" (calibration with spindle stopped).

M Maximum radius wear allowed.

If not programmed, the cycle assumes the value "M0" (the tool will not be rejected due to length wear).

C Behavior when exceeding the maximum wear allowed.

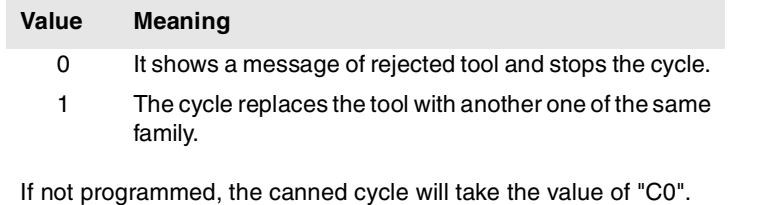

N Number of cutting edges to be measured; The "S" parameter must be defined with a value other than zero.

If not programmed, the cycle assumes the value "N0" (one single measurement).

X, U, Y, V, Z, W

Optional parameters.

### **After ending the cycle**

### **Once the calibration cycle has ended**

It updates global arithmetic parameters P298, P299 and the values assigned to the tool offset selected in the tool table.

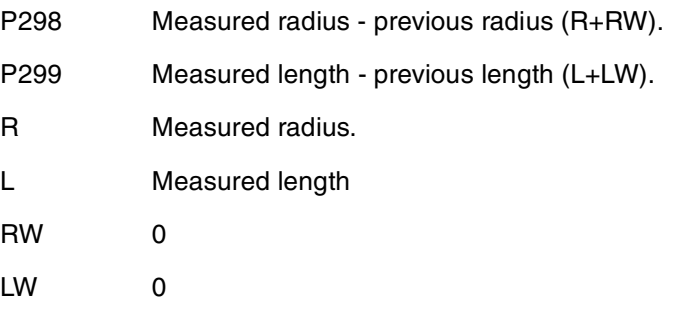

If the dimension of each edge was requested (parameter "N"), the lengths will be assigned to global arithmetic parameters P271 and the following ones, and the radii to global arithmetic parameters P251 and the following ones.

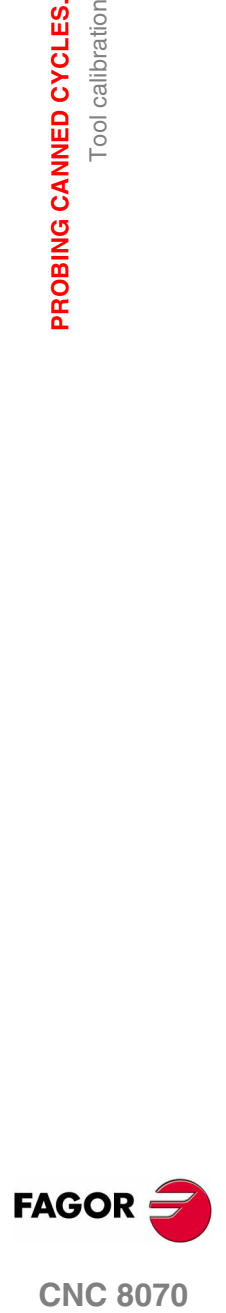

**CNC 8070** 

**PROBING CANNED CYCLES.**

PROBING CANNED CYCLES.

Tool calibration

Tool calibration

**Once the wear measuring cycle has ended**

It compares the measured length with the theoretical one assigned in the table.

- **•** If the maximum wear allowed is exceeded, it sets the "expired tool" indicator and acts as follows:
	- C0 It issues a "rejected tool" message and interrupts the execution so the user may select another tool.
	- C1 The cycle replaces the tool with another one of the same family.
- **•** If the measurement difference does not exceed the maximum allowed, it updates global arithmetic parameter P299 and the values assigned to the tool offset selected in the tool table.
	- P299 Measured length theoretical length (L).
	- L Theoretical length (it maintains the previous value).
	- LW Measured length theoretical length (L).

It compares the measured value with the theoretical radius assigned in the table.

- **•** If the maximum wear allowed is exceeded, it sets the "expired tool" indicator and acts as follows:
	- C0 It issues a "rejected tool" message and interrupts the execution so the user may select another tool.
	- C1 The cycle replaces the tool with another one of the same family.
- **•** If the measurement difference does not exceed the maximum allowed, it updates global arithmetic parameter P298 and the values assigned to the tool offset selected in the tool table.
	- P298 Measured radius theoretical radius (R).
	- R Theoretical radius (it maintains the previous value).
	- RW Measured radius theoretical radius (R).

if it requested the dimension of each edge (parameter "N"), the lengths will be assigned to global arithmetic parameters from P271 on and the radii to global arithmetic parameters from P251 on.

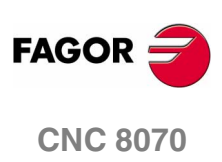

PROBING CANNED CYCLES.

Probe calibration

# **16.2 Probe calibration**

It is used to calibrate the probe located in the spindle. This probe must be previously length-calibrated, it will be the one used in measuringwith-probe canned cycles.

The cycle measures the deviation of the probe ball with respect to the shaft of the tool holder using a previously machined hole of known center and dimensions.

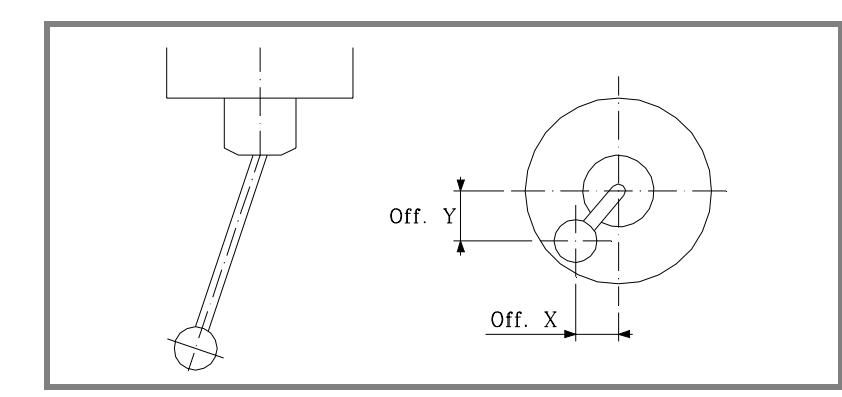

Each measuring probe being used will be treated by the CNC like any other tool. The fields of the tool offsets for each probe will have the following meaning:

- R Probe ball radius. This value must be entered manually in the table.
- L Probe length. This value will be assigned by the tool length calibration cycle.
- Off. X Deviation of the probe ball shaft with respect to the tool holder along the abscissa axis. This value will be assigned by this cycle.
- Off. Y Deviation of the probe ball shaft with respect to the tool holder along the ordinate axis. This value will be assigned by this cycle.

Follow these steps to calibrate it:

- **1.** Once the probe characteristics have been checked, manually enter the offset for the ball radius value (R).
- **2.** After selecting the relevant tool number and the offset number, execute the tool length calibration cycle; it will update the "L" value and initialize the "Off. Z" value to 0.
- **3.** Execution of the probe calibration canned cycle updating the values of "Off. X" and "Off. Y".

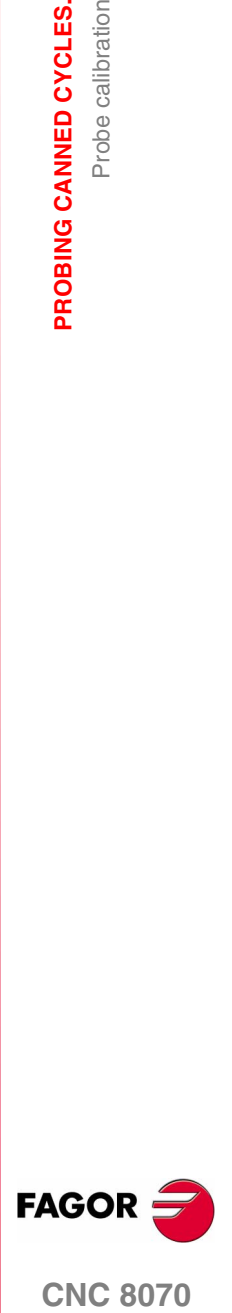

**CNC 8070** 

**PROBING CANNED CYCLES.**

PROBING CANNED CYCLES.

Probe calibration

Probe calibration

**Programming**

The programming format for this cycle is:

#PROBE 2 X Y Z B J E H F

- X Real hole center coordinate along the abscissa axis.
- Y Real hole center coordinate along the ordinate axis.
- Z Real hole center coordinate along the axis perpendicular to the plane.
- B Safety distance. It must be programmed with a positive value greater than 0.
- J Real diameter of the hole. It must be programmed with a positive value greater than 0.
- E Distance the probe withdrawals after the first probing movement. It must be programmed with a positive value greater than 0.
- H Feedrate for the first probing movement.
- F Probing feedrate.

### **Basic operation**

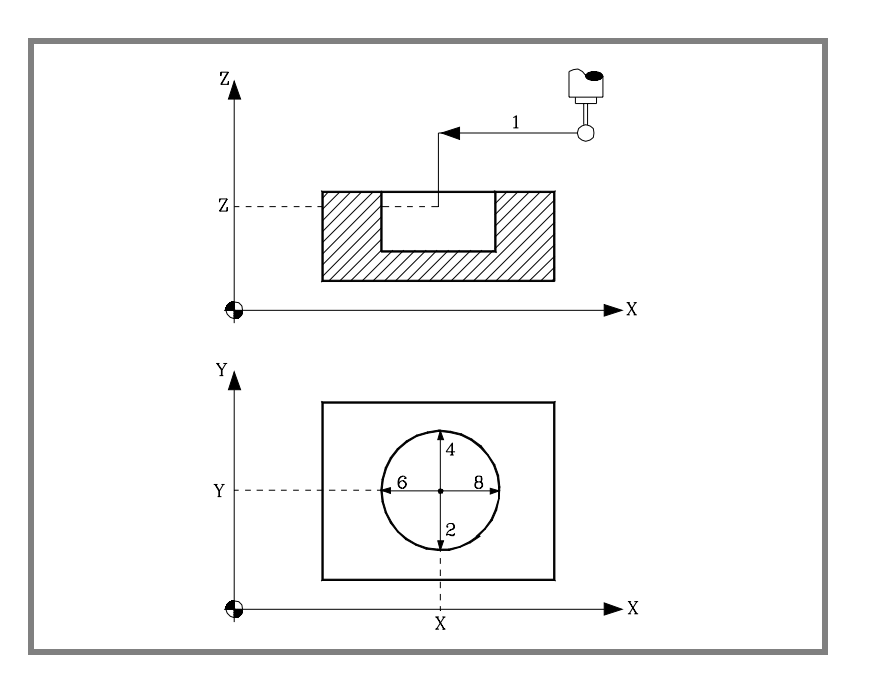

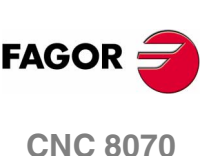

**(SOFT V02.0X)**

**1.** Approach movement.

Probe's rapid movement (G00) from the cycle calling point to the center of the hole.

The approach movement is made in two stages:

- ·1· Movement in the main work plane.
- ·2· Movement along the longitudinal axis.

PROBING CANNED CYCLES.

Probe calibration

**2.** Probing movement.

The probing movement is made in two stages:

·1· Probe movement along the ordinate axis at the feedrate indicated by (H) until the probe signal is received.

The maximum distance for the probing movement is "B+(J/2)", if once this distance has been traveled, the CNC has not yet received the probe signal, it will display the corresponding error message and will stop the movement of the axes.

- ·2· Probe's rapid withdrawal (G00) the distance indicated by (E).
- ·3· Probe movement along the ordinate axis at the feedrate indicated by (F) until the probe signal is received.
- **3.** Withdrawal movement.

Probe's rapid movement (G00) from the probed point to the real center of the hole.

**4.** Second probing movement.

It is similar to the previous one.

**5.** Withdrawal movement.

Probe's rapid movement (G00) from the probed point to the real center of the hole along the ordinate axis.

**6.** Third probing movement.

It is similar to the previous ones.

**7.** Withdrawal movement.

Probe's rapid movement (G00) from the probed point to the real center of the hole.

**8.** Fourth probing movement.

It is similar to the previous ones.

**9.** Withdrawal movement.

This movement consists of:

- ·1· Probe's rapid movement (G00) from the probed point to the real center of the hole.
- ·2· Movement along the longitudinal axis up to the coordinate of the cycle calling point along that axis.
- ·3· Movement in the main work plane up to the cycle calling point.

Once the cycle has ended, the CNC will have modified in the tool table the values of "Off X" and "Off. Y" for the tool offset currently selected.

Likewise, in arithmetic parameters P298 and P299, it returns the best value to be assigned to axis machine parameter PROBEDELAY for the abscissa and ordinate axes.

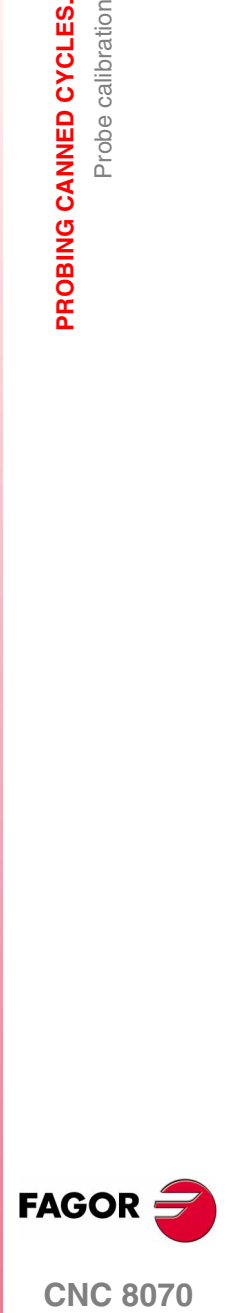

**CNC 8070** 

**PROBING CANNED CYCLES.** Surface measuring canned cycle

PROBING CANNED CYCLES. Surface measuring canned cycle

# **16.3 Surface measuring canned cycle**

A probe must be used mounted in the spindle, previously calibrated using canned cycles #PROBE 1 and #PROBE 2.

With this cycle, it is possible to correct the value of the offset of the tool used to machine the surface. This correction only takes place when the measuring error exceeds a programmed value.

### **Programming**

The cycle may be programmed in any work plane. Depending on the work plane, the theoretical coordinates of the cycle may be defined in several ways:

**•** In the active work plane, except if the plane is formed by any of the axes A-B-C.

#PROBE 3 X50 Y65 Z15 … Main axes X-Y-Z

#PROBE 3 X1=50 Y2=65 Z1=15 … Main axes X1-Y2-Z1

**•** Using parameters X-Y-Z. When the plane is not formed by these axes, these parameters are interpreted as coordinates in the first axis, second axis and axis perpendicular to the work plane respectively.

#PROBE 3 X50 Y65 Z15 … Main axis X1-B-C

The programming format in the G17, G18 or G19 plane is:

#PROBE 3 X Y Z B K F C D L

- X Theoretical X coordinate of the point over which the measurement will be taken.
- Y Theoretical Y coordinate of the point over which the measurement will be taken.
- Z Theoretical Z coordinate of the point over which the measurement will be taken.
- B Safety distance. It must be programmed with a positive value greater than 0.

When calling the cycle, the probe must be located, with respect to the point to be measured, at a greater distance than this value

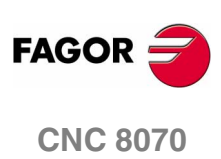

K Axis used to measure the surface.

# **Value Measuring axis**

- 0 With the abscissa axis of the work plane.
- 1 With the ordinate axis of the work plane.
- 2 With the longitudinal axis of the work plane.

If not programmed, the canned cycle will take the value of "K0".

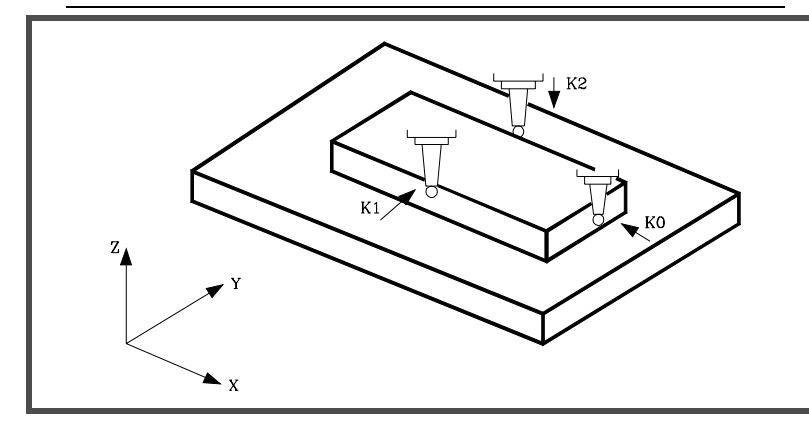

- F Probing feedrate.
- C It indicates where the probing cycle must end.

### **Value Meaning** 0 The probe returns to the point from where the cycle was called.

1 The cycle ends over the measured point. The longitudinal axis returns to the coordinate corresponding to the point where the cycle was called.

If not programmed, the canned cycle will take the value of "C0".

T Tool whose offset is to be corrected.

If not programmed, the CNC will interpret that it is the tool used for machining.

D Number of the tool offset to be corrected once the measurement is concluded.

If not programmed or programmed with a 0 value, the CNC will interpret that the correction is not wanted.

L Tolerance to be applied to the measured error. It must be programmed with an absolute value and the offset correction will be applied only if the error exceeds that value.

If not programmed, the CNC will set this parameter to "0".

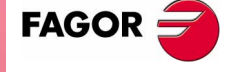

**CNC 8070** 

**PROBING CANNED CYCLES.** Surface measuring canned cycle

PROBING CANNED CYCLES. Surface measuring canned cycle

### **Result of the measurement**

Once the cycle has ended, the CNC returns the real values obtained in the measurement to the following general arithmetic parameters:

- P298 Actual (real) surface coordinate.
- P299 Detected error. Difference between the actual surface coordinate and the programmed theoretical coordinate.

If a tool offset number (D) was selected, the CNC will modify its values as long as the measurement error is equal to or greater than the tolerance (L).

Depending on the axis used for measuring (LW), the correction will be applied either on the length value or on the radius value.

- **•** If the measurement is made with the axis perpendicular to the work plane, it will change the length wear (LW) of the indicated offset (D).
- **•** If the measurement is made with one of the axis forming the plane, it will change the radius wear (RW) of the indicated offset (D).

### **Basic operation**

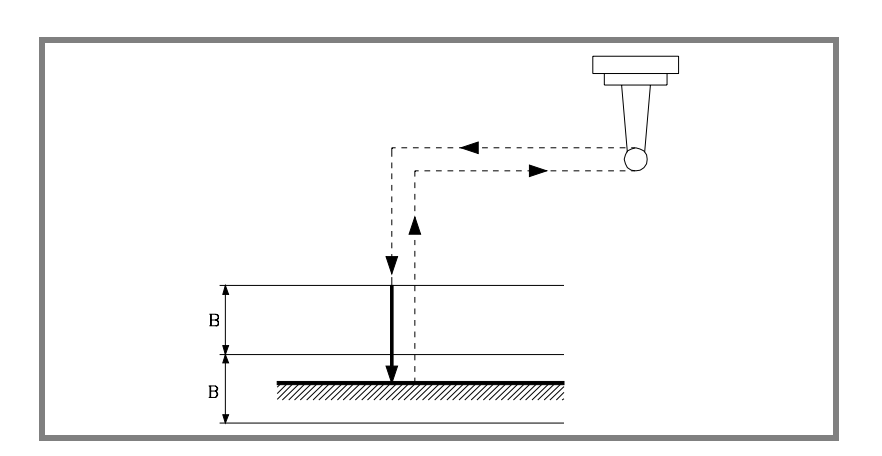

**1.** Approach movement.

Rapid probe movement (G00) from the cycle calling point to the approach point.

This point is located in front of the point to be measured, at a safety distance (B) from it and along the probing axis (K).

The approach movement is made in two stages:

- ·1· Movement in the main work plane.
- ·2· Movement along the longitudinal axis.

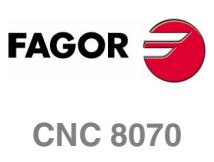

**(SOFT V02.0X)**

**502**

**2.** Probing movement.

Probing movement along the selected axis (K) at the indicated feedrate (F) until the probe signal is received.

The maximum probing distance is 2B. If once this distance has been reached, the CNC has not yet received the probe signal, it will issue the relevant error code and stop the movement of the axes.

Once probing is over, the CNC will assume the actual position of the axes when the probe signal is received as their theoretical position.

**3.** Withdrawal movement.

Rapid probe movement (G00) from the probing point to the cycle calling point.

The withdrawal movement is made in three stages:

- ·1· Movement to the approach point along the probing axis.
- ·2· Movement along the longitudinal axis up to the coordinate of the cycle calling point along that axis.
- ·3· When programming (C0), it makes a movement in the main work plane to the cycle calling point.

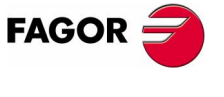

**CNC 8070** 

# **16.4 Outside corner measuring canned cycle**

A probe must be used mounted in the spindle, previously calibrated using canned cycles #PROBE 1 and #PROBE 2.

### **Programming**

The cycle may be programmed in any work plane. Depending on the work plane, the theoretical coordinates of the cycle may be defined in several ways:

**•** In the active work plane, except if the plane is formed by any of the axes A-B-C.

#PROBE 4 X50 Y65 Z15 … Main axes X-Y-Z

#PROBE 4 X1=50 Y2=65 Z1=15 … Main axes X1-Y2-Z1

**•** Using parameters X-Y-Z. When the plane is not formed by these axes, these parameters are interpreted as coordinates in the first axis, second axis and axis perpendicular to the work plane respectively.

#PROBE 4 X50 Y65 Z15 … Main axis X1-B-C

The programming format in the G17, G18 or G19 plane is: #PROBE 4 X Y Z B F

- X Theoretical X coordinate of the corner to be measured.
- Y Theoretical Y coordinate of the corner to be measured.
- Z Theoretical Z coordinate of the corner to be measured.

Depending on the part corner to be measured, the probe must be placed in the corresponding shaded area (see figure) before calling the cycle.

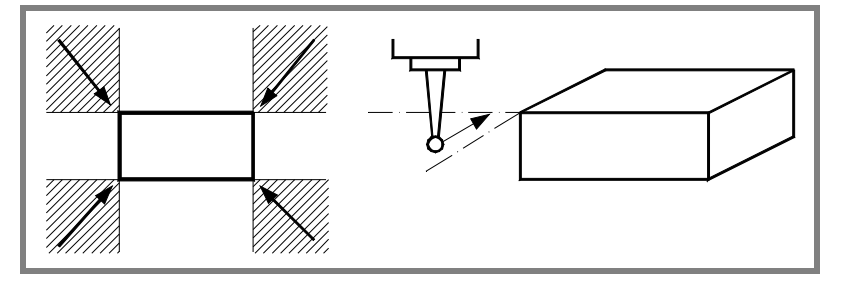

B Safety distance. It must be programmed with a positive value greater than 0.

When calling the cycle, the probe must be located, with respect to the point to be measured, at a greater distance than this value

F Probing feedrate.

**16.**PROBING CANNED CYCLES. **PROBING CANNED CYCLES.** Outside corner measuring canned cycle Outside corner measuring canned cycle

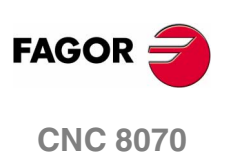

### **Result of the measurement**

Once the cycle has ended, the CNC returns the real values obtained in the measurement to the following general arithmetic parameters:

- P296 Real coordinate of the corner along the abscissa axis
- P297 Real coordinate of the corner along the ordinate axis.
- P298 Error detected along the abscissa axis. Difference between the actual corner coordinate ant the programmed theoretical coordinate.
- P299 Error detected along the ordinate axis. Difference between the actual corner coordinate ant the programmed theoretical coordinate.

### **Basic operation**

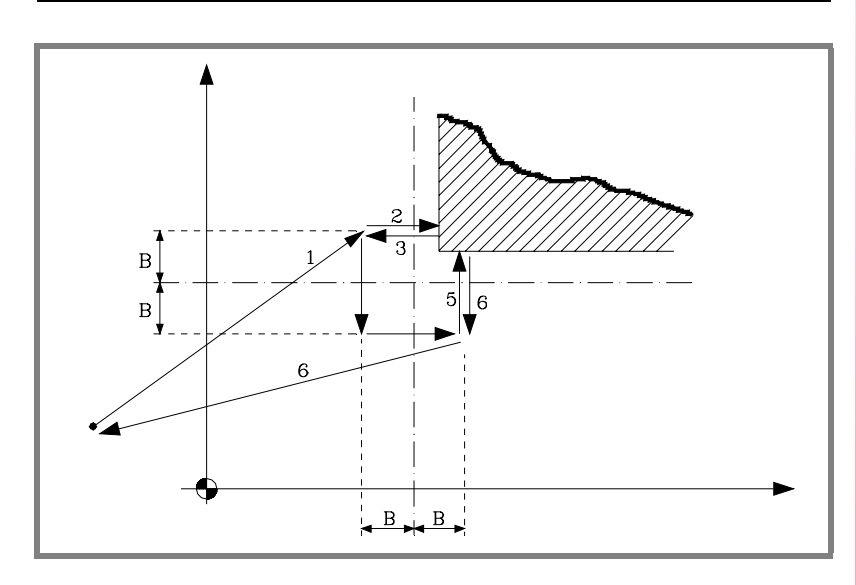

**1.** Approach movement.

Rapid probe movement (G00) from the cycle calling point to the first approach point located at a (B) distance from the side to be probed.

The approach movement is made in two stages:

- ·1· Movement in the main work plane.
- ·2· Movement along the longitudinal axis.
- **2.** Probing movement.

Probing movement along the abscissa axis at the indicated feedrate (F) until the probe signal is received.

The maximum probing distance is 2B. If once this distance has been reached, the CNC has not yet received the probe signal, it will issue the relevant error code and stop the movement of the axes.

**3.** Withdrawal movement.

Rapid probe movement (G00) from the probing point to the first approach point.

**16.** Outside corner measuring canned cycle **PROBING CANNED CYCLES.**<br>Outside corner measuring canned cycle<br>**CNC 8070** PROBING CANNED CYCLES.

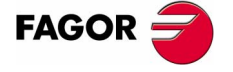

**CNC 8070** 

**PROBING CANNED CYCLES.**

PROBING CANNED CYCLES.

Outside corner measuring canned cycle

Outside corner measuring canned cycle

**4.** Second approach movement.

Rapid probe move (G00) from the first approach point to the second.

This approach movement is made in two stages:

- ·1· Movement along the ordinate axis.
- ·2· Movement along the abscissa axis.
- **5.** Second probing movement.

Probing movement along the ordinate axis at the indicated feedrate (F) until the probe signal is received.

The maximum probing distance is 2B. If once this distance has been reached, the CNC has not yet received the probe signal, it will issue the relevant error code and stop the movement of the axes.

**6.** Withdrawal movement.

Rapid probe movement (G00) from the second probing point to the cycle calling point.

The withdrawal movement is made in three stages:

- ·1· Movement to the second approach point along the probing axis.
- ·2· Movement along the longitudinal axis up to the coordinate of the cycle calling point along that axis.
- ·3· Movement in the main work plane up to the cycle calling point.

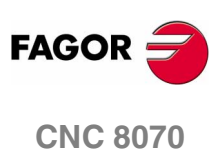
# **16.5 Inside corner measuring canned cycle**

A probe must be used mounted in the spindle, previously calibrated using canned cycles #PROBE 1 and #PROBE 2.

## **Programming**

The cycle may be programmed in any work plane. Depending on the work plane, the theoretical coordinates of the cycle may be defined in several ways:

**•** In the active work plane, except if the plane is formed by any of the axes A-B-C.

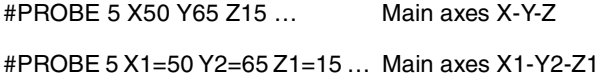

**•** Using parameters X-Y-Z. When the plane is not formed by these axes, these parameters are interpreted as coordinates in the first axis, second axis and axis perpendicular to the work plane respectively.

#PROBE 5 X50 Y65 Z15 … Main axis X1-B-C

The programming format in the G17, G18 or G19 plane is:

#PROBE 5 X Y Z B F

- X Theoretical X coordinate of the corner to be measured.
- Y Theoretical Y coordinate of the corner to be measured.
- Z Theoretical Z coordinate of the corner to be measured.

The probe must be placed inside the pocket before calling the cycle.

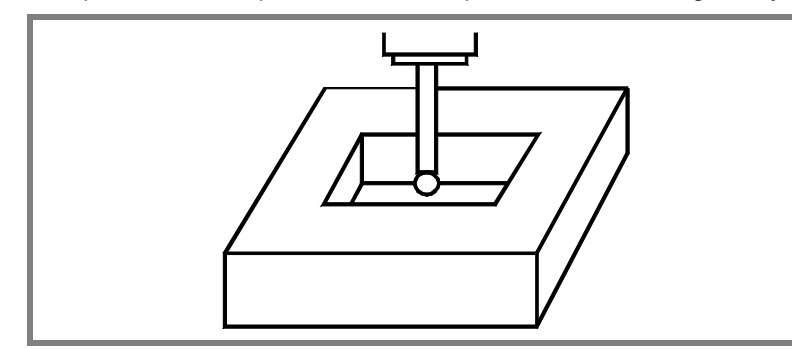

B Safety distance. It must be programmed with a positive value greater than 0.

When calling the cycle, the probe must be located, with respect to the point to be measured, at a greater distance than this value

F Probing feedrate.

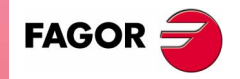

**CNC 8070** 

**(SOFT V02.0X)**

PROBING CANNED CYCLES.

**16.**

## **Result of the measurement**

Once the cycle has ended, the CNC returns the real values obtained in the measurement to the following general arithmetic parameters:

- P296 Real coordinate of the corner along the abscissa axis
- P297 Real coordinate of the corner along the ordinate axis.
- P298 Error detected along the abscissa axis. Difference between the actual corner coordinate ant the programmed theoretical coordinate.
- P299 Error detected along the ordinate axis. Difference between the actual corner coordinate ant the programmed theoretical coordinate.

### **Basic operation**

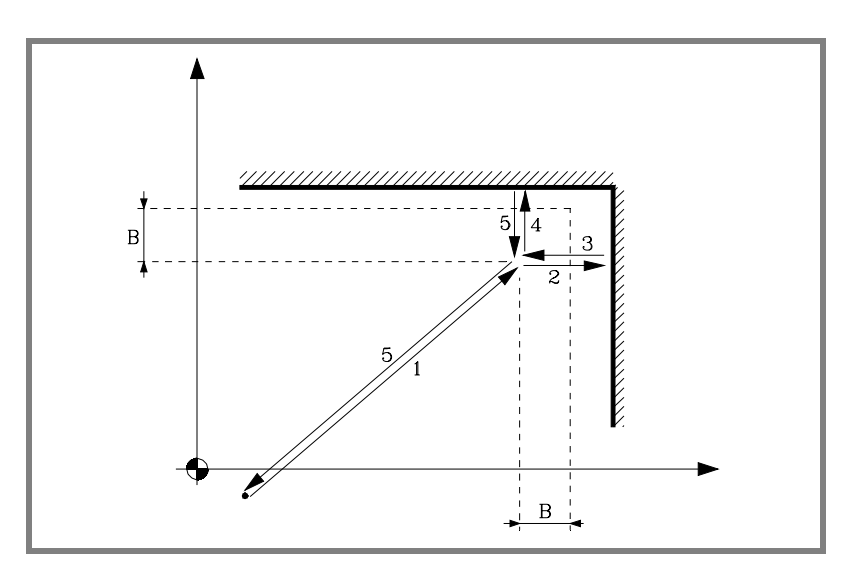

**1.** Approach movement.

Rapid probe movement (G00) from the cycle calling point to the first approach point located at a (B) distance from the two sides to be probed.

The approach movement is made in two stages:

- ·1· Movement in the main work plane.
- ·2· Movement along the longitudinal axis.
- **2.** Probing movement.

Probing movement along the abscissa axis at the indicated feedrate (F) until the probe signal is received.

The maximum probing distance is 2B. If once this distance has been reached, the CNC has not yet received the probe signal, it will issue the relevant error code and stop the movement of the axes.

**3.** Withdrawal movement.

Rapid probe movement (G00) from the probing point to the approach point.

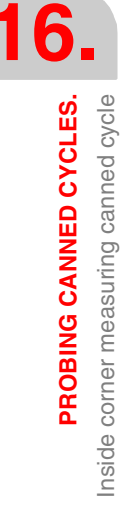

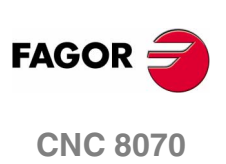

**4.** Second probing movement.

Probing movement along the ordinate axis at the indicated feedrate (F) until the probe signal is received.

The maximum probing distance is 2B. If once this distance has been reached, the CNC has not yet received the probe signal, it will issue the relevant error code and stop the movement of the axes.

**5.** Withdrawal movement.

Rapid probe movement (G00) from the second probing point to the cycle calling point.

The withdrawal movement is made in three stages:

- ·1· Movement to the approach point along the probing axis.
- ·2· Movement along the longitudinal axis up to the coordinate of the cycle calling point along that axis.
- ·3· Movement in the main work plane up to the cycle calling point.

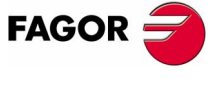

**CNC 8070** 

## **16.6 Angle measuring canned cycle**

A probe must be used mounted in the spindle, previously calibrated using canned cycles #PROBE 1 and #PROBE 2.

This cycle may be used to measure angles between  $\pm 45^\circ$ .

- **•** If the angle to be measured is equal to or greater than 45º, the CNC will display the relevant error.
- **•** If the angle to be measured is equal to or smaller than –45º the probe will collide with the part.

#### **Programming**

The cycle may be programmed in any work plane. Depending on the work plane, the theoretical coordinates of the cycle may be defined in several ways:

**•** In the active work plane, except if the plane is formed by any of the axes A-B-C.

#PROBE 6 X50 Y65 Z15 … Main axes X-Y-Z

#PROBE 6 X1=50 Y2=65 Z1=15 … Main axes X1-Y2-Z1

**•** Using parameters X-Y-Z. When the plane is not formed by these axes, these parameters are interpreted as coordinates in the first axis, second axis and axis perpendicular to the work plane respectively.

#PROBE 6 X50 Y65 Z15 … Main axis X1-B-C

The programming format in the G17, G18 or G19 plane is: #PROBE 6 X Y Z B F

- X Theoretical X coordinate of the vertex of the angle to be measured.
- Y Theoretical Y coordinate of the vertex of the angle to be measured.
- Z Theoretical Z coordinate of the vertex of the angle to be measured.
- B Safety distance. It must be programmed with a positive value greater than 0.

The probe must be located at a greater distance than twice this value, with respect to the programmed point to be measured, when calling the cycle.

F Probing feedrate.

**16.PROBING CANNED CYCLES. PROBING CANNED CYCLES.** Angle measuring canned cycle Angle measuring canned cycle

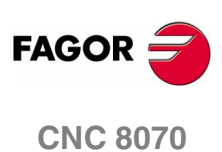

#### **Result of the measurement**

Once the cycle has ended, the CNC returns the real value obtained in the measurement to the following general arithmetic parameter:

P295 Inclination angle of the part with respect to the abscissa axis.

### **Basic operation**

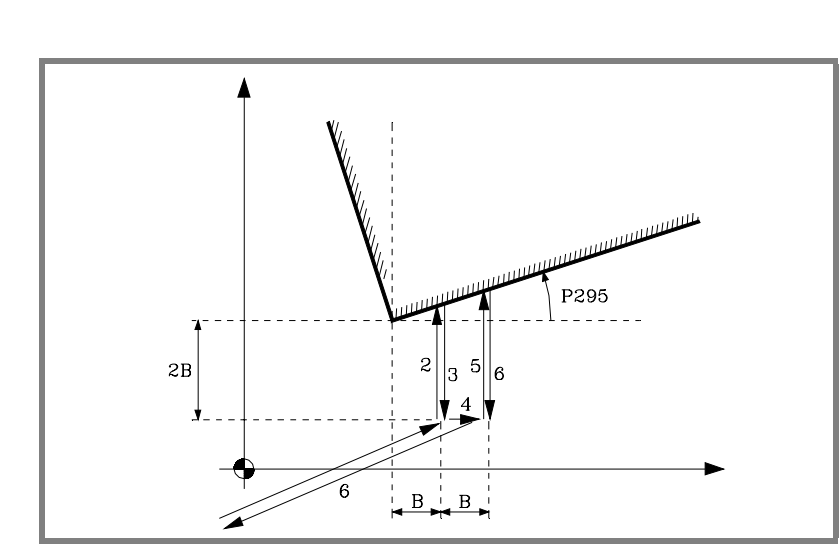

**1.** Approach movement.

Rapid probe movement (G00) from the cycle calling point to the first approach point located at a (B) distance from the programmed vertex and at (2B) from the side to be probed.

The approach movement is made in two stages:

- ·1· Movement in the main work plane.
- ·2· Movement along the longitudinal axis.
- **2.** Probing movement.

Probing movement along the ordinate axis at the indicated feedrate (F) until the probe signal is received.

The maximum probing distance is 3B. If once this distance has been reached, the CNC has not yet received the probe signal, it will issue the relevant error code and stop the movement of the axes.

**3.** Withdrawal movement.

Rapid probe movement (G00) from the probing point to the first approach point.

**4.** Second approach movement.

Rapid probe move (G00) from the first approach point to the second. It is located at a (B) distance from the first one.

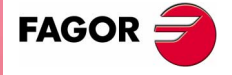

**CNC 8070** 

**PROBING CANNED CYCLES.** Angle measuring canned cycle

**PROBING CANNED CYCLES.**<br>Angle measuring canned cycle

**5.** Second probing movement.

Probing movement along the ordinate axis at the indicated feedrate (F) until the probe signal is received.

The maximum probing distance is 4B. If once this distance has been reached, the CNC has not yet received the probe signal, it will issue the relevant error code and stop the movement of the axes.

**6.** Withdrawal movement.

Rapid probe movement (G00) from the second probing point to the cycle calling point.

The withdrawal movement is made in three stages:

- ·1· Movement to the second approach point along the ordinate axis.
- ·2· Movement along the longitudinal axis up to the coordinate of the cycle calling point along that axis.
- ·3· Movement in the main work plane up to the cycle calling point.

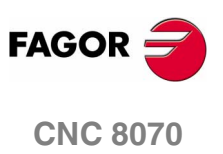

## **16.7 Outside corner and angle measuring canned cycle**

A probe must be used mounted in the spindle, previously calibrated using canned cycles #PROBE 1 and #PROBE 2.

This cycle may be used to measure angles between  $\pm 45^\circ$ .

- **•** If the angle to be measured is equal to or greater than 45º, the CNC will display the relevant error.
- **•** If the angle to be measured is equal to or smaller than –45º the probe will collide with the part.

## **Programming**

The cycle may be programmed in any work plane. Depending on the work plane, the theoretical coordinates of the cycle may be defined in several ways:

**•** In the active work plane, except if the plane is formed by any of the axes A-B-C.

#PROBE 7 X50 Y65 Z15 … Main axes X-Y-Z #PROBE 7 X1=50 Y2=65 Z1=15 … Main axes X1-Y2-Z1

**•** Using parameters X-Y-Z. When the plane is not formed by these axes, these parameters are interpreted as coordinates in the first axis, second axis and axis perpendicular to the work plane respectively.

#PROBE 7 X50 Y65 Z15 … Main axis X1-B-C

The programming format in the G17, G18 or G19 plane is:

#PROBE 7 X Y Z B F

- X Theoretical X coordinate of the corner to be measured.
- Y Theoretical Y coordinate of the corner to be measured.
- Z Theoretical Z coordinate of the corner to be measured.

Depending on the part corner to be measured, the probe must be placed in the corresponding shaded area (see figure) before calling the cycle.

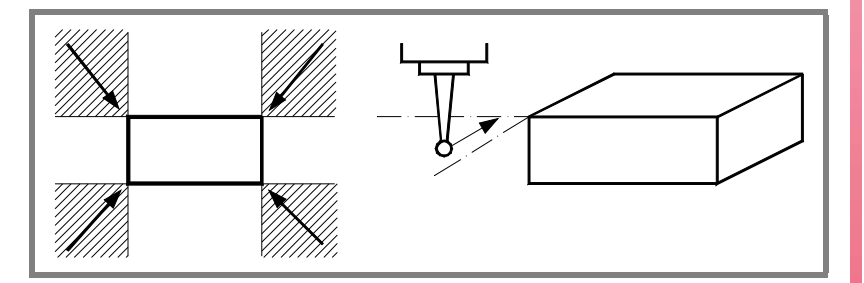

B Safety distance. It must be programmed with a positive value greater than 0.

The probe must be located at a greater distance than twice this value, with respect to the programmed point to be measured, when calling the cycle.

PROBING CANNED CYCLES.

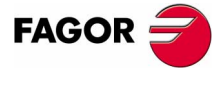

**CNC 8070** 

F Probing feedrate.

#### **Result of the measurement**

Once the cycle has ended, the CNC returns the real values obtained in the measurement to the following general arithmetic parameters:

- P295 Inclination angle of the part with respect to the abscissa axis.
- P296 Real coordinate of the corner along the abscissa axis
- P297 Real coordinate of the corner along the ordinate axis.
- P298 Error detected along the abscissa axis. Difference between the actual corner coordinate ant the programmed theoretical coordinate.
- P299 Error detected along the ordinate axis. Difference between the actual corner coordinate ant the programmed theoretical coordinate.

#### **Basic operation**

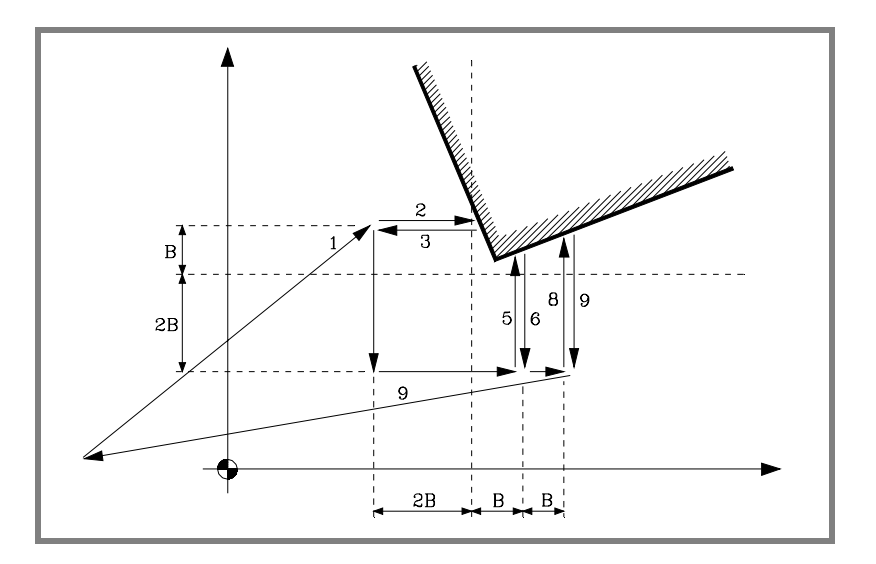

**1.** Approach movement.

Rapid probe movement (G00) from the cycle calling point to the first approach point located at a (2B) distance from the side to be probed.

The approach movement is made in two stages:

- ·1· Movement in the main work plane.
- ·2· Movement along the longitudinal axis.
- **2.** Probing movement.

Probing movement along the abscissa axis at the indicated feedrate (F) until the probe signal is received.

The maximum probing distance is 3B. If once this distance has been reached, the CNC has not yet received the probe signal, it will issue the relevant error code and stop the movement of the axes.

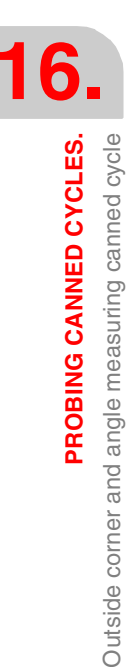

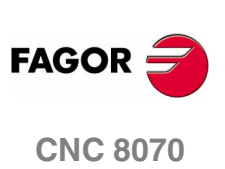

PROBING CANNED CYCLES.

Outside corner and angle measuring canned cycle

**3.** Withdrawal movement.

Rapid probe movement (G00) from the probing point to the first approach point.

**4.** Second approach movement.

Rapid probe movement (G00) from the first approach point to the second, located at a (2B) distance from the second side to be probed.

This approach movement is made in two stages:

- ·1· Movement along the ordinate axis.
- ·2· Movement along the abscissa axis.
- **5.** Second probing movement.

Probing movement along the ordinate axis at the indicated feedrate (F) until the probe signal is received.

The maximum probing distance is 3B. If once this distance has been reached, the CNC has not yet received the probe signal, it will issue the relevant error code and stop the movement of the axes.

**6.** Withdrawal movement.

Rapid probe movement (G00) from the probing point to the second approach point.

**7.** Third approach movement.

Rapid probe move (G00) from the second approach point to the third. It is located at a (B) distance from the previous one.

**8.** Third probing movement.

Probing movement along the ordinate axis at the indicated feedrate (F) until the probe signal is received.

The maximum probing distance is (4B), if once this distance has been reached the CNC has not yet received the probe signal, it will display the relevant error code and stop the movement of the axes.

**9.** Withdrawal movement.

Rapid probe movement (G00) from the third probing point to the cycle calling point.

The withdrawal movement is made in three stages:

- ·1· Movement to the third approach point along the probing axis.
- ·2· Movement along the longitudinal axis up to the coordinate of the cycle calling point along that axis.
- ·3· Movement in the main work plane up to the cycle calling point.

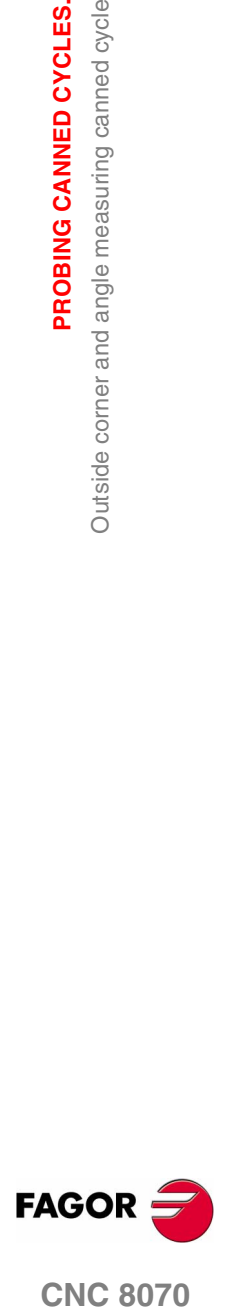

**CNC 8070** 

## **16.8 Hole measuring canned cycle**

A probe must be used mounted in the spindle, previously calibrated using canned cycles #PROBE 1 and #PROBE 2.

## **Programming**

The cycle may be programmed in any work plane. Depending on the work plane, the theoretical coordinates of the cycle may be defined in several ways:

**•** In the active work plane, except if the plane is formed by any of the axes A-B-C.

#PROBE 8 X50 Y65 Z15 … Main axes X-Y-Z

#PROBE 8 X1=50 Y2=65 Z1=15 … Main axes X1-Y2-Z1

**•** Using parameters X-Y-Z. When the plane is not formed by these axes, these parameters are interpreted as coordinates in the first axis, second axis and axis perpendicular to the work plane respectively.

#PROBE 8 X50 Y65 Z15 … Main axis X1-B-C

The programming format in the G17, G18 or G19 plane is: #PROBE 8 X Y Z B J E C H F

- X Theoretical hole center coordinate along the X axis.
- Y Theoretical hole center coordinate along the Y axis.
- Z Theoretical hole center coordinate along the Z axis.
- B Safety distance. It must be programmed with a positive value greater than 0.
- J Theoretical hole diameter. It must be programmed with a positive value greater than 0.

This cycle may be used to measure holes whose diameters are no greater than (J+B).

- E Distance the probe withdrawals after the first probing movement. It must be programmed with a positive value greater than 0.
- C It indicates where the probing cycle must end.

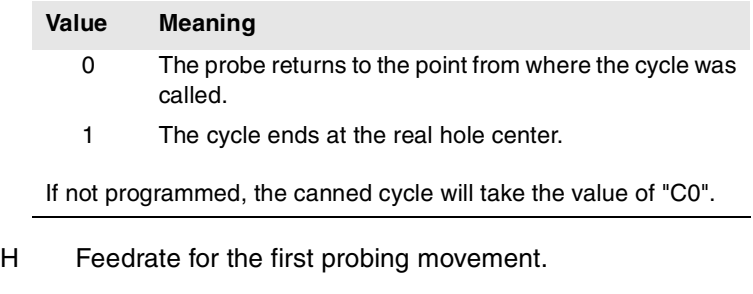

F Probing feedrate.

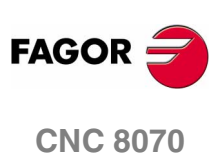

## **Result of the measurement**

Once the cycle has ended, the CNC returns the real values obtained in the measurement to the following general arithmetic parameters:

- P294 Hole diameter.
- P295 Hole diameter error. Difference between the real and the programmed diameters.
- P296 Real center coordinate along the abscissa axis
- P297 Real center coordinate along the ordinate axis.
- P298 Error detected along the abscissa axis. Difference between the actual center coordinate and the programmed theoretical coordinate.
- P299 Error detected along the ordinate axis. Difference between the actual center coordinate and the programmed theoretical coordinate.

### **Basic operation**

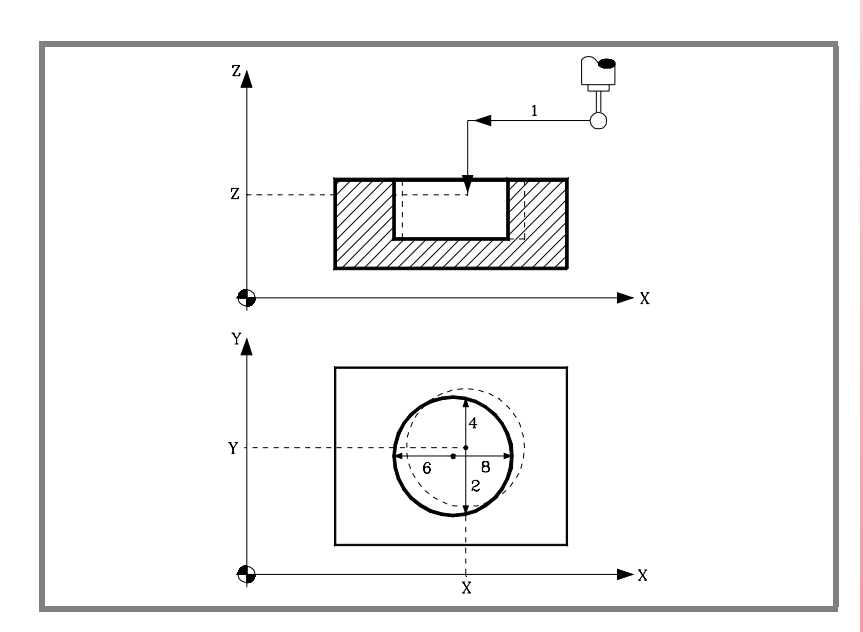

**1.** Approach movement.

Probe's rapid movement (G00) from the cycle calling point to the center of the hole.

The approach movement is made in two stages:

- ·1· Movement in the main work plane.
- ·2· Movement along the longitudinal axis.

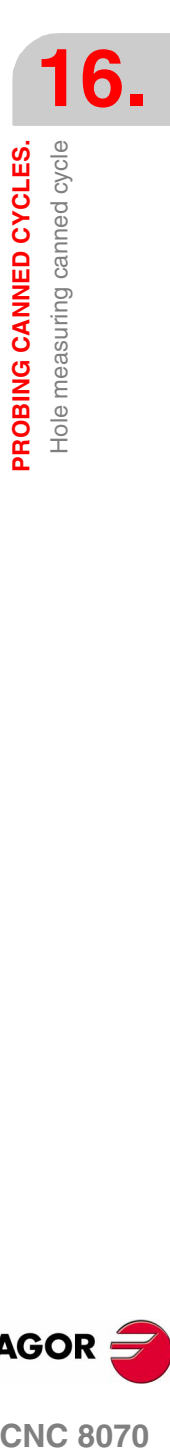

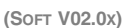

**CNC 8070** 

**FAGOR** 

**PROBING CANNED CYCLES.** Hole measuring canned cycle

PROBING CANNED CYCLES. Hole measuring canned cycle **2.** Probing movement.

This movement consists of:

·1· Probing movement along the ordinate axis at the indicated feedrate (H) until the probe signal is received.

The maximum probing distance is  $(B+(J/2))$ ". If once this distance has been reached, the CNC has not yet received the probe signal, it will issue the relevant error code and stop the movement of the axes.

- ·2· Probe's rapid withdrawal (G00) the distance indicated by (E).
- ·3· Probing movement along the ordinate axis at the indicated feedrate (F) until the probe signal is received.
- **3.** Withdrawal movement.

Rapid probe movement (G00) from the probing point to the theoretical center of the hole.

**4.** Second probing movement.

It is similar to the previous one.

**5.** Withdrawal movement.

Rapid probe movement (G00) from the probing point to the real center of the hole (calculated) along the ordinate axis.

**6.** Third probing movement.

It is similar to the previous ones.

**7.** Withdrawal movement.

Rapid probe movement (G00) from the probing point to the theoretical center of the hole.

**8.** Fourth probing movement.

It is similar to the previous ones.

**9.** Withdrawal movement.

Rapid probe movement (G00) from the probing point to the real center (calculated) of the hole.

When programming (C0), the probe moves to the cycle calling point.

- ·1· Movement along the longitudinal axis up to the coordinate of the cycle calling point along that axis.
- ·2· Movement in the main work plane up to the cycle calling point.

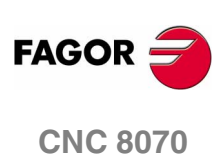

## **16.9 Boss measuring canned cycle**

A probe must be used mounted in the spindle, previously calibrated using canned cycles #PROBE 1 and #PROBE 2.

### **Programming**

The cycle may be programmed in any work plane. Depending on the work plane, the theoretical coordinates of the cycle may be defined in several ways:

**•** In the active work plane, except if the plane is formed by any of the axes A-B-C.

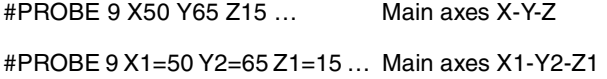

**•** Using parameters X-Y-Z. When the plane is not formed by these axes, these parameters are interpreted as coordinates in the first axis, second axis and axis perpendicular to the work plane respectively.

#PROBE 9 X50 Y65 Z15 … Main axis X1-B-C

The programming format in the G17, G18 or G19 plane is:

#PROBE 9 X Y Z B J E C H F

- X Theoretical boss center coordinate along the X axis.
- Y Theoretical boss center coordinate along the Y axis.
- Z Theoretical boss center coordinate along the Z axis.
- B Safety distance. It must be programmed with a positive value greater than 0.
- J Theoretical boss diameter. It must be programmed with a positive value greater than 0.

This cycle may be used to measure bosses whose diameters are no greater than (J+B).

- E Distance the probe withdrawals after the first probing movement. It must be programmed with a positive value greater than 0.
- C It indicates where the probing cycle must end.

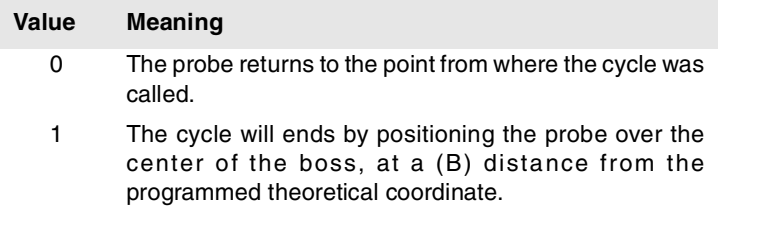

If not programmed, the canned cycle will take the value of "C0".

H Feedrate for the first probing movement.

**(SOFT V02.0X)**

**CNC 8070** 

**FAGO** 

F Probing feedrate.

#### **Result of the measurement**

Once the cycle has ended, the CNC returns the real values obtained in the measurement to the following general arithmetic parameters:

- P294 Boss diameter.
- P295 Boss diameter error. Difference between the real and the programmed diameters.
- P296 Real center coordinate along the abscissa axis
- P297 Real center coordinate along the ordinate axis.
- P298 Error detected along the abscissa axis. Difference between the actual center coordinate and the programmed theoretical coordinate.
- P299 Error detected along the ordinate axis. Difference between the actual center coordinate and the programmed theoretical coordinate.

#### **Basic operation**

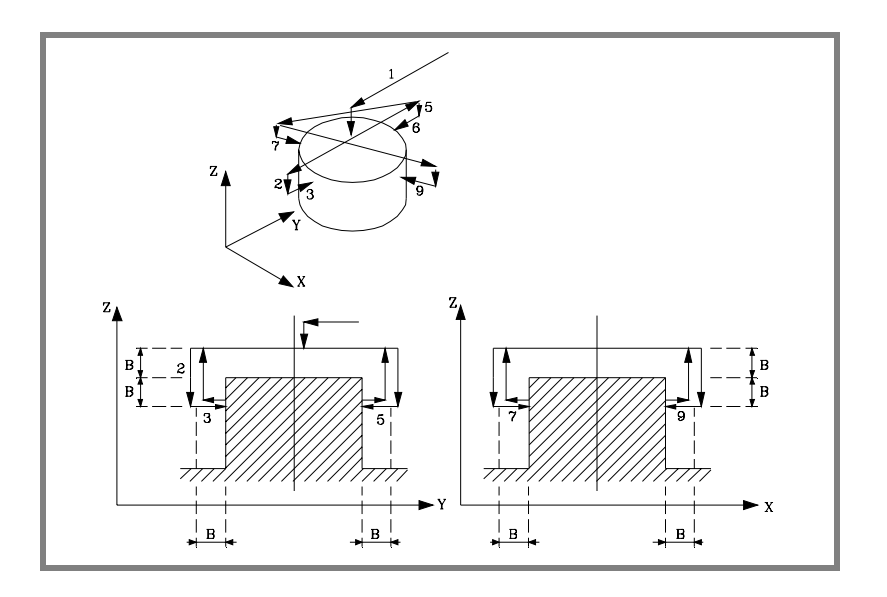

**1.** Positioning over the boss center.

Rapid probe movement (G00) from the cycle calling point to the center of the boss.

The approach movement is made in two stages:

- ·1· Movement in the main work plane.
- ·2· Movement along the longitudinal axis up to a (B) distance from the programmed surface.
- **2.** Movement to the first approach point.

This probe movement is made in rapid (G00) and consists of:

- ·1· Movement along the ordinate axis.
- ·2· Movement of the longitudinal axis a (2B) distance.
- **3.** Probing movement.

**16.**PROBING CANNED CYCLES. Boss measuring canned cycle **PROBING CANNED CYCLES.** Boss measuring canned cycle

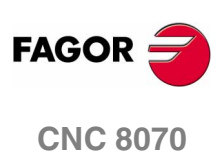

PROBING CANNED CYCLES. measuring canned cycle

Boss<sub>I</sub>

This probing movement is made in three stages:

·1· Probing movement along the ordinate axis at the indicated feedrate (H) until the probe signal is received.

The maximum probing distance is  $(B+(J/2))$ ". If once this distance has been reached, the CNC has not yet received the probe signal, it will issue the relevant error code and stop the movement of the axes.

- ·2· Rapid probe withdrawal (G00) the distance indicated in (E).
- ·3· Probing movement along the ordinate axis at the indicated feedrate (F) until the probe signal is received.
- **4.** Movement to the second approach point.

Rapid probe movement (G00) from the probing point to the next approach point.

The movement is carried out in two stages.

- ·1· Withdrawal to the first approach point.
- ·2· Movement a (B) distance over the boss up to the second approach point.
- **5.** Second probing movement.

Same as the first probing movement.

**6.** Movement to the third approach point.

It is similar to the previous one.

**7.** Third probing movement.

It is similar to the previous ones.

- **8.** Movement to the fourth approach point.
	- It is similar to the previous ones.
- **9.** Fourth probing movement.

It is similar to the previous ones.

**10.**Withdrawal movement.

The withdrawal movement is made in three stages:

- ·1· Withdrawal to the fourth approach point.
- ·2· Rapid probe withdrawal (G00) at a (B) distance over the boss up to the (calculated) real boss center.
- ·3· When programming (C0), the probe moves to the cycle calling point.

It first moves along the longitudinal axis to the coordinate corresponding to this axis of the cycle calling point and, then it moves in the main work plane to the cycle calling point.

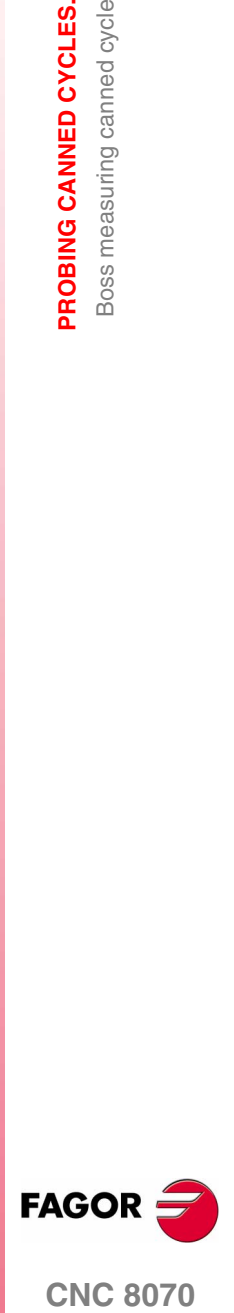

**CNC 8070** 

**16.**<br>
PROBING CANNED CYCLES. **PROBING CANNED CYCLES.**

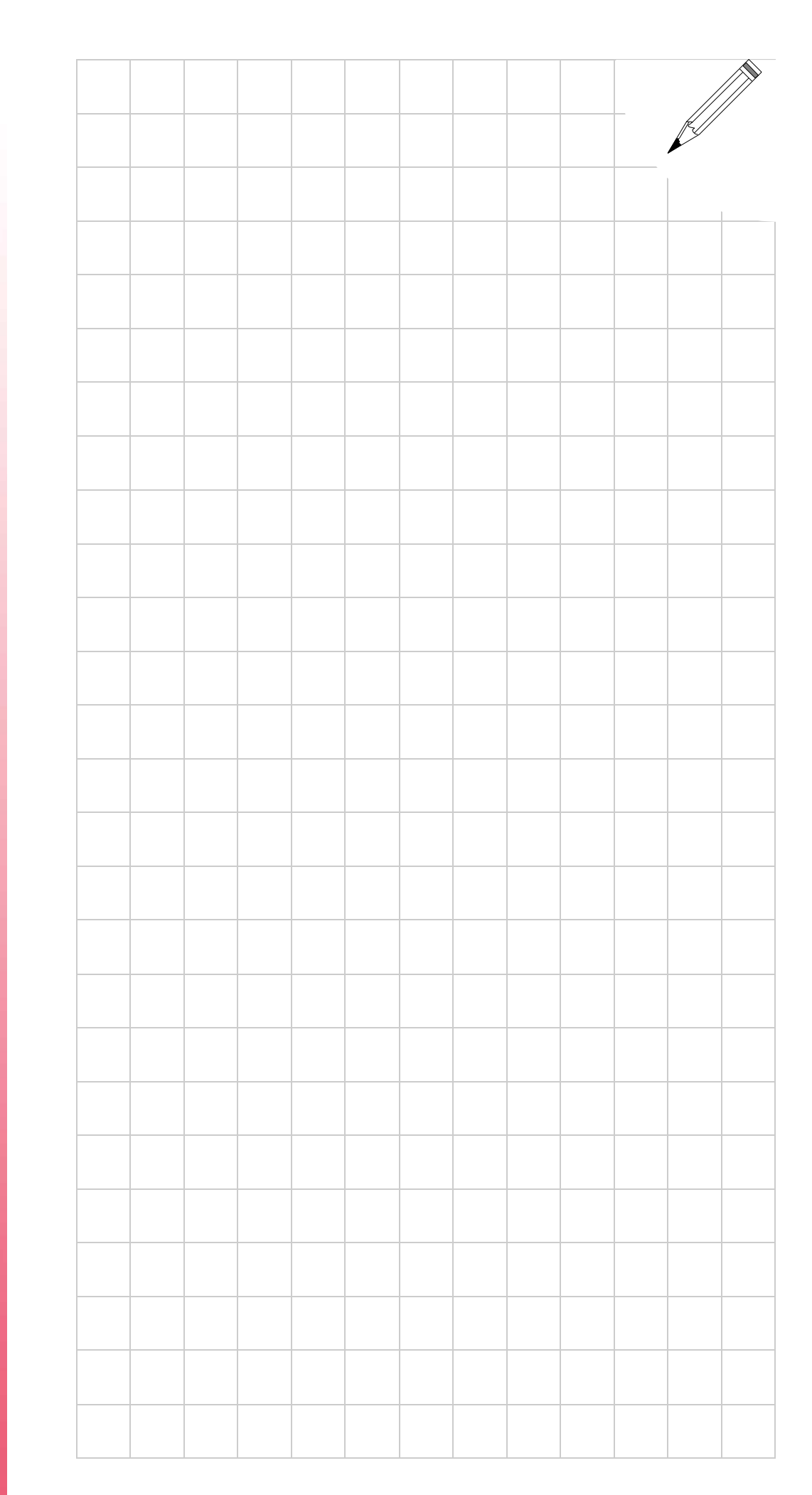

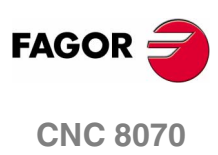